ึ การพัฒนาแบบจำลองสถานการณ์สำหรับวางแผนโครงการก่อสร้างอุโมงค์ระบายน้ำ

นายรัฐพงษ์ ศรุติรัตนวรกุล

วิทยานิพนธ์นี้เป็นส่วนหนึ่งของการศึกษาตามหลักสูตรปริญญาวิศวกรรมศาสตรมหาบัณฑิต สาขาวิชาวิศวกรรมโยธา ภาควิชาวิศวกรรมโยธา คณะวิศวกรรมศาสตร จุฬาลงกรณมหาวิทยาลัย ปการศึกษา 2548 ISBN 974-17-4553-2 ลิขสิทธิ์ของจุฬาลงกรณ์มหาวิทยาลัย ิ์

#### DEVELOPMENT OF SIMULATION MODELS FOR DRAINAGE TUNNELING PROJECT PLANNING

Mr. Rattapong Sarutirattanaworakun

A Thesis Submitted in Partial Fulfillment of the Requirements for the Degree of Master of Engineering Program in Civil Engineering Department of Civil Engineering Faculty of Engineering Chulalongkorn University Academic Year 2005 ISBN 974-17-4553-2

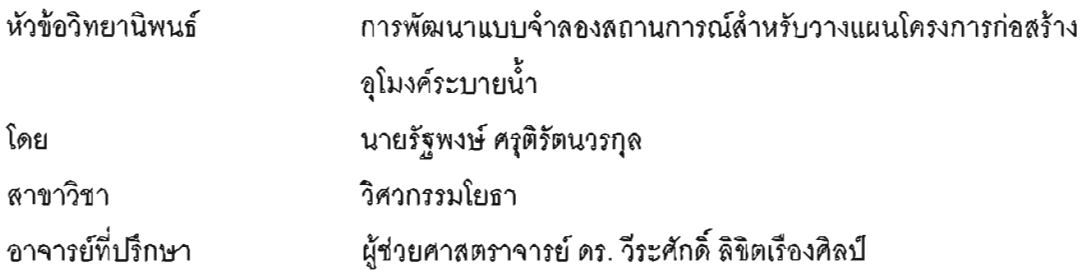

คณะวิศวกรรมศาสตร์ จุฬาลงกรณ์มหาวิทยาลัย อนุมัติให้นับวิทยานิพนธ์จบับนี้ เป็นส่วนหนึ่งของการศึกษาตามหลักสูตรปริญญามหาบัณฑิต

> $\mathscr{D}\ell$ <u>--------------</u> คณบดีคณะวิศวกรรมศาสตร์

(ศาสตราจารย์ ดร. ดิเรก ลาวัณย์ศิริ)

คณะกรรมการสอบวิทยานิพนธ์

ประธานกรรมการ (รองศาสตราจารย์ ดร.วิสุทธิ์ ช่อวิเชียร) arrasal ...... อาจารย์ที่ปรึกษา (ผู้ช่วยศาลตราจารย์ ดร.วีระศักดิ์ ลิขิตเรื่องศิลป์) soon ... กรรมการ (รองศาสตราจารย์ ดร.วิศณุ ทรัพย์สมพล) .. กรรมการ (รองศาสตราจารย์ ดร.ธนิต ธงทอง) กรรมการ

(ผู้ช่วยศาสตราจารย์ ดร.ปิง คุณะวัฒน์สถิตย์)

รัฐพงษ์ ศรุติรัตนวรกุล : การพัฒนาแบบจำลองสถานการณ์สำหรับวางแผนโครงการ ก่อสร้างอุโมงศ์ระบายน้ำ. (DEVELOPMENT OF SIMULATION MODELS FOR DRAINAGE TUNNELING PROJECT PLANNING) อ.ที่ปรึกษา : ผศ.ดร.วีระศักดิ์ ลิขิตเรื่องศิลป์, 283 หน้า. ISBN 974-17-4553-2.

งานวิจัยนี้มีวัตถประสงค์เพื่อพัฒนาแบบจำลองสถานการณ์การก่อสร้างอโมงค์ที่สามารถนำไปประยกต์ใช้กับ โครงการก่อสร้างอุโมงค์ในประเทศไทยได้อย่างมีประสิทธิภาพ ขั้นตอนการพัฒนาแบบจำลองสถานการณ์เริ่มจากการ หาระดับชั้นการจัดการ (Hierarchy) งานก่อสร้างอุโมงค์ที่นำมาใช้ในแบบจำลองสถานการณ์ โดยงานวิจัยนี้ได้พัฒนา แบบจำลองสถานการณ์ในระดับขั้นตอนการทำงาน (Work Task Level) จากนั้นจึงทำการเก็บรวบรวมและวิเคราะห์ ข้อมูลก่อสร้างของโครงการ และใช้แผนภูมิการไหล (Flow Chart) วิเคราะห์ความสัมพันธ์ระหว่างกระบวนการก่อสร้าง อโมงศ์ ต่อมาจึงสร้างแบบจำลองสถานการณ์การก่อสร้างอุโมงศ์ โดยใช้แบบจำลองสถานการณ์ 2 ประเภท ได้แก่ State-Based Simulation Model และ Discrete-Event Simulation Model จากนั้นจึงตรวจสอบและทดสอบความ ถูกต้องของแบบจำลองสถานการณ์ดังกล่าว

แบบจำลองสถานการณ์การก่อสร้างอุโมงค์ซึ่งได้พัฒนาขึ้นทั้ง 2 ประเภท ได้นำไปประยุกต์ใช้กับโครงการ ก่อสร้างอุโมงค์ระบายน้ำคลองแสนแสบและคลองลาดพร้าวลงสู่แม่น้ำเจ้าพระยาซึ่งเป็นโครงการกรณีศึกษา ผลที่ได้จาก การจำลองสถานการณ์พบว่า Discrete-Event Simulation Model ให้ค่าประมาณอัตราการก่อสร้างอุโมงค์ (Advance Rate) ใกล้เคียงกับค่าจริงมากที่สุด โดยมีค่าเท่ากับ 10.27 เมตร/ผลัด 12 ชั่วโมง ในขณะที่อัตราการก่อสร้างจริงมีค่า เท่ากับ 9.53 เมตร/ผลัด 12 ชั่วโมง และมีค่าเปอร์เข็นต์ความคลาดเคลื่อนสัมบูรณ์เฉลี่ย (Mean Absolute Percentage Error, MAPE) 7.86% สำหรับ State-Based Simulation Model ที่วิเคราะห์ด้วยวิธี Probabilistic มีค่าประมาณ 12.82 เมตร/ผลัด 12 ชั่วโมง มีค่ำ MAPE เท่ากับ 34.52% และ State-Based Simulation Model ที่วิเคราะห์ด้วยวิธี Deterministic มีค่าประมาณ 13.50 เมตร/ผลัด 12 ชั่วโมง มีค่า MAPE เท่ากับ 41.66% ในขณะที่วิธีวิเคราะห์ของบริษัท ก่อสร้างของโครงการกรณีศึกษามีค่าประมาณใกล้เคียงกับค่าจริงน้อยที่สุด โดยมีค่าประมาณอัตราการก่อสร้างอุโมงค์ 13.71 เมตร/ผลัด 12 ชั่วโมง และมีค่า MAPF เท่ากับ 43.86%

นอกจากการนำแบบจำลองสถานการณ์ที่พัฒนาขึ้นมาไปใช้วิเคราะห์โครงการกรณีศึกษาโดยทำการประมาณ คำอัตราการก่อสร้างและระยะเวลาก่อสร้างอุโมงค์แล้ว งานวิจัยนี้ยังได้วิเคราะห์ความสัมพันธ์ระหว่างประสิทธิภาพ การขุดเจาะอุโมงค์ของ TBM กับอัตราการก่อสร้างและระยะเวลาก่อสร้างอุโมงค์ วิเคราะห์ค่าอัตราการใช้งานเครื่องจักร (Utilization Rate) และผลที่ได้จากการปรับปรุงการทำงานของโครงการ ต่อมาจึงนำเสนอแนวทางการวางแผนงาน ้ก่อสร้างอุโมงค์ทางเลือกโดยใช้แบบจำลองสถานการณ์ ล้าหรับผลลัพธ์ที่ได้ในแต่ละแนวทางจะถกนำไปวิเคราะห์ข้อดี ้ และข้อจำกัดเพื่อ**โ**ห้ได้แผนงานที่มีความเหมาะสมมากที่สุด

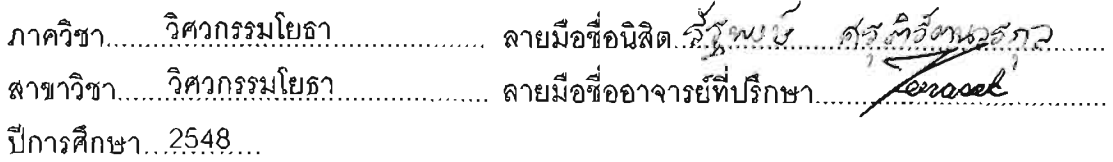

#### # #4670455021 : MAJOR CIVIL ENGINEERING KEY WORD: SIMULATION / TUNNELING / PLANNING

## RATTAPONG SARUTIRATTANAWORAKUN: DEVELOPMENT OF SIMULATION MODELS FOR DRAINAGE TUNNELING PROJECT PLANNING. THESIS ADVISOR: ASST.PROF VEERASAK LIKHITRUANGSILP, Ph.D., 283 pp. ISBN 974-17-4553-2.

The objective of this research is to develop a tunneling simulation model that can be used efficiently for tunnel construction in Thailand. The model development begins with the selection of an appropriate hierarchical level of tunneling. Herein, we focus on the work task level by collecting and analyzing construction data using a flow chart to create the relation between tunneling procedures. This research introduces two types of simulation models: state-based simulation model and discrete-event simulation model. The developed model is then verified and validated.

By applying the above procedure to a case study, the Saensaeb and Lat Phrao canals to the Chao Phaya river tunneling project, the simulation results show that the developed discrete-event simulation model can provide the most accurate estimate of 10.27 meter/12 hr-shift with 7.86% Mean Absolute Percentage Error (MAPE) as compared with the actual tunnel advance rate of 9.53 meter/12 hr-shift. The state-based simulation model analyzed by the probabilistic method yields the average tunnel advance rate of 12.82 meter/12 hr-shift with 34.52% MAPE, whereas the result from the deterministic method yields the average tunnel advance rate of 13.50 meter/12 hr-shift with 41.66% MAPE. The analytical method used by the contractor provides the least accurate estimated tunnel advance rate of 13.71 meter/12 hr-shift with 43.86% MAPE.

In addition to evaluating the performance of the project (i.e., tunnel advance rate and project duration), the proposed model is used to analyze the relation between excavation rates of TBM and tunnel advance rates as well as project duration, the utilization rate of machines, and analyze the outcomes from the improved construction processes of the project. The model can also provide appropriate alternative construction plans as well as their advantages and limitations so that the most appropriate construction plan can be obtained.

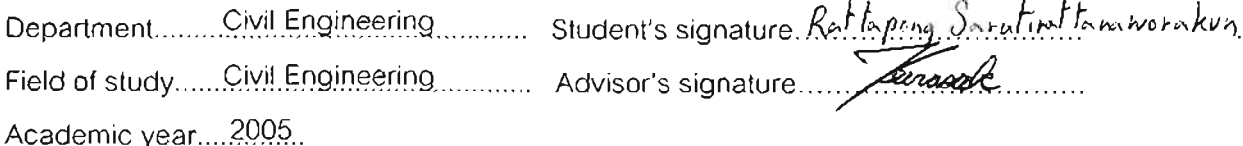

#### **กิตติกรรมประกาศ**

ผู้เขียนขอกราบขอบพระคุณอย่างสูงต่อผู้ช่วยศาสตราจารย์ ดร.วีระศักดิ์ ลิขิตเรื่องศิลป์ ซึ่งเป็นอาจารย์ที่ปรึกษาวิทยานิพนธ์ที่กรุณาให้ความรู้ คำปรึกษา และเสนอแนะแนวทาง ในการทำงาน ตลอดจนตรวจสอบแก้ไขวิทยานิพนธ์ฉบับนี้จนกระทั่งสำเร็จลุล่วงด้วยดี และ ั่ ขอกราบขอบพระคุณคณะกรรมการสอบวิทยานิพนธ์ ซึ่งประกอบด้วย รองศาสตราจารย์ ดร.วิสุทธิ์ ิ์ ช่อวิเชียร รองศาสตราจารย์ ดร.วิศณุ ทรัพย์สมพล รองศาสตราจารย์ ดร.ธนิต ธงทอง และผู้ช่วย ศาสตราจารย์ ดร.ปิง คุณะวัฒน์สถิตย์ ที่ได้กรุณาตรวจสอบวิทยานิพนธ์จนสำเร็จเรียบร้อย โดยสมบรณ์

ผู้เขียนสำนึกในพระคุณของบิดา มารดา ที่ได้ให้การสนับสนุนและเป็นกำลังใจให้แก่ ผู้เขียนจนกระทั่งสำเร็จการศึกษา และขอสำนึกในพระคุณของจุฬาลงกรณ์มหาวิทยาลัย ตลอด ั่ จนคณาจารย์ทุกท่านที่ได้ถ่ายท<sub>ี่</sub>อดความรู้ให้แก่ผู้เขียน

ท้ายสุดนี้ผู้เขียน<mark>ขอขอบคุณ คุณชาญวุฒิ มโนพิมพ์ วิศวกร</mark> 4 สำนักการระบายน้ำ กรุงเทพมหานคร คุณเฉลิมเด<sub>ี</sub>ซ วัฒนกิจยิ่งยง และคุณวรวุธ รามัญเพ็ง วิศวกรอุโมงค์กิจการร่วมค้า ิ่ Italian-Thai Development และ Nishimatsu Construction (IN Joint Venture) โครงการกอสราง อุโมงค์ระบายน้ำคลองแสนแสบและคลองลาดพร้าวลงสู่แม่น้ำเจ้าพระยา ที่ได้ให้เวลาและอำนวย ความสะดวกในการเก็บข้อมูลสำหรับการทำงานวิจัยในครั้งนี้จนสำเร็จ ี้

คุณความดีและคุณประโยชน์ของวิทยานิพนธ์ฉบับนี้ ผู้เขียนขอมอบให้เป็นสิ่งตอบแทนต่อ ผู้มีพระคุณทุกท่านทั้งในอดีตและปัจจุบัน

## **สารบัญ**

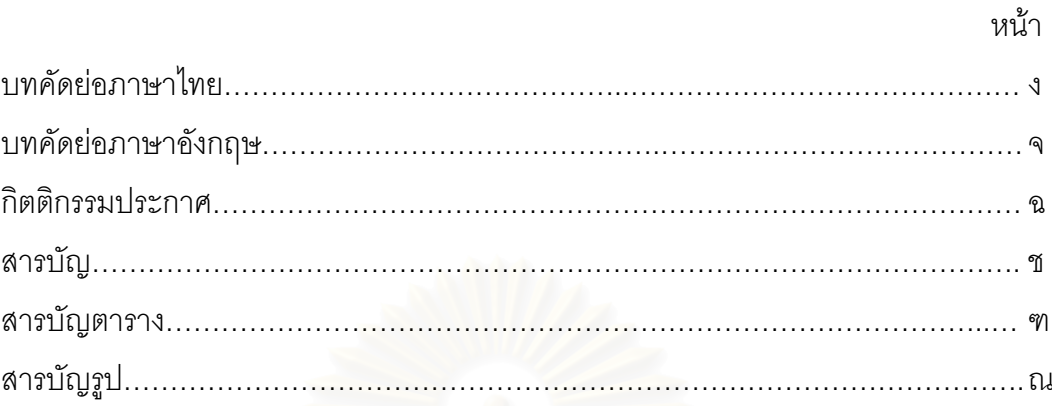

## บทท

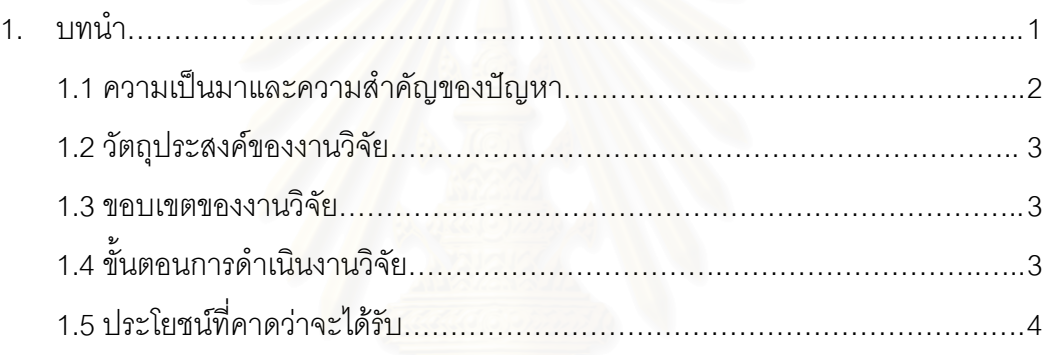

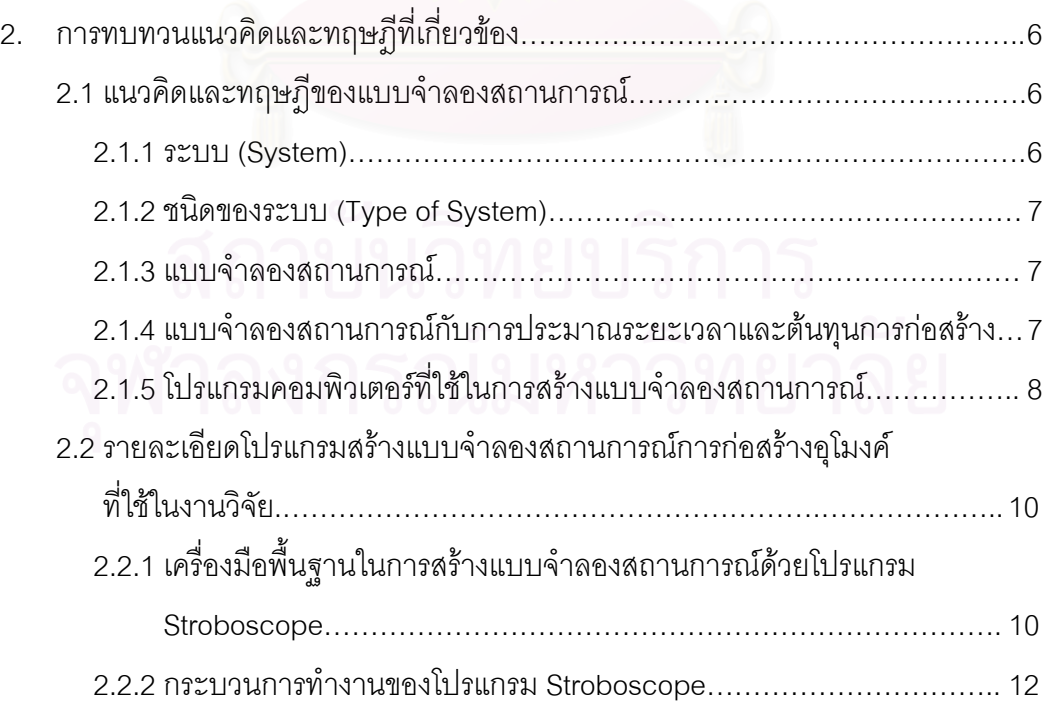

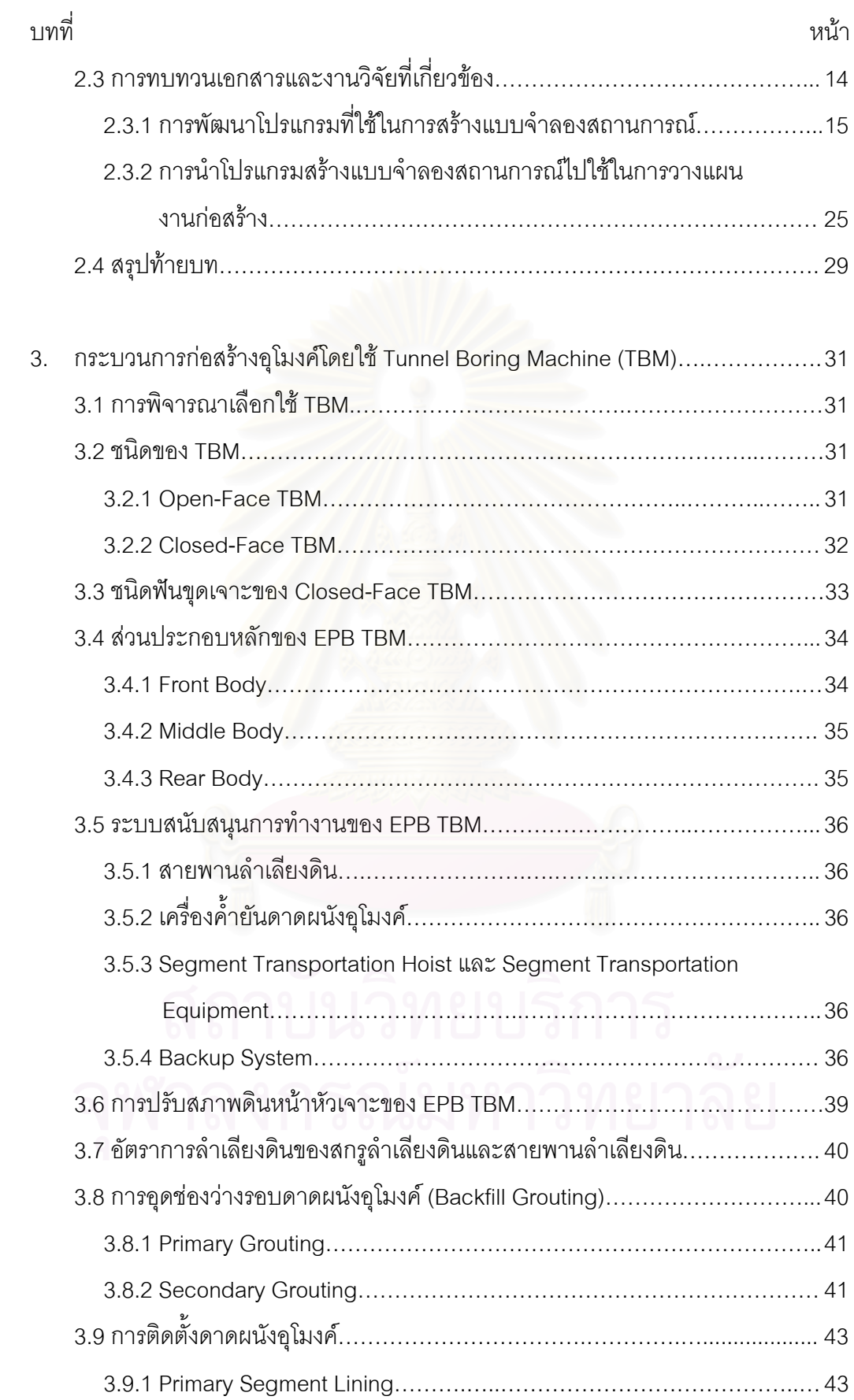

ซ

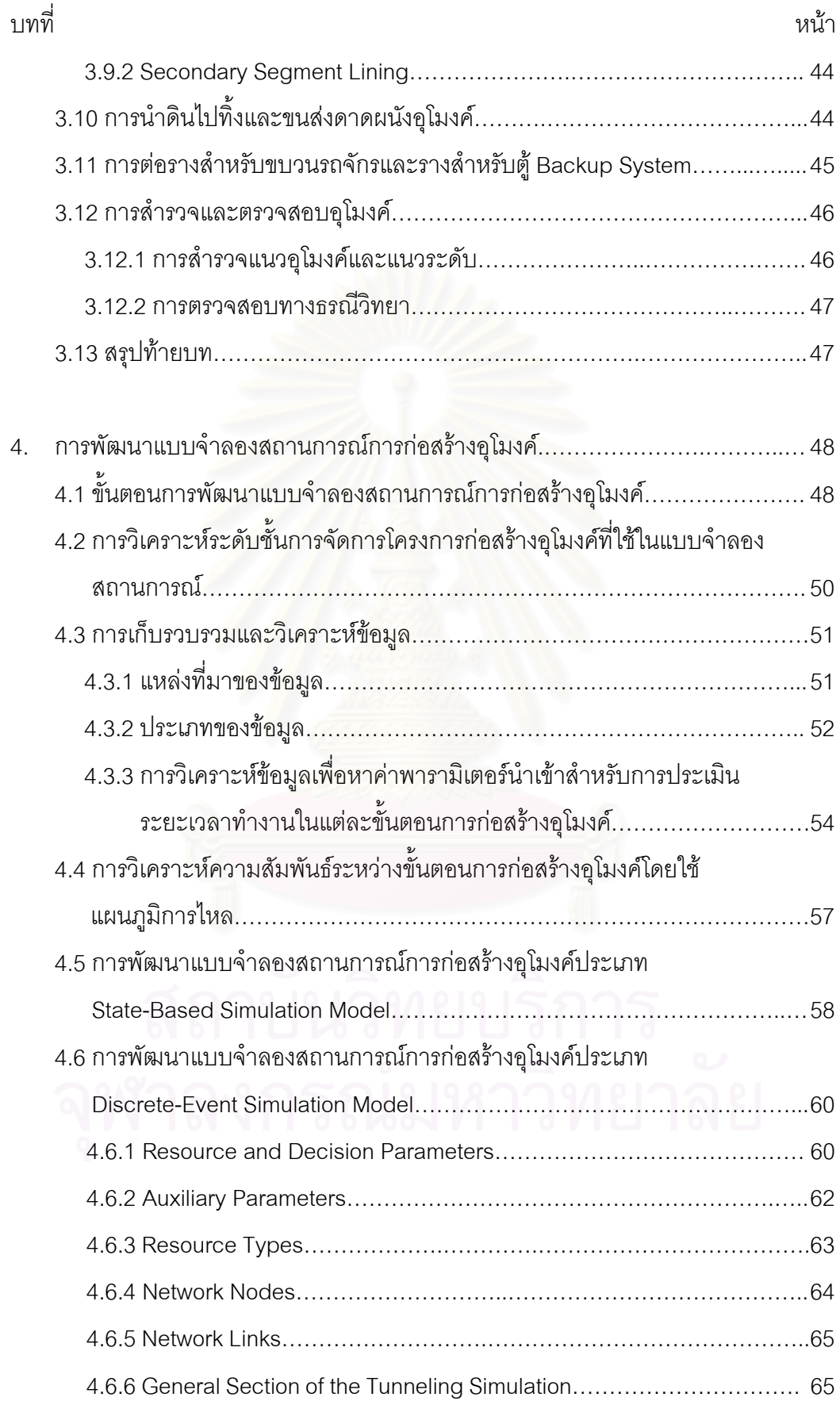

ฌ

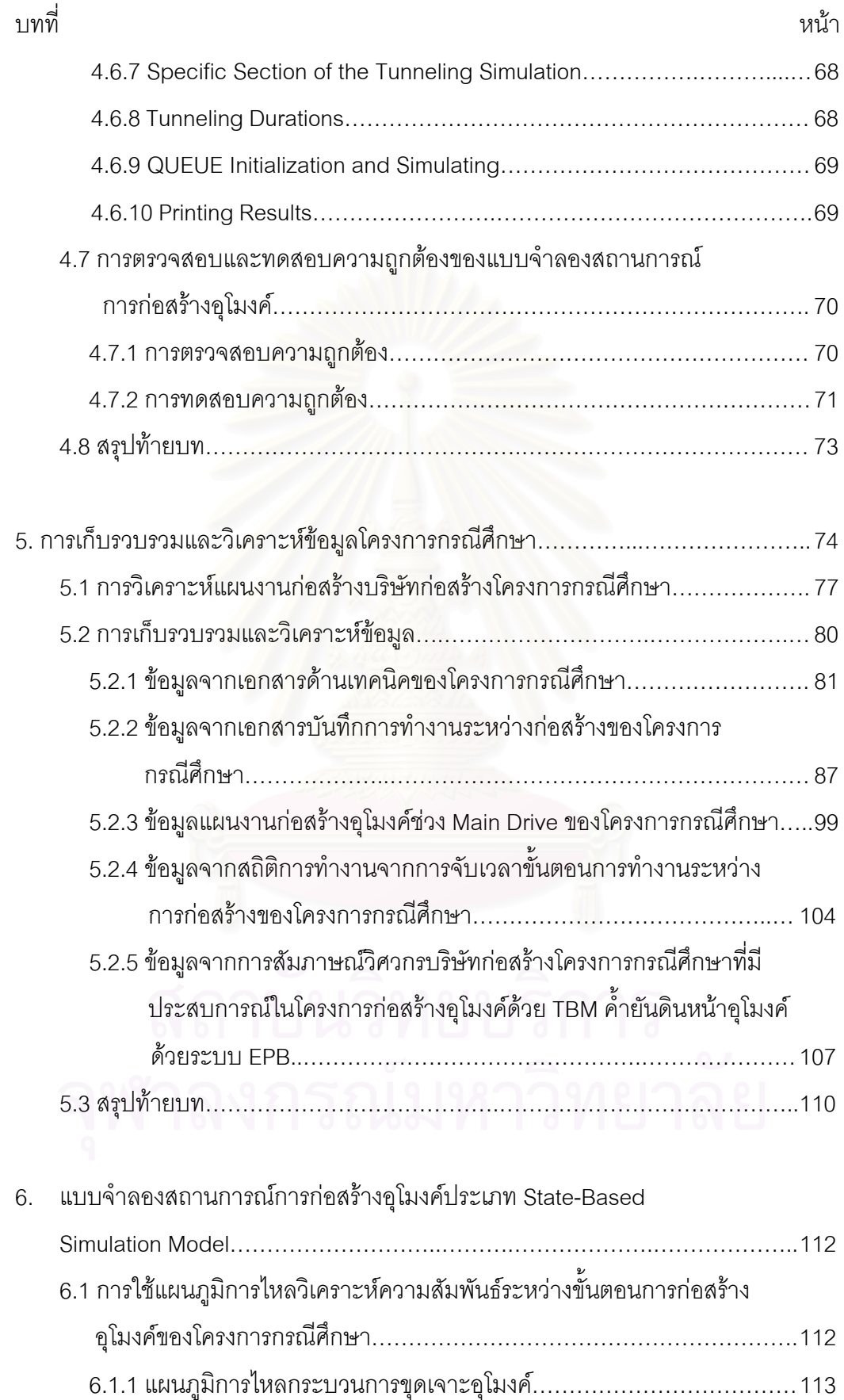

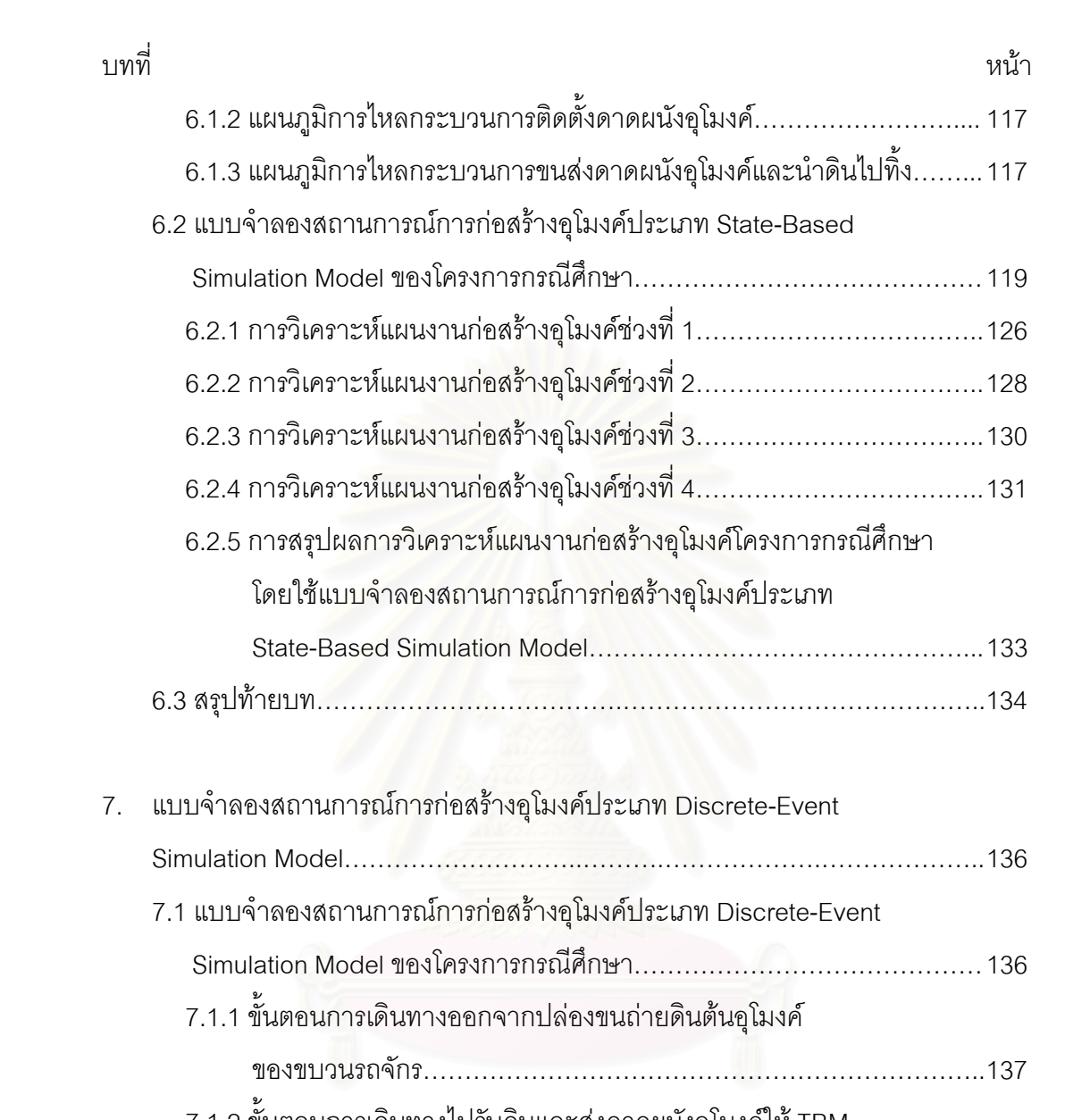

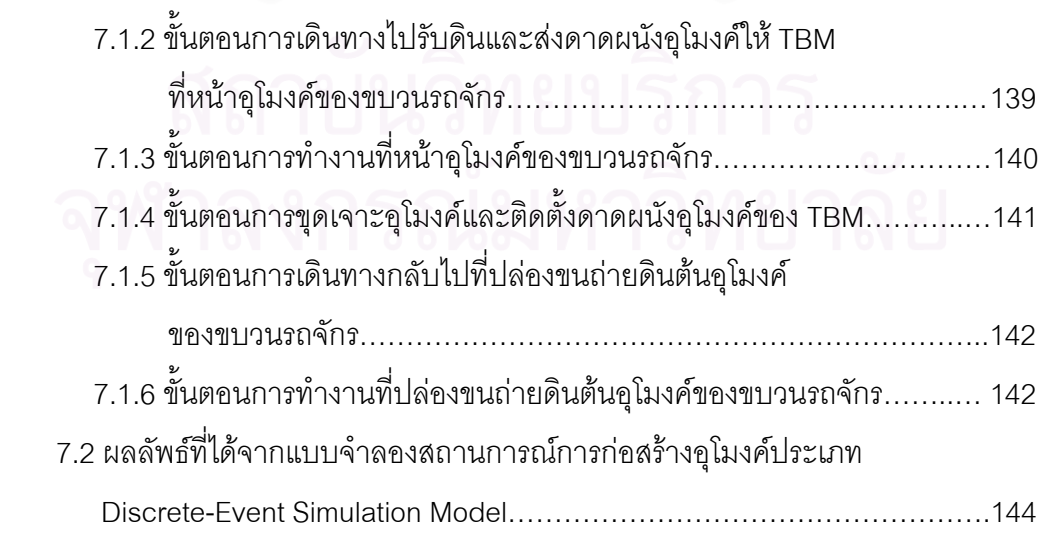

ฎ

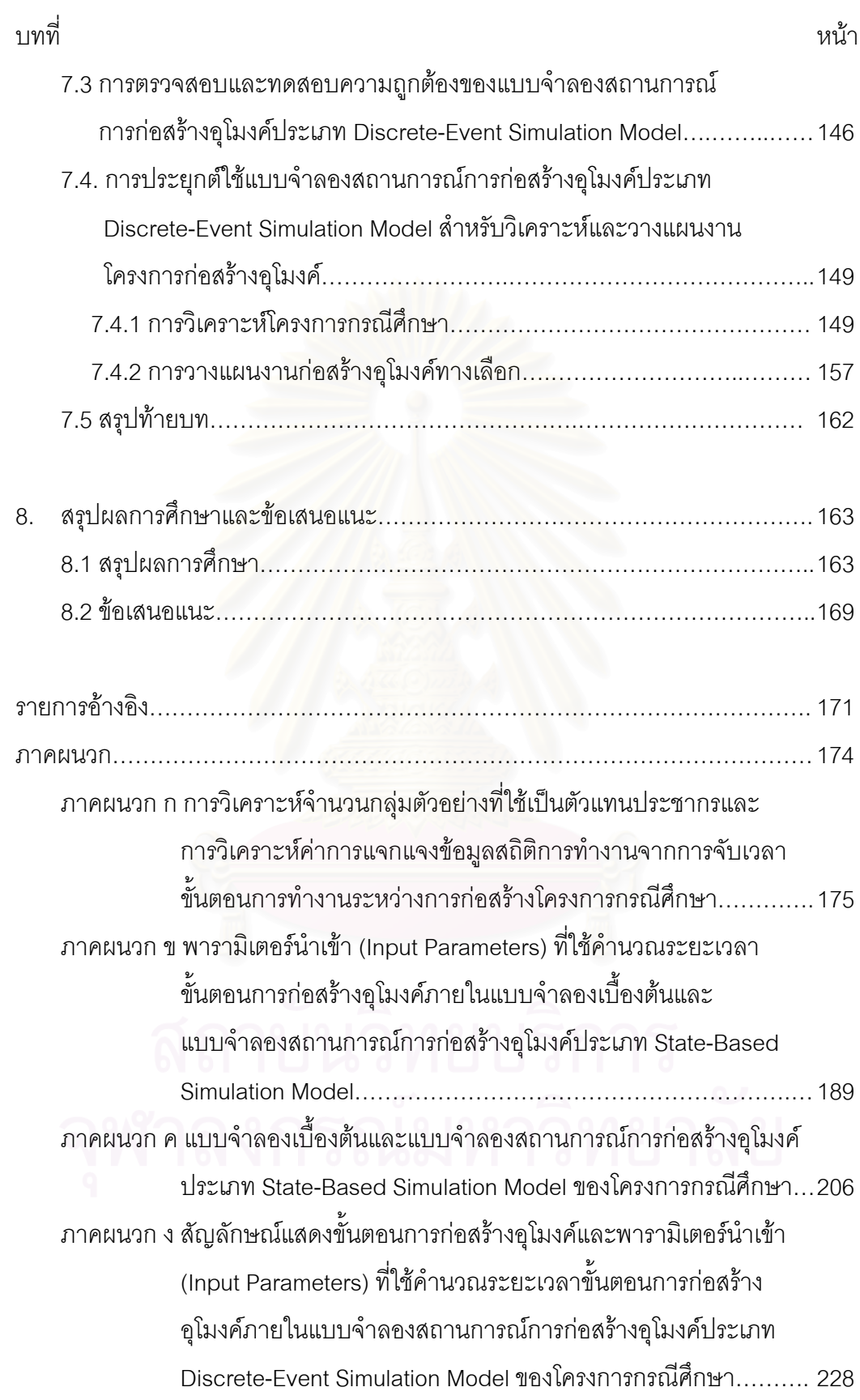

ฏ

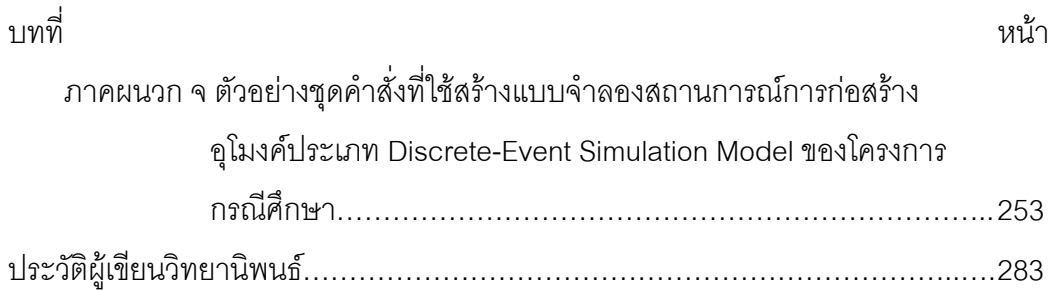

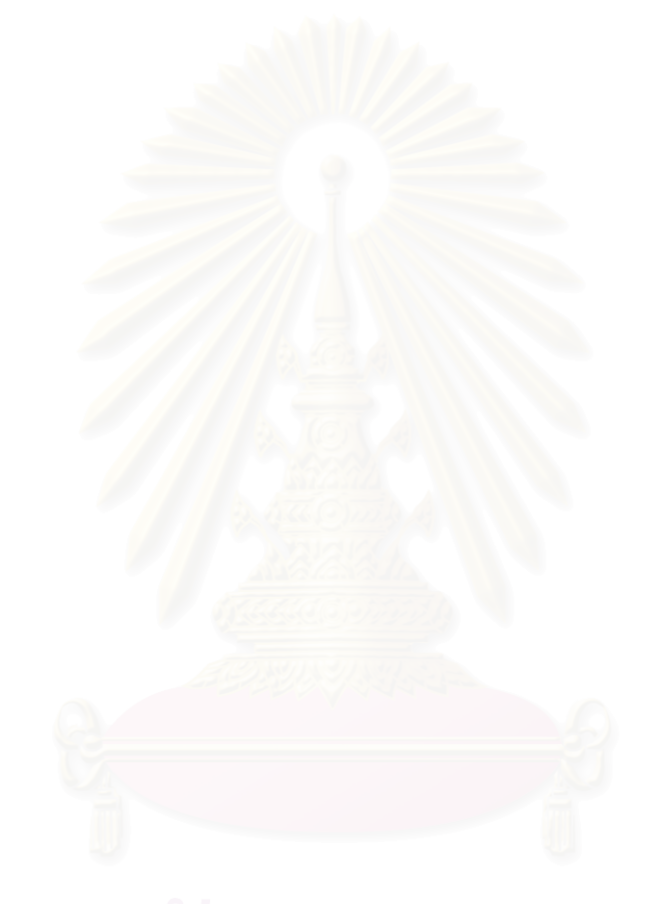

ฐ

## **สารบัญตาราง**

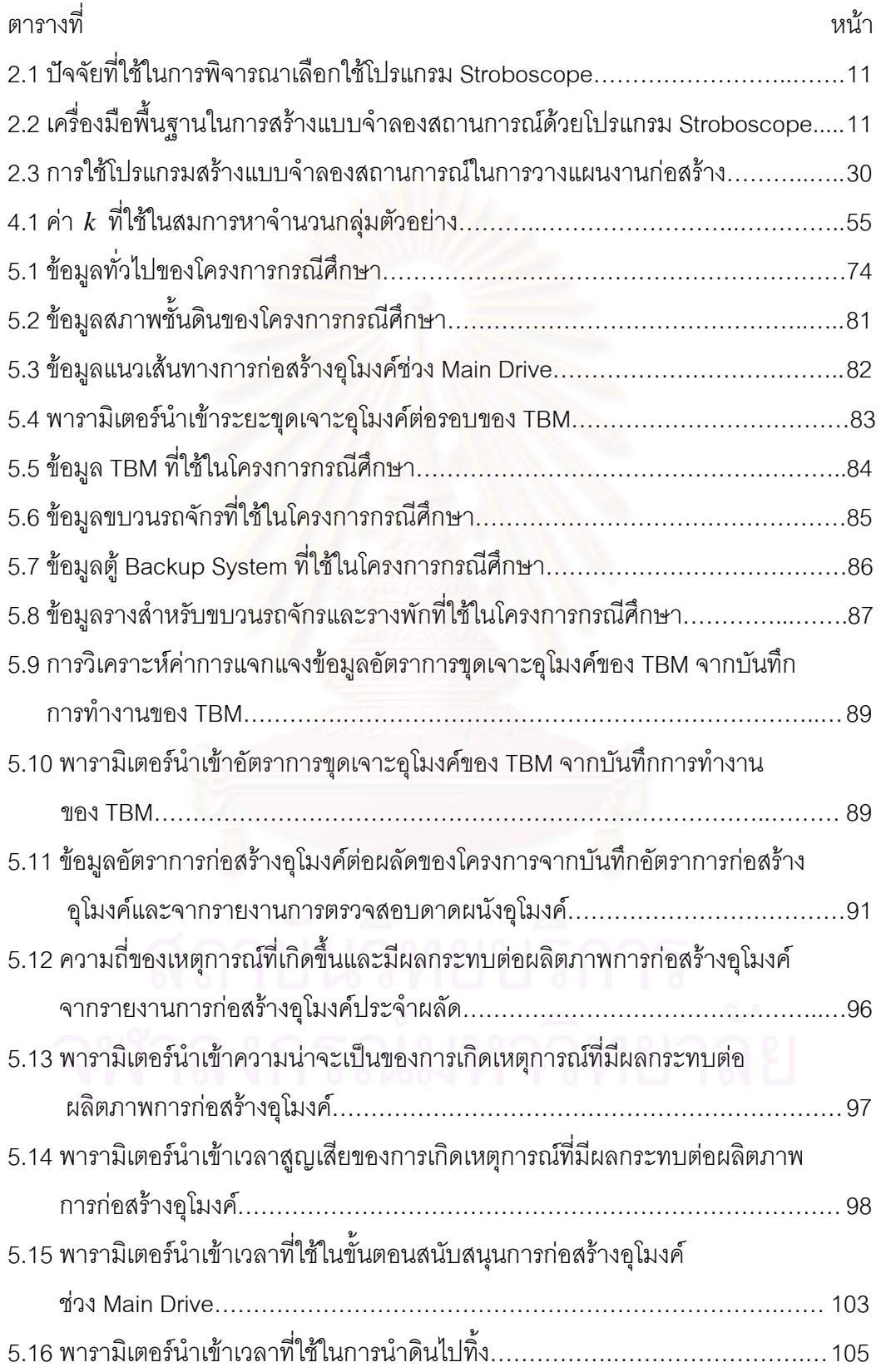

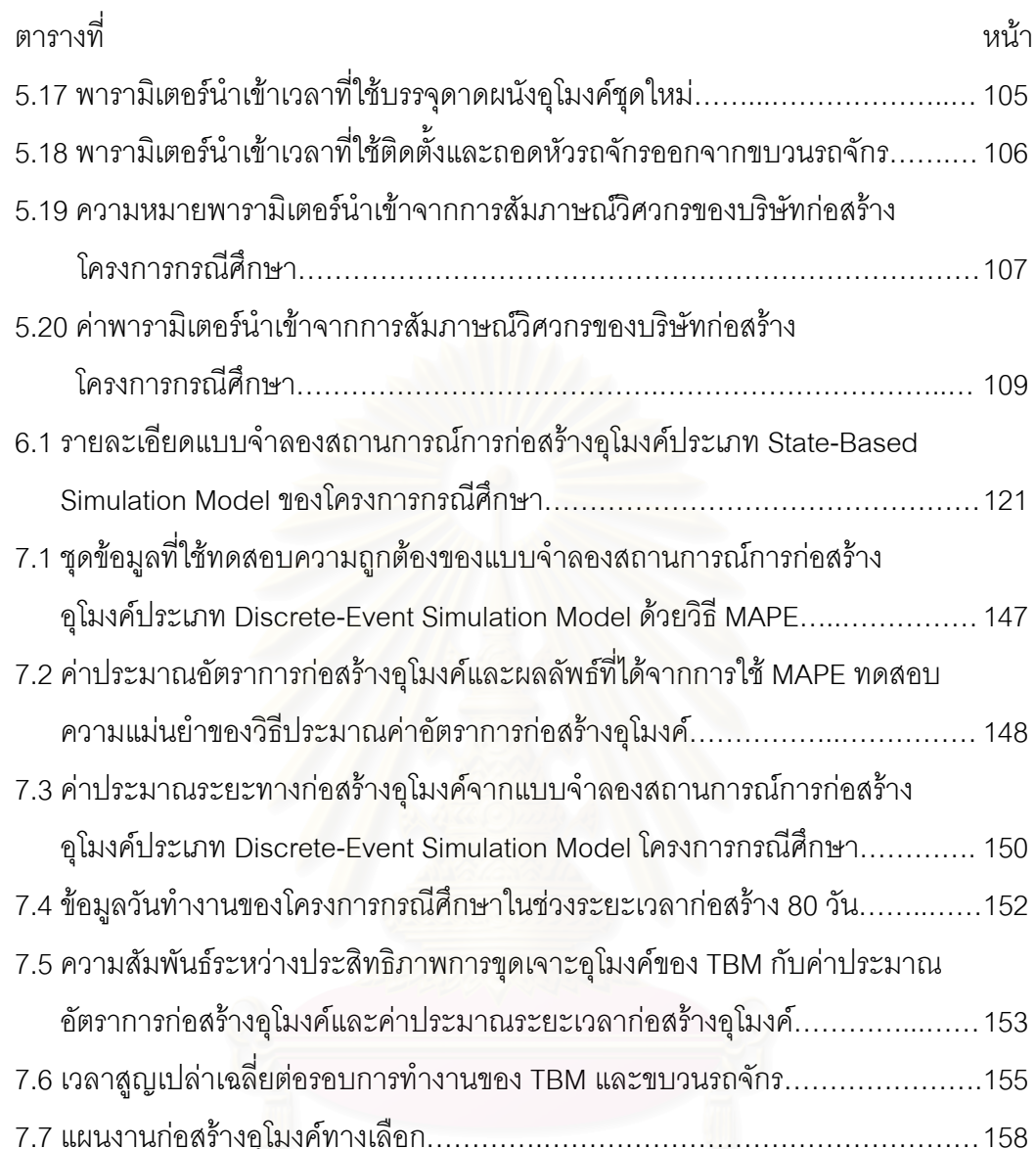

# 7.7 แผนงานกอสร างอุโมงคทางเลือก………….………………………………………… 158

# **สารบัญรูป**

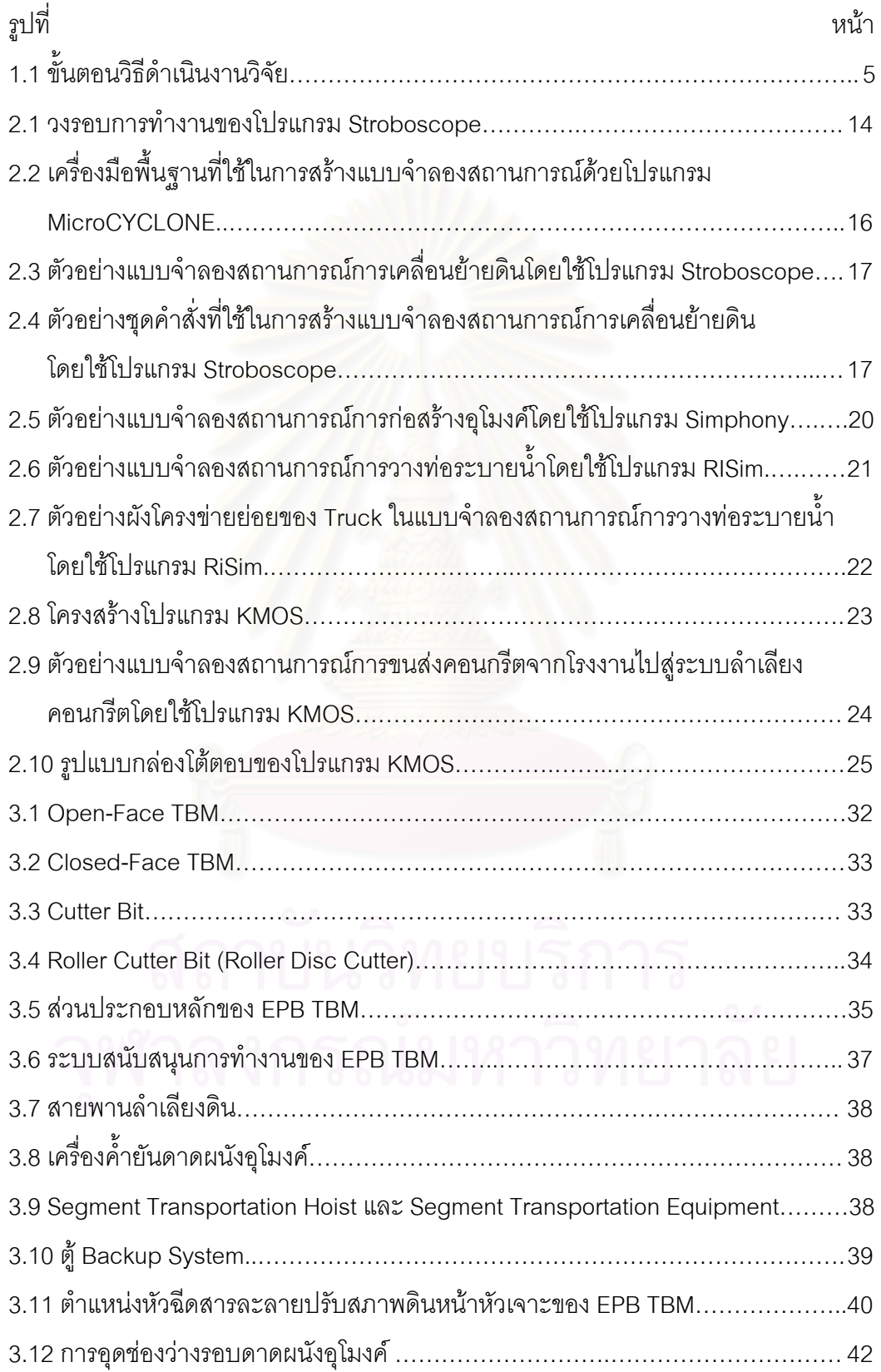

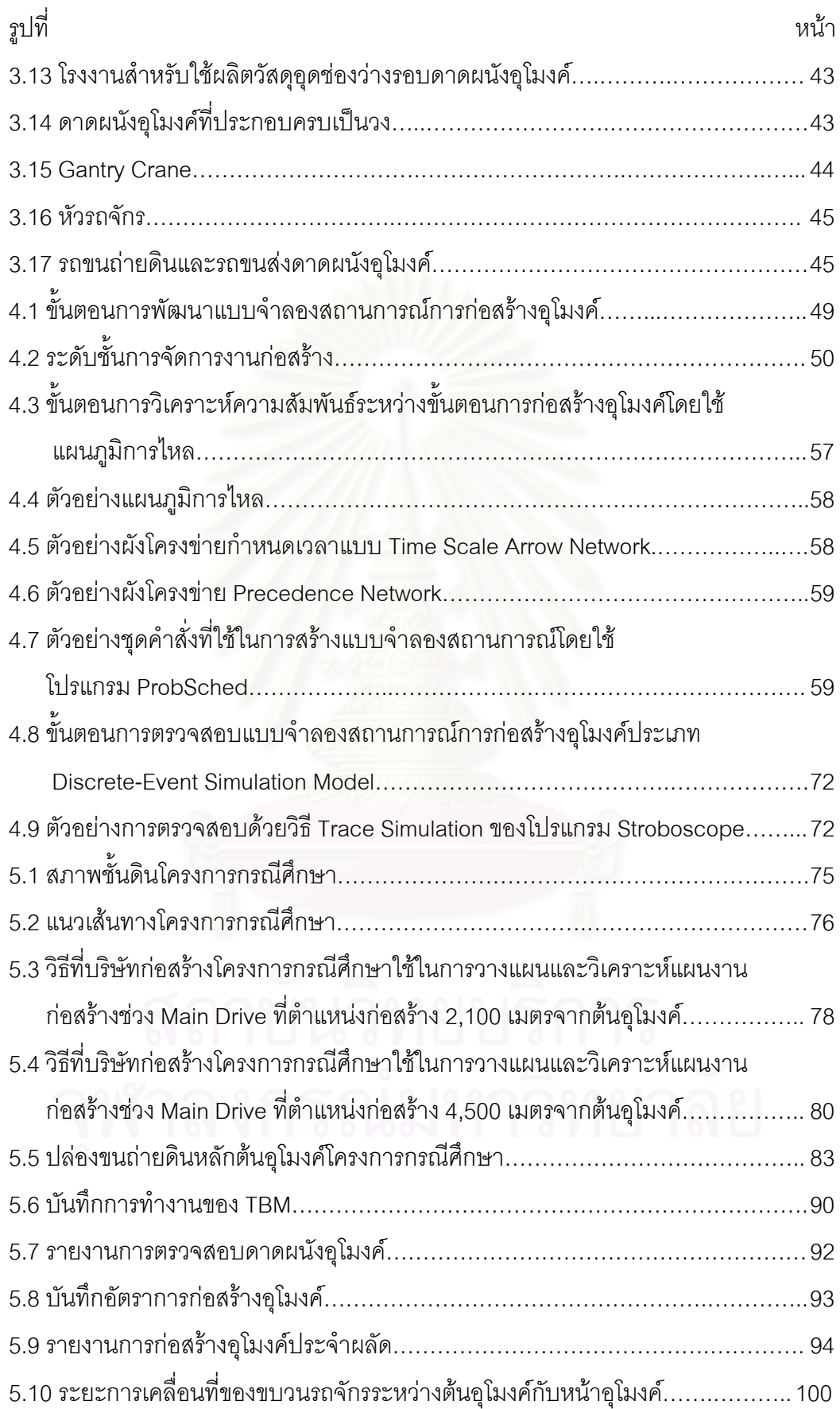

ด

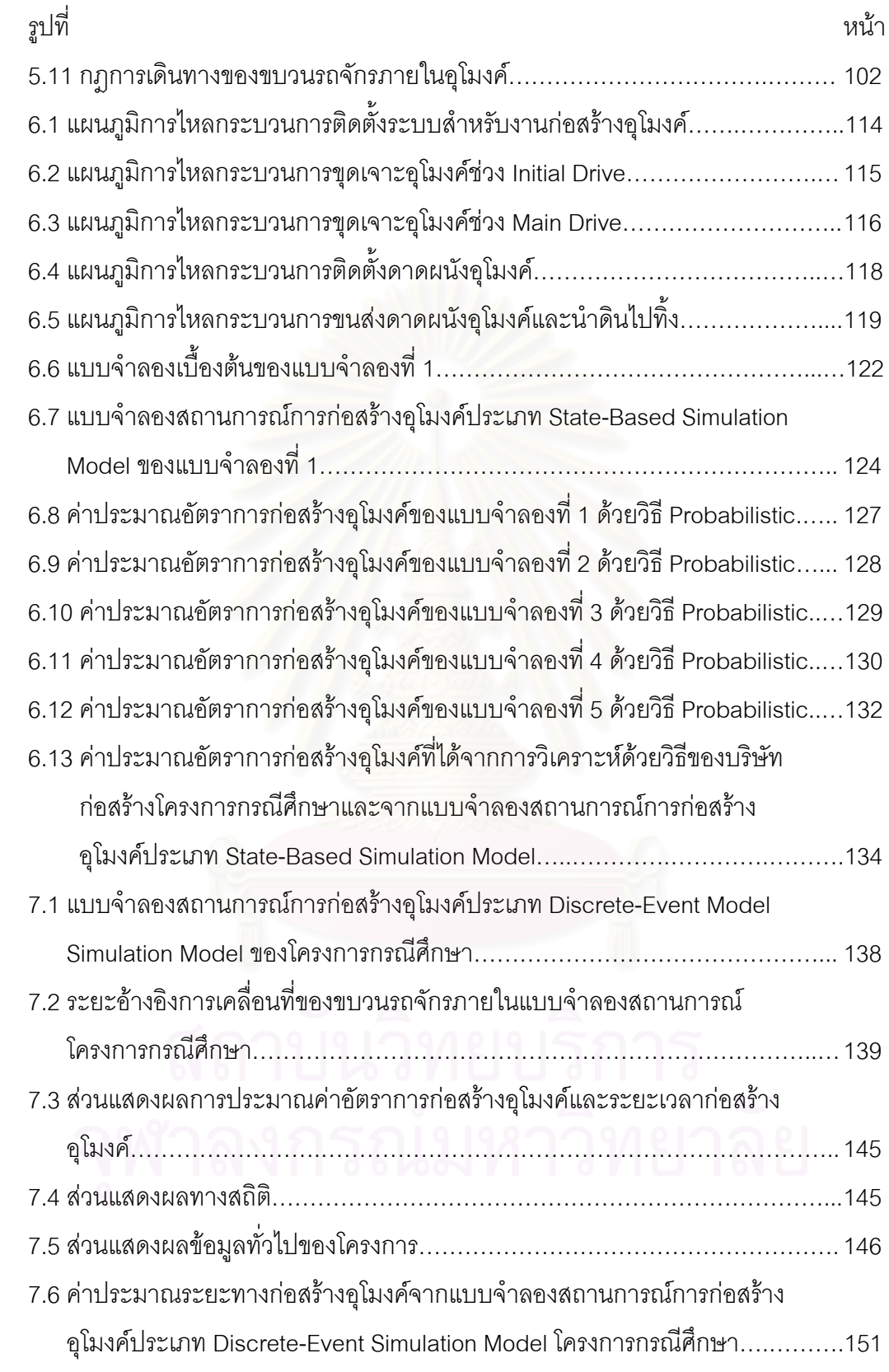

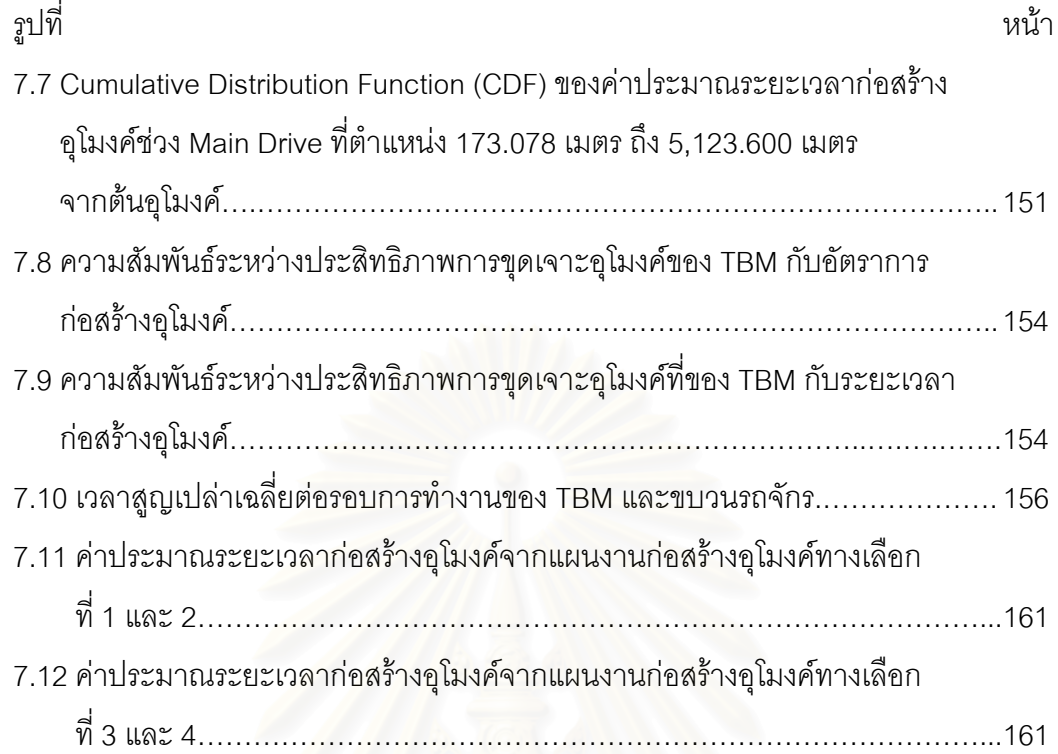

ถ

#### **บทนํา**

โครงการกอสรางอุโมงคเปนโครงการขนาดใหญที่มีความซับซอนและมีความไมแนนอน เกี่ยวข้องกับกระบวนการก่อสร้างในหลายๆ ด้าน อาทิเช่น ลักษณะชั้นดินที่แตกต่างกัน ปริมาณ ี่ ั้ น้ำใต้ดิน และสิ่งกีดขวางแนวเส้นทางการก่อสร้างอุโมงค์ เป็นต้น โดยปัจจัยเหล่านี้ล้วนส่งผลต่อ ิ่ ประสิทธิภาพการก่อสร้างอุโมงค์และเป็นปัจจัยที่ไม่สามารถควบคุมและยากต่อการคาดการณ์ สภาพล่วงหน้าก่อนการก่อสร้างได้ นอกจากนี้ความสามารถในการก่อสร้างอุโมงค์ยังขึ้นอยู่กับ ปัจจัยที่เกี่ยวกับการวางแผนงานโครงการและประสิทธิภาพของเครื่องจักรที่ใช้ เช่น อัตรา **่** การขุดเจาะของเครื่องจักรกลขุดเจาะอุโมงค์ อัตราการติดตั้งดาดผนังอุโมงค์ (Segment Lining) ั้ อัตราเร็วของขบวนรถจักร และเวลาที่ใช้ในการขนถ่ายดินขึ้นสู่พื้นดิน เป็นต้น อีกทั้งการก่อสร้าง ึ้ ั้ อุโมงค์ยังมีต้นทุนค่าก่อสร้างสูงกว่าการก่อสร้างระบบอื่นจึงส่งผลให้ในอดีตโครงการก่อสร้าง ื่ อุโมงค์ในประเทศไทยมีไม่มากนัก แต่ในปัจจุบันนั้นพบว่าโครงการก่อสร้างอุโมงค์มีแนวโน้มเพิ่ม ั้ มากขึ้นทุกปี ทั้งนี้เนื่องจ<mark>ากแน</mark>วคิดด้านผลกระทบต่อสิ่งแวดล้อมและการก่อสร้างที่จะต้องกระทบ ึ้ ื่ ิ่  $\mathcal{L}^{\mathcal{L}}(\mathcal{L}^{\mathcal{L}})$  and  $\mathcal{L}^{\mathcal{L}}(\mathcal{L}^{\mathcal{L}})$  and  $\mathcal{L}^{\mathcal{L}}(\mathcal{L}^{\mathcal{L}})$ ต่อวิถีชีวิตของผู้คนในพื้นที่ก่อสร้างให้น้อยที่สุด การก่อสร้างระบบดังกล่าวจึงเป็นทางเลือก ที่เหมาะสมเพราะส่งผลกระทบต่อสิ่งแวดล้อมและผู้คนในพื้นที่ก่อสร้างน้อยกว่าการก่อสร้างระบบ ิ่ อื่น นอกจากนี้อุโมงค์ยังเป็นระบบโครงสร้างพื้นฐานที่สามารถรองรับความต้องการ ใช้สาธารณูปโภคที่ขยายตัวอย่างรวดเร็ว ไม่ว่าจะเป็นความต้องการใช้ระบบรถไฟฟ้าใต้ดิน อุโมงค์ ส่งน้ำและระบายน้ำ และอุโมงค์รถยนต์บริเวณทางแยก เป็นต้น ้ํ

โครงการก่อสร้างอุโมงค์ในประเทศไทยส่วนใหญ่จำกัดพื้นที่อยู่ในเขตกรุงเทพมหานครและ ื้ ี่ ปริมณฑล ลักษณะพื้นที่เป็นที่ราบลุ่ม ชั้นดินทั่วไปเป็นดินเหนียวอ่อน การขุดเจาะนิยม ใช้เครื่องจักรกลขุดเจาะอุโมงค์ที่เรียกว่า Tunnel Boring Machine (TBM) มีการค้ำยันดิน หน้าอุโมงค์ด้วยระบบความดันดินสมดุลที่เรียกว่า Earth Pressure Balance (EPB) ซึ่งเป็นการใช้ ดินที่ได้จากการขุดเจาะมาปรับปรุงคุณสมบัติด้านความหนืดให้เหมาะสมแล้วนำไปอัดด้วย ความดันเพื่อค้ำยันป้องกันการพังทลายของดินหน้าอุโมงค์ กระบวนการก่อสร้างสามารถแบ่งได้ ื่ ้ํ เป็น 3 กระบวนการหลัก ได้แก่ กระบวนการขุดเจาะอุโมงค์ กระบวนการขนส่งดาดผนังอุโมงค์และ นำดินไปทิ้งดิน และกระบวนการติดตั้งดาดผนังอุโมงค์ โดยในแต่ละกระบวนการจะมีความสัมพันธ์ ั้ กับกระบวนการอื่น เช่น กระบวนการนำดินไปทิ้งจะเริ่มได้เมื่อ TBM ขุดเจาะดินได้เสร็จตามระยะ ที่กำหนดในแต่ละวงรอบ และในกระบวนการติดตั้งดาดผนังอุโมงค์เพื่อค้ำยันอุโมงค์จะเริ่มได้เมื่อ ั้ ้ํ

รถขนส่งดาดผนังอุโมงค์ (Segment Car) นำดาดผนังอุโมงค์ไปไว้ที่ด้านหลัง TBM เพื่อรอ การติดตั้งเรียบร้อยแล้ว เป็นต้น ั้

แนวทางหนึ่งที่สามารถใช้ในการวางแผนงานก่อสร้างอุโมงค์ได้อย่างมีประสิทธิภาพคือ ึ่ การประยุกตใชโปรแกรมคอมพิวเตอรในการสรางแบบจําลองสถานการณ (Simulation Model) เพื่อวางแผนและวิเคราะห์แผนงานก่อสร้าง เนื่องจากแบบจำลองสถานการณ์เป็นเครื่องมือ ื่ **่** ที่มีความเหมาะสมสำหรับใช้ในการออกแบบกระบวนการก่อสร้างที่มีขั้นตอนการทำงานซ้ำๆ และ สามารถวิเคราะห์กระบวนการที่มีความสลับซับซ้อนและความไม่แน่นอนสูงได้ นอกจากนี้ยังช่วย ให้วิศวกรวางแผนและควบคุมการก่อสร้างได้อย่างมีประสิทธิภาพ เนื่องจากสามารถทดลอง ื่ วางแผนงานก่อสร้างในรูปแบบต่างๆ ล่วงหน้า เช่น การทดลองเปลี่ยนขั้นตอนการทำงาน และ ั้ การเปลี่ยนเครื่องจักรอุปกรณ์ที่ใช้ เป็นต้น หลังจากนั้นจึงนำผลที่ได้ไปเปรียบเทียบเพื่อเลือกใช้ ื่ ั้ แผนงานก่อสร้างที่เหมาะสมซึ่งเป็นการช่วยลดความเสี่ยงในการก่อสร้างได้อีกทางหนึ่ง

#### **1.1 ความเปนมาและความสําคัญของปญหา**

โครงการก่อสร้างอุโมงค์เป็นโครงการที่มีความไม่แน่นอนสูงเนื่องจากปัจจัยหลายประการ ที่ได้กล่าวมาข้างต้น จึงก่อให้เกิดความเสี่ยงในการวางแผนงานก่อสร้างทั้งในด้านการประมาณ ระยะเวลาก่อสร้างและต้นทุนค่าก่อสร้าง แนวทางหนึ่งที่สามารถใช้บรรเทาหรือกำจัดความเสี่ยง ึ่ ดังกลาวไดคือการวิเคราะหและวางแผนงานกอสรางโดยใชแบบจําลองสถานการณการกอสราง อุโมงค์ จากการศึกษางานวิจัยและเอกสารที่เกี่ยวข้องกับงานอุโมงค์ในประเทศไทยเบื้องต้นพบว่า ี่ ผลงานสวนใหญจะมุงเนนศึกษาเฉพาะเทคนิคการออกแบบและการกอสรางรวมไปถึงทางดาน ธรณีวิศวกรรมเท่านั้น สำหรับงานวิจัยที่เกี่ยวข้องกับการวางแผนและการจัดการโครงการก่อสร้าง ี่ อุโมงคโดยใชศาสตรทางดานวิศวกรรมกอสรางและการจัดการรวมถึงการประยุกตใชโปรแกรม คอมพิวเตอร์เพื่อช่วยในการวางแผนและจัดการโครงการก่อสร้างอุโมงค์ในประเทศไทยให้มี ประสิทธิภาพนั้นยังมีอยู่อย่างจำกัดและเกือบทั้งหมดเป็นงานวิจัยในต่างประเทศ ตัวอย่างงานวิจัย ั้ ้ ดังกล่าวได้แก่ งานวิจัยของ El-Choum และ Rumala (1997) ได้ทำการศึกษาถึงการประยุกต์ใช้ ระบบผูเช ยวชาญมาชวยในการตัดสินใจเลือกวิธีกอสรางอุโมงคโดยคํานึงถึงปจจัยหลัก 3 ประการ ี่ ได้แก่ อัตราการก่อสร้างอุโมงค์ ค่าใช้จ่ายในการก่อสร้างอุโมงค์ และเวลาที่ใช้ในการก่อสร้าง อุโมงคงานวิจัยของ Nido และ Abraham (2000) ทําการศึกษาถึงการใชแบบจําลองสถานการณ การก่อสร้างอุโมงค์ที่พัฒนาโดยใช้โปรแกรม ProSidyc ประมาณค่าอัตราการก่อสร้างอุโมงค์ด้วย วิธี Microtunneling ตามลักษณะชั้นดินที่แตกต่างกัน งานวิจัยของ AbouRizk, Manavazhi และ ั้

Dozzi (1997) ใชโปรแกรม SLAM II ประมาณคาอัตราการกอสรางอุโมงคในแตละแผนงาน ก่อสร้างเพื่อเลือกแผนงานก่อสร้างที่ใช้เวลาในการก่อสร้างและเสียค่าใช้จ่ายน้อยที่สุด ื่

จากข้อจำกัดของงานวิจัยที่เกี่ยวข้องกับการประยุกต์ใช้แบบจำลองสถานการณ์ในการ ้วิเคราะห์และวางแผนงานก่อสร้างอุโมงค์ในประเทศไทยดังกล่าว งานวิจัยนี้จึงต้องการพัฒนา แบบจําลองสถานการณที่ใชสําหรับการวางแผนงานกอสรางอุโมงคในประเทศไทยโดยผลงานวิจัย ที่ได้สามารถนำไปประยุกต์ใช้ในโครงการก่อสร้างอุโมงค์ได้จริงซึ่งจะเป็นการพัฒนาเทคนิค ทางด้านวิศวกรรมการก่อสร้างอุโมงค์ต่อไป

#### **1.2 วัตถุประสงคของงานวิจัย**

งานวิจัยนี้มีวัตถุประสงค์เพื่อพัฒนาแบบจำลองสถานการณ์การก่อสร้างอุโมงค์ที่สามารถ ื่ นำไปประยุกต์ใช้ในการวิเคราะห์โครงการและวางแผนงานก่อสร้างอุโมงค์ทางเลือกสำหรับ โครงการกอสรางอุโมงคในประเทศไทยไดอยางมีประสิทธิภาพ

#### **1.3 ขอบเขตของงานวิจัย**

การพัฒนาแบบจำล<sub>่</sub>องสถานการณ์การก่อสร้างอุโมงค์สำหรับงานวิจัยนี้จะมุ่งเน้นที่ ี้ การก่อสร้างอุโมงค์โดยใช้ TBM ค้ำยันดินหน้าอุโมงค์ด้วยระบบ EPB (Earth Pressure Balance) ช่วง Main Drive ไม่รวมส่วนของการก่อสร้างอื่นๆ ที่เกี่ยวข้อง อาทิเช่น ปล่องขนถ่ายดิน (Shaft) ื่ ี่ ปล่องระบายอากาศ และระบบสนับสนุนการใช้งานอุโมงค์ เป็นต้น

### **1.4 ขั้นตอนการดําเนินงานวิจัย**

เพื่อให้การดำเนินงานวิจัยดำเนินไปอย่างมีประสิทธิภาพและสำเร็จตามวัตถุประสงค์ ที่วางไว้ งานวิจัยนี้ได้กำหนดขั้นตอนการดำเนินงานวิจัยเป็น 6 ขั้นตอนหลักแสดงในรูปที่ 1.1 โดย ั้ สรุปไดดังน ี้

(1) ศึกษาเอกสารและงานวิจัยต่างๆ ทั้งในประเทศและต่างประเทศที่เกี่ยวข้อง กับกระบวนการก่อสร้างอุโมงค์และการประยุกต์ใช้แบบจำลองสถานการณ์ในงานอุโมงค์ และ ์ศึกษาโปรแกรมที่ใช้ในการสร้างแบบจำลองสถานการณ์

(2) วิเคราะหปจจัยสําคัญที่มีผลตอผลิตภาพ (Productivity) การกอสรางอุโมงคที่ถูกนํา ไปใช้ในงานวิจัยหรือใช้ในแบบจำลองสถานการณ์การก่อสร้างอุโมงค์ในอดีต และปัจจัยอื่นๆ ที่คาดวาจะมีผลกระทบตอผลิตภาพการกอสรางอุโมงคภายในประเทศ

(3) วางแผนขั้นตอนการพัฒนาแบบจำลองสถานการณ์การก่อสร้างอุโมงค์ ั้

(4) นำขั้นตอนการพัฒนาแบบจำลองสถานการณ์ที่ได้ไปใช้กับโครงการกรณีศึกษา ั้ ได้แก่ โครงการก่อสร้างอุโมงค์ระบายน้ำคลองแสนแสบและคลองลาดพร้าวลงสู่แม่น้ำเจ้าพระยา ซึ่งเป็นโครงการของสำนักการระบายน้ำ กรุงเทพมหานคร มีความยาวทั้งหมด ั้ 5,123.60 กิโลเมตร เสนผานศูนยกลางภายใน 5 เมตร กอสรางโดยใช TBM ค้ํายันดินหนาอุโมงค ดวยระบบ EPB

(5) ใช้แบบจำลองสถานก<mark>ารณ์การก่อ</mark>สร้างอุโมงค์สำหรับวางแผนงานก่อสร้างอุโมงค์ ทางเลือกโครงการกรณีศึกษา

(6) จัดทําและเผยแพรเอกสารสรุปผลงานวิจัย

#### **1.5 ประโยชนที่คาดวาจะไดรับ**

ประโยชนที่คาดวาจะไดรับจากงานวิจัยนี้คือ สามารถพัฒนาแบบจําลองสถานการณ การก่อสร้างอุโมงค์เพื่อนำไปประยุกต์ใช้ได้ดังนี้ ื่

(1) ประมาณอัตราการก่อสร้างอุโมงค์ (Advance Rate) และระยะเวลาก่อสร้างอุโมงค์ ในประเทศไทยไดใกลเคียงกับความเปนจริง

(2) วางแผนงานกอสรางอุโมงคทางเลือกในประเทศไทยไดอยางเหมาะสมในระยะเวลา ก่คสร้างที่กำหนด

(3) สามารถลดความเสี่ยงของโครงการก่อสร้างอุโมงค์ เนื่องจากโครงการก่อสร้างอุโมงค์ เป็นโครงการที่มีความไม่แน่นอนเกี่ยวข้องในหลายๆ ด้าน จึงก่อให้เกิดความเสี่ยงในการประมาณ ี่ ระยะเวลาก่อสร้าง ดังนั้นการใช้แบบจำลองสถานการณ์การก่อสร้างอุโมงค์ซึ่งเป็นวิธีที่สามารถ ประเมินค่าความไม่แน่นอนต่างๆ ที่เกิดขึ้นในโครงการมาใช้ในการประมาณระยะเวลาก่อสร้างจะ ช่วยลดความเสี่ยงที่เกิดจากความล่าช้าของโครงการลงได้ ี่

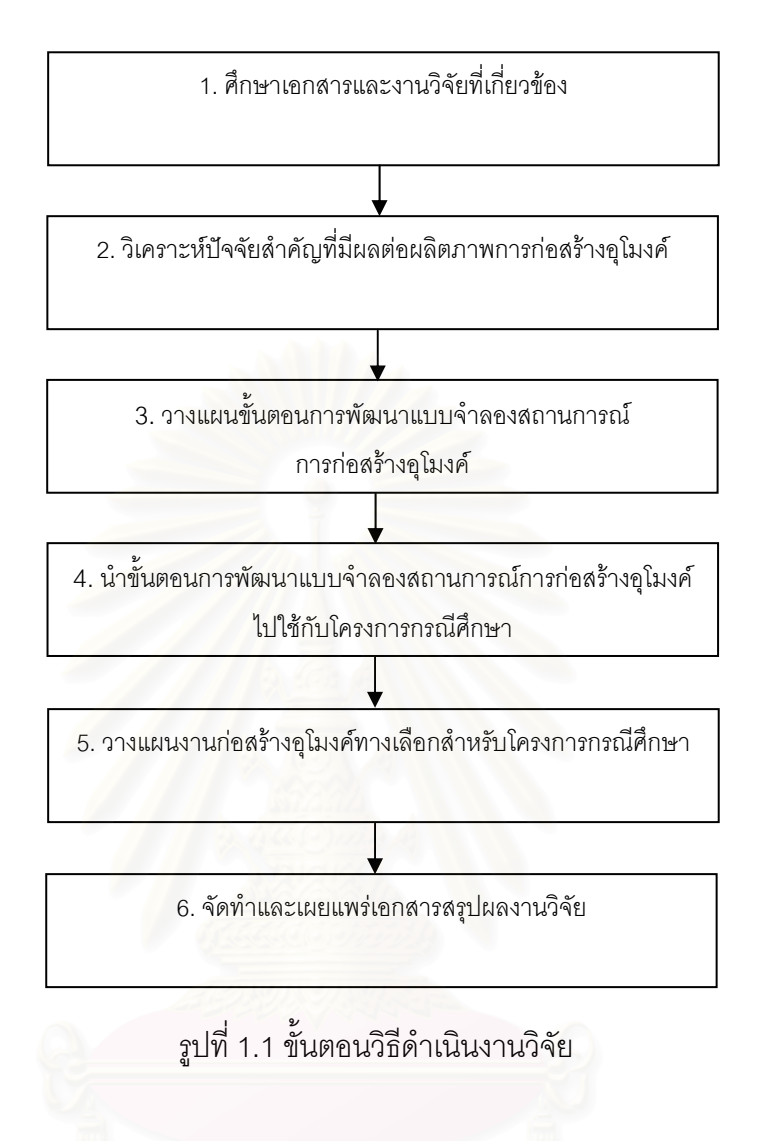

#### **บทที่ 2**

## **การทบทวนแนวคิดและทฤษฎีที่เก ยวของ**

การทบทวนแนวคิดและทฤษฎีที่เกี่ยวข้องในบทนี้ได้แบ่งออกเป็น 3 ส่วน ส่วนแรก จะเป็นแนวคิดและทฤษฎีของแบบจำลองสถานการณ์ (Simulation Model) ส่วนที่ 2 จะเป็นการ อธิบายรายละเอียดของโปรแกรมสรางแบบจําลองสถานการณการกอสรางอุโมงคที่ใชในงานวิจัย และส่วนที่ 3 จะเป็นการทบทวนเอก<mark>สารและงานวิจัยที่เกี่ยวข้อง มี</mark>รายละเอียดดังนี้ ี่ ี้

#### **2.1 แนวคิดและทฤษฎีของแบบจําลองสถานการณ**

แนวคิดและทฤษฎีของแบบจําลองสถานการณไดอธิบายถึงความหมายและสวนประกอบ ของระบบ ชนิดของระบบ ความหมายของแบบจำลองสถานการณ์ และการใช้แบบจำลอง ี สถานการณ์ในการประมาณระยะเวลาและต้นทุนการก่อสร้าง มีรายละเอียดดังนี้ ี้

2.1.1 **ระบบ (System) เ**ป็นกลุ่มของสมาชิกที่มีหน้าที่และทำงานร่วมกันเพื่อให้บรรลุ วัตถุประสงค์ที่วางไว้ เช่น โครงการก่อสร้างอุโมงค์จะมีสมาชิกที่ประกอบด้วย Tunnel Boring Machine (TBM) ขบวนรถจักร สายพานลําเลียงดิน (Belt Conveyor) และ Gantry Crane เป็นต้น โดยสมาชิกทั้งหมดจะต้องทำงานร่วมกันเพื่อให้ก่อสร้างอุโมงค์ได้อย่างมีประสิทธิภาพ ั้ องคประกอบหลักของระบบโดยทั่วไปมี 6 สวนดังน

**● ส่วนทำการ (Entity)** เป็นสมาชิกในระบบ ได้แก่ ทรัพยากรที่ใช้ในระบบ ประกอบด้วยส่วนทำการสถิต (Static Entity) เช่น ส่วนทำการสถิตของโครงการก่อสร้างอุโมงค์ ได้แก่ สายพานลำเลียงดิน เครื่องเก็บดาดผนังอุโมงค์ (Segment Lining) และเครื่องเคลื่อนย้าย ื่ ื่ ื่ ขบวนรถจักร (Car Shifter) เป็นต้น และส่วนทำการพลวัต (Dynamic Entity) เช่น TBM และขบวน รถจักร เป็นต้น

• **คุณสมบัติของสวนทําการ (Attribute)** เปนลักษณะเฉพาะของสวนทําการ แต่ละตัว เช่น คุณสมบัติอย่างหนึ่งของ TBM คือ อัตราเร็วในการขุดเจาะดิน เป็นต้น ึ่

● **กิจกรรม (Activity)** เป็นการกระทำหรือหน้าที่ของส่วนทำการแต่ละตัวในระบบ เช่น ขบวนรถจักรทำหน้าที่ขนส่งดาดผนังอุโมงค์และนำดินไปทิ้ง ในขณะที่ TBM ทำหน้าที่ขุดเจาะ ี่ ดิน เป็นต้น

- **สถานภาพของระบบ (State of System)** เปนสภาพของระบบ ณ เวลาใดๆ
- **เหตุการณ์ (Event)** เป็นสิ่งที่ทำให้เกิดการเปลี่ยนแปลงสถานภาพของระบบ ิ่

• **ลําดับการดําเนินการ (List Processing)** เปนลักษณะแถวคอยของสวน ทําการพลวัตท ี่ไปใชบริการสวนทําการสถิต เชน FIFO (First In First Out) และ FILO (First In Last Out) เป็นต้น

#### **2.1.2 ชนิดของระบบ (Type of System)**แบงไดเปน 4 ชนิดตามลักษณะท เกิดดังน ี้

• **Deterministic System** เปนระบบที่มีการเปลี่ยนแปลงสถานภาพที่ แนนอน สามารถคาดการณ์สถานภาพที่เปลี่ยนไปล่วงหน้าได้

• **Stochastic System** เปนระบบที่มีการเปลี่ยนแปลงสถานภาพแบบสุมและ ไม่แน่นอน ดังนั้นจึงไม่สามารถระบุสถานภาพที่เปลี่ยนแปลงไปล่วงหน้าได้ ั้

● Continuous System เป็นระบบที่มีการเปลี่ยนแปลงสถานภาพอย่างต่อเนื่อง ื่ เมื่อเทียบกับเวลา เช่น ระบบการขึ้นลงของระดับน้ำในแม่น้ำ เป็นต้น ื่ ึ้

• **Discrete System** เปนระบบที่มีการเปลี่ยนแปลงสถานภาพ ณ ชวงเวลาใดเวลา หนึ่งไม่ต่อเนื่องตลอดเวลา แบบจำลองชนิดนี้เป็นแบบจำลองที่นิยมใช้มากที่สุด เนื่องจาก ื่ มีลักษณะเชนเดียวกับระบบสวนใหญในธรรมชาติ

2.1.3 **แบบจำลองสถานการณ์** เป็นเครื่องมือที่ใช้วิเคราะห์หรือคาดการณ์พฤติกรรมของ ื่ ระบบเม อมีการเปลี่ยนแปลงเกิดขึ้น โดยแบบจําลองสถานการณจะวิเคราะหระบบในลักษณะของ ื่ ขั้นตอนและวิธีการที่มีความสัมพันธ์กันแบบพลวัต ณ เวลาหนึ่งๆ สำหรับสมมติฐานที่ใช้ในการ ึ่ สร้างแบบจำลองจะต้องได้มาจากระบบจริง การสร้างแบบจำลองชนิดนี้จะต้องแบ่งส่วนทำการ ี้ หรือสมาชิกในแบบจำลองออกเป็น 2 ส่วนคือ ตัวรับบริการที่เรียกว่า Transaction และตัว ให้บริการที่เรียกว่า Facility ตัวอย่างเช่น สายพานลำเลียงดินเป็นตัวให้บริการทำหน้าที่ขนถ่ายดิน  $\mathcal{L}^{\text{max}}_{\text{max}}$ เข้าสู่ขบวนรถจักรซึ่งเป็นตัวรับบริการในโครงการก่อสร้างอุโมงค์ เป็นต้น

#### **2.1.4 แบบจําลองสถานการณกับการประมาณระยะเวลาและตนทุนการกอสราง**

การประมาณระยะเวลาและต้นทุนการก่อสร้างนั้นโดยทั่วไปมี 3 วิธี วิธีแรกได้แก่ การใช้ ประสบการณจากโครงการกอสรางในอดีตไปใชในการประมาณระยะเวลาและตนทุน ขอดีของวิธีนี้ คือผลลัพธ์ที่ได้มีความแม่นยำแต่เสียค่าใช้จ่ายสูง ใช้เวลารวบรวมข้อมูลนาน ไม่มีแบบแผน ที่แน่นอน และไม่สามารถใช้ได้กับทุกโครงการก่อสร้าง วิธีที่ 2 คือการใช้แบบจำลองคณิตศาสตร์ ซึ่งเป็นวิธีที่มีความแม่นยำสูงเช่นเดียวกับวิธีแรกแต่จำเป็นต้องกำหนดกรอบสมมติฐานที่ใช้ ในแบบจำลองให้เหมาะสมและต้องใช้คณิตศาสตร์ขั้นสูงในการคำนวณ ดังนั้นแบบจำลองที่ได้จาก ั้

วิธีนี้จึงมีความซับซ้อนทำให้การสร้างแบบจำลองเพื่อนำไปใช้จริงในงานก่อสร้างทำได้ยาก วิธีที่ 3 ื่ คือการใช้แบบจำลองสถานการณ์ซึ่งเป็นวิธีที่มีความแม่นยำสูงเช่นเดียวกันแต่นำไปใช้งานได้ง่าย กว่าอีกทั้งต้นทุนในการสร้างแบบจำลองต่ำกว่าสองวิธีแรกและมีความยืดหยุ่นสูง ั้ ่ํ

แบบจำลองสถานการณ์เป็นเครื่องมือที่มีประสิทธิภาพในการวิเคราะห์และกำหนด ื่ แนวทางแก้ไขปัญหาอีกทั้งสามารถประยุกต์ใช้ในการแก้ไขปัญหาได้หลายรูปแบบ เช่น การนำไปใช้ในการประมาณระยะเวลาและต้นทุนการก่อสร้างเพื่อช่วยในการวางแผน งานก่อสร้างดังที่ได้กล่าวมาข้างต้น สำหรับเหตุผลสำคัญที่ทำให้มีการนำแบบจำลองสถานการณ์ ไปใช้ในการแก้ปัญหาสาม<mark>ารถสรุปได้ดังนี้ (บุ</mark>รินทร์ ทั้งไพศาล, 2544)

(1) ปัญหามีความซับซ้อนยุ่งยากเกินกว่าที่จะอธิบายด้วยหลักการทางคณิตศาสตร์หรือ ี่ หลักการทางคณิตศาสตรที่ใชไมสามารถวิเคราะหปญหาไดอยางสมบูรณ

(2) การใช้หลักการทางคณิตศาสตร์จำเป็นต้องใช้ผู้เชี่ยวชาญเนื่องจากผู้ที่เข้าใจในปัญหา ื่ หรือระบบอาจไม่เชี่ยวชาญพอทำให้ต้องเสียค่าใช้จ่ายเพิ่มมากขึ้น ี่ ิ่

(3) การวิเคราะห์ทางคณิตศาสตร์ส่วนมากจะได้คำต<sub>่</sub>อบเพียงคำตอบเดียวซึ่งอาจไม่ตรง กับสภาพความเป็นจริง

(4) การแก้ไขปัญห<mark>า</mark>ด้วยวิธีการอื่นอาจมีความยุ่งยากและเสียค่าใช้จ่ายสูงกว่าการ ใช้วิธีจำลองสถานการณ์ด้วยแบบจำลองสถานการณ์

(5) การใช้แบบจำลองสถานการณ์สามารถให้คำตอบที่รวดเร็วกว่าวิธีอื่นเนื่องจากใช้ คอมพิวเตอร์ช่วยในการวิเคราะห์และสามารถใช้การแทนหน่วยของเวลาได้

#### **2.1.5 โปรแกรมคอมพิวเตอรที่ใชในการสรางแบบจําลองสถานการณ**

โปรแกรมคอมพิวเตอร์ที่ใช้ในการสร้างแบบจำลองสถานการณ์สามารถแบ่งได้เป็น 2 ประเภท ได้แก่ Simulator และ Simulation Language (Law และ Kelton, 1991 อ้างถึงใน Martinez, 1996) ลักษณะของ Simulator จะเปนโปรแกรมสําเร็จรูปสําหรับการสรางแบบจําลอง โดยเฉพาะ มีจุดเด่นคือผู้ใช้ไม่จำเป็นต้องเขียนชุดคำสั่งเพื่อให้คอมพิวเตอร์สร้างแบบจำลองทำให้ ั่ ง่ายต่อการใช้งาน แต่มีข้อจำกัดคือสร้างแบบจำลองได้ตามที่โปรแกรมกำหนดไว้เท่านั้น สำหรับ Simulation Language นั้นเป็นโปรแกรมภาษาที่ใช้ในการเขียนชุดคำสั่งให้คอมพิวเตอร์สร้าง แบบจำลอง ทำให้สามารถใช้งานได้ยืดหยุ่นและหลากหลายกว่า Simulator แต่มีข้อจำกัดคือผู้ใช้ ต้องทราบไวยากรณ์สำหรับการเขียนชุดคำสั่งของ Simulation Language นั้น ั่

วิธีจําลองสถานการณดวยโปรแกรมคอมพิวเตอรมี 3 วิธีไดแก Event Scheduling (ES), Process Interaction (PI) และ Activity Scanning (AS) (Martinez, 1996) Simulator และ Simulation Language สามารถนำเอาวิธีใดวิธีหนึ่งหรือทั้ง 3 วิธีไปประยุกต์ใช้งานร่วมกันได้โดย ึ่ ในแตละวิธีมีรายละเอียดดังน

• **Event Scheduling (ES)** เปน วิธีที่สถานภาพของระบบเปลี่ยนแปลงไป ตามลำดับเหตุการณ์ที่เกิด เมื่อเหตุการณ์แรกจบลงเหตุการณ์ต่อมาก็จะเกิดขึ้นตามแผนงาน ื่ ที่กำหนดไว้ โดยทั่วไป Event Scheduling จะนำไปใช้งานร่วมกับ Process Interaction หรือ Activity Scanning

● Process Interaction (PI) เป็นวิธีที่ทำงานตามการไหลผ่านของทรัพยากรที่เป็น ตัวรับบริการผ่านระบบการให้บริการในแบบจำลอง ตัวอย่างเช่น การเคลื่อนย้ายโครงเหล็กจาก ที่กองเก็บสูรถบรรทุกดวย Gantry Crane โดยหลักการของ Process Interaction จะพิจารณาโครง เหล็กซึ่งเป็นทรัพยากรที่เป็นตัวรับบริการไหลผ่านเข้าสู่ Gantry Crane และรถบรรทุกซึ่งเป็น ทรัพยากรที่เป็นตัวให้บริการ โดยกระบวนการเคลื่อนโครงเหล็กจากที่กองเก็บไปสู่รถบรรทุกจะเริ่ม จากการที่โครงเหล็กครอบครอง Gantry Crane หลังจากนั้นจะรอจนกระทั่งรถบรรทุกว่าง เมื่อ ั้ ั่ รถบรรทุกว่างโครงเหล็กจ<mark>ะครอบครองรถบรรทุกและเริ่มเคลื่อนย้าย</mark>จากที่กองเก็บไปสู่รถบรรทุก ิ่ ื่ โดยให้ Gantry Crane ทำหน้าที่ยกโครงเหล็ก และรถบรรทุกทำหน้าที่รับโครงเหล็ก ตามลำดับ วิธี Process Interaction นั้นเปนวิธีที่เหมาะสําหรับการจําลองสถานการณที่มีกิจกรรมการดําเนินงาน ไม่มาก ส่วนทำการชนิดให้บริการจะอยู่กับที่และทำงานเฉพาะด้านอีกทั้งยังมีความสัมพันธ์กับส่วน ั้ ทำการอื่นน้อย ในขณะที่ส่วนทำการที่รับบริการจะเคลื่อนที่ไหลผ่านเข้าสู่ส่วนทำการที่อยู่กับที่และ ื่ ื่ รับบริการตามหน้าที่เฉพาะของส่วนทำการที่อยู่กับที่นั้น วิธีนี้ไม่เหมาะสำหรับการจำลอง กระบวนการกอสรางแตเหมาะสําหรับการจําลองกระบวนการผลิตในโรงงานอุตสาหกรรมท ั่วไป ตัวอย่างโปรแกรมที่ใช้ในการสร้างแบบจำลองชนิดนี้หรือนำไปใช้ร่วมกับ Event Scheduling ได้แก่ ี้ GPSS, SLAM, SIMAN, Q-GERT และ SIMSCRIPT เป็นต้น

 $\bullet$  Activity Scanning (AS) เป็นวิธีที่ทรัพยากรที่เป็นตัวรับบริการและให้บริการ ใม่แตกต่างกันเป็นเพียงส่วนทำการชนิดหนึ่งในแบบจำลองเท่านั้นซึ่งแตกต่างจากหลักการของ ั้ Process Interaction เมื่อพิจารณาตัวอย่างการเคลื่อนย้ายโครงเหล็กจากที่กองเก็บไปสู่รถบรรทุก ื่ ด้วย Gantry Crane ด้วยวิธี Activity Scanning จะมีกิจกรรมที่เรียกว่า Load ซึ่งจะเริ่มทำงานได้ **่** เมื่อชนิดและจำนวนของส่วนทำการมีเพียงพอ นั่นคือ Load จะเริ่มทำงานได้เมื่อโครงเหล็ก ื่ **่** ในที่กองเก็บ รถบรรทุก และ Gantry Crane มีจำนวนเพียงพอต่อความต้องการและไหลผ่าน เข้าสู่กิจกรรม Load วิธีนี้เหมาะสำหรับจำลองกระบวนการก่อสร้างเนื่องจากสามารถรองรับ

กระบวนการที่มีจำนวนกิจกรรมการดำเนินงานมาก ทรัพยากรแต่ละชนิดมีการเคลื่อนที่และ ื่ มีความสัมพันธระหวางทรัพยากรสูงได

โดยทั่วไปแบบจำลอง Activity Scanning จะนำไปใช้งานร่วมกับ Event Scheduling เรียกวา Three-Phase AS วิธีนี้เปนการแบงแยกระหวาง Condition Activity (C-Activity หรือ Combi) และ Bound Activity (B-Activity หรือ Normal) และพัฒนาตอมาเปน Activity Cycle Diagram (ACD) เพื่อช่วยในการระบุ<mark>ความสัมพันธ์ของแต่ละกิจกรรมให้ง่ายยิ่งขึ้น โดย ACD จะ</mark> ื่ ิ่ ประกอบด้วยกรอบสี่เหลี่ยมที่ใช้แทนกิจกรรมต่างๆ ในแบบจำลอง และในแต่ละกรอบจะเชื่อมกัน ี่ ด้วยลูกศรที่ใช้ระบุลำดับและความสัมพันธ์ระหว่างกิจกรรม ตัวอย่างโปรแกรมที่ใช้ในการสร้าง แบบจำลองด้วยวิธี ACD ได้แก่ GSP, HOCUS, CYCLONE, RESQUE, COOPS, CIPROS และ Stroboscope เป็นต้น

#### **2.2 รายละเอียดโปรแกรมสรางแบบจําลองสถานการณการกอสรางอุโมงคที่ใชในงานวิจัย**

การสร้างแบบจำลองสถานการณ์การก่อสร้างอุโมงค์ในงานวิจัยนี้ได้ใช้โปรแกรม Stroboscope (State and Resource Based Simulation of Construction Processes) ซึ่งเปน Simulation Language Program (Matinez, 1996) ที่นําเอาแนวคิดของ ACD และ SQL (Structured Query Language) มาใชในการพัฒนาโปรแกรม โดย Stroboscope เปนโปรแกรม ประเภท General Purpose Simulation Programming Language ที่พัฒนาขึ้นมาเพื่อจำลอง กระบวนการก่อสร้างที่มีความซับซ้อนโดยเฉพาะ ทำให้สามารถใช้งานได้ง่าย ผู้ใช้สามารถ ดาวน์โหลดได้ที่ http://www.strobos.ce.vt.ed โดยไม่เสียค่าใช้จ่ายในกรณีที่นำโปรแกรมไปใช้ เพื่อการศึกษา สำหรับปัจจัยต่างๆ ที่นำมาพิจารณาเลือกใช้โปรแกรม Stroboscope แสดง ในตารางที่ 2.1

#### **2.2.1 เคร องมือพ ื้นฐานในการสรางแบบจําลองสถานการณดวยโปรแกรม ื่ Stroboscope**

เครื่องมือพื้นฐานในการสร้างแบบจำลองสถานการณ์ด้วยโปรแกรม Stroboscope สำหรับ ื่ ใช้ในงานวิจัยนี้มี 6 ชนิด ได้แก่ Normal, Combi, Consolidator, Fork, Queue, และ Link โดย รายละเคียดได้คลิบายในตารางที่ 2.2

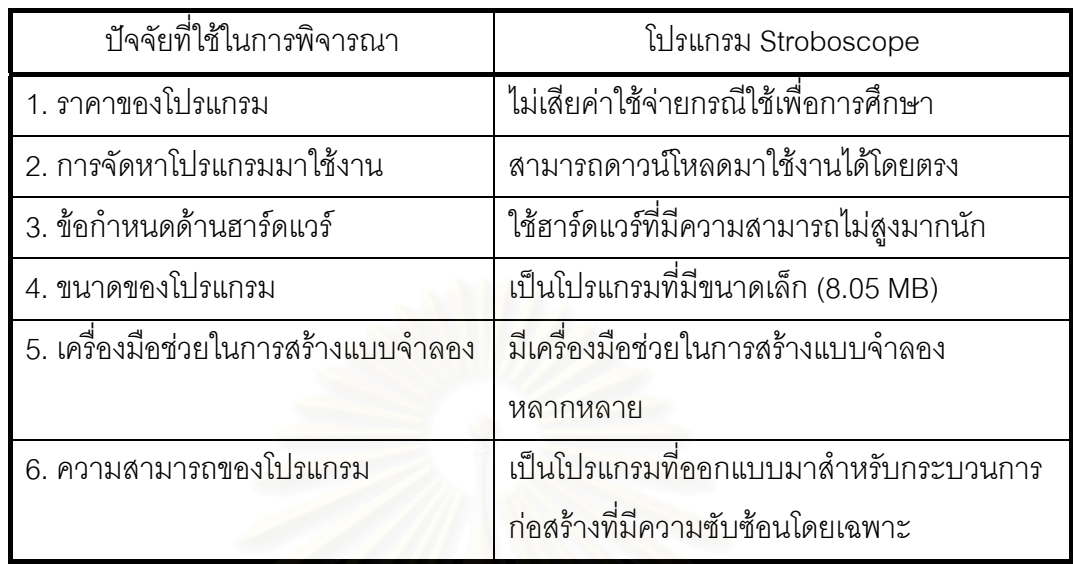

ตารางที่ 2.1 ปัจจัยที่ใช้ในการพิจารณาเลือกใช้โปรแกรม Stroboscope

ตารางที่ 2.2 เครื่องมือพื้นฐานในการสร้างแบบจำลองสถานการณ์ด้วยโปรแกรม Stroboscope ื่

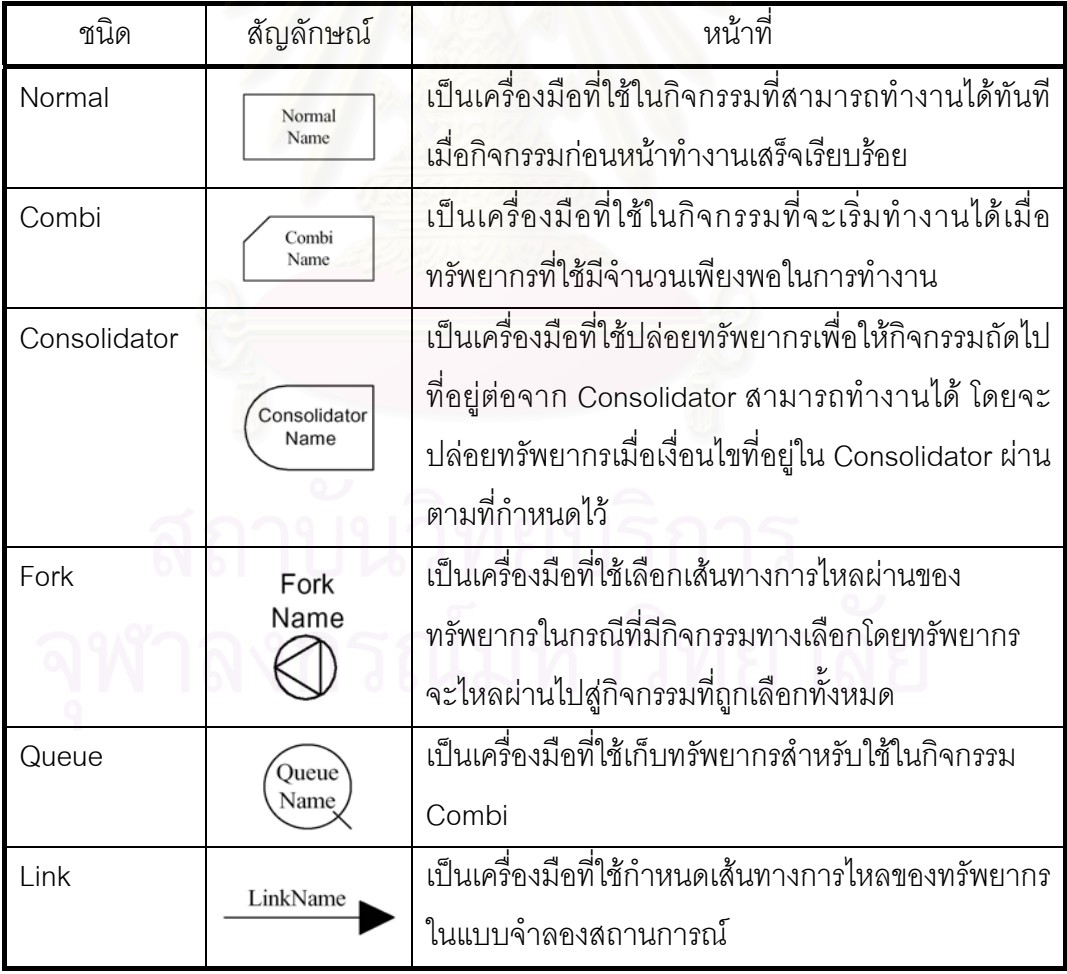

#### **2.2.2 กระบวนการทํางานของโปรแกรม Stroboscope**

กระบวนการทํางานของโปรแกรม Stroboscope ประกอบดวยสวนตางๆ ดังน ี้

● Simulation Clock เป็นเวลาที่ใช้ภายในแบบจำลองสถานการณ์ การระบุหน่วย ์ ขึ้นอยู่กับการกำหนดของผู้ใช้ เช่น กำหนดให้ 1 หน่วย Simulation Clock เท่ากับ 1 วินาที่ 1 นาที หรือ 20 นาที เป็นต้น ค่าเริ่มต้นของ Simulation Clock จะเท่ากับศูนย์ และจะเพิ่มขึ้นเมื่อ Stroboscope เร มทํางาน ิ่

● Activity Instance Life-span เป็นค่าที่ระบุระยะเวลาการทำงานของกิจกรรม (Duration) เพื่อใช้อ้างอิงเวลาเริ่มต้นและสิ้นสุดการทำงานของกิจกรรมในแบบจำลองสถานการณ์ ิ่ ิ้ เช่น กิจกรรม Load เริ่มทำงานเมื่อเวลา 10:30 น. (Start Time) มีระยะเวลาในการ Load 10 นาที ์<br>เ ื่ (Duration) ดังนั้นกิจกรรมนี้จะสิ้นสุดในเวลา 10:40 น. (End Time) ั้ ี้ ิ้

● Future Event List (FEL) เป็นรายการที่ใช้เก็บค่าเริ่มต้นและสิ้นสุดของกิจกรรม ิ่ ิ้ ที่กำลังทำงานโดยเรียงลำดับจากน้อยไปมากตามเวลาสิ้นสุดของกิจกรรม นั่นคือเมื่อกิจกรรม เริ่มทำงานข้อมูลจะถูกใส่เข้าไปใน FEL และจะถูกลบออกเมื่อเวลาใน Simulation Clock มีค่า เท่ากับเวลาสิ้นสุดของกิจกรรมนั้น ิ้

• **Current Event** เปนกิจกรรมที่ทํางานมาจนถึงชวงเวลาส นสุดการทํางาน ใน Simulation Clock และกําลังจะถูกลบออกจาก FEL

• **Activity Instance Termination** ใชในกรณีที่กิจกรรมในแบบจําลองสถานการณ สิ้นสุดการทำงาน โดยทรัพยากรที่กิจกรรมนั้นใช้หรือถือครองอยู่จะถูกโปรแกรม Stroboscope ส่งผ่านทรัพยากรให้กิจกรรมที่ทำงานต่อจากกิจกรรมนั้น พร้อมทั้งลบข้อมูลกิจกรรมนั้นออกจาก ั้ ั้ FEL และเก็บข้อมูลกิจกรรมที่ทำงานต่อจากกิจกรรมนั้นเข้ามาไว้แทนที่ใน FEL ั้

• **Combi Instantiation Phase (CIP)** เปนกระบวนการทํางานของโปรแกรม Stroboscope สําหรับกิจกรรม Combi โดยทั่วไปโปรแกรม Stroboscope จะไมสามารถระบุเวลา ทำงานของกิจกรรม Combi ได้จนกระทั่งกิจกรรม Combi ถูกตรวจสอบโดยกระบวนการ CIP ซึ่ง ั่ จะเร มทํางานเม ื่อไมมีกิจกรรมใดใน FEL เปน Current Event ทําใหไมสามารถทํางานใน กระบวนการถัดไปคือ Activity Instance Termination ได้ ดังนั้นโปรแกรม Stroboscope จึงเริ่ม ทำงานในกระบวนการ CIP โดยการส่งค่าเวลาเริ่มต้นและสิ้นสุดการทำงานของกิจกรรม Combi ิ้ ไปไว้ใน FEL และจะทำซ้ำจนกระทั่งทรัพยากรที่ใช้ในการทำงานมีจำนวนไม่เพียงพอหรือ ั่ ระยะเวลาการทํางานของกิจกรรม Combi เทากับศูนยจึงใหกระบวนการ Clock Advance Phase (CAP) ทำงานต่อไป

• **Clock Advance Phase (CAP)** เปนกระบวนการทํางานของโปรแกรม Stroboscope ที่ทำงานต่อจาก CIP โดย CAP จะเปลี่ยนเวลา ณ ปัจจุบันของแบบจำลอง สถานการณ์ใน Simulation Clock ให้เท่ากับเวลาสิ้นสุดการทำงานของกิจกรรมที่อยู่บนสุดของ ิ้ ี่ รายการใน FEL และจะหยุดทํางานเมื่อไมมีกิจกรรมใดใน FEL เปน Current Event โดยจะ สับเปลี่ยนให CIP ทํางานตอไป

● The Simulation Loop เป็นการสับเปลี่ยนการทำงานระหว่าง CIP และ CAP นั่น คือเมื่อไม่มีกิจกรรมใดใน FEL เป็น Current Event โปรแกรม Stroboscope จะเข้าสู่กระบวนการ ทำงานของ CIP และเมื่อทรัพยากรที่ใช้ในการทำงานของกิจกรรม Combi มีจำนวนไม่เพียงพอหรือ ื่ ระยะเวลาการทำงานของกิจกรรม Combi เท่ากับศูนย์ก็จะให้ CAP ทำงานและปล่อยทรัพยากร ที่ใชสําหรับกิจกรรม Combi ออกมาผานกระบวนการ Activity Instance Termination โดย กระบวนการ CAP จะทำง<mark>านจนกระทั่งไม่มีกิจกรรมใดใน FEL เป็น</mark> Current Event หลังจากนั้น CIP จึงเริ่มทำงานอีกครั้งโดยนำทรัพยากรที่ปล่อยออกมาจากกระบวนการ CAP ไปใช้ในกิจกรรม ิ่ Combi

การทำงานของโปรแกรม Stroboscope จะสิ้นสุดเมื่อทรัพยากรที่ใช้ในแบบจำลอง สถานการณ์หมดและไม่มีกิจกรรมอยู่ในรายการของ FEL ทำให้ไม่สามารถเริ่มกระบวนการ CIP **่** และ CAP ได้หรือโปรแกรม Stroboscope ทำงานจนเงื่อนไขที่ผู้ใช้กำหนดไว้เสร็จสมบูรณ์ เช่น ทำงานจนกระทั่ง Simulation Clock เท่ากับเวลาที่กำหนดไว้ หรือจนกระทั่งจำนวนกิจกรรมที่ทำซ้ำ ั่ ในแบบจําลองสถานการณครบตามจํานวนที่ผูใชกําหนด เปนตน รูปที่ 2.1 แสดงวงรอบการทํางาน ของโปรแกรม Stroboscope

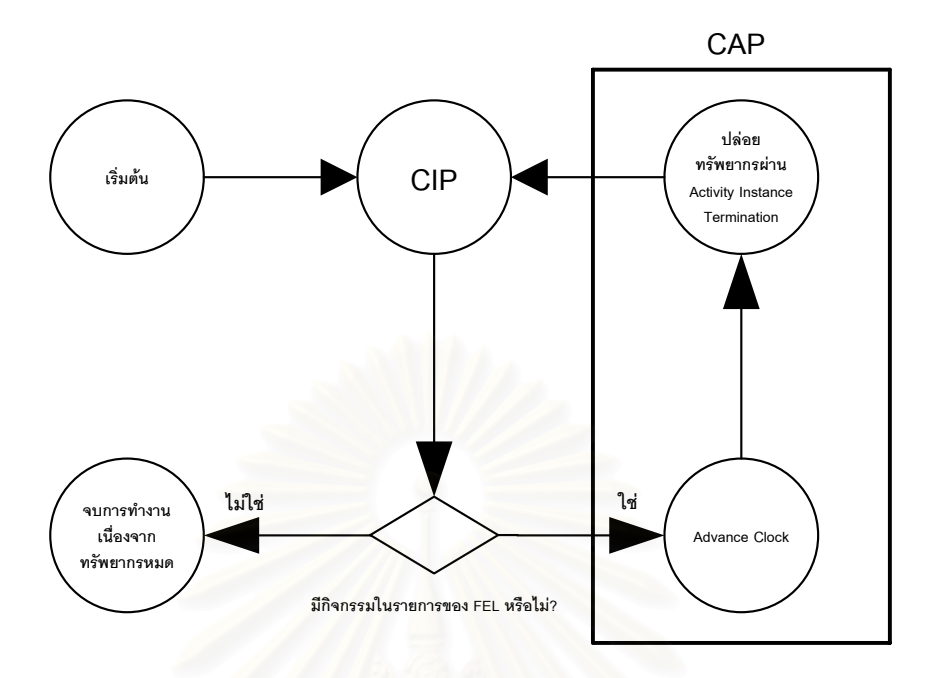

รูปที่ 2.1 วงรอบการทางานของโปรแกรม ํ Stroboscope (Martinez, 1996)

#### **2.3 การทบทวนเอกสารและงานวิจัยท เก ยวของ**

การศึกษาผลงานวิจัยในอดีต บทความวิชาการ และเอกสารดานการจัดการทางวิศวกรรม พบวาการวางแผนงานกอสรางโดยใชแบบจําลองสถานการณสําหรับการกอสรางอุโมงค ในประเทศไทยนั้นมีอยู่จำกัด เนื่องจากโครงการก่อสร้างอุโมงค์ในอดีตมีจำนวนไม่มากอีกทั้งการใช้ แบบจำลองดังกล่าวจำเป็นต้องใช้ผู้ที่มีความรู้ทางด้านขั้นตอนการก่อสร้างอุโมงค์และเทคโนโลยี ั้ ้ คอมพิวเตอร์ อย่างไรก็ตามการศึกษาผลงานวิจัยในต่างประเทศพบว่ามีผู้ที่ศึกษาพอสมควร ทั้งนี้ ี้ เพราะแบบจำลองสถานการณ์เป็นเครื่องมือที่มีประสิทธิภาพสูงและเหมาะสำหรับใช้ในโครงการ ื่ ที่มีกิจกรรมซ้ำๆ กัน โดยใช้ในการประมาณอัตราการก่อสร้างอุโมงค์ (Advance Rate) ต้นทุน ้ํ ในการก่อสร้างอุโมงค์ การวางแผนใช้ทรัพยากรให้เกิดประโยชน์สูงสุด และการเลือกวิธีการ กอสรางอุโมงคที่เหมาะสมไดเปนอยางดีนอกจากนี้ยังสามารถประเมินความเหมาะสมของ โครงการภายใต้สถานการณ์ที่แตกต่างกันทำให้สามารถปรับเปลี่ยนแผนการดำเนินงานให้ สอดคลองกับสถานการณในปจจุบันไดอยางมีประสิทธิภาพ

การสำรวจเชิงเอกสารเกี่ยวกับการจัดการด้านวิศวกรรมและการวางแผนงานก่อสร้าง โดยใชแบบจําลองสถานการณสามารถแบงกลุมของการศึกษาได 2 กลุมคือ กลุมแรกศึกษา เกี่ยวกับการพัฒนาโปรแกรมที่ใช้ในการสร้างแบบจำลองสถานการณ์ กลุ่มที่สองศึกษาเกี่ยวกับ ี่

การนำโปรแกรมมาประยุกต์ใช้ในการวางแผนงานก่อสร้างทั้งในส่วนของงานก่อสร้างอุโมงค์และ งานกอสรางท ั่วไป โดยมีรายละเอียดดังน ี้

#### **2.3.1 การพัฒนาโปรแกรมที่ใชในการสรางแบบจําลองสถานการณ**

โปรแกรมสร้างแบบจำลองสถานการณ์ที่ถูกพัฒนาขึ้นในช่วงแรกและเป็นที่นิยมใช้ในงาน กอสรางไดแก โปรแกรม MicroCYCLONE พัฒนาโดย Halpin ในป 1990 (1990a อางถึงใน Gonzalez-Quevedo และคณะ, 1993) เป็นโปรแกรมประเภท Simulation Language ที่ผู้ใช้งานต้อง ศึกษาภาษาเฉพาะของโปรแกรมที่ใชในการเขียนชุดคําส ั่งใหคอมพิวเตอรสรางแบบจําลอง โปรแกรม MicroCYCLONE มีจุดเด่นในด้านการใช้งานที่ง่าย เหมาะสำหรับจำลองสถานการณ์ การก่อสร้างขนาดเล็กเพื่อใช้ในการหาขั้นตอนการก่อสร้างที่เหมาะสม และวางแผนการใช้ ทรัพยากรที่ก่อให้เกิดประโยชน์สูงสุด สำหรับเครื่องมือในการสร้างแบบจำลองสถานการณ์ด้วย

โปรแกรม MicroCYCLONE ประกอบด้วยเครื่องมือพื้นฐาน 6 ชนิด แสดงในรูปที่ 2.2 ดังนี้ **่** ื้ ี้ (1) Normal เป็นเครื่องมือที่ใช้สำหรับกิจกรรมที่เป็นอิสระไม่เกี่ยวข้องกับกิจกรรมอื่น

นั่นคือ กิจกรรมที่เป็น Normal จะสามารถเริ่มทำงานได้ทันทีเมื่อกิจกรรมก่อนหน้าเสร็จเรียบร้อย ิ่ ื่

(2) Combi เป็นเครื่องมือที่ใช้สำหรับกิจกรรมที่ต้องใช้ทรัพยากรในการทำงานโดยจะเริ่ม ื่ ทำงานเมื่อมีชนิดและจำนวน<mark>ทรัพยากรเพียงพอ</mark> ื่

(3) Queue เป็นเครื่องมือที่ใช้ในการเก็บทรัพยากรสำหรับใช้ในกิจกรรม Combi ื่

(4) Function เป็นเครื่องมือที่ใช้สำหรับรวมวงรอบการทำงานเข้าด้วยกัน ื่

(5) Accumulator เป็นเครื่องมือที่ใช้ในการรวมเวลาทั้งหมดของวงรอบการทำงาน **่** 

(6) Arc เป็นเครื่องมือที่ใช้แสดงทิศทางการไหลของแบบจำลอง ื่

อยางไรก็ตามโปรแกรม MicroCYCLONE ไมเหมาะสําหรับโครงการกอสรางขนาดใหญ เนื่องจากถูกออกแบบมาเพื่อรองรับกระบวนการก่อสร้างขนาดเล็กที่มีความซับซ้อนไม่มากนัก ื่ ื่ ดังนั้นผู้ใช้โปรแกรมจึงไม่สามารถกำหนดขั้นตอนการก่อสร้างที่สลับซับซ้อนและมีการใช้ทรัพยากร ั้ ั้ ี่ จำนวนมากรวมทั้งไม่สามารถกำหนดคุณสมบัติเฉพาะของเครื่องจักรอุปกรณ์ที่ใช้ในกระบวนการ ื่ ก่คสร้างได้

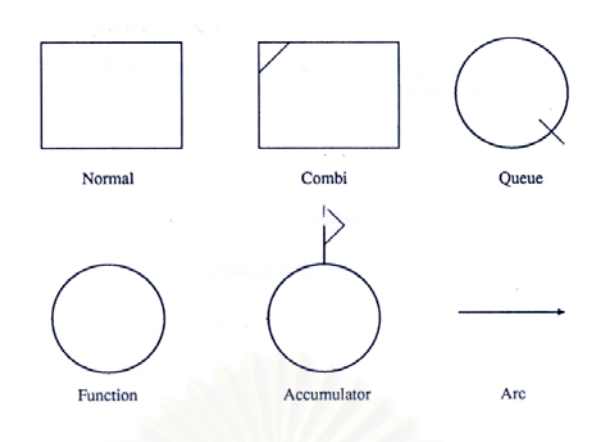

รูปที่ 2.2 เครื่องมือพื้นฐานที่ใช้ในการสร้างแบบจำลองสถานการณ์ด้วยโปรแกรม ื่ MicroCYCLONE (Farid และ Koning, 1994)

Martinez (1996) ไดพัฒนาโปรแกรม Stroboscope ซึ่งเปน Simulation Language เช่นเดียวกับโปรแกรม MicroCYCLONE โดยโปรแกรม Stroboscope นี้มีจุดมุ่งหมายเพื่อใช้ ในการสรางแบบจําลองสถานการณสําหรับโครงการที่มีความซับซอนโดยเฉพาะ และมีคุณสมบัติ ที่โดดเด่นกว่าโปรแกรม MicroCYCLONE ดังนี้

(1) กำหนดทรัพยากรที่มีปริมาณการใช้งานในแต่ละครั้งไม่เท่ากันได้ เช่น ปริมาณดินที่ขุด ได้ในแต่ละครั้งอาจไม่เท่ากันขึ้นอยู่กับความจุของที่ตักดินและประสิทธิภาพของรถตักดิน ใบแต่ละรคบ เป็นต้น

(2) กำหนดเวลาที่ใช้ในขั้นตอนการก่อสร้างที่ไม่คงที่ได้ เช่น เวลาที่ใช้ในการขนดินจาก หน้าอุโมงค์ไปทิ้งในการขุดเจาะอุโมงค์ซึ่งต้องใช้ระยะเวลาเพิ่มขึ้นตามระยะทางที่เพิ่มขึ้น

(3) ใช้ได้กับทรัพยากรที่มีลักษณะเป็นกลุ่มก้อนและไม่เป็นเนื้อเดียวกันได้ เช่น กองเหล็ก ื้ ทึ่งประกอบด้วยเหล็กหลายชนิดและหลายขนาด เป็นต้น

(4) กำหนดเงื่อนไขในการใช้ทรัพยากรและกำหนดคุณสมบัติของทรัพยากรได้ เช่น กำหนด คุณสมบัติของรถขนเหล็กใหสามารถขนเหล็กรูปพรรณที่มีความยาวไดไมเกิน 12 เมตร หรือ กำหนดระวางบรรทุกของรถในแต่ละชนิดที่ใช้ในงานก่อสร้างได้ เป็นต้น

(5) สามารถใช้งานร่วมกับโปรแกรมภาษา C, C++, Pascal และ FORTRAN เพื่อเขียน ชุดคำสั่งเพิ่มเติมได้ ั่ ิ่

รูปที่ 2.3 และ 2.4 เป็นตัวอย่างแบบจำลองสถานการณ์การเคลื่อนย้ายดิน (Classic Earth-Moving Operation) และชุดคําส งสําหรับการจําลองสถานการณที่สรางโดยใชโปรแกรม ั่ Stroboscope มีทรัพยากรหลัก 3 ชนิด ได้แก่ Loader (LD), Hauler (HL) ซึ่งเป็นทรัพยากร

ประเภทใช้งานไม่ต่อเนื่อง (Discrete Resource) และ Soil (SL) ซึ่งเป็นทรัพยากรประเภท มีปริมาณเป็นกลุ่มก้อน (Bulk Resource)

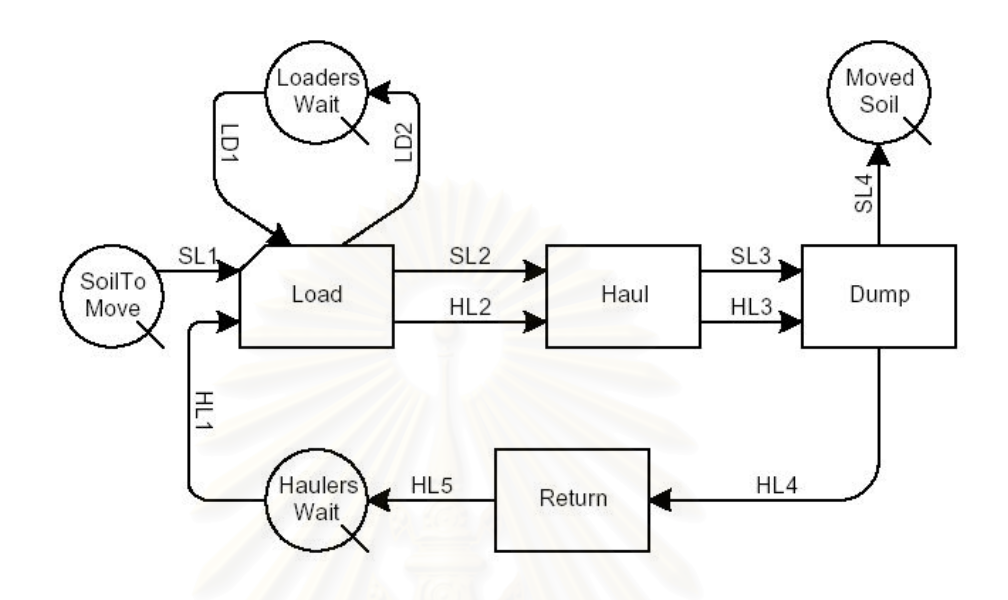

รูปที่ 2.3 ตัวอย่างแบบจำลองสถานการณ์การเคลื่อนย้ายดินโดยใช้โปรแกรม ื่

Stroboscope (Martinez, 1996)

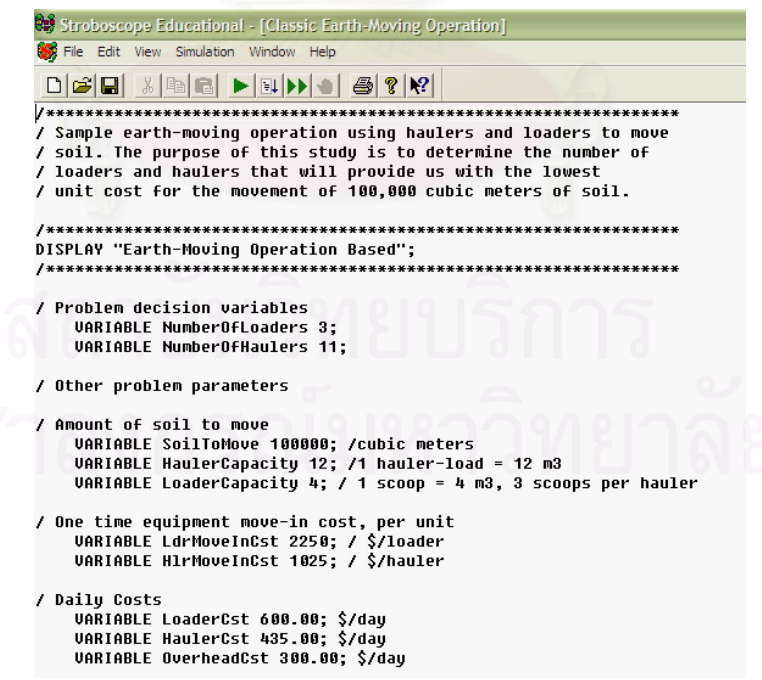

รูปที่ 2.4 ตัวอย่างชุดคำสั่งที่ใช้ในการสร้างแบบจำลองสถานการณ์การเคลื่อนย้ายดินโดยใช้ ื่ โปรแกรม Stroboscope (Martinez, 1996)
แบบจำลองสถานการณ์การเคลื่อนย้ายดินที่แสดงในรูปที่ 2.3 มี Combi 1 ตัวสำหรับ ขั้นตอนการตักดิน (Load) มี Normal 3 ตัวสำหรับขั้นตอนการนำดินไปทิ้ง (Haul) การเทดิน ั้ (Dump) และการย้อนกลับมารับดิน (Return) มี Queue 4 ตัวสำหรับขั้นตอนการรอนำดินไปทิ้ง ั้ (SoilToMove) การรอตักดินของ Loader (LoadersWait) การรอรับดินของ Hauler (HaulersWait) และการรอทิ้งดิน (MovedSoil) สำหรับตัวเลขหน้าอักษรย่อแทนลำดับขั้นตอนการไหลของ ทรัพยากรแต่ละชนิด เช่น SL1 Link แทนการใหลผ่านของดินจากขั้นตอนการรอนำดินไปทิ้งไปสู่ ั้ ขั้นตอนการตักดิน และ SL2 Link แทนการไหลผ่านของดินจากขั้นตอนการตักดินใส่ไปสู่ขั้นตอน ั้ การนำดินไปทิ้ง เป็นต้น โดยแบบจำลองสถานการณ์การเคลื่อนย้ายดินจะเริ่มทำงานได้เมื่อมี **่** Loader อย่างน้อย 1 คันอยู่ใน LoadersWait Queue มี Hauler อย่างน้อย 1 คันอยู่ใน HaulersWait Queue และมี Soil ปริมาณหนึ่งอยู่ใน SoilToMove Queue เมื่อมีทรัพยากรครบ ตามที่กำหนด Loader จะตักดินใส่ Hauler ในขั้นตอน Load Combi หลังจากนั้นดินจะไหลผ่าน ั้ SL2 Link และ Hauler จะไหลผาน HL2 Link ไปสู Haul Normal ซึ่งเปนข นตอนการนําดินไปทิ้ง ั้ หลังจากนั้นจะเข้าสู่ขั้นตอน Dump Normal ซึ่งเป็นการเทดินลงไปในที่ทิ้งดิน โดยดินจะไหลผ่าน ั้ SL3 Link และ Hauler จะไหลผาน HL3 Link ไปสู Dump Normal ตอมาดินจะไหลผาน SL4 Link ไปสู่ MovedSoil Queue ซึ่งเป็นขั้นตอนสุดท้ายของการทิ้งดิน สำหรับ Hauler จะไหลผ่าน HL4 ั้ Link ไปสู่ Return Normal ซึ่งเป็นขั้นตอนการย้อนกลับมารับดิน และไหลผ่าน HL5 Link ไปสู่ ั้ HaulersWait Queue ซึ่งเป็นขั้นตอนการรอรับดินรอบต่อไป และเป็นการสิ้นสุดหนึ่งวงรอบ ั้ ึ่ การเคลื่อนย้ายดิน ื่

โปรแกรม Stroboscope เปนโปรแกรมที่ใชงานงายและมีจุดเดนในการเขาถึงคุณสมบัติ ของทรัพยากรและการวิเคราะห์ความไม่แน่นอนของกระบวนการก่อสร้าง เช่น ความไม่แน่นอนของ จำนวนทรัพยากรที่ผลิตได้หรือที่ใช้ไปในกระบวนการก่อสร้าง เป็นต้น นอกจากนี้ผู้ใช้โปรแกรม ยังสามารถเปลี่ยนแปลงแนวเส้นทางการเคลื่อนที่ของเครื่องจักรอุปกรณ์หรือทรัพยากร และลำดับ ี่ **่** ขั้นตอนกระบวนการก่อสร้างได้อย่างอิสระ สำหรับเครื่องมือที่ใช้ในการสร้างแบบจำลอง ื่ ดวยโปรแกรม Stroboscope นั้นมีรูปแบบเชนเดียวกับโปรแกรม MicroCYCLONE ซึ่งเปน โปรแกรมที่นิยมใช้ในการจำลองสถานการณ์การก่อสร้าง ดังนั้นผู้ที่ใช้งานโปรแกรม ั้ MicroCYCLONE ได้จึงสามารถศึกษาการใช้งานโปรแกรม Stroboscope ได้ไม่ยาก

Ruwanpura และคณะ (2000) ไดพัฒนาโปรแกรม Simphony แสดงในรูปที่ 2.5 ซึ่งเปน โปรแกรมสำเร็จรูปที่เรียกว่า Simulator สำหรับจำลองสถานการณ์การก่อสร้างอุโมงค์ด้วย TBM

18

โดยเฉพาะ โปรแกรม Simphony ประกอบด้วยส่วนประกอบหลัก 3 ส่วน ได้แก่ พารามิเตอร์ นำเข้า (Input Parameter) ผลลัพธ์ และค่าทางสถิติ

(1) พารามิเตอร์นำเข้า ประกอบด้วยส่วนประกอบย่อย 2 ส่วน ได้แก่ Parent Elements และ Child Elements โดย Parent Elements ประกอบด้วยส่วนประกอบย่อย 4 ส่วน ได้แก่

- ความยาวอุโมงค

- จํานวนคนงานตอรอบการทํางาน

- เวลาที่ใช้ในการเตรียมการช่วงเริ่มต้นการขุดเจาะอุโมงค์รอบใหม่ ์<br>เ

- เวลาที่เผื่อไว้สำหรับกิจกรรมต่างๆ เช่น เวลาหยุดงานเพื่อรับประทานอาหาร กลางวัน เป็นต้น

สำหรับ Child Elements ประกอบด้วยส่วนประกอบย่อย 9 ส่วน ได้แก่

- Muck Cars ได้แก่ จำนวนและอัตราเร็วของขบวนรถจักรที่ใช้ในโครงการ จํานวนและความจุของรถขนถายดินและรถขนสงวัสดุ

- Shaft\_Undercut ได้แก่ เวลาที่ใช้ในการขนดินจากใต้ดินสู่พื้นดิน

- Shaft\_Ground ได้แก่ เวลาที่ใช้ในการขนส่งดาดผนังอุโมงค์จากพื้นดินลงสู่

ใต้ดิน

- Waiting\_Track ได้แก่ เวลาที่ขบวนรถจักรอยู่ใน Waiting\_Track เพื่อรอเดินทาง ี่ ื่ ไปยังหนาอุโมงค

- Track\_Undercut ได้แก่ กระบวนการทำงานทั้งหมดในแบบจำลองที่เกี่ยวกับ การเคลื่อนที่ของขบวนรถจักรระหว่างต้นอุโมงค์กับหน้าอุโมงค์โดยใช้ Track\_Undercut ื่ ี่

- Breakout\_Track ได้แก่ กระบวนการทำงานทั้งหมดในแบบจำลองที่เกี่ยวกับ การเคล อนท ของขบวนรถจักรในชวงท ออกจาก Track\_Undercut ไปยัง Breakout\_Track ื่ ี่ ี่

- Intersection ได้แก่ กระบวนการทำงานทั้งหมดในแบบจำลองที่เกี่ยวกับ การเคลื่อนที่ของขบวนรถจักรในช่วงสับเปลี่ยนระหว่าง Waiting Track หรือ Breakout\_Track ี่ ไปยัง Track\_Undercut

> - Tunnel Section ได้แก่ ลักษณะชั้นดินในแต่ละช่วงความยาวอุโมงค์ ั้

- TBM ได้แก่ ข้อมูลเกี่ยวกับ TBM ที่ใช้ในโครงการ การติดตั้งดาดผนังอุโมงค์ ั้ เวลาที่ใช้ในการติดตั้งดาดผนังอุโมงค์ และเวลาที่ใช้ในการนำดาดผนังอุโมงค์ไปไว้ที่ด้านหลัง TBM ั้

(2) ผลลัพธ์ แสดงอัตราการทำงานของแต่ละกิจกรรม เวลาที่ใช้ในการรอทรัพยากรของ แตละกิจกรรม และวงรอบการทํางานของกิจกรรมตางๆ เชน วงรอบการทํางานของขบวนรถจักร เป็นต้น

(3) ค่าทางสถิติ แสดงปริมาณของดินที่ขุดเจาะได้ ปริมาณของดินที่ขบวนรถจักรบรรทุก ไปได้ในแต่ละเที่ยว และเวลาเดินทางเฉลี่ยของขบวนรถจักร เป็นต้น ี่ ี่

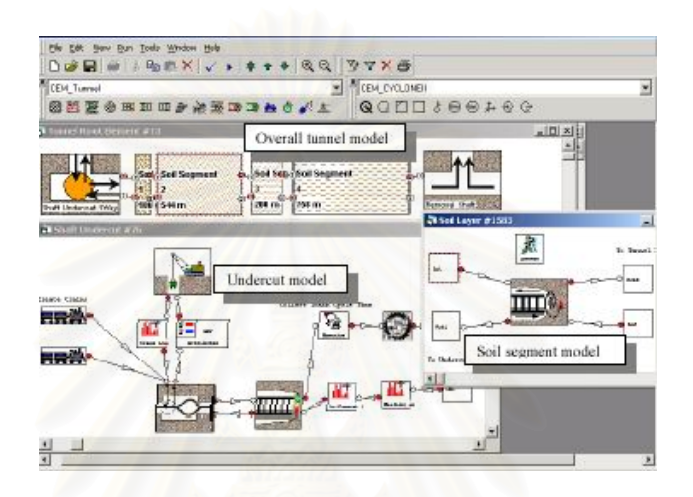

รูปที่ 2.5 ตัวอยางแบบจาลองสถานการณ ํ การกอสรางอุโมงคโดยใชโปรแกรม Simphony (Fernando และคณะ, 2003)

โปรแกรม Simphony ที่พัฒนาโดย Ruwanpura และคณะ (2000) เปนโปรแกรมสําเร็จรูป ้ สำหรับวางแผนงานก่อสร้างโดยใช้แบบจำลองสถานการณ์การก่อสร้างอุโมงค์สำหรับ TBM โดยเฉพาะอีกทั้งยังมีเครื่องมือช่วยในการสร้างแบบจำลองและมีการแสดงแบบจำลองในลักษณะ ั้ ื่ ของภาพการก่อสร้างอุโมงค์ ทำให้ผู้ใช้งานที่มีความเชี่ยวชาญในการสร้างแบบจำลองสถานการณ์ ไม่มากนักสามารถนำโปรแกรมไปใช้ในการวางแผนงานก่อสร้างอุโมงค์ได้ สำหรับการศึกษาถึงการ นำโปรแกรมไปใช้ในโครงการก่อสร้างจริงพบว่าโครงการที่นำโปรแกรม Simphony ไปใช้ส่วนใหญ่ เปนโครงการกอสรางอุโมงคขนาดกลางและขนาดเล็กที่มีความซับซอนและมีการใชทรัพยากร ไม่มาก เนื่องจากข้อจำกัดของโปรแกรม Simphony ที่ผู้ใช้งานไม่สามารถวางแผนงานก่อสร้าง ื่ นอกขอบเขตที่โปรแกรมกำหนดไว้ได้ อย่างไรก็ตามโครงสร้างของโปรแกรมโดยเฉพาะพารามิเตอร์ นำเข้าสามารถใช้เป็นแนวทางในการสร้างแบบจำลองด้วยโปรแกรมอื่นที่มีความสามารถสูงกว่าได้

Chua David และ Li (2001) ไ ดพัฒนาโปรแกรม RISim ( Resource-Interacted Simulation) ซึ่งเป็น Simulator เช่นเดียวกับโปรแกรม Simphony ผู้ใช้สามารถนำเครื่องมือที่มีอยู่

ในตัวโปรแกรมมาสร้างผังโครงข่ายแบบจำลองสถานการณ์ได้ โดยในแต่ละปมของผังโครงข่าย RISim จะแสดงถึงชนิดของทรัพยากรที่ใช้ในแบบจำลอง รูปที่ 2.6 เป็นตัวอย่างแบบจำลอง สถานการณ์การวางท่อระบายน้ำที่สร้างโดยใช้โปรแกรม RISim ้ํ

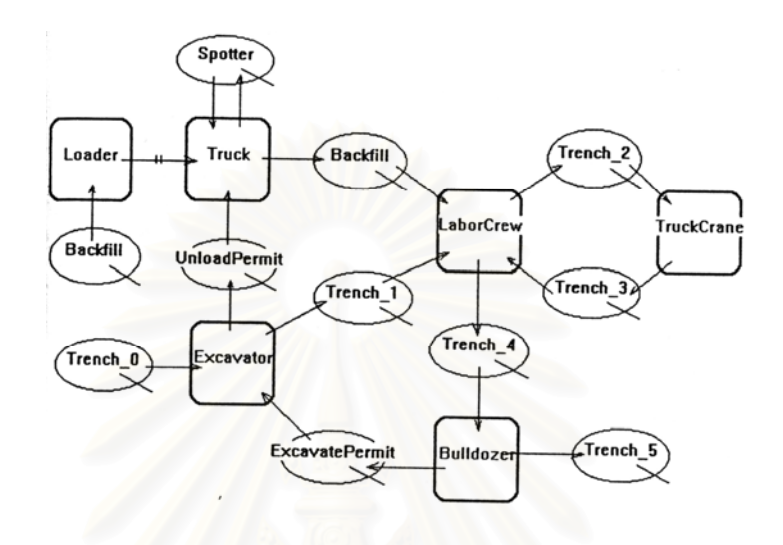

รูปที่ 2.6 ตัวอย่างแบบจำล<mark>อ</mark>งสถานการณ์การวางท่อระบายน้ำโดยใช้โปรแกรม RISim (Chua David และ Li, 2001)

# ทรัพยากรที่ใช้ในโปรแกรม RISim มี 2 ประเภท ได้แก่

(1) Simple Resource เป็นทรัพยากรทั่วไปที่เป็นตัวรับบริการภายในแบบจำลอง สถานการณ์ โดยทรัพยากรประเภทนี้สามารถกำหนดคุณสมบัติของทรัพยากรได้แต่ไม่สามารถ สร้างผังโครงข่ายย่อยส<mark>ำ</mark>หรับกำหนดขั้นตอนการทำงานของทรัพยากรได้ ตัวอย่างเช่น แบบจำลอง ั้ สถานการณ์การวางท่อระบายน้ำแสดงในรูปที่ 2.6 ดินที่ขุดได้และท่อที่ใช้จะเป็น Simple Resource เป็นต้น

(2) Complex Resource เป็นทรัพยากรที่ให้บริการภายในแบบจำลองสถานการณ์ ดังนั้น จึงสามารถกำหนดคุณสมบัติและสร้างผังโครงข่ายย่อยสำหรับกำหนดขั้นตอนการทำงานของ ั้ ทรัพยากรประเภทนี้โดยเฉพาะได้ ตัวอย่างเช่น แบบจำลองสถานการณ์การวางท่อระบายน้ำแสดง ้ํ ในรูปที่ 2.6 Truck, Loader และ Excavator จะเปน Complex Resources โดยทรัพยากรประเภท นี้ทุกตัวจะมีผังโครงข่ายย่อยสำหรับกำหนดขั้นตอนการทำงานโดยเฉพาะและจะเชื่อมกันด้วย ั้ ลูกศรที่ทําหนาที่สงผานทรัพยากรประเภท Simple Resource รูปที่ 2.7 แสดงตัวอยาง ผังโครงข่ายย่อยของ Truck ซึ่งเป็น Complex Resource ของแบบจำลองสถานการณ์การวางท่อ ระบายน้ำ

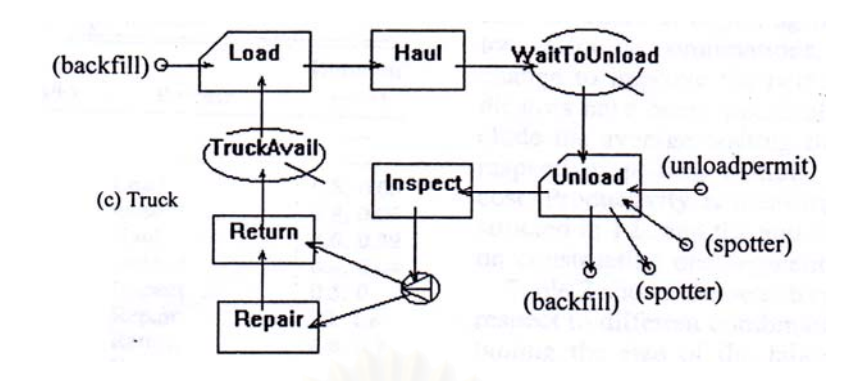

้ รูปที่ 2.7 ตัวอย่างผังโครงข่ายย่อยของ Truck ในแบบจำลองสถานการณ์การวางท่อระบายน้ำ โดยใชโปรแกรม RISim (Chua David และ Li, 2001)

Kim และ Gibson (2003) ไดพัฒนาโปรแกรม KMOS ( Knowledge-embedded Modularized Simulation System) ซึ่งเป็นโปรแกรมประเภท Simulator สำหรับใช้ในการวิเคราะห์ และวางแผนงานก่อสร้างที่มีการติดต่อกับผู้ใช้งานในลักษณะกล่องโต้ตอบพร้อมคำอธิบายขั้นตอน ั้ การใช้โปรแกรมเพื่อลด<mark>ความยุ่งยากในการสร้างแบบจำลอง โปรแกรม KMOS ประกอบด้วย</mark> ส่วนประกอบหลัก 6 ส่วน แสดงในรูปที่ 2.8 ได้แก่

(1) Knowledge Processing Module เป็นส่วนที่ใช้เก็บข้อมูลของตัวโปรแกรมและแสดง ขั้นตอนการโต้ตอบระหว่างคอมพิวเตอร์กับผู้ใช้โปรแกรมเพื่อช่วยในการป้อนข้อมูลที่จำเป็นในการ สร้างแบบจำลอง หลังจากนั้นจึงทำการประมวลผลแบบจำลอง ั้

(2) User Interface ออกแบบมาสำหรับช่วยให้ผู้ใช้โปรแกรมทำงานได้สะดวกมากยิ่งขึ้น ิ่ มีลักษณะเป็นกล่องโต้ตอบต่างๆ พร้อมคำอธิบายที่ช่วยแนะนำลำดับขั้นตอนการใช้งานโปรแกรม

(3) Operation Board ใช้ในการจัดการข้อมูลทรัพยากรในแบบจำลอง แบ่งได้เป็น 2 ส่วน คือ ส่วนที่ 1 Static Operation Structure เป็นส่วนที่ใช้รวบรวมและจัดกลุ่มตามคุณสมบัติของ ิทรัพยากรแต่ละตัวในแบบจำลอง ได้แก่ ขั้นตอนการทำงาน วงรอบการไหล และความสัมพันธ์ ระหว่างทรัพยากรที่ใช้ในแบบจำลอง ส่วนที่ 2 Dynamic Operation Structure เป็นส่วนที่ใช้ รวบรวมและเก็บค่าสถานะที่เปลี่ยนแปลงไปของทรัพยากรในระหว่างกระบวนการก่อสร้าง

(4) Resource Database เป็นส่วนที่ใช้เก็บข้อมูลของทรัพยากรในแบบจำลอง

(5) State Class Library เป็นส่วนที่ใช้เก็บข้อมูลเกี่ยวกับสถานะต่างๆ ของทรัพยากรที่ใช้ ี่ ในโปรแกรม ได้แก่ Queue State, Active Alone State, Interactive Active State, Interactive Passive State, Cyclic State, Resource Stop State และ Operation Stop State

(6) Supporting Class Library เป็นส่วนที่ใช้เก็บข้อมูลที่ช่วยสนับสนุนระบบการ ทํางานสวนตางๆของโปรแกรม

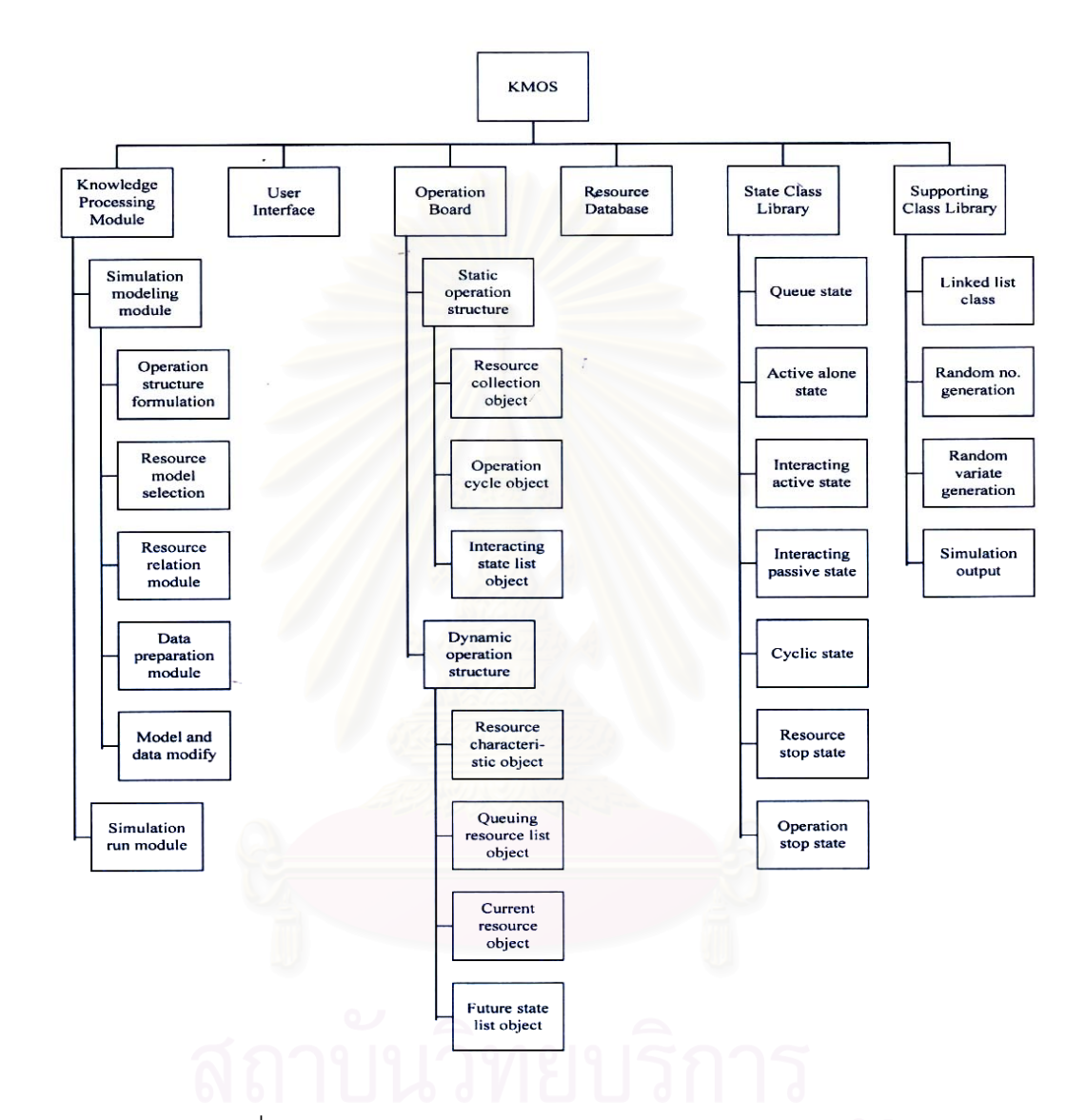

รูปที่ 2.8 โครงสรางโปรแกรม KMOS (Kim และ Gibson, 2003)

สถานะของทรัพยากรที่ใช้ในกระบวนการก่อสร้างสำหรับโปรแกรม KMOS แบ่งได้ 7 สถานะดังน

(1) Queue State ใชเก็บทรัพยากรที่ตองใชใน Interacting Active State และ Interacting Passive State

(2) Active Alone State ใช้สำหรับกิจกรรมที่สามารถทำงานได้ทันทีเมื่อกิจกรรมก่อนหน้า เสร็จเรียบร้อย

(3) Interactive Active State ใช้สำหรับกิจกรรมที่ต้องใช้ทรัพยากรในการทำงาน โดย ทรัพยากรที่เข้าสู่ Interactive Active State จะทำหน้าที่บริการทรัพยากรที่เข้าสู่ Interactive Passive State อธิบายในรูปที่ 2.9 เป็นตัวอย่างแบบจำลองสถานการณ์การขนส่งคอนกรีต จากโรงงานไปสู่ระบบลำเลียงคอนกรีตซึ่งประกอบด้วยทรัพยากรหลัก 3 ตัว ได้แก่ Batch Plant, Truck และ Concrete Distributor ในรูปที่ 2.9 กิจกรรม Loading จะเร ิ่มไดเมื่อ Batch Plant พร้อมที่จะทำงานและมี Truck อย่างน้อยหนึ่งคันรอรับคอนกรีต โดยกิจกรรม Loading ของ Batch ี่ ึ่ Plant จะเป็น Interactive Active State ทำหน้าที่ Load คอนกรีตเข้าสู่กิจกรรม Loading ของ Truck ที่เปน Interactive Passive State

(4) Interactive Passive State ใช้สำหรับกิจกรรมที่ต้องใช้ทรัพยากรในการทำงาน เช่นเดียวกับ Interactive Active State แต่ทรัพยากรที่เข้าสู่ Interactive Passive State จะเป็น ตัวรับบริการจากทรัพยากรที่อยู่ใน Interactive Active State ี่

(5) Cyclic State ใช้สำหรับกิจกรรมที่มีการทำงานเป็นช่วงไม่ต่อเนื่องทุกวงรอบ เช่น ื่ กิจกรรมการซ่อมบำรุง<mark>เครื่องจักรจะทำงานเมื่อถึงเวลาซ่อมบำรุงที่กำหนดไว้เท่านั้น เป็นต้น</mark> **่** ื่

(6) Resource-Stop State ใช้ในกรณีที่กำหนดให้ทรัพยากรในแบบจำลองมีโอกาสที่จะ หยุดทำงาน เช่น เครื่องจักรเสียและต้องหยุดซ่อม มี 2 สถานะย่อยคือ Resource Stop และ Fixed ื่

(7) Operation-Stop State ใช้ในกรณีที่กำหนดให้แบบจำลองมีโอกาสหยุดเนื่องจาก ื่ ปัจจัยภายนอกที่ไม่สามารถควบคุมได้ เช่น ฝนต<sub>ิ</sub>กหนักอย่างรุนแรง เป็นต้น มี 2 สถานะย่อยคือ Operation Stop และ Operation Start

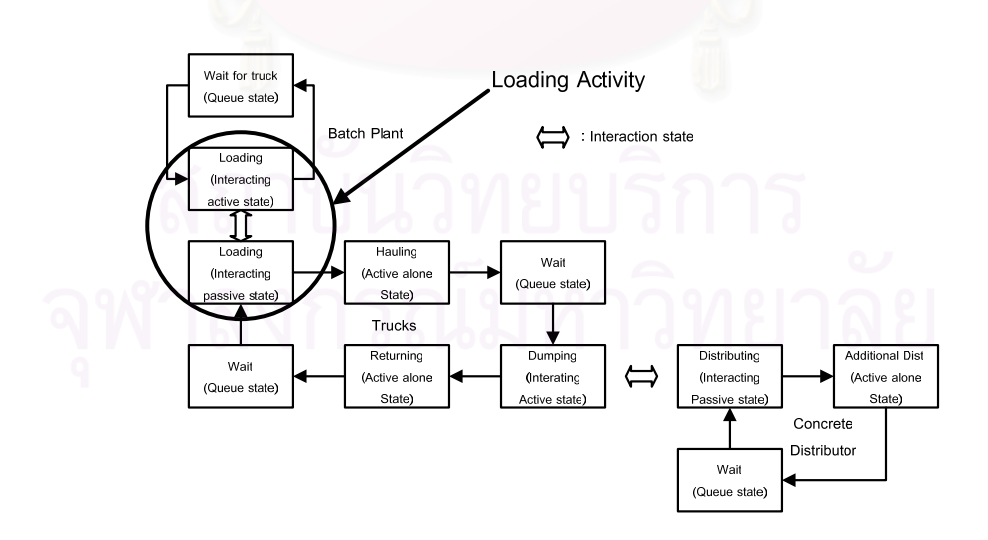

้รูปที่ 2.9 ตัวอย่างแบบจำลองสถานการณ์การขนส่งคอนกรีตจากโรงงานไปสู่ระบบลำเลียง คอนกรีตโดยใชโปรแกรม KMOS (Kim และ Gibson, 2003)

โปรแกรม RISim และ KMOS เป็นโปรแกรมสำเร็จรูปสำหรับการสร้างแบบจำลอง สถานการณที่เรียกวา Simulator เชนเดียวกับโปรแกรม Simphony โดยโปรแกรม KMOS เปน โปรแกรมที่มีลักษณะเป็นกล่องโต้ตอบและมีระบบช่วยแนะนำขั้นตอนการสร้างแบบจำลอง ั้ สถานการณ์อย่างเป็นขั้นตอนเพื่อช่วยให้ใช้งานได้ง่าย ในขณะที่โปรแกรม RISim เป็นโปรแกรมที่มี ั้ ื่ เคร องมือชวยในการสรางผังโครงขายของแบบจําลอง ทําใหผูใชสามารถออกแบบและ เปลี่ยนแปลงรูปแบบกระบวนการก่อสร้างได้ง่าย สำหรับข้อจำกัดของทั้ง 2 โปรแกรมนั้นพบว่า มีข้อจำกัดเช่นเดียวกับโปรแกรม Simphony คือผู้ใช้งานไม่สามารถวางแผนงานก่อสร้าง นอกขอบเขตที่โปรแกรมกำหนดไว้ได้ และการนำเอาโปรแกรมไปใช้งานก็ไม่สะดวกเหมือนกับ โปรแกรม Stroboscope ซึ่งสามารถดาวนโหลดไปใชงานไดโดยตรงทางอินเตอรเน็ตและ เป็นโปรแกรมที่ไม่เสียค่าใช้จ่ายในกรณีใช้เพื่อการศึกษา รูปที่ 2.10 แสดงรูปแบบกล่องโต้ตอบของ ื่ โปรแกรม KMOS

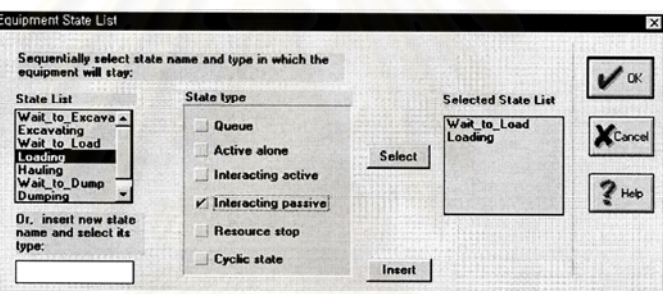

รูปที่ 2.10 รูปแบบกลองโตตอบของโปรแกรม KMOS (Kim และ Gibson, 2003)

# **2.3.2 การนําโปรแกรมสรางแบบจําลองสถานการณไปใชในการวางแผน งานกอสราง**

การนำโปรแกรมสร้างแบบจำลองสถานการณ์ไปใช้ในการวางแผนงานก่อสร้างแบ่งได้เป็น 3 หัวข้อ ได้แก่ ขั้นตอนการพัฒนาแบบจำลองสถานการณ์สำหรับวางแผนงานก่อสร้าง การใช้ โปรแกรมสรางแบบจําลองสถานการณในการวางแผนงานทั่วไป และการใชโปรแกรมสราง แบบจำลองสถานการณ์ในการวางแผนงานโครงการก่อสร้างอุโมงค์ โดยในแต่ละหัวข้อมี รายละเอียดดังน ี้

# • **ขั้นตอนการพัฒนาแบบจําลองสถานการณสําหรับวางแผนงานกอสราง**

์ขั้นตอนการพัฒนาแบบจำลองสถานการณสำหรับวางแผนงานก่อสร้างแบ่งออกได้เป็น 7 ขั้นตอนดังน ี้ (Tommelein, Carr และ Odeh, 1994)

(1) กําหนดขอบเขตโครงการกอสราง

(2) จัดทำโครงสร้างการแตกงานออกเป็นกิจกรรมย่อย

(3) เลือกวิธีการกอสรางในแตละกิจกรรม

(4) หาความสัมพันธระหวางกิจกรรม

(5) จัดสรรทรัพยากรที่จำเป็นเข้าส่กิจกรรม

(6) นำข้อมูลที่ได้ไปสร้างแบบจำลองสถานการณ์การก่อสร้างโดยใช้โปรแกรมคอมพิวเตอร์ แบ่งออกเป็น 3 ขั้นตอนย่อยดังนี้ (Vanegas, Bravo และ Halpin, 1993)

- สร้างหน่วยสำหรับใช้เป็นตัวแทนของทรัพยากรที่ใช้ในกระบวนการก่อสร้าง เช่น เครื่องจักร คนงาน และวัสดุ เป็นต้น ื่

- สรางวงรอบการทํางานในแตละกิจกรรม

- รวมวงรอบการทํางานในแตละกิจกรรมเขาดวยกันเปนวงรอบใหญ
- (7) ทำการประมวลผลเพื่อหาผลลัพธ์

ขั้นตอนการพัฒนาแบบจําลองสถานการณสําหรับวางแผนงานกอสรางที่นําเสนอโดย Tommelein และคณะ (1994) และ Vanegas และคณะ (1993) เป็นแนวทางกว้างๆ ในการพัฒนา แบบจำลองเท่านั้น อย่างไรก็ตามแนวทางดังกล่าวสามารถใช้เป็นแนวทางเปื้องต้นในการพัฒนา แบบจําลองในงานวิจัยนี้ตอไปได

# • **การใชโปรแกรมสรางแบบจําลองสถานการณในการวางแผนงานทั่วไป**

Hijazi, AbouRizk และ Halpin (1992), Luzt, Halpin และ Wilson (1994) ไดศึกษาถึง การใชโปรแกรม MicroCYCLONE รวมกับแบบจําลองอัตราการเรียนรูงานซ ึ่งเปนแบบจําลอง ทางคณิตศาสตร์เกี่ยวกับการพัฒนาความสามารถในการทำงานที่มีลักษณะงานซ้ำๆ กัน โดย Hijazi และคณะ (1992) ไดใชแบบจําลอง Stanford B Model, Dejone Model และ Cubic Model ในการคาดคะเนระยะเวลาที่ใชในงานกอสรางอาคารสูงในแตละชั้น ในขณะที่ Luzt และ คณะ (1994) ใชแบบจําลอง Boeing Curve Model คํานวณหาอัตราการทํางานของคนงานในการ ประกอบโครงสรางเหล็กรูปพรรณ อัตราการทํางานของคนงานในโรงงานตัดหิน และการวางทอ ระบายน้ำ

AbouRizk และ Dozzi (1993) ใชโปรแกรม MicroCYCLONE สรางแบบจําลอง สถานการณ์สำหรับงานก่อสร้างสะพานข้ามแม่น้ำ Peace เมือง Edmonton ที่มีปัญหาเนื่องจาก ื่ ้ สัญญาก่อสร้างไม่ชัดเจนและแบบก่อสร้างมีข้อผิดพลาดทางหลักวิศวกรรม ทำให้ต้องเปลี่ยนแปลง แบบและวิธีก่อสร้างตามสัญญาเดิม แบบจำลองถูกนำไปใช้ในการวางแผนหาวิธีการก่อสร้าง ที่เหมาะสมและใช้ในการคำนวณหาค่าใช้จ่ายที่เพิ่มขึ้นจากการเปลี่ยนวิธีการก่อสร้างให้แก่ ผูรับเหมา

Farid และ Koning (1994) ศึกษาเกี่ยวกับการเปรียบเทียบอัตราการขุดและขนถ่ายดิน และค่าใช้จ่ายที่ได้จากก<mark>ารใ</mark>ช้โปรแกรม Fleet ในการจำลองสถานการณ์การขุดและขนถ่ายดิน กับค่าที่เกิดขึ้นจริง ผลที่ได้พบว่าค่าที่ได้จากโปรแกรม Fleet แตกต่างจากค่าที่เกิดขึ้นจริงเนื่องจาก  $\mathcal{L}^{\mathcal{L}}$ ึ้ ื่ การจําลองสถานการณใชสมมติฐานที่วาการแจกแจงขอมูลวงรอบการขุดและขนถายดินมีการ แจกแจงแบบเอ็กซ์โปเนนเชียลแต่ในสภาพความเป็นจริงวงรอบดังกล่าวมีการแจกแจงแบบเบต้า

 $A$ bouRizk และ Shi (1994) ใช้โปรแกรม MicroCYCLONE ในงานก่อสร้างโดยใช้ระบบ ประมวลผลอัตโนมัติวิเคราะห์หาจำนวนเครื่องจักรอุปกรณ์ที่จำเป็นในกระบวนการก่อสร้างที่ทำให้ **่** ค่าอัตราการทำงานมีค่าสูงสุด ค่าใช้จ่ายต่ำสุด และทำให้การใช้ทรัพยากรเกิดประโยชน์สูงสุด ่ํ

บุรินทร์ ทั้งไพศาล (2544) และคมกฤษณ์ จิระสวัสดิ์ (2546) ใช้โปรแกรม Extend ในการจำลองสถานการณ์การจัดการการกระจายสินค้าในคลังสินค้า และจำลองสถานการณ์ การขนส่งอ้อยจากไร่เข้าสู่โรงงานน้ำตาล ตามลำดับ

จิรวัฒน์ ดำริห์อนันต์ และศิวกร พ่วงพูล (2548) ใช้โปรแกรม Visual SimNet วิเคราะห์ หาจํานวนรถบรรทุกท ี่เหมาะสมในการรับคอนกรีตบดอัดแนน (Roller-Compacted Concrete) จาก Hopper เพื่อนำไปใช้ในงานก่อสร้างโครงการเขื่อนคลองท่าด่าน อำเภอเมือง จังหวัดนครปฐม ื่ ผลลัพธ์ที่ได้พบว่าจำนวนรถบรรทุกที่เหมาะสมคือ 8 คัน หากใช้จำนวนรถบรรทุกที่น้อยกว่านี้ก็จะ ส่งผลให้ประสิทธิภาพของกระบวนการลำเลียงคอนกรีตบดอัดแน่นจาก Hopper ลดน้อยลง ในขณะที่การเพิ่มจำนวนรถบรรทุกก็ไม่ทำให้อัตราการทำงานเพิ่มขึ้นแต่กลับทำให้รถบรรทุกแต่ละ ิ่ ิ่ ึ้ คันเสียเวลาในแถวคอยมากขึ้นโดยไมสรางผลผลิตใดๆในแถวคอย

# • **การใชโปรแกรมสรางแบบจําลองสถานการณในการวางแผนงาน โครงการกอสรางอุโมงค**

AbouRizk, Manavazhi และ Dozzi (1997) ศึกษาเกี่ยวกับการคาดคะเนอัตราการ กอสรางอุโมงคโดยใชโปรแกรม SLAM II เปรียบเทียบระหวางแผนงานกอสรางอุโมงค ตามสัญญาเดิมกับแผนงานกอสรางอุโมงคทางเลือก

Nido และ Abraham (2000) ใชโปรแกรม ProSidyc ประมาณคาอัตราการกอสราง อุโมงคดวยวิธี Microtunneling ตามลักษณะช นดินท แตกตางกัน ั้

Fernando และคณะ (2003) ใชโปรแกรม Simphony ในการวางแผนและตัดสินใจเลือก ้วิธีการก่อสร้างอุโมงค์ที่เหมาะสมโดยพิจารณาถึงอัตราการก่อสร้างอุโมงค์ในแต่ละวิธี ค่าใช้จ่าย และเวลาที่ใช้ในการก่อสร้าง สำหรับโครงการที่ศึกษามีทั้งหมด 3 โครงการ ได้แก่ โครงการ South Edmonton Sanitary Sewer Tunnel (SESS), Calgary Trail Interchange Tunnel (CTIT) และ North Edmonton Sanitary Trunk Tunnel (NEST) สําหรับโครงการแรกใชโปรแกรม Simphony ในการคํานวณหาอัตราการกอสรางอุโมงคและตนทุนคาใชจายในแตละแผนงานกอสราง โครงการ ที่ 2 ใชโปรแกรม Simphony ในการตัดสินใจเลือกจํานวนของขบวนรถจักรที่ทําใหโครงการมีตนทุน ค่าก่อสร้างน้อยที่สุด โครงการที่ 3 ใช้โปรแกรม Simphony ในการวางแผนเลือกวิธีการและขั้นตอน ั้ การกอสรางอุโมงคที่ทําใหโครงการเสร็จตามระยะเวลาที่กําหนด

Veerasak Likhitruangsilp และ Ioannou (2003) ศึกษาเก ยวกับการประมาณคาอัตรา และต้นทุนงานก่อสร้างอุโมงค์ Hanging Lake เมือง Colorado โดยใช้โปรแกรม Stroboscope ทำการเปรียบเทียบวิธีการและขั้นตอนการก่อสร้างอุโมงค์ที่ออกแบบมาเพื่อหาวิธีการก่อสร้าง ั้ อุโมงค์ที่เหมาะสมในแต่ละสภาพชั้นหิน ั้

#### 28

# **2.4 สรุปทายบท**

บทนี้ได้แสดงรายละเอียดแนวคิดและทฤษฎีของแบบจำลองสถานการณ์ รายละเอียดของ โปรแกรมสรางแบบจําลองสถานการณการกอสรางอุโมงคที่ใชในงานวิจัย และไดทําการทบทวน เอกสารและงานวิจัยที่เกี่ยวข้อง โดยพบว่าการใช้แบบจำลองสถานการณ์สำหรับวางแผนงาน ี่ ก่อสร้างอุโมงค์ในประเทศไทยนั้นยังมีอยู่จำกัดเนื่องจากโครงการก่อสร้างอุโมงค์ในอดีตมีจำนวน ไม่มากนัก และเมื่อศึกษางานวิจัยในต่างประเทศพบว่าการพัฒนาแบบจำลองสถานการณ์สำหรับ ื่ วางแผนงานก่อสร้างของงานวิจัยที่ผ่านมานั้นได้น<mark>ำเ</mark>สนอแนวทางกว้างๆ ในการพัฒนาเท่านั้นและ ั้ ี ส่วนใหญ่ได้ใช้โปรแกรมประเภท Simulator ซึ่งเป็นโปรแกรมสำเร็จรูปสำหรับการสร้างแบบจำลอง สถานการณโดยเฉพาะมาใชในการวางแผนงานกอสรางอุโมงคจุดเดนของโปรแกรมประเภทนี้คือ สามารถใช้งานได้ง่าย ผู้ใช้ไม่จำเป็นต้องเขียนชุดคำสั่งเพื่อให้คอมพิวเตอร์ทำการจำลอง ั่ สถานการณ์ ดังนั้นผู้ที่มีความเชี่ยวชาญในการสร้างแบบจำลองสถานการณ์ไม่มากนักก็สามารถ ั้ นำไปใช้ในการวางแผนงานก่อสร้างได้ สำหรับข้อจำกัดของโปรแกรมประเภท Simulator คือ ผู้ใช้งานไม่สามารถสร้างแบบจำลองสถานการณ์นอกขอบเขตที่โปรแกรมกำหนดไว้ได้ ดังนั้นจึง ั้ พบว่าการนำโปรแกรมประเภทดังกล่าวไปใช้ในโครงการก่อสร้างจริงส่วนใหญ่เป็นโครงการก่อสร้าง อุโมงค์ขนาดกลางและขน<mark>า</mark>ดเล็กที่มีความซับซ้อนและมีการใช้ทรัพยากรไม่มากเนื่องจากข้อจำกัด ื่ ที่กล่าวมาข้างต้น

สําหรับโปรแกรมสรางแบบจําลองสถานการณอีกประเภทหนึ่งไดแก Simulation Language ซึ่งเปนโปรแกรมภาษาที่ใชในการเขียนชุดคําส ั่งใหคอมพิวเตอรทําการจําลอง ี สถานการณ์นั้นสามารถใช้งานได้ยืดหยุ่นและหลากหลายกว่าโปรแกรมประเภท Simulator โดยโปรแกรมประเภท Simulation Language ที่นิยมใชในอดีตไดแก โปรแกรม MicroCYCLONE อยางไรก็ตามโปรแกรม MicroCYCLONE ไมเหมาะสําหรับโครงการกอสรางขนาดใหญที่มีความ ซับซ้อน เช่น โครงการก่อสร้างอุโมงค์ เนื่องจากถูกออกแบบมาเพื่อรองรับกระบวนการก่อสร้าง ขนาดเล็กที่มีความซับซ้อนไม่มาก ดังนั้นผู้ใช้จึงไม่สามารถกำหนดขั้นตอนการก่อสร้าง ั้ ั้ ที่สลับซับซ้อนและมีการใช้ทรัพยากรจำนวนมากรวมทั้งไม่สามารถกำหนดคุณสมบัติเฉพาะของ เครื่องจักรอุปกรณ์ที่ใช้ในกระบวนการก่อสร้างได้ สำหรับโปรแกรมประเภท Simulation Language อีกโปรแกรมหนึ่งที่กล่าวถึงและใช้ในงานวิจัยนี้ ได้แก่ โปรแกรม Stroboscope นั้น ถูกออกแบบมาสำหรับโครงการที่มีความซับซ้อนโดยเฉพาะ สามารถใช้งานได้ง่ายและมีคุณสมบัติ เด่นในด้านการวิเคราะห์ความไม่แน่นอนของกระบวนการก่อสร้าง ในขณะเดียวกันเครื่องมือที่ใช้ ในการสร้างแบบจำลองโดยใช้โปรแกรม Stroboscope นั้นมีรูปแบบที่คล้ายกับโปรแกรม

MicroCYCLONE ซึ่งเป็นโปรแกรมที่นิยมใช้ในการจำลองสถานการณ์การก่อสร้างทำให้ผู้ที่ใช้ งานโปรแกรม MicroCYCLONE ได้สามารถศึกษาการใช้งานโปรแกรม Stroboscope ได้ไม่ยาก นอกจากนี้โปรแกรม Stroboscope ยังสามารถดาว์นโหลดไปใช้งานได้โดยตรงทางอินเตอร์เน็ต และไมเสียคาใชจายในกรณีใชเพื่อการศึกษา

แบบจำลองสถานการณ์ที่กล่าวมาข้างต้นนั้นถูกนำไปใช้งานในโครงการต่างๆ โดยมี ั้ วัตถุประสงคที่แตกตางกันดังแสดงตัวอยางในตารางที่ 2.3

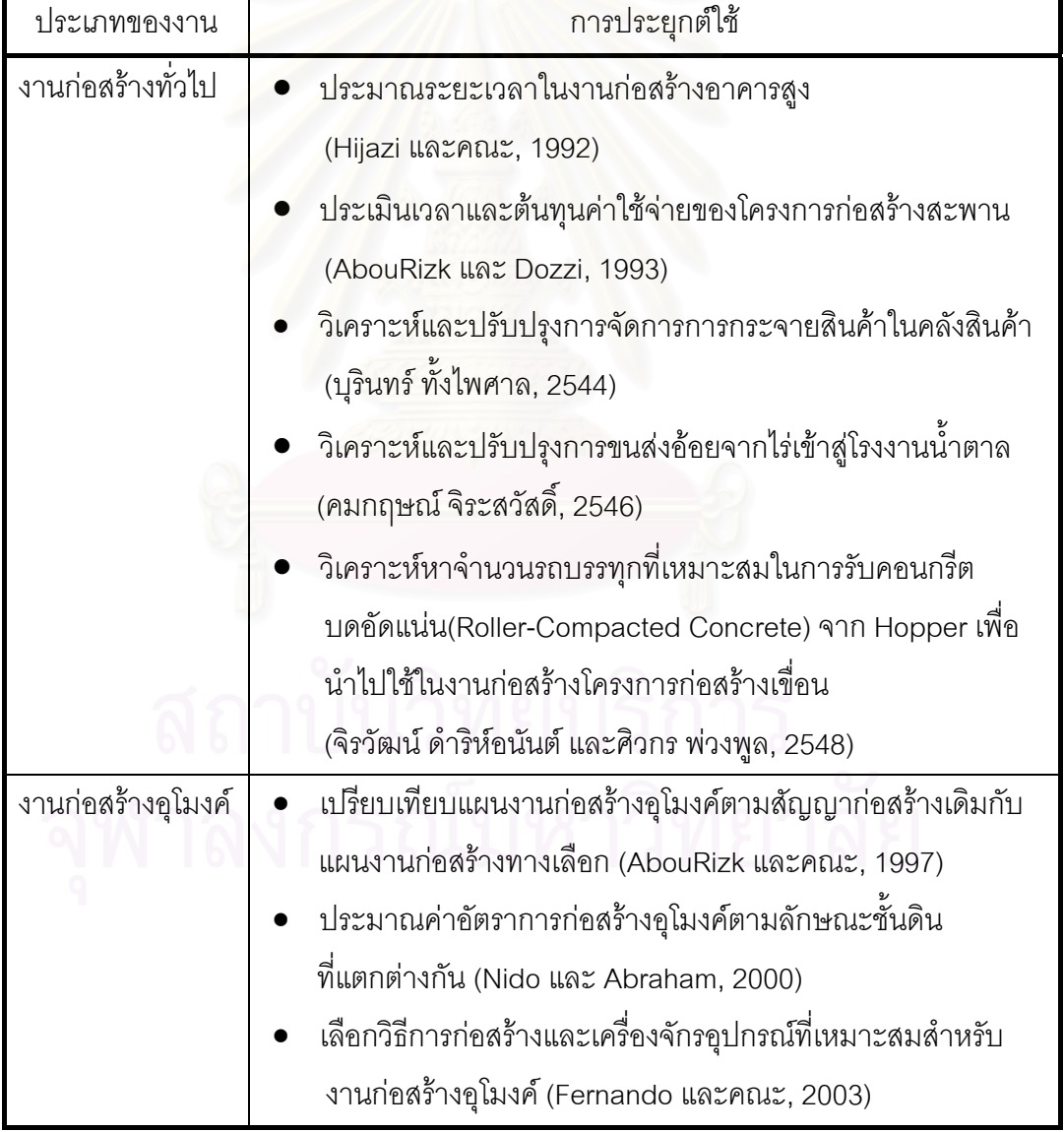

ตารางที่ 2.3 การใช้โปรแก<mark>รมสร้</mark>างแบบจำล<mark>องสถานการณ์ในการวางแผนงานก่อสร้าง</mark>

# **กระบวนการกอสรางอุโมงคโดยใช Tunnel Boring Machine (TBM)**

โครงการก่อสร้างอุโมงค์ในปัจจุบันนิยมใช้เครื่องจักรกลขุดเจาะอุโมงค์ที่เรียกว่า Tunnel ื่ Boring Machine (TBM) ซึ่งโดยทั่วไปการใช้ TBM จะเป็นการขุดเจาะครั้งเดียวเต็มหน้าตัดอุโมงค์ ั้ (Full Face Excavation) สำหรับในบทนี้จะกล่าวถึงเทคโนโลยีที่ใช้ในการก่อสร้างอุโมงค์ด้วย TBM มีรายละเอียดดังน

**3.1 การพิจารณาเลือกใช TBM** (เกรียงศักด แสงอาทิตย, มิ่งศักด แสงวิไลพร และนริศ ิ์ ิ์ ้จันทราธรรมชาติ, 2541) ประกอบด้วย 6 ขั้นตอน ได้แก่

(1) ศึกษาแบบก่อสร้าง ขนาด รูปร่าง ความยาว ความลึกของอุโมงค์ รัศมีความโค้ง ความลาดชันของอุโมงค์ และวิธีการติดตั้งดาดผนังอุโมงค์ (Segment Lining) ั้

(2) ศึกษาสภ<mark>าพชั้นดิน ส่ว</mark>นประกอบและความแตกต่างของชั้นดิน ระดับน้ำใต้ดินและ ั้ ั้ ความดันน้ำในโพรงดิน เสถียรภาพของหน้าดิน และค่าความซึ่มผ่านได้ของน้ำ

(3) ศึกษาสภาพแวดล้อมโดยรอบ แม่น้ำ ระบบสาธารณูปโภคใต้ดินอื่นๆ สิ่งก่อสร้าง บนดินและใต้ดิน ระยะห่างจากบ้านเรือน ถนน การจราจร ความเหมาะสมของพื้นที่ทำการ ก่อสร้าง และแหล่งพลังงานที่สามารถหาได้

(4) ศึกษาความเปนไปไดของโครงการ ตารางเวลาการกอสราง ความปลอดภัย สภาพ การทํางาน และความเหมาะสมของการขนสง

(5) ศึกษาด้านการเงิน

(6) เลือกใช TBM ที่เหมาะสมกับโครงการ

**3.2 ชนิดของ TBM** แบงไดเปน Open-Face TBM และ Closed-Face TBM มีรายละเอียดดังน ี้

#### **3.2.1 Open-Face TBM**

Open-Face TBM ได้แก่ Bucket Excavator, Boom Cutter และ Roadheader ชนิด พิเศษติดตั้งบนหัวเจาะโดยมีการควบคุมการทำงานและทิศทางด้วยมือหรือระบบอัตโนมัติ แสดง ั้ ตัวอยางในรูปที่ 3.1 เปน TBM ที่เหมาะสําหรับดินหรือหินที่มีความแข็งแรงและไมมีอุปสรรคจาก น้ำที่ไหลเข้ามาในอุโมงค์ สำหรับการขุดเจาะนั้นสามารถขุดเจาะครั้งเดียวเต็มหน้าตัดอุโมงค์หรือ ั้ ั้ ขุดเจาะเพียงบางสวนแลวขยายใหเต็มหนาตัดอุโมงคในภายหลังก็ได

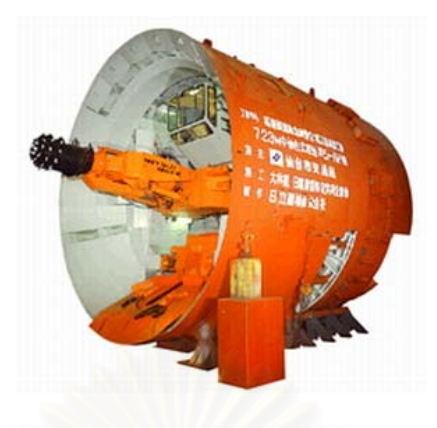

รูปที่ 3.1 Open-Face TBM (http://www.hitachi-c-m.com)

#### **3.2.2 Closed-Face TBM**

Closed-Face TBM แสดงในรูปที่ 3.2 เป็น TBM ที่ขุดเจาะโดยปิดหน้าดินทั้งหมด ั้ เพื่อป้องกันการพังทลาย<mark>ข</mark>องหน้าดิน เหมาะสำหรับดินที่มีความเสถียรต่ำประเภทที่มีตะกอนหรือ ทรายมาก TBM ชนิดนี้สามารถแบ่งตามลักษณะการค้ำยันดินหน้าอุโมงค์ได้ 4 ชนิดดังนี้ (บุญเทพ ี้ นาเนกรังสรรค, 2543)

● Mechanical Support เป็น TBM ที่ค้ำยันดินหน้าอุโมงค์ด้วยการติดตั้งแผ่นเหล็ก ั้ ดันดิน (Breast Plate) ซึ่งถูกออกแบบให้มีการทำงานคล้ายสปริงที่บริเวณหน้าหัวเจาะ ี่

• **Compressed Air Shield** เป็น TBM ที่อาศัยแรงอัดอากาศภายในห้องเจาะดิน หน้าอุโมงค์ค้ำยันไม่ให้ดินและน้ำไหลเข้าไปในอุโมงค์

• **Slurry Shield** เปน TBM ที่ค้ํายันดินหนาอุโมงคโดยใชความดันของสารละลาย ซึ่งเป็นส่วนผสมของน้ำกับดินเหนียวหรือน้ำกับเบนโทไนท์ ้ํ ้ํ

• **Earth Pressure Balance (EPB)** เปน TBM ที่ใชแรงดันดินในหองพักดิน (Soil Chamber) ค้ำยันดินหน้า TBM ไม่ให้เกิดการพังทลาย โดยการควบคุมแรงดันดินในห้องพักดิน ให้มีค่าใกล้เคียงกับแรงดันดินหน้า TBM เพื่อให้เกิดความสมดุลระหว่างแรงดันดินทั้งสอง ั้

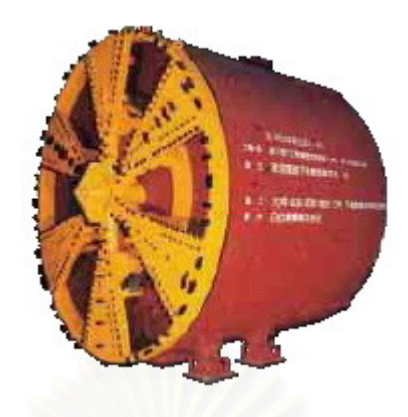

รูปที่ 3.2 Closed-Face TBM (http:// www.hitachi-c-m.com)

# **3.3 ชนิดฟนขุดเจาะของ Closed-Face TBM**

ฟนขุดเจาะของ Closed-Face TBM มีการออกแบบมาโดยเฉพาะขึ้ นอยูกับการขุดเจาะ ว่าเป็นการขุดเจาะชั้นดินหรือชั้นหิน หากเป็นชั้นดิน Closed-Face TBM จะออกแบบโดยการ ั้ ั้ ั้ ติดตั้งใบพัด 4-6 แฉก ใบพัดแต่ละอันจะติดตั้งวงแหวนมีฟันที่เรียกว่า Cutter Bit (Cutting Teeth) ั้ แสดงในรูปที่ 3.3 ลำหรับการขุดเจาะในชั้นหิน Closed-Face TBM จะติดตั้ง Roller Cutter Bit ซึ่ง เป็นพันชนิดที่ใช้ขุดเจาะหิน แสดงในรูปที่ 3.4 เนื้อเหล็กของพันเป็นเหล็กผสม Carbon หรือ ื้ Tungsten Carbide หรือ Alloyed Steel ผสม Tungsten Carbide สำหรับชั้นหินที่แข็งมาก ั้

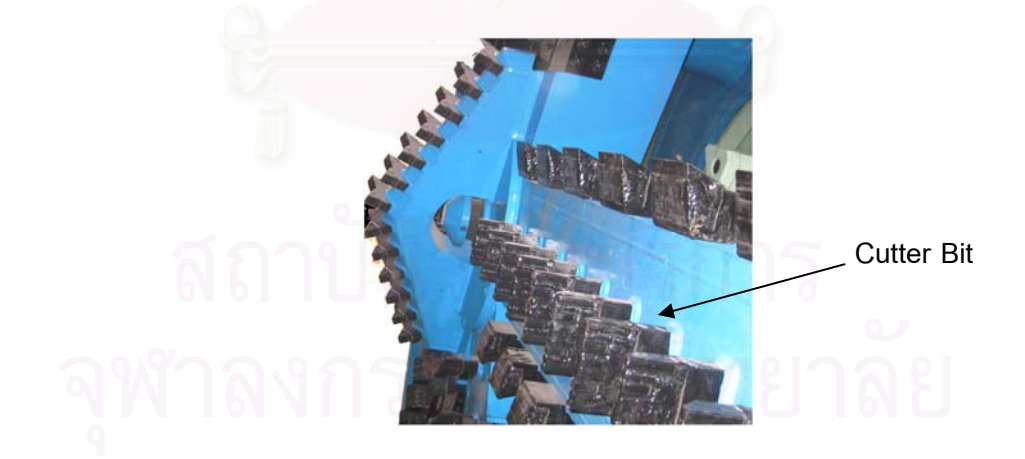

รูปที่ 3.3 Cutter Bit (สำนักการระบายน้ำ, 2547)

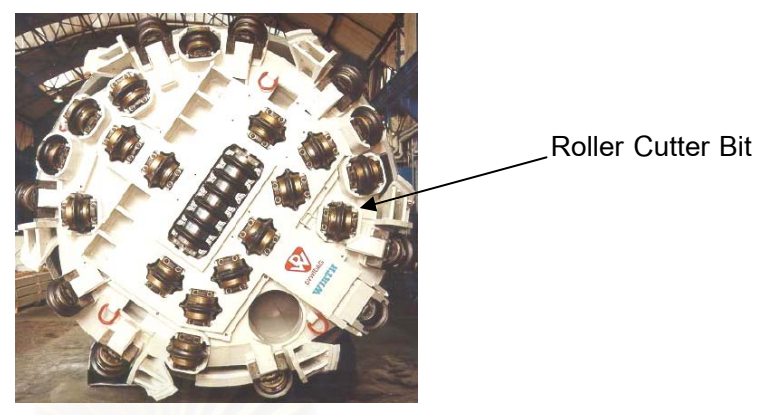

รูปที่ 3.4 Roller Cutter Bit (Roller Disc Cutter) (http:// www.wirth-europe.com)

### **3.4 สวนประกอบหลักของ EPB TBM**

TBM ชนิดค้ำยันดินหน้าอุโมงค์ด้วยระบบความดันดินสมดุลที่เรียกว่า EPB ประกอบด้วย ้ํ สวนประกอบหลัก 3 สวน แสดงในรูปที่ 3.5 มีรายละเอียดดังน

3.4.1 Front Body เป็นส่วนที่อยู่ด้านหน้าของ TBM ประกอบด้วย ี่

● **หัวเจาะอุโมงค์** (Cutter Head) เป็นส่วนที่อยู่หน้าสุดของ TBM ใช้สำหรับ ขุดเจาะดินโดยการหมุนตามเข็มและทวนเข็มนาฬิกาสลับกันในแตละวงรอบ ชนิดของฟนท ี่ใช ขึ้นอยู่กับสภาพทางธรณีหรือลักษณะชั้นดินที่ขุดเจาะ ในการขุดเจาะนั้นจะต้องขุดเจาะอุโมงค์ให้มี ั้ ั้ ขนาดใหญ่กว่า TBM ประมาณ 2-3 นิ้ว เพื่อช่วยในการปรับทิศทางของ TBM ช่วยลดแรงเสียดทาน ื่ และทำให้การขุดเจาะในแนวโค้งมีประสิทธิภาพมากยิ่งขึ้น ิ่

• **ฟนกัดดินดานบนหัวเจาะอุโมงค (Copy Cutter)** เปนฟนที่ยืดตัวออกทางดาน รัศมีเพื่อเพิ่มการกัดหน้าดินให้เส้นผ่านศูนย์กลางใหญ่ขึ้นเพื่อช่วยให้ TBM เลี้ยวโค้งได้มากขึ้น ื่ ิ่ ื่

● **หน่วยขับเคลื่อน (Drive Unit)** เป็นมอเตอร์ขับเคลื่อนที่เรียกว่า Cutter Drive **ื่** Motor ทำให้หัวเจาะอุโมงค์หมุนเพื่อขุดเจาะดิน ื่

• **หองพักดิน (Soil Chamber)** ใชในการเก็บดินที่ถูกขุดเจาะกอนสงตอใหสกรู ลําเลียงดิน (Screw Conveyor) และสายพานลําเลียงดิน (Belt Conveyor) ตอไป

• **สกรูลําเลียงดิน (Screw Conveyor)** เปนสวนที่ติดต งถัดจากหองพักดิน ั้ มีลักษณะคล้ายใบพัดเรือยนต์ ขับเคลื่อนด้วยมอเตอร์ไฟฟ้า มีหน้าที่ลำเลียงดินจากห้องพักดินไปสู่ ื่ สายพานลําเลียงดิน ที่ทางออกมีประตูที่เปดและปดดวยระบบไฮดรอลิคอีกช นหนึ่ง อัตราเร็วของ ั้ การลำเลียงดินขึ้นอยู่กับแรงดันดินในห้องพักดิน ึ้

3.4.2 Middle Body เป็นส่วนขับเคลื่อนเพื่อดัน TBM ไปข้างหน้าประกอบด้วย ื่ ื่

● Shield Jack เป็นแม่แรงที่ใช้ในการถีบตัวไปด้านหน้าโดยอาศัยดาดผนังอุโมงค์ เปนตัวรับแรงจํานวนของ Shield Jack ขึ้นอยูกับขนาดของ TBM

• **Articulated Steering Jack** เปนสวนที่ทําให TBM สามารถหักงอกลางลําตัวได เพื่อให้ TBM สามารถเลี้ยวในรัศมีที่น้อยๆ ได้

• **เคร องติดต งดาดผนังอุโมงค (Segment Erector)** เปนเคร องมือสําหรับ **ั้ ่** ประกอบและติดต งดาดผนังอุโมงคใหครบเปนวง ั้

**3.4.3 Rear Body** เปนสวนท รองรับดาดผนังอุโมงคที่ประกอบเสร็จแลวและกําลัง ประกอบก่อนที่ TBM จะเคลื่อนตัวไปด้านหน้าจนกระทั่งดาดผนังอุโมงค์ที่ประกอบเสร็จแล้วหลุด ื่ ั่ ออกจาก TBM โดยที่ดานทายของ TBM จะมีแปรงขดลวด (Wire Brush) ทําหนาที่ปองกันการไหล ซึมของน้ำและวัสดุที่ใช้อุดช่องว่างรอบดาดผนังอุโมงค์ไหลย้อนกลับเข้ามาใน TBM โดยที่แปรง ้ํ ขดลวดจะมีท่อสำหรับฉีดจ<mark>า</mark>ระบีชนิดพิเศษขณะขุดเจาะเพื่อป้องกันน้ำไหลย้อนกลับเข้ามาด้วย

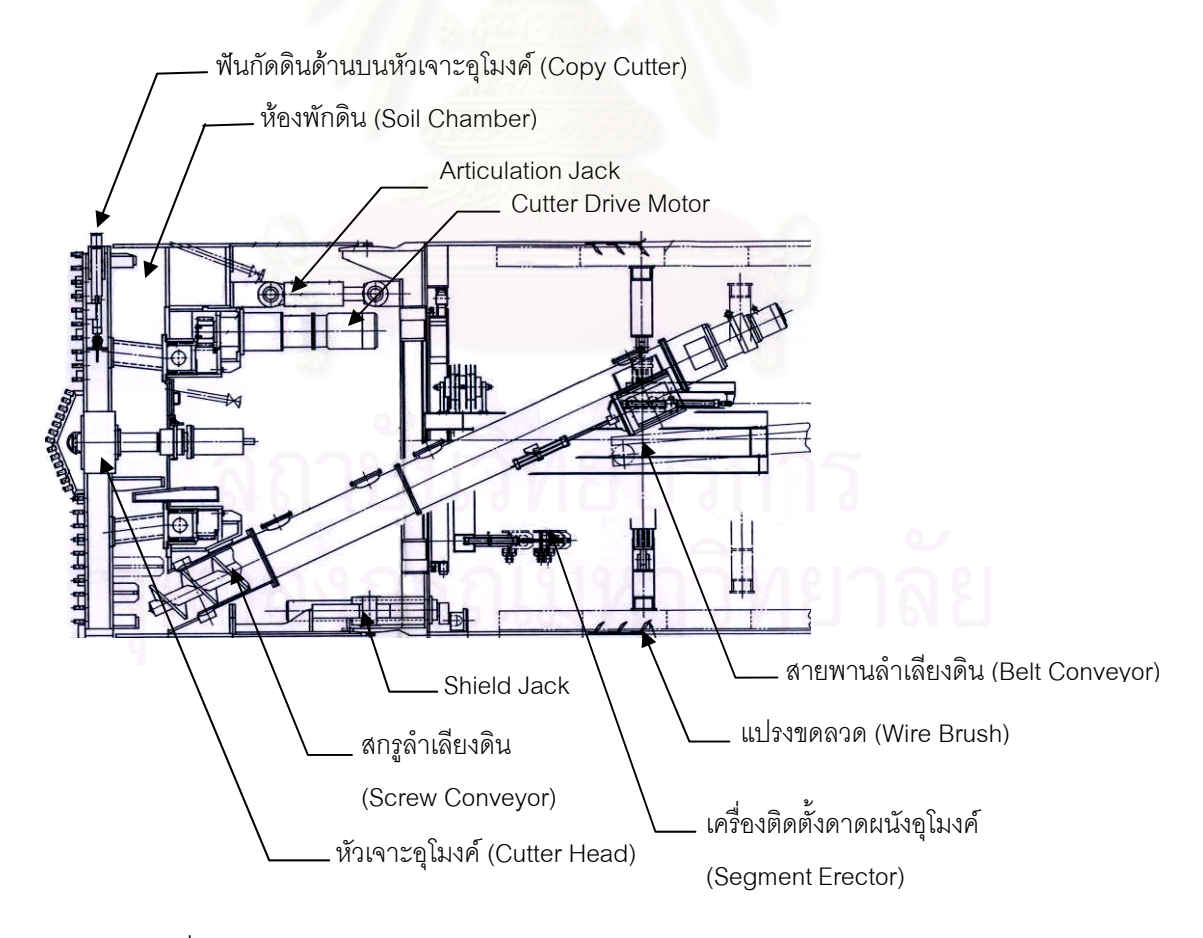

รูปที่ 3.5 สวนประกอบหลักของ EPB TBM (Hitachi Zosen Corporation, 2546)

**3.5 ระบบสนับสนุนการทํางานของ EPB TBM** ประกอบดวยอุปกรณตางๆ แสดงใน รูปที่ 3.6 ได้แก่ สายพานลำเลียงดิน (Belt Conveyor) เครื่องค้ำยันดาดผนังอุโมงค์ (Ring Holder) ื่ ้ํ Segment Transportation Hoist และ Segment Transportation Equipment สุดท้ายได้แก่ Backup System มีรายละเอียดดังน

**3.5.1 สายพานลําเลียงดิน** แสดงในรูปที่ 3.7 เปนอุปกรณที่วางพาดระหวางตู Backup System ใช้ในการนำดินไปทิ้งลงในรถขนถ่ายดิน (Muck Car) เพื่อลำเลียงออกไปสู่ภายนอก อุโมงค์ ความเร็วของการลำเลียงดินขึ้นอยู่กับแรงดันดินในห้องพักดิน ึ้

**3.5.2 <b>เครื่องค้ำยันดาดผนังอุโมงค์** แสดงในรูปที่ 3.8 เป็นอุปกรณ์ที่ช่วยค้ำยันและรักษา **ื่ ้ํ** ้ํ รูปทรงของดาดผนังอุโมงค์ที่ติดตั้งเสร็จเรียบร้อยแต่ยังไม่ได้ทำการอุดช่องว่างรอบดาดผนังอุโมงค์ ั้ (Backfill Grouting) อยู่บริเวณด้านหลังเครื่องติดตั้งดาดผนังอุโมงค์ ั้

#### **3.5.3 Segment Transportation Hoist และ Segment Transportation Equipment**

เป็นอุปกรณ์ที่ติดตั้งบริเวณส่วนท้ายของ TBM แสดงในรูปที่ 3.9 ประกอบด้วยคานคู่ ั้ ที่เชื่อมระหว่างด้านหลัง TB<mark>M และตู้ Backup System คู่แรก สำหรับ Segment Transportation</mark> ื่ Equipment จะมีลักษณะเป็นรอกรางเลื่อนที่ใช้ในการลำเลียงดาดผนังอุโมงค์จากรถขนส่ง ดาดผนังอุโมงค์ (Segment Car) ไปเก็บไว้ในที่เครื่องเก็บดาดผนังอุโมงค์ที่เรียกว่า Hydraulic ื่ Support ซึ่งอยู่ด้านหลัง TBM ใกล้กับเครื่องติดตั้งดาดผนังอุโมงค์เพื่อรอติดตั้งต่อไป ้ ั้ ื่ ั้

**3.5.4 Backup System** แสดงในรูปที่ 3.10 ประกอบดวยตูขนาดเล็กประมาณ 8-14 ตู อยู่ที่บริเวณด้านหลัง TBM ติดตั้งขนานเป็นคู่ไปตามความยาวอุโมงค์

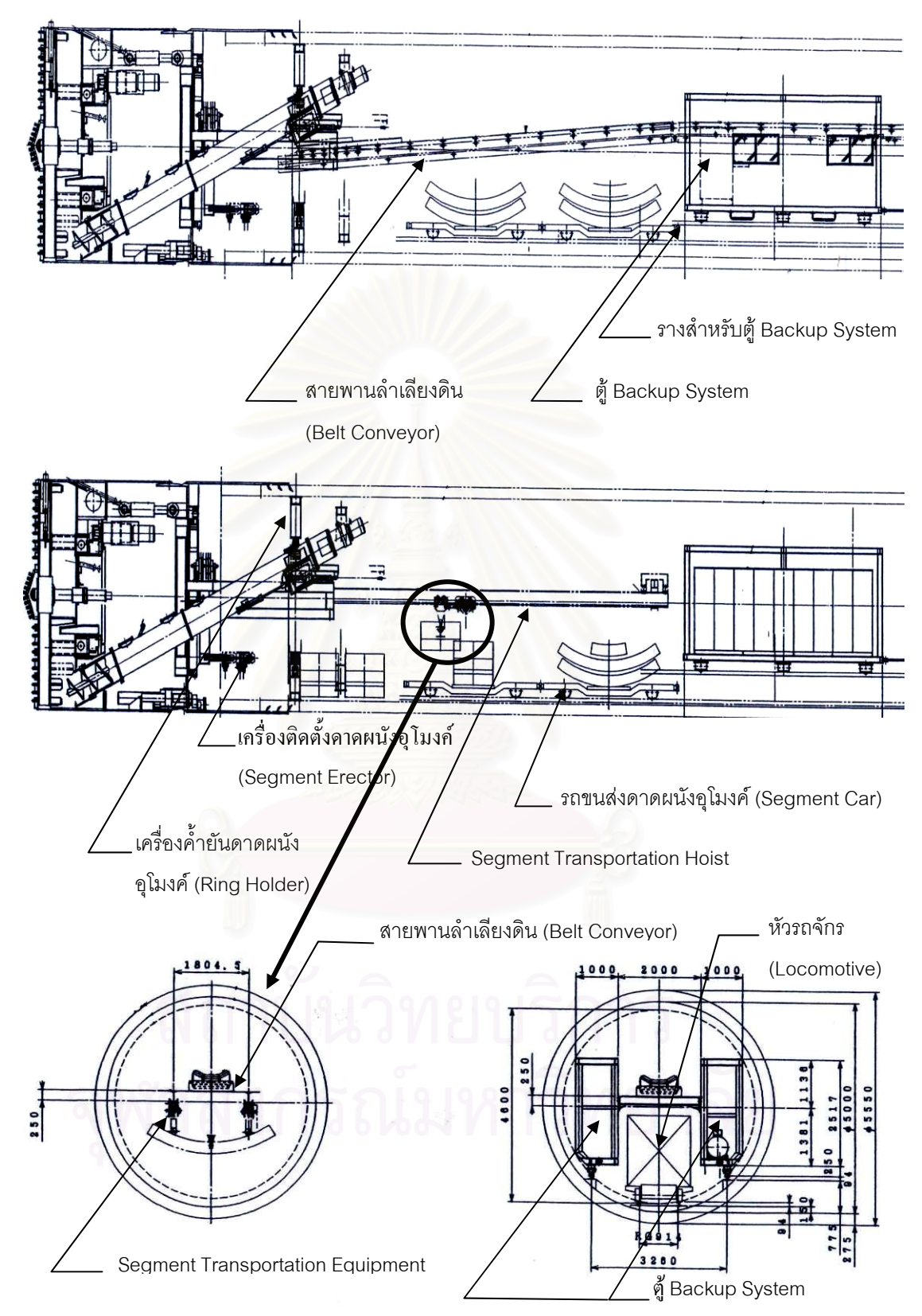

รูปที่ 3.6 ระบบสนับสนุนการทำงานของ EPB TBM (Hitachi Zosen Corporation, 2546)

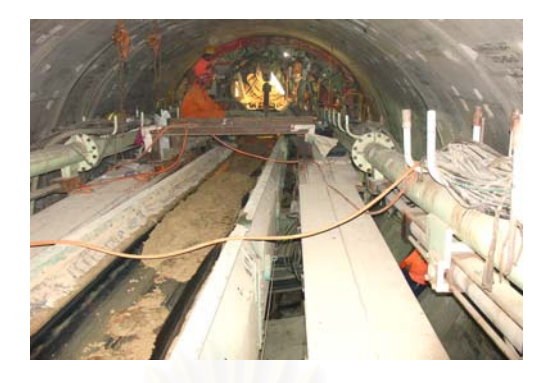

รูปที่ 3.7 สายพานลําเลยงด ี ิน (สํานักการระบายน้ํา, 2548)

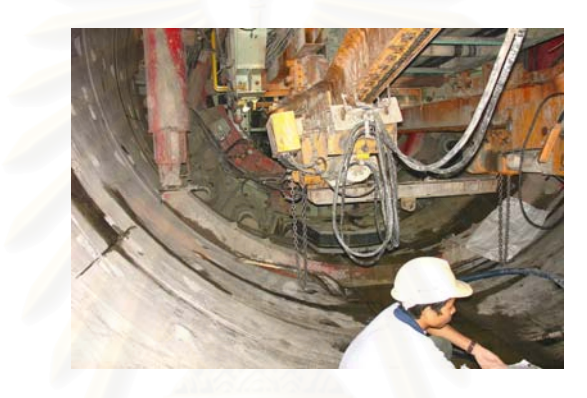

รูปที่ 3.8 เครื่องค้ำยันดาดผนังอุโมงค์ (สำนักการระบายน้ำ, 2548) **่** ֺ֦֧֦֧֦֦֦֪֪֦֖֧֦֦֧֦֧֦֧֦֧֦֧֦֧֦֧֪֪֪֦֧֦֧֦֧֦֧֦֧֧֪֦֝֟֟֟֟֟֟֟֟֟֟֟֟֬֟֓֕֝֟֟֓֡֬֝֬֟֓֬֝֟֓֞֟֟֓֡֬֝֬֝֬֓֞֟֝֬֝֬֝֬

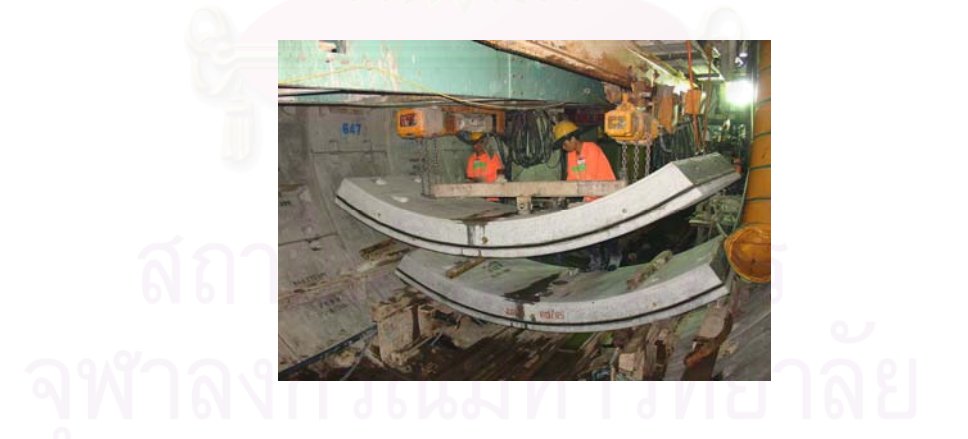

รูปที่ 3.9 Segment Transportation Hoist และ Segment Transportation Equipment (สํานักการระบายน้ํา, 2548)

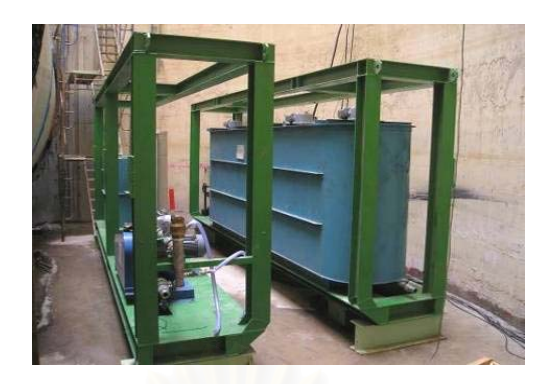

รูปที่ 3.10 ตู Backup System (สํานักการระบายน้ํา, 2548)

# **3.6 การปรับสภาพดินหนาหัวเจาะของ EPB TBM**

การขุดเจาะอุโมงค์ด้วย TBM ที่มีการค้ำยันดินหน้าอุโมงค์ด้วยระบบ EPB นั้นหากดิน ที่ขุดเจาะเป็นดินเหนียวแข็งจะต้องฉีดน้ำเข้าไปลดความแข็งแรงของดินหน้าหัวเจาะเพื่อให้ดินไหล เข้าไปในสกรูลำเลียงดินได้ง่าย ในกรณีที่ขุดเจาะในชั้นทรายหรือชั้นดินเหนียวปนทรายจะต้องฉีด ั้ น้ำผสมโฟมอินทรีย์ (Organic Foam) หรือเบนโทไนท์เพื่อป้องกันดินหน้าหัวเจาะพังและป้องกัน น้ำไหลทะลักเข้าสู่หัวเจาะ โดยหัวฉีดจะถูกติดตั้งที่ใบพัดและที่ห้องพักดินแสดงในรูปที่ 3.11 ั้ สามารถสรุปหลักเกณฑ์ในการปรับสภาพดินได้ดังนี้ (ชินวุฒิ ชาญฉายา, 2543)

**● ชั้นดินเหนียวแข็ง (Stiff Clay)** ต้องอัดฉีดน้ำเข้าไปเพื่อย่อยสลายดินให้อ่อนตัว ้ํ ลงเพราะดินกอนใหญจะทําใหสกรูลําเลียงดินอุดตันได

• **ชั้นดินเหนียวแข็งปานกลาง (Medium Clay)** เปนช นดินท เหมาะสมกับ EPB ั้ TBM ปัญหาที่เกิดขึ้นมีน้อย ดินที่ออกมาจะเป็นแท่งยาวต่อเนื่อง ึ้ ื่

**● ชั้นทรายปนดินเหนียว (Sandy Clay)** ต้องฉีดน้ำผสมโฟมอินทรีย์หรือ เบนโทไนท์เข้าไปผสมเพื่อป้องกันไม่ให้ดินหน้า TBM พังและป้องกันไม่ให้น้ำไหลทะลักเข้าสู่ TBM

**● กรณีพบน้ำใต้ดิน (Ground Water) หากน้ำใต้ดินทำให้สภาพดินอ่อนตัวมาก** ต้องฉีดน้ำยาประเภท Quick Setting Compound หรือทำ Grout Treatment อย่างเร่งด่วนเพื่อ ป้องกันไม่ให้ดินหน้าหัวเจาะทะลักเข้ามาในสกรูลำเลียงดินและป้องกันไม่ให้ดินที่อยู่บริเวณ ดานบนหัวเจาะทรุดตัวมากเกินไป

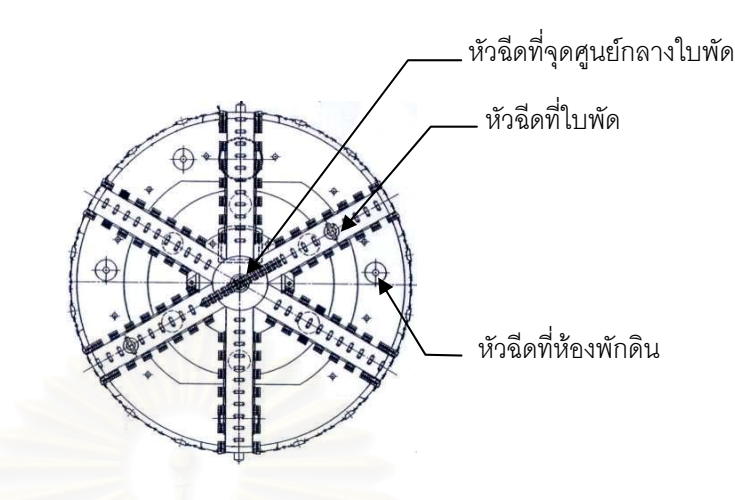

รูปที่ 3.11 ตำแหน่งหัวฉีดสารละลายปรับสภาพดินหน้าหัวเจาะของ EPB TBM (Hitachi Zosen Corporation, 2546)

### **3.7 อัตราการลําเลียงดินของสกรูลําเลียงดินและสายพานลําเลียงดิน**

อัตราการลำเลียงดินของสกรูลำเลียงดินและสายพานลำเลียงดินขึ้นอยู่กับแรงดัน Face ึ้ Pressure ซึ่งเป็นแรงลัพธ์ของแรงดันดินในห้องพักดิน หาก Face Pressure ต่ำจะส่งผลให้แรงดัน ดินหน้า TBM สูงกว่าแรงดันดินในห้องพักดิน ดังนั้นจึงต้องลดแรงดันดินที่หน้า TBM โดยการเพิ่ม ั้ ี่ อัตราเร็วการยืดขา Shield Jack และเพิ่มอัตราการลำเลียงดินของสกรูลำเลียงดินและสายพาน ิ่ ลำเลียงดิน ในขณะเดียวกันหาก Face Pressure สูงแสดงว่ากำลังขุดเจาะในชั้นดินแข็งทำให้ แรงดันดินในห้องพักดินสูงกว่าแรงดันดินที่หน้า TBM ดังนั้นจึงต้องลดอัตราเร็วของการยืดขา ั้ Shield Jack และลดอัตราการลำเลียงดินของสกรูลำเลียงดินและสายพานลำเลียงดิน

# **3.8 การอุดชองวางรอบดาดผนังอุโมงค (Backfill Grouting)**

การอุดช่องว่างรอบดาดผนังอุโมงค์เป็นวิธีการเติมวัสดุเข้าไปในช่องว่างที่เกิดขึ้นระหว่าง ดาดผนังอุโมงค์ด้านหลัง TBM (Tail Void) กับดินที่อยู่โดยรอบเพื่อป้องกันการสูญเสียมวลดินและ ี่ ลดการทรุดตัวของดินอีกทั้งยังป้องกันการไหลซึมของน้ำเข้าสู่อุโมงค์ โดยจะอัดฉีดทิ้งระยะ ั้ ประมาณ 3 ดาดผนังอุโมงค์ ตัวอย่างเช่น ขณะเริ่มขุดเจาะที่ดาดผนังอุโมงค์ลำดับที่ 10 ก็จะเริ่ม ิ่ อุดช่องว่างรอบดาดผนังอุโมงค์ลำดับที่ 7 เป็นต้น วัสดุที่นำไปใช้งานจะต้องไม่เกิดการแยกตัว มีความสามารถในการทำงานได้ดี เกิดการหดตัวน้อย กำลังเพิ่มขึ้นเร็วและมีค่ามากกว่ากำลังของ ิ่ ดิน และเป็นวัสดุที่ทึบน้ำสามารถป้องกันการซึมของน้ำได้ ปัจจุบันมีการพัฒนาวัสดุที่เรียกว่า

Clay-Cement โดยมีการใช้งานอย่างแพร่หลายเนื่องจากมีลักษณะทางกายภาพเป็นที่ต้องการ ื่ และมีความสามารถทํางานไดดี

การอุดช่องว่างรอบดาดผนังอุโมงค์มี 2 รูปแบบคือ การอุดช่องว่างแบบไม่ต่อเนื่อง ื่ ี ที่เรียกว่า Separate Grouting Method เป็นการอัดฉีดวัสดุด้วยแรงดันไปตามท่อผ่านรูที่เตรียมไว้ ในดาดผนังอุโมงค์ (Grout Hole) ท้ายสุดที่เคลื่อนที่ออกจาก TBM โดยไม่จำเป็นต้องทำการ อุดช่องว่างให้สอดคล้องกับการเคลื่อนที่ของ TBM สำหรับรูปแบบที่ 2 เป็นการอุดช่องว่าง แบบตอเน องท เรียกวา Simultaneous Grouting Method โดยวัสดุจะถูกยิงผานอุปกรณที่ติดตั้ง อยู่ที่ตู้ Backup System ซึ่งอยู่บริเวณด้านหลัง TBM ตลอดเวลาที่ TBM มีการเคลื่อนที่ อัตราการ ื่ อัดฉีดสามารถทำได้ด้วยอัตราคงที่หรือปรับเพิ่มขึ้น/ลดลงให้สอดคล้องกับอัตราการเคลื่อนที่ ี่ ของ TBM โดยทั่วไปการอุดช่องว่างรอบดาดผนังอุโมงค์ทั้ง 2 รูปแบบจะทำ 2 ครั้งคือ Primary ั้ Grouting และ Secondary Grouting มีรายละเอียดดังน

3.8.1 Primary Grouting จะเริ่มดำเนินการในขณะที่ดาดผนังอุโมงค์ที่ทำการติดตั้ง ิ่ เป็นวงรอบเรียบร้อยแล้วก<mark>ำลังเค</mark>ลื่อนตัวผ่านส่วนท้ายของ TBM มีรายละเอียดดังนี้ ื่ ี้

(1) ติดตั้ง Injection Pipe และ Grouting House เข้ากับช่อง Grout Hole และเริ่มทำการ **่** ี อัดฉีดโดยใช้แรงดันประมาณ 2-3 กิโลกรัม/ตารางเซนติเมตร โดยทำการบันทึกปริมาณของวัสดุ ที่ใชทุกครั้ง

(2) หลังจากที่ทำการอัดฉีดเสร็จเรียบร้อยจะทำการปิดช่อง Grout Hole ด้วย Grout Hole Plug และเป็นการสิ้นสุดการทำงานของตำแหน่งนี้ ิ้

(3) ยายการทํา Primary Grouting ไปที่ตําแหนงถัดไป

3.8.2 S<mark>econdary Grouting</mark> จะเริ่มดำเนินการหลังจากการทำ Primary Grouting เสร็จ เรียบร้อยแล้ว สำหรับการอุดช่องว่างแบบต่อเนื่องนั้นจะต้องทำก่อนที่ขบวนตู้ Backup System ื่ ั้ ที่บรรจุเครื่องมือและอุปกรณ์จะเคลื่อนผ่านตำแหน่งที่ต้องการ การอัดฉีดใช้แรงดันประมาณ ื่ ื่ 2-3 กิโลกรัม/ตารางเซนติเมตร และใช้เครื่องอัดฉีดเครื่องเดียวกับ Primary Grouting (อาจใช้ Hand-Operated Grout Pump แทนได้ในกรณีที่เกิดเหตุขัดข้อง) มีรายละเอียดดังนี้ ี้

(1) เลือกตำแหน่งของดาดผนังอุโมงค์ที่จะทำการอุดช่องว่างโดยเลือกตำแหน่งของ Grout Hole ที่มีรอยน้ำซึมหรือรั่วหรือสุ่มตัวอย่างจำนวน 5 วงต่อการทำ Secondary Grouting 1 ครั้ง ้ํ ั่

(2) เปิด Grout Hole Plug พร้อมทำความสะอาดช่อง Grout Hole ใช้สว่านขนาดเส้น ผ่านศูนย์กลางขนาด 28 มม. ยาว 400 มม. เจาะทะลุผ่านตำแหน่งที่จะทำการอัดฉีด (ยกเว้น ตําแหนง Key Segment)

(3) ติดตั้ง Injection Pipe และ Grout Hose เข้ากับช่อง Grout Hole และเริ่มทำการอัดฉีด ิ่ โดยใช้แรงดันประมาณ 2-3 กิโลกรัม/ตารางเซนติเมตร ทำการบันทึกปริมาณวัสดุที่ใช้ทุกครั้ง

(4) เคลื่อนย้ายอุปกรณ์ต่างๆ ไปยังตำแหน่งที่จะทำการอุดช่องว่างตำแหน่งถัดไปโดย ี่ ไม่ต้องถอด Injection Pipe ออกจากตำแหน่งเดิมจนกระทั่งวัสดุแข็งตัวเพราะอาจทำให้วัสดุที่ยัง ั่ เปนสารละลายอยูไหลออกมาได

(5) ติดตั้ง Grout Hole Plug กลับคืนเหมือนเดิม เป็นการสิ้นสุดการทำงาน ณ ตำแหน่งนี้ ิ้ ี้ หลังจากนั้นจึงย้ายตำแหน่งการทำ Secondary Grouting ไปยังตำแหน่งถัดไป ั้

รูปที่ 3.12 และ 3.13 แสดงการอุดช่องว่างรอบดาดผนังอุโมงค์และโรงงานสำหรับใช้ผลิต วัสดุอุดช่องว่างรอบดาดผนังอุโมงค์ซึ่งตั้งอยู่บริเวณปล่องขนถ่ายดิน (Shaft) ต้นอุโมงค์ ตามลำดับ ั้

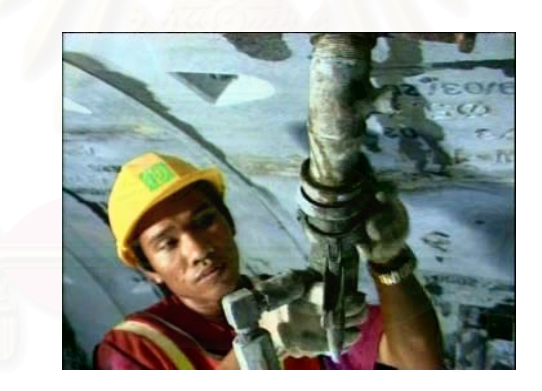

รูปที่ 3.12 การอุดชองวางรอบดาดผนังอุโมงค (Metropolitan Rapid Transit Authority [MRTA], 2546)

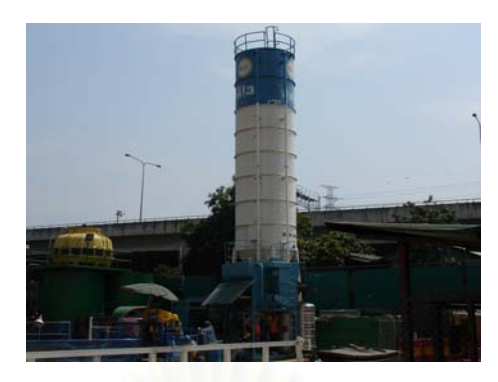

รูปที่ 3.13 โรงงานสำหรับใช้ผลิตวัสดุอุดช่องว่างรอบดาดผนังอุโมงค์ (สำนักการระบายน้ำ, 2548)

#### **3.9 การติดต งดาดผนังอุโมงค ั้**

ดาดผนังอุโมงคเปนโครงสรางที่ทําหนาที่ค้ํายันและรับแรงภายนอกรอบอุโมงคที่เกิดจาก แรงดันดินและแรงดันน้ำใต้ดินโดยจะใช้ Normal Ring สำหรับอุโมงค์ในแนวเส้นตรงและ Tapered Ring สำหรับแนวโค้ง การติดตั้งดาดผนังอุโมงค์สามารถแบ่งได้ 2 ชนิดดังนี้ ั้

 **3.9.1 Primary Segment Lining** แสดงในรูปที่ 3.14 เปนดาดผนังอุโมงคที่ติดต ั้งโดยใช เครื่องติดตั้งดาดผนังอุโมงค์ โดยจะสลับให้ดาดผนังอุโมงค์ที่อยู่ติดกันมีช่องว่างไม่ตรงกัน และ ื่ ั้ เพื่อให้ทำการติดตั้งได้ง่ายจึงเริ่มติดตั้งจากดาดผนังอุโมงค์ส่วนล่างตามด้วยส่วนกลางและส่วนบน ิ่ ั้ ตามลำดับ ชิ้นสุดท้ายจะเป็น Key มีลักษณะเป็นลิ่มโดยจะติดตั้งที่ด้านบนของอุโมงค์เนื่องจาก ั้ ื่ เป็นส่วนที่ประกอบเป็นชิ้นสุดท้ายของดาดผนังอุโมงค์ นอกจากนี้ดาดผนังอุโมงค์ทุกชิ้นจะติดยาง ิ้ ี้ กันซึมที่ขอบชนิดพิเศษซึ่งมีคุณสมบัติสามารถพองตัวเมื่อถูกน้ำช่วยปิดรอยต่อตลอดเวลาเพื่อ ี่ ป้องกันน้ำเข้าอุโมงค์ ้ํ

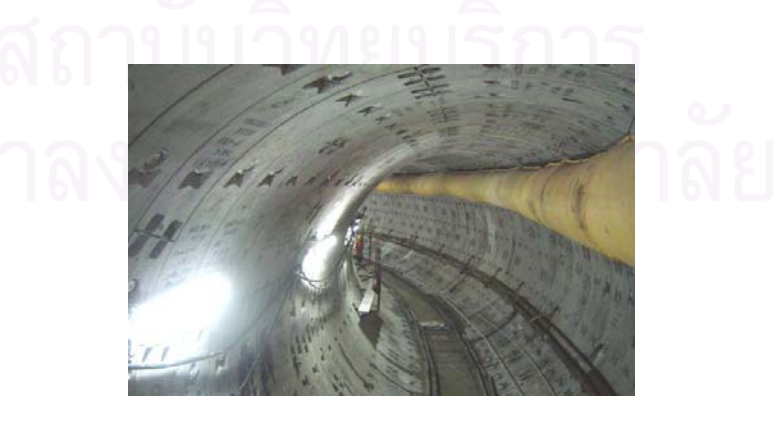

รูปที่ 3.14 ดาดผนังอุโมงคที่ประกอบครบเปนวง (สํานักการระบายน้ํา, 2548)

3.9.2 Secondary Segment Lining เป็นดาดผนังอุโมงค์ที่เสริมเข้าไปเพื่อช่วยให้ ผิวด้านในของอุโมงค์เรียบขึ้นและป้องกันน้ำซึมผ่านเข้าไปภายในอุโมงค์ โดยจะติดตั้งที่ด้านในของ ั้ Primary Segment Lining ลักษณะโครงสรางมีทั้งคอนกรีตเสริมเหล็ก (ทอหลอในที่ และ ท่อหล่อสำเร็จ) และท่อเหล็ก ความหนาขึ้นอยู่กับเงื่อนไขความสามารถในการทำงานได้ของอุโมงค์ ึ้

# **3.10 การนําดินไปทิ้ งและขนสงดาดผนังอุโมงค**

ดินที่ขุดเจาะได้จะถูกนำไปทิ้งนอกอุโมงค์โดยใช้ Gantry Crane แสดงในรูปที่ 3.15 ยกรถขนถ่ายดินขึ้นไปบนพื้นดินเพื่อนำดินไปทิ้งที่บ่อพักดินทีละคัน และเมื่อนำดินไปทิ้งเสร็จ ื่ ื่ เรียบร้อย Gantry Crane จะยกรถขนถ่ายดินลงไปไว้ในอุโมงค์เพื่อประกอบเป็นขบวนรถจักรต่อไป หลังจากนำดินไปทิ้งครบทุกคันแล้ว Gantry Crane จะนำดาดผนังอุโมงค์ชุดใหม่จากที่กองเก็บ พร้อมทั้งวัสดุที่ใช้ในการขุดเจาะและประกอบผนังอุโมงค์ไปใส่ไว้ในรถขนส่งดาดผนังอุโมงค์ ั้ เพื่อเตรียมไว้ล่วงหน้าสำหรับขบวนรถจักรขบวนต่อไป ื่

ขบวนรถจักรที่ใช้ในงานก่อสร้างอุโมงค์ประกอบด้วยหัวรถจักร (Locomotive) แสดงในรูป ที่ 3.16 รถขนถ่ายดินและรถขนส่งดาดผนังอุโมงค์แสดงในรูปที่ 3.17 จำนวนรถขนถ่ายดินที่ใช้ ขึ้นอยู่กับปริมาณดินต่อหนึ่งระยะขุดเจาะอุโมงค์ที่กำหนดโดยแต่ละคันสามารถบรรจุดินได้ 5-7 ลบ.ม. สำหรับรถขนส่งดาดผนังอุโมงค์นั้นโดยทั่วไปจะใช้ 2 คัน บรรจุดาดผนังอุโมงค์ได้คันละ 3 ชิ้น

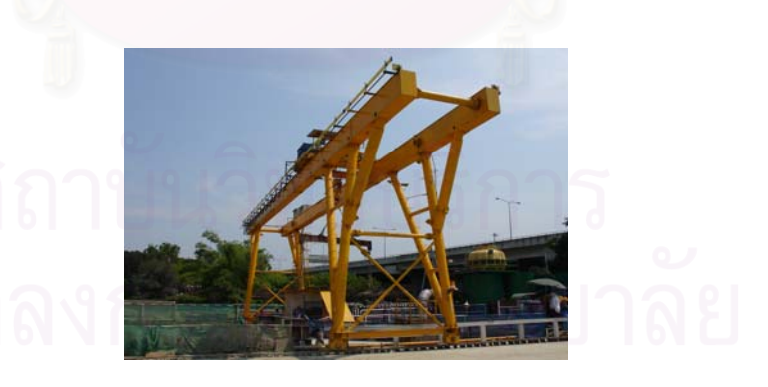

รูปที่ 3.15 Gantry Crane (สํานักการระบายน้ํา, 2548)

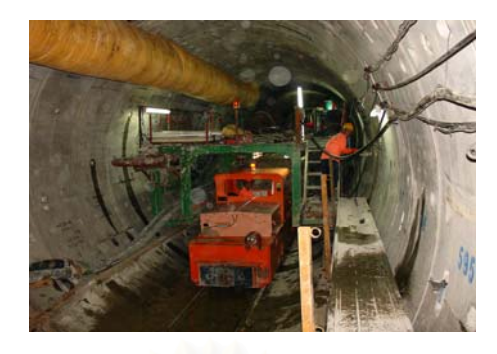

# รูปที่ 3.16 หัวรถจักร (สํานักการระบายน้ํา, 2548)

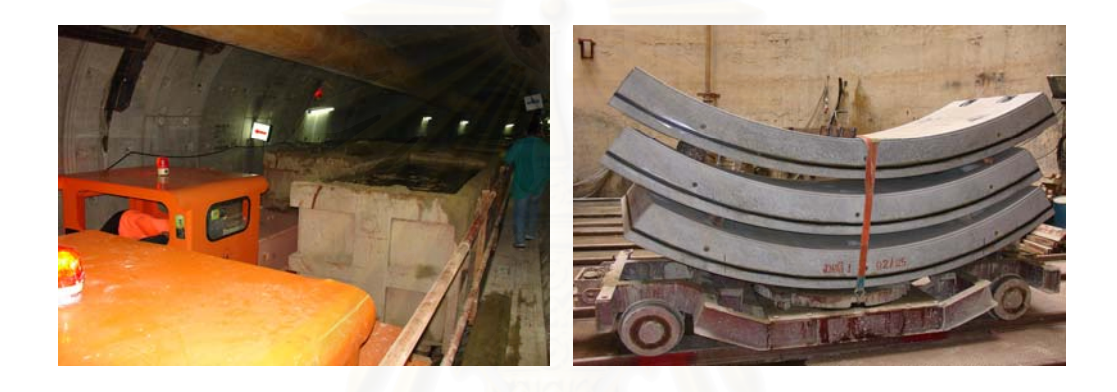

รูปที่ 3.17 รถขนถายดินและรถขนสงดาดผนังอุโมงค (สํานักการระบายน้ํา, 2548)

# **3.11 การตอรางสําหรับขบวนรถจักรและรางสําหรับตู Backup System**

การต่อรางสำหรับขบวนรถจักรและตู้ Backup System จะไม่ต่อพร้อมกันโดยการต่อราง สำหรับตู้ Backup System จะทำการต่อเมื่อรางด้านหลังพ้นระยะตู้ Backup System ท้ายสุด ื่ โดยจะนำรางด้านหลังที่พ้นระยะมาต่อที่ด้านหน้าและสามารถให้คนงานที่ประจำอยู่ด้านหลัง TBM ทําการตอไดในขณะที่ TBM กําลังขุดเจาะ ดังน นจึงไมมีผลตอผลิตภาพ (Productivity) ั้ การก่อสร้างอุโมงค์ ในขณะที่การต่อรางสำหรับขบวนรถจักรนั้นจะเริ่มได้เมื่อด้านหลัง TBM มีระยะ ั้ ื่ เพียงพอในการต่อรางและจะต้องติดตั้งดาดผนังอุโมงค์เสร็จเรียบร้อยแล้วเท่านั้น จึงทำให้ ั้ การต่อรางสำหรับขบวนรถจักรมีผลต่อผลิตภาพการก่อสร้างอุโมงค์ สำหรับรางที่มีจำหน่าย ตามทองตลาดจะมี 3 ขนาด ไดแก ขนาดความยาว 3 เมตรสําหรับทางโคง ขนาดความยาว 5 เมตรและ 7 เมตรสําหรับทางตรง

### **3.12 การสํารวจและตรวจสอบอุโมงค**

การสำรวจและตรวจสอบอุโมงค์แบ่งได้เป็น 2 ขั้นตอนดังนี้ (ถาวร แก้วญานะ และ บารมินทร์ เจริญพานิช, 2544)

# **3.12.1 การสํารวจแนวอุโมงคและแนวระดับ**

การสํารวจแนวอุโมงคและแนวระดับสําหรับการกอสรางอุโมงคประกอบดวยหนวยสําคัญ 2 หน่วยคือ หน่วยเป้ารับแสงเลเซอร์และหน่วยวัดสภาวะของเครื่องเจาะ แต่ละหน่วยอาศัย ื่ เซ็นเซอรตรวจสอบแลวสงตอไปยังหนวยรวบรวมขอมูลและหนวยควบคุมการทํางาน หนวยเปา รับแสงเลเซอร์เป็นหน่วยที่ใช้รับแสงเลเซอร์ที่ยิงมาจากกล้อ<mark>งแ</mark>นวใช้แสงเลเซอร์โดยจะวัดพิกัดและ ้มุมตกกระทบของลำแสงเลเซอร์แล้วส่งข้อมูลไปคำนวณหาตำแหน่งหัวเจาะ หน่วยวัดสภาวะของ เครื่องเจาะจะวัดขนาดและทิศทางการหมุนรอบตัวเองและการก้มหรือเงยของแกนเครื่องเจาะ ื่ **่** หลังจากนั้นจึงให้ช่างสำรวจทำการตรวจสอบเปรียบเทียบอีกครั้ง สำหรับอุปกรณ์ที่ใช้ในการสำรวจ ั้ แนวอโมงค์และแนวระดับมีดังนี้ ี้

**● กล้องแนวใช้แสงเลเซอร์** เป็นกล้องที่ใช้แสงเลเซอร์เป็นแนวเล็งไปกระทบเป้า รับแสงเพื่อหาระยะทางแล<mark>ะทิศท</mark>างโดยจะต้องทราบพิกัดฉากและระดับของจุดตั้งกล้อง ั้

• **หนวยรับแสงเลเซอร**ทําดวยโลหะรูปทรงกระบอก ดานหนาเปนเปาหรือจอรับ แสงเลเซอร์คือเป้าที่หนึ่ง และภายในกระบอกมีจอรับแสงคือเป้าที่สอง หน่วยนี้จะติดตั้งที่ด้านท้าย ี่ ี้ ั้ ของ TBM ในตำแหน่งที่กล้องสามารถมองเห็นได้ และสามารถหมุนในระนาบดิ่งและขยับไป ทางซ้ายหรือขวาได้เพื่อให้รับแสงเลเซอร์ตลอดเวลาที่ขุดเจาะอุโมงค์

**● หน่วยวัดสภาวะ TBM** มีลักษณะเป็นกล่องโลหะสี่เหลี่ยมผืนผ้าวางในแนวตั้ง ติดตั้งใน TBM ภายในกล่องมีเซนเซอร์หรือหลอดไฟรับสภาวะของ TBM แล้วแปลงเป็น สัญญาณไฟฟ้าส่งต่อไปยังหน่วยที่เกี่ยวข้อง หน้าที่ของหน่วยวัดสภาวะของ TBM คือวัดการหมุน ี่ ี่ ตัวและการก้มหรือเงยของ TBM โดยบอกเป็นมุมองศาหรือระยะที่บอกเป็นมิลลิเมตร/ระยะดิ่ง 1 เมตร

● **หน่วยรวบรวมข้อมูล** เป็นกล่องโลหะรูปสี่เหลี่ยมผืนผ้าอยู่ภายในห้องบังคับการ ี่ ของ TBM มีหนาที่ดังน

(1) กล นกรองและรวบรวมขอมูลจากหนวยรับแสงเลเซอร ั่

 (2) กล นกรองและรวบรวมขอมูลจากหนวยวัดสภาวะของ TBM ั่

(3) จัดหากำลังไฟฟ้าให้กับหน่วยรับแสงเลเซอร์

(4) เตรียมส่งข้อมูลไปยังหน่วยที่เกี่ยวข้อง ี่

• **หนวยควบคุมการทํางาน** เปนหนวยสุดทายของระบบนําทางมีจอแสดงผล หน่วยประเมินผล และโปรแกรมสำเร็จรูปเพื่อคำนวณค่าที่จำเป็น เช่น ตำแหน่งหัวเจาะและ จุดเลเซอร์ ณ ขณะนั้น ขนาดและทิศทางการหมุนตัว ขนาดและทิศทางการเอี่ยงของ TBM และ สามารถป้อนข้อมูลต่างๆ ได้ เช่น ค่า Offset ทางราบและทางดิ่ง เป็นต้น

#### **3.12.2 การตรวจสอบทางธรณีวิทยา**

การตรวจสอบทางธรณีวิทยาจะใชอุปกรณในการตรวจสอบดังน ี้

- **Surface Settlement Point** ใชตรวจสอบการทรุดตัวที่ผิวดิน
- **Building Settlement Point** ใชตรวจสอบการทรุดตัวของอาคารบริเวณใกลเคียง
- Inclinometer ใช้ตรวจสอบการเคลื่อนตัวด้านข้างของชั้นดิน ื่ ั้
- **Extensometer** ใชตรวจสอบการทรุดตัวของช นดินท ความลึกตางๆ ั้  $\mathcal{L}^{\text{max}}_{\text{max}}$
- **Convergence Bolt** ใชตรวจสอบการเสียรูปของอุโมงค

# **3.13 สรุปทายบท**

บทนี้ได้ศึกษาถึง<mark>กระบ</mark>วนการก่อสร้างอุโมงค์โดยใช้ TBM ซึ่งประกอบด้วยการพิจารณา เลือกใช้ TBM การแบ่งชนิดของ TBM เป็น 2 ชนิด ได้แก่ Open-Face TBM และ Closed-Face TBM โดย Closed-Face TBM สามารถแบงได 4 ชนิดคือ Mechanical Support, Compressed Air Shield, Slurry Shield และ EPB ซึ่งเป็นชนิดที่นิยมใช้ในปัจจุบัน ต่อมาได้ศึกษาถึงชนิดฟัน ขุดเจาะของ Closed-Face TBM ซึ่งมี 2 ชนิดด้วยกัน ได้แก่ ชนิดที่ใช้ในงานขุดเจาะหินและชนิด ที่ใช้ในงานขุดเจาะดิน หลังจากนั้นจึงได้ศึกษาลงไปในรายละเอียดของเทคโนโลยีและกระบวนการ ั้ ก่อสร้างอุโมงค์โดยใช้ Closed-Face TBM ประเภทค้ำยันดินหน้าอุโมงค์ด้วยระบบ EPB ในปัจจุบัน เนื่องจากเป็นวิธีก่อสร้างอุโมงค์ที่งานวิจัยนี้ใช้เป็นข้อมูลพื้นฐานสำหรับการพัฒนา ื้ แบบจําลองสถานการณในขั้ นตอนตอไป

# **บทที่ 4**

# **การพัฒนาแบบจําลองสถานการณการกอสรางอุโมงค**

บทที่ 4 ได้แสดงรายละเอียดขั้นตอนการพัฒนาแบบจำลองสถานการณ์ (Simulation ั้ Model) การก่อสร้างอุโมงค์ซึ่งเป็นขั้นตอนหลังจากที่ได้ศึกษาและรวบรวมเอกสารต่างๆ ที่เกี่ยวข้อง ั้ และได้ทำการวิเคราะห์หาปัจจัยที่มีผลต่อผลิตภาพ (Productivity) การก่อสร้างอุโมงค์เรียบร้อย แลว มีรายละเอียดดังน

### **4.1 ขั้นตอนการพัฒนาแบบจําลองสถานการณการกอสรางอุโมงค**

งานวิจัยนี้ได้พัฒนาแบบจำลองสถานการณ์การก่อสร้างอุโมงค์ขึ้นมา 2 ประเภทได้แก่ ี แบบจำลองสถานการณ์การก่อสร้างอุโมงค์ประเภท State-Based Simulation Model ซึ่งเป็น แบบจำลองสถานการณ์อย่างง่าย และแบบจำลองสถานการณ์ที่มีประสิทธิภาพมากยิ่งขึ้น ได้แก่ แบบจําลองสถานการณการกอสรางอุโมงคประเภท Discrete-Event Simulation Model โดย กำหนดขั้นตอนการพัฒนาเป็น 6 ขั้นตอนแสดงในรูปที่ 4.1 มีรายละเอียดดังนี้ ั้

(1) วิเคราะห์หาร<mark>ะดับชั้นการจัดการโครงการก่อสร้างอุโมงค์ที่เหมาะสมสำหรับการสร้าง</mark> ั้ แบบจําลองสถานการณ

(2) เก็บรวบรวมและวิเคราะห์ข้อมูลเพื่อใช้เป็นพารามิเตอร์นำเข้า (Input Parameter) ในแบบจําลองสถานการณการกอสรางอุโมงค

(3) ใช้แผนภูมิการไหล (Flow Chart) วิเคราะห์ความสัมพันธ์ระหว่างขั้นตอนการก่อสร้าง ั้ อุโมงค

(4) พัฒนาแบบจําลองสถานการณการกอสรางอุโมงคประเภท State-Based Simulation Model ซึ่งเปนแบบจําลองอยางงายในรูปแบบผังโครงขาย Precedence Network โดยใช โปรแกรม ProbSched ทำการจำลองสถานการณ์การก่อสร้างอุโมงค์ ณ ตำแหน่งต่างๆ ที่มีการใช้ ทรัพยากรแตกต่างกัน และนำแบบจำลองสถานการณ์การก่อสร้างอุโมงค์ประเภทดังกล่าวไปใช้ ประมาณค่าอัตราการก่อสร้างอุโมงค์ (Advance Rate) ในขั้นต้นด้วยวิธี Deterministic และ Probabilistic ตามลําดับ

(5) พัฒนาแบบจําลองสถานการณการกอสรางอุโมงคประเภท Discrete-Event Simulation Model โดยใช้โปรแกรม Stroboscope ซึ่งเป็นโปรแกรมที่ใช้งานง่ายและไม่เสีย ้ค่าใช้จ่ายมาใช้ในการสร้างแบบจำลองสถานการณ์ สำหรับค่าความไม่แน่นอนต่างๆ ที่มีผลกระทบ ต่อกระบวนการก่อสร้าง เช่น ความล่าช้าเนื่องจากขบวนรถจักรตกราง ความล่าช้าเนื่องจากการ ื่ ื่

ขาดวัสดุ และเครื่องจักรเสียจนต้องหยุดทำงาน เป็นต้น จะใช้วิธีการประมาณความน่าจะเป็น ื่ (Probabilistic Estimating Method) มาช่วยในการประมาณเพื่อทำการวิเคราะห์ต่อไป

(6) ตรวจสอบความถูกต้อง (Verification) และทดสอบความถูกต้อง (Validation) ของ แบบจําลองสถานการณการกอสรางอุโมงคประเภท State-Based Simulation Model และ Discrete-Event Simulation Model เพื่อพิจารณาถึงพฤติกรรมของแบบจำลองสถานการณ์ว่าตรง ื่ ตามที่ได้ออกแบบไว้หรือไม่ และสร้างความเชื่อมั่นว่าค่าที่ได้มีความถูกต้องสามารถนำไปใช้งานได้ ื่ ตามวัตถุประสงคที่กําหนดไว

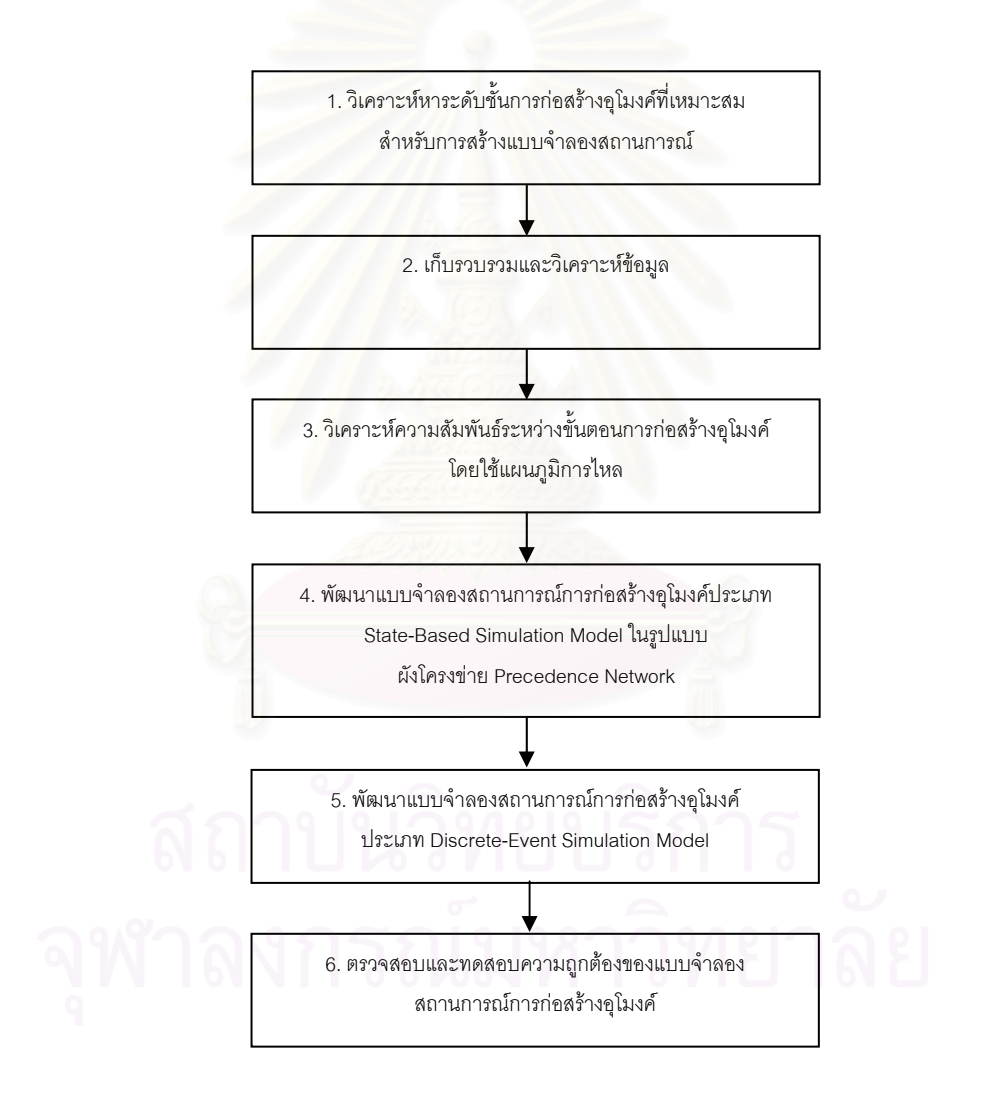

รูปที่ 4.1 ขั้นตอนการพัฒนาแบบจําลองสถานการณการกอสรางอุโมงค

#### **4.2 การวิเคราะหระดับช นการจัดการโครงการกอสรางอุโมงคที่ใชในแบบจําลอง ั้ สถานการณ**

ขั้นตอนการพัฒนาแบบจำลองสถานการณ์สำหรับโครงการก่อสร้างนั้นผู้พัฒนาจะต้อง ั้ คำนึงถึงระดับชั้นการจัดการซึ่งมีทั้งหมด 6 ระดับแสดงในรูปที่ 4.2 ได้แก่ ั้ ึ่

- (1) ระดับองคกร (Organization Level)
- (2) ระดับโครงการ (Project Level)
- (3) ระดับกิจกรรม (Activity Level)
- (4) ระดับปฏิบัติการ (Operation Level)
- (5) ระดับกระบวนการทํางาน (Process Level)
- (6) ระดับข นตอนการทํางาน (Work Task Level) ั้

โดยทั่วไปผู้บริหารระดับสูงมักจะมุ่งเน้นความสนใจไปที่ระดับองค์กรและระดับโครงการ เนื่องจากผู้บริหารในระดับนี้จะสนใจว่าต้นทุนและระยะเวลาก่อสร้างในแต่ละโครงการอยู่ภายใต้ ื่ แผนงานที่กำหนดไว้หรือไม่ โดยไม่มุ่งเน้นไปในรายละเอียดของโครงการว่าต้องทำอย่างไรจึงจะ สามารถทำได้ตามแผนงา<mark>นที่วาง</mark>ไว้มากนัก ในขณะที่ผู้บริหารระดับกลางและระดับล่างจะมุ่งเน้น ความสนใจไปที่ระดับชั้นการจัดการที่ต่ำกว่า ได้แก่ ระดับปฏิบัติการ ระดับกระบวนการทำงาน ั้ และระดับขั้นตอนการทำงาน เนื่องจากผู้บริหารระดับนี้เป็นระดับที่ต้องจัดการงานก่อสร้างภายใน ั้ ื่ โครงการ ดังนั้นจึงมุ่งความสนใจไปที่วิธีการก่อสร้างเพื่อที่จะได้ทำการจัดสรรทรัพยากรได้อย่าง ั้ ื่ มีประสิทธิภาพซึ่งจะทำให้เวลาสูญเปล่า (Idle Time) ของทรัพยากรในโครงการลดน้อยลง งานวิจัยนี้จึงได้ทำการพัฒนาแบบจำลองสถานการณ์การก่อสร้างอุโมงค์ในระดับขั้นตอน ั้ การทำงานเพื่อให้ผู้ใช้ที่เกี่ยวข้องกับการวางแผนงานโครงการสามารถนำไปใช้ในการทำงานจริงได้ ี่

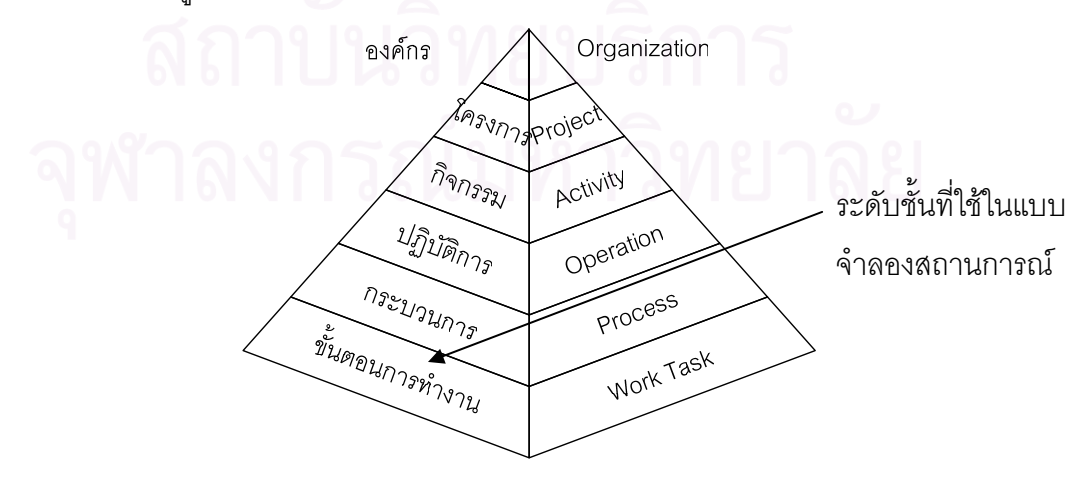

รูปที่ 4.2 ระดับช นการจัดการงานกอสรางั้

# **4.3 การเก็บรวบรวมและวิเคราะหขอมูล**

การเก็บรวบรวมและวิเคราะห์ข้อมูลเพื่อใช้เป็นพารามิเตอร์นำเข้าในแบบจำลอง สถานการณการกอสรางอุโมงคในกรณีที่ใชแบบจําลองสถานการณในการวางแผนกอนการ ก่อสร้างอุโมงค์นั้นจำเป็นต้องใช้ข้อมูลจากโครงการในอดีตที่มีวิธีการก่อสร้างรูปแบบเดียวกับ โครงการที่ศึกษาหรือจากการสัมภาษณ์วิศวกรผู้เชี่ยวชาญ แต่ในกรณีที่ใช้แบบจำลองสถานการณ์  $\mathcal{L}^{\mathcal{L}}(\mathcal{L}^{\mathcal{L}})$  and  $\mathcal{L}^{\mathcal{L}}(\mathcal{L}^{\mathcal{L}})$  and  $\mathcal{L}^{\mathcal{L}}(\mathcal{L}^{\mathcal{L}})$ สำหรับการปรับปรุงแผนการดำเนินงานของโครงการก่อสร้างที่ได้เริ่มดำเนินการไปแล้วบางส่วนนั้น ์<br>เ สามารถใช้ข้อมูลของโครงการที่ศึกษาในส่วนที่ดำเนินการเสร็จสมบูรณ์แล้วได้ สำหรับการเก็บ รวบรวมและวิเคราะห์ข้อมูลในหัวข้อนี้จะประกอบด้วย แหล่งที่มาของข้อมูล ประเภทของข้อมูล และการวิเคราะห์ข้อมูลเพื่<mark>อหาค่าพารามิเตอ</mark>ร์นำเข้าสำหรับการประเมินระยะเวลาทำงานในแต่ละ ื่ ขั้นตอนการก่อสร้างอุโมงค์ มีรายละเอียดดังนี้ ี้

#### **4.3.1 แหลงท มาของขอมูล ี่**

แหล่งที่มาของข้อมูลสามารถแบ่งได้เป็น 5 กลุ่มดังนี้ ี่

(1) ข้อมูลจากเอกสารด้านเทคนิคของโครงการ เช่น ข้อมูลคุณสมบัติของ Tunnel Boring Machine (TBM) ขอมูลคุณสมบัติของหัวรถจักร (Locomotive) และขอมูลตู Backup System เป็นต้น

(2) ข้อมูลจากเอกสารบันทึกการทำงานระหว่างการก่อสร้างของโครงการหรือจากโครงการ ในอดีตที่มีวิธีการกอสรางรูปแบบเดียวกันกับโครงการที่ศึกษา เชน บันทึกการทํางานของ TBM (TBM Record) บันทึกอัตราการกอสรางอุโมงค (Excavation Record) รายงานการตรวจสอบ ดาดผนังอุโมงค (Segment Inspection Report) และรายงานการกอสรางอุโมงคประจําผลัด (Tunneling Work Shift Report) เป็นต้น

(3) ข้อมูลจากแผนงานก่อสร้างอุโมงค์ที่โครงการได้วางแผนไว้

(4) ข้อมูลจากสถิติการทำงานที่ได้บันทึกไว้และจากการจับเวลาขั้นตอนการทำงาน ั้ ระหวางการกอสรางของโครงการหรือจากโครงการในอดีตที่มีวิธีการกอสรางรูปแบบเดียวกันกับ โครงการที่ศึกษา

(5) ขอมูลจากการสัมภาษณวิศวกรที่มีประสบการณในโครงการกอสรางอุโมงคที่มีรูปแบบ เดียวกันกับโครงการที่ศึกษา

# **4.3.2 ประเภทของขอมูล**

ข้อมูลที่ใช้สามารถจัดกลุ่มได้เป็น 3 กลุ่ม ได้แก่ ข้อมูลด้านเทคนิคและแผนงานโครงการ ข้อมูลสถิติการทำงานในแต่ละขั้นตอนการก่อสร้าง และข้อมูลสถิติเหตุการณ์ที่เกิดขึ้นและ ั้ มีผลกระทบต่อการก่อสร้างอุโมงค์ มีรายละเอียดดังนี้

# • **ขอมูลดานเทคนิคและแผนงานโครงการ**

- (1) ขั้นตอนการกอสรางอุโมงค
- (2) แผนงานก่อสร้างอุโมงค์ในแต่ละช่วงของโครงการ ได้แก่
	- แผนงานชวง Initial Drive เปนแผนงานชวงเตรียมการกอสรางอุโมงค
	- แผนงานช่วง Main Drive เป็นแผนงานหลัก การทำงานจะต่อเนื่องเป็นวงรอบ

(3) แผนงานสนับสนุนการก่อสร้างอุโมงค์ เช่น แผนงานเปลี่ยนฟันขุดเจาะ (Cutter Bit) แผนงานติดตั้งและเคลื่อนย้ายรางพักตามระยะทางที่กำหนด และแผนงานซ่อมบำรุงเครื่องจักร ั้ ื่ ื่ เป็นต้น โดยแผนงานสนับสนุนการก่อสร้างอุโมงค์ในแต่ละโครงการอาจจะแตกต่างกันขึ้นอยู่กับ ึ้ แผนงานและสภาพแวดล้อมข<mark>องโครงการนั้น</mark>ๆ

- (4) สภาพชั้นดินที<mark>่ก่อสร้</mark>าง ั้
- (5) แนวเส้นทางการก่อสร้าง
	- ขนาดของอุโมงค
	- ความยาวของอุโมงค
	- เส้นทางการเคลื่อนที่ของ TBM ื่ ี่
- (6) รายละเอียดเครื่องจักรที่ใช้ ได้แก่ ื่
	- จํานวนและอัตราการขุดเจาะของ TBM
	- จํานวนและอัตราเร็วของหัวรถจักร
	- จํานวนและอัตราการทํางานของ Gantry Crane
	- จํานวนและความจุของรถขนถายดิน (Muck Car) และรถขนสงดาดผนังอุโมงค (Segment Car)
	- จํานวนและมิติของตู Backup System
- (7) ผลัดการทํางานตอวันและจํานวนคนงานตอผลัดการทํางาน
- (8) มิติและตําแหนงของรางพัก
- (9) มิติและตําแหนงของปลองขนถายดิน (Shaft)
- (10) กฎการเดินทางของขบวนรถจักร (Train Policy) ภายในอุโมงค

**● ข้อมูลสถิติการทำงานในแต่ละขั้นตอนการก่อสร้าง** แบ่งได้เป็น 2 กลุ่ม **ั้** ข้อมูลกลุ่มแรกเป็นขั้นตอนการก่อสร้างอุโมงค์ในปล่องขนถ่ายดินต้นอุโมงค์และบนพื้นดิน ได้แก่ ั้ ื้ (1) เวลาท ี่ใชนําดินไปทิ้ง

(2) เวลาที่ใช้บรรจุดาดผนังอุโมงค์ (Segment Lining) ชุดใหม่

(3) เวลาที่ใช้ติดตั้งและถอดหัวรถจักรออกจากขบวนรถจักร ั้

(4) เวลาท ี่ใชเปลี่ ยนแบตเตอรี่สําหรับหัวรถจักร

(5) เวลาที่ใช้ตรวจสอบเครื่องจักรอุปกรณ์เมื่อถึงระยะเวลาที่กำหนด ื่ ื่

(6) เวลาที่ใช้เตรียมการก่อสร้างอุโมงค์ผลัดใหม่ เช่น การเปลี่ยนกลุ่มคนงานและถ่ายทอด งานในช่วงจบผลัดการทำงาน การตรวจสอบความเรียบร้อยของเครื่องจักรก่อนทำงาน เป็นต้น **่** 

(7) เวลาที่ใช้สำหรับขั้นตอนสนับสนุนการก่อสร้างอุโมงค์ที่ปล่องขนถ่ายดินต้นอุโมงค์และ ั้ บนพ นดิน ื้

ข้อมูลกลุ่มที่ 2 เป็นขั้นต<sub>่</sub>อนการก่อสร้างอุโมงค์ภายในอุโมงค์ ได้แก่ ั้

(1) เวลาที่ใช้ขุดเจาะอุโมงค์ของ TBM

(2) เวลาที่ใช้นำด<mark>า</mark>ดผนังอุโมงค์ไปเก็บไว้ที่ด้านหลัง TBM เพื่อรอติดตั้ง

- (3) เวลาที่ใช้ติดตั้งด<mark>า</mark>ดผนังอุโมงค์ ั้
- (4) เวลาที่ใช้ตรวจสอบดาดผนังอุโมงค์หลังจากติดตั้งเสร็จเรียบร้อย ั้
- (5) เวลาท ี่ใชตอรางสําหรับขบวนรถจักร
- (6) เวลาท ี่ใชตอรางสําหรับตู Backup System
- (7) เวลาที่ขบวนรถจักรใช้เดินทางภายในอุโมงค์ระหว่างต้นอุโมงค์กับหน้าอุโมงค์ ี่
- (8) เวลาที่ใช้สำหรับขั้นตอนสนับสนุนการก่อสร้างอุโมงค์ที่อยู่ภายในอุโมงค์ ั้

#### • **ขอมูลสถิติเหตุการณที่เกิดข นและมีผลกระทบตอการกอสรางอุโมงค ึ้**

เหตุการณ์ที่เกิดขึ้นและมีผลกระทบต่อการก่อสร้างอุโมงค์สามารถเก็บรวบรวมได้จาก ึ้ ขอมูลโครงการกอสรางอุโมงคในอดีตและจากการสัมภาษณวิศวกรที่มีประสบการณในงาน ก่อสร้างอุโมงค์ที่มีวิธีการก่อสร้างรูปแบบเดียวกันกับโครงการที่ศึกษา โดยพารามิเตอร์นำเข้าที่ใช้ จะประกอบด้วยพารามิเตอร์นำเข้าความน่าจะเป็นการเกิดเหตุการณ์ดังกล่าวและพารามิเตอร์ นำเข้าการแจกแจงข้อมูลเวลาสูญเสียที่เกิดขึ้น สำหรับเหตุการณ์ที่เกิดขึ้นโดยทั่วไปในโครงการ กอสรางอุโมงคและมีผลกระทบตอการกอสรางอุโมงคมีดังน ี้
(1) ขบวนรถจักรตกราง

(2) Gantry Crane ขัดข้อง

(3) TBM และระบบสนับสนุนการขุดเจาะขัดข้อง

(4) เครื่องติดตั้งดาดผนังอุโมงค์ (Segment Erector) และระบบสนับสนุนการการติดตั้ง ื่ ั้ ดาดผนังอุโมงค์ขัดข้อง

(5) การใช้เครื่องจักรสำรองที่มีความสามารถในการทำงานต่ำกว่าเครื่องจักรหลักที่อยู่ใน ื่ ้<br>. ี่ ระหว่างการซ่อมแซมทำให้ประสิทธิภาพการก่อสร้างอุโมงค์ลดลง

(6) อื่นๆ เชน ฝนตกหนักจน Gantry Crane ไมสามารถทํางานไดระบบไฟฟาภายใน อุโมงค์ขัดข้อง เครื่องเคลื่อนย้ายขบวนรถจักร (Car Shifter) ขัดข้อง การส่งชนิดของดาดผนัง อุโมงค์ผิดพลาด ระบบท่อส่งน้ำและท่ออากาศภายในอุโมงค์ขัดข้อง เป็นต้น ้ํ

#### 4.3.3 การวิเคราะห์ข้อมูลเพื่อหาค่าพารามิเตอร์นำเข้าสำหรับการประเมิน **ื่ ระยะเวลาทํางานในแตละขั้นตอนการกอสรางอุโมงค**

การวิเคราะห์ข้อมูลระยะเวลาทำงานในแต่ละขั้นตอนการก่อสร้างอุโมงค์เพื่อใช้เป็น ั้ พารามิเตอรนําเขาสําหรับประเมินระยะเวลาทํางานในแบบจําลองสถานการณโดยแบบจําลอง ี สถานการณ์การก่อสร้างอุโมงค์ประเภท State-Based Simulation Model ที่วิเคราะห์ด้วยวิธี Deterministic จะใช้ฐานนิยม (Mode) ทำการประเมินค่าระยะเวลาทำงานในแต่ละขั้นตอน ั้ การกอสรางอุโมงคสําหรับแบบจําลองสถานการณประเภท State-Based Simulation Model ที่วิเคราะห์ด้วยวิธี Probabilistic และแบบจำลองสถานการณ์การก่อสร้างอุโมงค์ประเภท Discrete-Event Simulation Model จะทำการวิเคราะห์เพื่<mark>อ</mark>หาค่าการแจกแจงของข้อมูล โดยแบ่งกลุ่มข้อมูลที่วิเคราะห์เป็น 2 กลุ่มดังนี้

## • **ขอมูลสถิติการทํางานของโครงการที่ไดบันทึกไวและจากการจับเวลา ขั้นตอนการทํางานระหวางการกอสราง**

ก่อนที่จะทำการวิเคราะห์หาค่าการแจกแจงของข้อมูลจะต้องทำการวิเคราะห์หาจำนวน ี่ กลุ่มตัวอย่างที่ใช้เป็นตัวแทนของประชากรที่ต้องการศึกษาโดยใช้สมการที่ 4.1 ทำการทดสอบ ที่ช่วงความเชื่อมั่น 95% และเกณฑ์ความคลาดเคลื่อน  $\pm$  5% ื่ ื่

$$
n = \left[\frac{\frac{k}{s}\sqrt{n'\sum x_i^2 - (\sum x_i)^2}}{\sum x_i}\right]^2 \tag{4.1}
$$

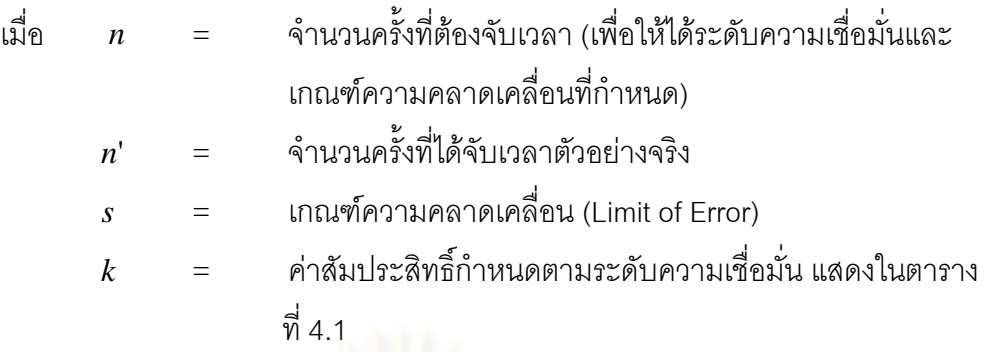

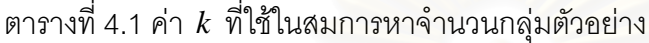

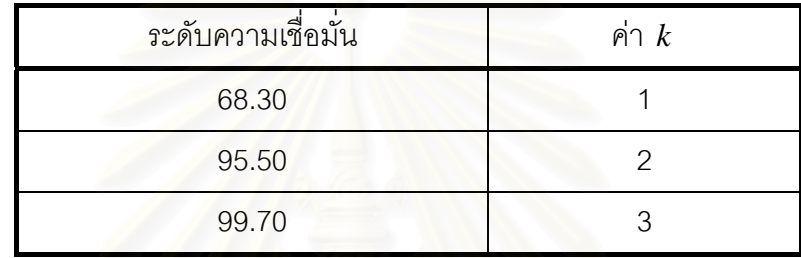

ขั้นตอนต่อไปจะเป็นการวิเคราะห์หาค่าการแจกแจงของข้อมูลโดยใช้การทดสอบ สมมติฐานดวยวิธีทางสถิติที่เรียกวา Goodness of Fit Test โดยใชวิธีการทดสอบ Chi-Square ทำการทดสอบที่ระดับความเชื่อมั่น 95% และเกณฑ์ความคลาดเคลื่อน ± 5% โดยจะยอมรับว่า ื่ มีการแจกแจงตามที่คาดการณ์ไว้เมื่อ  $\chi^2 < \chi^2_{\alpha, k-m-1}$  หรือ P-Value > 0.05 สำหรับค่า  $\chi^2$ คํานวณไดโดยใชสมการท ี่ 4.2

$$
\chi^{2} = \sum_{i=1}^{k} \frac{(O_{i} - E_{i})^{2}}{E_{i}}
$$
\n
$$
\chi^{2} = \min_{\mathbf{\hat{a}} \in \mathbb{R}^{2}, k=m-1} \chi^{2} = \min_{\mathbf{\hat{a}} \in \mathbb{R}^{2}} \mathbf{\hat{a}} \text{ and } \chi^{2} = \text{ and } \chi^{2} = \text{ and } \chi^{2
$$

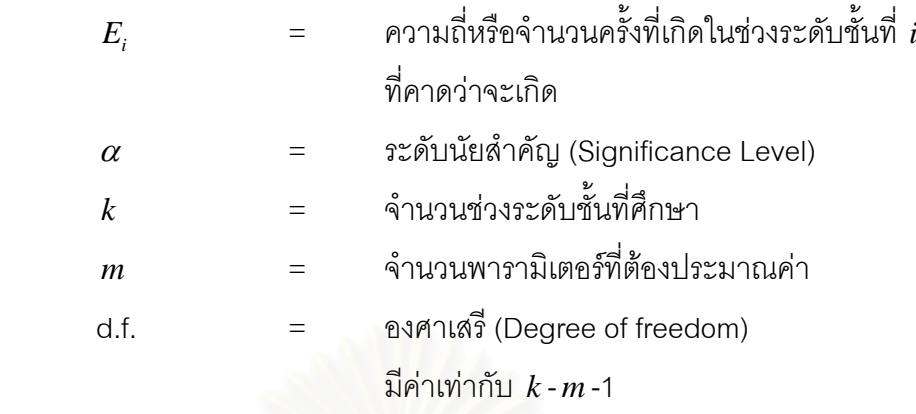

การวิเคราะห์ค่าการแจกแจงสำหรับงานวิจัยนี้จะทำการวิเคราะห์เฉพาะการแจกแจง ี้ ที่สามารถนำไปใช้ในโปรแกรม ProbSched และ Stroboscope ได้เท่านั้น ได้แก่ การแจกแจงแบบ ปกติ (Normal Distribution) การแจกแจงแบบเอกรูป (Uniform Distribution) การแจกแจงแบบ เอ็กซ์โปเนนเชียล การแจกแจงแบบแกมม่า และการแจกแจงแบบเบต้า ในกรณีที่พบว่า การแจกแจงที่ทดสอบไม่ตรงตามการแจกแจงที่กล่าวมาข้างต้น งานวิจัยนี้จะใช้ PERT (Program ี่ Evaluation and Review Technique) ซึ่งเปนเทคนิคการประมาณคา 3 จุดรูปแบบหนึ่งไปใช ในการวิเคราะห์ข้อมูล โด<mark>ย</mark>หลักการของ PERT นั้นจะนำเอาวิธีทางสถิติและความน่าจะเป็นไปใช้ ในการคำนวณหาระยะเวลาในแต่ละขั้นตอนก่อสร้าง แสดงสมการที่ใช้ในสมการที่ 4.3 และ 4.4 ั้

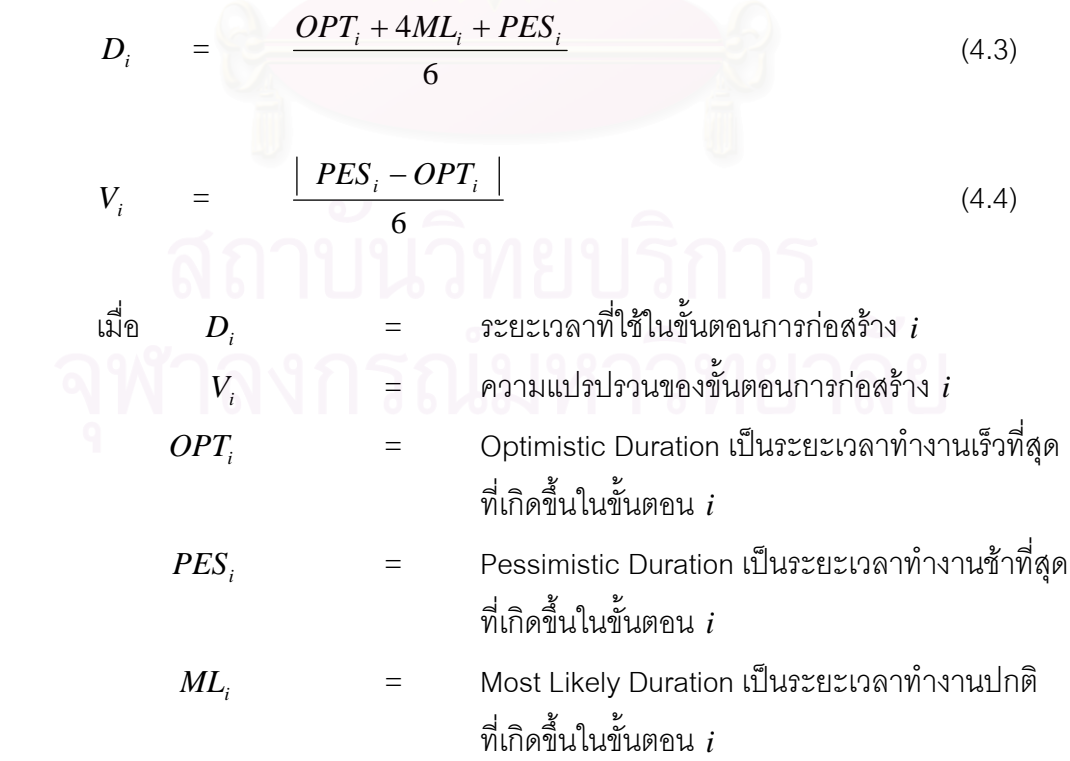

56

# • **ขอมูลสถิติการทํางานของโครงการในกรณีที่มีจํานวนกลุมตัวอยาง ไมเพียงพอในการวิเคราะหคาการแจกแจงและขอมูลท ี่ไดจากการ สัมภาษณ**

ข้อมูลกลุ่มที่ไม่สามารถจับเวลาขั้นตอนการทำงานและไม่มีบันทึกไว้ในเอกสารโครงการจะ ั้ ทําการเก็บรวบรวมขอมูลโดยการสัมภาษณวิศวกรที่มีประสบการณโครงการกอสรางอุโมงคโดยใช TBM ที่มีวิธีการกอสรางรูปแบบเดียวกันกับโครงการที่ศึกษา หลังจากน นจึงใช PERT ทําการ ั้ วิเคราะห์ข้อมูลในแต่ละขั้นตอนการก่อสร้าง และในกรณีที่มีข้อมูลแต่ไม่เพียงพอในการวิเคราะห์ ั้ หาค่าการแจกแจงก็จะใช้ PFRT ในการวิเคราะห์เช่นเดียวกัน

## **4.4 การวิเคราะหความสัมพันธระหวางขั้นตอนการกอสรางอุโมงคโดยใชแผนภูมิการไหล**

การใช้แผนภูมิการไหลเพื่อวิเคราะห์ความสัมพันธ์ระหว่างขั้นตอนการก่อสร้างอุโมงค์ ั้ ประกอบด้วย 3 ขั้นตอนดังแสดงในรูปที่ 4.3 ได้แก่

(1) จัดทําโครงสรางการแตกงาน (Work Breakdown Structure, WBS) ของโครงการ ก่อสร้างอุโมงค์ออกเป็นกระบวนการก่อสร้างต่างๆ ได้แก่ กระบวนการขุดเจาะอุโมงค์ กระบวนการ ติดตั้งดาดผนังอุโมงค์ และ<mark>กระบวนการขนส่งดาดผนังอุโมงค์และนำดินไปทิ้</mark>ง ั้

(2) วิเคราะห์ความสัมพันธ์ระหว่างขั้นตอนการทำงานภายในกระบวนการก่อสร้างและ ั้ นําไปสรางแผนภูมิการไหลในแตละกระบวนการกอสรางดังแสดงตัวอยางในรูปที่ 4.4

(3) รวมแผนภูมิการใหลในแต่ละกระบวนการก่อสร้างเข้าด้วยกันเพื่อวิเคราะห์ ความสัมพันธ์ระหว่างขั้นตอนการก่อสร้างอุโมงค์ทั้งระบบ ั้

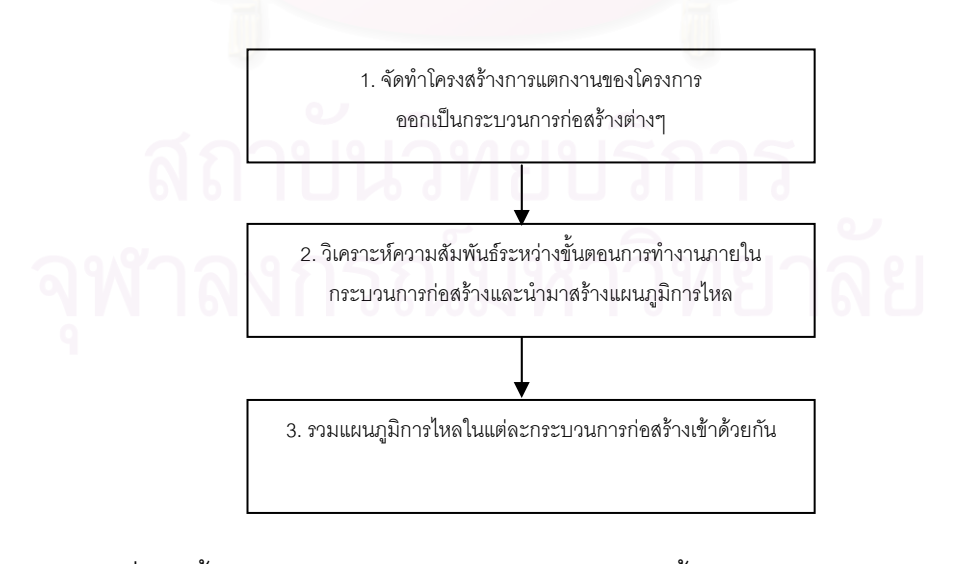

รูปที่ 4.3 ขั้นตอนการวิเคราะห์ความสัมพันธ์ระหว่างขั้นตอนการก่อสร้างอุโมงค์ ั้ โดยใชแผนภูมิการไหล

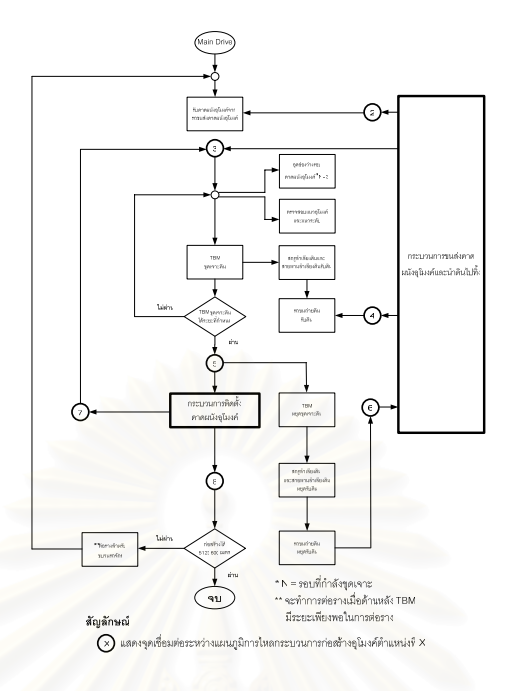

รูปที่ 4.4 ตัวอยางแผนภูมิการไหล

## **4.5 การพัฒนาแบบจําลองสถานการณการกอสรางอุโมงคประเภท State-Based Simulation Model**

การพัฒนาแบบจําลองสถานการณการกอสรางอุโมงคประเภท State-Based Simulation Model มีขั้นตอนการพัฒนา 3 ขั้นตอนดังน

(1) นำความสัมพันธ์ระหว่างขั้นตอนการก่อสร้างอุโมงค์ที่ได้จากแผนภูมิการไหล ข้อมูล ั้ โครงการ และพารามิเตอร์นำเข้าระยะเวลาทำงานในแต่ละขั้นตอนการก่อสร้างอุโมงค์ที่ประเมินค่า ั้ โดยใช้ฐานนิยมของโครงการที่ศึกษามาสร้างแบบจำลองเบื้องต้นในรูปแบบผังโครงข่าย กําหนดเวลาแบบ Time Scale Arrow Network ดังแสดงตัวอยางในรูปที่ 4.5 ณ ตําแหนงตางๆ ที่มี การใช้ทรัพยากรแตกต่างกันเพื่อใช้แสดงขั้นตอนการก่อสร้างอุโมงค์และตรวจสอบความถูกต้อง ั้ ตามหลักตรรกะของขั้นตอนการก่อสร้างอุโมงค์ ั้

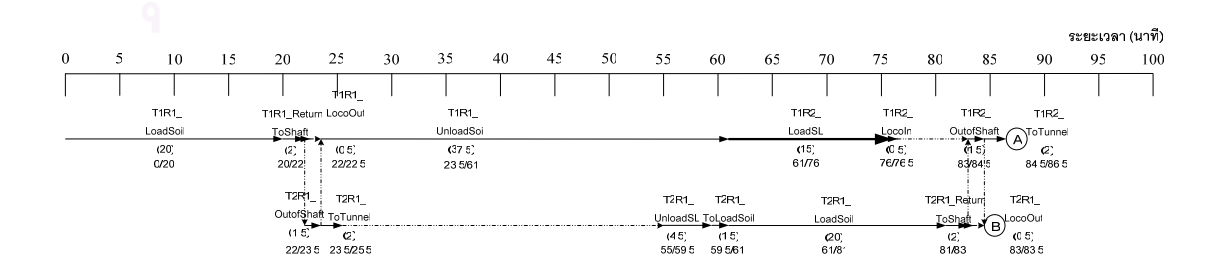

รูปที่ 4.5 ตัวอย่างผังโครงข่ายกำหนดเวลาแบบ Time Scale Arrow Network

(2) นําโปรแกรม ProbSched ซึ่งเปนโปรแกรมเสริมของโปรแกรม Stroboscope มา ี สร้างแบบจำลองสถานการณ์การก่อสร้างอโมงค์ประเภท State-Based Simulation Model ซึ่งเป็น แบบจำลองอย่างง่าย ทำการสร้างให้มีรายละเอียดขั้นตอนการก่อสร้างอุโมงค์และตำแหน่ง ั้ ก่อสร้างเดียวกับแบบจำลองเบื้องต้นในรูปแบบผังโครงข่าย Precedence Network ดังแสดง ื้ ตัวอย่างในรูปที่ 4.6 ลำหรับการสร้างชุดคำสั่งของแบบจำลองสถานการณ์การก่อสร้างอุโมงค์ ั่ ประเภทดังกล่าวด้วยโปรแกรม ProbSched แสดงตัวอย่างในรูปที่ 4.7 นั้นจะใช้คำสั่งเดียวกับที่ใช้ ั่ ในโปรแกรม Stroboscope เช่น คำสั่ง VARIABLE ใช้สร้างพารามิเตอร์นำเข้าสำหรับจัดเก็บข้อมูล ที่มีค่าคงที่ สมการ และเงื่อนไขที่ไม่มีการเปลี่ยนแปลงตลอดช่วงการก่อสร้างอุโมงค์ คำสั่ง DURATION ใช้กำหนดระยะเวลาทำงานที่ใช้แต่ละขั้นตอนการก่อสร้างอุโมงค์ภายในแบบจำลอง ั้ สถานการณ์ เป็นต้น

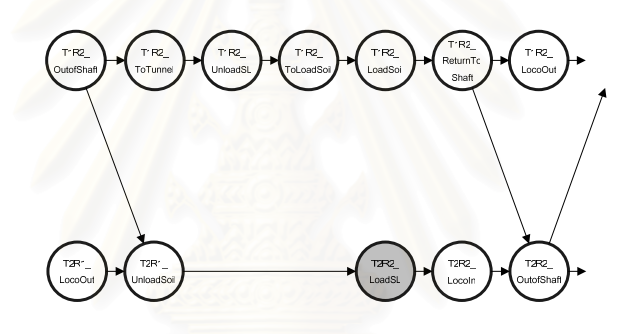

รูปที่ 4.6 ตัวอย่างผังโครงข่าย Precedence Network

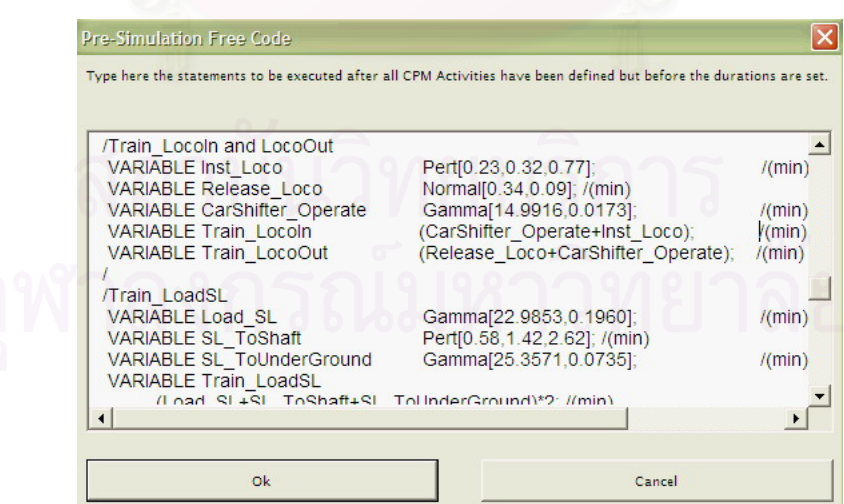

รูปที่ 4.7 ตัวอย่างชุดคำสั่งที่ใช้ในการสร้างแบบจำลองสถานการณ์โดยใช้โปรแกรม ProbSched

(3) ขั้นตอนตอไปจะนําแบบจําลองสถานการณการกอสรางอุโมงคประเภท State-Based Simulation Model ที่พัฒนาขึ้นมาไปใช้ประมาณอัตราการก่อสร้างอุโมงค์ด้วยวิธี Deterministic และ Probabilistic ตามลําดับ โดยคาประมาณที่ไดเปนเพียงคาประมาณอยาง หยาบเพื่อใช้ในการวิเคราะห์ขั้นต้นเท่านั้น สำหรับค่าพารามิเตอร์นำเข้าระยะเวลาทำงานในแต่ละ ขั้นตอนการก่อสร้างอุโมงค์ที่ใช้นั้นในกรณีที่วิเคราะห์ด้วยวิธี Deterministic จะใช้ค่าพารามิเตอร์ นำเข้าที่ประเมินโดยใช้ฐานนิยมเช่นเดียวกับแบบจำลองเบื้องต้น และในกรณีที่วิเคราะห์ด้วยวิธี Probabilistic นั้นจะใช้ค่าพารามิเตอร์นำเข้าที่ได้จากการวิเคราะห์ค่าการแจกแจงของข้อมูล ร่วมกับการใช้ PERT ทำการประเมินค่าดังที่ได้อธิบายไว้ในหัวข้อที่ 4.3.3 การวิเคราะห์ข้อมูลเพื่อ หาค่าพารามิเตอร์นำเข้าสำหรับการประเมินระยะเวลาทำงานในแต่ละขั้นตอนการก่อสร้างอุโมงค์ ั้

# **4.6 การพัฒนาแบบจําลองสถานการณการกอสรางอุโมงคประเภท Discrete-Event Simulation Model**

การพัฒนาแบบจําลองสถานการณการกอสรางอุโมงคประเภท Discrete-Event Simulation Model ในขั้<mark>นแรกจะทำการสร้างผังโครงข่ายเพื่อใช้แสดงขั้นตอนการก่อสร้างอุโมงค์</mark> ั้ โดยลักษณะของผังโครงข่ายจะประกอบด้วยสัญลักษณ์ของแบบจำลองสถานการณ์ที่ใช้แทน ขั้นตอนการก่อสร้างอุโมงค์ ได้แก่ Normal, Combi, Consolidator, Fork, Queue และ Link หลังจากนั้นจึงนำข้อมูลโครงการและพารามิเตอร์นำเข้าระยะเวลาทำงานในแต่ละขั้นตอน ั้ ั้ การก่อสร้างอุโมงค์ของโครงการที่ศึกษาที่ได้จากการวิเคราะห์ค่าการแจกแจงข้อมูลร่วมกับการใช้ PERT ประเมินค่าดังที่ได้อธิบายรายละเอียดการวิเคราะห์ข้อมูลไว้ในหัวข้อที่ 4.3.3 มาสร้าง ชุดคําส งของแบบจําลองสถานการณการกอสรางอุโมงคโดยใชโปรแกรม Stroboscope และ ั่ เพื่อให้ง่ายต่อการสร้างแบบจำลองสถานการณ์งานวิจัยนี้จึงได้แบ่งกลุ่มชุดคำสั่งออกเป็น 10 กลุ่ม ตามหน้าที่การทำงานภายในแบบจำลองสถานการณ์ที่แตกต่างกัน มีรายละเอียดดังนี้ ี่ ี้

4.6.1 Resource and Decision Parameters เป็นกลุ่มชุดคำสั่งที่ใช้สร้างพารามิเตอร์ ั่ ้นำเข้าสำหรับการจัดเก็บข้อมูลของโครงการเพื่อใช้จัดสรรทรัพยากรและวางแผนงานโครงการ ก่อสร้างอุโมงค์ เช่น ชนิดและจำนวนทรัพยากรที่ใช้ในโครงการก่อสร้างอุโมงค์ ตำแหน่งเริ่มต้นและ **่** สิ้นสุดโครงการก่อสร้างอุโมงค์ เป็นต้น แบ่งกลุ่มชุดคำสั่งย่อยออกเป็น 2 กลุ่มตามลักษณะ ั่ การจัดเก็บข้อมูลมีรายละเอียดดังนี้

• **Constant Parameters** ใชสรางพารามิเตอรนําเขาสําหรับจัดเก็บขอมูลที่มี ค่าคงที่ สมการ และเงื่อนไขที่ไม่มีการเปลี่ยนแปลงตลอดช่วงการก่อสร้างอุโมงค์โดยใช้คำสั่ง

VARIABLE ตัวอย่างข้อมูลที่จัดเก็บเช่น จำนวน TBM และขบวนรถจักรที่ใช้ในโครงการ ตำแหน่งก่อสร้างอุโมงค์เริ่มต้นและสิ้นสุดโครงการ เป็นต้น ิ่ ิ้

การใช้คำสั่ง VARIABLE และตัวอย่างการใช้มีดังนี้ (ค่าหลังเครื่องหมาย / ใช้ในการ ื่ อธิบายแบบจำลองสถานการณ์เท่านั้นไม่มีผลต่อการคำนวณภายในแบบจำลองสถานการณ์) **VARIABLE** ชื่อพารามิเตอร์ **12 ค**่า: **VARIABLE** NumTBMs 1: /Number of TBMs

• **Array Parameters** ใชสรางพารามิเตอรนําเขาสําหรับจัดเก็บขอมูลที่มีการอางอิง ในรูปแบบของตารางโดยใช้คำสั่ง ARRAY สำหรับข้อมูลที่จัดเก็บได้แก่

(1) อัตราขุดเจาะอุโมงค์ตามสภาพชั้นดินที่แตกต่างกันของ TBM ั้

(2) ระยะขุดเจาะอุโมงค์ของ TBM ซึ่งมี 2 ระยะ ได้แก่ ระยะการขุดเจาะอุโมงค์ทางตรง และทางโคง

(3) อื่นๆ เช่น ระยะอ้างอิงการเคลื่อนที่ภายในอุโมงค์ ระยะห่างระหว่างรางพักภายใน ื่ ี แบบจำลองสถานการณ์ แ<mark>ละตำแหน่งการขุดเจาะอุโมงค์ที่นำไปใ</mark>ช้ในการกำหนดแผนการทำงาน ในแต่ละช่วงการก่อสร้างอุโม<mark>งค์ เป็นต้น</mark>

การใช้คำสั่ง ARRAY มีรูปแบบดังนี้ **ARRAY** ชื่อพารามิเตอรจํานวนแถวจํานวนหลัก { ค่า (1, 1) ค่า (1, 2)  $\cdots$  ค่า (1, จำนวนหลัก) ค่า (2, 1) ค่า (2, 2)  $\cdots$  ค่า (2, จำนวนหลัก) M M M ค่า (จำนวนแถว, 1) ค่า (จำนวนแถว, 2) ค่า (จำนวนแถว, จำนวนหลัก) }; ตัวอย่างการใช้คำสั่ง ARRAY มีดังนี้ **ARRAY** ExcRateTable 3 3 { 46 61 70 50 66 70 33 51 70 }; /(mm/min)

4.6.2 Auxiliary Parameters เป็นกลุ่มชุดคำสั่งที่ใช้สร้างพารามิเตอร์สนับสนุน ั่ การประมวลผลและสมการที่ใชคํานวณกระบวนการกอสรางอุโมงคโดยใชคําสั่ง COLLECTOR, SAVEVALUE และ VARIABLE แบ่งกลุ่มชุดคำสั่งย่อยออกเป็น 3 กลุ่มตามหน้าที่การทำงาน ั่ มีรายละเอียดดังน

• **Collector Parameters** ใชสรางพารามิเตอรสนับสนุนการประมวลผลสําหรับ การรวบรวมผลลัพธ์ที่ได้จากการจำลองสถานการณ์เพื่อนำไปใช้วิเคราะห์ทางสถิติในขั้นตอนต่อไป ื่ สำหรับผลลัพธ์ที่ต้องการจัดเก็บนั้นได้แก่ ผลิตภ<mark>าพก</mark>ารก่อสร้างอุโมงค์และระยะเวลาทำงานของ ขั้นตอนสนับสนุนการก่อสร้างอุโมงค์ การใช้คำสั่ง COLLECTOR นั้นจะต้องใช้ร่วมกับคำสั่ง COLLECT เพื่อกำหนดให้ COLLECTOR เก็บรวบรวมค่าผลลัพธ์ที่ต้องการ โดยเครื่องหมาย \* ที่ ื่ อยู่ด้านหลังชื่อพารามิเตอร์ประเภท COLLECTOR นั้นจะกำหนดให้คำสั่ง CLEAR ซึ่งใช้ลบค่า ื่ เริ่มต้นและผลลัพธ์ทั้งหมดในแบบจำลองสถานการณ์ไม่ทำการลบค่าที่เก็บไว้ใน COLLECTOR ที่ ิ่ มีเครื่องหมายดังกล่าว (การใช้คำสั่ง COLLECT ที่กล่าวมาข้างต้นจะอยู่ในกลุ่มชุดคำสั่ง QUEUE ื่ Initialization and Simulating ซึ่งจะกลาวถึงตอไป)

การใช้คำสั่ง COLLECTOR และ COLLECT มี<mark>รูปแบบดังนี้</mark> **COLLECTOR** ชื่อพารามิเตอร\*; **COLLECT** ชื่อพารามิเตอร์ที่ต้องการสั่งให้เก็บค่า ค่าที่ต้องการจัดเก็บ;

ตัวอย่างการใช้คำสั่ง COLLECTOR และ COLLECT มีดังนี้ ี้ **COLLECTOR** Est\_WorkingTime\*; /Estimation Working Time (Day) **COLLECT** Est\_WorkingTime 'SimTime/60/24';

● Initial Value of the Auxiliary Parameters ใช้สร้างและกำหนดค่าเริ่มต้นของ ิ่ พารามิเตอรสนับสนุนการประมวลผลที่สามารถเปลี่ยนแปลงคา ณ เวลาหรือระหวางชวงการ ก่อสร้างภายในแบบจำลองสถานการณ์โดยใช้คำสั่งของโปรแกรม Stroboscope ทำการ เปลี่ยนแปลงค่าในภายหลังได้ ตัวอย่างเช่น พารามิเตอร์เก็บค่าสภาพชั้นดินที่ขุดเจาะในปัจจุบัน ั้ พารามิเตอร์เก็บค่าตำแหน่งการก่อสร้างในปัจจุบัน พารามิเตอร์เก็บค่าระยะห่างระหว่างรางพัก และพารามิเตอร์เก็บค่าจำนวนขบวนรถจักรที่ใช้ภายในอุโมงค์ซึ่งจะเพิ่มขึ้นเมื่อก่อสร้างอุโมงค์ได้ ึ้ ระยะทางมากขึ้น เป็นต้น สำหรับคำสั่งที่ใช้ในการสร้างและกำหนดค่าเริ่มต้นของพารามิเตอร์ ั่ **่** ้ดังกล่าวได้แก่คำสั่ง SAVFVALUE

การใชคําสั่ง SAVEVALUE และตัวอยางการใชมีดังน ี้ **SAVEVALUE** ชื่อพารามิเตอร์ ิ่ ค่าเริ่มต้น: **SAVEVALUE** TimeToRemoveMRail 0; /Time to Remove MRail

• Condition and Equation of Auxiliary Parameters ใช้สร้างพารามิเตอร์ สนับสนุนการประมวลผลในรูปแบบของเงื่อนไขและสมการที่ใช้คำนวณกระบวนการก่อสร้าง อุโมงค

4.6.3 Resource Types เป็นกลุ่มชุดคำสั่งที่ใช้สร้างพารามิเตอร์ทรัพยากรที่ใช้ ั่ ในแบบจำลองสถานการณ์การก่อสร้างอุโมงค์ มี 2 ประเภทได้แก่ Generic Resource Type และ Characterized Resource Type มีรายละเอียดดังน

• **Generic Resource Type** ใชสรางพารามิเตอรทรัพยากรท ั่วไปที่ไมมีคุณสมบัติ เฉพาะโดยใชคําสั่ง GENTYPE

การใช้คำสั่ง GENTYPE และตัวอย่างการใช้มีดังนี้ **GENTYPE** ชื่อพารามิเตอรทรัพยากร; **GENTYPE** TBM;

● Characterized Resource Type ใช้สร้างพารามิเตอร์ทรัพยากรที่สามารถ กำหนดคุณสมบัติเฉพาะได้โดยใช้คำสั่ง CHARTYPE และใช้ร่วมกับคำสั่งต่างๆ ดังนี้ ั่ ี้

(1) SUBTYPE ใชสรางพารามิเตอรทรัพยากรยอยของทรัพยากรประเภท Characterized Resource Type โดยจะทำการเก็บค่าคุณสมบัติต่างๆ ที่ได้กำหนดไว้ในคำสั่ง CHARTYPE เช่น ชื่อรุ่น ความเร็ว และความจุของขบวนรถจักร เป็นต้น

้ (2) SAVEPROP ใช้สร้างพารามิเตอร์เพื่อเก็บค่าที่ต้องการใช้ในการประมวลผลทรัพยากร ื่ ประเภท Characterized Resource Type แตละตัวโดยเฉพาะ

(3) VARPROP ใช้สร้างพารามิเตอร์เพื่อเก็บค่าผลลัพธ์ของสมการที่กำหนดสำหรับใช้ ื่ ในการประมวลผลทรัพยากรประเภท Characterized Resource Type แตละตัวโดยเฉพาะ

การใช้คำสั่ง CHARTYPE, SUBTYPE, SAVEPROP และ VARPROP มีรูปแบบดังนี้

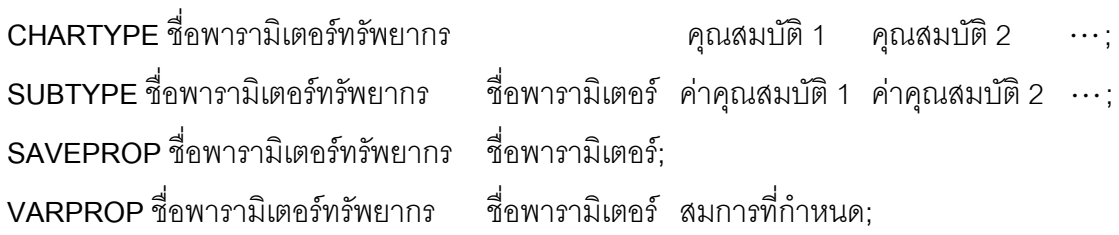

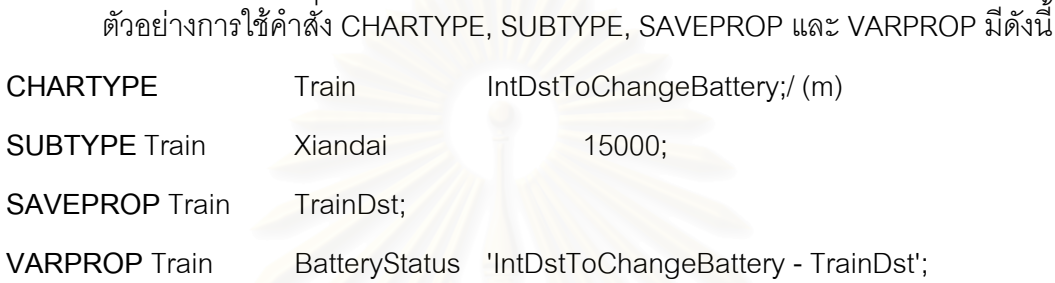

4.6.4 Network Nodes เป็นกลุ่มชุดคำสั่งที่ใช้สร้างพารามิเตอร์ขั้นตอนการก่อสร้างอุโมงค์ ั่ ตามผังโครงข่ายที่ได้ออกแบบไว้ โดยแต่ละขั้นตอนการก่อสร้างอุโมงค์จะแสดงด้วยสัญลักษณ์ ั้ แบบจำลองสถานการณ์ของโปรแกรม Stroboscope ที่ใช้แทนขั้นตอนการก่อสร้างอุโมงค์ ได้แก่ ั้ Normal, Combi, Consolidator, Fork และ Queue

การใช้คำสั่ง NORMAL, COMBI, CONSOLIDATOR, FORK และ QUEUE มีรูปแบบ ดังนี้ **NORMAL**ชื่อพารามิเตอรขั้นตอนการกอสรางอุโมงค; **COMBI**ชื่อพารามิเตอรขั้นตอนการกอสรางอุโมงค; **CONSOLIDATOR** ชื่อพารามิเตอรขั้นตอนการกอสรางอโมงค ุ ; <code>FORK</code> ชื่อพารามิเตอร์ขั้นตอนการก่อสร้างอุโมงค์ ี่ ชื่อทรัพยากรที่ไหลผ่าน; QUEUE ชื่อพารามิเตอร์แสดงขั้นตอนการก่อสร้างอุโมงค์ ชื่อทรัพยากรที่ไหลผ่าน; ั้

ตัวอยางการใชคําสั่ง NORMAL, COMBI, CONSOLIDATOR, FORK และ QUEUE มี ดังน

**NORMAL** ChangeBattery;

**COMBI** LoadSL;

**CONSOLIDATOR** ChangeCondition;

64

ี้

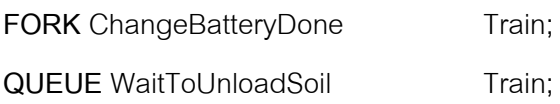

4.6.5 Network Links เป็นกลุ่มชุดคำสั่งที่ใช้ระบุความสัมพันธ์ก่อนหลังของขั้นตอน ั่ ั้ การก่อสร้างอุโมงค์ตามผังโครงข่ายที่ได้ออกแบบไว้ และใช้ระบุทรัพยากรที่ไหลผ่าน Link โดย Link แตละตัวจะอนุญาตใหทรัพยากรไหลผานไดชนิดเดียวเทานั้น

การใช้คำสั่ง LINK มี 2 รูปแบบดังนี้

(1) กรณีที่ขั้นตอนการกอสรางอุโมงคที่ปลาย Link เปน Combi และ Fork **LINK** ชื่อพารามิเตอร์ ขั้นตอนการก่อสร้างที่ต้น Link ขั้นตอนการก่อสร้างที่ปลาย Link; (2) กรณีที่ขั้นตอนการกอสรางอุโมงคที่ปลาย Link ไมใช Combi และ Fork **LINK** ชื่อพารามิเตอร์ ขั้นตอนการก่อสร้างที่ต้น Link ์ขั้นตอนการก่อสร้างที่ปลาย Link ชื่อทรัพยากรที่ไหลผ่าน;

ี้

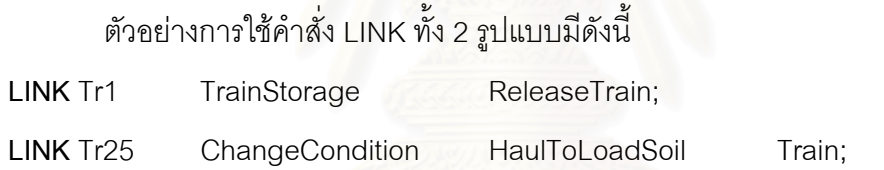

4.6.6 General Section of the Tunneling Simulation เป็นกลุ่มชุดคำสั่งที่ใช้ควบคุม ั่ การทำงานทั่วไปภายในแบบจำลองสถานการณ์การก่อสร้างอุโมงค์เพื่อให้มีความถูกต้องตามหลัก ตรรกะและวิธีการก่อสร้างอุโมงค์ เช่น การกำหนดความสำคัญของขั้นตอนการทำงานภายใน ั้ แบบจําลองสถานการณในกรณีที่มีการแยงชิงทรัพยากรชนิดเดียวกัน การควบคุมกฎการทํางาน ในแต่ละขั้นตอนการก่อสร้างอุโมงค์ เป็นต้น แบ่งกลุ่มชุดคำสั่งย่อยออกเป็น 3 กลุ่มมีรายละเอียด ั้ ั่ ดังน

● Priority of the Haul-Return in Tunnel เป็นกลุ่มชุดคำสั่งย่อยที่ใช้กำหนดลำดับ ั่ ความสําคัญของการเดินทางภายในอุโมงคของขบวนรถจักรระหวางตนอุโมงคกับหนาอุโมงค ซึ่งจะต้องใช้รางและรางพักร่วมกัน โดยใช้คำสั่ง PRIORITY ควบคุมให้ Queue ปล่อยรางและ รางพักให้กับขั้นตอนการก่อสร้างอุโมงค์ประเภท Combi ซึ่งเป็นขั้นตอนการเดินทางภายในอุโมงค์ ั้ ั้ ของขบวนรถจักรที่มีความสำคัญมากกว่าได้เดินทางไปก่อน

การใชคําสั่ง PRIORITY และตัวอยางการใชมีดังน

**PRIORITY** ชื่อพารามิเตอรขั้นตอนการกอสรางอุโมงคประเภท Combi คาลําดับความสําคัญ; **PRIORITY** ReturnOutofDRail 1;

ี้

ֺ<u>֚</u>

 $\bullet$  Releasing Resources เป็นกลุ่มชุดคำสั่งย่อยที่กำหนดให้แบบจำลอง ั่ สถานการณ์ปล่อยทรัพยากรออกมา ณ ขั้นตอนการทำงานที่กำหนดเพื่อให้สามารถจำลอง ี สถานการณ์ได้ถูกต้องตามหลักการก่อสร้างอุโมงค์โดยใช้คำสั่ง RELEASEAMT ซึ่งใช้สำหรับสร้าง และปล่อยทรัพยากรผ่าน Link ที่ให้ทรัพยากรนั้นไหลผ่านเมื่อขั้นตอนการทำงานต้น Link ทำงาน ั้ เสร็จเรียบร้อย

การใช้คำสั่ง RELEASEAMT และตัวอย่างการใช้มีดังนี้ **RELEASEAMT** ชื่อพารามิเตอร์ประเภท Link ค่า: **RELEASEAMT** SDRail2 **1** 1:

● Tunneling Policies เป็นกลุ่มชุดคำสั่งย่อยที่ใช้กำหนดกฎการทำงานภายใน ั่ แบบจําลองสถานการณเพ ื่อใหมีลักษณะการทํางานเชนเดียวกับโครงการที่ศึกษา

สำหรับคำสั่งทั่วไปของโปรแกรม Stroboscope ที่ใช้ควบคุมการทำงานภายในแบบจำลอง ั่ สถานการณ์การก่อสร้างอุโมงค์มี 7 คำสั่งดังนี้ ั่ ี้

(1) SEMAPHORE ใช้ควบคุมให้ขั้นตอนการก่อสร้างอุโมงค์ประเภท Combi ทำงานเมื่อ เงื่อนไขที่กำหนดไว้ผ่าน

การใช้คำสั่ง SEMAPHORE และตัวอย่างการใช้มีดังนี้ ี้ **SEMAPHORE** ชื่อพารามิเตอรขั้นตอนการกอสรางอุโมงคประเภท Combi เง ื่อนไขที่กําหนด; **SEMAPHORE** Excavate 'CurExcDst < FinExcDst &

 SwitchTunneling == 1 !SetUpForNextShift.CurInst';

(2) CONSOLIDATEWHEN ใช้ควบคุมให้ขั้นตอนการก่อสร้างอุโมงค์ประเภท Consolidator ปล่อยทรัพยากรเมื่อเงื่อนไขที่กำหนดไว้ผ่าน ื่

การใช้คำสั่ง CONSOLIDATEWHEN และตัวอย่างการใช้มีดังนี้ ี้ **CONSOLIDATEWHEN** ชื่อพารามิเตอรขั้นตอนการกอสรางอุโมงคประเภท Consolidator เง ื่อนไขที่กําหนด;

**CONSOLIDATEWHEN** ChangeCondition '(ChangeCondition.Train.Count == 1)';

(3) STRENGTH ใช้กำหนดเงื่อนไขการตัดสินใจเลือกเส้นทางการไหลของทรัพยากรที่ออก ี่ จาก Fork

การใช้คำสั่ง STRENGTH และตัวอย่างการใช้มีดังนี้ ี้ **STRENGTH** ชื่อพารามิเตอรประเภท Link ที่ออกจาก Fork เง ื่อนไขที่กําหนด; **STRENGTH** Tr7 <sup>'Locoln</sup>.Train.BatteryStatus > 0';

(4) ONEND ใช้ควบคุมให้แบบจำลองสถานการณ์ทำงานตามที่กำหนดเมื่อขั้นตอน ั้ การกอสรางอุโมงคประเภท Normal, Combi และ Consolidator ที่ระบุไวใน ONEND นั้นทํางาน เสร็จและปล่อยทรัพยากรผ่าน Link เรียบร้อยแล้ว

การใช้คำสั่ง ONEND และตัวอย่างการใช้มีดังนี้ **ONEND** ชื่อพารามิเตอรขั้นตอนการกอสรางอุโมงคประเภท Normal, Combi และ Consolidator ี พารามิเตอร์ที่กำหนด คำสั่งที่ให้ทำงาน; ั่ **ONEND** ChangeCutterBits SwitchTunneling 1;

(5) BEFOREEND ใช้ควบคุมให้แบบจำลองสถานการณ์ทำงานตามที่กำหนดเมื่อขั้นตอน ื่ การก่อสร้างอุโมงค์ประเภท Normal, Combi และ Consolidator ที่ระบุไว้ใน BEFOREEND นั้น ทํางานเสร็จเรียบรอยแตยังไมไดสงทรัพยากรผาน Link ไปใหขั้นตอนถัดไป

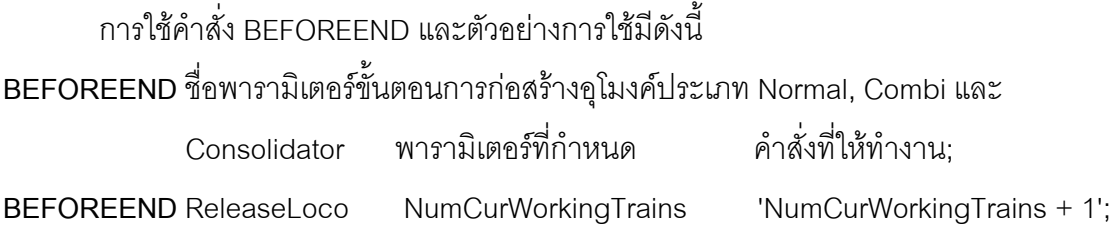

(6) ONSTART ใช้ควบคุมให้แบบจำลองสถานการณ์ทำงานตามที่กำหนดเมื่อขั้นตอน ื่ ั้ การกอสรางอุโมงคประเภท Normal, Combi และ Consolidator ที่ระบุไวใน ONSTART นั้นเริ่ม ทํางาน

การใชคําสั่ง ONSTART และตัวอยางการใชมีดังน **ONSTART** ชื่อพารามิเตอรขั้นตอนการกอสรางอุโมงคประเภท Normal, Combi และ  $\Gamma$ Consolidator พารามิเตอร์ที่กำหนด ั่ ังที่ให้ทำงาน; **ONSTART** Excavate CurExcDst 'CurExcDst + ExcLength'; /(m)

(7) ONRELEASE ใช้ควบคุมให้แบบจำลองสถานการณ์ทำงานตามที่กำหนดเมื่อมี ทรัพยากรไหลผ่านเข้าสู่ Link ที่กำหนดและยังไม่ได้ไหลเข้าสู่ขั้นตอนการก่อสร้างอุโมงค์ที่ปลาย Link นั้น

การใช้คำสั่ง ONRELEASE และตัวอย่างการใช้มีดังนี้ **ONRELEASE** ชื่อพารามิเตอรประเภท Link พารามิเตอรที่กําหนด คําส งท ี่ใหทํางาน; ั่ **ONRELEASE** Tr22 TrainDst 'TrainDst + (CurExcDst \* 2)';

**4.6.7 Specific Section of the Tunneling Simulation** เปนกลุมชุดคําส งท ี่ใชควบคุม ั่ การทํางานท ี่ไดจัดกลุมเปนกลุมยอยตามความเหมาะสมในแตละโครงการกอสรางอุโมงคโดยกลุม ชุดคำสั่งกลุ่มนี้จะมีโครงสร้างการทำงานแตกต่างกันในแต่ละโครงการก่อสร้างอุโมงค์ขึ้นอยู่กับ ั่ ี้ สภาพแวดล้อมและแผนงานก่อสร้างในแต่ละโครงการ กลุ่มชุดคำสั่งกลุ่มนี้จะประกอบด้วย ั่ กลุ่มชุดคำสั่งย่อยต่างๆ ที่ใช้ควบคุมการทำงานที่มีลักษณะเฉพาะภายในแบบจำลองสถานการณ์ ั่ การก่อสร้างอุโมงค์ ตัวอย่างเช่น กลุ่มชุดคำสั่งย่อยควบคุมการทำงานของกระบวนการสนับสนุน ั่ การก่อสร้างอุโมงค์ กลุ่มชุดคำสั่งย่อยควบคุมการทำงานของขบวนรถจักรและหัวรถจักร และ ั่ กลุ่มชุดคำสั่งย่อยควบคุมการจัดตำแหน่งของรางพัก เป็นต้น สำหรับคำสั่งที่ใช้จะนำเอาคำสั่งของ ั่ ั่ ั่ โปรแกรม Stroboscope ที่ได้อธิบายข้างต้นมาทำการสร้าง

4.6.8 Tunneling Durations เป็นกลุ่มชุดคำสั่งที่ใช้กำหนดระยะเวลาทำงานในแต่ละ ั่ ขั้นตอนการก่อสร้างอุโมงค์ที่มีรูปแบบเป็น Normal และ Combi สำหรับ Consolidator, Fork และ Queue นั้นไม่สามารถกำหนดระยะเวลาทำงานได้ คำสั่งที่ใช้ได้แก่ DURATION โดยสามารถ ั่

กำหนดรูปแบบระยะเวลาการทำงานได้ 4 รูปแบบคือ ค่าคงที่ สมการ การแจกแจงของข้อมูล และ PERT

การใช้คำสั่ง DURATION และตัวอย่างการใช้มีดังนี้ ี้ **DURATION** ชื่อพารามิเตอรขั้นตอนการกอสรางอุโมงคประเภท Normal และ Combi คา; **DURATION** ChangeBattery **Pert**[10,15,20]; /(min)

4.6.9 QUEUE Initialization and Simulating เป็นกลุ่มชุดคำสั่งที่ใช้กำหนดจำนวนร<sub>ั</sub>อบ ั่ สำหรับการจำลองสถานการณ์ ใช้คำสั่ง INIT ตั้งค่าเริ่มต้นจำนวนทรัพยากรที่อยู่ใน Queue ิ่ ใช้คำสั่ง COLLECT กำหนดค่าผลลัพธ์ที่ต้องการเก็บใน COLLECTOR หลังจากจำลอง สถานการณ์เสร็จเรียบร้อย และสุดท้ายจะเป็นการระบุเงื่อนไขสิ้นสุดการจำลองสถานการณ์ในแต่ ละรอบโดยใชคําสั่ง SIMULATEUNTIL

การใช้คำสั่ง INIT และตัวอย่างการใช้มีดังนี้ **INIT** ชื่อพารามิเตอร์ขั้นตอนการก่อสร้างอุโมงค์ประเภท Queue **่** ค่าเริ่มต้น: **INIT** TBMUnits NumTBMs:

การใชคําสั่ง COLLECT และตัวอยางการใชมีดังน **COLLECT** ชื่อพารามิเตอร์ที่ต้องการสั่งให้เก็บค่า ค่าที่ต้องการจัดเก็บ: **COLLECT** Est\_AdvanceRate '(CurExcDst - InitExcDst)/SimTime \* ShiftLength';

การใช้คำสั่ง SIMULATEUNTIL และตัวอย่างการใช้มีดังนี้ ี้ **SIMULATEUNTIL** ื่อนไขสิ้ นสุดการจําลองสถานการณ; **SIMULATEUNTIL** 'CurExcDst >= FinExcDst & Excavate.TotInst == InspectSL.TotInst & SwitchTunneling != 0';

4.6.10 Printing Results เป็นกลุ่มคำสั่งที่ใช้กำหนดให้แบบจำล<sub>ื</sub>องสถานการณ์แสดงผลลัพธ์ ั่ ที่ได้ซึ่งมี 3 กลุ่ม ได้แก่ กลุ่มชุดคำสั่งย่อยที่ 1 แสดงค่าประมาณของเวลาที่ใช้ในการก่อสร้างอุโมงค์ ั่

และค่าประมาณอัตราการก่อสร้างอุโมงค์ กลุ่มชุดคำสั่งย่อยที่ 2 แสดงค่าผลลัพธ์ทางสถิติ ั่ และกลุ่มชุดคำสั่งย่อยที่ 3 แสดงรายละเอียดข้อมูลทั่วไปของโครงการก่อสร้างอุโมงค์ ั่

## **4.7 การตรวจสอบและทดสอบความถูกตองของแบบจําลองสถานการณการกอสราง อุโมงค**

การตรวจสอบและทดสอบความถูกต้องของแบบจำลองสถานการณ์การก่อสร้างอุโมงค์ เป็นการสร้างความเชื่อมั่นให้กับผู้ใช้แบบจำลอง<mark>ส</mark>ถานการณ์ว่าผลที่ได้มีความถูกต้อง สามารถ ื่ นำไปใช้งานจริงได้ตามวัตถุประสงค์ที่กำหนดไว้ มี 2 ขั้นตอนได้แก่ การตรวจสอบความถูกต้อง และการทดสอบความถูกต้อง

#### **4.7.1 การตรวจสอบความถูกตอง**

การตรวจสอบความถูกต้องเป็นการพิจารณาถึงพฤติกรรมของแบบจำลองสถานการณ์ว่า ตรงตามที่ได้ออกแบบไว้หรือไม่ มีรายละเอียดดังนี้

## • **การตรวจสอบความถูกตองของแบบจําลองสถานการณการกอสราง อุโมงคประเภท State-Based Simulation Model**

การตรวจสอบความถูกต้องของแบบจำลองสถานการณ์การก่อสร้างอุโมงค์ประเภท State-Based Simulation Model จะทำการตรวจสอบขั้นตอนการก่อสร้างอุโมงค์โดยการสอบถาม ั้ ความคิดเห็นของวิศวกรที่มีประสบการณ์และมีความรู้เกี่ยวกับขั้นตอนการก่อสร้างอุโมงค์ ี่ ั้

## • **การตรวจสอบความถูกตองของแบบจําลองสถานการณการกอสราง อุโมงคประเภท Discrete-Event Simulation Model**

การตรวจสอบความถูกต้องของแบบจำลองสถานการณ์การก่อสร้างอุโมงค์ประเภท  $\square$ Discrete-Event Simulation Model มีขั้นตอนการตรวจสอบ 4 ขั้นตอนแสดงในรูปที่ 4.8 ได้แก่

(1) ตรวจสอบข นตอนการกอสรางอุโมงคของแบบจําลองสถานการณประเภท ั้ Discrete-Event Simulation Model โดยการสอบถามความคิดเห็นของวิศวกรที่มีประสบการณ และมีความรู้เกี่ยวกับขั้นตอนการก่อสร้างอุโมงค์ ี่ ั้

(2) ติดตามลําดับข นตอนการทํางานโดยใชวิธี Trace Simulation ของโปรแกรม ั้ Stroboscope เพื่อพิจารณาขั้นตอนการทำงานของแบบจำลองสถานการณ์ประเภท ั้ Discrete-Event Simulation Model ว่ามีการทำงานตรงตามที่ออกแบบไว้หรือไม่ โดยส่วนหนึ่งของ ึ่ ผลลัพธที่ไดจากการตรวจสอบดวยวิธี Trace Simulation แสดงในรูปที่ 4.9

(3) ตรวจสอบความถูกต้องของผลลัพธ์ที่ได้จากแบบจำลองสถานการณ์การก่อสร้าง อุโมงคประเภท Discrete-Event Simulation Model โดยการจําลองสถานการณแลวนําผลลัพธ ที่ทราบค่าแน่นอน เช่น จำนวนขบวนรถจักร จำนวนและตำแหน่งของรางพัก เป็นต้น มาตรวจสอบ วาคาท ี่ไดตรงตามที่กําหนดไวหรือไม

(4) นําแบบจําลองสถานการณการกอสรางอุโมงคประเภท Discrete-Event Simulation Model ไปสอบถามความคิดเห็นของผูเช ี่ยวชาญโปรแกรม Stroboscope

#### **4.7.2 การทดสอบความถูกตอง**

การทดสอบความถูกต้องของแบบจำลองสถานการณ์การก่อสร้างอุโมงค์เป็นการสร้าง ความเชื่อมั่นว่าแบบจำลองสถานการณ์ที่พัฒนาขึ้นมานั้นสามารถใช้เป็นตัวแทนของกระบวนการ ื่ ั่ ึ้ ึก่อสร้างอุโมงค์ได้ และผลลัพธ์ที่ได้สามารถนำไปใช้งานได้ตามวัตถุประสงค์ที่วางไว้ โดยทำการ ทดสอบค่าประมาณอัตราการก่อสร้างอุโมงค์จากแบบจำลองสถานการณ์กับอัตราการก่อสร้าง อุโมงค์ที่เกิดขึ้นจริงภ<mark>ายใต้เงื่อนไข</mark>และข้อจำกัดเดียวกันด้วยวิธีเปอร์เซ็นต์ความคลาดเคลื่อน ึ้ สัมบูรณเฉลี่ย (Mean Absolute Percentage Error, MAPE) แสดงในสมการที่ 4.5

$$
\text{MAPE} = \sum_{i=1}^{n} |(e_i / x_i) \times 100)| / n \tag{4.5}
$$

เมื่อ  $e_i$  = ค่าความคลาดเคลื่อนระหว่างค่าประมาณอัตราการก่อสร้าง ื่ อุโมงคที่ไดจากแบบจําลองสถานการณการกอสรางอุโมงคกับ อัตราการกอสรางอุโมงคจากโครงการที่ศึกษาที่ตําแหนงกอสราง อุโมงค *i*  $x_i$  = ค่าอัตราการก่อสร้างอุโมงค์จริงที่ได้จากโครงการที่ศึกษา  $n$  = จำนวนชุดข้อมูลที่ใช้ทดสอบ

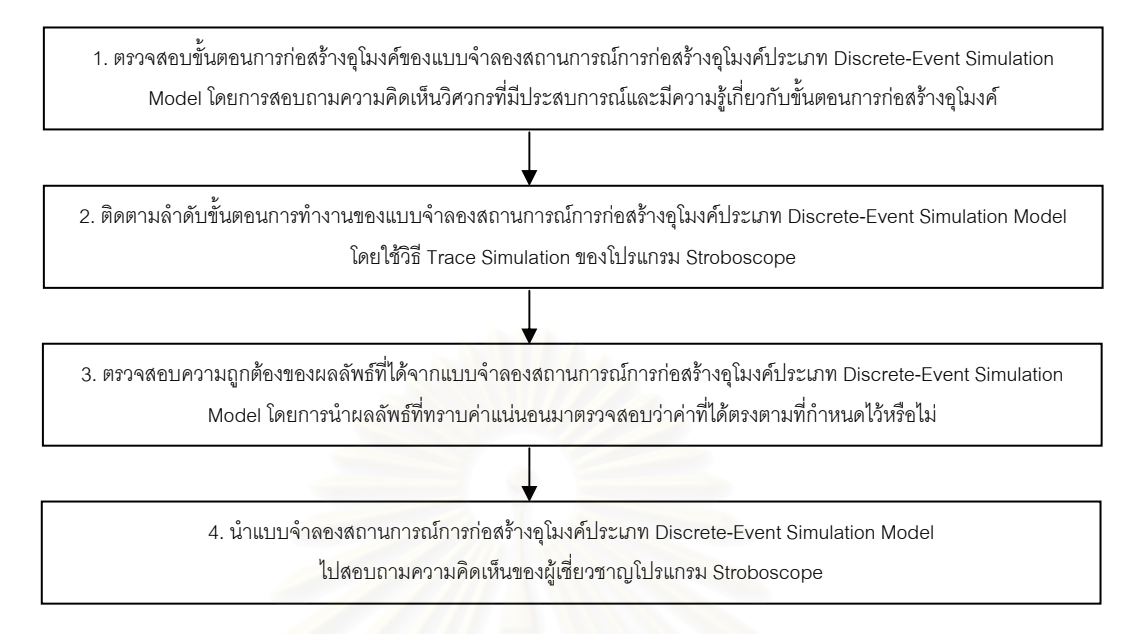

รูปที่ 4.8 ขั้นตอนการตรวจสอบแบบจำลองสถานการณ์การก่อสร้างอุโมงค์ประเภท

Discrete-Event Simulation Model

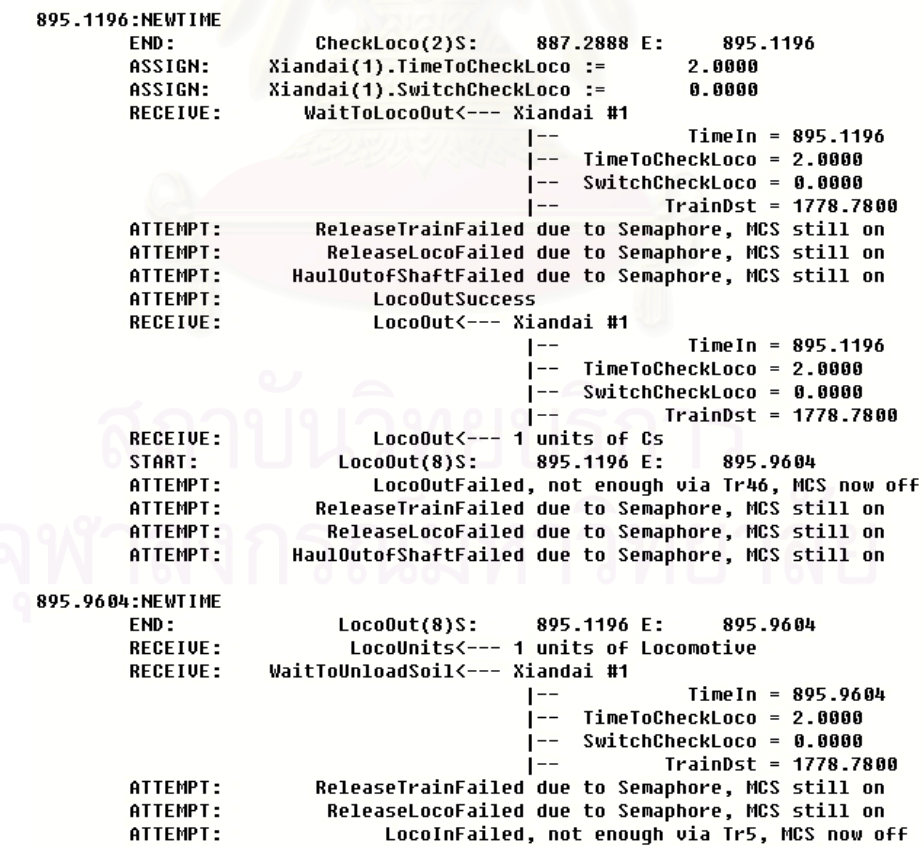

รูปที่ 4.9 ตัวอย่างการตรวจสอบด้วยวิธี Trace Simulation ของโปรแกรม Stroboscope

## **4.8 สรุปทายบท**

บทนี้ได้อธิบายรายละเอียดขั้นตอนการพัฒนาแบบจำลองสถานการณ์การก่อสร้าง ั้ ้ อุโมงค์ในงานวิจัยนี้ซึ่งมี 2 ประเภทได้แก่ แบบจำลองสถานการณ์การก่อสร้างอุโมงค์ประเภท State-Based Simulation Model และแบบจําลองสถานการณการกอสรางอุโมงคประเภท Discrete-Event Simulation Model โดยแบบจําลองสถานการณการกอสรางอุโมงคประเภทแรก เป็นแบบจำลองสถานการณ์อย่างง่ายสำหรับใช้ในการวิเคราะห์โครงการในขั้นต้นเท่านั้น ในขณะที่ แบบจําลองสถานการณการกอสรางอุโมงคประเภทที่สองเปนแบบจําลองสถานการณที่มีความ ซับซอนสูง ทําการพัฒนาไดยากกวาแบบจําลองสถานการณประเภทแรกแตก็มีความยืดหยุนและ มีประสิทธิภาพสูงกวาเชนกัน

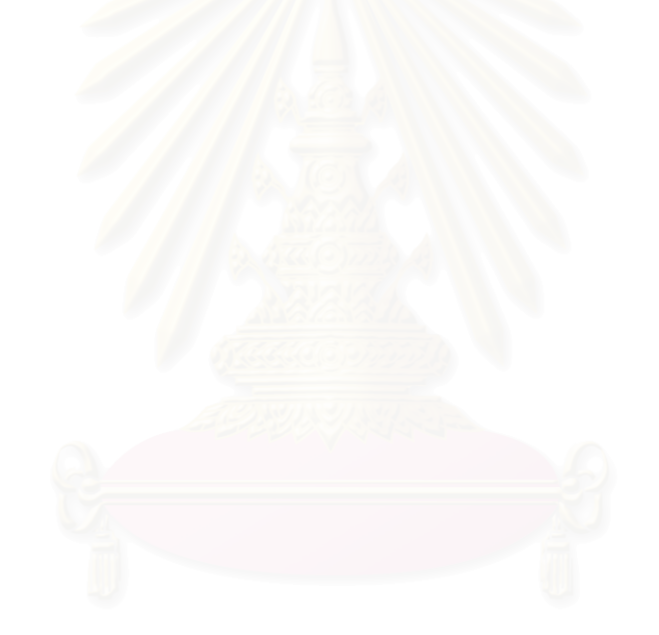

# **บทท ี่ 5**

#### **การเก บรวบรวมและวิเคราะหขอมูลโครงการกรณีศึกษา ็**

หลังจากที่ได้วางแผนขั้นตอนการพัฒนาแบบจำลองสถานการณ์ (Simulation Model) ั้ การก่อสร้างอุโมงค์เสร็จเรียบร้อยแล้ว ขั้นตอนต่อไปจะเป็นการนำขั้นตอนดังกล่าวไปใช้กับ ั้ ั้ โครงการกรณีศึกษา โดยงานวิจัยนี้ได้ใช้โครงการก่อสร้างอุโมงค์ระบายน้ำคลองแสนแสบและ ้ํ คลองลาดพร้าวลงสู่แม่น้ำเจ้าพระยา ของสำนักการระบายน้ำ กรุงเทพมหานคร เป็นโครงการ ้ํ ้ํ กรณีศึกษา สำหรับเนื้อหาในบทนี้ได้แสดงข้อมูลและผลการวิเคราะห์ข้อมูลเพื่อใช้เป็นพารามิเตอร์ นำเข้า (Input Parameter) ในแบบจำลองสถานการณ์การก่อสร้างอุโมงค์ที่จะกล่าวถึงในบทต่อไป ตารางที่ 5.1 แสดงข้อมูลทั่วไปของโครงการกรณีศึกษา รูปที่ 5.1 และ 5.2 แสดงสภาพชั้นดินของ ั้ โครงการและแนวเสนทางกอสราง ตามลําดับ

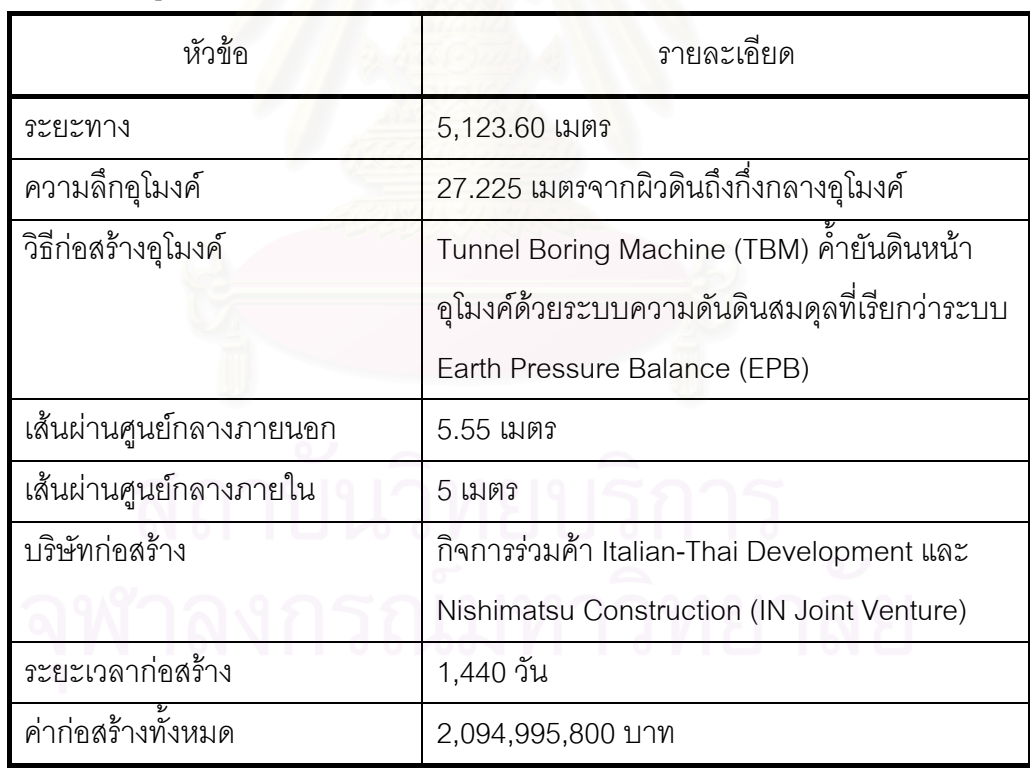

ตารางท ี่ 5.1 ขอมูลท ั่วไปของโครงการกรณีศึกษา

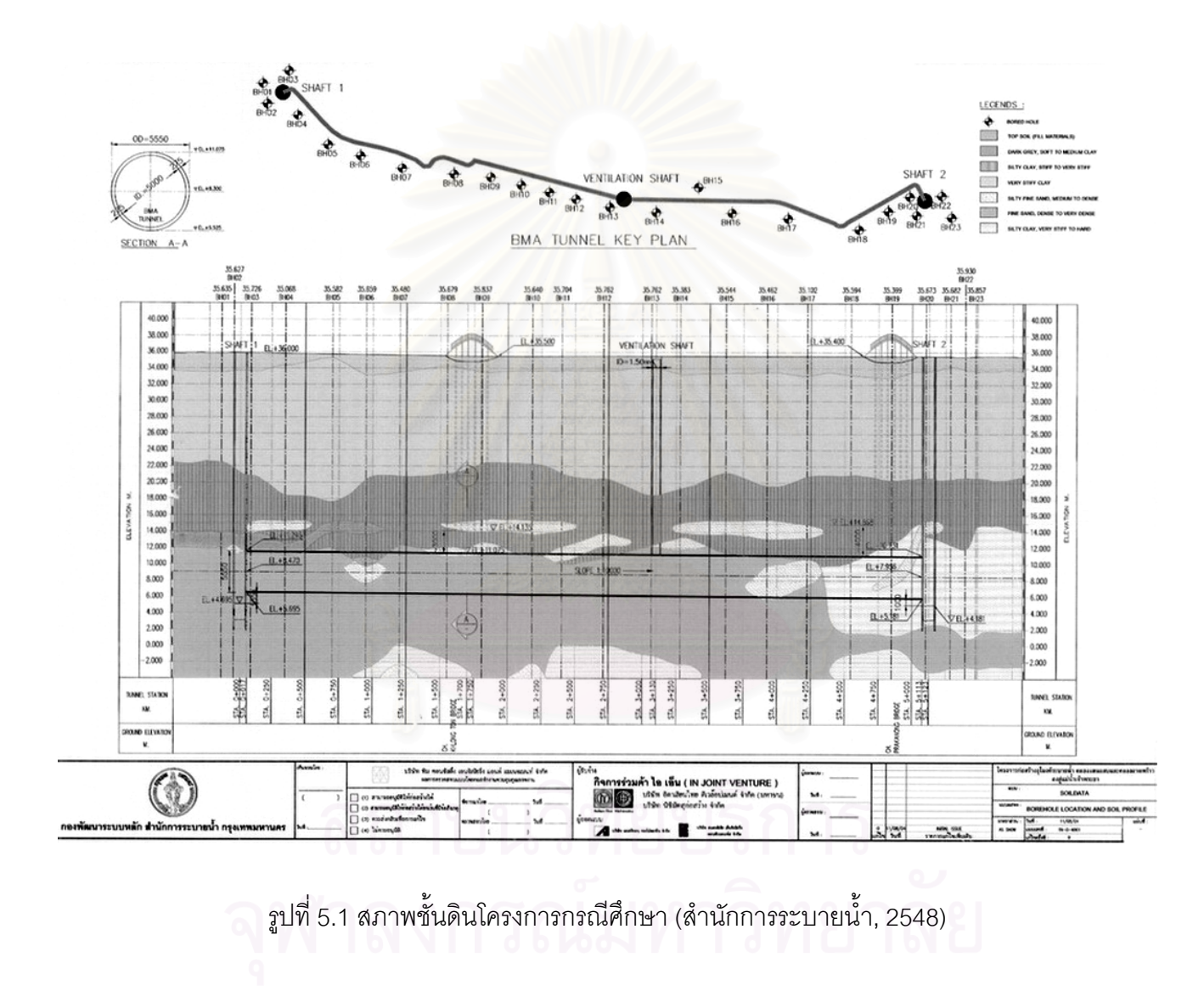

75

75

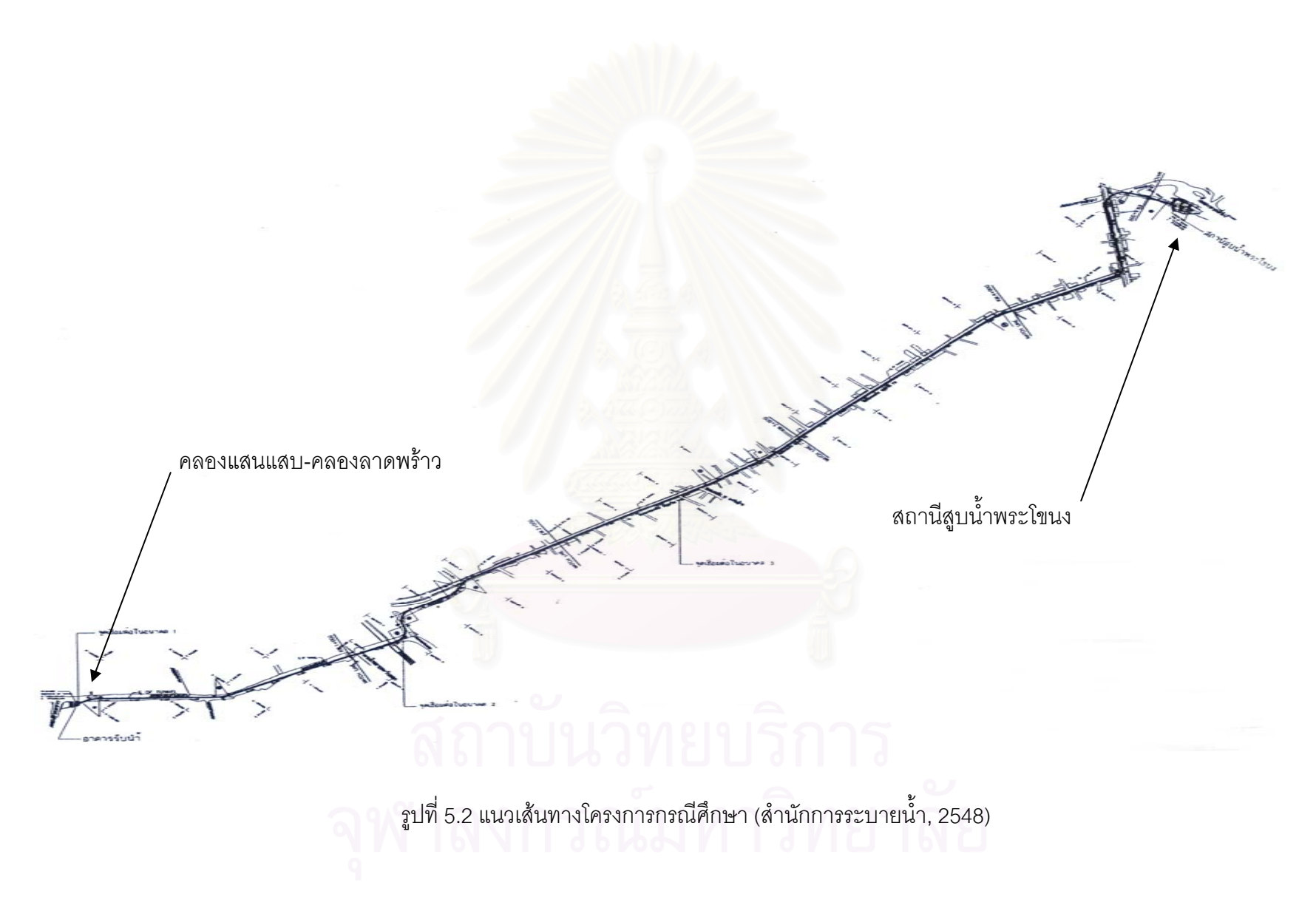

76

## **5.1 การวิเคราะหแผนงานกอสรางบริษัทกอสรางโครงการกรณีศึกษา**

บริษัทกอสรางโครงการกรณีศึกษาไดวิเคราะหโครงการโดยใชวิธี Deterministic แสดง ในรูปที่ 5.3 และ 5.4 ในการวางแผนงานก่อสร้าง ณ ตำแหน่งต่างๆ เพื่อวิเคราะห์หาจำนวน ขบวนรถจักร จำนวนและตำแหน่งของรางพักที่เหมาะสม โดยรายละเอียดของวิธีที่บริษัทก่อสร้าง ี่ โครงการกรณีศึกษาใชจะอธิบายโดยการแสดงตัวอยางการวิเคราะหโครงการกอสรางอุโมงค ช่วง Main Drive ที่ตำแหน่งก่อสร้าง 2,100 เมตรจากต้นอุโมงค์ในรูปที่ 5.3 ซึ่งเป็นตำแหน่งที่บริษัท  $\mathcal{L}^{\mathcal{L}}(\mathcal{L}^{\mathcal{L}})$  and  $\mathcal{L}^{\mathcal{L}}(\mathcal{L}^{\mathcal{L}})$  and  $\mathcal{L}^{\mathcal{L}}(\mathcal{L}^{\mathcal{L}})$ กอสรางโครงการกรณีศึกษาใชในการวิเคราะหโครงการ

สำหรับพารามิเต<mark>อร์นำเข้าที่ใช้ในการวิเคราะห์ตัวอย่างในรูปที่ 5.3 เป็นค่าที่ได้จากการ</mark> จับเวลาข นตอนการทํางานของโครงการกรณีศึกษาและจากการสัมภาษณวิศวกรบริษัทกอสราง ั้ โครงการกรณีศึกษาที่มีประสบการณ์เกี่ยวกับโครงการก่อสร้างอุโมงค์ มีรายละเอียดดังนี้ ี่

(1) การทำงานที่หน้าอุโมงค์ ี่

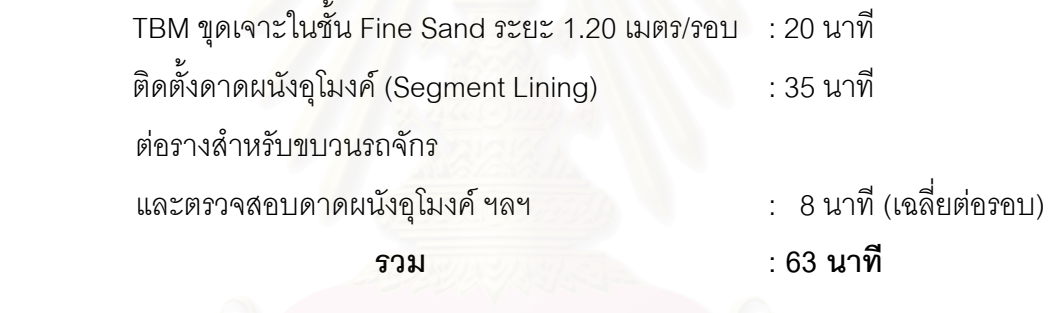

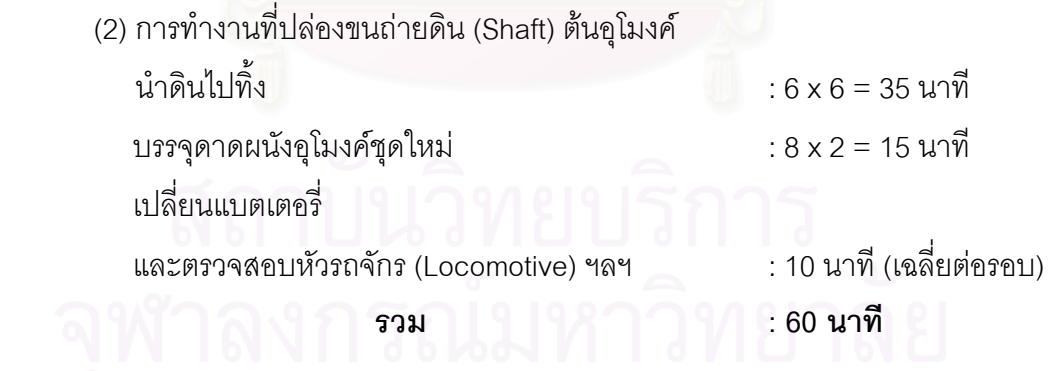

(3) อัตราเร็วขบวนรถจักร : 100 เมตร/นาที

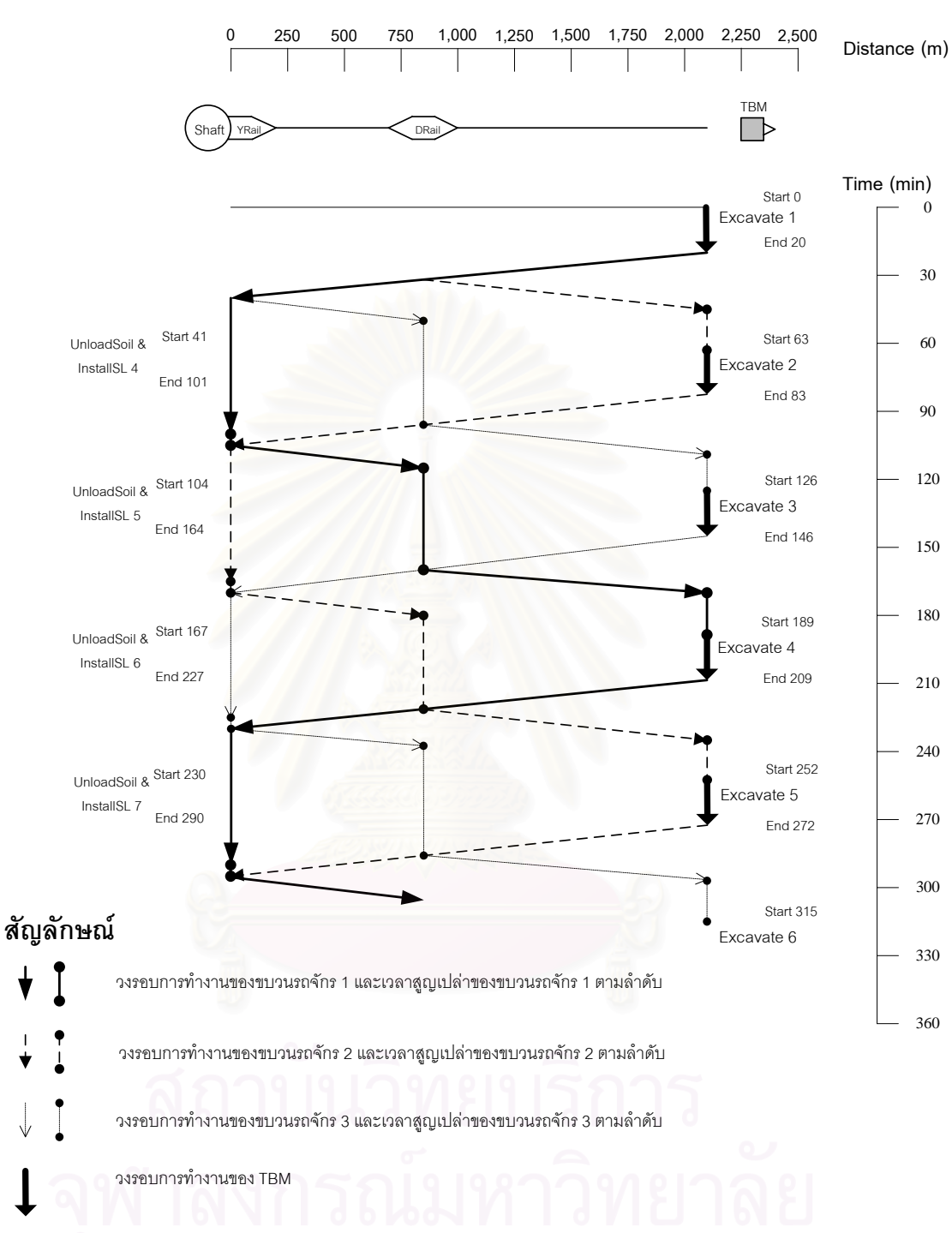

รูปที่ 5.3 วิธีที่บริษัทก่อสร้างโครงการกรณีศึกษาใช้ในการวางแผนและวิเคราะห์แผนงานก่อสร้าง ช่วง Main Drive ที่ตำแหน่งก่อสร้าง 2,100 เมตรจากต้นอุโมงค์

จากรูปที่ 5.3 หลังจาก TBM ขุดเจาะอุโมงค์รอบที่ 1 เสร็จเรียบร้อย ขบวนรถจักร 1 ที่บรรทุกดินจากการขุดเจาะอุโมงค์รอบนั้นก็จะเดินทางออกจากหน้าอุโมงค์เพื่อบรรจุดาดผนัง ั้ อุโมงค์ชุดใหม่และนำดินไปทิ้ง เมื่อขบวนรถจักร 1 เดินทางเข้าไปในรางพัก Double Rail (DRail) ื่ ซึ่งเป็นรางพักชนิดที่ไม่สามารถเคลื่อนย้ายได้ ขบวนรถจักร 2 ที่รออยู่ก็จะเดินทางต่อไปที่หน้า ื่ อุโมงคเพ อขนสงดาดผนังอุโมงคและรับดินสําหรับการกอสรางอุโมงครอบตอไป ในขณะเดียวกัน ื่ ขบวนรถจักร 1 ก็จะเดินทางต่อไปที่ปล่องขนถ่ายดินต้นอุโมงค์ และเมื่อขบวนรถจักร 1 เดินทาง ไปถึงแล้ว ขบวนรถจักร 3 ที่รออยู่ในรางพักรูปตัว Y ที่เรียกว่ารางพัก YRail ก็จะเดินทางต่อไปที่  $\mathcal{L}^{\text{max}}_{\text{max}}$ รางพัก DRail และหยุดรอจนกระทั่งขบวนรถจักร 2 ที่บรรทุกดินจากหน้าอุโมงค์เดินทางไปถึง ั่ รางพัก DRail และเมื่อขบวนรถจักร 2 เข้าไปในรางพัก DRail แล้ว ขบวนรถจักร 3 ก็จะเดินทาง ต่อไปที่หน้าอุโมงค์ ในขณะเดียวกันขบวนรถจักร 2 ก็จะเดินทางต่อไปที่ปล่องขนถ่ายดินต้นอุโมงค์ และเมื่อขบวนรถจักร 2 เดินทางไปถึงแล้ว ขบวนรถจักร 1 ที่รออยู่ในรางพัก YRail พร้อมทั้งได้ ื่ บรรทุกดาดผนังอุโมงค์ชุดใหม่และรถขนถ่ายดิน (Muck Car) เปล่าก็จะเดินทางออกจากปล่อง ขนถ่ายดินต้นอุโมงค์ไปหยุดรออยู่ที่รางพัก DRail เพื่อที่จะรอเดินทางต่อไปที่หน้าอุโมงค์ ในขณะที่ ื่ ี่ ขบวนรถจักร 2 ก็จะทำการบรรจุดาดผนังอุโมงค์ชุดใหม่ นำดินจากรถขนถ่ายดินไปทิ้ง และรอ เพื่อที่จะเดินทางไปที่หน้าอุโมงค์ต่อไป สำหรับค่าประมาณอัตราการก่อสร้างอุโมงค์ (Advance ื่ ี่ Rate) ช่วง Main Drive ตำแ<mark>หน่งก่อสร้าง 2,100 เมตรจากต้นอุโมงค์ ที่วิเคราะห์โดยวิธีของบริษัท</mark> ี่ ก่อสร้างโครงการกรณีศึกษาสามารถประมาณค่าได้ 13.71 เมตร/ผลัด 12 ชั่วโมง

เนื่องจากวิธี Deterministic ที่บริษัทก่อสร้างโครงการกรณีศึกษาใช้ในการวางแผนงาน ื่ ี่ ก่อสร้างเป็นวิธีที่นำเอาขั้นตอนการก่อสร้างอุโมงค์บางขั้นตอนมาวิเคราะห์เท่านั้น อีกทั้งวิธี ี่ ั้ ั้ ั้ ั้ ดังกล่าวมีสมมติฐานว่าข้อมูลที่ใช้ในการวิเคราะห์ ได้แก่ ระยะเวลาทำงานในแต่ละขั้นตอน ั้ การก่อสร้างมีความแน่นอนจึงทำให้เกิดความคลาดเคลื่อนในการประมาณค่าอัตราการก่อสร้าง อุโมงค์ได้ ดังนั้นเพื่อให้การประมาณอัตราการก่อสร้างอุโมงค์มีความถูกต้องมากยิ่งขึ้นจึงควรเพิ่ม ั้ รายละเอียดขั้นตอนการก่อสร้างอุโมงค์ที่ใช้ในการวิเคราะห์ และควรวิเคราะห์โดยใช้วิธี ั้ Probabilistic ซึ่งเป็นวิธีที่นำเอาค่าความไม่แน่นอนในแต่ละขั้นตอนการก่อสร้างมาใช้ในการ ี่ ั้ ประมาณค่าอัตราการก่อสร้างอุโมงค์ซึ่งจะทำให้ได้ผลลัพธ์ที่ใกล้เคียงกับค่าจริงมากยิ่งขึ้น

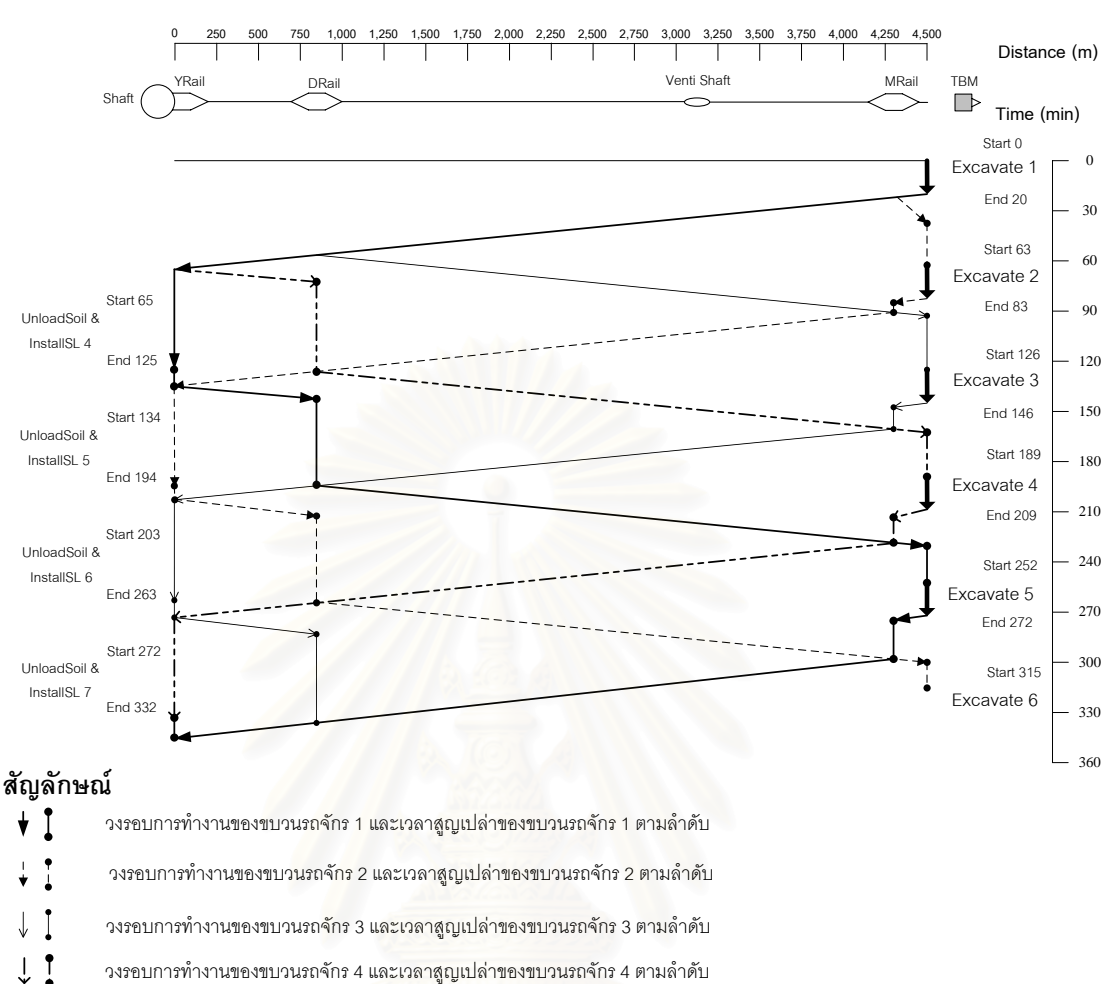

รูปที่ 5.4 วิธีที่บริษัทก่อสร้างโครงการกรณีศึกษาใช้ในการวางแผนและวิเคราะห์แผนงานก่อสร้าง ช่วง Main Drive ที่ตำแหน่งก่อสร้าง 4,500 เมตรจากต้นอุโมงค์

#### **5.2 การเก็บรวบรวมและวิเคราะหขอมูล**

วงรอบการทํางานของ TBM

 $\mathbf{I}$ 

การเก็บรวบรวมและวิเคราะห์ข้อมูลของโครงการกรณีศึกษาในบทนี้จะถูกนำไปใช้เป็น พารามิเตอร์นำเข้าในแบบจำลองสถานการณ์การก่อสร้างอุโมงค์ของโครงการกรณีศึกษา โดยจะ ทำการจัดกลุ่มตามแหล่งที่มาของข้อมูลดังที่ได้อธิบายในบทที่ 4 หัวข้อที่ 4.3.1 แหล่งที่มาของ  $\mathcal{L}^{\mathcal{L}}$ ข้อมูล ได้แก่

(1) ขอมูลจากเอกสารดานเทคนิคของโครงการกรณีศึกษา

(2) ขอมูลจากเอกสารบันทึกการทํางานระหวางการกอสรางของโครงการกรณีศึกษา

(3) ข้อมูลจากแผนงานก่อสร้างอุโมงค์ช่วง Main Drive ของโครงการกรณีศึกษา

80

(4) ข้อมูลจากสถิติการทำงานจากการจับเวลาขั้นตอนการทำงานระหว่างการก่อสร้าง ั้ ของโครงการกรณีศึกษา

(5) ข้อมูลจากการสัมภาษณ์วิศวกรบริษัทก่อสร้างโครงการกรณีศึกษาที่มีประสบการณ์ ในโครงการก่อสร้างอุโมงค์ด้วย TBM ค้ำยันดินหน้าอุโมงค์ด้วยระบบ EPB ้ํ

### **5.2.1 ขอมูลจากเอกสารดานเทคนิคของโครงการกรณีศึกษา**

ข้อมูลด้านเทคนิคของโครงการกรณีศึกษาเป็นข้อมูลองค์ประกอบของระบบ สำหรับการก่อสร้างอุโมงค์ของโครงการกรณีศึกษาซึ่งจะนำไปใช้ในการพัฒนาแบบจำลอง สถานการณ์ให้มีความถูกต้องและมีการทำง<mark>านเช่นเดียวกับระบบจริงมากที่สุด ประกอบด้วยข้อมู</mark>ล ี่ สภาพชั้นดินของโครงการกรณีศึกษา ข้อมูลแนวเส้นทางการก่อสร้างอุโมงค์ช่วง Main Drive ข้อมูล ั้ ปล่องขนถ่ายดิน ข้อมูล TBM ข้อมูลขบวนรถจักร ข้อมูลตู้ Backup System ข้อมูลรางพักที่ใช้ มีรายละเอียดดังน

#### • **สภาพช นดินของโครงการกรณีศึกษา ั้**

จากการสำรวจ<mark>สภาพชั้นดินของโครงการกรณีศึกษาพบ</mark>ว่าส่วนใหญ่ชั้นดินที่ขุดเจาะเป็น ั้ ั้ ี่ ชั้น Fine Sand แต่จะมีก<mark>าร</mark>เปลี่ยนสภาพชั้นดินเป็น Silty Fine Sand และ Silty Clay ที่ตำแหน่ง ั้ ั้ ปลายอุโมงครายละเอียดแสดงในตารางที่ 5.2

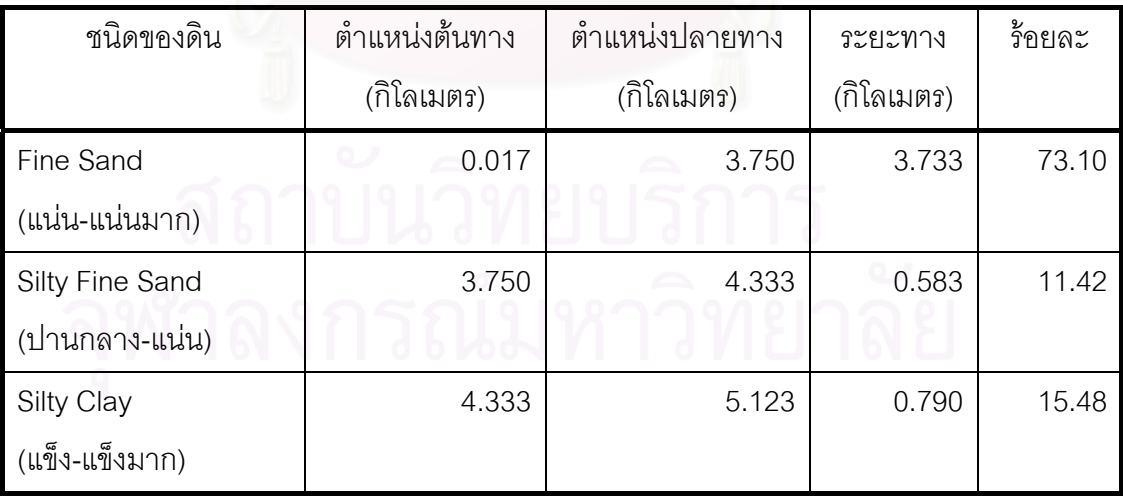

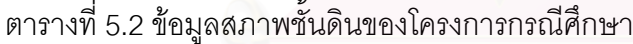

## • **แนวเสนทางการกอสรางอุโมงคชวง Main Drive**

ข้อมูลแนวเส้นทางการก่อสร้างที่ได้จากการสำรวจโดยบริษัทผู้รับเหมาแสดงในตาราง ท ี่ 5.3 ถูกนําไปใชในการกําหนดแนวเสนทางและระยะขุดเจาะอุโมงคในแตละรอบของ TBM และ ถูกนำไปใช้ในการวางแผนการผลิตชนิดของดาดผนังอุโมงค์ให้ตรงกับความต้องการที่หน้างาน โดยแสดงพารามิเตอร์นำเข้าระยะขุดเจาะอุโมงค์ต่อรอบของ TBM ซึ่งมี 2 ระยะคือ 1.20 เมตร สําหรับการขุดเจาะทางตรง และ 0.60 เมตรสําหรับการขุดเจาะทางโคงไวในตารางที่ 5.4

| ตำแหน่งก่อสร้างอุโมงค์ช่วง | ระยะก่อสร้าง  | ระยะก่อสร้าง   |
|----------------------------|---------------|----------------|
| Main Drive (เมตร)          | ทางตรง (เมตร) | ทางโค้ง (เมตร) |
| 173.078-1,218.798          | 1,045.720     |                |
| 1,218.799-1,305.943        |               | 87.144         |
| 1,305.944-1,309.546        | 3.602         |                |
| 1,309.547-1,391.282        |               | 81.735         |
| 1,391.283-1,569.030        | 177.747       |                |
| 1,569.031-1,611.100        |               | 42.069         |
| 1,611.101-1,626.713        | 15.612        |                |
| 1,626.714-1,665.778        |               | 39.064         |
| 1,665.779-4,446.093        | 2,780.314     |                |
| 4,446.094-4,497.779        |               | 51.685         |
| 4,497.780-4,852.072        | 354.292       |                |
| 4,852.073-4,961.456        |               | 109.383        |
| 4,961.457-5,075.551        | 114.094       |                |
| 5,075.552-5,099.591        |               | 24.039         |
| 5,099.592-5,123.600        | 24.022        |                |
| รวม                        | 4518.481      | 435.119        |

ตารางที่ 5.3 ข้อมูลแนวเส้นทางการก่อสร้างอุโมงค์ช่วง Main Drive

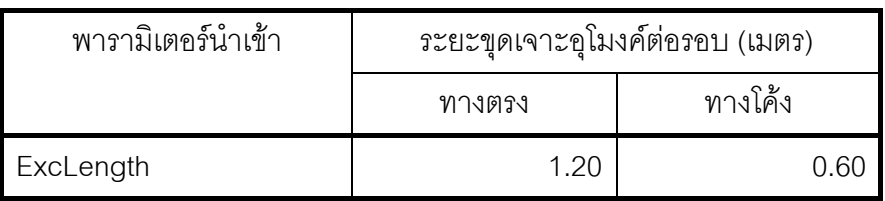

### ตารางที่ 5.4 พารามิเตอร์นำเข้าระยะขุดเจาะอุโมงค์ต่อรอบของ TBM

#### • **ปลองขนถายดิน**

ปล่องขนถ่ายดินที่ใช้ในโครงการกรณีศึกษาประกอบด้วยปล่องขนถ่ายดินหลัก (Main Shaft) ที่ต้นและปลายอุโมงค์แสดงในรูปที่ 5.5 มีขนาดเส้นผ่านศูนย์กลางภายใน 15 เมตร และ ปล่องระบายอากาศ (Ventilation Shaft) เป็นท่อเหล็กขนาดเส้นผ่านศูนย์กลางภายใน 1.20 เมตร ติดตั้งที่ตำแหน่งก่อสร้าง 3,126 เมตร จากต้นอุโมงค์ ทำหน้าที่เป็นท่อระบายอากาศ ท่อฉุกเฉิน ั้ และใช้เป็นท่อสำหรับลงไปเปลี่ยนฟันขุดเจาะ (Cutter Bit) ที่หัวเจาะอุโมงค์ของ TBM

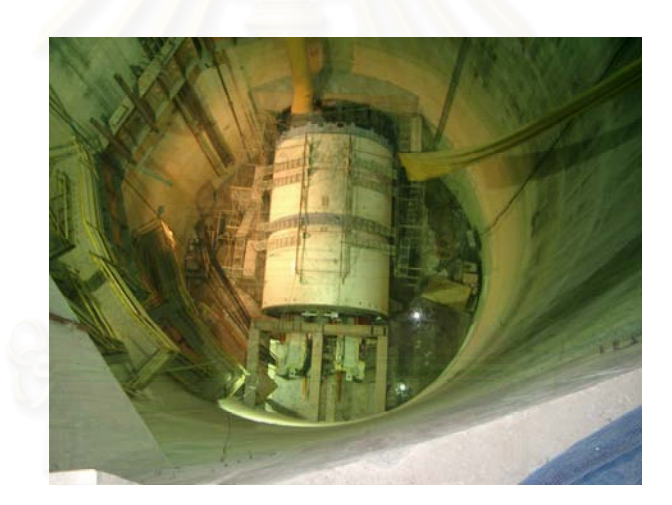

รูปที่ 5.5 ปลองขนถายดินหลักที่ตนอุโมงคโครงการกรณีศึกษา

#### • **TBM**

โครงการกรณีศึกษาใช้ TBM ประเภทค้ำยันดินหน้าอุโมงค์ด้วยระบบความดันดินสมดุล ท เรียกวา Earth Pressure Balance หรือ EPB ผลิตโดยบริษัท Hitachi Zosen ประเทศญี่ปุน แสดงรายละเอียดในตารางที่ 5.5

ตารางท 5.5 ขอมูล TBM ท ี่ใชในโครงการกรณีศึกษา

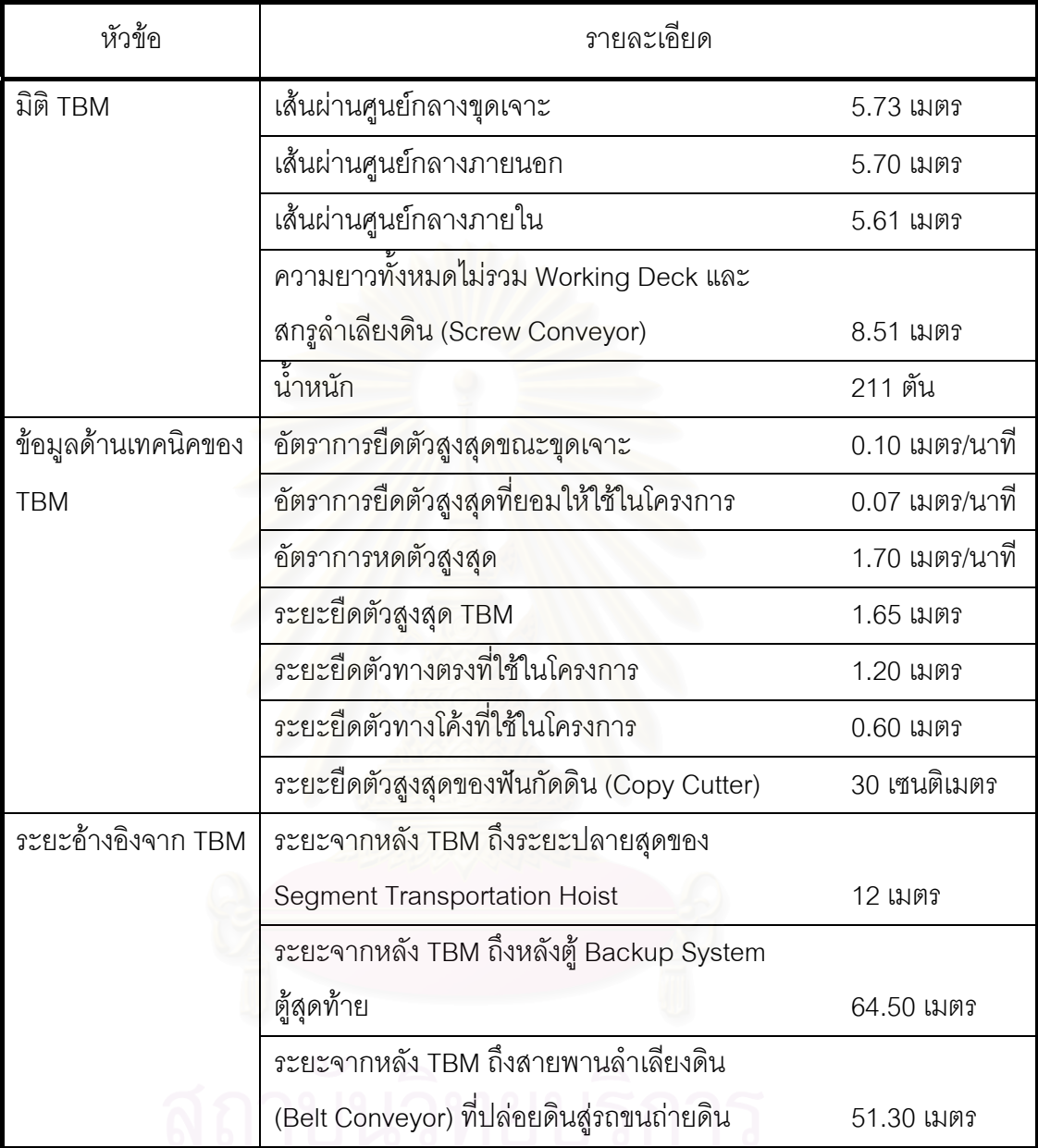

## • **ขบวนรถจักร**

ขบวนรถจักร 1 ขบวนประกอบดวยหัวรถจักร 1 คัน รถขนถายดิน 6 คัน และรถขนสง ดาดผนังอุโมงค์ (Segment Car) 2 คัน โดยในบางรอบจะมีการติดตั้งตู้ใส่น้ำทิ้งจากหน้าอุโมงค์ ั้ ้ํ และตู้ใส่วัสดุอุดช่องว่างรอบดาดผนังอุโมงค์ไปกับขบวนรถจักรด้วย มีความยาวทั้งหมดประมาณ 52.40 เมตร โครงการกรณีศึกษาใช้ขบวนรถจักรทั้งหมด 4 ขบวน หัวรถจักร 5 คันสำหรับรับดิน ั้

และขนส่งดาดผนังอุโมงค์จากต้นอุโมงค์ไปยังหน้าอุโมงค์ 4 คัน และทำงานที่ปล่องขนถ่ายดิน ตนอุโมงค 1 คัน ผลิตโดยบริษัท Xiandai ประเทศจีน แสดงรายละเอียดในตารางที่ 5.6

| หัวข้อ                              | รายละเอียด                           |                       |
|-------------------------------------|--------------------------------------|-----------------------|
| มิติหัวรถจักร                       | ความยาว                              | 9.91 เมตร             |
|                                     | ความกว้าง                            | 1.50 เมตร             |
|                                     | น้ำหนัก                              | 12 ตัน                |
| มิติรถขนถ่ายดิน                     | ความยาว                              | 4.90 เมตร             |
|                                     | ความกว้าง                            | 1.50 เมตร             |
|                                     | ความจุ                               | 7.20 ลบ.ม             |
| มิติรถขนส่ง                         | ความยาว                              | 3.60 เมตร             |
| ดาดผนังอุโมงค์                      | <mark>ความกว้าง</mark>               | 1.36 เมตร             |
|                                     | ความจุ                               | 3 ชิ้น                |
| มิติและข้อมูลด้าน                   | ความยาว                              | 52.40 เมตร            |
| เทคนิคของขบวน                       | ระยะห่างระหว่างตู้ในขบวนรถจักร       | 0.12 เมตร             |
| รถจักร                              | อัตราเร็วสูงสุด                      | 8.00 กิโลเมตร/ชั่วโมง |
|                                     | อัตราเร็วสูงสุดที่ยอมให้ใช้ในโครงการ | 6.50 กิโลเมตร/ชั่วโมง |
| ระยะทางสูงสุดต่อการเปลี่ยนแบตเตอรี่ |                                      |                       |
|                                     | ในแต่ละครัง                          | 30,720 เมตร           |

ตารางท ี่ 5.6 ขอมูลขบวนรถจักรท ี่ใชในโครงการกรณีศึกษา

## • **ตู Backup System**

ตู้ Backup System ที่ใช้ในโครงการกรณีศึกษามีทั้งหมด 14 ตู้ทำการติดตั้งเป็นคู่ขนานกัน 7 คู มีความยาวท งหมด 52.50 เมตร ระยะหางระหวางดานหลัง TBM กับตู Backup System ั้ คู่แรก 12 เมตร เคลื่อนที่โดยใช้ TBM ลากจูงตามรางที่ออกแบบมาโดยเฉพาะ สำหรับตู้ Backup ื่ System คู่ที่ 1 ขวาจะเป็น Control Room ใช้ในการควบคุมอุปกรณ์ต่างๆ เช่น หัวเจาะอุโมงค์ (Cutter Head) สกรูลำเลียงดิน สายพานลำเลียงดิน และ Shield Jack เป็นต้น สำหรับตู้คู่ที่ 1 ซ้าย เป็น Power Unit ตู้ Backup System คู่ที่ 2 ขวาเป็น Control Panel ซ้ายเป็น Grease Pump Unit

ใช้เก็บจาระบีชนิดพิเศษและส่งแรงอัดฉีดจาระบีไปยังท่อที่ตำแหน่งแปรงขดลวด (Wire Brush) ด้านท้าย TBM ในขณะขุดเจาะ ตู้ Backup System คู่ที่ 3 ขวาเป็น 1,500 KVA Transformer ซ้าย เป็น Grout Tank ใช้เก็บวัสดุอุดช่องว่างระหว่างดาดผนังอุโมงค์กับชั้นดินโดยรอบ สำหรับ ั้ ตู้ Backup System คู่ที่เหลือจะติดตั้งอุปกรณ์สนับสนุนการขุดเจาะ ได้แก่ Foam/Polymer ั้ Injection ใช้ในการปรับสภาพดินหน้าหัวเจาะ Grout Pump ใช้อัดฉีดวัสดุอุดช่องว่างระหว่าง ดาดผนังอุโมงค Air Condition, Vacuum Pump และ Drainage Tank สรุปรายละเอียดในตาราง ท 5.7

| หัวข้ค              | รายละเอียด                             |                        |  |  |
|---------------------|----------------------------------------|------------------------|--|--|
| มิติตู้ Backup      | ความยาว                                | 6 เมตร                 |  |  |
| System              | ความกว้าง                              | 1 เมตร                 |  |  |
|                     | ความยาวจากหน้า Backup System           |                        |  |  |
|                     | ตู้แรกถึงหลัง Backup System ตู้สุดท้าย | 52.50 เมตร             |  |  |
| ข้อมูลด้านเทคนิคของ | ขวา                                    | ช้าย                   |  |  |
| ตู้ Backup System   | คู่ที่ 1 Control Room                  | Power Unit             |  |  |
|                     | คู่ที่ 2 Control Panel                 | Grease Pump Unit       |  |  |
| ข้อมูลด้านเทคนิคของ | ขวา                                    | ช้าย                   |  |  |
| ตู้ Backup System   | คู่ที่ 3 1,500 KVA Transformer         | <b>Grout Tank</b>      |  |  |
|                     | คู่ที่ 4 Form/Polymer Injection        | Grout Pump             |  |  |
|                     | คู่ที่ 5 Air Condition                 | <b>Air Condition</b>   |  |  |
|                     | คู่ที่ 6 Vacuum Pump                   | Drainage Tank          |  |  |
|                     | คู่ที่ 7 โครงเปล่าเก็บ HV Cable        | โครงเปล่าเก็บ HV Cable |  |  |

ตารางท 5.7 ขอมูลตู Backup System ท ี่ใชในโครงการกรณีศึกษา

### • **รางสําหรับขบวนรถจักรและรางพัก**

รางท ี่ใชสําหรับขบวนรถจักรในโครงการกรณีศึกษามี 2 ขนาด ไดแก รางขนาดความยาว ้3 เมตรล้าหรับทางโค้ง และรางขนาดความยาว 5 เมตรล้าหรับทางตรง โดยจะทำการต่อรางเมื่อ 3 เมตรสำหรับทางโค้ง และรางขนาดความยาว 5 เมตรสำหรับทางตรง โดยจะทำการต่อรางเมื่อ<br>ระยะด้านหลัง TBM มากกว่าหรือเท่ากับ 6 เมตร ซึ่งเพียงพอในการต่อรางความยาว 5 เมตร

สำหรับรางพักที่ใช้ในโครงการกรณีศึกษามี 3 ชนิด ได้แก่ รางพัก YRail ซึ่งเป็นรางพักรูปตัว Y ที่ต้นอุโมงค์ รางพักชนิดที่ไม่สามารถเคลื่อนย้ายได้ที่เรียกว่ารางพัก Double Rail (DRail) และราง ื่ พักชนิดที่สามารถเคลื่อนย้ายได้ที่เรียกว่ารางพัก Movable Type Double Rail (MRail) โดยรางพัก ี่ ื่ DRail และรางพัก MRail จะมีขนาดและลักษณะเหมือนกันแตรางพัก MRail จะถูกออกแบบ ให้ฐานรองรับรางพักสามารถเลื่อนไปตามรางสำหรับขบวนรถจักรได้ ในขณะที่รางพัก YRail จะมี ความยาวช่วงทางตรงเท่ากับรางพัก DRail และ MRail แต่ด้านที่หันเข้าหาปล่องขนถ่ายดิน ต้นอุโมงค์จะเป็นปลายเปิด และด้านที่หันเข้าหาอุโมงค์จะเป็นรูปตัว Y มีขนาดและลักษณะ เดียวกับรางพัก DRail และ MRail แสดงรายละเอียดของรางสําหรับขบวนรถจักรและรางพัก ในตารางที่ 5.8

| หัวข้อ            | รายละเอียด                           |                 |  |
|-------------------|--------------------------------------|-----------------|--|
| มิติและข้อมูลด้าน | ความยาวที่ใช้ช่วงทางตรง              | 5 เมตร          |  |
| เทคนิคของราง      | ความยาวที่ใช้ช่วงทางโค้ง             | 3 เมตร          |  |
| ลำหรับขบวนรถจักร  |                                      |                 |  |
| มิติรางพัก        | ความยาวช่วงทางตรง                    | 60 เมตร         |  |
|                   | ความยาวช่วงตัว Y                     | 10.80 เมตร/ด้าน |  |
|                   | ความยาวช่วง Slope 1 $\%$             | 25.20 เมตร/ด้าน |  |
|                   | ความยาวรวมระยะ Slope ของรางพัก DRail |                 |  |
|                   | และ MRail                            | 132 เมตร        |  |
|                   | ความยาวรวมระยะ Slope ของรางพัก YRail | 105 เมตร        |  |
|                   | ความสูงจากรางสำหรับขบวนรถจักร        | 0.45 เมตร       |  |

ตารางท ี่ 5.8 ขอมูลรางสําหรับขบวนรถจักรและรางพักท ี่ใชในโครงการกรณีศึกษา

## **5.2.2 ขอมูลจากเอกสารบันทึกการทํางานระหวางการกอสรางของโครงการ กรณีศึกษา**

ข้อมูลการทำงานจากเอกสารบันทึกการทำงานโครงการกรณีศึกษาประกอบด้วย ข้อมูลอัตราการขุดเจาะอุโมงค์ของ TBM จากบันทึกการทำงานของ TBM (TBM Record) ข้อมูล ระยะทางที่ก่อสร้างได้ต่อวันจากรายงานการตรวจสอบดาดผนังอุโมงค์ (Segment Inspection Report) และบันทึกอัตราการกอสรางอุโมงค (Excavation Record) และขอมูลการทํางานภายใน อุโมงคจากรายงานการกอสรางอุโมงคประจําผลัด (Tunneling Work Shift Report) มีรายละเอียดดังน

## • **อัตราการขุดเจาะอุโมงคของ TBM จากบันทึกการทํางานของ TBM**

บันทึกการทำงานของ TBM แสดงตัวอย่างในรูปที่ 5.6 ใช้ในการวิเคราะห์ ค่าอัตราการขุดเจาะอุโมงค์ของ TBM โดยข้อมูลที่ได้เป็นข้อมูลการก่อสร้างช่วง Main Drive ทำการขุดเจาะในชั้น Fine Sand ที่ระดับความลึก 27.225 เมตรจากพื้นดิน ตำแหน่งก่อสร้าง ระหว่าง 173.078 เมตร ถึง 797.382 เมตรจากต้นอุโมงค์ รวมระยะทางก่อสร้าง 624.304 เมตร TBM มีอัตราการขุดเจาะอุโมงคเฉล ย 60.62 มิลลิเมตร/นาทีสวนเบ ยงเบนมาตรฐาน 3.87 มิลลิเมตร/นาที

การวิเคราะห์หาจำนวนกลุ่มตัวอย่างที่เพียงพอสำหรับใช้เป็นตัวแทนของประชากร ที่ต้องการศึกษาได้ใช้สมการที่ 4.1 ทำการทดสอบที่ระดับความเชื่อมั่น 95% และเกณฑ์ความ ั่ คลาดเคลื่อน ±5% ได้ค่าจำนวนกลุ่มตัวอย่างน้อยที่สุดที่ต้องจัดเก็บจำนวน 7 กลุ่มตัวอย่าง ซึ่งน้อยกว่าจำนวนกลุ่มตัวอย่างที่ได้จัดเก็บจริง โดยทำการจัดเก็บกลุ่มตัวอย่างทั้งหมด ั้ 515 กลุ่มตัวอย่าง ดังนั้นจึงสรุปได้ว่าจำนวนกลุ่มตัวอย่างที่ใช้สามารถเป็นตัวแทนของประชากร ั้ ที่ศึกษาได้ สำหรับการวิเคราะห์ค่าการแจกแจงข้อมูลอัตราการขุดเจาะอุโมงค์ของ TBM ที่ได้จาก บันทึกการทำงานของ TBM ได้ใช้สมการที่ 4.2 ทำการทดสอบที่ระดับความเชื่อมั่น 95% และ ั่ เกณฑ์ความคลาดเคลื่อน ± 5% แสดงผลลัพธ์ที่ได้ในตารางที่ 5.9 โดยพบว่าการแจกแจงข้อมูล ื่ อัตราการขุดเจาะอุโมงคของ TBM จากบันทึกการทํางานของ TBM มีการแจกแจงแตกตางจาก การแจกแจงที่ทำการทดสอบ ได้แก่ การแจกแจงปกติ (Normal Distribution) การแจกแจงเอกรูป ี่ (Uniform Distribution) การแจกแจงเอ็กซ์โปเนนเชียล การแจกแจงแกมม่า และการแจกแจงเบต้า อย่างมีนัยสำคัญที่ระดับความเชื่อมั่น 95% เนื่องจากมีค่า P-Value น้อยกว่า 0.05 ซึ่งเป็นค่าระดับ ื่ ื่ นัยสำคัญ (Level of Significance) ที่กำหนด ดังนั้นพารามิเตอร์นำเข้าของข้อมูลดังกล่าวจะทำ ั้ การประเมินค่าโดยใช้ PERT (Program Evaluation and Review Technique) แสดงผลลัพธ์ที่ได้ ในตารางที่ 5.10

ตารางที่ 5.9 การวิเคราะห์ค่าการแจกแจงข้อมูลอัตราการขุดเจาะอุโมงค์ของ TBM จากบันทึก การทํางานของ TBM

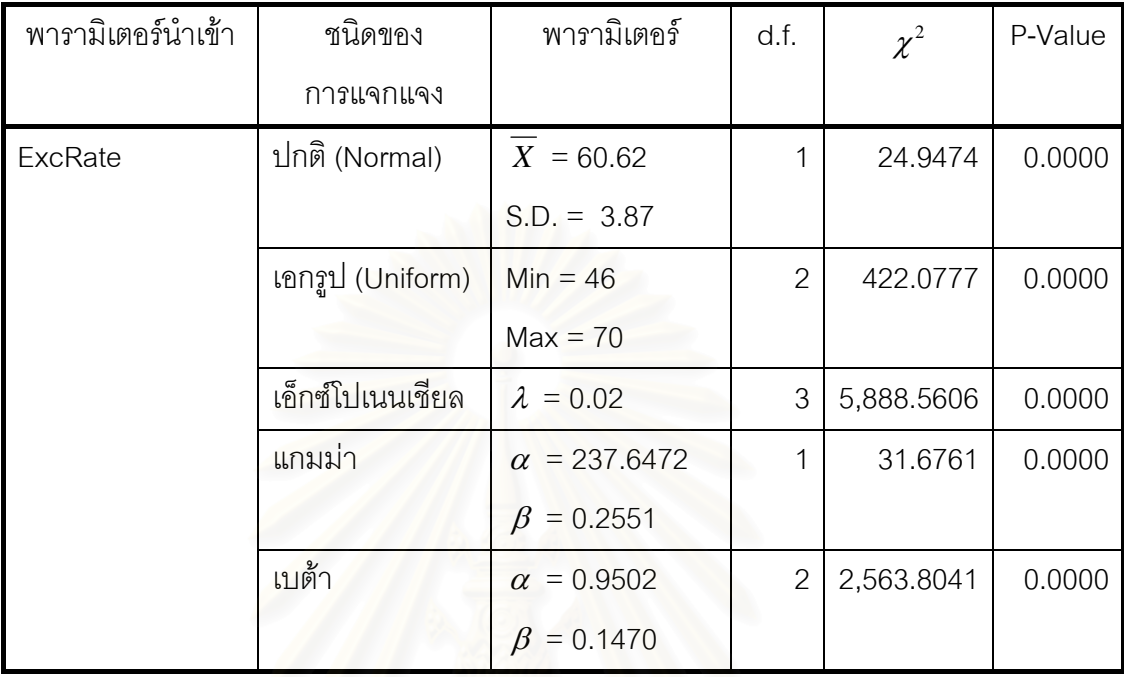

ตารางที่ 5.10 พารามิเตอร์นำเข้าอัตราการขุดเจาะอุโมงค์ของ TBM จากบันทึกการทำงานของ

TBM

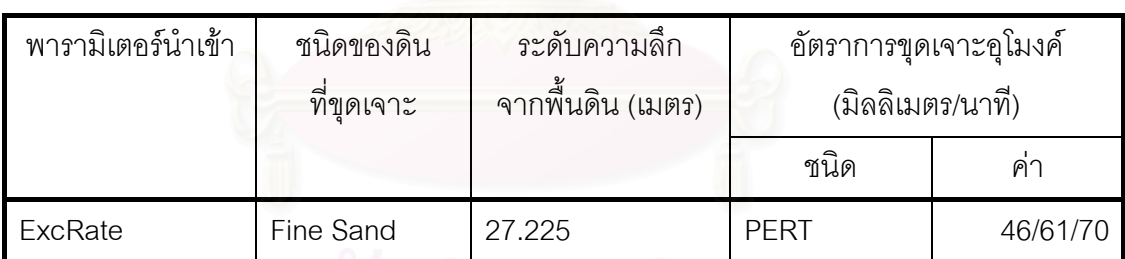
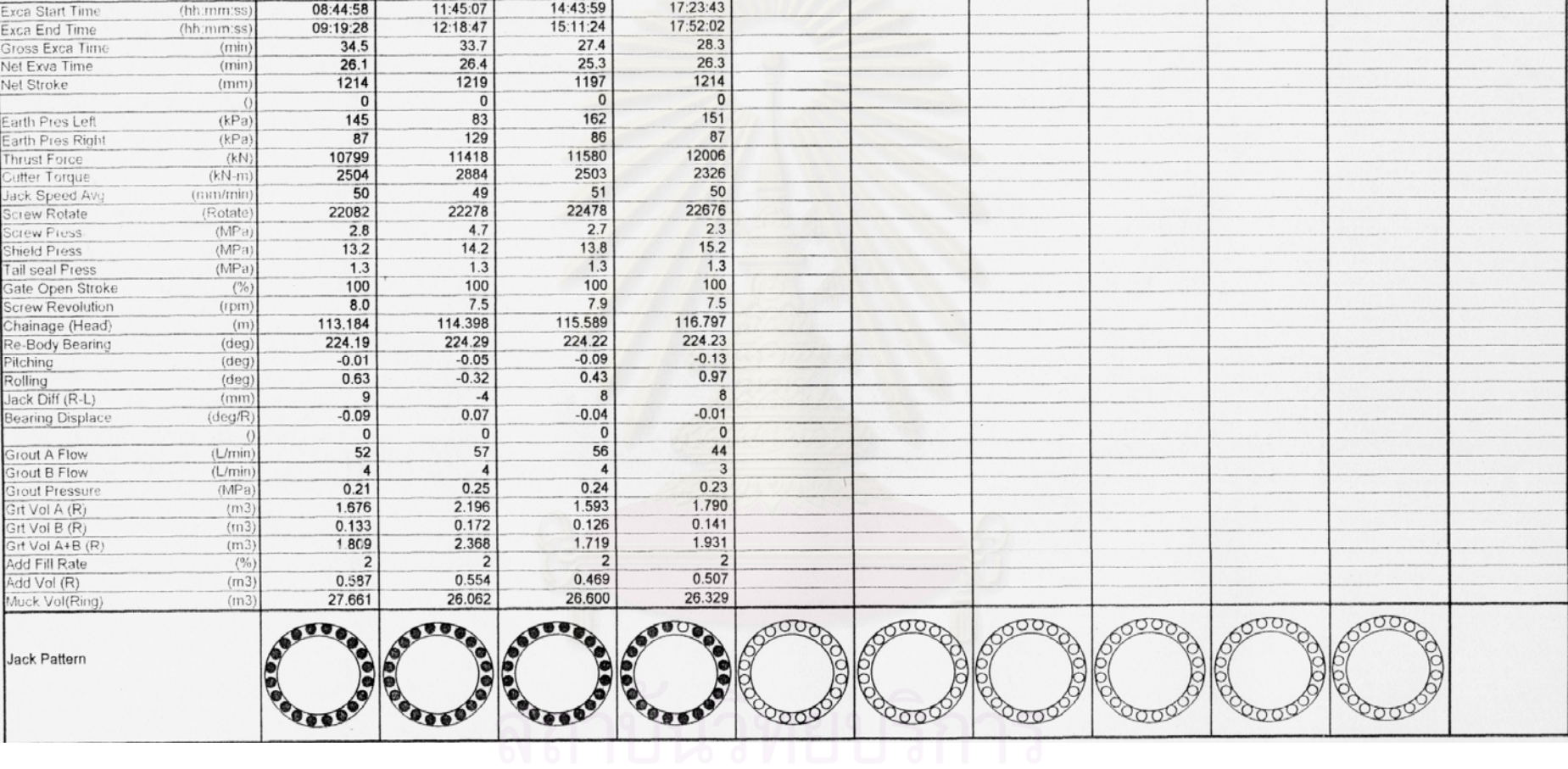

124 Ring

122 Ring

123 Ring

125 Ring

ุ รูปที่ 5.6 บันทึกการทำงานของ TBM (สำนักการระบายน้ำ, 2548)

06

90

Total

## • **อัตราการกอสรางอุโมงคตอผลัดของโครงการจากรายงาน การตรวจสอบดาดผนังอุโมงคและบันทึกอัตราการกอสรางอุโมงค**

อัตราการกอสรางอุโมงคตอผลัดของโครงการที่ไดจากรายงานการตรวจสอบ ดาดผนังอุโมงค์และบันทึกอัตราการก่อสร้างอุโมงค์แสดงตัวอย่างในรูปที่ 5.7 และ 5.8 ตามลำดับ เป็นข้อมูลที่รวบรวมและวิเคราะห์เพื่อทดสอบความถูกต้อง (Validation) ของแบบจำลอง สถานการณ์การก่อสร้างอุโมงค์ที่พัฒนาขึ้นมาโดยทำการเปรียบเทียบระหว่างอัตราการก่อสร้าง ี่ อุโมงค์จริงกับค่าประมาณอัตราการก่อสร้างอุโมงค์ที่ได้จากแบบจำลองสถานการณ์ ทำการเก็บ รวบรวมข้อมูลการก่อสร้างอุโมงค์ในช่วง Main Drive ตั้งแต่วันที่ 3 เมษายน พ.ศ. 2548 ถึงวันที่ ั้ 4 กรกฎาคม พ.ศ. 2548 ที่ตำแหน่ง 204.524 เมตร ถึง 1,606.429 เมตรจากต้นอุโมงค์ ก่อสร้าง ในชั้น Fine Sand ที่ระดับความลึก 27.225 เมตร รวมระยะทางก่อสร้าง 1,401.905 เมตร แสดง ข้อมูลการวิเคราะห์ในตารางที่ 5.11

ตารางที่ 5.11 ข้อมูลอัตราการก่อสร้างอุโมงค์ต่อผลัดของโครงการจากบันทึกอัตราการก่อสร้าง อุโมงคและจากรายงานการตรวจสอบดาดผนังอุโมงค

| ตำแหน่งก่อสร้า <mark>ง</mark> อุโมงค์ | จำนวน         | อัตราการก่อสร้างอุโมงค์ |      |  |  |  |
|---------------------------------------|---------------|-------------------------|------|--|--|--|
| (เมตร)                                | กลุ่มตัวอย่าง | (เมตร/ผลัด 12 ชั่วโมง)  |      |  |  |  |
|                                       |               | ค่าเฉลี่ย               | SD   |  |  |  |
| 204.524-1,606.429                     | 151           | 9.53                    | 2.94 |  |  |  |

### • **บันทึกการทํางานประจําผลัดจากรายงานการกอสรางอุโมงค ประจําผลัด**

ตัวอย่างของรายงานการก่อสร้างอุโมงค์ประจำผลัดแสดงในรูปที่ 5.9 เป็นเอกสารบันทึก เวลาอย่างง่ายสำหรับขั้นตอนการทำงานที่หน้าอุโมงค์ เช่น เวลาที่ขุดเจาะในแต่ละรอบของ TBM ั้ ี่ เวลาที่ใช้ในการอุดช่องว่างรอบดาดผนังอุโมงค์ (Backfill Grouting) และเวลาที่ใช้ในการติดตั้ง ั้ ดาดผนังอุโมงค์ เป็นต้น นอกจากนี้รายงานการก่อสร้างอุโมงค์ประจำผลัดยังใช้บันทึกเหตุการณ์ ต่างๆ ที่เกิดขึ้นและมีผลกระทบต่อผลิตภาพ (Productivity) การก่อสร้างอุโมงค์ เช่น TBM ร้อน ึ้ จนต้องหยุดทำงาน Gantry Crane และเครื่องติดตั้งดาดผนังอุโมงค์ (Segment Erector) ขัดข้อง ื่ ั้ ขบวนรถจักรตกราง และเวลาที่ฝนตกหนักจน Gantry Crane ไม่สามารถทำงานได้ เป็นต้น

#### **SEGMENT INSPECTION : AFTER ERECTION**

Date:  $C^{\alpha}/c$ <br>
Shift: Day *Night*<br>
Time:  $2 \circ \circ 0 = 0$  or  $c$ 

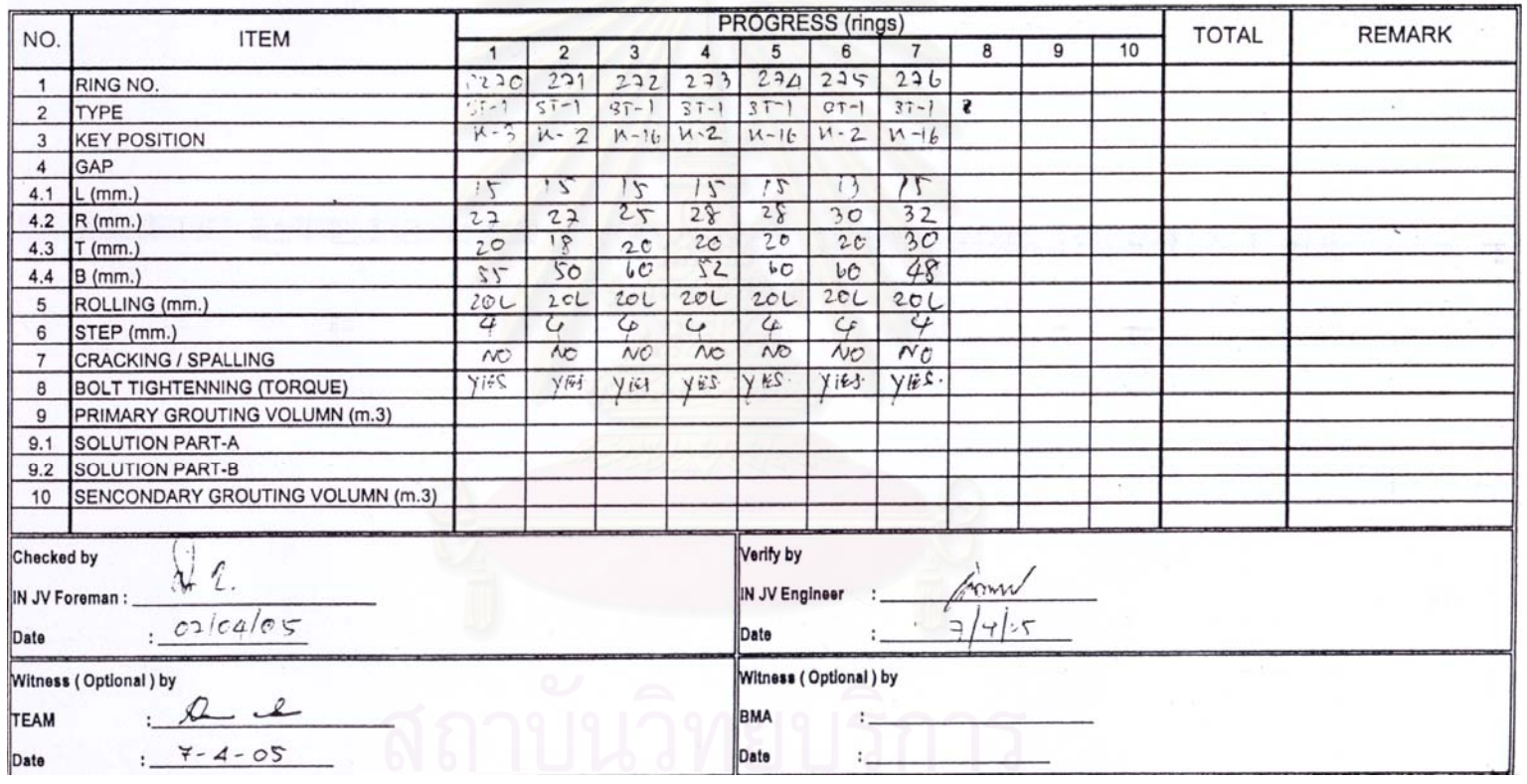

รูปที่ 5.7 รายงานการตรวจสอบดาดผนังอุโมงค ( สํานักการระบายน้ํา, 2548)

92

| Ring              | <b>Condition</b><br>å. |                       | Rec                        | Net                 | Net                  | Jack            | Cutter                   | Cutter               | Cut        | Shield       | Thrust                   | <b>Scrw</b>           | EP <sub>B</sub> |                        | Pitchg Rolling     | Art H                              | Art V                   | Grout                       | Soi              |                                            |
|-------------------|------------------------|-----------------------|----------------------------|---------------------|----------------------|-----------------|--------------------------|----------------------|------------|--------------|--------------------------|-----------------------|-----------------|------------------------|--------------------|------------------------------------|-------------------------|-----------------------------|------------------|--------------------------------------------|
| No                | Copy Injection         |                       | Date                       | Stroke              | Time                 |                 | Speed Current Torque Rev |                      |            | Press        | Force                    | Rev.                  | <b>AVR</b>      |                        |                    | Angle                              | Angle                   | Volm                        | Volm             | Remarks                                    |
| ring<br>400       |                        |                       |                            | mm                  | min                  | un/mi           |                          | kN-m                 | rpm        | <b>MPa</b>   | kN                       | rpm                   | kPa             | deg                    | deg                | deg                                | deg                     |                             |                  |                                            |
| 401               |                        |                       | $23 - Apr$<br>$23 - A$ pr  | 1209                | 21.9                 | 60              | 645                      | 2485                 | 1.1        |              | 16.6 13117               | 88                    | 95              | $-0.08$                | $-0.70$            | 0.00                               | 0.19                    | 133%                        | 104%             |                                            |
| 402               |                        |                       | $23 -$ Apr                 | 1198<br>1214        | 21.9<br>223          | 60<br>59        | 675<br>721               | 2663                 | 1.1        |              | 16.6 13130               | 8.4                   | 116             | $-0.07$                | 0.22               | $-0.01$                            | 0.15                    | 115%                        | 105%             |                                            |
| 403               |                        |                       | $23 - A$ pr                | 1203                | 22.9                 | 57              | 729                      | 2937<br>2982         | 1.1<br>1.1 | 16.5<br>16.8 | 13007<br>13219           | 8.6<br>8.8            | 104<br>121      | $-0.07$<br>$-0.07$     | $-1.09$<br>$-0.02$ | 0.01<br>-0.01                      | 0.15<br>0.15            | 124%<br>132%                | 103%<br>104%     |                                            |
| 404               |                        |                       | $23 - ADT$                 | 1206                | 23.6                 | <u>55</u>       | 706                      | 2848                 | 1.1        | 16.1         | 13746                    | 8.7                   | 119             | $-0.11$                | 0.56               | 0.00                               | 0.16                    | 135%                        | 104%             |                                            |
| <u>405</u>        |                        |                       | $23 -$ Apr                 | 1214                | 21.9                 | 60              | 669                      | 2627                 | 1.1        |              | 16.6 13105               | 88                    | 101             | $-0.11$                | $-0.51$            | 0.01                               | 0.09                    | 132%                        | 103%             |                                            |
| 406               |                        |                       | 23-Apr                     | 1205                | 21.4                 | 61              | 635                      | 2423                 | 1.1        |              | 15.9 12746               | 9.5                   | 107             | $-0.1$                 | 0.48               | $-0.01$                            | 0.08                    | 125%                        | 104%             |                                            |
| 407<br>408        |                        |                       | $23 - ADF$<br>$23 - Apr$   | <u>1210</u><br>1209 | 20.8                 | 63<br>64        | 632                      | 2406                 | 1.1        |              | 14.8 12659               | 93                    | 95              | $-0.12$                | $-0.34$            | 0.00                               | 007                     | 115%                        | 104%             |                                            |
| 409               |                        |                       | $23 - A$ pr                | 1206                | 20.5<br>20.2         | 65              | 643<br>668               | <u>2471</u><br>2619  | 1.1<br>1.1 | 15.0         | 15.6 12975<br>12561      | 9.7<br>95             | 107<br>102      | $-0.12$<br>$-0.17$     | 0.38               | 0.02<br>$-0.01$                    | 0.07<br>0.09.           | 116%                        | 104%             |                                            |
| 410               |                        |                       | $23 - Apr$                 | 1206                | 203                  | 65              | 707                      | 2849                 | 1.1        | 15.1         | 12606                    | 9.7                   | 118             | $-0.21$                | $-0.38$<br>0.73    | 0.02                               | 0.10                    | 123%<br>112%                | 104%<br>104%     |                                            |
| 411               |                        |                       | $23 -$ Apr                 | 1205                | 20.5                 | 64              | 703                      | 2828                 | 1.1        | 162          | 12764                    | 9.7                   | 121             | $-0.18$                | 1.47               | 0.02                               | 0.10                    | 126%                        | 104%             |                                            |
| 412               |                        |                       | $23 - A$ pr                | 1208                | 20.6                 | 64              | 623                      | 2354                 | 1.1        |              | 15.6 12332               | 9.2                   | 95              | $-0.15$                | 0.39               | 0.00                               | 0.18                    | 124%                        | 104%             |                                            |
| 413<br>414        |                        |                       | $23 - A$ pr                | 1207                | <u>20.8</u>          | 63              | 641                      | 2463                 | 1.1        |              | 15.9 12577               | 9.2                   | 96              | $-0.10$                | $-0.16$            | 0.01                               | 0.26                    | 124%                        | 104%             |                                            |
| 415               |                        |                       | 23-Apr<br>$23 - A$ pr      | 1204<br>1202        | 20.8<br>20.5         | 63<br><u>63</u> | 688<br>710               | 2742<br>2870         | 1.1<br>1.1 | 15.8<br>15.5 | 12728<br>12318           | 9.2<br>9.1            | 108<br>103      | $-0.05$<br>-0.07       | 0.98<br>$-0.19$    | $-0.01$<br>$-0.04$                 | 0.27<br>0.16            | 124%                        | 104%             |                                            |
| 416               |                        | Foam 2%               | $24 - ADF$                 | 1210                | 20.8                 | 63              | 804                      | 3430                 | 1.1        | 15.3         | 12860                    | 9.4                   | 126             | $-0.08$                | 1.31               | 0.01                               | 0.15                    | 126%<br>113%                | 104%<br>104%     |                                            |
| 417               |                        | <b>SLF20</b>          | $24 - A$ or                | 1205                | 22.0                 | 59              | 738                      | 3034                 | 1.1        | 15.4         | 13218                    | 8.9                   | 103             | $-0.09$                | $-0.02$            | 0.01                               | 0.14                    | 129%                        | 104%             |                                            |
| 418               |                        | (MBT)                 | $24 - AOT$                 | 1206                | 22.2                 | 59              | 710                      | 2872                 | 1.1        |              | 15.3 13084               | 8.7                   | 106             | $-0.14$                | $-0.77$            | 0.01                               | 0.09                    | 126%                        | 104%             |                                            |
| 419<br>420        |                        |                       | $24 - A$ pr                | 1212                | 22.3                 | 59              | 733                      | 3004                 | 1.1        | 16.41        | 12973                    | 9.1                   | 129             | $-0.09$                | 0.65               | 0.00                               | 0.12                    | 135%                        | 104%             |                                            |
| 421               |                        |                       | $24 - Apr$<br>$24 - Apr$   | 1203<br>1204        | 22.0<br>226          | 50<br>58        | 726<br>727               | 2963<br>2973         | 1.1<br>1.1 | 16.4<br>17.4 | 13345<br>13688           | 9.1<br>8.7            | 103<br>105      | $-0.12$                | $-0.27$            | $-0.02$                            | <u>0.16</u>             | 128%                        | 104%             |                                            |
| 422               |                        |                       | $24 - A$                   | 1211                | 22.9                 | 57              | 672                      | 2645                 | 1.1        | 17.5         | 13989                    | 9.0                   | 118             | $-0.12$<br>$-0.13$     | $-0.99$<br>$-0.15$ | $-0.02$<br>$-0.02$                 | 0.17<br>0.08            | 139%<br>88%                 | 104%<br>1049     |                                            |
| 423               |                        |                       | $24 - ADF$                 | 1208                | 23.2                 | 57              | 692                      | 2766                 | 1.1        |              | 18.3 14369               | 8.6                   | 117             | $-0.12$                | 0.47               | 0.03                               | 0.09                    | 139%                        | 104%             |                                            |
| 424               |                        |                       | $24 - A$ pr                | 1205                | 21.9                 | <u>60</u>       | 612                      | 2289                 | 1.1        |              | 17.4 13699               | 9.2                   | 95              | $-0.12$                | $-0.34$            | 0.04                               | 0.11                    | 123%                        | 104%             |                                            |
| 425<br>426        |                        |                       | $24 - ADT$                 | 1209                | 21.5                 | 61              | 550                      | 1922                 | 1.1        | 16.1         | 12713                    | 9.2                   | 95              | $-0.12$                | 0.09               | 0.03                               | 0.10                    | 116%                        | 104%             |                                            |
| 427               |                        |                       | $24 - A$ pr<br>$24 - ADT$  | 1214<br>1202        | <u>21.0</u><br>20.6  | 63<br>63        | 652<br>619               | 2523<br>2329         | 1.1<br>1.1 | 18.7<br>16.2 | 13149                    | 8.6                   | 110             | $-0.08$                | $-0.90$            | $-0.05$                            | 0.16                    | <u>115%</u>                 | 1031             |                                            |
| 428               |                        |                       | $24 - A$ or                | 1206                | 20.6                 | 63              | 612                      | 2286                 | 1.1        |              | 12783<br>15.8 12464      | 9.9<br>9.6            | 112<br>108      | $-0.08$<br>$-0.09$     | $-0.07$<br>0.37    | $-0.05$<br>$-0.05$                 | 0.13<br>0.12            | 125%<br>112%                | 104%<br>104%     |                                            |
| 429               |                        |                       | $24 - A$ pr                | 1209                | 22.4                 | 60              | 671                      | 2637                 | 1.1        |              | 15.4 12202               | 8.6                   | 104             | $-0.06$                | $-0.61$            | $-0.17$                            | 0.17                    | 125%                        | 1041             |                                            |
| 430               |                        |                       | $24 - A$ pr                | 1204                | 21.5                 | 61              | 717                      | 2909                 | 1.1        |              | 15.6 12326               | 9.3                   | 125             | $-0.06$                | 0.60               | $-0.32$                            | 0.17                    | 1229                        | 104%             |                                            |
| 431<br>32         |                        |                       | $24 - A$ pr                | 1207                | 21.6                 | 61              | 668                      | 2619                 | 1.1        | 153          | 12077                    | 9.1                   | 96              | $-0.05$                | $-0.33$            | $-0.45$                            | 0.15                    | 129%                        | 104%             |                                            |
| 33                |                        |                       | $24 -$ Apr<br>$24 - A$ pr  | 1204<br>1209        | 21.8<br>218          | 60<br>60        | 616<br>635               | 2311<br>2424         | 1.1<br>1.1 | 16.3<br>15.9 | 12826                    | 8.9                   | 115             | $-0.04$                | 0.56               | $-0.71$                            | 0.12                    | 124%                        | 104%             |                                            |
| 434               |                        |                       | $24 - ADT$                 | 1193                | 21.4                 | 60              | 547                      | 1905                 | 1.1        |              | 13299<br>15.4 13191      | 9.0<br>9.5            | 102<br>101      | $-0.12$<br>$-0.11$     | $-0.25$<br>0.20    | $-0.90$<br>$-1.15$                 | 0.09<br>0.13            | 125%                        | 104%             |                                            |
| 435               |                        |                       | $25 - A27$                 | 1212                | <u> 21.4</u>         | 61              | 543                      | 1877                 | 1.1        |              | 15.4 13156               | 9.2                   | 89              | $-0.10$                | $-0.28$            | $-1.25$                            | 0.22                    | 122%<br>125%                |                  | 105% R200curve<br>104% R200curve           |
| 436               |                        |                       | $25 - Apr$                 | 1207                | 21.6                 | 61              | 581                      | 2103                 | 1.1        | <u>16.51</u> | <u>13470</u>             | 9.2                   | 123             | -0.09                  | 0.23               | $-1.25$                            | 0.22                    | 129%                        |                  | 104% R200curve                             |
| 437               |                        |                       | $25 -$ Apr                 | 1215                | 21.7                 | 61              | 602                      | <u> 2235</u>         | 1.1        | 16.6         | 13066                    | 9.2                   | 111             | $-0.13$                | $-0.63$            | $-1.20$                            | 0.18                    | 0%                          |                  | 103% R200curve                             |
| <u>438</u><br>439 |                        |                       | $25 -$ Apr<br>$25 - ADF$   | 1208<br>1206        | 22.0<br>22.0         | 59<br>60        | 577<br>573               | 2083<br>2059         | 1.1<br>1.1 |              | 16.0 12653               | 9.7<br>9 <sub>A</sub> | 112             | $-0.13$                | 0.01               | $-1.21$                            | 0.19                    | 126%                        |                  | 104% R200curve                             |
| 440               |                        |                       | $25 -$ Apr                 | 1201                | 21.4                 | 81              | <u>596</u>               | 2194                 | 1.1        |              | 16.8 13265<br>16.7 13161 | 9.4                   | 116<br>97       | $-0.12$<br>$-0.11$     | 0.30<br>$-0.28$    | $-1.20$<br>$-1.20$                 | 0.18<br>0.18            | 126%<br>124%                |                  | 104% R200curve<br>104% R200curve           |
| 441               |                        |                       | $25 -$ Apr                 | 1213                | 21.6                 | 61              | 567                      | 2025                 | 1.1        | 17.0         | 13421                    | 9.7                   | 115             | -0.10                  | 0.19               | $-1.20$                            | 0.18                    | 122%                        |                  | 103% R200curve                             |
| 442               |                        |                       | 25-Apr                     | 1204                | 21.7                 | 60              | 557                      | 1964                 | 1.1        | 16.8         | 13007                    | 9.4                   | 90              | $-0.01$                | $-0.45$            | $-1.31$                            | 0.24                    | 105%                        |                  | 104% R200curve                             |
| <u>443</u><br>444 |                        |                       | 25-Apr                     | 1207                | 21.9                 | 60              | 534                      | 1828                 | 1.1        | 16.7         | 12573                    | 9.6                   | 96              | 0.02                   | $-0.10$            | $-1.30$                            | 0.23                    | 128%                        |                  | 104% R200curve                             |
| 445               |                        |                       | $25 - A$ pr<br>$25 - AQ$   | 1234<br>1186        | 21.9<br>20.4         | 61              | 534                      | 1824                 | 1.1<br>1.1 | 16.1         | 12196                    | 9.7                   | 92              | 0.06                   | 0.11               | $-1.29$                            | 0.19                    | 117%                        |                  | 102% R200curve                             |
| 446               |                        |                       | $25 - A$ pr                | 1216                | 20.7                 | 63<br>63        | 536<br>571               | 1837<br>2048         | 1.1        | 13.7         | 14.5 11000<br>10885      | 9.4<br>9.2            | 84<br>103       | 0.04<br>$-0.10$        | $-0.39$            | $-1.50$<br>$0.18$ -1.54            | 0.11<br>0.02            | 1175<br>107%                |                  | 106% R200curve<br>103% R200curve           |
| 447               |                        |                       | $25 - A$ pr                | 1204                | 20.5                 | 64              | 614                      | 2303                 | 1.1        | 13.9         | 11018                    | <u>87</u>             | 104             | -0.08                  |                    | $-0.71 - 1.60$                     | 0.09                    | 109%                        |                  | 104% R200curve                             |
| 448               |                        |                       | $25 - A$ or                | 1209                | 21.1                 | 62              | 609                      | 2270                 | 1.1        | 14.7         | 12015                    | 9.5                   | 128             | 0.13                   | 0.06               | $-1.57$                            | 0.15                    | 96%                         |                  | 104% R200curve                             |
| 449<br>450        |                        |                       | $25 - A$ pr                | 1205                | 21.4                 | 61              | 610                      | 2278                 | 1.1        |              | 16.2 12958               | 10.0                  | <u>117</u>      | $-0.11$                | $-0.81$            | $-1.51$                            | 0.16                    | 141%                        |                  | 104% R200curve                             |
| <u>451</u>        |                        |                       | $25 - ADT$<br>25-Apr       | 1206<br>1213        | 21.6<br>21.7         | 61<br>61        | 557<br><u>540</u>        | 1962<br>1864         | 1.1<br>1.1 |              | 16.7 13159               | 11.0<br>10.6          | 116<br>100      | 0.13<br>$-0.11$        | $-0.45$            | $-1.52$<br>$-0.19 - 1.52$          | 0.16                    | 112%                        |                  | 104% R200curve                             |
| 452               |                        |                       | $25 - A$ or                | 1202                | 21.5                 | 61              | 550                      | <u> 1919</u>         | 1.1        | 16.8         | 16.7 13149<br>13227      | 11.1                  | 110             | -0.09                  |                    | $0.07 - 1.28$                      | 0.15<br>0.15            | 128%<br>$127$ $\frac{1}{2}$ |                  | 103% R200curve<br>104% R200curve           |
| 453               |                        |                       | $25 -$ Apr                 | 1205                | 21.7                 | 60              | 554                      | 1942                 | 1.1        | 16.7         | 13180                    | 11.8                  | 96              | $-0.07$                | -0.37              | $-1.29$                            | 0.14                    | 133%                        |                  | 104% R200curve                             |
| <u>454</u>        |                        |                       | $25 - A$ pr                | 1094                | 19.3                 | 61              | 531                      | 1809                 | 1.1        | 15.8         | 12458                    | 11.7                  | 100             | $-0.05$                | $-0.06$            | $-1.14$                            | 0.16                    | 125%                        |                  | 115% R200curve                             |
| 455<br>456        |                        |                       | $26 - A$ pr                | 1191                | 22.5                 | 58              | 545                      | 1889                 | 1.1        | 16.0         | 12870                    | 10.3                  | 128             | 0.05                   | 0.30               | $-1.14$                            | 0.17                    | 128%                        |                  | 105% R200curve                             |
| 457               |                        |                       | $26 - ADT$<br>$26 - A$ pr  | 1214<br>1212        | <u>25.7</u><br>25.2  | <u>51</u><br>52 | 554<br>533               | 1946<br>1821         | 1.1<br>1.1 |              | 17.1 13482<br>15.0 12333 | 12.6<br>16.0          | 110<br>106      | $-0.03$<br>0.00        |                    | $-0.32$ ] $-1.14$<br>$0.11$ -1.21  | 0.17<br>0.22            | 130%<br>132K                |                  | 103% R200 <sub>Gurve</sub>                 |
| 458               |                        |                       | 26-Apr                     | 1203                | 24.4                 | 54              | 529                      | 1797                 | 1.1        | 14.0         | 11251                    | <u>15.0</u>           | 88              | 0.01                   |                    | $-0.53 - 1.25$                     | 0.22                    | 120%                        |                  | 104% R200curve<br>104% R200curve           |
| 459               |                        |                       | $26 - A$ pr                | 1199                | 23.5                 | 56              | 523                      | 1759                 | 1.1        | 13.2         | 10243                    | 14.6                  | 90              | 0.04                   | $-0.10$            | $-1.24$                            | 0.22                    | 116%                        |                  | 105% R200curve                             |
| 460<br>461        |                        |                       | $26 - A$ pr                | 1210                | 22.6                 | 58              | 524                      | 1766                 | 1.1        | 13.8         | 10470                    | 15.0                  | <u>91</u>       | 0.10                   | 0.17               | $-1.31$                            | 0.22                    | 58%                         |                  | 104% R200curve                             |
| 462               |                        |                       | $26 -$ Apr<br>26-Apr       | 1200<br>1205        | 21.6<br>21.5         | 60              | 530                      | 1804                 | 1.1        | 12.8         | 10206                    | 15.4                  | 90              | 0.06                   | $-0.46$            | $-1.33$                            | 0.17                    | 125%                        |                  | 105% R200curve                             |
| 463               |                        |                       | $26 - A$ or                | 1204                | 20.7                 | 61<br>63        | 527<br>523               | <u> 1785</u><br>1761 | 1.1<br>1.1 | 10.9<br>10.6 | 9364<br>9075             | 14.1<br>13.6          | 91<br>92        | 0.03<br>0.01           | 0.28               | $-0.08$ $-1.30$<br>$-1.31$         | 0.13<br>0.07            | 112%<br>115%                |                  | 104% R200curve<br>104% R200curve           |
| <u>484 </u>       |                        |                       | $26 - Apr$                 | 1200                | 21.1                 | 61              | 527                      | 1783                 | 1.1        | 11.2         | 9241                     | 14.3                  | 89              | $-0.06$                | $-0.18$            | $-1.30$                            | 0.06                    | 108%                        |                  | 105% R200curve                             |
| 65                |                        |                       | $26 - ADT$                 | 1209                | 20.9                 | 63              | 539                      | 1854                 | 1.1        | 12.4         | 9850                     | 11.5                  | 91              | $-0.06$                | $-0.53$            | $-1.39$                            | 0.11                    | 108%                        | 104%             | R200curve                                  |
| 86<br>467         |                        | Foam 2%<br>Polyform80 | 26-Apr<br>$26 - Apr$       | 1210                | 20.5                 | 64              | 534                      | 1828                 | 1.1        | 12.6         | 9987                     | 11.5                  | 93              | $-0.05$                | $-0.06$            | $-1.48$                            | 0.17                    | 92%                         |                  | 104% R200curve                             |
| 468               |                        | (NKT)                 | $26 - A$ or                | 1197<br>1210        | <u> 20.6</u><br>20.8 | 63<br>63        | 542<br>550               | 1874<br>1922         | 1.1<br>11  | 13.7<br>13.8 | 10617<br>10512           | 10.7<br>10.6          | 105<br>94       | $-0.06$<br>$-0.06$     | 0.25               | $-1.53$<br>$-0.24$ $-1.58$         | 0.14<br>0.16            | 127%                        |                  | 105% R200curve                             |
| 469               |                        |                       | $26 - A$ pr                | 1201                | 20.4                 | 64              | 548                      | 1908                 | 1.1        | 13.3         | 10101                    | 10.9                  | 100             | $-0.05$                | 0.16               | $-1.59$                            | 0.16                    | 119%<br>104%                |                  | 104% R200curve<br>104% R200curve           |
| 470               |                        |                       | $26 - A$ or                | 1206                | 20.2                 | 65              | 561                      | 1987                 | 1.1        | 13.3         | 10136                    | 9.5                   | 93              | $-0.01$                | $-0.39$            | $-1.51$                            | 0.22                    | 111%                        |                  | 104% R200curve                             |
| 471<br>472        |                        |                       | $26 - Apr$                 | 1215                | 19.9                 | 66              | 600                      | 2219                 | 1.1        | 14.2         | 10766                    | 10.7                  | 111             | $-0.05$                |                    | $0.21$ ] $-1.35$                   | 0.13                    | 117%                        |                  | 103% R200curve                             |
| 473               |                        |                       | 26-Apr<br>$26 - A$ pr      | 1211<br><u>1196</u> | 19.7<br>19.8         | 67              | 596<br>555               | 2194                 | 1.1<br>1.1 | 13.9         | 10538<br>13.3 10423      | 10.6                  | 90              | $-0.03$                | 0.57               | $-1.32$                            | 0.15                    | 97%                         |                  | 104% R200curve                             |
| 474               |                        |                       | $27 - A$ pr                | 1194                | 20.3                 | 65<br>64        | 559                      | 1951<br><u> 1975</u> | 1.1        | 13.4         | 10662                    | 10.7<br>10.0          | 90<br>104       | $-0.05$<br>$-0.04$     | 0.15               | $-1.34$<br>$0.17 - 1.37$           | 0.14<br>0.16            | 121%<br>109%                |                  | 105% R200curve<br>105% R200curve           |
| 475               |                        |                       | $27 - A$ pr                | 1210                | 218                  | 60              | 623                      | 2352                 | 1.1        | 14.2         | 11267                    | 9.5                   | $\overline{91}$ | $-0.01$                | $-0.48$            | $-1.36$                            | 0.15                    |                             |                  | 92% 104% R200curve                         |
| 476               |                        |                       | $27 - Aor$                 | 1202                | <u>21.9</u>          | 60              | 714                      | 2894                 | 1.1        | 14.7         | 11625                    | 8.9                   | 111             | 0.05                   | 0.47               | $-1.37$                            | 0.16                    |                             |                  | 126% 104% R200curve                        |
| <u>411</u><br>478 |                        |                       | $27 - Apr$                 | 1208                | 229                  | 57              | 777                      | 3265                 | 1.1        | 14.9         | 11932                    | 9.1                   | 94              | 0.08                   | $-0.59$            | $-1.36$                            | 0.15                    |                             |                  | 106% 104% R200curve                        |
| 479               |                        |                       | $27 - A$ or<br>$27 - A$ pr | 1202<br>1214        | 21.9<br>22.2         | 59<br>59        | 748<br>7111              | 3092<br>2877         | 1.1        | 153          | 12676<br>14.7 12563      | 9.1                   | 94              | 0.0<br>0.05            | <u>0.25</u>        | $-0.56$ -1.30                      |                         | 110%                        | 104%             | <b>ITCUUCUI'VI</b>                         |
| 480               |                        |                       | $27 - A$ pr                | 1204                | 228                  | 57              | <u>739</u>               | 3044                 | 1.1        |              | 15.5 13249               | 8.5                   |                 | $106 - 0.03$           |                    | $0.31 - 1.26$                      | 0.12<br>0.00            |                             |                  | 121% 103% R200curve<br>122% 104% R200curve |
| 481               |                        |                       | $27 - A$ or                | 1209                | 223                  | 59              | 705                      | 2841                 | 1.1        |              | 15.5 13271               | 9.1                   |                 | $96$ - 0.06            |                    |                                    | $-0.45$ $-1.27$ $-0.03$ |                             |                  | 129% 104% R200curve                        |
| 482               |                        |                       | $27 - A$ pr                | 1204                | 222                  | 59              | 662                      | 2588                 | 1.1        |              | 15.9 13582               | 85                    | 102             | $-0.10$                |                    | $0.26 - 1.23$                      | 0.00                    |                             |                  | 128% 104% R200curve                        |
| 483               |                        |                       | $27 - Apr$                 | 1213                | 21.6                 | 61              | 625                      | 2365                 | 1.1        |              | 15.0 12838               | 9.4                   | 93              | $-0.15$                |                    | $-0.44$ $-1.23$                    | 0.00                    |                             |                  | 103% 103% R200curve                        |
| 484<br>485        |                        |                       | $27 - Apr$<br>$27 - A$ or  | 1194                | 21.0                 | 62              | 673                      | 2651                 | 1.1        |              | 16.2 12829               | 9.1                   | 105             | $-0.12$                |                    |                                    | $0.26$ -1.24 -0.01      |                             |                  | 75% 105% R200curve                         |
| 486               |                        |                       | $27 - Apr$                 | 1215<br>1207        | 212<br>20.7          | 62<br>63        | 664<br>581               | 2596<br>2108         | 1.1<br>1.1 |              | 16.5 12994<br>15.0 11892 | 9.5                   | 92<br>102       | $-0.14$                |                    | $-0.39 - 1.23$                     | 0.00                    |                             |                  | 67% 103% R200curve                         |
| 487               |                        |                       | $27 - A$ pr                | 1216                | 21.1                 | 62              | 689                      | 2747                 | 1.1        |              | 16.0 12602               | 9.5<br>9.5            |                 | $-0.15$<br>$94 - 0.17$ |                    | $0.22 - 1.15$<br>$-0.76$ $-1.14$   | 0.03<br>0.06            | 89%                         |                  | 44% 104% R200curve<br>103% R200curve       |
| 488               |                        |                       | $27 - A$ pr                | 1217                | 20.0                 | 66              | 578                      | 2085                 | 1.1        |              | 14.2 11194               | 10.3                  |                 | $100 - 0.12$           |                    | $-0.22$ -1.14                      | 0.14                    |                             |                  | 83% 103% R200curve                         |
| 489               |                        |                       | $27 - A$ pr                | 1213                | 18.8                 | 70              | 671                      | 2637                 | 1.1        | 15.5         | 12254                    | 10.4                  | 111             | $-0.11$                |                    | $0.37 - 1.14$                      | 0.14                    |                             |                  | 105% 103% R200curve                        |
| 490               |                        |                       | $27 - A$ pr                | 1208                | 20.1                 | 65              | 652                      | 2528                 | 1.1        | 15.1         | 11955                    | 10.0                  | 94              | $-0.08$                |                    | $-0.61 - 1.28$                     | 0.20                    | 83%                         |                  | 104% R200curve                             |
| 491<br>492        |                        |                       | $27 - Apr$                 | 1189                | 20.5                 | 63              | 552                      | 1936                 | 1.1        | 14.1         | 11150                    | 9.8                   | 96              | $-0.06$                | $-0.13$            | $-1.25$                            | 0.23                    | 109%                        |                  | 106% R200curve                             |
| 493               |                        |                       | $28 - Apr$<br>$28 - A$ pr  | 1214<br>1205        | 218<br>21.5          | 60<br>61        | 610<br>542               | 2279<br>1872         | 1.1        |              | 15.4 12138               | 9.3                   | 87              | $-0.03$                |                    | $-0.84$ $-1.30$                    | 0.27                    | 103%                        |                  | 103% R200curve                             |
| 494               |                        |                       | $28 - A$ pr                | 1210                | 20.9                 | 63              | 555                      | 1951                 | 1.1<br>1.1 |              | 13.3 10543<br>13.2 10453 | 9.8<br>9.4            | 93              | $-0.08$<br>$94 - 0.09$ |                    | $-0.46$ $-1.25$<br>$-0.14$ $-1.26$ | 0.22<br>0.21            | 127 <sub>1</sub><br>112%    |                  | 104% R200curve<br>104% R200curve           |
| 495               |                        |                       | $28 - A$ pr                | 1209                | 21.3                 | 61              | <u>720</u>               | 2929                 | 1.1        |              | 14.0 11101               | 9.4                   |                 | $121 - 0.05$           |                    | $0.61$ -1.28                       | 0.22                    | 126%                        |                  | 104% R200curve                             |
| 496               |                        |                       | $28 - A$ pr                | 1206                | 21.7                 | 60              | 660                      | 2575                 | 1.1        |              | 14.4 11436               | 9.6                   |                 | $100$ -0.07            |                    | $-0.69$ $-1.33$                    | 0.27                    |                             |                  | 124% 104% R200 curve                       |
| 497               |                        |                       | $28 - ADT$                 | 1207                | 21.9                 | 60              | 606                      | 2256                 | 1.1        |              | 138 10962                | 9.7                   | 112             | $-0.02$                | 0.23               | $-1.38$                            | 0.31                    | 128%                        |                  | 104% R200curve                             |
| 498<br>499        |                        |                       | $28 - Apr$<br>$28 - Apr$   | 1201                | 212<br>21.0          | 61              | 674                      | 2656                 | 1.1        | 14.6         | 11537                    | 9.5                   |                 | $104 - 0.03$           |                    | $-0.68 - 1.35$                     | 0.29                    | 122%                        |                  | 104% R200curve                             |
|                   | AVR R400-499           |                       |                            | 1209                |                      | 62              | 611                      | 2284                 | 1.1        |              | 14.1 11186               | 9.8                   |                 | $110 - 0.03$           |                    | $0.15$ -1.38                       |                         |                             |                  | 0.28 123% 104% R200curve                   |
|                   |                        |                       |                            | 1,205               | 21                   | 61              | 621                      | 2,341                | 1.1        |              | 15.2 12182               | 10.0                  |                 | $104 - 0.07$           |                    | $-0.08$ $-0.89$                    |                         |                             | $0.15$ 115% 104% |                                            |

รูปที่ 5.8 บันทึกอัตราการก่อสร้างอุโมงค์ (สำนักการระบายน้ำ, 2548)

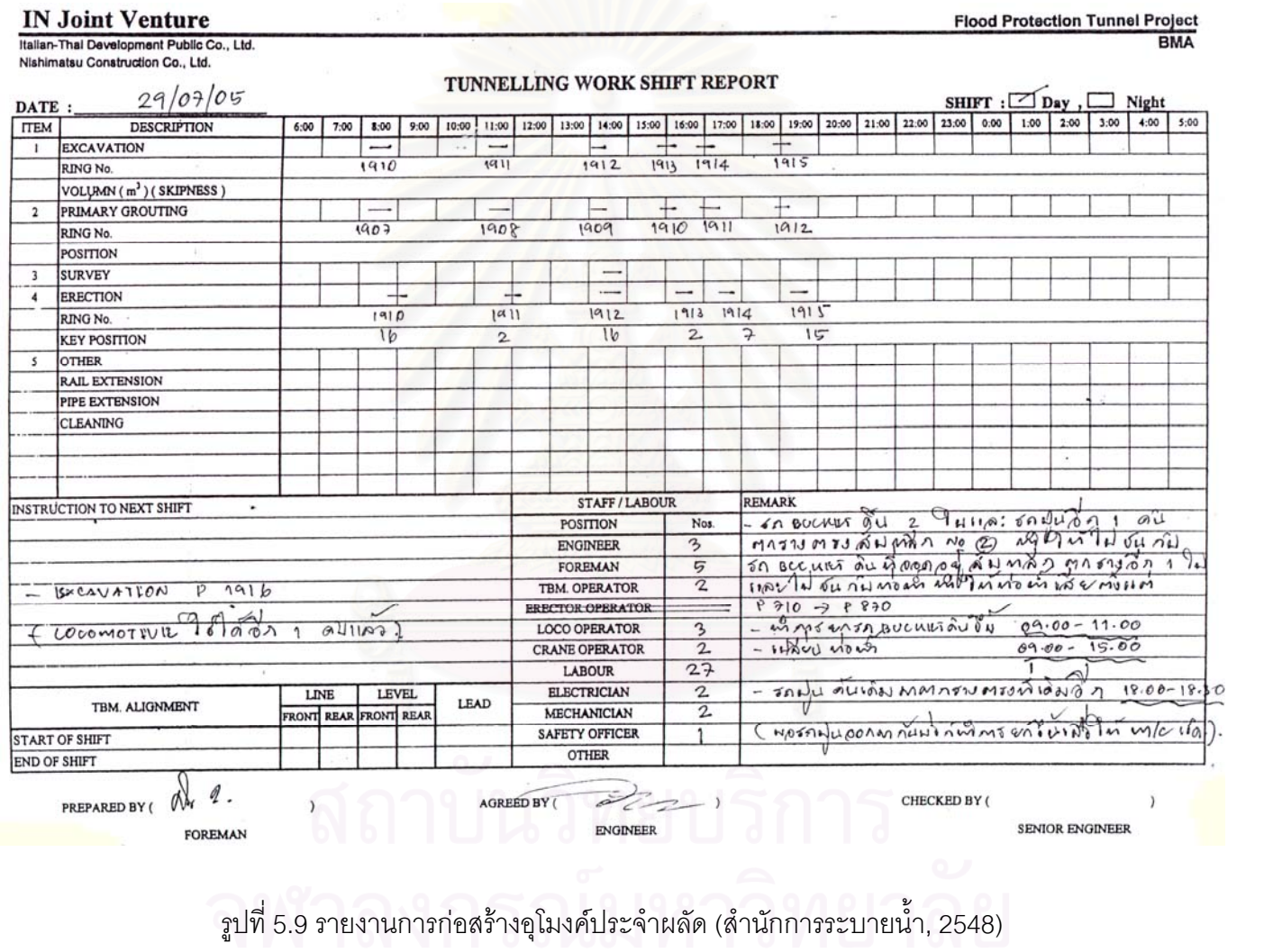

การวิเคราะห์เหตุการณ์ต่างๆ ที่ได้บันทึกไว้ในรายงานการก่อสร้างอุโมงค์ประจำผลัด ระหว่างวันที่ 1 เมษายน พ.ศ. 2548 ถึงวันที่ 31 สิงหาคม พ.ศ. 2548 มีจำนวนรอบการก่อสร้าง อุโมงค์ทั้งหมด 2,147 รอบ โดยจะทำการวิเคราะห์หาความน่าจะเป็นการเกิดเหตุการณ์ที่มี ั้ ผลกระทบต่อผลิตภาพการก่อสร้างอุโมงค์และเวลาสูญเสียที่เกิดขึ้น ในกรณีที่เหตุการณ์ดังกล่าว ึ้ ไม่สามารถวิเคราะห์ค่าเวลาที่สูญเสียได้อย่างชัดเจน เช่น ประสิทธิภาพการทำงานที่ลดลง เนื่องจากการใช้เครื่องจักรสำรองที่มีความสามารถในการทำงานต่ำกว่าเครื่องจักรหลักที่อยู่ใน ื่ **่** ระหว่างการซ่อมแซม เป็นต้น จะใช้<mark>การประมาณค่าเวลาสูญเสียที่เกิดขึ้นแทนการ</mark>วิเคราะห์จาก ึ้ ข้อมูลจริง เนื่องจากการที่จะเก็บข้อมูลให้ครอบคลุมถึงเหตุการณ์ที่ไม่สามารถวัดค่าเวลาสูญเสีย ื่ ี่ ได้อย่างชัดเจนที่กล่าวมานั้นจะต้องทำการเก็บข้อมูลโดยการจับเวลาจากการทำงานจริงเท่านั้น ั้ ั้ ทําใหตองใชเวลาและเสียคาใชจายสูง

ผลการวิเคราะห์<mark>ความถี่ของการเกิดเหตุการณ์ที่มี</mark>ผลกระทบต่อผลิตภาพการก่อสร้าง ี่ อุโมงคแสดงในตารางที่ 5.12 แบงไดเปน 7 กลุม

(1) ขบวนรถจักรตกราง

(2) การนำ Gantry Crane สำรองที่มีความสามารถในการทำงานต่ำกว่า Gantry Crane หลักมาใชทํางานแทน

(3) TBM และระบบสนับสนุนการขุดเจาะขัดข้อง ได้แก่ สายพานลำเลียงดิน, Grout Pump Unit, Grease Pump Unit และระบบสํารวจอัตโนมัติ

(4) Gantry Crane ขัดข้อง

(5) Gantry Crane ต้องหยุดทำงานเนื่องจากปัจจัยภายนอก เช่น ฝนตกหนักจน Gantry Crane ไม่สามารถทำงานได้ เป็นต้น

(6) เครื่องติดตั้งดาดผนังอุโมงค์และระบบสนับสนุนการการติดตั้งดาดผนังอุโมงค์ขัดข้อง **่** ั้ ั้ ไดแก Segment Transportation Hoist และ Segment Transportation Equipment

(7) เครื่องเคลื่อนย้ายขบวนรถจักร (Car Shifter) ขัดข้อง ื่ ื่

สำหรับกลุ่มข้อมูลที่ไม่ได้นำไปใช้ในแบบจำลองสถานการณ์เนื่องจากมีความถี่ในการเกิด ื่ น้อยหรือปานกลางแต่มีผลกระทบต่อผลิตภาพการก่อสร้างอุโมงค์น้อย เช่น ระบบไฟฟ้าภายใน อุโมงค์ขัดข้อง ดาดผนังอุโมงค์แตกร้าวขณะติดตั้งทำให้ต้องเสียเวลาเปลี่ยนใหม่ การจัดส่ง ั้ ดาดผนังอุโมงค์เข้าไปติดตั้งภายในอุโมงค์ไม่ตรงตามชนิดที่ต้องใช้หน้างาน ระบบท่อส่งน้ำและ ้ํ

ท่ออากาศภายในอุโมงค์ขัดข้อง และฝ่ายจัดซื้อไม่สามารถจัดส่งวัสดุเข้ามาภายในโครงการ ได้ทันตามความต้องการทำให้ไม่สามารถทำงานต่อไปได้ เป็นต้น

ตารางที่ 5.12 ความถี่ของเหตุการณ์ที่เกิดขึ้นและมีผลกระทบต่อผลิตภาพการก่อสร้างอุโมงค์ ี่ ึ้ จากรายงานการกอสรางอุโมงคประจําผลัด

| เหตุการณ์ที่เกิดขึ้น                               | ความถึ | ร้อยละ |
|----------------------------------------------------|--------|--------|
| ขบวนรถจักรตกราง                                    | 46     | 30.87  |
| การใช้ Gantry Crane สำรองทำงานแทน Gantry           | 45     | 30.20  |
| Crane หลัก                                         |        |        |
| TBM และระบบสนับสนุนขัดข้อง                         | 25     | 16.78  |
| Gantry Crane หลักขัดข้องแต่ไม่ได้ใช้ Gantry Crane  | 13     | 8.72   |
| ล้ารองทำงานแทน                                     |        |        |
| Gantry Crane ไม่สามารถทำงานได้เนื่องจากปัจจัย      | 6      | 4.03   |
| ภายนอก                                             |        |        |
| เครื่องติดตั้งดาดผนังอุโมงค์และระบบสนับสนุนขัดข้อง | 5      | 3.36   |
| เครื่องเคลื่อนย้ายขบวนรถจักรขัดข้อง                | 3      | 2.01   |
| ู<br>ขึ้นๆ                                         | 6      | 4.03   |
| วาม                                                | 149    | 100.00 |

ค่าพารามิเตอร์นำเข้าความน่าจะเป็นการเกิดเหตุการณ์ที่มีผลกระทบต่อผลิตภาพ การก่อสร้างอุโมงค์แสดงในตารางที่ 5.13 เป็นค่าที่ใช้ข้อมูลจากบันทึกการทำงานประจำผลัด ภายในช่วงเวลาที่ศึกษาคำนวณหาอัตราการเกิดเหตุการณ์ในแต่ละเหตุการณ์ต่อจำนวนรอบ การทำงานทั้งหมดของเครื่องจักรที่เกี่ยวข้องกับเหตุการณ์นั้น ตัวอย่างเช่น ความน่าจะเป็นการเกิด ี่ เหตุการณ์ TBM และระบบสนับสนุนขัดข้องคำนวณจากความถี่การเกิดเหตุการณ์ดังกล่าวที่ได้ บันทึกไว้จำนวน 25 ครั้งต่อการทำงานของ TBM และระบบสนับสนุนทั้งหมด 2,147 ครั้ง ดังนั้น<br>ความน่าจะเป็นของเหตุการณ์ดังกล่าวจะมีค่าเท่ากับ 0.0116 ั้ ั้ ั้ ั้

## ตารางที่ 5.13 พารามิเตอร์นำเข้าความน่าจะเป็นของการเกิดเหตุการณ์ที่มีผลกระทบต่อ ผลิตภาพการกอสรางอุโมงค

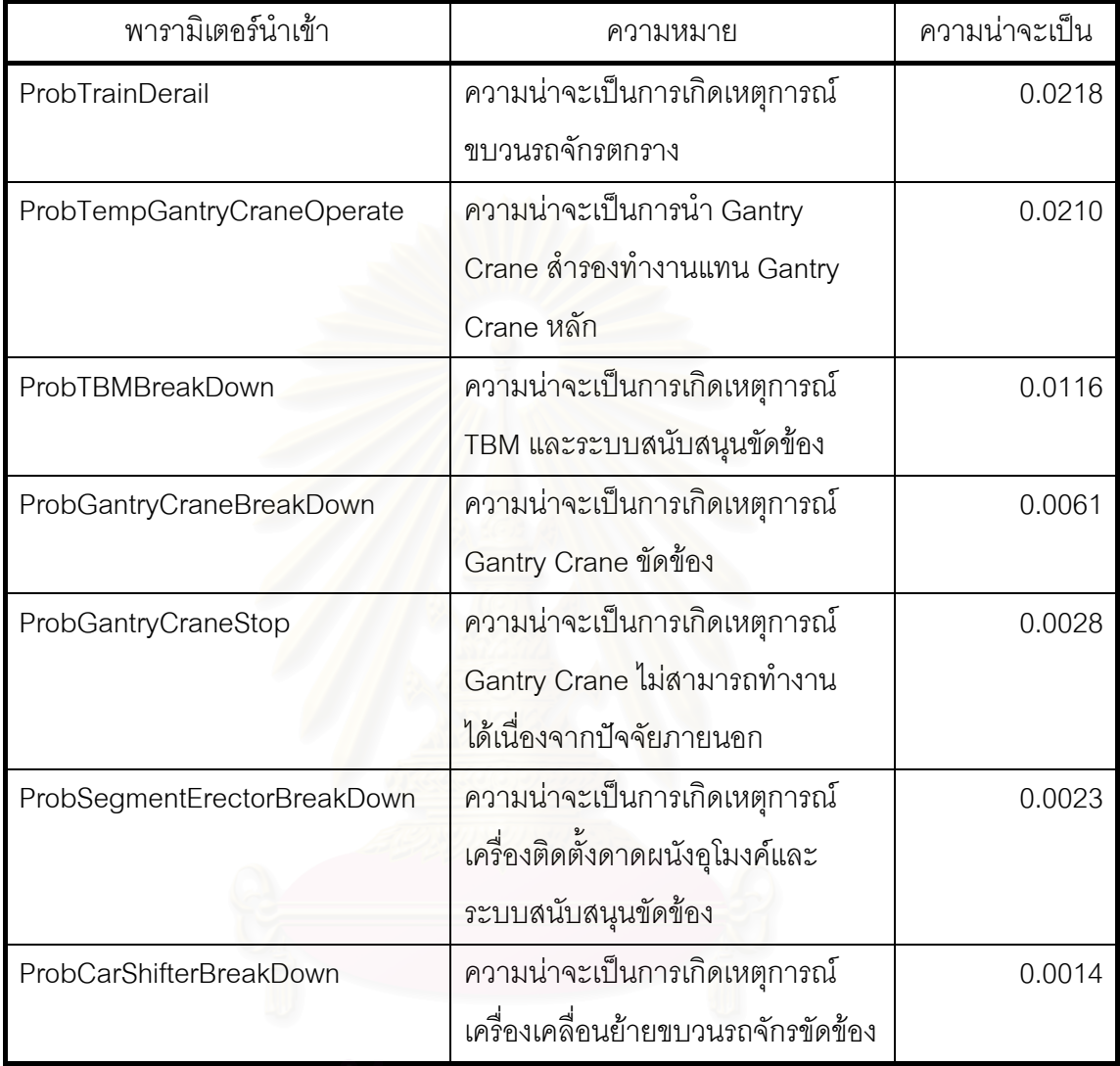

เนื่องจากจำนวนข้อมูลการเกิดเหตุการณ์ที่มีผลกระทบต่อผลิตภาพการก่อสร้างอุโมงค์ ื่ ี่ มีจำนวนไม่เพียงพอที่จะทำการวิเคราะห์หาค่าการแจกแจงข้อมูลเวลาสูญเสียที่เกิดขึ้น ดังนั้ ั้ ข้อมูลเวลาสูญเสียดังกล่าวจะใช้ PERT ทำการประเมินค่าเวลาสูญเสียของแต่ละเหตุการณ์แสดง ในตารางที่ 5.14 สําหรับการนําขอมูลขบวนรถจักรตกรางมาวิเคราะหและจัดใหอยูในรูปแบบ พารามิเตอร์นำเข้าจะพิจารณาถึงความน่าจะเป็นที่จะเกิดเหตุการณ์ขบวนรถจักรตกราง โดยมีสมมติฐานขบวนรถจักรมีโอกาสตกราง ณ ตําแหนงตางๆ เทากัน เชน ขบวนรถจักรมีโอกาส ตกรางที่ตำแหน่งระหว่างปล่องขนถ่ายดินต้นอุโมงค์กับรางพัก DRail เท่ากับที่ตำแหน่งระหว่าง รางพัก DRail กับรางพัก MRail เป็นต้น โดยเวลาสูญเสียที่เกิดขึ้นจะพิจารณาจากเวลาที่ใช้ในการ

ซ่อมแซมรางและยกขบวนรถจักรขึ้นไปไว้บนรางที่บันทึกไว้ในบันทึกการทำงานประจำผลัดเป็น  $\mathcal{L}^{\mathcal{L}}(\mathcal{L}^{\mathcal{L}})$  and  $\mathcal{L}^{\mathcal{L}}(\mathcal{L}^{\mathcal{L}})$  and  $\mathcal{L}^{\mathcal{L}}(\mathcal{L}^{\mathcal{L}})$ เวลาสูญเสียที่เกิดขึ้น สำหรับเหตุการณ์ Gantry Crane ขัดข้องนั้น เนื่องจาก Gantry Crane ที่ใช้ ึ้ ั้ ื่ ในโครงการกรณีศึกษามี 2 เครื่อง เครื่องหลักจะใช้ในการนำดินไปทิ้งและบรรจุดาดผนังอุโมงค์ ชุดใหม่ เครื่องที่ 2 จะเป็นเครื่องสำรองใช้ในการยกดาดผนังอุโมงค์จากรถบรรทุกไปไว้ในที่กองเก็บ **.** ื่ ซึ่งอยู่ใกล้กับปล่องขนถ่ายดินต้นอุโมงค์ การวิเคราะห์ข้อมูลเวลาสูญเสียเหตุการณ์ Gantry Crane ขัดข้องในกรณีที่ Gantry Crane หลักเสียหายไม่มากนัก ใช้เวลาในการซ่อม ไม่นานและไม่ต้องใช้ Gantry Crane สำรองทำงานแทนนั้นจะวิเคราะห์จากข้อมูลจริงที่ได้จาก ั้ บันทึกการทำงานประจำผลัด แต่ในกรณีที่ Gantry Crane หลักเสียหายมากจนต้องหยุดซ่อมแซม หลายวันและต้องใช้ Gantry Crane สำรองซึ่งเป็นเครื่องเก่าทำงานแทนนั้นไม่สามารถใช้ข้อมูล จากบันทึกการทำงานประจ<mark>ำ</mark>ผลัดวิเคราะห์ค่าเวลาสูญเสียที่เกิดขึ้นจากประสิทธิภาพการทำงาน ที่ลดลงเมื่อเปรียบเทียบกับ Gantry Crane หลักได้ ดังนั้นงานวิจัยนี้จึงได้กำหนดสมมติฐานว่า ั้ ี้ ความสามารถในการทํางานของ Gantry Crane สํารองมีคาเทากับ 50% ของ Gantry Crane หลัก นั่นคือ Gantry Crane สำร<sub>ั</sub>องจะใช้เวลาในการนำดินไปทิ้งและบรรจุดาดผนังอุโมงค์ชุดใหม่เป็น ั่ ระยะเวลาสองเทาของ Gantry Crane หลัก

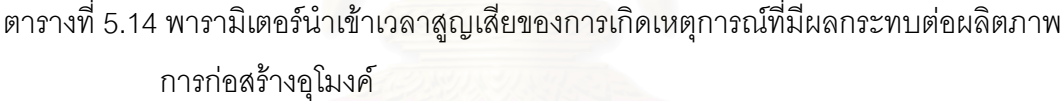

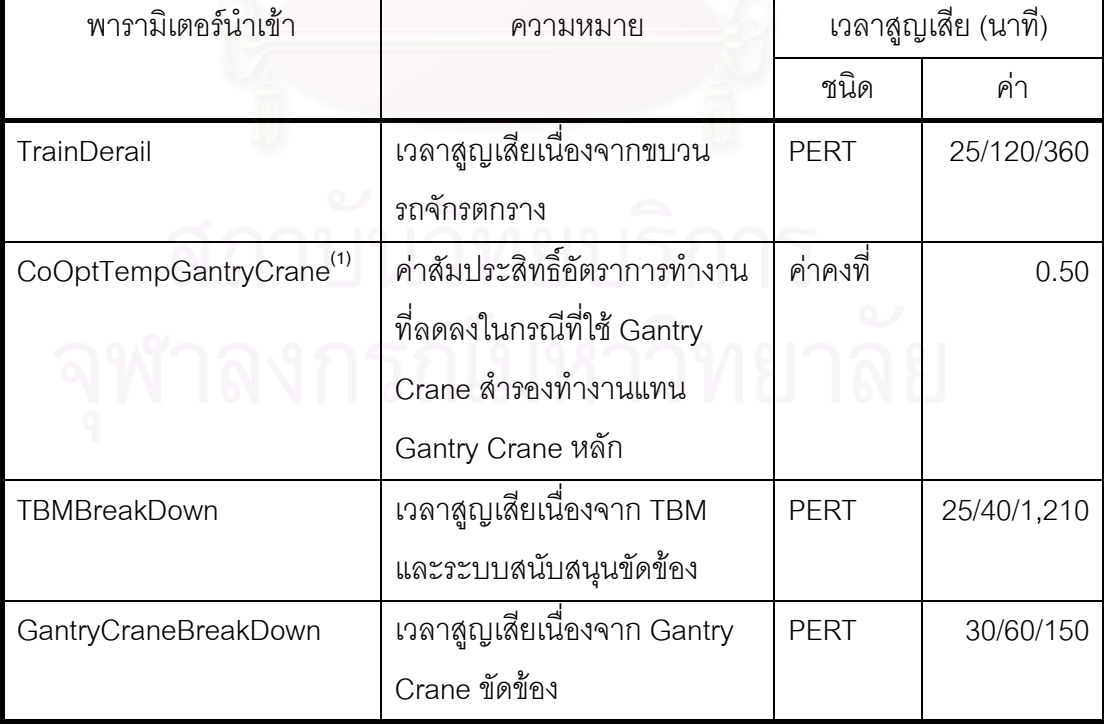

ตารางที่ 5.14 พารามิเตอร์นำเข้าเวลาสูญเสียของการเกิดเหตุการณ์ที่มีผลกระทบต่อผลิตภาพ การก่อสร้างอุโมงค์ (ต่อ)

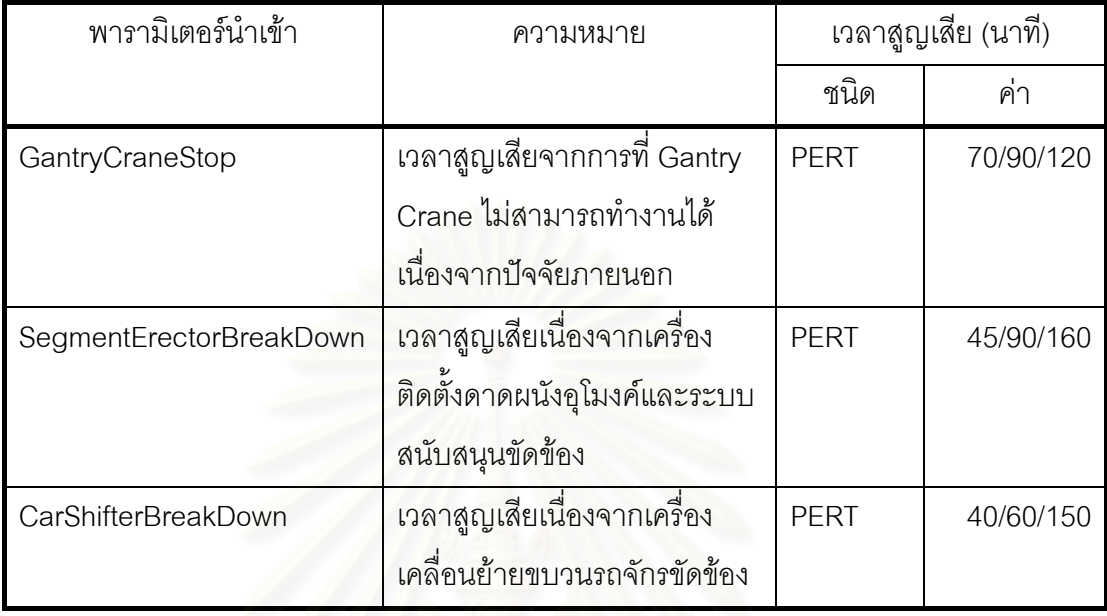

#### **หมายเหตุ**

(1) ได้จากการประมาณค่าโดยงานวิจัยนี้ได้กำหนดให้ Gantry Crane สำรอง มีความสามารถในการทำงานเท่ากับ 50% ของ Gantry Crane หลัก

#### **5.2.3 ขอมูลแผนงานกอสรางอุโมงคชวง Main Drive ของโครงการกรณีศึกษา**

ข้อมูลแผนงานก่อสร้างอุโมงค์ช่วง Main Drive ของโครงการกรณีศึกษาประกอบด้วย ข้อมูลแผนการจัดสรรทรัพยากรที่ใช้ในแต่ละช่วงการก่อสร้างอุโมงค์ ข้อมูลระยะอ้างอิง การเคลื่อนที่ของขบวนรถจักรระหว่างต้นอุโมงค์กับหน้าอุโมงค์ กฏการเดินทางของขบวนรถจักร ื่ ี่ (Train Policy) ภายในอุโมงค์ และสุดท้ายได้แก่ ข้อมูลขั้นตอนสนับสนุนการก่อสร้างอุโมงค์ ั้ มีรายละเอียดดังน

#### • **แผนการจัดสรรทรัพยากรของโครงการกรณีศึกษา**

โครงการก่อสร้างอุโมงค์ระบายน้ำคลองแสนแสบและคลองลาดพร้าวลงสู่แม่น้ำเจ้าพระยา ้ํ ไดมีการวางแผนงานกอสรางอุโมงคสําหรับการจัดสรรทรัพยากรในชวง Main Drive ออกเปน 4 ช่วง ได้แก่

(1) ก่อสร้างอุโมงค์ที่ตำแหน่ง 173.078-1,000 เมตรจากต้นอุโมงค์ ใช้ขบวนรถจักร 2 ขบวน มีหัวรถจักรทำงานที่ปล่องขนถ่ายดินต้นอุโมงค์ 1 คัน และติดตั้งรางพัก YRail ที่ต้นอุโมงค์ ั้

(2) ก่อสร้างอุโมงค์ที่ตำแหน่ง 1,000-2,100 เมตรจากต้นอุโมงค์ ใช้ขบวนรถจักร 3 ขบวน มีหัวรถจักรทำงานที่ปล่องขนถ่ายดินต้นอุโมงค์ 1 คัน มีรางพัก YRail ที่ต้นอุโมงค์และ ติดตั้งรางพัก DRail เพิ่มที่ตำแหน่ง 850 เมตรจากต้นอุโมงค์ ั้ ิ่

(3) ก่อสร้างอุโมงค์ที่ตำแหน่ง 2,100-4,500 เมตรจากต้นอุโมงค์ ใช้ขบวนรถจักร 4 ขบวน มีหัวรถจักรทำงานที่ปล่องขนถ่ายดินต้นอุโมงค์ 1 คัน มีรางพัก YRail ที่ต้นอุโมงค์ รางพัก DRail ที่ตำแหน่ง 850 เมตรจากต้นอุโมงค์ และติดตั้งรางพัก MRail ซึ่งเป็นรางพักชนิดเคลื่อนย้ายได้เพิ่ม ั้ ที่ตำแหน่ง 1,900 เมตรจากต้นอุโมงค์ โดยจะทำการเคลื่อนย้ายรางพัก MRail ทุก 2 สัปดาห์ให้ห่าง ื่ จากดานหลัง TBM ประมาณ 200 เมตร

(4) ก่อสร้างอุโมงค์ที่ตำแหน่ง 4,500-5,123.600 เมตรจากต้นอุโมงค์ ใช้ขบวนรถจักร 4 ขบวน มีหัวรถจักรทำงานที่ปล่องขนถ่ายดินต้นอุโมงค์ 1 คัน มีรางพัก YRail ที่ต้นอุโมงค์ ทำการ ถอดรางพัก DRail ที่ตำแหน่ง 850 เมตรจากต้นอุโมงค์ไปติดตั้งที่ตำแหน่ง 2,500 เมตรจาก ั้ ต้นอุโมงค์และทำการเคลื่อนย้ายรางพัก MRail ไปที่ตำแหน่ง 4,300 เมตรจากต้นอุโมงค์ ื่

#### ● ระยะอ้างอิงการเคลื่อนที่<mark>ข</mark>องขบวนรถจักรระหว่างต้นอุโมงค์ **ื่ ี่ กับหนาอุโมงคของโครงการกรณีศึกษา**

ระยะการเคลื่อนที่ข<mark>องขบวนรถจักรที่ใช้อ้างอิงในแบบจำลองเ</mark>บื้องต้นและแบบจำลอง ื่ สถานการณการกอสรางอุโมงคประเภท State-Based Simulation Model และ Discrete-Event Simulation Model แสดงในรูปที่ 5.10 ดังน ี้

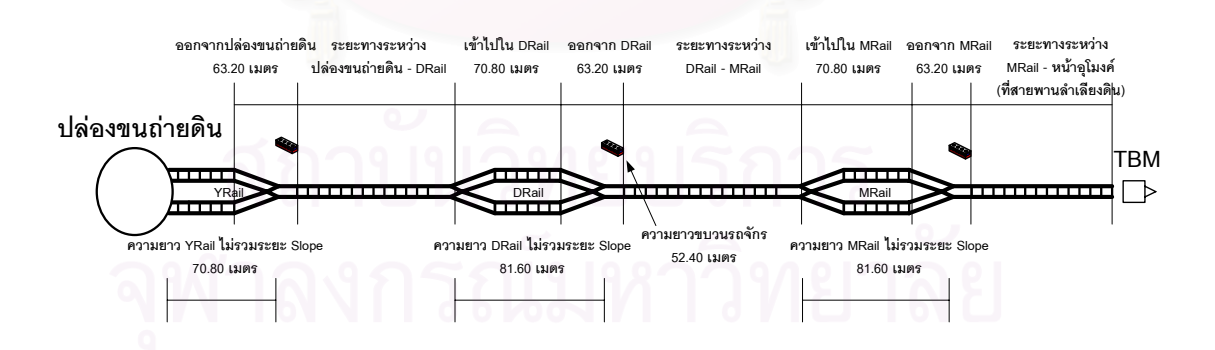

รูปที่ 5.10 ระยะการเคลื่อนที่ของขบวนรถจักรระหว่างต้นอุโมงค์กับหน้าอุโมงค์ ื่ ี่

#### • **กฎการเดินทางของขบวนรถจักร (Train Policy) ภายในอุโมงคของ โครงการกรณีศึกษา**

กฏการเดินทางของขบวนรถจักรภายในอุโมงค์จะให้ความสำคัญต่อการเดินทางไปยังพื้นที่ ก่อสร้าง 2 ตำแหน่ง ได้แก่ การเดินทางเข้าและออกจากปล่องขนถ่ายดินต้นอุโมงค์และการเดิน ทางเข้าและออกจากหน้าอุโมงค์ โดยการเดินทางเข้าและออกจากปล่องขนถ่ายดินต้นอุโมงค์จะให้ ความสำคัญต่อขบวนรถจักรที่เดินทางเข้าไปที่ปล่องขนถ่ายดินมากกว่าขบวนรถจักรที่เดินทางออก จากปล่องขนถ่ายดิน เนื่องจากปล่องขนถ่ายดินมีพื้นที่จำกัดทำให้ขบวนรถจักรที่เดินทางมาจาก ื้ ี่ หน้าอุโมงค์ไม่สามารถเข้าไปที่ปล่องขนถ่ายดินได้ในขณะที่ขบวนรถจักรขบวนก่อนหน้าซึ่งอยู่ที่ ปล่องขนถ่ายดินกำลังนำดินไปทิ้ง อีกทั้ง Gantry Crane ซึ่งทำหน้าที่บรรจุดาดผนังอุโมงค์ชุดใหม่ ั้ ี่ และนำดินไปทิ้งต้องใช้เวลาในการทำงานค่อนข้างมาก ดังนั้นเพื่อไม่ให้เกิดเวลาสูญเปล่า ั้ (Idle Time) ขึ้นกับ Gantry Crane จึงต้องให้ขบวนรถจักรจากหน้าอุโมงค์เดินทางเข้าไปที่ปล่อง ึ้ ขนถ่ายดินก่อน ขบวนรถจักรที่อยู่ในปล่องขนถ่ายดินจึงจะเดินทางออกมาได้ สำหรับการเดิน ทางเข้าและออกจากหน้าอุโมงค์จะให้ความสำคัญต่อขบวนรถจักรที่เดินทางเข้าไปที่หน้าอุโมงค์ มากกว่าขบวนรถจักรที่เดินทางออกจากหน้าอุโมงค์ เนื่องจากไม่ต้องการให้ TBM ต้องเสียเวลารอ ขบวนรถจักร ดังนั้นขบวน<mark>ร</mark>ถจักรที่นำดินไปทิ้งจะต้องไปหยุดรออยู่ที่รางพักซึ่งอยู่ใกล้หน้าอุโมงค์ ั้ ี่ ี่ มากที่สุดและให้ขบวนรถจักรที่กำลังเดินทางไปที่หน้าอุโมงค์เดินทางไปถึงรางพักนั้นเสียก่อนจึงจะ ั้ เดินทางออกจากหน้าอุโมงค์ได้ นอกจากนี้จะไม่อนุญาตให้ขบวนรถจักรไปหยุดรออยู่ที่รางระหว่าง ี่ รางพักเพื่อป้องกันความสับสนในการเดินทางภายในอุโมงค์และเพื่อความปลอดภัยในการทำงาน

จากที่กล่าวมาข้างต้นสามารถสรุปเป็นกฎการเดินทางของขบวนรถจักรภายในอุโมงค์ แสดงในรูปที่ 5.11 ได้ดังนี้ ี้

(1) ขบวนรถจักร 2 ที่นำดินไปทิ้งจะต้องหยุดรออยู่ที่รางพัก MRail ซึ่งอยู่ใกล้หน้าอุโมงค์ ี่ มากที่สุด และให้ขบวนรถจักร 1 ที่กำลังเดินทางจากรางพัก DRail เดินทางไปถึงรางพัก MRail  $\mathcal{L}^{\mathcal{L}}(\mathcal{L}^{\mathcal{L}})$  and  $\mathcal{L}^{\mathcal{L}}(\mathcal{L}^{\mathcal{L}})$  and  $\mathcal{L}^{\mathcal{L}}(\mathcal{L}^{\mathcal{L}})$ ก่อน ขบวนรถจักร 2 จึงจะเดินทางต่อไปที่ปล่องขนถ่ายดินต้นอุโมงค์ได้

(2) ขบวนรถจักร 3 ที่เดินทางออกจากปล่องขนถ่ายดินต้นอุโมงค์จะต้องหยุดรออยู่ที่ รางพัก DRail เพื่อให้ขบวนรถจักร 2 เดินทางผ่านรางพัก DRail ก่อน ขบวนรถจักร 3 จึงจะเดินทาง ตอไปที่ รางพัก MRail ได

(3) ขบวนรถจักร 4 ที่รออยู่ที่ปล่องขนถ่ายดินต้นอุโมงค์จะต้องหยุดรออยู่ที่รางพัก YRailเพื่อรอให้ขบวนรถจักร 2 เดินทางมาถึงรางพัก YRail ก่อน ขบวนรถจักร 4 จึงจะเดินทาง ตอไปที่ รางพัก DRail ได

(4) ขบวนรถจักรทุกขบวนจะหยุดรอได้ที่รางพักเท่านั้น ไม่อนุญาตให้ขบวนรถจักรไปหยุด  $\mathcal{L}^{\mathcal{L}}(\mathcal{L}^{\mathcal{L}})$  and  $\mathcal{L}^{\mathcal{L}}(\mathcal{L}^{\mathcal{L}})$  and  $\mathcal{L}^{\mathcal{L}}(\mathcal{L}^{\mathcal{L}})$ ั้ รออยูที่ รางระหวางรางพัก

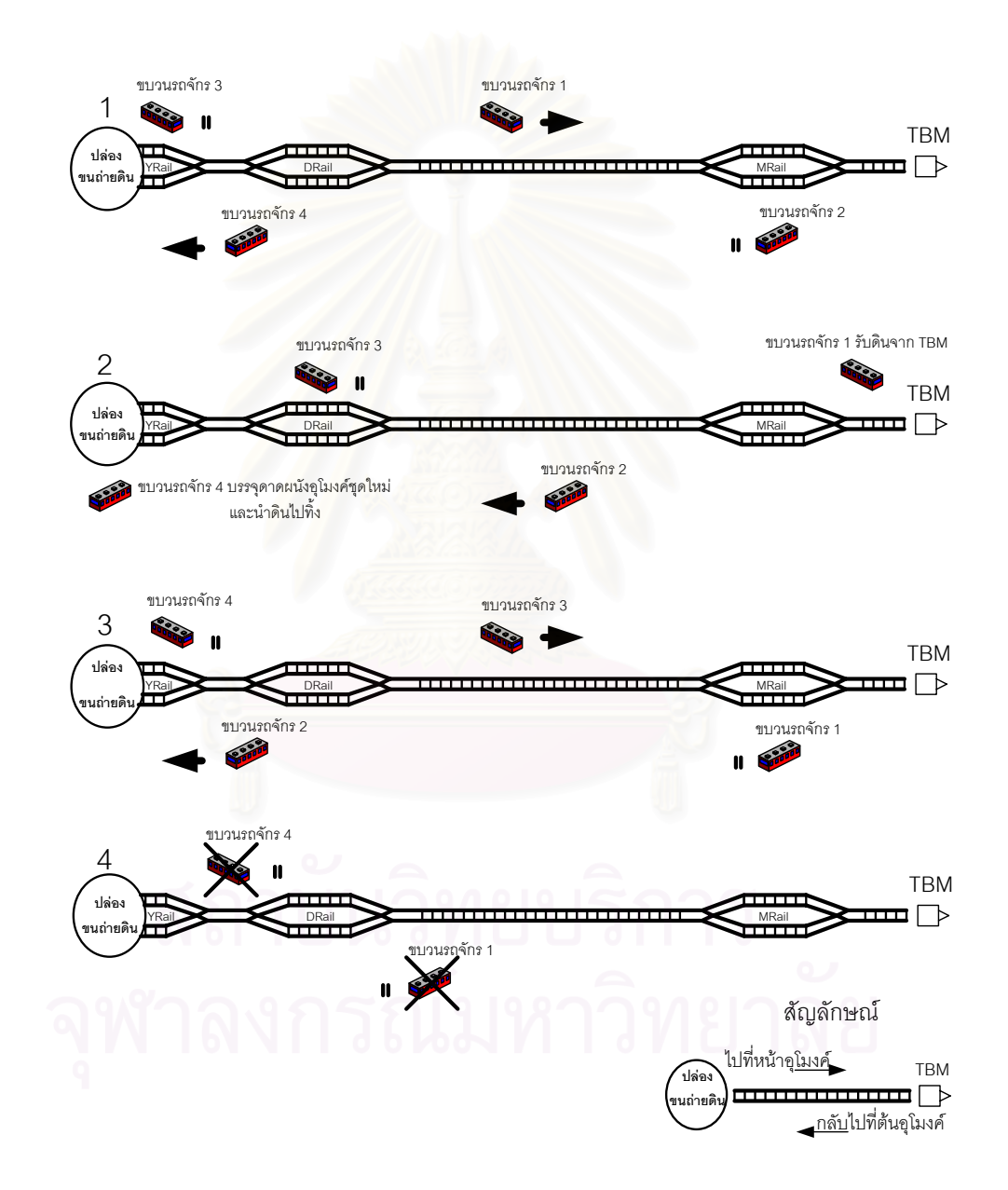

รูปที่ 5.11 กฎการเดินทางของขบวนรถจักรภายในอุโมงค

#### • **ข นตอนสนับสนุนการกอสรางอุโมงคชวง Main Drive ของโครงการ ั้ กรณีศึกษา**

ขั้นตอนสนับสนุนการก่อสร้างอุโมงค์ช่วง Main Drive ของโครงการกรณีศึกษา ั้ ประกอบด้วยขั้นตอนการทำงาน 4 ประเภท ได้แก่ การเปลี่ยนฟันขุดเจาะของ TBM การติดตั้ง ั้ ั้ รางพัก DRail และ MRail การสับเปลี่ ยนผลัดการทํางานประจําเดือนของกลุมคนงาน และ การเคลื่อนย้ายรางพัก MRail แสดงพารามิเตอร์นำเข้าเวลาที่ใช้ในขั้นตอนสนับสนุนการก่อสร้าง ื่ อุโมงคชวง Main Drive ในตารางที่ 5.15

#### ตารางที่ 5.15 พารามิเตอร์นำเข้าเวลาที่ใช้ในขั้นตอนสนับสนุนการก่อสร้างอุโมงค์

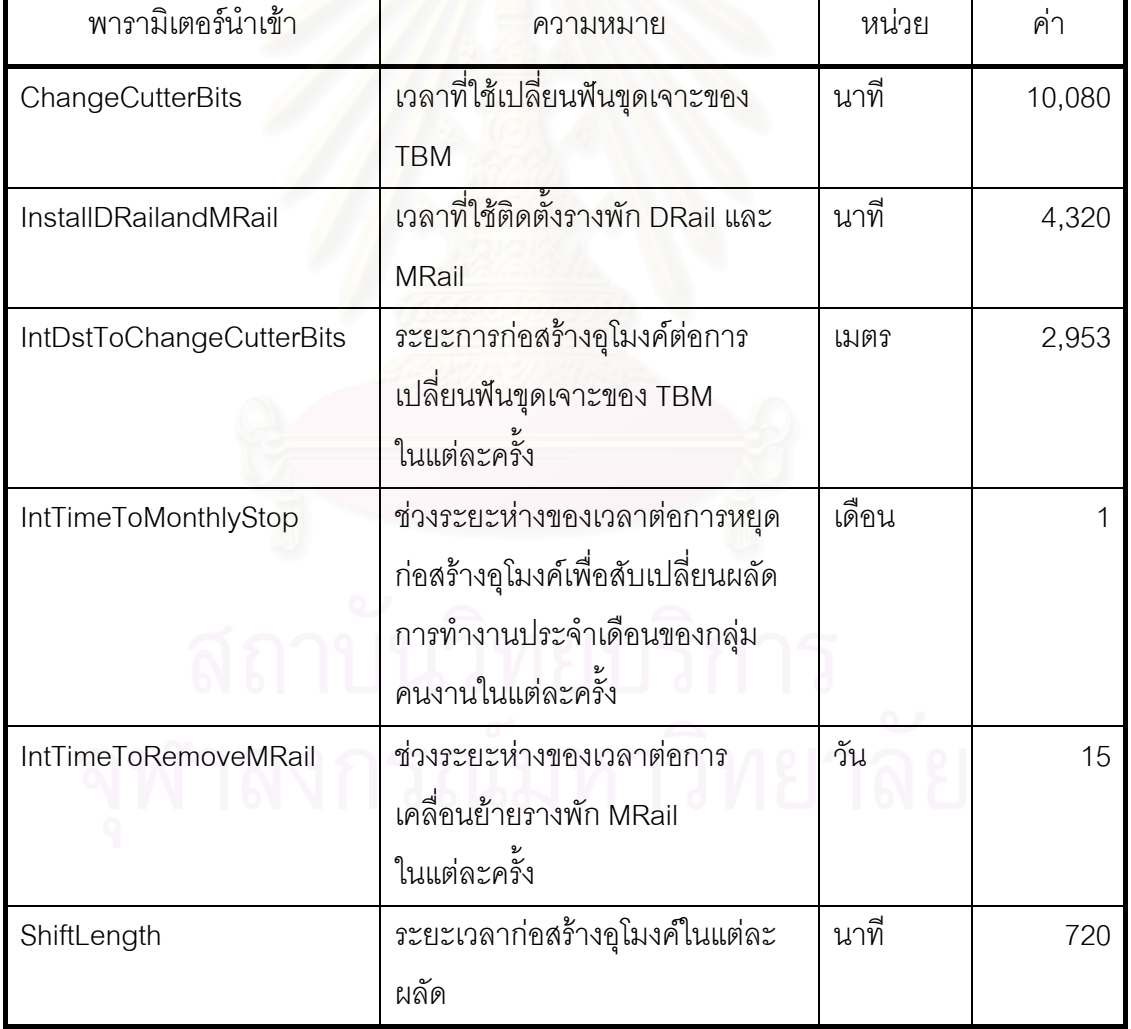

ช่วง Main Drive

### ตารางที่ 5.15 พารามิเตอร์นำเข้าเวลาที่ใช้ในขั้นตอนสนับสนุนการก่อสร้างอุโมงค์ ช่วง Main Drive (ต่อ)

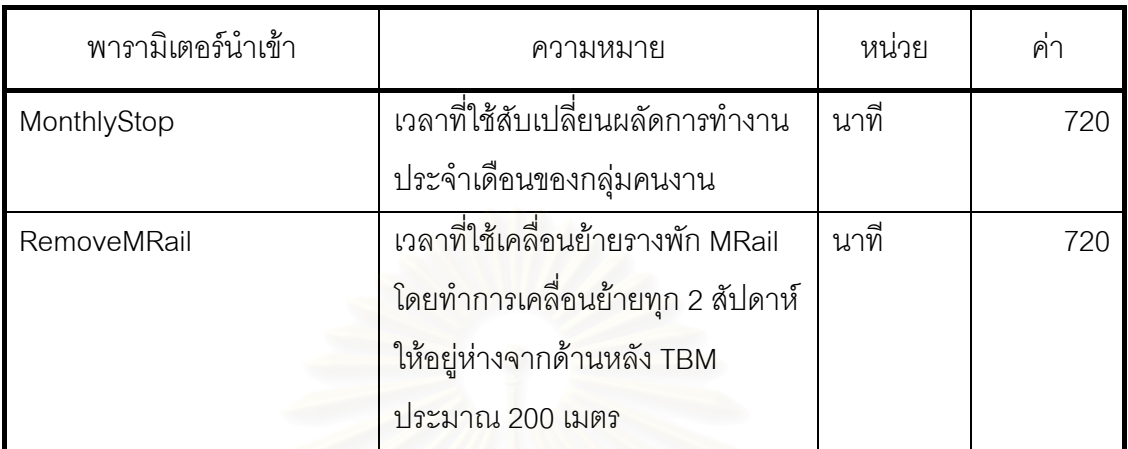

## **5.2.4 ขอมูลจากสถิติการทํางานจากการจับเวลาขั้นตอนการทํางานระหวาง การกอสรางของโครงการกรณีศึกษา**

การจับเวลาขั้นต<mark>อ</mark>นการทำงานของโครงการกรณีศึกษาได้ทำการจับเวลาเฉพาะขั้นตอน ั้ ั้ การทำงานที่อยู่บนพื้นดินและที่ปล่องขนถ่ายดินต้นอุโมงค์ มี 3 ขั้นตอนได้แก่ การนำดินไปทิ้ง ี่ ื้ การบรรจุดาดผนังอุโมงค์ชุดใหม่ การติดตั้งและถอดหัวรถจักรออกจากขบวนรถจักร ั้ สำหรับการวิเคราะห์ข้อมูลเพื่อหาค่าพารามิเตอร์นำเข้าเพื่อประเมินระยะเวลาทำงานในแต่ละ ื่ ขั้นตอนก่อสร้างได้อธิบายในบทที่ 4 หัวข้อที่ 4.3.3 ขั้นตอนแรกเป็นการหาจำนวนกลุ่มตัวอย่าง ั้ ที่ใช้เป็นตัวแทนประชากรโดยใช้สมการที่ 4.1 ทำการทดสอบที่ระดับความเชื่อมั่น 95% และเกณฑ์ ั่ ความคลาดเคลื่อน ±5% ในขณะที่การวิเคราะห์ค่าการแจกแจงของข้อมูลนั้นจะทำการทดสอบ ื่ ั้ ด้วยวิธีทางสถิติที่เรียกว่า Goodness of Fit Test โดยใช้วิธีการทดสอบ Chi-Square ทำการ ทดสอบที่ระดับความเชื่อมั่น 95% และเกณฑ์ความคลาดเคลื่อน ±5% ทำการทดสอบเฉพาะ ื่ ั่ การแจกแจงที่สามารถนำไปใช้ในโปรแกรม ProbSched และ Stroboscope ได้เท่านั้น ได้แก่ ี่ ั้ การแจกแจงปกติการแจกแจงเอกรูป การแจกแจงเอ็กซโปเนนเชียล การแจกแจงแกมมา การแจกแจงเบต้า และในกรณีที่พบว่าการแจกแจงที่ทดสอบไม่ตรงตามการแจกแจงที่กล่าวมา ี่ ขางตนจะทําการวิเคราะหโดยใช PERT ตอไป สําหรับรายละเอียดการวิเคราะหหาจํานวน กลุ่มตัวอย่างที่ใช้เป็นตัวแทนของประชากรและการวิเคราะห์ค่าการแจกแจงข้อมูลสถิติการทำงาน จากการจับเวลาขั้นตอนการทำงานระหว่างการก่อสร้างของโครงการกรณีศึกษาได้อธิบายไว้ใน ั้ ภาคผนวกก

## • **การนําดินไปทิ้ง**

การนำดินไปทิ้งประกอบด้วยพารามิเตอร์นำเข้าเวลาที่ใช้ในการทำงาน 4 ขั้นตอนแสดง ั้ ในตารางที่ 5.16

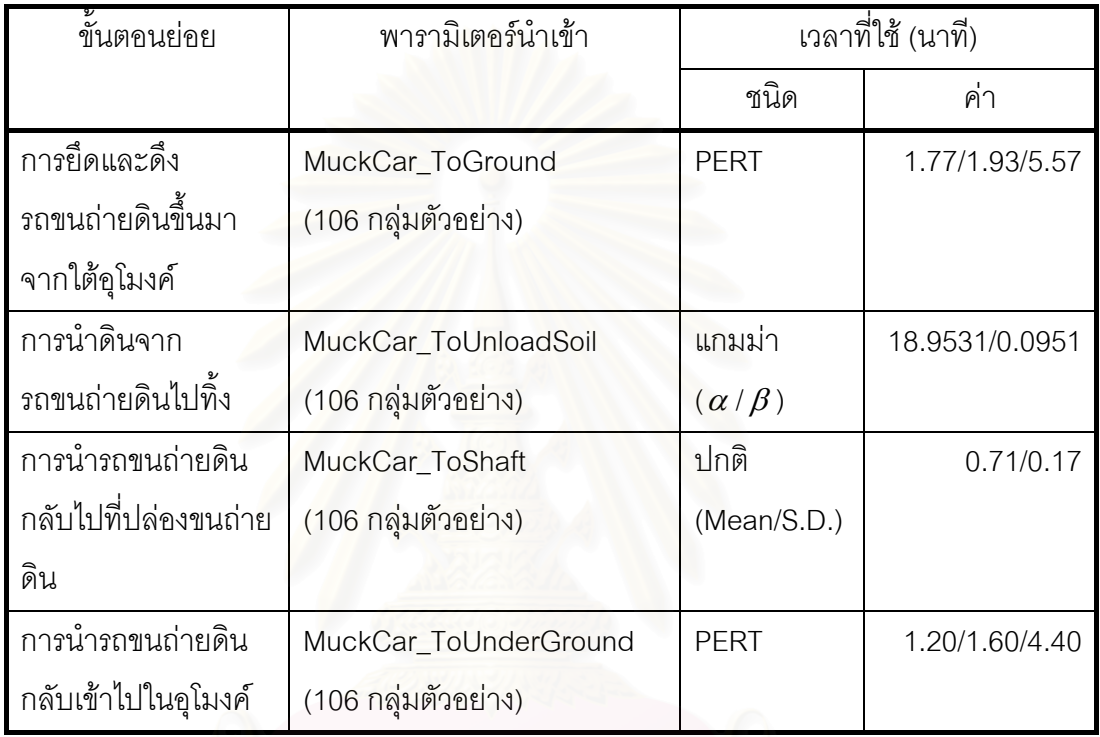

ตารางที่ 5.16 พารามิเตอร์นำเข้าเวลาที่ใช้ในการนำดินไปทิ้ง

# • **การบรรจุดาดผนังอุโมงคชุดใหม**

การบรรจุดาดผนังอุโมงค์ชุดใหม่ประกอบด้วยพารามิเตอร์นำเข้าเวลาที่ใช้ในการทำงาน 3 ข ั้นตอนแสดงในตารางที่ 5.17

ตารางที่ 5.17 พารามิเตอร์นำเข้าเวลาที่ใช้บรรจุดาดผนังอุโมงค์ชุดใหม่

| ขันตอนย่อย               | พารามิเตอร์นำเข้า  |                  | เวลาที่ใช้ (นาที) |
|--------------------------|--------------------|------------------|-------------------|
|                          |                    | ชนิด             | คา                |
| Gantry Crane เลื่อนไปเอา | Load_SL            | <b>แกมม่า</b>    | 22.9853/0.1960    |
| ดาดผนังอุโมงค์จากที      | (80 กลุ่มตัวอย่าง) | $(\alpha/\beta)$ |                   |
| กองเก็บ                  |                    |                  |                   |

ตารางที่ 5.17 พารามิเตอร์นำเข้าเวลาที่ใช้บรรจุดาดผนังอุโมงค์ชุดใหม่ (ต่อ)

| ขั้นตอนย่อย                  | พารามิเตอร์นำเข้า  |                  | เวลาที่ใช้ (นาที) |  |
|------------------------------|--------------------|------------------|-------------------|--|
|                              |                    | ชนิด             | ค่า               |  |
| Gantry Crane น้ำดาดผนัง      | SL_ToShaft         | <b>PERT</b>      | 0.58/1.42/2.62    |  |
| ้ อุโมงค์ไปที่ปล่องขนถ่ายดิน | (80 กลุ่มตัวอย่าง) |                  |                   |  |
| Gantry Crane หย่อนดาด        | SL_ToUnderGround   | <b>แกมม่า</b>    | 25.3571/0.0735    |  |
| ผนังดุโมงค์ไปใส่ไว้ใน        | (80 กลุ่มตัวอย่าง) | $(\alpha/\beta)$ |                   |  |
| รถขนส่งดาดผนังอุโมงค์        |                    |                  |                   |  |

#### • **การติดต งและถอดหัวรถจักรออกจากขบวนรถจักร ั้**

การติดตั้งและ<mark>ถอ</mark>ดหัวรถจักรออกจากขบวนรถจักรประกอบด้วยพารามิเตอร์นำเข้าเวลา ั้ ท ี่ใชในการทํางาน 3 ข ั้นตอนแสดงในตารางที่ 5.18

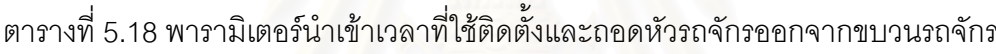

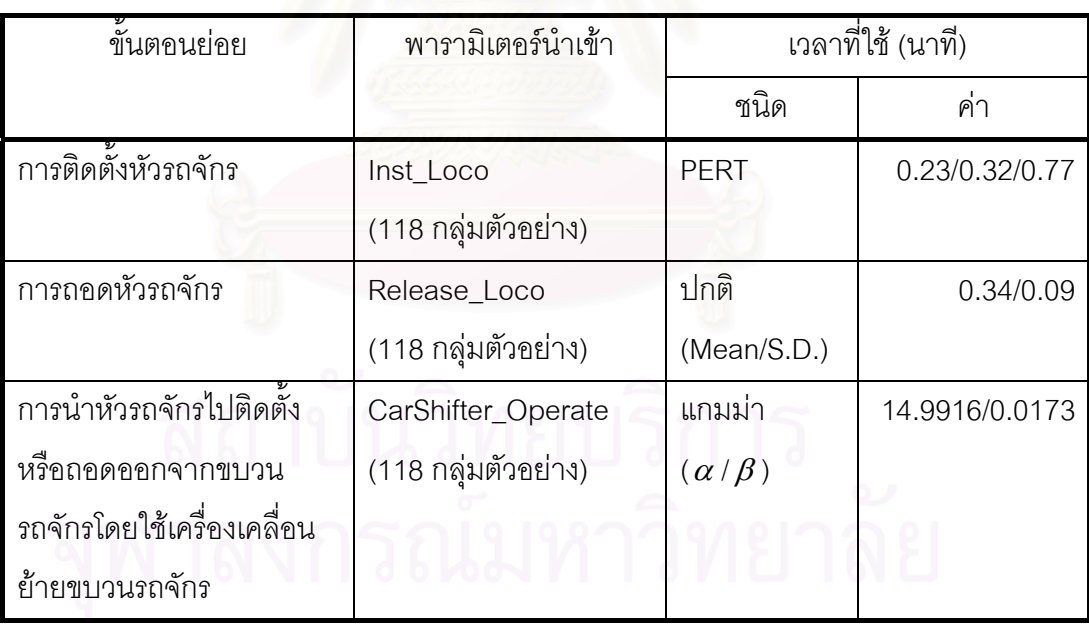

#### **5.2.5 ขอมูลจากการสัมภาษณวิศวกรบริษัทกอสรางโครงการกรณีศึกษาที่มี ประสบการณในโครงการกอสรางอุโมงคดวย TBM ค ายันดินหนาอุโมงค ้ํ ดวยระบบ EPB**

วิศวกรที่มีประสบการณ์ในโครงการก่อสร้างอุโมงค์ด้วย TBM ที่มีการคำยันดินหน้าอุโมงค์ ด้วยระบบความดันดินสมดุลที่เรียกว่า EPB ของบริษัทก่อสร้างโครงการกรณีศึกษามีทั้งหมด ั้ 2 ท่าน แต่ละท่านมีประสบการณ์ในโครงการก่อสร้างอุโมงค์ 4 ปี และ 10 ปี ตามลำดับ สำหรับ พารามิเตอร์นำเข้าที่ได้จะเป็นค่าเฉลี่ยของระยะเวลาน้อยที่สุดที่เกิดขึ้น มากที่สุดที่เกิดขึ้น และ บ่อยที่สุดที่เกิดขึ้นในแต่ละขั้นตอนการก่อสร้าง โดยให้ค่าน้ำหนักข้อมูลของวิศวกรทั้ง 2 ท่าน  $\mathcal{L}^{\mathcal{L}}$ ั้ ้ํ ั้ เท่ากัน นั่นคือมีสมมติฐานว่าข้อมูลจากวิศว<mark>กรทั้ง 2 ท่านมีความน่าเชื่อถือเท่ากัน หลังจากนั้นจึงใช้</mark> ั่ ื่ ั้ PERT ทำการวิเคราะห์ความไม่แน่นอนจากความสามารถในการทำงานในแต่ละขั้นตอนก่อสร้าง ั้ โดยแสดงความหมายของพารามิเตอร์นำเข้าที่ได้จากการสัมภาษณ์ในแต่ละขั้นตอนก่อสร้าง ั้ ไว้ในตารางที่ 5.19 และแสดงค่าพารามิเตอร์นำเข้าที่ได้จากการสัมภาษณ์ในแต่ละขั้นตอน ั้ กอสรางไวในตารางที่ 5.20

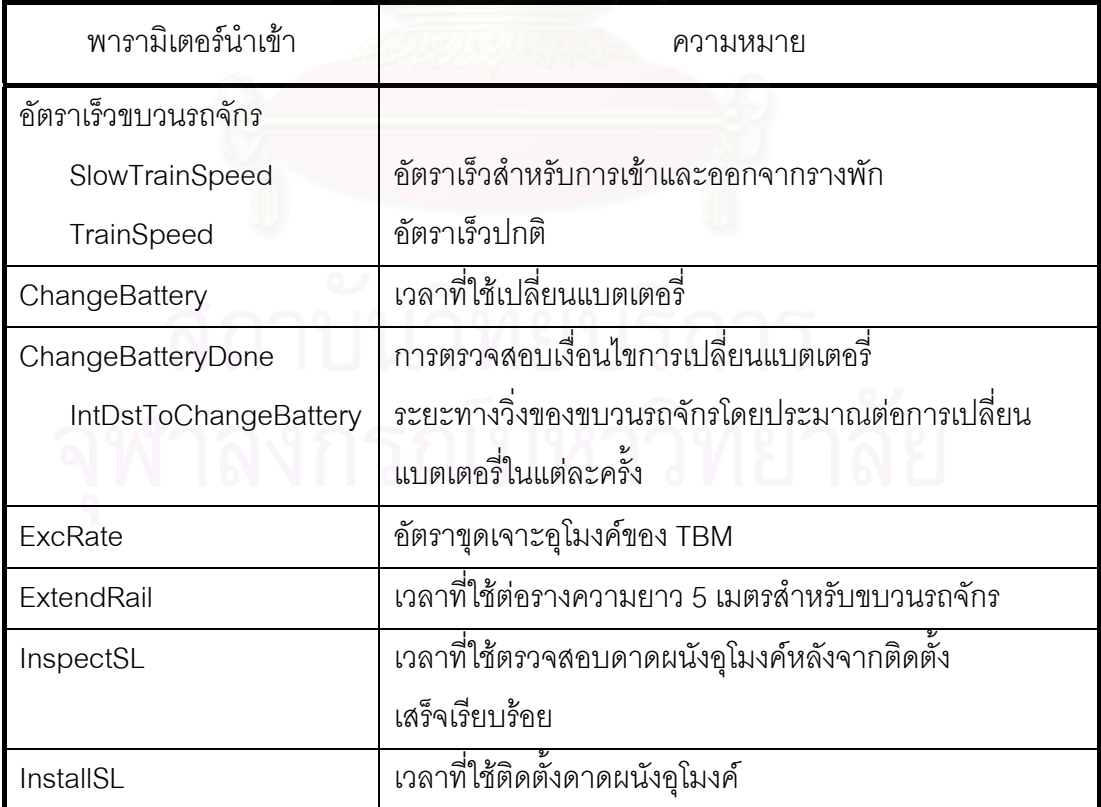

ตารางที่ 5.19 ความหมาย<mark>พารา</mark>มิเตอร์นำเข้าจากการสัมภาษณ์วิศวกรของบริษัทก่อสร้าง โครงการกรณีศึกษา

### ตารางที่ 5.19 ความหมายพารามิเตอร์นำเข้าจากการสัมภาษณ์วิศวกรของบริษัทก่อสร้าง โครงการกรณีศึกษา (ต่อ)

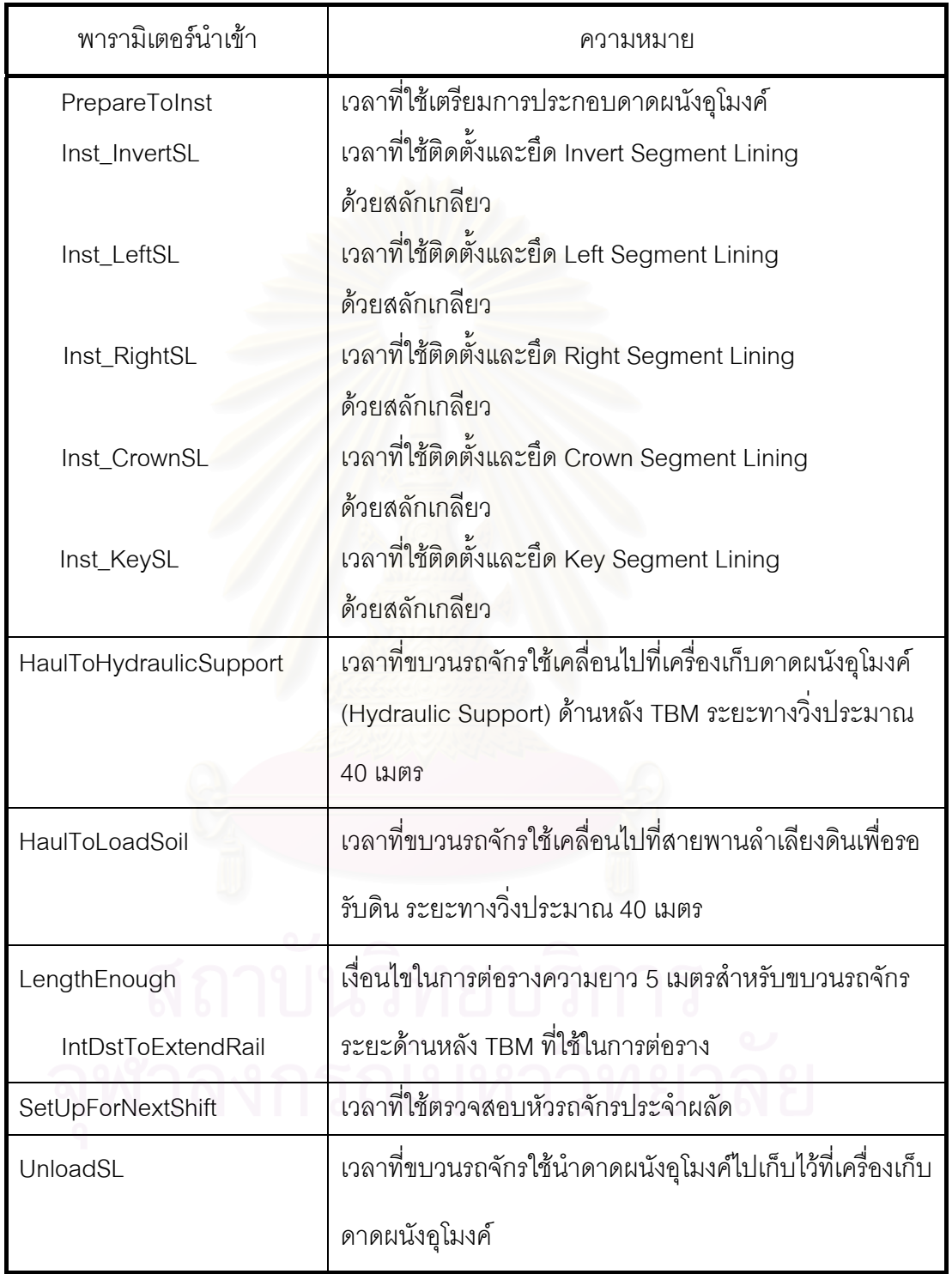

### ตารางที่ 5.20 ค่าพารามิเตอร์นำเข้าจากการสัมภาษณ์วิศวกรของบริษัทก่อสร้าง

โครงการกรณีศึกษา

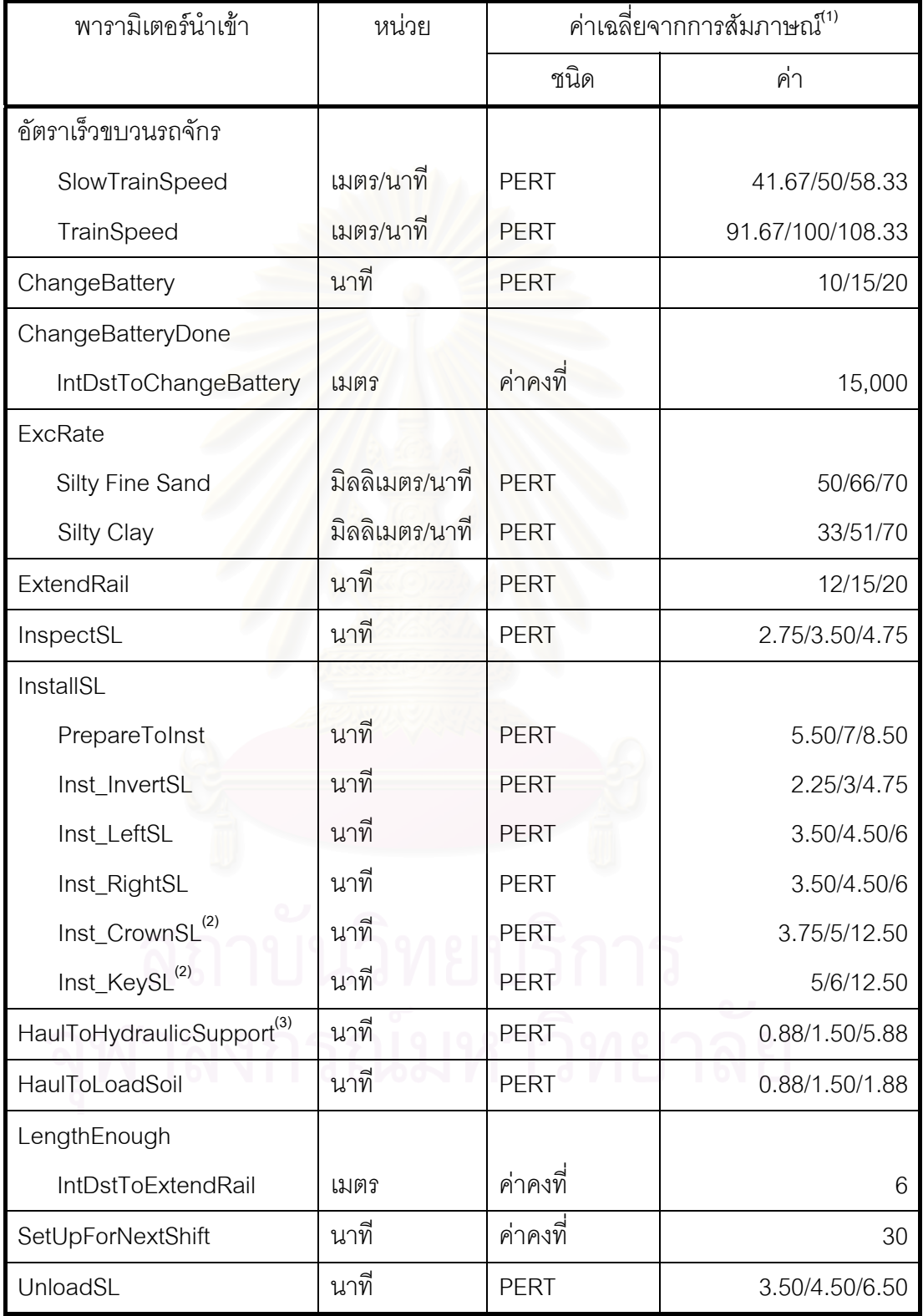

#### **หมายเหตุ**

(1) เป็นการนำค่าที่ได้จากการสัมภาษณ์วิศวกรทั้ง 2 ท่านมาคำนวณหาค่าเฉลี่ยโดยให้ ั้ น าหนักขอมูลของทั้ง 2 ทานเทากัน ้ํ

(2) Pessimistic Duration ของการติดต ง Crown Segment Lining (Inst\_CrowSL) และ ั้ การติดตั้ง Key Segment Lining (Inst\_KeySL) ประเมินจากระยะเวลามากที่สุดที่เกิดจาก ั้ ความไมแนนอนของความสามารถในการทํางานและเวลาท เกิดจากการปรับแตง Crown หรือ Key Segment Lining ใหครบเปนวง

(3) Pessimistic Duration ของขบวนรถจักรเคลื่อนไปที่เครื่องเก็บดาดผนังอุโมงค์ด้านหลัง ื่ TBM (HaulToHydraulicSupport) ระยะทางว ิ่งโดยประมาณ 40 เมตร ประเมินจากระยะเวลา มากที่สุดที่เกิดจากความไม่แน่นอนของความสามารถในการทำงานและเวลาที่เกิดจากการที่ บางรอบขบวนรถจักรต้องรอขนถ่ายวัสดุอุดช่องว่างรอบดาดผนังอุโมงค์ไปไว้ใน Grout Tank ที่ตู้ Backup System และเวลาที่ต้องรอบรรทุกรางสำหรับตู้ Backup System ที่ถอดออกมาเพื่อนำไป ประกอบที่ด้านหน้าตู้ Backup System ให้เสร็จเรียบร้อยก่อนจึงจะเคลื่อนไปที่เครื่องเก็บดาดผนัง ื่ อุโมงคได

#### **5.3 สรุปทายบท**

บทนี้ได้แสดงข้อมูลและอธิบายวิธี Deterministic ที่บริษัทก่อสร้างโครงการกรณีศึกษา ใช้ในการวางแผนและวิเคราะห์แผนงานก่อสร้างซึ่งเป็นวิธีที่นำเอาขั้นตอนการก่อสร้างอุโมงค์ ี่ ั้ บางขั้นตอนมาวิเคราะห์เท่านั้น อีกทั้งวิธีดังกล่าวมีสมมติฐานว่าพารามิเตอร์นำเข้าที่ใช้ในการ ั้ ั้ วิเคราะห์มีความแน่นอนจึงทำให้เกิดความคลาดเคลื่อนในการประมาณอัตราการก่อสร้างอุโมงค์ ได้ ดังนั้นเพื่อลดความคลาดเคลื่อนในการประมาณค่าจึงควรเพิ่มรายละเอียดของขั้นตอน ั้ ั้ การก่อสร้างอุโมงค์ และควรวิเคราะห์โดยใช้วิธี Probabilistic ซึ่งเป็นวิธีที่นำค่าความไม่แน่นอน ี่ ในแต่ละขั้นตอนการก่อสร้างมาประมาณค่าอัตราการก่อสร้างอุโมงค์เพื่อให้ได้ค่าประมาณ ั้ ที่ใกล้เคียงกับความเป็นจริงมากยิ่งขึ้น ิ่

การเก็บรวบรวมข้อมูลและวิเคราะห์ข้อมูลของโครงการกรณีศึกษาได้ทำการจัดกลุ่ม ตามแหล่งที่มาของข้อมูลดังที่ได้อธิบายในบทที่ 4 หัวข้อที่ 4.3.1 แหล่งที่มาของข้อมูล ได้แก่ ี่ ี่

(1) ข้อมูลจากเอกสารด้านเทคนิคของโครงการกรณีศึกษา เป็นข้อมูลองค์ประกอบ ของระบบการก่อสร้างอุโมงค์โครงการกรณีศึกษาซึ่งจะนำไปใช้ในการพัฒนาแบบจำลอง สถานการณใหมีความถูกตองและมีโครงสรางการทํางานเชนเดียวกับระบบจริงมากที่สุด

(2) ขอมูลจากเอกสารบันทึกการทํางานระหวางการกอสรางของโครงการกรณีศึกษา ประกอบด้วยข้อมูลอัตราการขุดเจาะอุโมงค์ของ TBM จากบันทึกการทำงานของ TBM ข้อมูลอัตรา การก่อสร้างอุโมงค์ต่อผลัดเพื่อใช้ทดสอบความถูกต้องของแบบจำลองสถานการณ์จากรายงาน การตรวจสอบดาดผนังอุโมงค์และบันทึกอัตราการก่อสร้างอุโมงค์ และสุดท้ายได้แก่ ข้อมูล เหตุการณ์ที่เกิดขึ้นและมีผลกระทบต่อผลิตภาพการก่อสร้างอุโมงค์จากรายงานการก่อสร้างอุโมงค์ ึ้ ประจําผลัด

(3) ขอมูลจากแผนงานกอสรางอุโมงคชวง Main Drive ของโครงการกรณีศึกษา ประกอบด้วยข้อมูลแผนการจัดสรรทรัพยากรที่ใช้ในแต่ละช่วงการก่อสร้างอุโมงค์ ข้อมูลระยะ อ้างอิงการเคลื่อนที่ของขบวนรถจักรระหว่างต้นอุโมงค์กับหน้าอุโมงค์ กฏการเดินทางของขบวน ื่ ี่ รถจักรภายในอุโมงค์ และข้อมูลขั้นตอนสนับสนุนการก่อสร้างอุโมงค์ช่วง Main Drive ั้

(4) ข้อมูลสถิติการทำงานจากการจับเวลาขั้นตอนการทำงานระหว่างการก่อสร้าง ั้ ของโครงการกรณีศึกษา มี 3 ขั้นตอน ได้แก่ การนำดินไปทิ้ง การบรรจุดาดผนังอุโมงค์ชุดใหม่ ั้ การติดตั้งและถอดหัวรถจักร<mark>อ</mark>อกจากขบวนรถจักร ั้

(5) ข้อมูลจากการสัมภาษณ์วิศวกรบริษัทก่อสร้างโครงการกรณีศึกษาที่มีประสบการณ์ ในโครงการก่อสร้างอุโมงค์ด้วย TBM ค้ำยันดินหน้าอุโมงค์ด้วยระบบ EPB ซึ่งมี 2 ท่าน แต่ละท่าน ้ํ ึ่ มีประสบการณ์ในโครงการก่อสร้างอุโมงค์ 4 และ 10 ปี ตามลำดับ ทำการสัมภาษณ์เพื่อวิเคราะห์ ค่าความไม่แน่นอนจากความสามารถของการทำงานในแต่ละขั้นตอนการก่อสร้างโดยมีสมมติฐาน ั้ ว่าข้อมูลจากวิศวกรทั้ง 2 ท่านมีความน่าเชื่อถือเท่ากัน ื่

#### **บทที่ 6**

## **แบบจําลองสถานการณการกอสรางอุโมงค ประเภท State-Based Simulation Model**

แบบจําลองสถานการณ (Simulation Model) การกอสรางอุโมงคประเภท State-Based Simulation Model ของโครงการกรณีศึกษาเปนแบบจําลองอยางงายในรูปแบบผังโครงขาย Precedence Network เพื่อใช้ประมาณค่าอัตราการก่อสร้างอุโมงค์ (Advance Rate) อย่างหยาบ สำหรับการวิเคราะห์โครงการในขั้นต้นเท่านั้น โดยก่อนที่จะสร้างแบบจำลองนั้นจะต้องทำการ ี่ ั้ วิเคราะห์ความสัมพันธ์ระหว่างขั้นตอนการก่อสร้างอุโมงค์ของโครงการกรณีศึกษาโดยใช้แผนภูมิ ั้ การไหล (Flow Chart) ก่อน หลังจากนั้นจึงนำความสัมพันธ์ที่ได้จากแผนภูมิการไหล ข้อมูล ั้ โครงการ และพารามิเต<sub>อ</sub>ร์นำเข้า (Input Parameter) ระยะเวลาทำงานในแต่ละขั้นตอน ั้ การก่อสร้างอุโมงค์ของโครงการกรณีศึกษามาสร้างแบบจำลองเปื้องต้นในรูปแบบผังโครงข่าย ื้ กำหนดเวลาแบบ Time Scale Arrow Network เพื่อใช้แสดงขั้นตอนการก่อสร้างอุโมงค์และ ั้ ตรวจสอบความถูกต้<mark>อ</mark>งตามหลักตรรกะของขั้นตอนการก่อสร้างอุโมงค์ และนำโปรแกรม ั้ ProbSched ซึ่งเปนโปรแกรมเสริมของโปรแกรม Stroboscope มาใชในการสรางแบบจําลอง สถานการณการกอสรางอุโมงคประเภท State-Based Simulation Model ในรูปแบบผังโครงขาย Precedence Network หลังจากนั้นจึงนำแบบจำลองสถานการณ์การก่อสร้างอุโมงค์ประเภท ั้ ดังกล่าวไปประมาณอัตราการก่อสร้างอุโมงค์ด้วยวิธี Deterministic และ Probabilistic ตามลำดับ สำหรับขั้นตอนการพัฒนาอย่างละเอียดได้อธิบายในบทที่ 4 การพัฒนาแบบจำลองสถานการณ์ ั้ การกอสรางอุโมงค

## **6.1 การใชแผนภูมิการไหลวิเคราะหความสัมพันธระหวางขั้นตอนการกอสรางอุโมงค ของโครงการกรณีศึกษา**

การใช้แผนภูมิการไหลวิเคราะห์ความสัมพันธ์ระหว่างขั้นตอนการก่อสร้างอุโมงค์ของ ั้ โครงการกรณีศึกษาก่อนที่จะทำการสร้างแบบจำลองสถานการณ์ โดยทำการวิเคราะห์ กระบวนการก่อสร้างหลักของงานอุโมงค์ 3 กระบวนการ ได้แก่ กระบวนการขุดเจาะอุโมงค์ กระบวนการติดตั้งดาดผนังอุโมงค์ (Segment Lining) และกระบวนการขนส่งดาดผนังอุโมงค์และ ั้ นำดินไปทิ้ง นอกจากนี้ยังได้ใช้แผนภูมิการไหลวิเคราะห์กระบวนการติดตั้งระบบสำหรับ ั้ งานก่อสร้างอุโมงค์ซึ่งจะเริ่มดำเนินการก่อนการก่อสร้างอุโมงค์ มีรายละเอียดดังนี้ ิ่

#### **6.1.1 แผนภูมิการไหลกระบวนการขุดเจาะอุโมงค**

โครงการก่อสร้างอุโมงค์ระบายน้ำคลองแสนแสบและคลองลาดพร้าวลงสู่แม่น้ำเจ้าพระยา ้ํ ในส่วนของการก่อสร้างอุโมงค์สามารถแบ่งช่วงโครงการได้เป็น 2 ช่วง ได้แก่ ช่วง Initial Drive ซึ่ง เปนชวงเตรียมการกอสรางอุโมงค 173.078 เมตรแรก และการกอสรางอุโมงคชวง Main Drive ที่ ้ตำแหน่ง 173.078 เมตร ถึง 5,123.600 เมตรจากต้นอุโมงค์ มีรายละเอียดดังนี้ ี้

#### • **ชวง Initial Drive**

ช่วงเตรียมการก่อสร้างอุโมง<mark>ค์</mark> Initial Drive 173.078 เมตรแรกจากต้นอุโมงค์ เมื่อก่อสร้าง ปล่องขนถ่ายดิน (Shaft) ต้นอุโมงค์เสร็จเรียบร้อยจะเริ่มกระบวนการติดตั้งระบบสำหรับ ั้ งานก่อสร้างอุโมงค์แสดงแผนภูมิการไหลในรูปที่ 6.1 ได้แก่ การติดตั้งอุปกรณ์ระบบขนส่งวัสดุ ั้ สําหรับงานอุดชองวางรอบดาดผนังอุโมงค (Backfill Grouting) การติดต งระบบรางสําหรับ ั้ ขบวนรถจักร การติดตั้งระบบระบายอากาศและแสงสว่าง การประกอบและติดตั้ง Tunnel Boring ั้ Machine (TBM) ภายในปลองขนถายดิน การติดตั้ง Reaction Truss และ Temporary Ring และ สุดท้ายจะทำการตรวจสอบอุปกรณ์และระบบการทำงานทั้งหมดก่อนเริ่มการก่อสร้างอุโมงค์ ั้ **่** 

หลังจากติดตั้งระ<mark>บบสำหรับการก่อสร้างอุโมงค์เสร็จเรียบร้อยก็จะเริ่มกระบวนการขุดเจาะ</mark> ั้ **่** อุโมงคแสดงแผนภูมิการไหลในรูปที่ 6.2 มีรายละเอียดดังน ี้

(1) ขบวนรถจักรนำดาดผนังอุโมงค์ไปไว้ที่เครื่องเก็บดาดผนังอุโมงค์ (Hydraulic ื่ Support) ด้านหลัง TBM หลังจากนั้นจึงเคลื่อนไปรอรับดินจากสายพานลำเลียงดิน (Belt ั้ Conveyor)

(2) TBM เร มขุดเจาะอุโมงคโดย Shield Jack ออกแรงผลัก Temporary Ring ที่ถูกรองรับ ิ่ โดย Reaction Truss เพื่อเคลื่อนตัวไปด้านหน้า ในขณะที่หัวเจาะอุโมงค์ (Cutter Head) ขุดเจาะ ื่ ื่ พร้อมทั้งปรับสภาพดินหน้าหัวเจาะโดยใช้น้ำหรือน้ำผสมโฟมอินทรีย์ (Organic Foam) หรือ เบนโทไนท

(3) ดินจะถูกส่งผ่านเข้าไปยังห้องพักดิน (Soil Chamber) หลังจากนั้นจึงลำเลียงออกมา ั้ โดยใชสกรูลําเลียงดิน (Screw Conveyor) และขนถายดินตอไปโดยใชสายพานลําเลียงดินออกไป ใส่ในรถขนถ่ายดิน (Muck Car) ที่รออยู่ด้านหลัง TBM

(4) เมื่อขุดเจาะอุโมงค์ได้ระยะที่กำหนด TBM จะหยุดขุดเจาะ สกรูลำเลียงดินและ สายพานลําเลียงดินจะหยุดรับดิน

(5) เริ่มกระบวนการติดตั้งดาดผนังอุโมงค์ซึ่งมี 2 ขั้นตอน ได้แก่ การติดตั้งดาดผนังอุโมงค์ ิ่ ั้ ั้ โดยใช้เครื่องติดตั้งที่เรียกว่า Segment Erector และการตรวจสอบหลังจากติดตั้งเสร็จเรียบร้อย ื่ ั้ ั้

(6) ขบวนรถจักรออกจากหน้าอุโมงค์ไปยังปล่องขนถ่ายดินต้นอุโมงค์เพื่อบรรจุ ดาดผนังอุโมงคชุดใหมและนําดินไปทิ้ง

(7) หลังจากติดตั้งดาดผนังอุโมงค์เสร็จเรียบร้อย คนงานที่ประจำอยู่ด้านหลัง TBM ทำ ั้ การต่อรางสำหรับขบวนรถจักรเมื่อมีระยะเพียงพอในการต่อราง

(8) งานก่อสร้างอุโมงค์จะดำเนินการอย่างต่อเนื่องเป็นวงรอบ ได้แก่ TBM ขุดเจาะอุโมงค์ โดยใช้หัวเจาะอุโมงค์พร้อมทั้งดันตัวไปด้านหน้าด้วยการยืด Shield Jack ถีบ Temporary Ring ั้ และปรับสภาพดินหน้าหัวเจาะ และในขณะที่กำลังขดเจาะจะทำการอดช่องว่างรอบดาดผนัง อุโมงค์ไปด้วย โดยจะเริ่มเมื่อติดตั้งดาดผนังอุโมงค์วงรอบที่สองเสร็จเรียบร้อยและกำลังเริ่ม ั้ ขุดเจาะวงรอบที่สาม หลังจากนั้นจึงเริ่มกระบวนการติดตั้งดาดผนังอุโมงค์ และทำการต่อราง  $\mathcal{L}^{\mathcal{L}}$ ั้ ิ่ ั้ ้ สำหรับขบวนรถจักรเมื่อมีระยะช่องว่างด้านหลัง TBM เพียงพอในการต่อราง ตามลำดับ

(9) หลังจากที่ขุดเจาะอุโมงค์ได้ระยะ 173.078 เมตร TBM จะหยุดขุดเจาะชั่วคราวเพื่อ ั่ ถอด Reaction Truss และ Temporary Ring พร้อมทั้งติดตั้งตู้ Backup System ั้ ั้

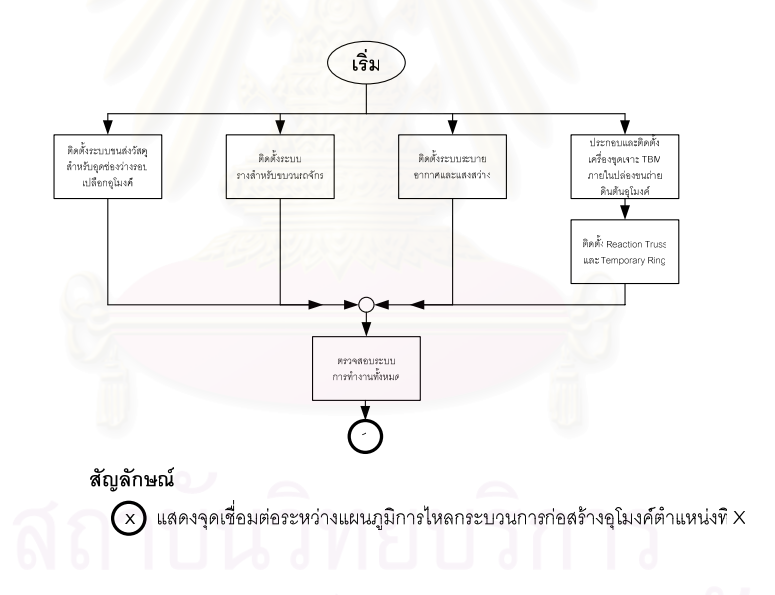

รูปที่ 6.1 แผนภูมิการใหลกระบวนการติดตั้งระบบสำหรับงานก่อสร้างอุโมงค์ ั้

#### • **ชวง Main Drive**

งานกอสรางอุโมงคชวง Main Drive ที่ตําแหนง 173.078 เมตร ถึง 5,123.600 เมตร จากต้นอุโมงค์ แสดงแผนภูมิการไหลในรูปที่ 6.3 จะมีการดำเนินงานอย่างต่อเนื่องเป็นวงรอบ เช่นเดียวกับช่วง Initial Drive แต่จะมีการเพิ่มขั้นตอนการตรวจสอบแนวอุโมงค์และแนวระดับ ั้ ในระหว่างที่ TBM กำลังขุดเจาะอุโมงค์ในแต่ละรอบ และจะมีการเพิ่มขบวนรถจักรและติดตั้ง รางพักลักษณะเป็นรางคู่ตามตำแหน่งก่อสร้างที่กำหนดไว้ ซึ่งมีทั้งชนิดที่เคลื่อนย้ายไม่ได้ที่เรียกว่า ื่

Double Rail (DRail) และชนิดเคลื่อนย้ายได้ที่เรียกว่า Movable Type Double Rail (MRail) ื่ ทั้ง 2 ชนิดมีความยาวทั้งหมด 132 เมตร สำหรับประโยชน์ของรางพักคือทำให้เวลาสูญเปล่า (Idle ั้ Time) ที่ TBM ต้องรอขบวนรถจักรลดน้อยลง

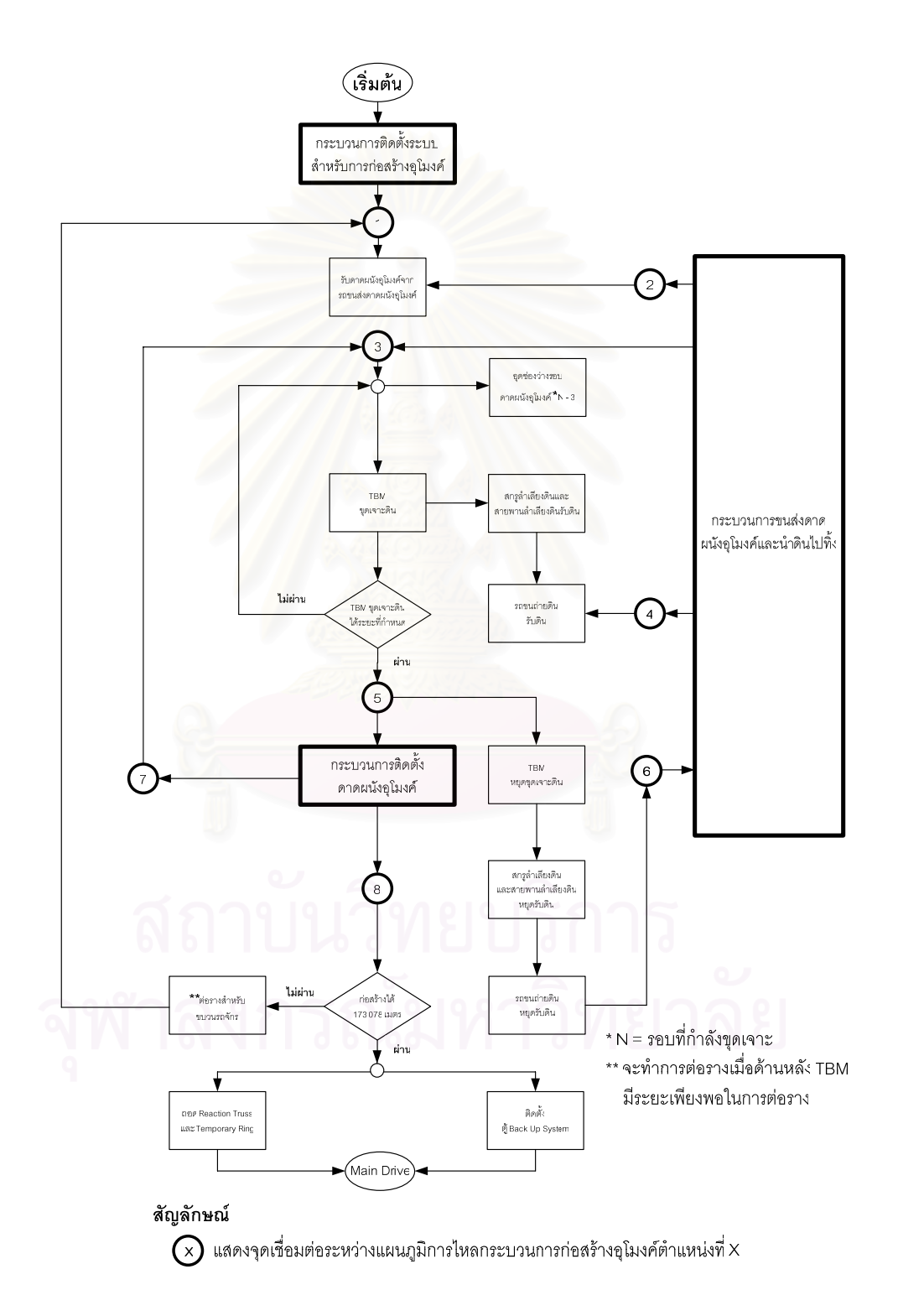

รูปที่ 6.2 แผนภูมิการไหลกระบวนการขุดเจาะอุโมงคชวง Initial Drive

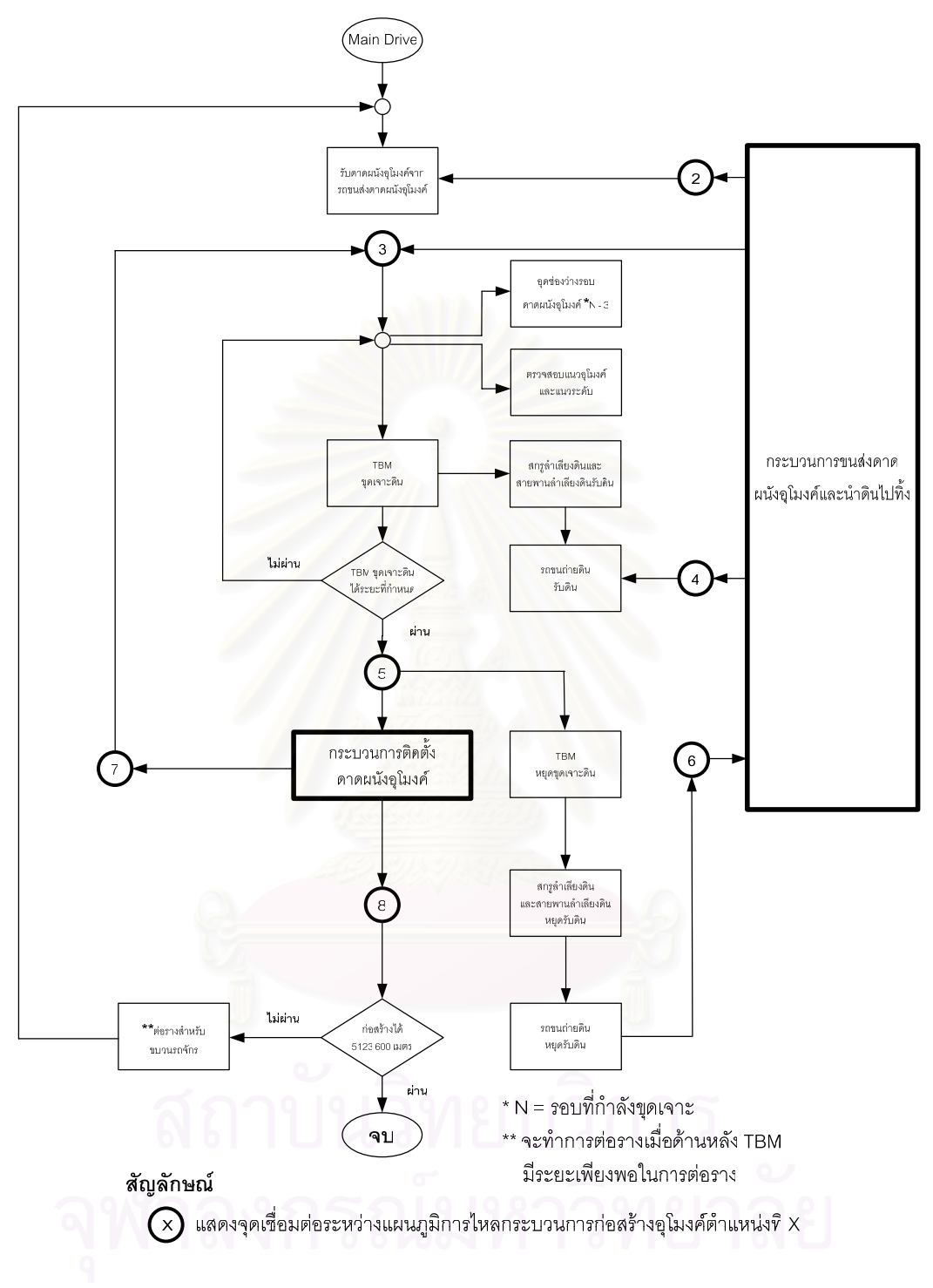

รูปที่ 6.3 แผนภูมิการไหลกระบวนการขุดเจาะอุโมงคชวง Main Drive

#### **6.1.2 แผนภูมิการไหลกระบวนการติดต งดาดผนังอุโมงค ั้**

กระบวนการติดตั้งดาดผนังอุโมงค์ประกอบด้วยขั้นตอนการติดตั้งดาดผนังอุโมงค์ให้ครบ ั้ ั้ ั้ เป็นวงรอบ และขั้นตอนการตรวจสอบหลังจากติดตั้งเสร็จเรียบร้อย แสดงแผนภูมิการไหลในรูป ั้ ั้ ที่ 6.4 มีรายละเอียดดังน ี้

#### **● ขั้นตอนการติดตั้งดาดผนังอุโมงค์** มีขั้นตอนย่อยดังนี้ **ั้** ี้

- (1) เตรียมการติดต งดาดผนังอุโมงค ั้
- (2) ติดตั้งและยึด Invert Segment Lining ด้วยสลักเกลียว ั้
- (3) ติดต งและยึด Left และ Right Segment Lining ดวยสลักเกลียว ั้
- (4) ติดต งและยึด Crown Segment Lining ดวยสลักเกลียว ั้
- (5) ติดต งและยึด Key Segment Lining ดวยสลักเกลียว ั้

**● ขั้นตอนการตรวจสอบหลังติดตั้ง** ขั้นตอนนี้จะทำการตรวจสอบช่องว่าง ี้ ระหว่างดาดผนังอุโมงค์ที่เพิ่งประกอบเสร็จและยังอยู่ภายใน TBM กับผนังด้านในของ TBM ทั้ง 4 ด้านเพื่อใช้เป็นข้อมูลในการปรับมุมของ TBM ในการขุดเจาะอุโมงค์รอบต่อไป ต่อมาจะทำ การตรวจสอบรอยร้าวของ<mark>ดาดผนังอุโมงค์ และตรวจสอบสลักเกลียวที่ยึดดาดผนังอุโมงค์แต่ละขึ้น</mark>

## **6.1.3 แผนภูมิการไหลกระบวนการขนสงดาดผนังอุโมงคและนําดินไปทิ้ง**

กระบวนการขนส่งดาดผนังอุโมงค์และนำดินไปทิ้งแสดงแผนภูมิการไหลในรูปที่ 6.5 มีขั้นตอนการทํางานดังน

(1) ขบวนรถจักรเดินทางออกจากปลองขนถายดินตนอุโมงคไปยังหนาอุโมงค

(2) เมื่อขบวนรถจักรไปถึงหน้าอุโมงค์จะเคลื่อนไปด้านหลัง TBM เพื่อนำดาดผนังอุโมงค์ ื่ ื่ ไปเก็บไว้ที่เครื่องเก็บดาดผนังอุโมงค์เพื่อรอติดตั้งต่อไป ื่ ื่ ั้

(3) หลังจากนำดาดผนังอุโมงค์ไปเก็บไว้เสร็จเรียบร้อย ขบวนรถจักรจะเคลื่อนออกไปรับ ดินโดยให้รถขนถ่ายดินคันแรกซึ่งอยู่ติดกับหัวรถจักรไปอยู่ใต้สายพานลำเลียงดินเพื่อรอรับดิน ึ่ ื่

(4) เมื่อ TBM ขุดเจาะอุโมงคไดระยะที่กําหนด ขบวนรถจักรที่รับดินจะเดินทางออกจาก

หน้าอุโมงค์ไปยังปล่องขนถ่ายดินต้นอุโมงค์เพื่อบรรจุดาดผนังอุโมงค์ชุดใหม่และนำดินไปทิ้ง ื่ (5) ที่ปล่องขนถ่ายดินต้นอุโมงค์จะมีรางคู่ 2 ราง รางที่ 1 เป็นรางสำหรับให้ขบวนรถจักร เตรียมเดินทางไปยังหน้าอุโมงค์ ในขณะที่รางที่ 2 เป็นรางให้ขบวนรถจักรจากหน้าอุโมงค์เดินทาง กลับมา สำหรับการเคลื่อนย้ายขบวนรถจักรจากรางหนึ่งไปยังอีกรางหนึ่งจะใช้เครื่องเคลื่อนย้าย ื่ ดาดผนังอุโมงค์ (Car Shifter) ซึ่งมีลักษณะเป็นแผ่นเหล็กเลื่อนด้วยระบบไฟฟ้าเป็นตัวเคลื่อนย้าย ื่ โดยจะทำงานร่วมกับ Gantry Crane และหัวรถจักรที่ทำงานอยู่ในปล่องขนถ่ายดินต้นอุโมงค์ โดยจะใช้ในขั้นตอนการบรรจุดาดผนังอุโมงค์ชุดใหม่และนำดินไปทิ้ง หลังจากที่ขบวนรถจักรบรรจุ  $\mathcal{L}^{\mathcal{L}}(\mathcal{L}^{\mathcal{L}})$  and  $\mathcal{L}^{\mathcal{L}}(\mathcal{L}^{\mathcal{L}})$  and  $\mathcal{L}^{\mathcal{L}}(\mathcal{L}^{\mathcal{L}})$ ดาดผนังอุโมงค์ชุดใหม่และนำดินไปทิ้งเสร็จเรียบร้อยแล้วจะรอจนกระทั่งรางและรางพักที่ใช้ ั่ สําหรับเดินทางไปหนาอุโมงควางจึงเดินทางออกไปรับดินและสงดาดผนังอุโมงคให TBM ตอไป

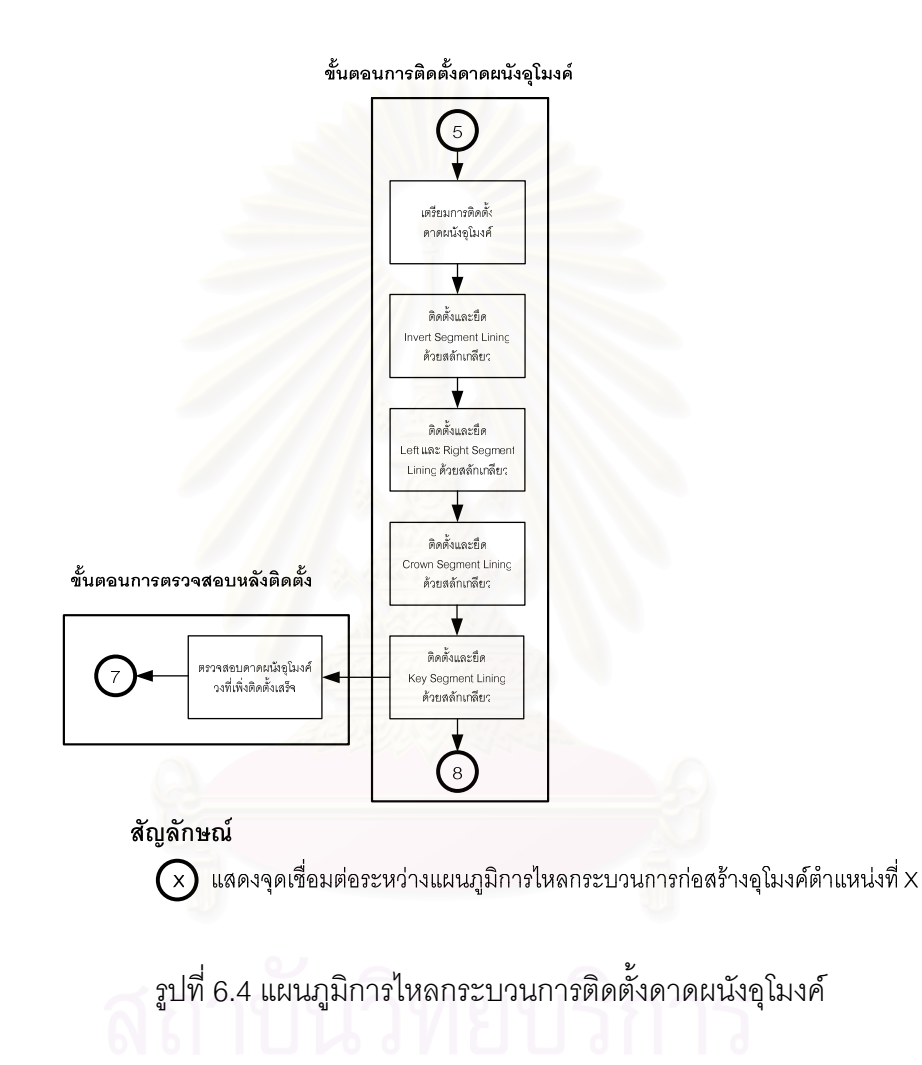

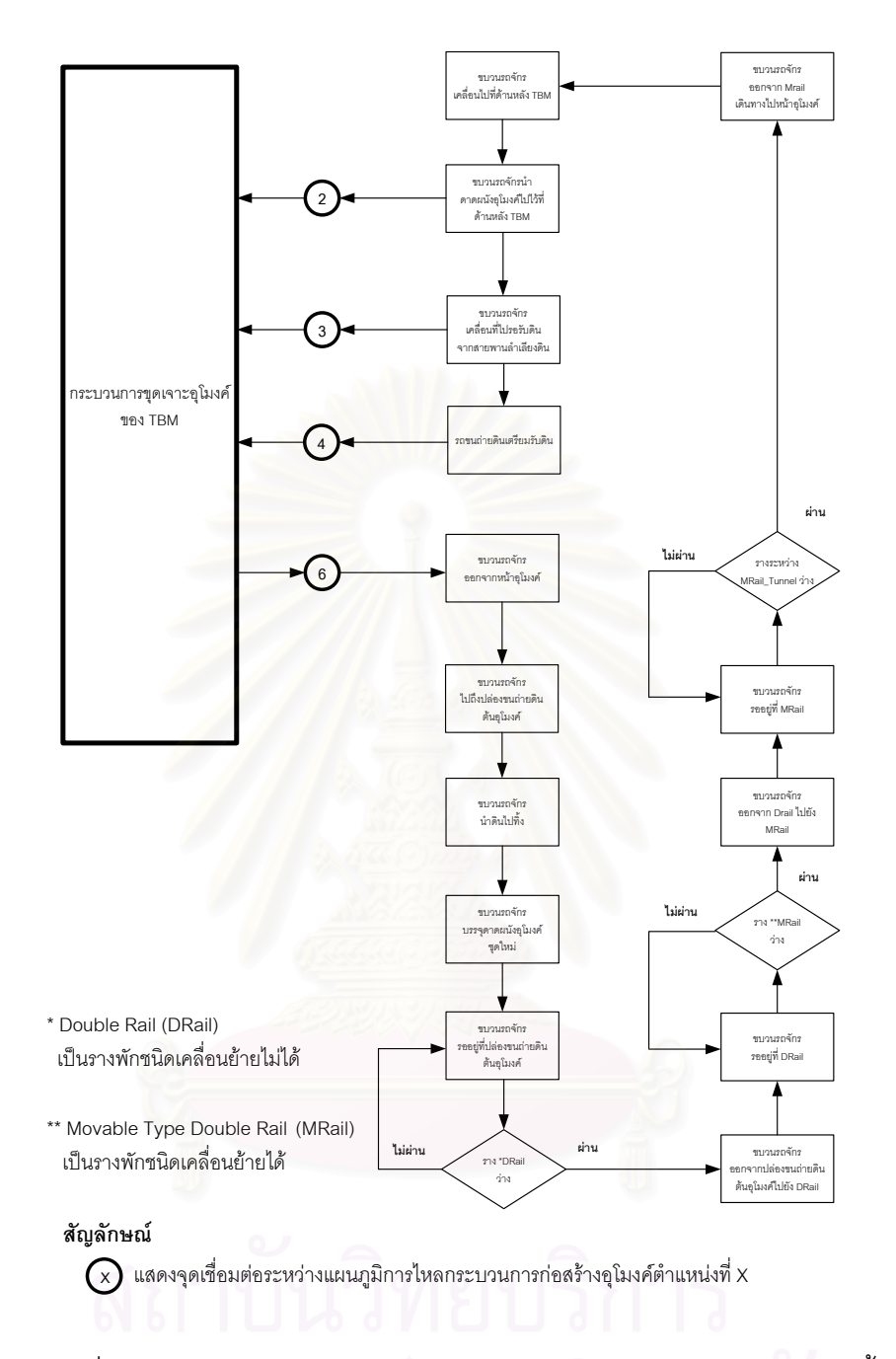

รูปที่ 6.5 แผนภูมิการไหลกระบวนการขนส่งดาดผนังอุโมงค์และนำดินไปทิ้ง

## **6.2 แบบจําลองสถานการณการกอสรางอุโมงคประเภท State-Based Simulation Model ของโครงการกรณีศึกษา**

การสรางแบบจําลองสถานการณการกอสรางอุโมงคประเภท State-Based Simulation Model ในขั้นแรกจะใช้ความสัมพันธ์ระหว่างขั้นตอนการก่อสร้างอุโมงค์ที่ได้จากแผนภูมิการไหล ั้ ข้อมูลโครงการ และพารามิเตอร์นำเข้าระยะเวลาทำงานในแต่ละขั้นตอนการก่อสร้างของโครงการ ั้ กรณีศึกษาที่ประเมินค่าโดยใช้ฐานนิยม (Mode) มาสร้างแบบจำลองเบื้องต้นในรูปแบบ

ผังโครงข่ายกำหนดเวลาแบบ Time Scale Arrow Network เพื่อใช้แสดงขั้นตอนการก่อสร้าง ั้ อุโมงค์และตรวจสอบความถูกต้องตามหลักตรรกะของขั้นตอนการก่อสร้างอุโมงค์ หลังจากนั้น ั้ จึงใช้โปรแกรม ProbSched ทำการสร้างแบบจำลองสถานการณ์การก่อสร้างอุโมงค์ประเภท State-Based Simulation Model ซึ่งเปนแบบจําลองอยางงาย ใชความรูดาน CPM และเทคนิค การจําลองสถานการณ Monte Carlo Simulation ก็สามารถพัฒนาแบบจําลองสถานการณ ประเภทนี้ได้ โดยสร้างในรูปแบบผังโครงข่าย Precedence Network ที่มีรายละเอียดขั้นตอน ั้ การก่อสร้างอุโมงค์และตำแหน่งก่อสร้างเดียวกับแบบจำลองเบื้องต้น สำหรับคำสั่งที่ใช้ในการสร้าง ั่ แบบจำลองสถานการณ์ด้วยโปรแกรม ProbSched นั้นจะเป็นคำสั่งรูปแบบเดียวกับที่ใช้ใน ั่ โปรแกรม Stroboscope โดยแบบจําลองสถานการณการกอสรางอุโมงคประเภท State-Based Simulation Model ของโครงการกรณีศึกษาที่พัฒนาขึ้นมานั้นจะใช้ในการประมาณค่าอัตราการ ึ้ ก่อสร้างอุโมงค์อย่างหยาบด้วยวิธี Deterministic และ Probabilistic เพื่อทำการวิเคราะห์ในขั้นต้น ื่ เท่านั้น สำหรับพารามิเตอร์นำเข้าระยะเวลาทำงานในแต่ละขั้นตอนการก่อสร้างอุโมงค์ที่ใช้ในการ ั้ วิเคราะห์ด้วยวิธี Deterministic นั้นจะใช้พารามิเตอร์นำเข้าที่ประเมินค่าโดยใช้ฐานนิยม เช่นเดียวกับแบบจำลองเบื้องต้น ในขณะที่การวิเคราะห์ด้วยวิธี Probabilistic นั้นจะใช้พารามิเตอร์ ื้ นำเข้าที่ได้จากการวิเคราะห์ค่าการแจกแจงข้อมูลร่วมกับการใช้ PERT (Program Evaluation and Review Technique) ทำกา<mark>รประเมินค่าดังที่ได้อธิบายไว้ในบทที่</mark> 4 หัวข้อที่ 4.3.3 การวิเคราะห์ ข้อมูลเพื่อหาค่าพารามิเตอร์นำเข้าสำหรับการประเมินระยะเวลาทำงานในแต่ละขั้นตอน ั้ การก่อสร้างอุโมงค์ สำหรับการตรวจสอบความถูกต้องนั้นจะทำการสอบถามความคิดเห็นของ ั้ วิศวกรที่มีประสบการณ์และมีความรู้เกี่ยวกับขั้นตอนการก่อสร้างอุโมงค์เพื่อตรวจสอบความ  $\mathcal{L}^{\mathcal{L}}(\mathcal{L}^{\mathcal{L}})$  and  $\mathcal{L}^{\mathcal{L}}(\mathcal{L}^{\mathcal{L}})$  and  $\mathcal{L}^{\mathcal{L}}(\mathcal{L}^{\mathcal{L}})$ ั้ ถูกต้องของขั้นตอนการก่อสร้างอุโมงค์ภายในแบบจำลองสถานการณ์ประเภทดังกล่าว ั้

การใชแบบจําลองสถานการณการกอสรางอุโมงคประเภท State-Based Simulation Model วิเคราะห์โครงการกรณีศึกษานั้นจะทำการจำลองสถานการณ์ตามแผนงานก่อสร้างอุโมงค์ ั้ ในช่วง Main Drive ของโครงการ ณ ตำแหน่งก่อสร้างเดียวกับที่โครงการกรณีศึกษาได้ทำการ วิเคราะห์เพื่อจัดสรรทรัพยากร ได้แก่ จำนวนขบวนรถจักร จำนวนและตำแหน่งของรางพัก ดังที่ได้ ื่ อธิบายไว้ในบทที่ 5 หัวข้อที่ 5.2.3 ข้อมูลแผนงานก่อสร้างอุโมงค์ช่วง Main Drive ของโครงการ กรณีศึกษา ตัวอย่างการวิเคราะห์เช่น แบบจำลองที่ 1 จะทำการวิเคราะห์ที่ต้นแผนงานก่อสร้าง อุโมงค์ช่วงที่ 1 ของโครงการกรณีศึกษา ตำแหน่งก่อสร้าง 173.078 เมตรจากต้นอุโมงค์ ในขณะที่ แบบจำลองที่ 2 จะวิเคราะห์ที่ปลายแผนงานก่อสร้างอุโมงค์ช่วงที่ 1 ของโครงการกรณีศึกษา ้ตำแหน่งก่อสร้าง 1,000 เมตรจากต้นอุโมงค์ เป็นต้น โดยได้แสดงรายละเอียดของแบบจำลอง

ทั้งหมดไว้ในตารางที่ 6.1 และแสดงตัวอย่างแบบจำลองที่ 1 ซึ่งประกอบด้วยแบบจำลอง เปื้องต้นในรูปแบบผังโครงข่ายกำหนดเวลาแบบ Time Scale Arrow Network และแบบจำลอง สถานการณการกอสรางอุโมงคประเภท State-Based Simulation Model ในรูปแบบผังโครงขาย Precedence Network วิเคราะห์ ณ ตำแหน่งก่อสร้าง 173.078 เมตรจากต้นอุโมงค์ในรูปที่ 6.6 และ 6.7 ตามลําดับ

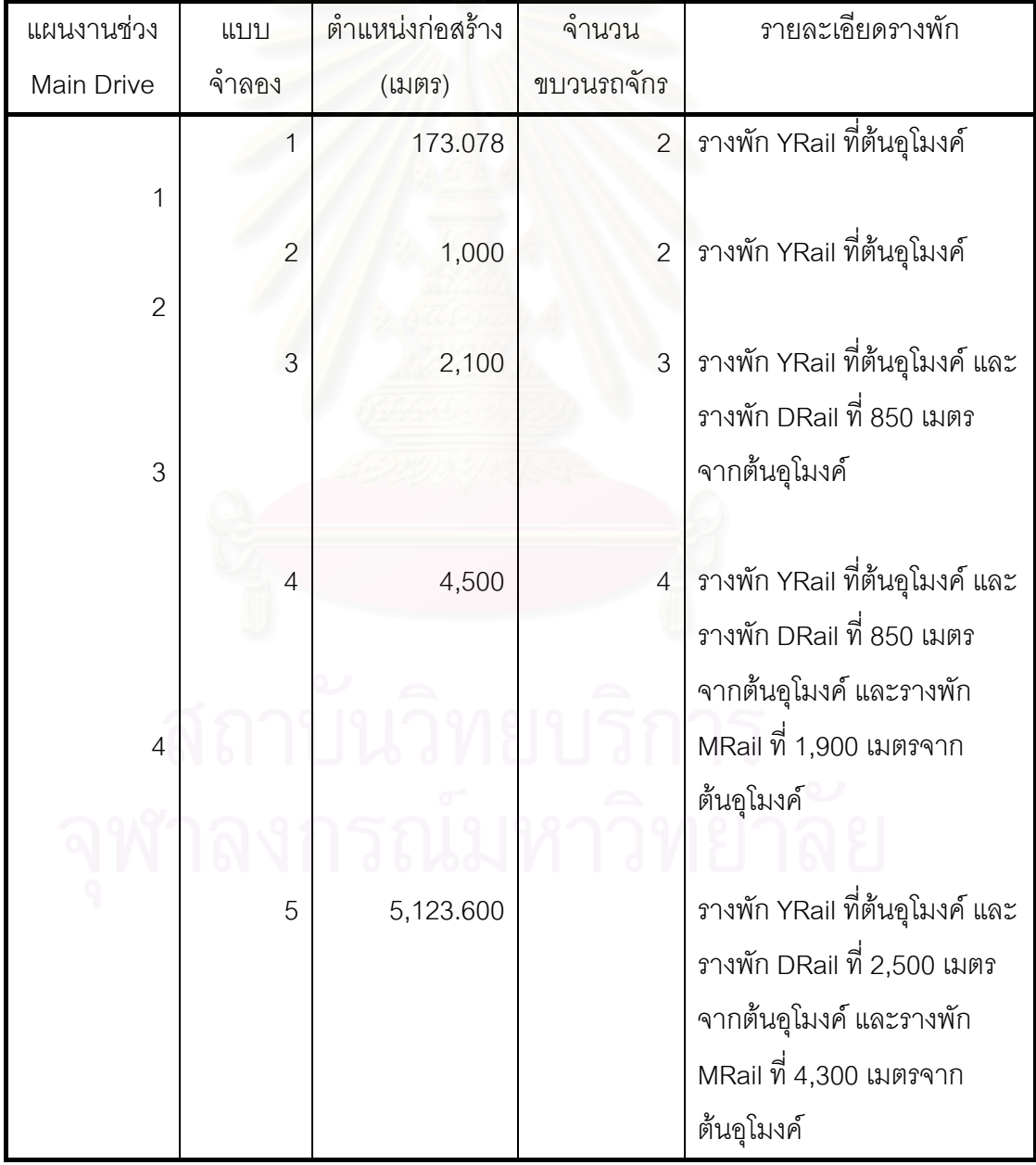

### ตารางที่ 6.1 รายละเอียดแบบจำลองสถานการณ์การก่อสร้างอุโมงค์ประเภท State-Based Simulation Model ของโครงการกรณีศึกษา

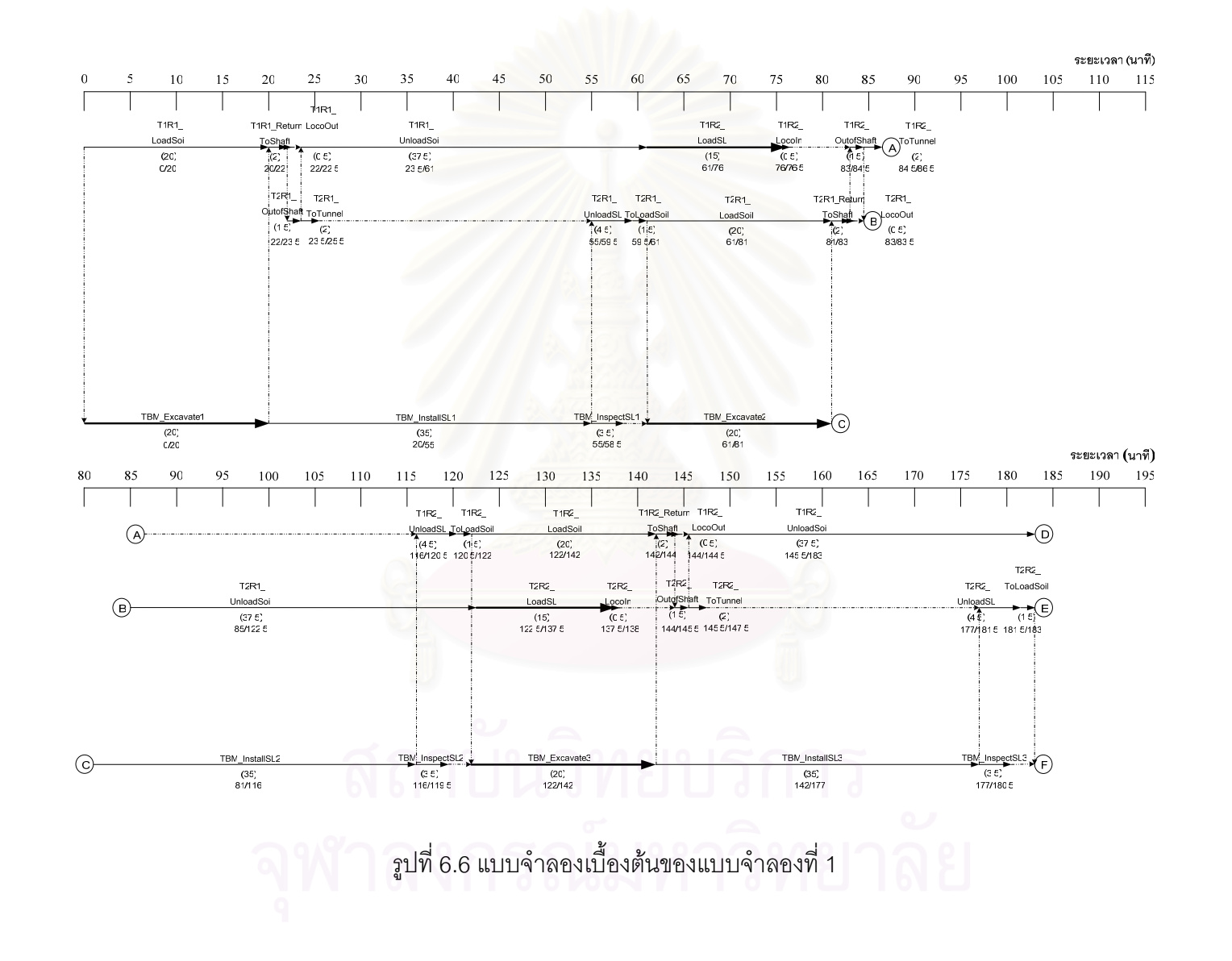

122

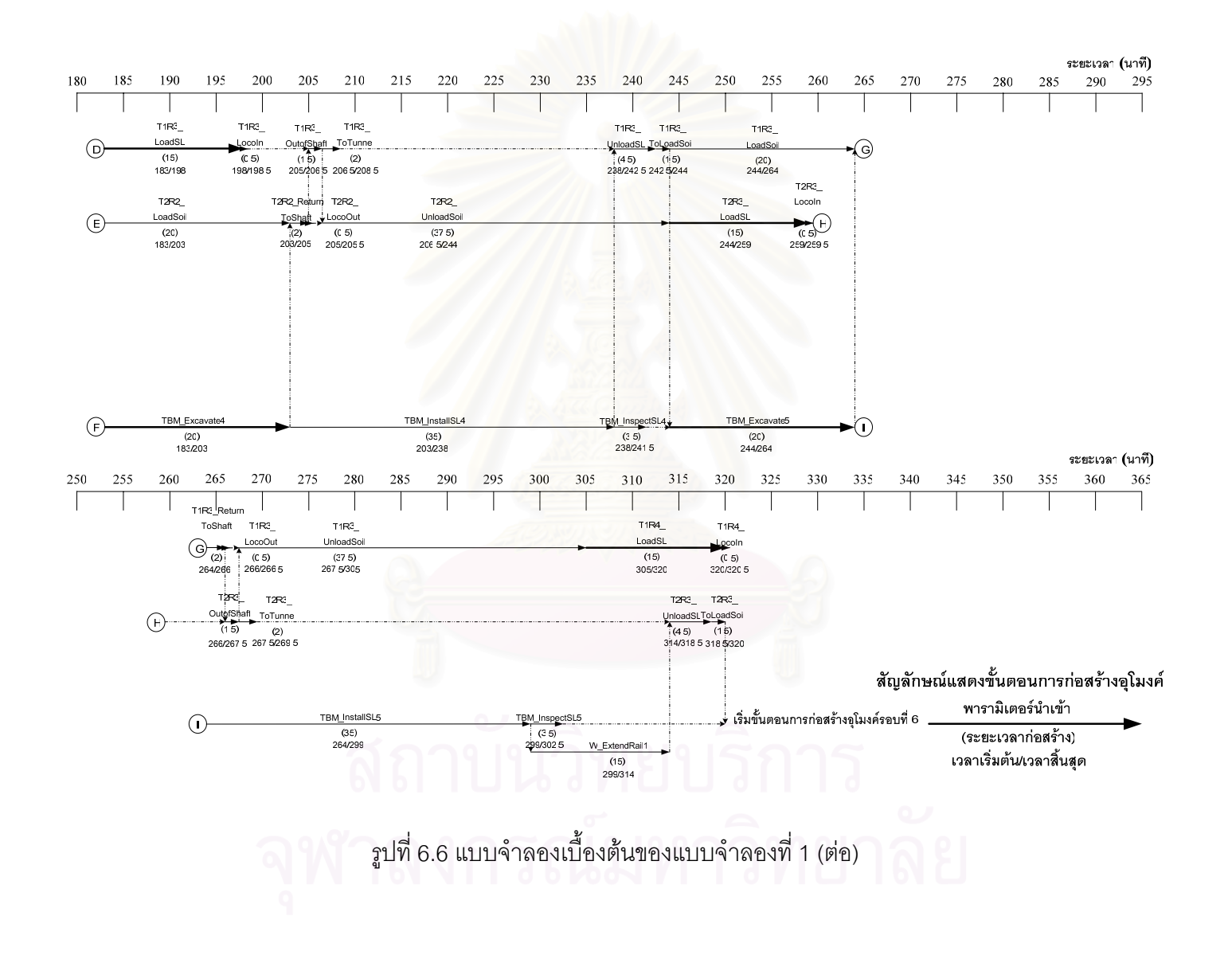

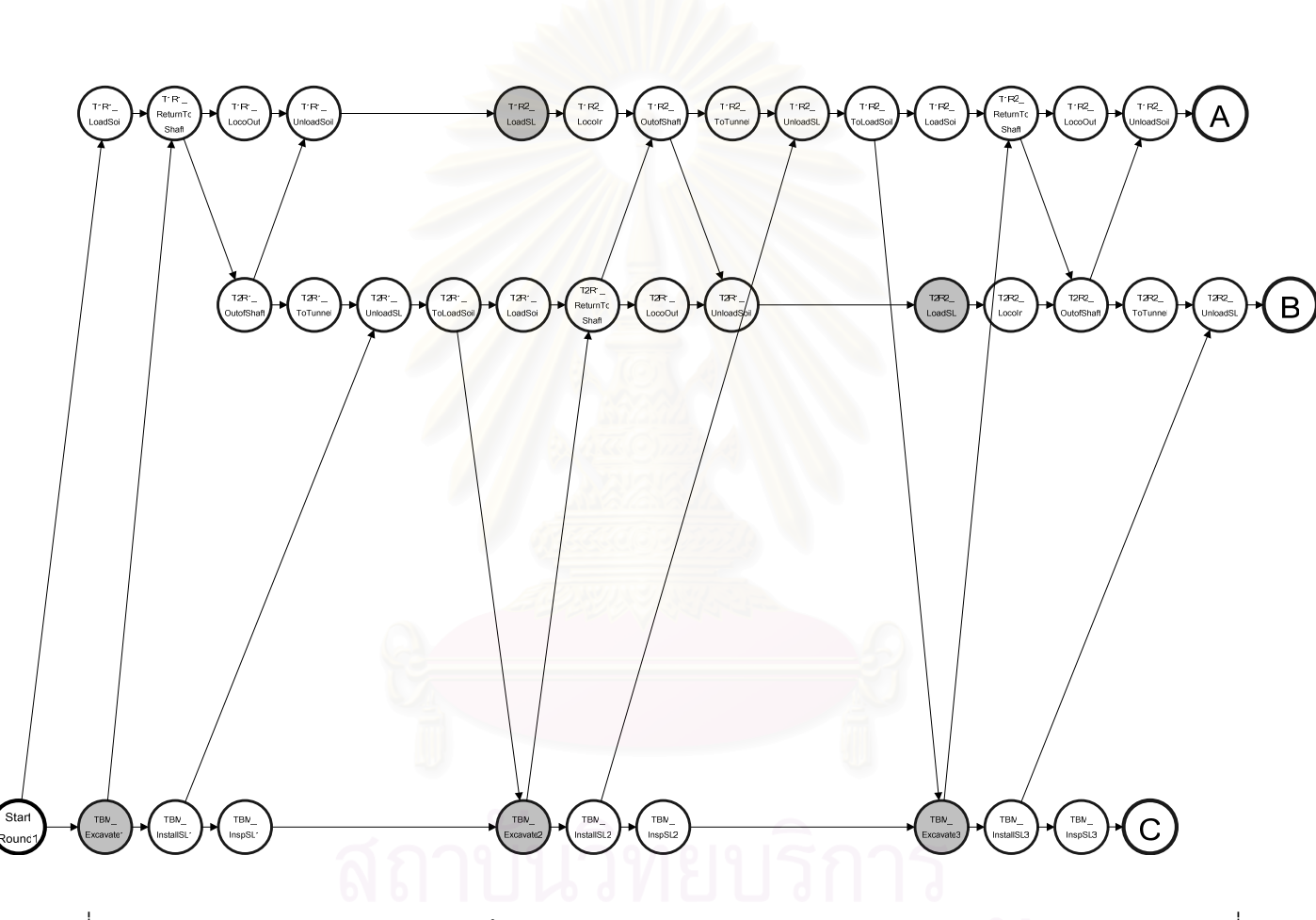

รูปที่ 6.7 แบบจำลองสถานการณ์การก่อสร้างอุโมงค์ประเภท State-Based Simulation Model ของแบบจำลองที่ 1

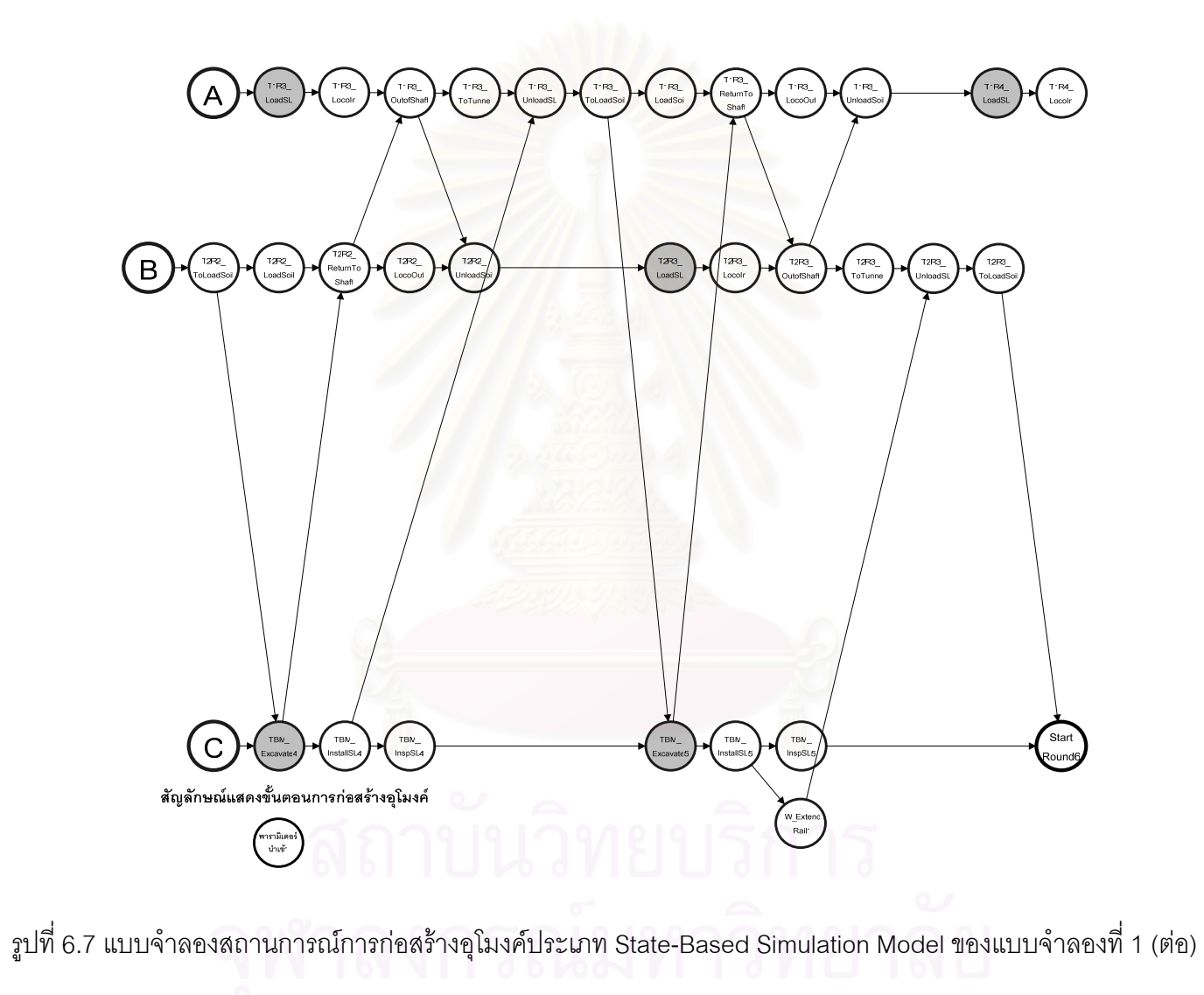
จากรูปที่ 6.6 และ 6.7 แบบจำลองเบื้องต้นและแบบจำลองสถานการณ์การก่อสร้าง อุโมงคประเภท State-Based Simulation Model ที่พัฒนาข นมาจะทําการกอสรางอุโมงคทั้งหมด ึ้ 5 รอบเพื่อให้ครอบคลุมถึงขั้นตอนการต่อรางสำหรับขบวนรถจักร โดยขั้นตอนนี้จะทำงานได้เมื่อ ั้ ี้ ระยะชองวางดานหลัง TBM มีคามากกวาหรือเทากับ 6 เมตร สําหรับวงรอบการทํางานของ แบบจําลองจะประกอบดวยวงรอบหลัก 3 วงรอบ ไดแก

(1) วงรอบการทำงานของ TBM ได้แก่ กระบวนการขุดเจาะอุโมงค์และกระบวนการติดตั้ง ดาดผนังอุโมงค

(2) วงรอบการทำงานของขบวนรถจักร ได้แก่ กระบวนการขนส่งดาดผนังอุโมงค์และ นําดินไปทิ้ง

(3) วงรอบการทำงานของคนงานด้านหลัง TBM ได้แก่ ขั้นตอนการติดตั้งรางสำหรับขบวน ั้ รถจักร

รายละเอียดข<sub>ื</sub>องพารามิเตอร์นำเข้าที่ใช้คำนวณระยะเวลาในแต่ละขั้นตอนการก่อสร้าง ั้ อุโมงค์ภายในแบบจำลองเบื้องต้นและแบบจำลองสถานการณ์การก่อสร้างอุโมงค์ประเภท State-Based Simulation Model ได้อธิบายไว้ในภาคผนวก ข ประกอบด้วย ความหมายของ พารามิเตอร์นำเข้า ค่าของพ<mark>า</mark>รามิเตอร์นำเข้า และสมการที่ใช้ในการคำนวณกระบวนการก่อสร้าง อุโมงค์ และได้แสดงผังโครงข่ายของแบบจำลองเบื้องต้นและแบบจำลองสถานการณ์การก่อสร้าง ื้ อุโมงค์ประเภทดังกล่าวของโครงการกรณีศึกษาที่วิเคราะห์ ณ ตำแหน่งก่อสร้างต่างๆ ดังที่ได้แสดง ในตารางที่ 6.1 ไวในภาคผนวก ค

#### **6.2.1 การวิเคราะหแผนงานกอสรางอุโมงคชวงท ี่ 1**

แผนงานก่อสร้างอุโมงค์ช่วงที่ 1 ตำแหน่งก่อสร้าง 173.078-1,000 เมตรจากต้นอุโมงค์ ใช้ขบวนรถจักร 2 ขบวน มีหัวรถจักรทำงานที่ปล่องขนถ่ายดินต้นอุโมงค์ 1 คัน และติดตั้งรางพัก ั้ YRail ที่ต้นอุโมงค์ ทำการวิเคราะห์โดยใช้แบบจำลองที่ 1 จำลองสถานการณ์ที่ต้นแผนงาน ก่อสร้าง และใช้แบบจำลองที่ 2 จำลองสถานการณ์ที่ปลายแผนงานก่อสร้าง มีรายละเอียดดังนี้ ี้

#### • **แบบจําลองท ี่ 1 การกอสรางอุโมงคที่ตําแหนง 173.078 เมตรจาก ตนอุโมงค**

ค่าประมาณอัตราการก่อสร้างอุโมงค์ที่ตำแหน่ง 173.078 เมตรจากต้นอุโมงค์ที่วิเคราะห์ ด้วยวิธี Deterministic จากแบบจำลองที่ 1 มีค่าเท่ากับ 13.57 เมตร/ผลัด 12 ชั่วโมง ในขณะที่ การวิเคราะหดวยวิธี Probabilistic โดยทําซ้ํา 10,000 รอบ จํานวน 5 ครั้ง แสดงในรูปที่ 6.8 มีค่าเท่ากับ 12.82 เมตร/ผลัด 12 ชั่วโมง ส่วนเบี่ยงเบนมาตรฐาน 0.10 เมตร/ผลัด 12 ชั่วโมง ี่

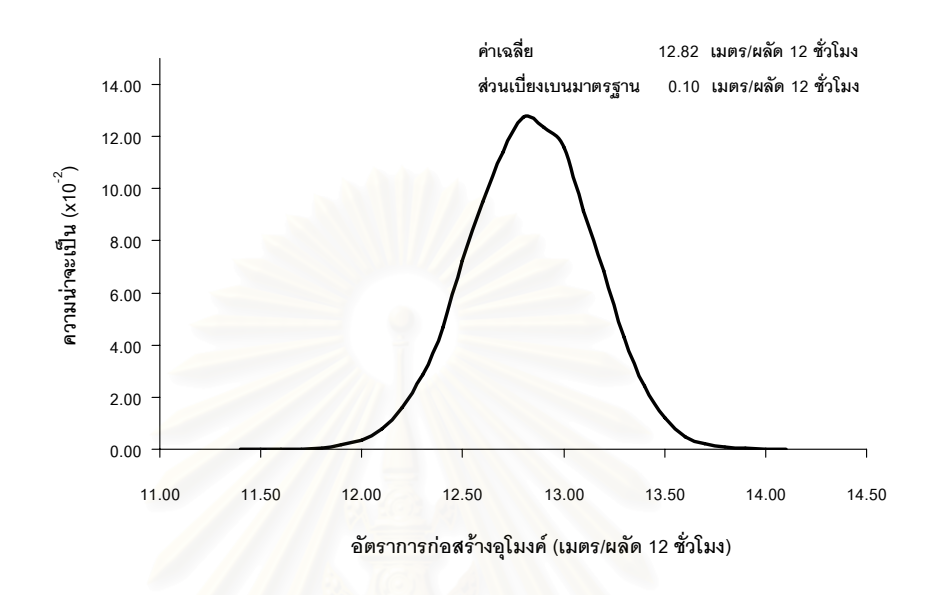

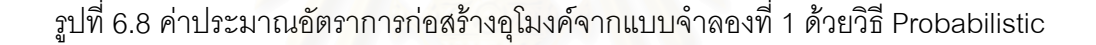

เนื่องจากตำแหน่งการก่อสร้างอุโมงค์ของแบบจำลองที่ 1 เป็นตำแหน่งที่อยู่ใกล้ต้นอุโมงค์ ื่  $\mathcal{L}^{\mathcal{L}}(\mathcal{L}^{\mathcal{L}})$  and  $\mathcal{L}^{\mathcal{L}}(\mathcal{L}^{\mathcal{L}})$  and  $\mathcal{L}^{\mathcal{L}}(\mathcal{L}^{\mathcal{L}})$ ทําใหระยะทางระหวางปลองขนถายดินตนอุโมงคกับหนาอุโมงคไมมีผลตอผลิตภาพ (Productivity) การก่อสร้างอุโมงค์ และจากการที่จำนวนขบวนรถจักรที่ใช้มีเพียงพอจึงทำให้ TBM ไม่ต้องเสียเวลารอคอยขบวนรถจักร ดังนั้นอัตราการก่อสร้างอุโมงค์ที่ได้จากแบบจำลองที่ 1 จึงเกิด ั้ จากประสิทธิภาพของ TBM และระบบสนับสนุนการทำงานที่หน้าอุโมงค์เท่านั้น เนื่องจากไม่มี เวลาสูญเปลา (Idle Time) จากการรอคอยของ TBM เกิดขึ้น โดยคาประมาณอัตราการกอสราง อุโมงคของแบบจําลองท ี่ 1 ทั้งวิธี Deterministic และ Probabilistic จะถูกนําไปใชในการ เปรียบเทียบกับคาประมาณอัตราการกอสรางอุโมงคของแผนงานกอสรางอุโมงคชวงตางๆ ตอไป

#### • **แบบจําลองท ี่ 2 การกอสรางอุโมงคที่ตําแหนง 1,000 เมตรจากตนอุโมงค**

ค่าประมาณอัตราการก่อสร้างอุโมงค์ที่ตำแหน่ง 1,000 เมตรจากต้นอุโมงค์ที่วิเคราะห์ด้วย วิธี Deterministic จากแบบจำลองที่ 2 มีค่าเท่ากับ 13.57 เมตร/ผลัด 12 ชั่วโมง ในขณะที่ การวิเคราะหดวยวิธี Probabilistic โดยทําซ้ํา 10,000 รอบ จํานวน 5 ครั้ง แสดงในรูปที่ 6.9 มีค่าเท่ากับ 12.83 เมตร/ผลัด 12 ชั่วโมง ส่วนเบี่ยงเบนมาตรฐาน 0.09 เมตร/ผลัด 12 ชั่วโมง ี่

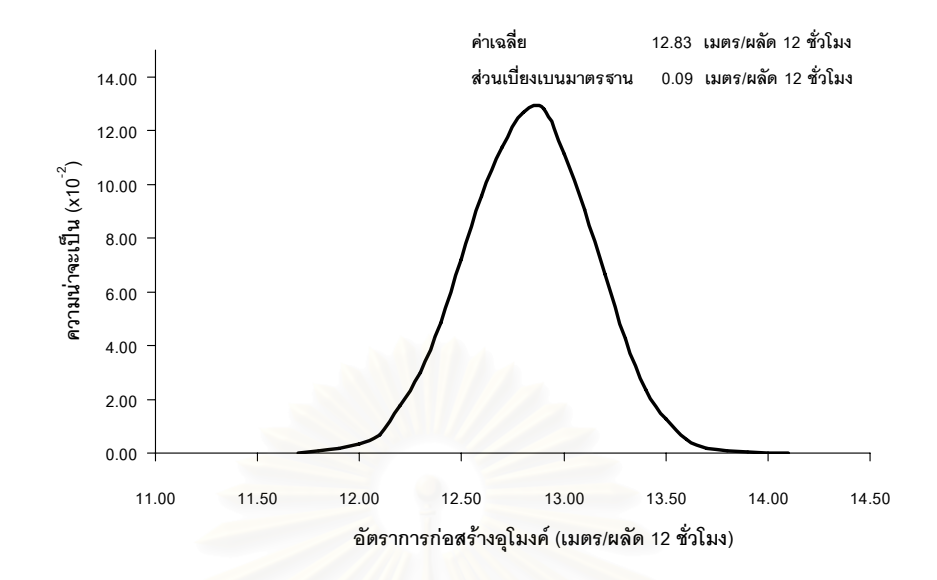

รูปที่ 6.9 ค่าประม<mark>าณอัตร</mark>าการก่อสร้างอุโมงค์ของแบบจำลองที่ 2 ด้วยวิธี Probabilistic

เมื่อพิจารณาค่าประมาณอัตราการก่อสร้างอุโมงค์ของแผนงานก่อสร้างอุโมงค์ช่วงที่ 1 ื่ ตำแหน่งก่อสร้าง 173.078 เมตร ถึง 1,000 เมตรจากต้นอุโมงค์ที่ได้จากค่าเฉลี่ยของการประมาณ ค่าอัตราการก่อสร้างอุโมงค์จ<mark>ากแบบจำลองที่ 1 และ 2 พบ</mark>ว่าการวิเคราะห์ด้วยวิธี Deterministic มีค่าเท่ากับ 13.57 เมตร/ผลัด 12 ชั่วโมง เท่ากับค่าประมาณอัตราการก่อสร้างอุโมงค์ของ แบบจำลองที่ 1 ซึ่งเป็นอัตราการก่อสร้างอุโมงค์ที่เกิดจากประสิทธิภาพของ TBM และระบบ สนับสนุนการทำงานที่หน้าอุโมงค์เท่านั้น สำหรับการวิเคราะห์ด้วยวิธี Probabilistic มีค่าเท่ากับ ี่ 12.83 เมตร/ผลัด 12 ชั่วโมง ซึ่งใกล้เคียงกับค่าประมาณจากแบบจำลองที่ 1 แสดงว่าการก่อสร้าง อุโมงค์ในช่วงแผนงานก่อสร้างอุโมงค์ช่วงที่ 1 ขบวนรถจักรที่ใช้ 2 ขบวนมีจำนวนเพียงพอต่อความ ต้องการทำให้ไม่มีเวลาสูญเปล่าเนื่องจากการรอคอยขบวนรถจักรของ TBM เกิดขึ้น ื่

#### **6.2.2 การวิเคราะหแผนงานกอสรางอุโมงคชวงท ี่ 2**

แผนงานก่อสร้างอุโมงค์ช่วงที่ 2 ตำแหน่งก่อสร้าง 1,000-2,100 เมตรจากต้นอุโมงค์ ใช้ขบวนรถจักร 3 ขบวน มีหัวรถจักรทำงานที่ปล่องขนถ่ายดินต้นอุโมงค์ 1 คัน มีรางพัก YRail ที่ต้นอุโมงค์ และรางพัก DRail ที่ตำแหน่ง 850 เมตรจากต้นอุโมงค์ ทำการวิเคราะห์โดยใช้ แบบจำลองที่ 2 จำลองสถานการณ์ที่ต้นแผนงานก่อสร้าง และใช้แบบจำลองที่ 3 จำลอง ี สถานการณ์ที่ปลายแผนงานก่อสร้าง มีรายละเอียดดังนี้ ֺ֪֪ׅ֦֪֪֦֧֦֪֪֦֖֧֦֝֟֟֟֟֟֟֟֟֟֟֟֟֟֟֟֟֟֟֟֟֟֟֡֬֟֓֡֬֟֓֟֡֟֟֩֕֓֞֟֟֓֡֟֟

## • **แบบจําลองท ี่ 3 การกอสรางอุโมงคที่ตําแหนง 2,100 เมตรจาก ตนอุโมงค**

้ค่าประมาณอัตราการก่อสร้างอุโมงค์ที่ตำแหน่ง 2,100 เมตรจากต้นอุโมงค์ที่วิเคราะห์ด้วย วิธี Deterministic จากแบบจำลองที่ 3 มีค่าเท่ากับ 13.57 เมตร/ผลัด 12 ชั่วโมง ในขณะที่ การวิเคราะหดวยวิธี Probabilistic โดยทําซ้ํา 10,000 รอบ จํานวน 5 ครั้ง แสดงในรูปที่ 6.10 มีคา เท่ากับ 12.81 เมตร/ผลัด 12 ชั่วโมง ส่วนเบี่ยงเบนมาตรฐาน 0.11 เมตร/ผลัด 12 ชั่วโมง ี่

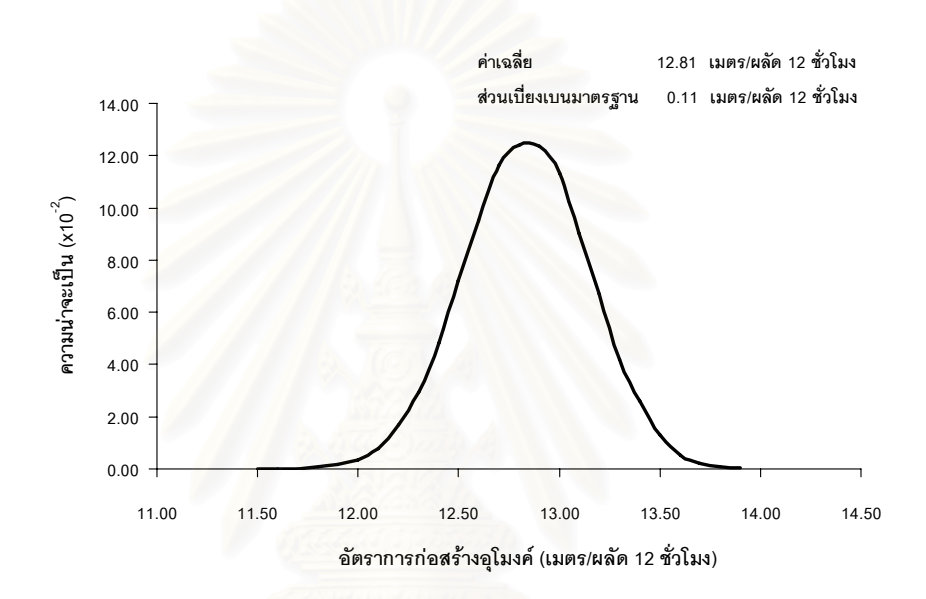

รูปที่ 6.10 ค่าประมาณอัตราการก่อสร้างอุโมงค์ของแบบจำลองที่ 3 ด้วยวิธี Probabilistic

เมื่อพิจารณาค่าประมาณอัตราการก่อสร้างอุโมงค์ของแผนงานก่อสร้างอุโมงค์ช่วงที่ 2 ื่ ตำแหน่งก่อสร้าง 1,000 เมตร ถึง 2,100 เมตรจากต้นอุโมงค์ที่ได้จากค่าเฉลี่ยของการประมาณค่า อัตราการกอสรางอุโมงคจากแบบจําลองท ี่ 2 และ 3 พบวาการวิเคราะหดวยวิธี Deterministic มีค่าเท่ากับ 13.57 เมตร/ผลัด 12 ชั่วโมง เท่ากับค่าประมาณอัตราการก่อสร้างอุโมงค์ของ แบบจำลองที่ 1 สำหรับการวิเคราะห์ด้วยวิธี Probabilistic มีค่าเท่ากับ 12.82 เมตร/ผลัด 12 ชั่วโมง เท่ากับค่าประมาณจากแบบจำลองที่ 1 เช่นเดียวกัน แสดงว่าการก่อสร้างอุโมงค์ในช่วง แผนงานก่อสร้างอุโมงค์ช่วงที่ 2 จำนวนขบวนรถจักรที่ใช้ 3 ขบวนและการติดตั้งรางพักที่ตำแหน่ง ั้ 850 เมตรจากตนอุโมงคทําใหโครงการกรณีศึกษาสามารถดําเนินการกอสรางไดโดยไมเกิด เวลาสูญเปลาเน องจากการรอคอยขบวนรถจักรของ TBM เชนเดียวกับแผนงานกอสรางอุโมงค ื่ ในชวงท ี่ 1

#### **6.2.3 การวิเคราะหแผนงานกอสรางอุโมงคชวงท ี่ 3**

แผนงานก่อสร้างอุโมงค์ช่วงที่ 3 ที่ตำแหน่งก่อสร้าง 2,100-4,500 เมตรจากต้นอุโมงค์ ใช้ขบวนรถจักร 4 ขบวน มีหัวรถจักรทำงานที่ปล่องขนถ่ายดินต้นอุโมงค์ 1 คัน มีรางพัก YRail ที่ต้นอุโมงค์ รางพัก DRail ที่ตำแหน่ง 850 เมตรจากต้นอุโมงค์ และรางพัก MRail ที่ตำแหน่ง 1,900 เมตรจากต้นอุโมงค์ สำหรับรางพัก MRail นั้นตามแผนงานโครงการจะทำการเคลื่อนย้าย ทุก 2 สัปดาห์ให้ห่างจากด้านหลัง TBM ประมาณ 200 เมตร แต่เนื่องจากแบบจำลองสถานการณ์ ื่ ประเภท State-Based Simulation Model ที่พัฒนาขึ้นมาเป็นแบบจำลองอย่างง่ายจึงไม่สามารถ ทำการเคลื่อนย้ายตำแหน่งของรางพัก MRail ได้ ดังนั้นแบบจำลองที่ใช้วิเคราะห์ที่ปลายแผนงาน ื่ ั้ ได้แก่ แบบจำลองที่ 4 จ<mark>ะกำหนดให้รางพัก MRail อยู่</mark>ที่ตำแหน่งเดิมโดยไม่มีการเคลื่อนย้ายคือ ื่ 1,900 เมตรจากต้นอโมงค์ มีรายละเอียดดังนี้ ี้

• **แบบจําลองท ี่ 4 การกอสรางอุโมงคที่ตําแหนง 4,500 เมตรจากตนอุโมงค** คาประมาณอัตราการกอสรางอุโมงคที่ตําแหนง 4,500 เมตรจากตนอุโมงคที่วิเคราะห ด้วยวิธี Deterministic จากแบบจำลองที่ 4 มีค่าเท่ากับ 13.42 เมตร/ผลัด 12 ชั่วโมง ในขณะที่ การวิเคราะห์ด้วยวิธี Probabilistic โดยทำซ้ำ 10,000 รอบ จำนวน 5 ครั้ง แสดงในรูปที่ 6.11 มีค่า เท่ากับ 12.83 เมตร/ผลัด <mark>12 ชั่วโมง ส่วนเบี่ยงเบนมาตรฐาน 0.09 เมตร/ผลัด 12 ชั</mark>่วโมง ี่

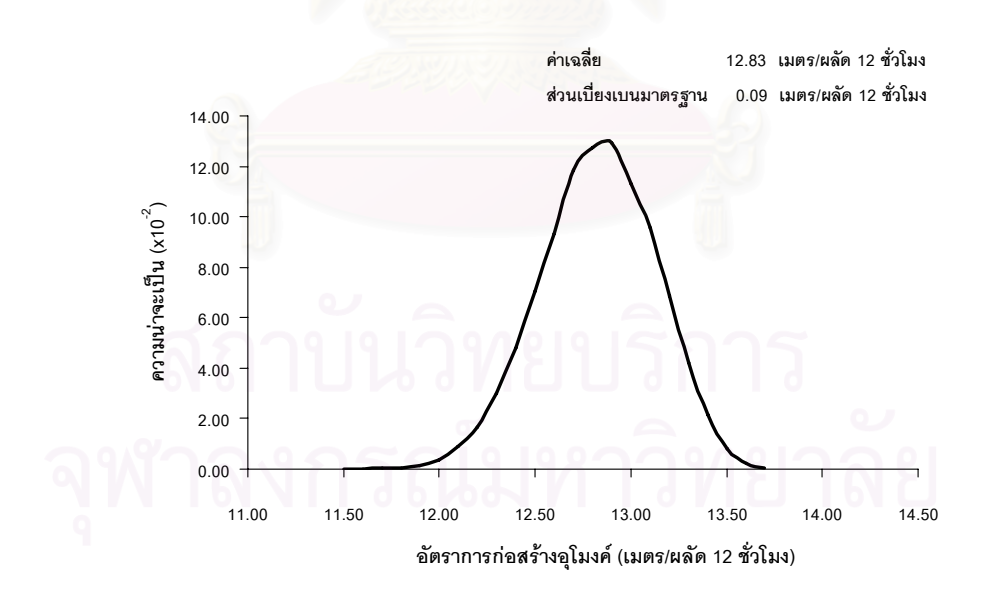

รูปที่ 6.11 ค่าประมาณอัตราการก่อสร้างอุโมงค์ของแบบจำลองที่ 4 ด้วยวิธี Probabilistic

เมื่อพิจารณาค่าประมาณอัตราการก่อสร้างอุโมงค์ของแผนงานก่อสร้างอุโมงค์ช่วงที่ 3 ื่ ตำแหน่งก่อสร้าง 2,100 เมตร ถึง 4,500 เมตรจากต้นอุโมงค์ที่ได้จากค่าเฉลี่ยการประมาณค่า อัตราการก่อสร้างอุโมงค์จากแบบจำลองที่ 3 และ 4 พบว่าการวิเคราะห์ด้วยวิธี Deterministic มีค่าเท่ากับ 13.50 เมตร/ผลัด 12 ชั่วโมง ซึ่งน้อยกว่าค่าประมาณอัตราการก่อสร้างอุโมงค์ของ แบบจำลองที่ 1 และเมื่อพิจารณาแบบจำลองเบื้องต้นของแบบจำลองที่ 4 แสดงในภาคผนวก ค ื่ ื้ รูปที่ ค.8 พบว่าการก่อสร้างอุโมงค์มีเวลาสูญเปล่าเนื่องจากการรอคอยขบวนรถจักรของ TBM ื่ เกิดขึ้น เนื่องจากรางพัก DRail อยู่ห่างจากรางพัก MRail มากเกินไป ทำให้ขบวนรถจักรจาก ื่ หน้าอุโมงค์ที่นำดินไปทิ้งต้องหยุดรอขบวนรถจักรสำหรับการทำงานรอบต่อไปเดินทางมาถึงรางพัก MRail ก่อนจึงจะเดินทางต่อไปได้ โดยเวลาที่ขบวนรถจักรจากหน้าอุโมงค์ใช้ในการหยุดรออยู่ที่ รางพัก MRail จะไปเพิ่มระยะเวลารอคอยของขบวนรถจักรขบวนที่อยู่ในรางพัก DRail ให้ต้องรอ  $\mathcal{L}^{\mathcal{L}}(\mathcal{L}^{\mathcal{L}})$  and  $\mathcal{L}^{\mathcal{L}}(\mathcal{L}^{\mathcal{L}})$  and  $\mathcal{L}^{\mathcal{L}}(\mathcal{L}^{\mathcal{L}})$ ขบวนรถจักรจากหน้าอุโมงค์ขบวนดังกล่าวนานมากขึ้นซึ่งจะส่งผลกระทบต่อขบวนรถจักรที่อยู่ ึ้ ึ่ ี่ หน้าอุโมงค์ขบวนต่อไปให้ต้องหยุดรออยู่ที่รางพัก MRail นานมากขึ้นเช่นกัน โดยผลกระทบ ึ้ ที่เกิดขึ้นจะส่งผลต่อเนื่องกันจนกระทั่งขบวนรถจักรไม่สามารถเดินทางไปรอ TBM ที่หน้าอุโมงค์ ึ้ ื่ ั่ ้ได้ทันเวลาจึงเกิดเวลาสูญเปล่าจากการรอคอยขบวนรถจักรของ TBM ทำให้อัตราการก่อสร้าง อุโมงค์มีค่าลดลง อย่างไรก็ตามเมื่อวิเคราะห์ด้วยวิธี Probabilistic พบว่าค่าประมาณอัตราการ ื่ ก่อสร้างอุโมงค์ของแผนงานก่อสร้างอุโมงค์ช่วงที่ 3 มีค่าเท่ากับค่าประมาณจากแบบจำลองที่ 1 คือ 12.82 เมตร/ผลัด 12 ชั่วโมง ซึ่งเปนคาประมาณที่ เกิดจากประสิทธิภาพของ TBM และระบบ สนับสนุนการทำงานที่หน้าอุโมงค์เท่านั้น ไม่มีเวลาสูญเปล่าจากการที่ TBM ต้องรอคอยขบวน รถจักรเกิดขึ้น แสดงว่าเมื่อวิเคราะห์ด้วยวิธี Probabilistic ระยะเวลาที่ใช้สำหรับขั้นตอน ั้ การทำงานของ TBM และระบบสนับสนุนการทำงานที่หน้าอุโมงค์มีเพียงพอที่ทำให้ขบวนรถจักร สำหรับการทำงานรอบต่อไปมาหยุดรออยู่ที่รางพัก MRail ได้ทันเวลา ดังนั้นเมื่อ TBM ขุดเจาะ ั้ อุโมงค์ได้ระยะที่กำหนด ขบวนรถจักรที่ทำงานในรอบนั้นจึงสามารถเดินทางไปยังปล่องขนถ่ายดิน ต้นอุโมงค์ได้โดยไม่ต้องหยุดรออยู่ที่รางพัก MRail ทำให้ไม่เกิดปัญหาดังที่กล่าวมาข้างต้น ี่

#### **6.2.4 การวิเคราะหแผนงานกอสรางอุโมงคชวงท ี่ 4**

แผนงานก่อสร้างอุโมงค์ช่วงที่ 4 ตำแหน่งก่อสร้าง 4,500-5,123.600 เมตรจากต้นอุโมงค์ ใช้ขบวนรถจักร 4 ขบวน มีหัวรถจักรทำงานที่ปล่องขนถ่ายดินต้นอุโมงค์ 1 คัน มีรางพัก YRail ี่ ที่ต้นอุโมงค์ รางพัก DRail ที่ตำแหน่ง 2,500 เมตรจากต้นอุโมงค์ และรางพัก MRail ที่ตำแหน่ง 4,300 เมตรจากต้นอุโมงค์ ทำการวิเคราะห์โดยใช้แบบจำลองที่ 4 จำลองสถานการณ์ที่ต้น

แผนงานก่อสร้าง และใช้แบบจำลองที่ 5 จำลองสถานการณ์ที่ปลายแผนงานก่อสร้าง มีรายละเอียดดังน

## • **แบบจําลองท ี่ 5 การกอสรางอุโมงคที่ตําแหนง 5,123.600 เมตรจาก ตนอุโมงค**

คาประมาณอัตราการกอสรางอุโมงคที่ตําแหนง 5,123.600 เมตรจากตนอุโมงค ที่วิเคราะห์ด้วยวิธี Deterministic จากแบบจำลองที่ 5 มีค่าเท่ากับ 12.80 เมตร/ผลัด 12 ชั่วโมง ในขณะที่การวิเคราะห์ด้วยวิธี Probabilistic โดยทำซ้ำ 10,000 รอบ จำนวน 5 ครั้ง แสดงในรูป ที่ 6.12 มีค่าเท่ากับ 12.14 เมตร/ผลัด 12 ชั่วโมง ส่วนเบี่ยงเบนมาตรฐาน 0.13 เมตร/ผลัด 12 ชั่วโมง

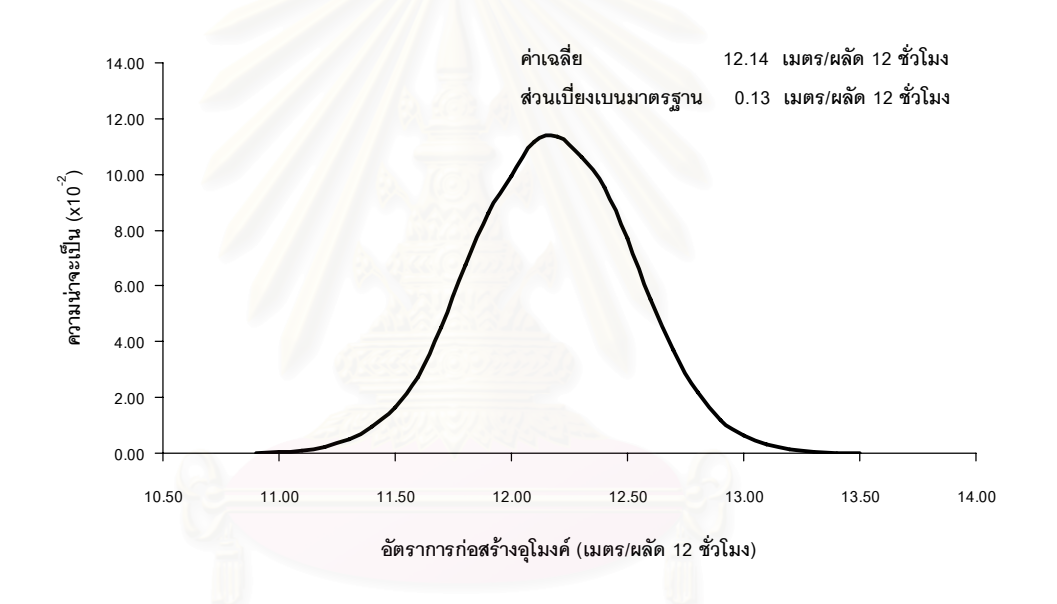

รูปที่ 6.12 ค่าประมาณอัตราการก่อสร้างอุโมงค์ของแบบจำลองที่ 5 ด้วยวิธี Probabilistic

เมื่อพิจารณาค่าประมาณอัตราการก่อสร้างอุโมงค์ของแผนงานก่อสร้างอุโมงค์ช่วงที่ 4 ื่ ตำแหน่งก่อสร้าง 4,500 เมตร ถึง 5,123.600 เมตรจากต้นอุโมงค์ที่ได้จากค่าเฉลี่ยของ การประมาณค่าอัตราการก่อสร้างอุโมงค์จากแบบจำลองที่ 4 และ 5 พบว่ามีค่าลดลงจากแผนงาน ก่อสร้างช่วงอื่นๆ โดยการวิเคราะห์ด้วยวิธี Deterministic มีค่าเท่ากับ 13.11 เมตร/ผลัด 12 ชั่วโมง ื่ ้ และวิธี Probabilistic มีค่าเท่ากับ 12.49 เมตร/ผลัด 12 ชั่วโมง สำหรับสาเหตุที่อัตราการก่อสร้าง อุโมงค์ของแผนงานก่อสร้างช่วงที่ 4 มีค่าลดลงเนื่องจากชั้นดินที่ขุดเจาะในแผนงานช่วงที่ 4 ได้แก่ ื่ ั้

Silty Clay ขุดเจาะได้ยากกว่าช่วงอื่นๆ ทำให้อัตราการขุดเจาะอุโมงค์ของ TBM ลดลง ส่งผล ื่ ให้ผลิตภาพการก่อสร้างอุโมงค์ของแผนงานช่วงที่ 4 ลดลงด้วยเช่นกัน

#### **6.2.5 สรุปผลการวิเคราะหแผนงานกอสรางอุโมงคโครงการกรณีศึกษาโดยใช แบบจําลองสถานการณการกอสรางอุโมงคประเภท State-Based Simulation Model**

การใชแบบจําลองสถานการณการกอสรางอุโมงคประเภท State-Based Simulation Model วิเคราะห์แผนงานก่อสร้างอุโมงค์ ณ ตำแหน่งต่างๆ เพื่อประมาณค่าอัตราการก่อสร้าง อุโมงคดังแสดงในรูปที่ 6.13 พบวาคาประมาณที่ไดจากการวิเคราะหดวยวิธี Deterministic มีคา สูงกว่าค่าประมาณที่ได้จากวิธี Probabilistic ทุกตำแหน่งการก่อสร้างอุโมงค์ ทั้งนี้เนื่องจากวิธี ี้ ื่ Probabilistic ได้นำเอาค่าความไม่แน่นอนในแต่ละขั้นตอนการก่อสร้างมาใช้ในการวิเคราะห์ด้วย ั้ จึงทำให้ได้ค่าประม<mark>าณที่ต่ำกว่าวิธี Deterministic ซึ่งทำการวิเคราะห์โดยมีสมมติฐานว่า</mark> ระยะเวลาทำงานในแต่<mark>ละขั้นตอนการก่อสร้างมีความแน่นอน และเมื่อน</mark>ำค่าประมาณที่ได้จากการ ั้ วิเคราะห์ด้วยวิธีของบริษัทก่อสร้างโครงการกรณีศึกษาดังที่ได้อธิบายรายละเอียดไว้ในบทที่ 5 หัวข้อที่ 5.1 การวิเคราะห์<mark>แผนง</mark>านก่อสร้างบริษัทก่อสร้างโครงการกรณีศึกษา มาเปรียบเทียบกับ การวิเคราะห์โดยใช้แบบจำลองสถานการณ์การก่อสร้างอุโมงค์ประเภท State-Based Simulation Model ที่วิเคราะหดวยวิธี Deterministic เชนเดียวกับวิธีของบริษัทกอสรางโครงการกรณีศึกษา พบว่าวิธีวิเคราะห์ของบริษัทก่อสร้างโครงการกรณีศึกษาให้ค่าประมาณสูงกว่าการวิเคราะห์ด้วย วิธี Deterministic จากแบบจำลองสถานการณ์ประเภทดังกล่าว ทั้งนี้เนื่องจากวิธี Deterministic ี้ ื่ ของบริษัทก่อสร้างโครงการกรณีศึกษาเป็นวิธีที่ใช้ขั้นตอนการก่อสร้างอุโมงค์บางขั้นตอน ั้ มาวิเคราะห์เท่านั้น ทำให้กระบวนการก่อสร้างที่นำมาวิเคราะห์มีข้อจำกัดน้อยกว่า ดังนั้นจึงได้ ั้ คาประมาณอัตราการกอสรางอุโมงคที่มีคาสูงกวาคาประมาณจากวิธี Deterministic ของ แบบจําลองสถานการณการกอสรางอุโมงคประเภท State-Based Simulation Model ที่มี รายละเอียดข นตอนการกอสรางอุโมงคมากกวาและมีกระบวนการกอสรางใกลเคียงกับการ ั้ กอสรางอุโมงคจริงมากกวาเชนกัน

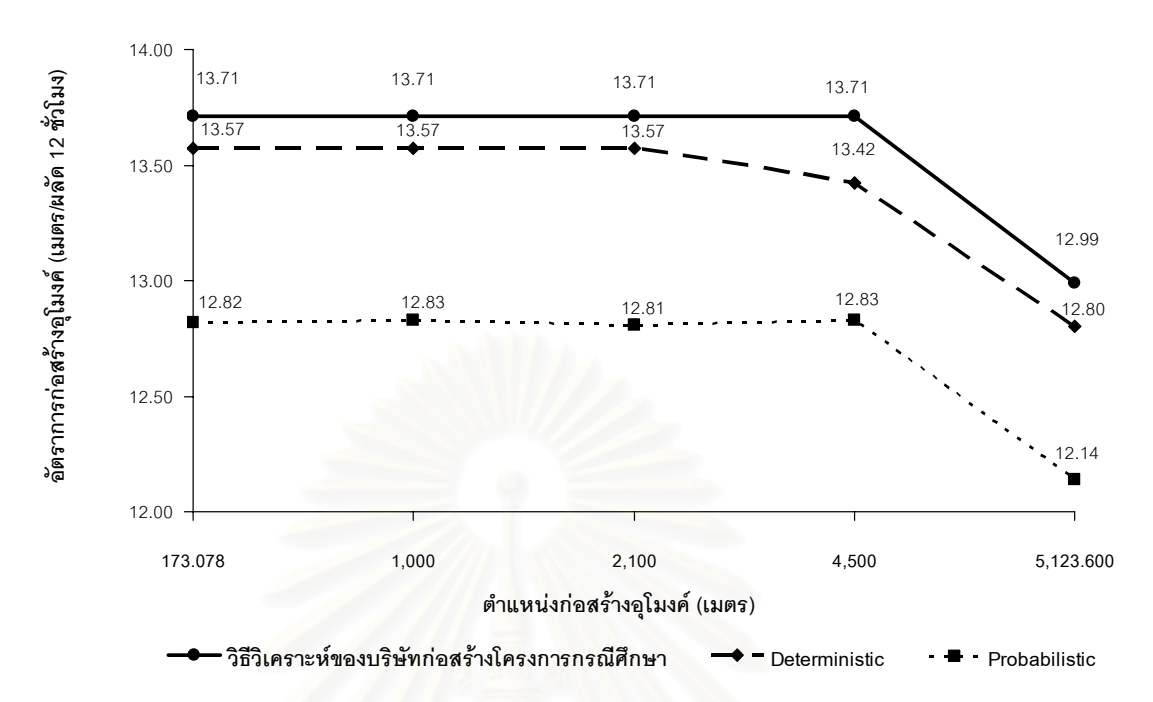

รูปที่ 6.13 คาประมาณอัตราการกอสรางอุโมงคที่ไดจากการวิเคราะหดวยวิธีของบริษัทกอสราง โครงการกรณีศึกษาและจากแบบจําลองสถานการณการกอสรางอุโมงคประเภท State-Based Simulation Model

#### **6.3 สรุปทายบท**

แบบจําลองสถานการณการกอสรางอุโมงคประเภท State-Based Simulation Model ของโครงการกรณีศึกษาที่พัฒนาขึ้นมานั้นเป็นแบบจำลองอย่างง่ายในรูปแบบผังโครงข่าย Precedence Network เพื่อใช้ประมาณค่าอัตราการก่อสร้างอุโมงค์สำหรับการวิเคราะห์โครงการ ในขั้นต้นด้วยวิธี Deterministic และ Probabilistic เท่านั้น โดยทำการจำลองสถานการณ์ ณ ตําแหนงกอสรางเดียวกับแผนงานกอสรางอุโมงคในชวง Main Drive ของโครงการกรณีศึกษา สําหรับผลท ี่ไดจากการเปรียบเทียบการประมาณคาอัตราการกอสรางอุโมงคระหวางวิธีของบริษัท กอสรางโครงการกรณีศึกษากับแบบจําลองสถานการณการกอสรางอุโมงคประเภท State-Based Simulation Model พบวาคาประมาณที่ไดจากการวิเคราะหดวยวิธีของบริษัทกอสรางโครงการ กรณีศึกษาใหคาประมาณสูงกวาแบบจําลองสถานการณการกอสรางอุโมงคประเภท State-Based Simulation Model ทุกตำแหน่งก่อสร้างอุโมงค์ และเมื่อพิจารณาวิธีวิเคราะห์ด้วย แบบจําลองสถานการณการกอสรางอุโมงคประเภทดังกลาว ไดแก วิธี Deterministic และ Probabilistic พบวาวิธี Deterministic ใหคาประมาณสูงกวาวิธี Probabilistic ทุกตําแหนง

ก่อสร้างอุโมงค์เช่นเดียวกัน ทั้งนี้เนื่องจากวิธี Probabilistic ได้นำเอาค่าความไม่แน่นอนในแต่ ื่ ละขั้นตอนการก่อสร้างมาใช้ในการวิเคราะห์ด้วย ั้

แบบจําลองสถานการณการกอสรางอุโมงคประเภท State-Based Simulation Model สามารถวิเคราะหความไมแนนอนของกระบวนการกอสรางไดดีกวาวิธี Deterministic ทั่วไปและ เปนแบบจําลองสถานการณที่สรางไดงายใชความรูดาน CPM และเทคนิคการจําลองสถานการณ Monte Carlo Simulation ก็สามารถพัฒนาขึ้นมาได้ อย่างไรก็ตามข้อจำกัดของแบบจำลอง สถานการณ์ประเภทนี้คือมีความยืดหยุ่นต่ำ ทำให้ต้องสร้างแบบจำลองขึ้นมาหลายแบบจำลอง ึ้ เพื่อใช้อธิบายกระบวนการก่อสร้างหนึ่งๆ นอกจากนี้ผู้พัฒนายังต้องออกแบบโดยคำนึงถึงสถานะ ึ่ ของระบบและจัดสรรทรัพยากรที่ใช้ในระบบ ณ ขณะนั้นด้วยตัวเอง เนื่องจากความสัมพันธ์ของ ั้ โครงการก่อสร้างที่มีทั้งค<mark>วามสัมพันธ์ก่อนหลังของขั้นตอนการก่อสร้างอุโมงค์</mark>ซึ่งสามารถทราบ ั้ ้ความสัมพันธ์และกำหนดล่วงหน้าได้ และความสัมพันธ์ที่เกิดจากการใช้ทรัพยากรร่วมกัน ได้แก่ การเดินทางภายในอุโมงค์ของขบวนรถจักรที่ต้องใช้รางและรางพักร่วมกัน ทำให้มีการแย่งชิงราง และรางพักเกิดขึ้น โดยขั้นต<mark>อ</mark>นดังกล่าวไม่สามารถกำหนดความสัมพันธ์ล่วงหน้าได้ จึงต้องสร้าง แบบจําลอง ณ ตําแหนงกอสรางหลายตําแหนง และในแตละตําแหนงจะตองสรางวงรอบ การทำงานหลายวงรอบเพื่อให้ครอบคลุมทุกความสัมพันธ์ที่เกิดขึ้น ดังนั้นงานวิจัยในขั้นต่อไปจะ ั้ ทําการพัฒนาแบบจําลองสถานการณที่มีความยืดหยุนและมีประสิทธิภาพสูงกวาคือแบบจําลอง สถานการณการกอสรางอุโมงคประเภท Discrete-Event Simulation Model ที่จะกลาวถึงในบท ต่คไป

#### **บทที่ 7**

## **แบบจําลองสถานการณการกอสรางอุโมงค ประเภท Discrete-Event Simulation Model**

การพัฒนาแบบจําลองสถานการณ (Simulation Model) การกอสรางอุโมงคประเภท Discrete-Event Simulation Model ของโครงการกรณีศึกษาในขั้นแรกจะทำการสร้างผังโครงข่าย เพื่อใช้แสดงขั้นตอนการก่อสร้างอุโม<mark>งค์ ประกอบด้วยสัญลักษณ์ของแบบจำลองสถาน</mark>การณ์ ได้แก่ ั้ Normal, Combi, Consolidator, Fork, Queue และ Link หลังจากน นจึงนําขอมูลโครงการ ั้ กรณีศึกษาและพารามิเตอร์นำเข้าระยะเวลาทำงานในแต่ละขั้นตอนการก่อสร้างอุโมงค์ของ ั้ โครงการกรณีศึกษาดังที่ได้อธิบายรายละเอียดไว้ในบทที่ 5 การเก็บรวบรวมและวิเคราะห์ข้อมูล โครงการกรณีศึกษา มาสร้างชุดคำสั่งโดยใช้โปรแกรม Stroboscope ซึ่งประกอบด้วยกลุ่มชุดคำสั่ง ที่มีหน้าที่การทำงานแตกต่างกัน สำหรับขั้นตอนการพัฒนาอย่างละเอียดได้อธิบายไว้ในบทที่ 4 ี่ ั้ การพัฒนาแบบจําลองสถานการณการกอสรางอุโมงค

#### **7.1 แบบจําลองสถานการณการกอสรางอุโมงคประเภท Discrete-Event Simulation Model ของโครงการกรณีศึกษา**

แบบจําลองสถานการณการกอสรางอุโมงคประเภท Discrete-Event Simulation Model ของโครงการกรณีศึกษาที่พัฒนาขึ้นมานั้นจะประกอบด้วยสัญลักษณ์ของแบบจำลองสถานการณ์ ึ้ ที่ใช้แทนขั้นตอนการก่อสร้างอุโมงค์ ได้แก่ Normal, Combi, Consolidator, Fork, Queue และ ั้ Link โดย Link จะทำหน้าที่เชื่อมระหว่างสัญลักษณ์ที่กล่าวมาข้างต้นและชื่อของ Link จะแทนชื่อ ื่ ื่ ย่อของทรัพยากรที่ไหลผ่านจากขั้นตอนการทำงานหนึ่งไปสู่ขั้นตอนถัดไปโดยมีหมายเลขกำกับ ั้ เพื่อแสดงลำดับการไหลผ่านของทรัพยากรนั้น ได้แก่ ื่

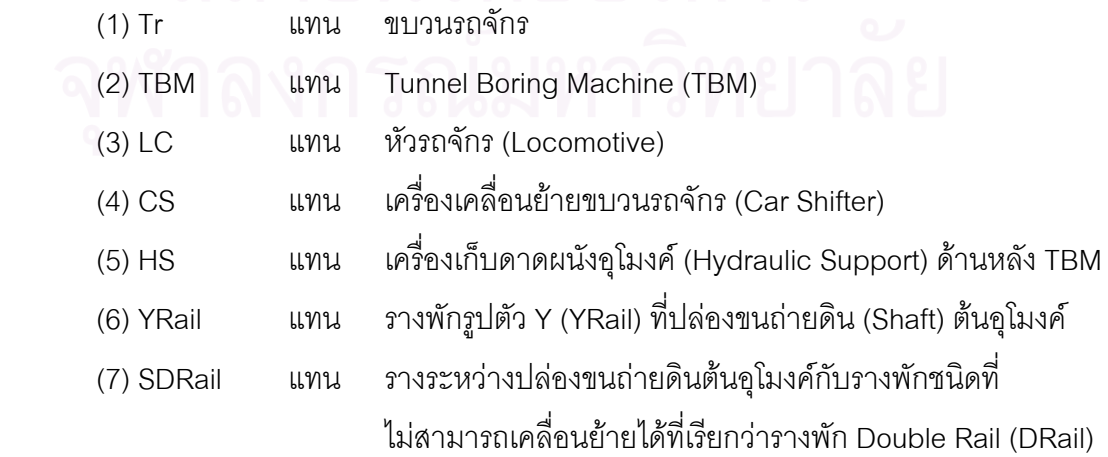

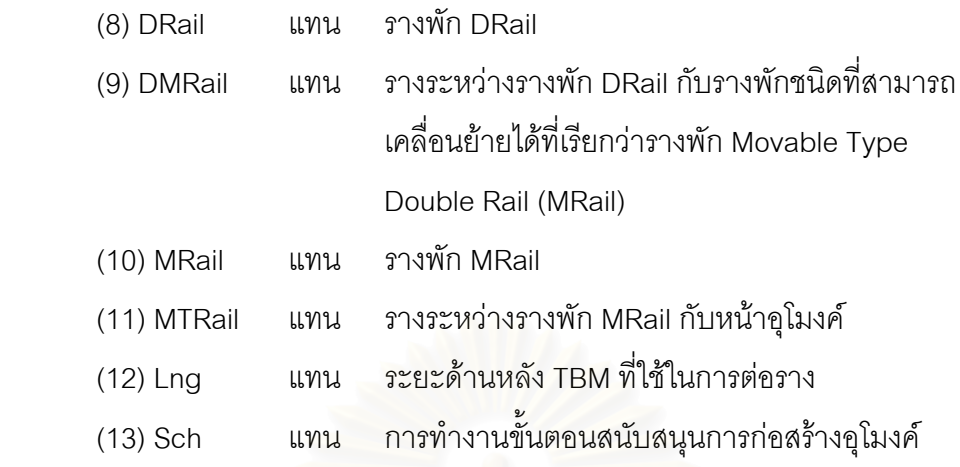

การทํางานของแบบจําลองสถานการณการกอสรางอุโมงคประเภท Discrete-Event Simulation Model แสดงในรูปที่ 7.1 มีขั้นตอนการทำงานโดยสังเขปดังนี้

#### **7.1.1 ขั้นตอนการเดินทางออกจากปลองขนถายดินตนอุโมงคของขบวนรถจักร**

การจำลองสถ<mark>านการณ์จะเริ่มเมื่อขบวนรถจักรที่อยู่ใน TrainUnits Queue ไหลผ่าน</mark> Tr3 Link เข้าสู่ LoadSL Combi เพื่อไปรับดาดผนังอุโมงค์ หลังจากนั้นขบวนรถจักรจะไหลผ่าน ั้ Tr4 Link เข้าสู่ WaitToLocoIn Queue เพื่อรอติดตั้งหัวรถจักร โดยจะเริ่มติดตั้งได้เมื่อหัวรถจักร ั้ จาก LocoUnits Queue ไหลผ่าน LC1 Link เข้าสู่ LocoIn Combi และขบวนรถจักร จาก WaitToLocoIn Queue ไหลผ่าน Tr5 Link เข้าสู่ LocoIn Combi หลังจากนั้นเมื่อ LocoIn ั้ Combi ติดตั้งหัวรถจักรเข้าไปในขบวนรถจักรเสร็จเรียบร้อยก็จะปล่อย CS (Car Shifter) ซึ่งเป็น ั้ เครื่องเคลื่อนย้ายขบวนรถจักรที่ปล่องขนถ่ายดินต้นอุโมงค์ผ่าน Cs2 Link เข้าสู่ CarShifterUnits ื่ ื่ Queue และปล่อยขบวนรถจักรผ่าน Tr6 Link เข้าสู่ ChangeBatteryDone Fork เพื่อเข้าสู่ขั้นตอน การตัดสินใจว่าหัวรถจักรต้องเปลี่ยนแบตเตอรี่หรือไม่ โดยเงื่อนไขการเปลี่ยนแบตเตอรี่จะขึ้นอยู่กับ ี่ ี่ ึ้ ระยะทางที่ขบวนรถจักรเดินทางระหว่างต้นอุโมงค์กับหน้าอุโมงค์ หากระยะทางที่เดินทางไปกลับ ี่ ระหว่างต้นอุโมงค์กับหน้าอุโมงค์มากกว่าหรือเท่ากับ 15,000 เมตร ซึ่งเป็นระยะทางที่บริษัท ก่อสร้างโครงการกรณีศึกษายอมให้ขบวนรถจักรวิ่งต่อการเปลี่ยนแบตเตอรี่ 1 ครั้ง หากต้องเปลี่ยน ิ่ แบตเตอรี่ขบวนรถจักรจะไหลผ่าน Tr8 Link เข้าสู่ ChangeBattery Normal แล้วจึงไหลผ่าน Tr9 ี่ Link เข้าสู่ TrainWait\_1 Queue เพื่อเตรียมออกจากปล่องขนถ่ายดินต้นอุโมงค์ต่อไป ื่

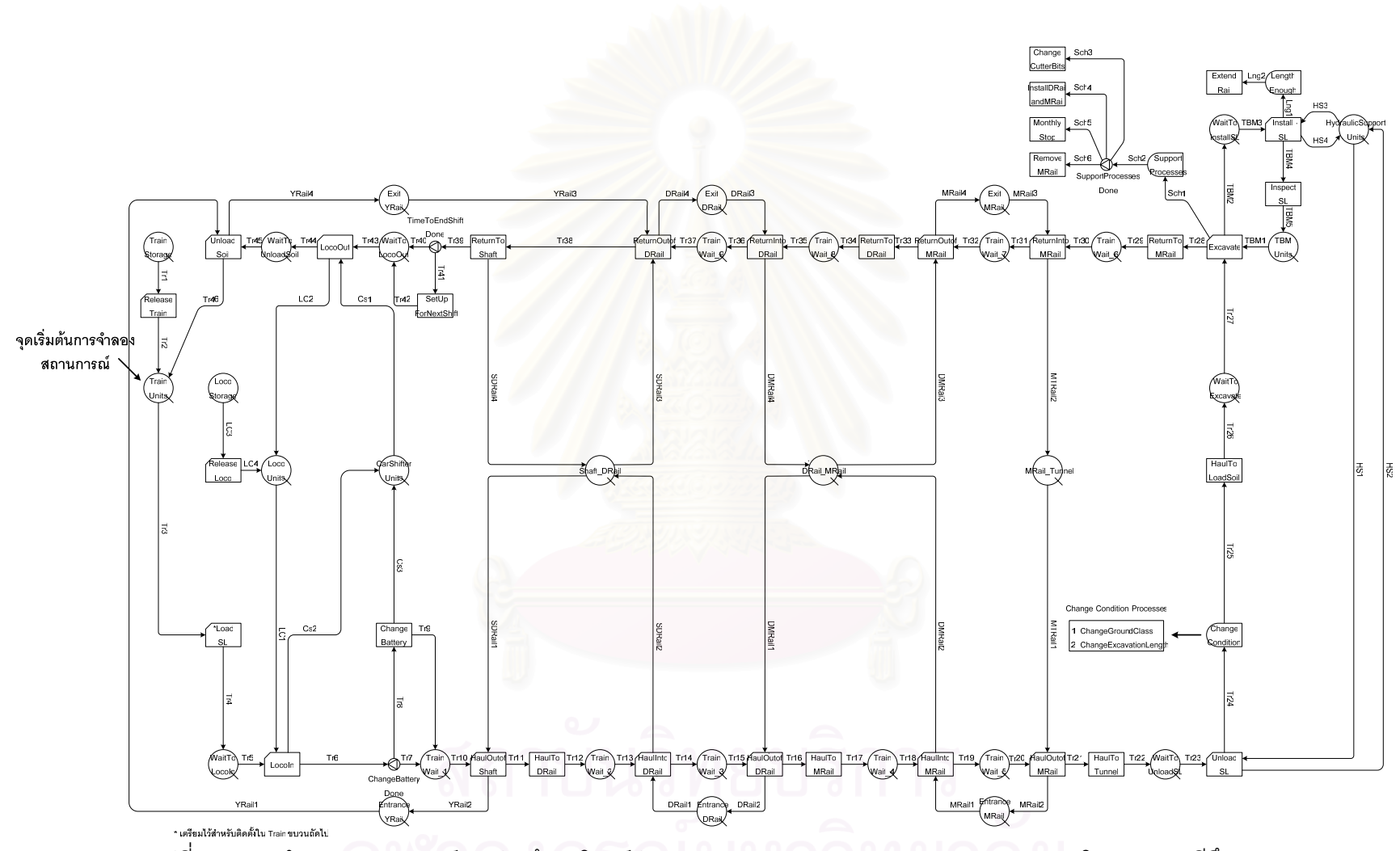

รูปที่ 7.1 แบบจำลองสถานการณ์การก่อสร้างอุโมงค์ประเภท Discrete-Event Simulation Model ของโครงการกรณีศึกษา

## **7.1.2 ขั้นตอนการเดินทางไปรับดินและสงดาดผนังอุโมงคให TBM ที่หนาอุโมงคของขบวนรถจักร**

ขั้นตอนการเดินทางของขบวนรถจักรระหว่างต้นอุโมงค์กับหน้าอุโมงค์ที่ใช้อ้างอิงภายใน แบบจำลองสถานการณ์ได้แสดงในรูปที่ 7.2 โดยขบวนรถจักรที่อยู่ใน TrainWait\_1 Queue จะออก ี่ จาก TrainWait\_1 Queue เข้าสู่ HaulOutofShaft Combi เพื่อเคลื่อนที่ออกจากปล่องขนถ่ายดิน ื่ ต้นอุโมงค์ได้เมื่อมีราง SDRail ซึ่งเป็นรางระหว่างปล่องขนถ่ายดินต้นอุโมงค์กับรางพัก DRail อยู่ ื่ ใน Shaft\_DRail Queue และเมื่อขบวนรถจักรออกจากปล่องขนถ่ายดินต้นอุโมงค์ก็จะปล่อย รางพัก YRail ซึ่งเป็นรางพักรูปตัว Y ออกมาจาก HaulOutofShaft Combi ผ่าน YRail2 Link เข้าสู่ EntranceYRail Queue ซึ่งเป็นที่เก็บรางพัก YRail ด้านที่ใช้เดินทางเข้าไปในอุโมงค์ สำหรับขบวน รถจักรนั้นเมื่อออกจาก HaulOutofShaft Combi แล้วก็จะไหลผ่าน Tr11 Link เข้าสู่ HaulToDRail ั้ ื่ Normal เพื่อเดินทางต่อไปที่รางพัก DRail และเข้าสู่ TrainWait\_2 Queue เพื่อรอเข้าไปอยู่ใน ื่ รางพัก DRail ในขั้นตอน HaulIntoDRail Combi โดยจะเข้าไปได้เมื่อรางพัก DRail ว่าง นั่นคือ มีรางพัก DRail อยู่ใน EntranceDRail Queue ซึ่งเป็นที่เก็บรางพัก DRail ด้านที่ใช้เดินทางเข้าไป ในอุโมงค์ และเมื่อเข้าไปอยู่ในรางพัก DRail เรียบร้อยแล้วก็จะเข้าสู่ TrainWait\_3 Queue เพื่อรอ ื่ ื่ เดินทางออกจากรางพัก <mark>DRail พร้อมทั้งปล่อยราง SDRail ออกมาจาก HaulIntoDRail Combi</mark> ผ่าน SDRail2 Link เข้าสู่ Shaft\_DRail Queue เพื่อให้ขบวนรถจักรที่ออกจากหน้าอุโมงค์สามารถ ใช้ราง SDRail ได้

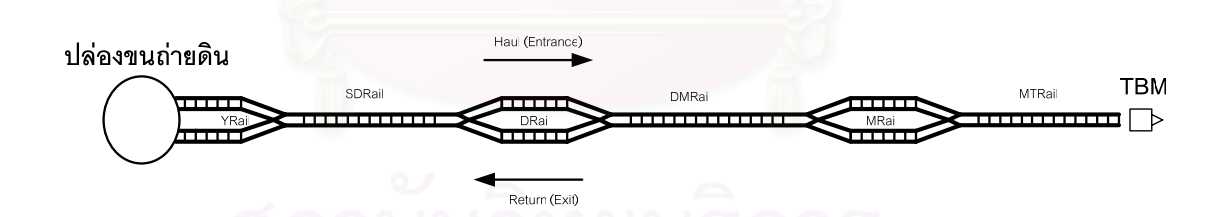

รูปที่ 7.2 ระยะอ้างอิงการเคลื่อนที่ของขบวนรถจักรภายในแบบจำลองสถานการณ์ ี่ โครงการกรณีศึกษา

ในขั้นตอนถัดไปเมื่อรางพัก DMRail ซึ่งเป็นรางระหว่างรางพัก DRail กับรางพัก MRail วาง นั่นคือมีรางพัก DRail อยูใน DRail\_MRail Queue ขบวนรถจักรก็จะออกจาก TrainWait\_3 Queue เข้าสู่ HaulOutofDRail Combi เพื่อออกจากรางพัก DRail และปล่อยรางพัก DRail เข้าสู่ ื่ EntranceDRail Queue เพื่อให้ขบวนอื่นสามารถใช้รางพัก DRail สำหรับเดินทางเข้าไปในอุโมงค์

ได้ ในขณะที่ขบวนรถจักรก็จะไหลต่อไปยัง HaulToMRail Combi เพื่อเดินทางไปที่รางพัก MRail และเมื่อไปถึงรางพัก MRail แล้วก็จะเข้าไปอยู่ใน TrainWait\_4 Queue เพื่อรอเดินทางเข้า ไปอยู่ในรางพัก MRail ในขั้นตอน HaulIntoMRail Combi โดยจะเข้าไปได้เมื่อมีรางพัก MRail อยู่ ใน EntranceMRail Queue ซึ่งเป็นที่เก็บรางพัก MRail ด้านที่ใช้เดินทางเข้าไปในอุโมงค์ และเมื่อ เข้าไปในรางพัก MRail ได้แล้วก็จะเข้าไปอยู่ใน TrainWait\_5 Queue เพื่อรอเดินทางออกจาก รางพัก MRail ในขั้นตอน HaulOutofMRail Combi พร้อมทั้งปล่อยราง DMRail ออกมาจาก HaulIntoMRail Combi ผ่าน DMRail2 Link เข้าสู่ DRail\_MRail Queue เพื่อให้ขบวนรถจักร ที่ออกจากอุโมงค์สามารถใช้ราง DMRail ได้

สำหรับการทำงานในขั้นตอนถัดไปคือ HaulOutofMRail Combi ซึ่งเป็นขั้นตอนที่ขบวน ั้ รถจักรเดินทางออกจากรางพัก MRail จะเริ่มได้เมื่อราง MTRail ซึ่งเป็นรางระหว่างรางพัก MRail กับหน้าอุโมงค์ว่าง นั่นคือมี MTRail อยู่ใน MRail\_Tunnel Queue และเมื่อขบวนรถจักรเดินทาง ื่ ออกจากรางพัก MRail ก็จะปลอยรางพัก MRail จาก HaulOutofMRail Combi ผานทาง MRail2 Link เข้าสู่ EntranceMRail Queue เพื่อให้ขบวนอื่นสามารถใช้รางพัก MRail สำหรับเดินทางเข้า ไปในอุโมงค์ได้ และขบวนรถจักรก็จะไหลผ่าน Tr21 Link เข้าสู่ HaulToTunnel Normal เพื่อ เดินทางต่อไปที่หน้าอุโมงค์ และเข้าสู่ WaitToUnloadSL Queue เพื่อรอขนถ่ายดาดผนังอุโมงค์ ื่ ไปไว้ด้านหลัง TBM ต่อไป

#### **7.1.3 ขั้นตอนการทํางานท หนาอุโมงคของขบวนรถจักร ี่**

ขั้นตอนการทำงานที่หน้าอุโมงค์ของขบวนรถจักรจะเริ่มโดยการที่ขบวนรถจักรรอ อยูใน WaitToUnloadSL Queue เพ อรอขนถายดาดผนังอุโมงคไปไวดานหลัง TBM ในขั้ นตอน ื่ UnloadSL Combi โดยจะรอจนกระทั่งมี HS (Hydraulic Support) ซึ่งเป็นเครื่องเก็บดาด ื่ ผนังอุโมงคอยูใน HydraulicSupportUnits Queue และเมื่อ UnloadSL Combi ทํางานเสร็จ เรียบร้อยก็จะปล่อย HS กลับเข้าไปสู่ HydraulicSupportUnits Queue ผ่านทาง HS2 Link และขบวนรถจักรก็จะไหลผ่าน Tr24 Link เข้าสู่ ChangeCondition Consolidator เพื่อให้ ChangeCondition Consolidator ทำงานโดยมี 2 หน้าที่หลัก ได้แก่ การเปลี่ยนระยะขุดเจาะ อุโมงค์ของ TBM ตามแนวเส้นทางที่ได้จากการสำรวจก่อนการก่อสร้าง มี 2 ระยะคือ ทางตรง 1.20 เมตร และทางโค้ง 0.60 เมตร สำหรับหน้าที่ต่อมาได้แก่ การเปลี่ยนสภาพชั้นดินที่ขุดเจาะ ั้ ตามข้อมูลสภาพชั้นดินของโครงการ ต่อมาหลังจากที่ ChangeCondition Consolidator ทำงาน ั้

เสร็จเรียบร้อย ขบวนรถจักรก็จะไหลผ่าน Tr25 Link และ Tr26 Link เข้าสู่ HaulToLoadSoil Normal และ WaitToExcavate Queue ซึ่งเป็นขั้นตอนการเคลื่อนที่ไปยังสายพานลำเลียงดิน ั้ (Belt Conveyor) เพื่อรับดินและรอ TBM ขุดเจาะอุโมงค์ ตามลำดับ ื่

#### **7.1.4 ขั้นตอนการขุดเจาะอุโมงคและติดต งดาดผนังอุโมงคของ TBM ั้**

ขั้นตอน Excavate Combi ซึ่งเป็นขั้นตอนการขุดเจาะอุโมงค์ของ TBM จะเริ่มเมื่อ ั้ ิ่ TBMUnits Queue ปลอย TBM ผาน TBM1 Link และ WaitToExcavate Queue ปลอยขบวน รถจักรผ่าน Tr27 Link ออกมา และเมื่อทำการขุดเจาะอุโมงค์ได้ระยะที่กำหนดจาก ChangeCondition Consolidator แลว Excavate Combi ก็จะปลอยทรัพยากรออกมา 3 ตัว ได้แก่ TBM ซึ่งจะไหลเข้าสู่ WaitToInstallSL Queue ผ่าน TBM2 Link ทรัพยากรตัวต่อมา ได้แก่ Sch ซึ่งเป็นทรัพยากรที่ใช้กำหนดให้ขั้นตอนการทำงานในส่วนสนับสนุนการก่อสร้างอุโมงค์ ดําเนินการตามแผนงานที่ กําหนดไว ผา น SupportProcesses Consolidator และ SupportProcessesDone Fork ตามลำดับ ซึ่งประกอบด้วยขั้นตอนการทำงาน 4 ประเภท ได้แก่ ั้ ChangeCutterBits Normal เป็นการเปลี่ยนฟันขุดเจาะ (Cutter Bit) ของ TBM เมื่อก่อสร้าง อุโมงค์ได้ระยะทางที่กำหนด InstallDRailandMRail Normal เป็นการติดตั้งรางพัก DRail และ ั้ MRail ภายในอุโมงค MonthlyStop Normal เปนการหยุดทําการกอสรางอุโมงคประจําเดือนเพื่อ สับเปลี่ยนผลัดการทำงานของกลุ่มคนงาน และสุดท้ายคือ RemoveMRail Normal เป็นการ เคลื่อนย้ายรางพัก MRail สำหรับทรัพยากรตัวสุดท้ายที่ Excavate Combi ปล่อยออกมา ได้แก่ ื่ ขบวนรถจักรซึ่งจะไหลผ่าน Tr28 Link เข้าสู่ ReturnToMRail Normal และจะเดินทางกลับไปยัง ปลองขนถายดินตนอุโมงคตอไป

สำหรับการติดตั้งดาดผนังอุโมงค์ในขั้นตอน InstallSL Combi จะเริ่มได้เมื่อ ั้ WaitToInstallSL Queue ปลอย TBM ออกมาทาง TBM3 Link และ HydraulicSupportUnits Queue ปล่อย HS ออกมาทาง HS3 Link และหลังจากที่ติดตั้งเสร็จเรียบร้อย InstallSL Combi จะ ั้ ปล่อยทรัพยากรออกมา 3 ตัว ได้แก่ Lng ซึ่งเป็นระยะด้านหลัง TBM ที่ใช้ต่อรางสำหรับขบวน รถจักร โดย LengthEnougth Consolidator จะทําการรวบรวมคาตัวเลขระยะดานหลัง TBM ไว และเมื่อมีระยะเพียงพอในการต่อราง LengthEnougth Consolidator ก็จะสั่งให้ ExtendRail Normal ทํางานและในขณะที่ ExtendRail Normal กําลังทํางานอยูนั้น UnloadSL Combi จะถูก กำหนดให้ไม่สามารถทำงานได้เนื่องจากต้องใช้พื้นที่การทำงานร่วมกัน ทรัพยากรตัวที่ 2 ที่

InstallSL Combi ปลอยออกมาไดแก HS ซึ่งจะกลับเขาไปใน HydraulicSupportUnits Queue เพื่อให้ขบวนรถจักรขบวนใหม่สามารถนำดาดผนังอุโมงค์ไปเก็บไว้ที่ด้านหลัง TBM ได้ และทรัพยากรตัวสุดท้าย ได้แก่ TBM ซึ่งจะไหลเข้าสู่ InspectSL Normal เพื่อทำการตรวจสอบ ดาดผนังอุโมงค์หลังจากติดตั้งเสร็จเรียบร้อยและกลับเข้าสู่ TBMUnits Queue เพื่อรอขุดเจาะ ั้ อุโมงคในรอบตอไป

#### **7.1.5 ขั้นตอนการเดินทางกลับไปที่ปลองขนถายดินตนอุโมงคของขบวนรถจักร**

หลังจาก TBM ขุดเจาะอุโมงค์ได้ระยะที่กำหนดแล้ว ขบวนรถจักรที่รับดินก็จะเดินทาง ่ ออกมาจากหน้าอุโมงค์เพื่อกลับไปยังปล่องขนถ่ายดินต้นอุโมงค์โดยใช้รางและรางพัก ณ ตำแหน่ง ต่างๆ เช่นเดียวกับช่วงที่เดินทางเข้าไปในอุโมงค์แต่จะใช้รางพักด้านที่ใช้สำหรับเดินทางออก จากอุโมงคไดแก รางพัก MRail ใน ExitMRail Queue รางพัก DRail ใน ExitDRail Queue และ รางพัก YRail ใน ExitYRail Queue และต้องใช้รางระหว่างรางพักร่วมกับขบวนรถจักรที่กำลัง เดินทางเข้าไปในอุโมงค์ซึ่งมี 3 ตัว ได้แก่ ราง MRail ใน MRail\_Tunnel Queue ซึ่งเป็นรางระหว่าง รางพัก MRai กับหน้าคูโมงค์ ราง DMRail ใน DRail\_MRail Queue ซึ่งเป็นรางระหว่างรางพัก DRail และ MRail และราง SDRail ใน Shaft\_DRail Queue ซึ่งเปนรางระหวางปลองขนถายดิน ต้นอุโมงค์และรางพัก DRail

#### **7.1.6 ขั้นตอนการทํางานท ี่ปลองขนถายดินตนอุโมงคของขบวนรถจักร**

เมื่อขบวนรถจักรที่บรรทุกดินมาจากหน้าอุโมงค์เดินทางกลับมาถึงปล่องขนถ่ายดิน ต้นอุโมงค์ก็จะไหลเข้าสู่ TimeToEndShiftDone Fork เพื่อตรวจสอบระยะเวลาก่อสร้างประจำผลัด ้ว่าครบกำหนด 12 ชั่วโมงหรือไม่ หากครบกำหนดเวลาดังกล่าวขบวนรถจักรจะไหลเข้าสู่ SetUpForNextShift Normal เพื่อเตรียมการก่อสร้างอุโมงค์ผลัดใหม่ เช่น การเปลี่ยนกลุ่มคนงาน ื่ การถ่ายทอดคำสั่งและงานที่ต้องทำในผลัดใหม่ และการตรวจสอบความเรียบร้อยของเครื่องจักร ั่ ื่ ก่อนทำงาน เป็นต้น หลังจากนั้นจึงเข้าสู่ WaitToLocoOut Queue แต่ถ้าหากยังไม่ถึงเวลา ั้ ที่กำหนดขบวนรถจักรจะตรงเข้าสู่ WaitToLocoOut Queue ทันที ขั้นตอนต่อมาคือการถอดหัว รถจักรออกจากขบวนรถจักรในขั้นตอน LocoOut Combi เพื่อทำหน้าที่สนับสนุนการทำงานของ ื่ หัวรถจักรที่ทำงานอยู่ในปล่องขนถ่ายดินต้นอุโมงค์ โดยจะทำงานได้เมื่อ WaitToLocoOut Queue ปลอยขบวนรถจักรผาน Tr46 Link ออกมา และ CarShifterUnits Queue ปลอย CS ผาน CS1 Link และเมื่อ LocoOut Combi ถอดหัวรถจักรเสร็จเรียบรอย หัวรถจักรก็จะไหลผาน LC2 Link ไป

ยัง LocoUnits Queue สําหรับขบวนรถจักรที่ถูกถอดหัวรถจักรออกน นก็จะไหลตอไปยัง ั้ WaitToUnloadSoil Queue เพื่อรอนำดินไปทิ้งในขั้นตอน UnloadSoil Combi โดยจะเริ่มได้เมื่อ ื่ ขบวนรถจักรขบวนก่อนหน้าเดินทางออกจากปล่องขนถ่ายดินต้นอุโมงค์ในขั้นตอน HaulOutofShaft Combi และปลอย YRail เขาสู EntranceYRail Queue ซึ่งจะถูกนําไปใช ในขั้นตอน UnloadSoil Combi ต่อไป และเมื่อนำดินไปทิ้งในขั้นตอน UnloadSoil Combi เสร็จ เรียบร้อยก็จะครบวงรอบการทำงานของขบวนรถจักรและจะเริ่มทำงานในวงรอบใหม่ต่อไป ้<br>-<br>.

ในกรณีที่มีการเพิ่มจำนวนขบวนรถจักรและหัวรถจักรที่ใช้ในโครงการตามระยะ ทางก่อสร้างอุโมงค์ที่เพิ่มขึ้นจะใช้ TrainStorage Queue และ ReleaseTrain Combi ทำการ ปลอยขบวนรถจักรผาน Tr1 Link และ Tr2 Link เขาสู TrainUnits Queue และใช LocoStorage Queue และ ReleaseLoco Combi ทำการปล่อยหัวรถจักรผ่าน LC3 Link และ LC4 Link เข้าสู่ LocoUnits Queue เพื่อใช้งานภายในอุโมงค์ต่อไป

หลังจากที่ได้สร้างผังโครงข่ายเพื่อใช้แสดงขั้นตอนการก่อสร้างอุโมงค์เสร็จเรียบร้อย ั้ ขั้นตอนต่อไปจะนำเอาโปรแกรม Stroboscope มาสร้างชุดคำสั่งของแบบจำลองสถานการณ์ ั่ การกอสรางอุโมงคประเภท Discrete-Event Simulation Model โดยนําขอมูลของโครงการ กรณีศึกษาและพารามิเตอร์นำเข้าระยะเวลาทำงานในแต่ละขั้นตอนการก่อสร้างอุโมงค์ที่ได้ ั้ จากการวิเคราะห์ค่าการแจกแจงข้อมูลร่วมกับการประเมินค่าโดยใช้ PERT (Program Evaluation and Review Technique) ดังที่ได้อธิบายไว้ในบทที่ 4 หัวข้อที่ 4.3.3 การวิเคราะห์ข้อมูลเพื่อหา ค่าพารามิเตอร์นำเข้าสำหรับการประเมินระยะเวลาทำงานในแต่ละขั้นตอนการก่อสร้างอุโมงค์ ั้ ้มาใช้ในการสร้างแบบจำลองสถานการณ์การก่อสร้างอุโมงค์ประเภทดังกล่าว สำหรับรายละเอียด ของพารามิเตอร์นำเข้าที่ใช้ในการคำนวณระยะเวลาในแต่ละขั้นตอนการก่อสร้างอุโมงค์และ ั้ ความหมายของสัญลักษณ์ที่ใช้แทนขั้นตอนการก่อสร้างอุโมงค์ได้อธิบายไว้ในภาคผนวก ง และ ั้ ได้แสดงตัวอย่างชุดคำสั่งไว้ในภาคผนวก จ ซึ่งประกอบด้วยกลุ่มชุดคำสั่งจำนวน 10 กลุ่มที่มี ั่ หน้าที่การทำงานภายในแบบจำลองสถานการณ์แตกต่างกัน ตัวอย่างเช่น กลุ่มชุดคำสั่ง Resource and Decision Parameters ใช้สร้างพารามิเตอร์นำเข้าสำหรับการจัดเก็บข้อมูล โครงการเพื่อใช้จัดสรรทรัพยากรและวางแผนงานโครงการก่อสร้างอุโมงค์ กลุ่มชุดคำสั่ง Auxiliary Parameters ใชสรางพารามิเตอรสนับสนุนการประมวลผลและสมการที่ใชคํานวณกระบวนการ

ก่อสร้างอุโมงค์ และกลุ่มชุดคำสั่ง Resource Types ใช้สร้างพารามิเตอร์ทรัพยากรที่ใช้ใน แบบจำลองสถานการณ์การก่อสร้างอุโมงค์ เป็นต้น

#### **7.2 ผลลัพธที่ไดจากแบบจําลองสถานการณการกอสรางอุโมงคประเภท**

#### **Discrete-Event Simulation Model**

สวนแสดงผลลัพธที่ไดจากแบบจําลองสถานการณการกอสรางอุโมงคประเภท Discrete-Event Simulation Model ที่พัฒนาขึ้นมามี 3 ส่วน ได้แก่ ึ้

(1) สวนแสดงผลการประมาณคาอัตราการกอสรางอุโมงค (Advance Rate) และ ระยะเวลาก่อสร้างอุโมงค์แสดงในรูปที่ 7.3 มี 3 สดมภ์ สดมภ์แรกจะแสดงรอบที่ทำการจำลอง สถานการณ์ สดมภ์ถัดมาได้แก่ สดมภ์ Validation จะแสดงค่าประมาณที่ใช้ในการทดสอบ ความถูกต้องของแบบจำลองสถานการณ์กับค่าจริงที่ได้จากบันทึกการทำงานของโครงการ โดยคาประมาณจากสดมภนี้จะคํานวณจากระยะเวลาทํางานของข นตอนการกอสรางอุโมงค ั้ เท่านั้นเพื่อให้ตรงกับรูปแบบการบันทึกข้อมูลอัตราการก่อสร้างอุโมงค์ของโครงการ สำหรับสดมภ์ ั้ สุดท้ายได้แก่ สดมภ์ Estimation ใช้แสดงค่าประมาณที่นำไปใช้งานจริงกับโครงการก่อสร้างอุโมงค์ เป็นค่าที่คำนวณจากระยะ<mark>เว</mark>ลาทำงานของขั้นตอนการก่อสร้างอุโมงค์และระยะเวลาทำงานสำหรับ ั้ ขั้นตอนสนับสนุนการก่อสร้างอุโมงค์ ได้แก่ การเปลี่ยนฟันขุดเจาะ (Cutter Bit) ของ TBM การติดตั้งและเคลื่อนย้ายรางพัก การสับเปลี่ยนผลัดการทำงานของกลุ่มคนงาน โดยข้อมูล ั้ ื่ ในสดมภ์นี้จะนำไปใช้วิเคราะห์ค่าประมาณอัตราการก่อสร้างและระยะเวลาก่อสร้างอุโมงค์ของ โครงการและนําไปใชวางแผนงานกอสรางอุโมงคทางเลือกตอไป

(2) ส่วนแสดงผลทางสถิติแสดงในรูปที่ 7.4 ประกอบด้วยค่าเฉลี่ยของค่าประมาณผลลัพธ์ ที่ได้ในแต่ละรอบ ส่วนเบี่ยงเบนมาตรฐาน การประมาณค่าแบบช่วงที่ระดับความเชื่อมั่น 95% และ ี่ ี่ ื่ ค่าประมาณต่ำสุดและสูงสุดที่ได้จากการจำลองสถานการณ์

(3) ส่วนแสดงผลข้อมูลทั่วไปของโครงการแสดงในรูปที่ 7.5 ประกอบด้วยชนิดและจำนวน ทรัพยากรที่ใช้ในโครงการ ตำแหน่งการก่อสร้างอุโมงค์และตำแหน่งของรางพักจากต้นอุโมงค์ จำนวนรอบที่ก่อสร้าง จำนวนดาดผนังอุโมงค์ที่ใช้ และรายละเอียดการทำงานของขั้นตอน ั้ สนับสนุนการกอสรางอุโมงค

# Development of Simulation Models<br>For Drainage Tunneling Project Planning

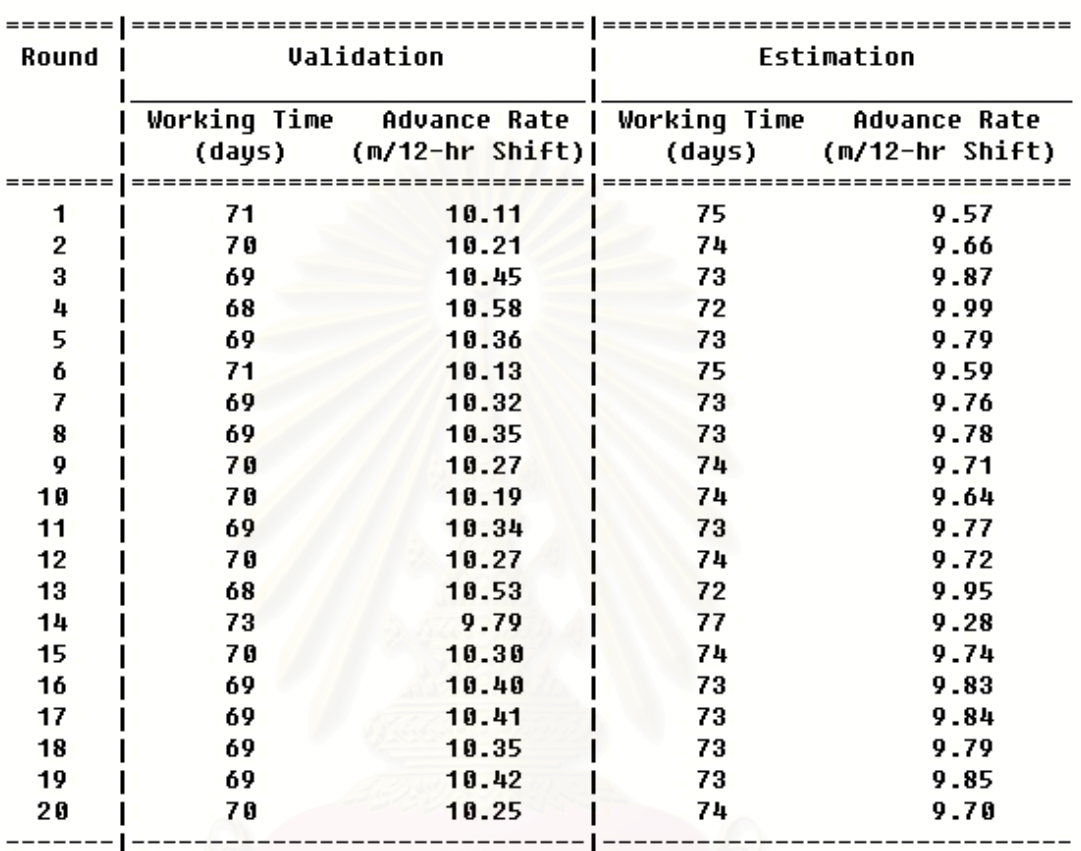

#### **Results from Simulation**

รูปที่ 7.3 สวนแสดงผลการประมาณคาอัตราการกอสรางอุโมงคและระยะเวลากอสรางอุโมงค

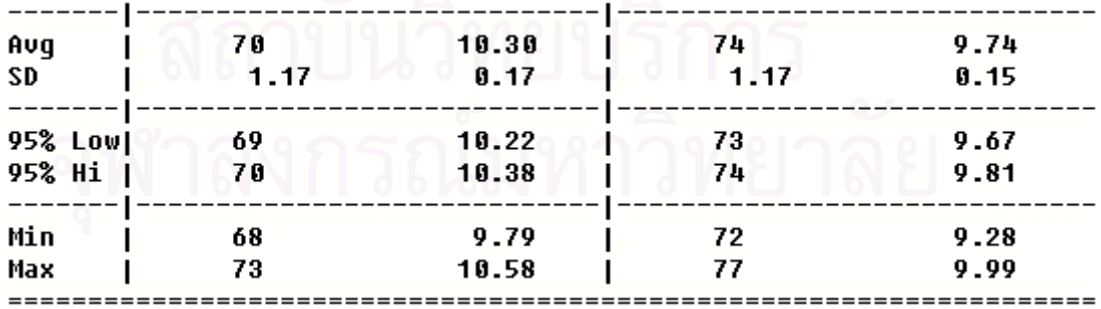

รูปที่ 7.4 สวนแสดงผลทางสถิติ

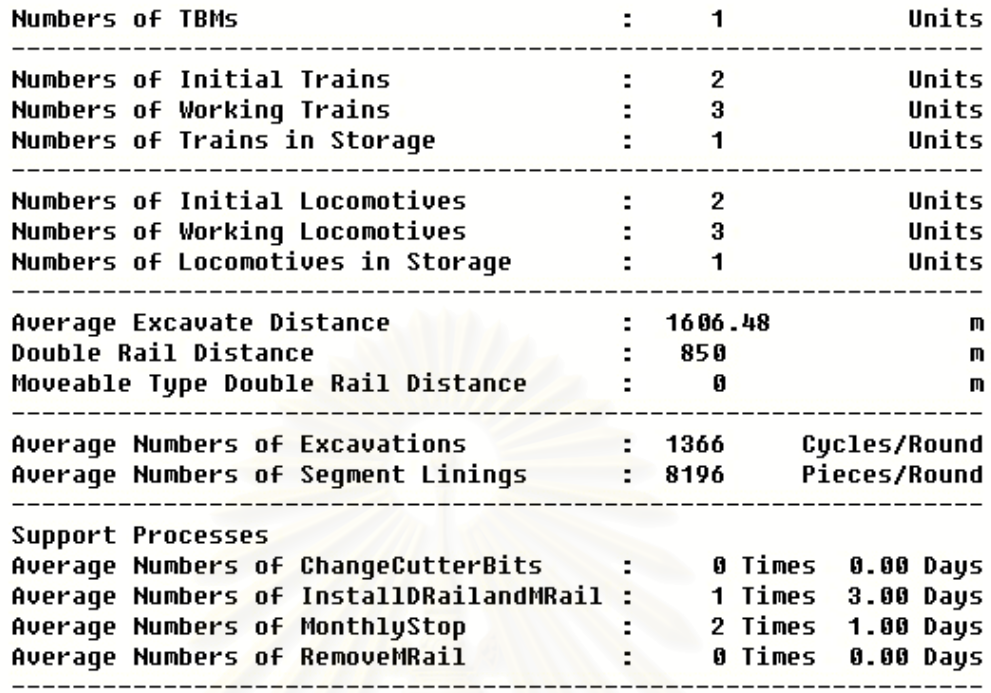

Execution  $Time = 5.388 seconds$ 

รูปที่ 7.5 สวนแสดงผลขอมูลท ั่วไปของโครงการ

#### **7.3 การตรวจสอบและทดสอบความถูกตองของแบบจําลองสถานการณการกอสราง อุโมงคประเภท Discrete-Event Simulation Model**

การตรวจสอบและทดสอบความถูกต้องของแบบจำลองสถานการณ์การก่อสร้างอุโมงค์ ประเภท Discrete-Event Simulation Model เป็นการสร้างความเชื่อมั่นให้กับผู้ใช้แบบจำลอง สถานการณ์ว่าค่าที่ได้มีความถูกต้อง สามารถนำไปใช้งานจริงได้ตามวัตถุประสงค์ที่กำหนดไว้ มี 2 ขั้นตอน ได้แก่ การตรวจสอบความถูกต้อง (Verification) เป็นการพิจารณาถึงพฤติกรรมของ แบบจำลองสถานการณ์ว่าตรงตามที่ได้ออกแบบไว้หรือไม่ ดังที่ได้อธิบายขั้นตอนการตรวจสอบไว้ ในบทที่ 4 หัวข้อที่ 4.7.1 การตรวจสอบความถูกต้อง สำหรับการทดสอบความถูกต้องเป็น การเปรียบเทียบอัตราการกอสรางอุโมงคจากการจําลองสถานการณโดยทําซ้ํา 100 รอบ จํานวน 10 ครั้ง กับอัตราการก่อสร้างอุโมงค์ที่เกิดขึ้นจริงภายใต้เงื่อนไขและข้อจำกัดเดียวกันที่ตำแหน่ง ึ้ 173.078 เมตร ถึง 1,606.429 เมตรจากต้นอุโมงค์ ซึ่งมีค่าเท่ากับ 9.53 เมตรต่อผลัด 12 ชั่วโมง โดยใช้วิธีเปอร์เซ็นต์ความคลาดเคลื่อนสัมบูรณ์เฉลี่ย (Mean Absolute Percentage Error, MAPE) ในสมการที่ 4.5 แสดงคาประมาณจากการจําลองสถานการณที่ใชทดสอบในตารางที่ 7.1

พบวามีคา MAPE เทากับ 7.86% แสดงวาแบบจําลองสถานการณการกอสรางอุโมงคประเภท Discrete-Event Simulation Model มีค่าแตกต่างจากอัตราการก่อสร้างอุโมงค์ที่เกิดขึ้นจริงภายใต้ เง ื่อนไขและขอจํากัดเดียวกัน 7.86%

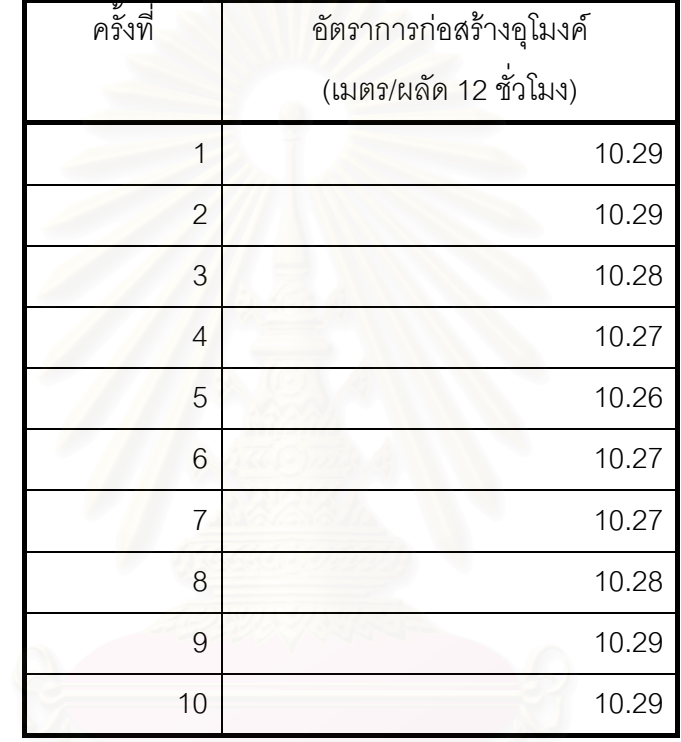

ตารางที่ 7.1 ชุดข้อมูลที่ใช้ทดสอบความถูกต้องของแบบจำลองสถานการณ์การก่อสร้างอุโมงค์ ประเภท Discrete Event Simulation Model ดวยวิธี MAPE

งานวิจัยน ี้ไดทําการเปรียบเทียบคาประมาณอัตราการกอสรางอุโมงคที่วิเคราะหโดยใชวิธี ของบริษัทก่อสร้างโครงการกรณีศึกษาซึ่งเป็นวิธี Deterministic ที่ใช้ขั้นตอนการก่อสร้างอุโมงค์ บางขั้นตอนมาวิเคราะห์ดังแสดงรายละเอียดในบทที่ 5 หัวข้อ 5.1 การวิเคราะห์แผนงานก่อสร้าง ั้ บริษัทก่อสร้างโครงการกรณีศึกษา การวิเคราะห์โดยใช้แบบจำลองสถานการณ์การก่อสร้างอุโมงค์ ประเภท State-Based Simulation Model ดวยวิธี Deterministic และวิธี Probabilistic และ การวิเคราะหโดยใชแบบจําลองสถานการณการกอสรางอุโมงคประเภท Discrete-Event Simulation Model โดยทําการทดสอบที่ตําแหนง 173.078 เมตร ถึง 1,606.429 เมตรจาก ต้นอุโมงค์ด้วยวิธี MAPE เพื่อใช้เป็นเกณฑ์ในการเปรียบเทียบความแม่นยำของการประมาณค่า ้ด้วยวิธีต่างๆ แสดงผลลัพธ์ในตารางที่ 7.2 พบว่าการประมาณค่าอัตราการก่อสร้างอุโมงค์ด้วย

แบบจําลองสถานการณการกอสรางอุโมงคประเภท Discrete-Event Simulation Model ประมาณคาไดใกลเคียงกับอัตราการกอสรางจริงมากที่สุด โดยมีคา MAPE 7.86% สําหรับวิธีที่มี คาประมาณใกลเคียงรองลงมา ไดแก วิธี Probabilistic และ Deterministic จากแบบจําลอง สถานการณการกอสรางอุโมงคประเภท State-Based Simulation Model โดยมีคา MAPE 34.52% และ 41.66% ตามลำดับ สำหรับการวิเคราะห์ด้วยวิธีของบริษัทก่อสร้างโครงการ กรณีศึกษาพบวามีคาประมาณใกลเคียงกับอัตราการกอสรางจริงนอยที่สุดโดยมีคา MAPE 43.86% อย่างไรก็ตาม MAPE เป็นเพียงวิธีทดสอบเพื่อใช้เป็นดัชนีชี้วัดความแม่นยำวิธีหนึ่งเท่านั้น ึ่ ยังไม่อาจสรุปได้ว่าวิธีที่ให้ค่าประมาณใกล้เคียงกับค่าจริงมากที่สุดหรือมีค่า MAPE น้อยที่สุดจะ เปนวิธีประมาณคาที่ดีที่สุดเสมอไป

ตารางที่ 7.2 ค่าประมาณอัตราการก่อสร้างอุโมงค์และผลลัพธ์ที่ได้จากการใช้ MAPE ทดสอบ ความแมนยําของวิธีประมาณอัตราการกอสรางอุโมงค

| วิธีประมาณ                                        | อัตราการก่อสร้างอุโมงค์ | <b>MAPE</b> |
|---------------------------------------------------|-------------------------|-------------|
| อัตราการก่อสร้างอุโมงค์                           | (เมตร/ผลัด 12 ชั่วโมง)  |             |
| 1. บันทึกโครงการ                                  | 9.53                    | 0.00%       |
| 2. Discrete-Event Simulation Model <sup>(1)</sup> | 10.27                   | 7.86%       |
| 3. Probabilistic Analysis <sup>(2)</sup>          | 12.82                   | 34.52%      |
| 4. Deterministic Analysis <sup>(2)</sup>          | 13.50                   | 41.66%      |
| 5. บริษัทก่อสร้างโครงการกรณีศึกษา                 | 13.71                   | 43.86%      |

#### **หมายเหตุ**

(1) จําลองสถานการณโดยการทําซ้ํา 100 รอบ จํานวน 10 ครั้ง โดยคาอัตราการกอสราง อุโมงคที่ไดเปนคาเฉล ี่ยจากการประมาณคาทั้ง 10 ครั้ง

(2) เปนคาประมาณที่ไดจากการวิเคราะหโครงการกรณีศึกษาดวยแบบจําลอง สถานการณ์การก่อสร้างอุโมงค์ประเภท State-Based Simulation Model ในบทที่ 6 หัวข้อที่ 6.2 แบบจําลองสถานการณการกอสรางอุโมงคประเภท State-Based Simulation Model ของ โครงการกรณีศึกษา

## **7.4 การประยุกตใชแบบจําลองสถานการณการกอสรางอุโมงคประเภท Discrete-Event Simulation Model สําหรับวิเคราะหและวางแผนงานโครงการ กอสรางอุโมงค**

หลังจากที่ได้ทำการตรวจสอบและทดสอบความถูกต้องของแบบจำลองสถานการณ์ การก่อสร้างอุโมงค์ประเภท Discrete-Event Simulation Model เรียบร้อยแล้ว ขั้นตอนต่อไปจะ เปนการนําแบบจําลองสถานการณการกอสรางอุโมงคประเภทดังกลาวไปใชวิเคราะหการทํางาน ของโครงการก่อสร้างอุโมงค์และนำเสนอการใช้แบบจำลองสถานการณ์การก่อสร้างอุโมงค์สำหรับ วางแผนงานกอสรางอุโมงคทางเลือก โดยใชโครงการกรณีศึกษาเปนตัวอยางในการนําเสนอ มีรายละเอียดดังน

#### **7.4.1 การวิเคราะหโครงการกรณีศึกษา**

การวิเคราะหโครงการกรณีศึกษาประกอบดวยการประมาณระยะทางและระยะเวลา ก่อสร้างอุโมงค์ การวิเคราะห์ความสัมพันธ์ระหว่างประสิทธิภาพการขุดเจาะอุโมงค์ของ TBM กับ อัตราการก่อสร้างอุโมงค์และระยะเวลาก่อสร้างอุโมงค์ การวิเคราะห์ค่าอัตราการใช้งานเครื่องจักร **่** (Utilization Rate) ที่ใช้ในโครงการกรณีศึกษา และสุดท้ายได้แก่ การวิเคราะห์ผลที่ได้จากการ ปรับปรุงการทํางานของโครงการกรณีศึกษา มีรายละเอียดดังน

#### • **การประมาณระยะทางและระยะเวลากอสรางอุโมงค**

การจำลองสถานการณ์การก่อสร้างอุโมงค์โดยทำซ้ำ 100 รอบ จำนวน 10 ครั้งเพื่อ ั้ ประมาณระยะทางกอสรางอุโมงคชวง Main Drive ณ เวลากอสรางตางๆ แสดงในตารางที่ 7.3 และรูปที่ 7.6 พบว่าที่ระยะเวลาก่อสร้าง 80 วัน สามารถก่อสร้างอุโมงค์ได้ระยะทางจริง 1,377.596 เมตร คิดเป็น 26.89% ของระยะทางทั้งหมด 5,123,600 เมตร ในขณะที่แบบจำลอง ั้ สถานการณการกอสรางอุโมงคประเภท Discrete-Event Simulation Model ประมาณระยะทาง ได้ 1,713.438 เมตร คิดเป็น 33.44% ของระยะทางทั้งหมด 5,123.600 เมตร และเมื่อวิเคราะห์ ั้ ื่ การประมาณระยะเวลากอสรางอุโมงคในชวง Main Drive ทั้งโครงการที่ตําแหนง 173.078 เมตร ถึง 5,123.600 เมตรจากต้นอุโมงค์ พบว่าได้ค่าประมาณระยะเวลาก่อสร้างอุโมงค์ 258 วัน ค่าประมาณระยะเวลาก่อสร้างต่ำสุด 253 วัน และสูงสุด 266 วัน ส่วนเบี่ยงเบนมาตรฐาน 1.93 วัน ่ํ ี่ แสดงค่าการแจกแจงในรูปที่ 7.7

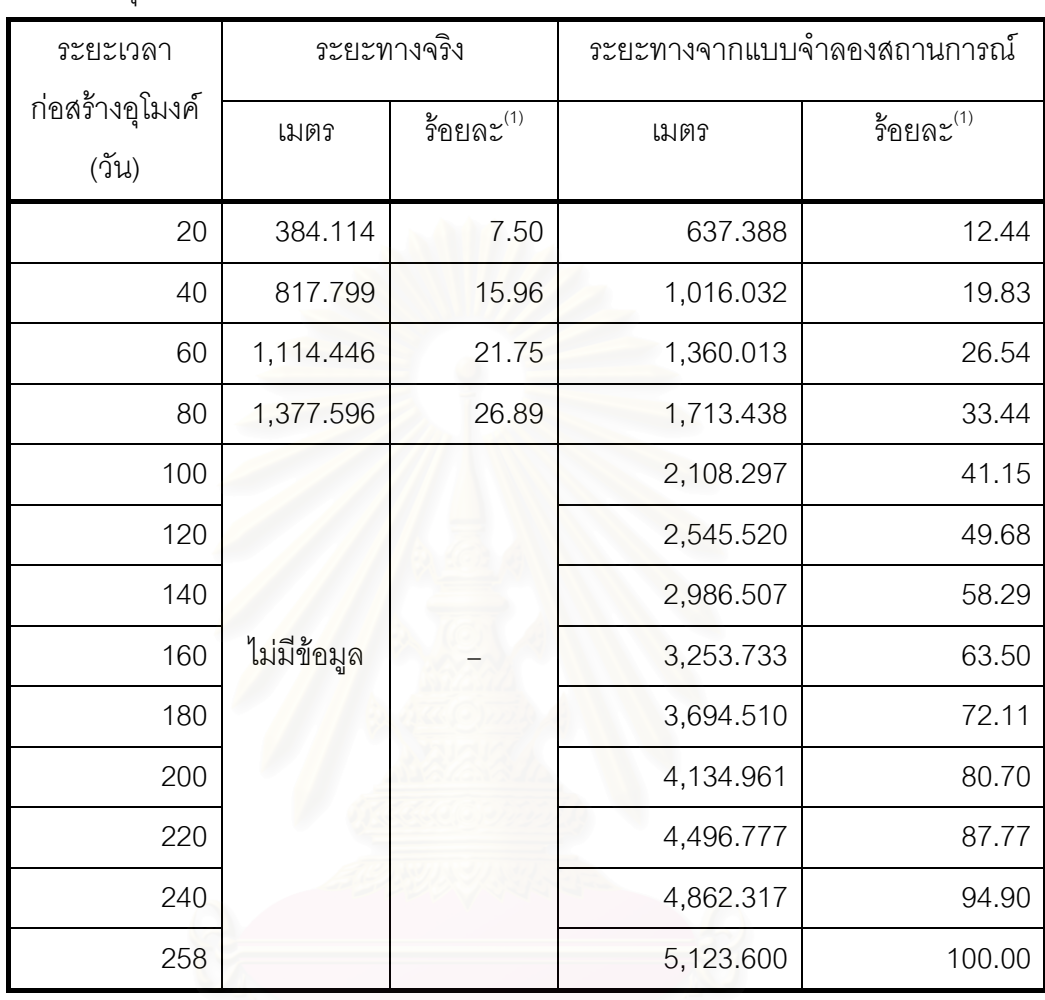

ตารางที่ 7.3 ค่าประมาณระยะทางก่อสร้างอุโมงค์จากแบบจำลองสถานการณ์การก่อสร้าง อุโมงคประเภท Discrete-Event Simulation Model โครงการกรณีศึกษา

**หมายเหตุ**

(1) เป็นค่าร้อยละจากระยะทางก่อสร้างของโครงการทั้งหมด 5,123.600 เมตร

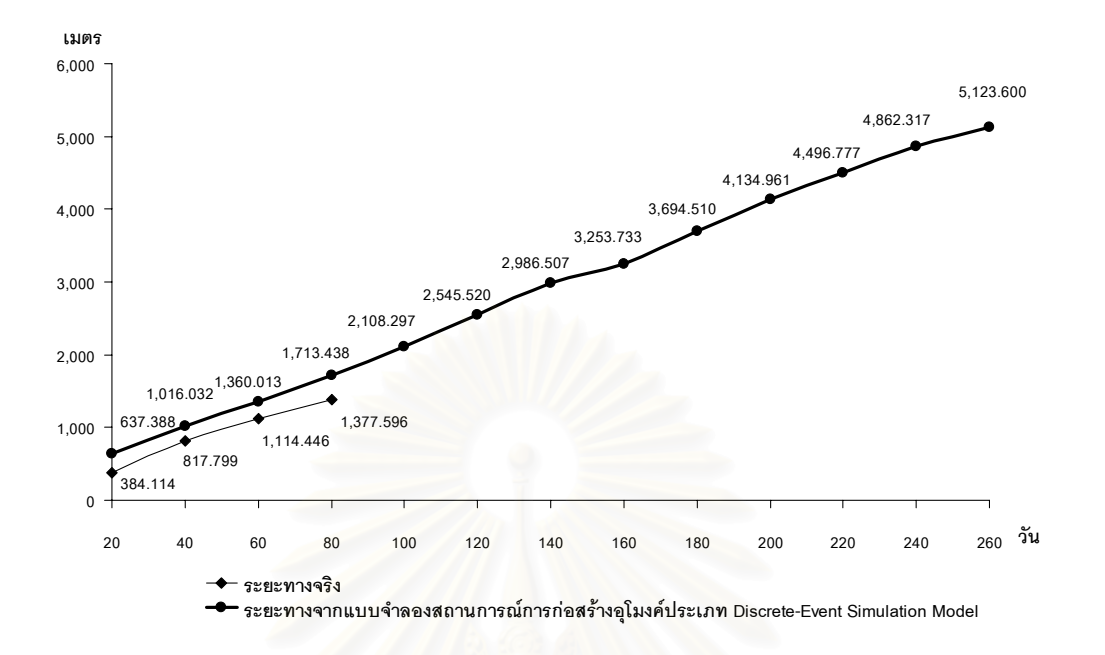

ี รูปที่ 7.6 ค่าประมาณระยะทางก่อสร้างอุโมงค์จากแบบจำลองสถานการณ์การก่อสร้างอุโมงค์ ประเภท Discrete-Event Simulation Model โครงการกรณีศึกษา

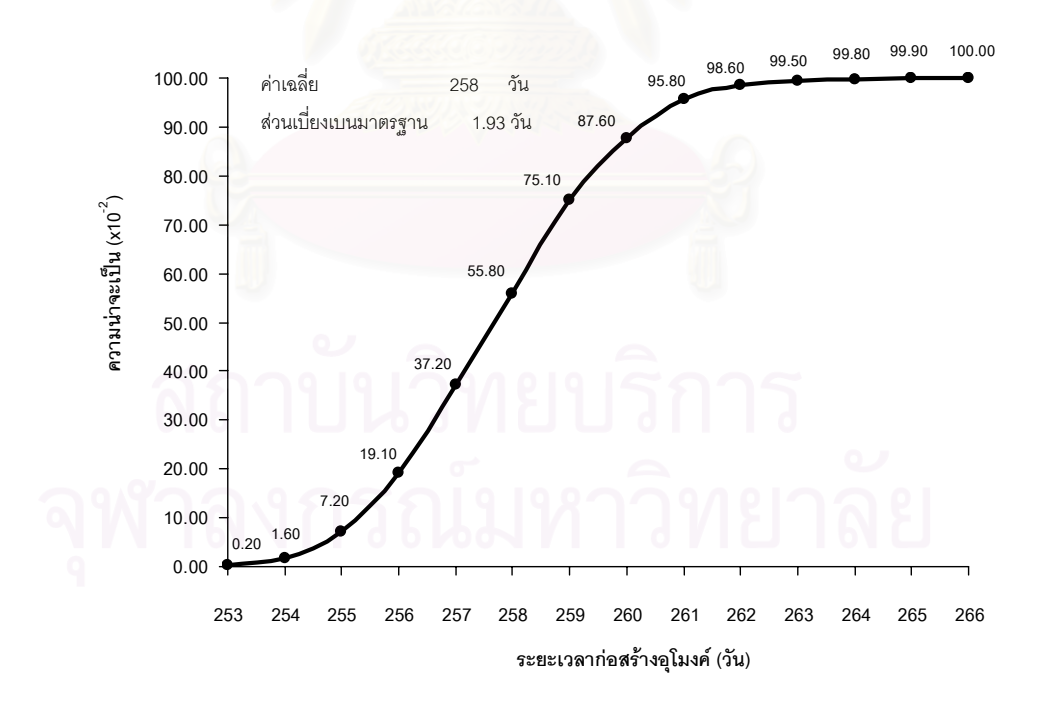

รูปที่ 7.7 Cumulative Distribution Function (CDF) ของคาประมาณระยะเวลากอสรางอุโมงค ช่วง Main Drive ที่ตำแหน่ง 173.078 เมตร ถึง 5,123.600 เมตรจากต้นอุโมงค์

ผลท ี่ไดจากการประมาณคาระยะเวลากอสรางอุโมงคโดยใชแบบจําลองสถานการณ การกอสรางอุโมงคประเภท Discrete-Event Simulation Model พบวามีคาแตกตางจาก ระยะเวลาก่อสร้างจริงค่อนข้างมาก โดยเมื่อเปรียบเทียบที่ระยะเวลาก่อสร้าง 80 วัน ค่าที่ได้จาก ี่ การจำลองสถานการณ์มีค่าแตกต่างจากค่าจริงถึง 24.38% มีสาเหตุเนื่องมาจากโครงการได้หยุด ทำการก่อสร้างอุโมงค์นอกเหนือจากที่กำหนดไว้ในแผนงาน ในขณะที่แบบจำลองสถานการณ์ การก่อสร้างอุโมงค์ประเภท Discrete-Event Simulation Model ที่พัฒนาขึ้นมานั้นจะไม่หยุด ทำการก่อสร้างอุโมงค์นอกเหนือจากที่กำหนดไว้ล่วงหน้า และเมื่อพิจารณาข้อมูลวันทำงานของ โครงการกรณีศึกษาในตารางที่ 7.4 พบว่าระยะเวลาก่อสร้าง 80 วัน โครงการได้ทำการก่อสร้าง อุโมงค์เต็มวันเป็นระยะเวลา 61 วัน ก่อสร้างอุโมงค์ครึ่งวัน 5 วัน หยุดเพื่อสับเปลี่ยนผลัด ึ่ การทำงานของกลุ่มคนงาน 1 วัน หยุดเพื่อติดตั้งรางพัก 3 วัน และหยุดก่อสร้างอุโมงค์ ั้ นอกแผนงานที่กำหนดไว้ 10 วัน ในขณะที่แบบจำลองสถานการณ์การก่อสร้างอุโมงค์ประเภท Discrete-Event Simulation Model ไดทําการจําลองสถานการณการกอสรางอุโมงคเต็มวัน เป็นระยะเวลา 76 วัน และหยุดตามที่กำหนดไว้ในแผนงานก่อสร้าง ได้แก่ หยุดเพื่อติดตั้งรางพัก ื่ ั้ และสับเปลี่ยนผลัดการทำงานของกลุ่มคนงานเป็นระยะเวลา 4 วันเท่านั้น จึงทำให้ระยะก่อสร้าง อุโมงคที่ไดจากแบบจําลองมีคาสูงกวาระยะกอสรางจริง

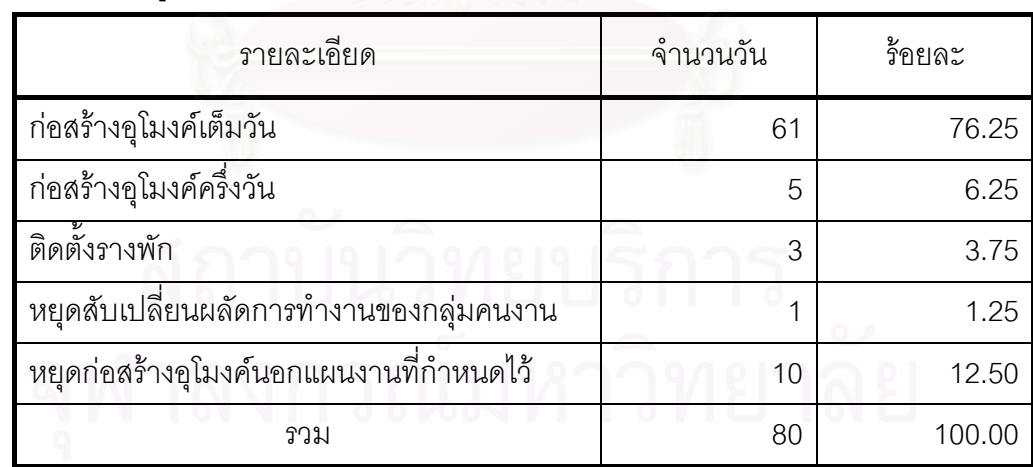

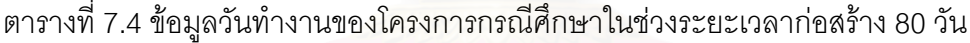

#### • **การวิเคราะหความสัมพันธระหวางประสิทธิภาพการขุดเจาะอุโมงค ของ TBM กับอัตราการกอสรางอุโมงคและระยะเวลากอสรางอุโมงค**

เนื่องจาก TBM เป็นเครื่องจักรที่มีความสำคัญต่อผลิตภาพ (Productivity) การก่อสร้าง ื่ ื่ อุโมงค์ อีกทั้งในขั้นตอนการวางแผนงานก่อนการก่อสร้างอุโมงค์นั้นบริษัทก่อสร้างมีโอกาสที่จะ เลือกใช้ TBM ประเภทต่างๆ ที่มีประสิทธิภาพแตกต่างกันซึ่งเป็นที่แน่นอนว่า TBM ที่มีอัตราการ ขุดเจาะสูงย่อมมีต้นทุนค่าใช้จ่ายที่สูงตามไปด้วย ดังนั้นงานวิจัยนี้จึงต้องการนำเสนอแนวทาง ั้ การใช้แบบจำลองสถานการณ์การก่อสร้างอโมงค์ประเภท Discrete-Event Simulation Model ในการตัดสินใจเลือกใช้ TBM ในช่วงวางแผนก่อนการก่อสร้างที่เหมาะสมกับโครงการโดยทำการ จําลองสถานการณการกอสรางอุโมงคที่ตําแหนง 173.078 เมตร ถึง 5,123.600 เมตรจาก ์ต้นอุโมงค์ จำลองสถานการณ์โดยการทำซ้ำ 100 รอบ จำนวน 10 ครั้ง แสดงผลการวิเคราะห์ไว้ใน ตารางท 7.5 และแสดงความสัมพันธระหวางประสิทธิภาพการขุดเจาะอุโมงคของ TBM กับ คาประมาณอัตราการกอสรางอุโมงคและคาประมาณระยะเวลากอสรางอุโมงคไวในรูปที่ 7.8 และ 7.9 ตามลําดับ

| ประสิทธิภาพ       | ค่าประมาณอัตรา         | ค่าประมาณระยะ       | ระยะเวลาก่อสร้าง  |         |
|-------------------|------------------------|---------------------|-------------------|---------|
| การขุดเจาะอุโมงค์ | การก่อสร้างอุโมงค์     | เวลาก่อสร้างอุโมงค์ | อุโมงค์ที่เปลี่ยน |         |
| ของ TBM (%)       | (เมตร/ผลัด 12 ชั่วโมง) | $( \tilde{2}u)$     | วัน               | $\%$    |
| $-15%$            | 9.31                   | 266                 | $+8$              | $+3.10$ |
| $-10%$            | 9.42                   | 263                 | $+5$              | $+1.94$ |
| $-5%$             | 9.51                   | 260                 | $+2$              | $+0.78$ |
| $0\%$             | 9.59                   | 258                 | $\overline{0}$    | 0.00    |
| $+5%$             | 9.66                   | 256                 | $-2$              | $-0.78$ |
| $+10%$            | 9.72                   | 255                 | $-3$              | $-1.16$ |
| $+15%$            | 9.76                   | 254                 | $-4$              | $-1.55$ |

ตารางที่ 7.5 ความสัมพันธ์<mark>ระหว่างประสิทธิภาพการขุดเจาะอุ</mark>โมงค์ของ TBM กับค่าประมาณ อัตราการกอสรางอุโมงคและคาประมาณระยะเวลากอสรางอุโมงค

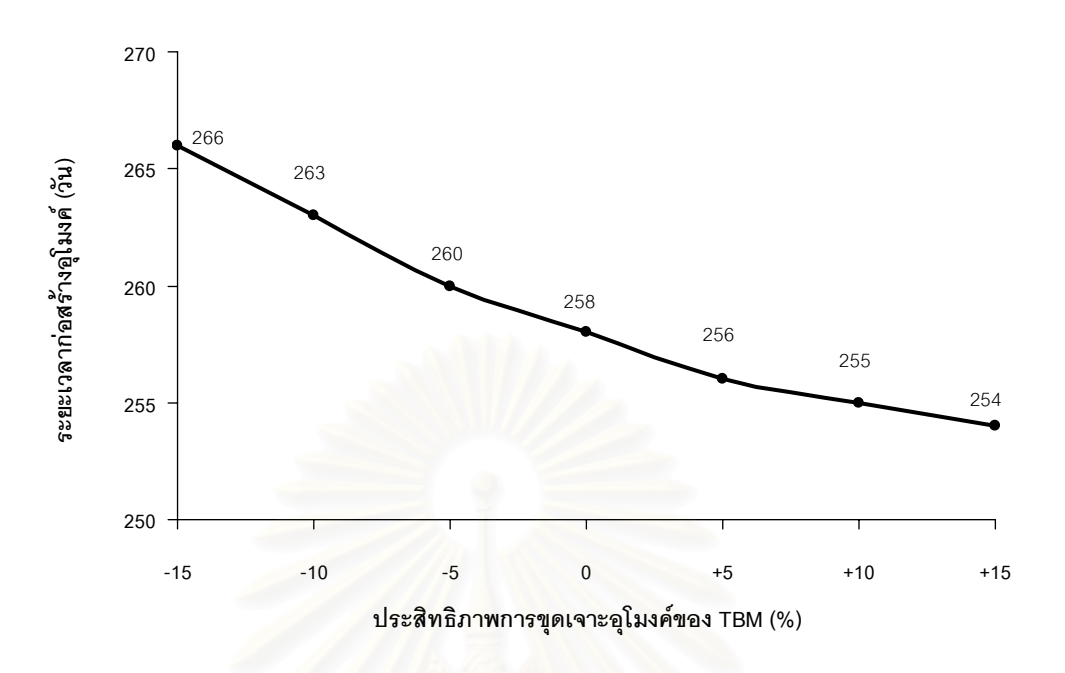

รูปที่ 7.8 ความสัมพันธ์ระหว่างประสิทธิภาพการขุดเจาะอุโมงค์ของ TBM กับอัตราการ ก่อสร้างอุโมงค์

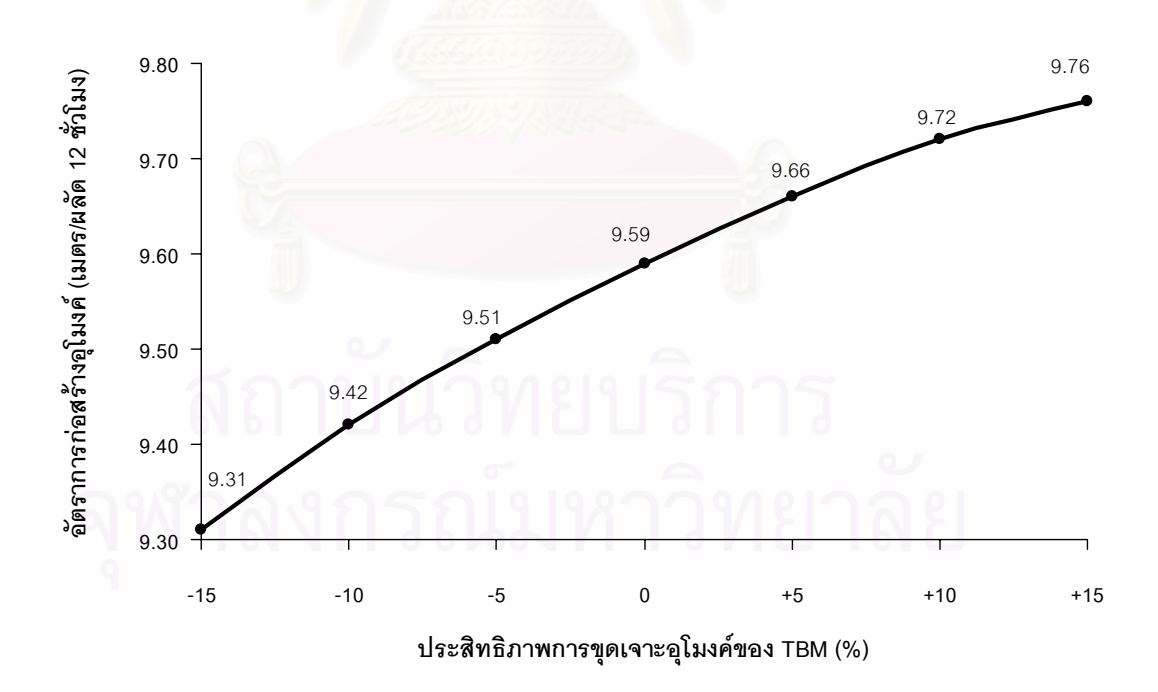

รูปที่ 7.9 ความสัมพันธ์ระหว่างประสิทธิภาพการขุดเจาะอุโมงค์ของ TBM ที่กับระยะเวลา กอสรางอุโมงค

#### • **การวิเคราะหอัตราการใชงานเคร องจักร ื่**

เครื่องจักรที่จะทำการวิเคราะห์ค่าอัตราการใช้งานได้แก่ TBM และขบวนรถจักรเนื่องจาก ื่ ี่ ื่ เปนทรัพยากรที่มีความสําคัญตอผลิตภาพการกอสรางอุโมงคโดยผลการวิเคราะหที่ไดสามารถ นำไปใช้เป็นแนวทางในการจัดสรรทรัพยากรให้มีความเหมาะสมมากยิ่งขึ้นได้ สำหรับวิธีการ วิเคราะห์ค่าอัตราการใช้เครื่องจักรนั้นจะทำการวิเคราะห์ค่าเวลาสูญเปล่า (Idle Time) เฉลี่ยต่อ ื่ ั้ รอบการทำงานของ TBM ที่ต้องรอขบวนรถจักรเดินทางมาที่หน้าอุโมงค์ และเวลาสูญเปล่าเฉลี่ย ตอรอบการทํางานของขบวนรถจักรที่ตองรอ TBM ทําการจําลองสถานการณที่ตําแหนงตางๆ ิตามแผนงานของโครงการกรณีศึกษาในช่วงก่อสร้างอุโมงค์ Main Drive โดยทำซ้ำ 100 รอบ จํานวน 10 ครั้งแสดงผลการวิเคราะหที่ไดในตารางที่ 7.6 และรูปที่ 7.10

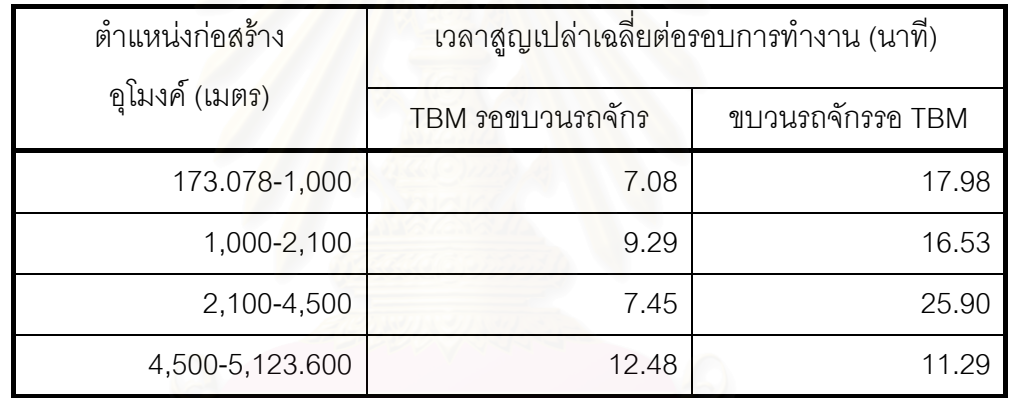

ตารางที่ 7.6 เวลาสูญเปล่<mark>าเฉลี่ยต่อรอบการทำงานของ TBM และขบวนรถจัก</mark>ร ี่

จากตารางที่ 7.6 และรูปที่ 7.10 พบว่าที่ตำแหน่งต้นอุโมงค์ระหว่าง 173.078 เมตร ถึง 1,000 เมตร เวลาสูญเปล่าของ TBM มีค่าไม่มากนักแต่จะเพิ่มขึ้นเมื่อก่อสร้างที่ระยะ 1,000 เมตร ึ้ ื่ ถึง 2,100 เมตร ในขณะที่เวลาสูญเปล่าของขบวนรถจักรที่ต้องรอ TBM จะมีค่าค่อนข้างมาก ในช่วงแรกและจะลดลงเมื่อก่อสร้างที่ระยะ 1,000 เมตร ถึง 2,100 เมตร ต่อมาเมื่อพิจารณา ื่ การก่อสร้างที่ตำแหน่งกลางอุโมงค์ระหว่าง 2,100 เมตร ถึง 4,500 เมตรจากต้นอุโมงค์ พบว่าเวลา สูญเปล่าของ TBM มีค่าลดลงในขณะที่เวลาสูญเปล่าของขบวนรถจักรมีค่าเพิ่มขึ้นมาก เนื่องจาก ึ้ ื่ แผนงานก่อสร้างอุโมงค์โครงการกรณีศึกษาที่ตำแหน่งกลางอุโมงค์นี้โครงการได้ทำการเคลื่อนย้าย ื่ รางพัก MRail ใหอยูใกลหนาอุโมงคทุก 2 สัปดาหจึงทําใหขบวนรถจักรสามารถเดินทางมารออยูที่ หน้าอุโมงค์ได้เร็วขึ้น สำหรับการก่อสร้างที่ตำแหน่งปลายอุโมงค์พบว่าเวลาสูญเปล่าของ TBM มีค่าเพิ่มขึ้นค่อนข้างมากในขณะที่เวลาสูญเปล่าของขบวนรถจักรกลับมีค่าลดลงมากเช่นกัน ึ้

สําหรับสาเหตุนั้นอาจเกิดจากการจัดตําแหนงรางพักไมเหมาะสม จํานวนรางพักท ี่ใชเมื่อ ก่อสร้างที่ตำแหน่งปลายอุโมงค์ไม่เพียงพอ หรือขบวนรถจักรที่ใช้มีจำนวน ไม่เพียงพอ เป็นต้น

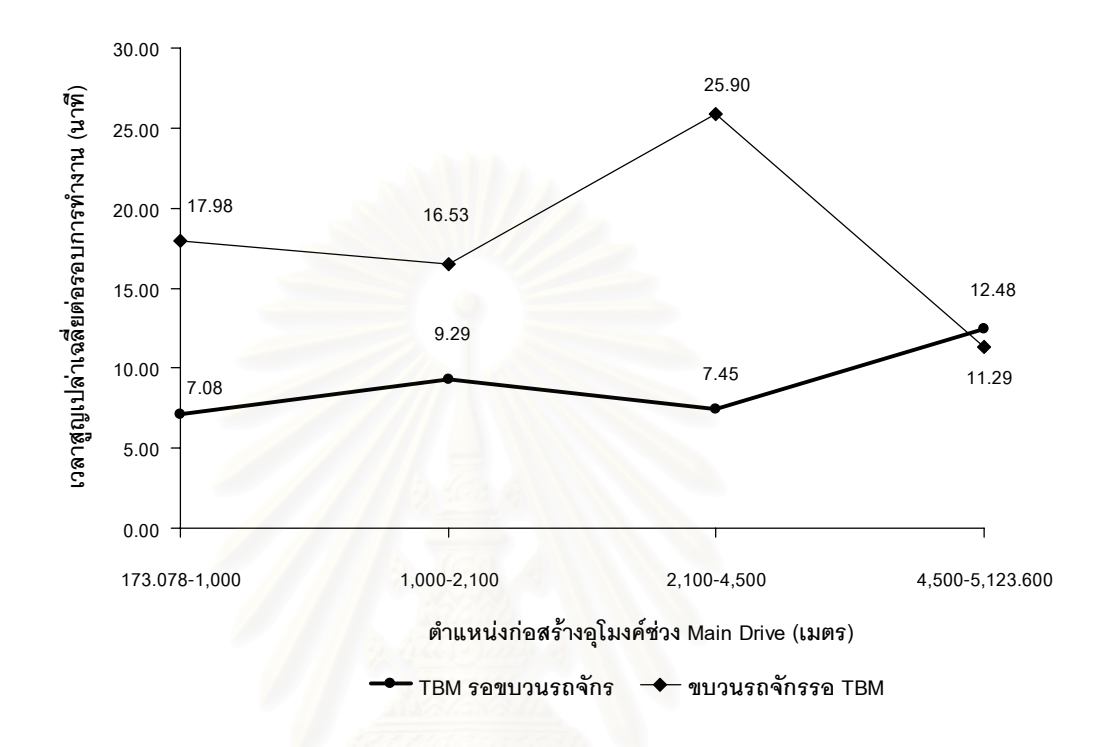

รูปที่ 7.10 เวลาสูญเปล่าเฉลี่ยต่อรอบการทำงานของ TBM และขบวนรถจักร

#### • **การวิเคราะหผลท ี่ไดจากการปรับปรุงการทํางาน**

จากรายงานการกอสรางอุโมงคประจําผลัด (Tunneling Work Shift Report) ซึ่งไดบันทึก เหตุการณ์ต่างๆ ที่เกิดขึ้นและมีผลกระทบต่อการก่อสร้างอุโมงค์พบว่า เหตุการณ์ที่เกิดขึ้นบ่อยและ ึ้ ึ้ มีผลกระทบต่อผลิตภาพการก่อสร้างอุโมงค์ค่อนข้างมาก ได้แก่ เหตุการณ์ขบวนรถจักรตกราง ซึ่งเกิดจากการที่รางภายในอุโมงค์ขาดการบำรุงรักษา ดังนั้นหากจัดกลุ่มคนงานขึ้นมาเพื่อ ั้ ทำหน้าที่บำรุงรักษารางโดยเฉพาะจะช่วยลดโอกาสที่ขบวนรถจักรตกรางได้ และเพื่อสะท้อนถึงผล ื่ ที่ได้รับจากการจัดกลุ่มคนงานเพื่อทำหน้าที่บำรุงรักษารางที่ใช้ภายในอุโมงค์งานวิจัยนี้จึงได้ กำหนดให้โอกาสที่ขบวนรถจักรตกรางลดลงจากเดิม 50% และทำการจำลองสถานการณ์โดย ทําซ้ํา 100 รอบ จํานวน 10 ครั้ง ที่ตําแหนง 173.078 เมตร ถึง 5,123.600 เมตรจากตนอุโมงค ได้ค่าประมาณอัตราการก่อสร้างอุโมงค์ 9.73 เมตร/ผลัด 12 ชั่วโมง เพิ่มขึ้น 0.14 เมตร/ผลัด 12 ชั่วโมง และค่าประมาณระยะเวลาก่อสร้างอุโมงค์ 254 วัน ลดลง 4 วัน นั่นคือทำให้อัตรา การก่อสร้างอุโมงค์เพิ่มขึ้น 1.46% และลดระยะเวลาก่อสร้างอุโมงค์ลง 1.55%

#### **7.4.2 การวางแผนงานกอสรางอุโมงคทางเลือก**

การวางแผนงานกอสรางอุโมงคทางเลือกโดยใชแบบจําลองสถานการณการกอสราง อุโมงคประเภท Discrete-Event Simulation Model ไดใชโครงการกรณีศึกษาเปนตัวอยางในการ นำเสนอ มีแนวทางน้ำเสนอทั้งหมด 4 แนวทางแสดงในตารางที่ 7.7 แต่ละแผนงานจะแสดง ั้ ให้เห็นถึงสิ่งที่ต้องพิจารณาในการวางแผนงานก่อสร้างอุโมงค์ โดยแผนงานก่อสร้างอุโมงค์ ทางเลือกที่ 1 เป็นการวางแผนอย่างง่ายเพื่อใช้เปรียบเที<mark>ยบ</mark>กับแผนงานอื่นๆ ที่มีความซับซ้อน มากกว่า แผนงานก่อสร้างอุโมงค์ทางเลือกที่ 2 นำเสนอการทดลองใช้แบบจำลองสถานการณ์ การกอสรางอุโมงคประเภท Discrete-Event Simulation Model ในการวางแผนงานกอนการ ก่อสร้างอุโมงค์ ในขณะที่แผนงานก่อสร้างอุโมงค์ทางเลือกที่ 3 และ 4 นำเสนอการปรับปรุง แผนงานในช่วงระหว่างการก่อสร้างโดยมุ่งเน้นการจัดสรรทรัพยากรให้ทำงานอย่างมีประสิทธิภาพ มากยิ่งขึ้น แต่ละแผนงานมีแนวคิดดังนี้ ิ่ ี้

(1) แผนงานก่อสร้างอุโมงค์ทางเลือกที่ 1 เป็นแผนงานอย่างง่ายเพื่อใช้เปรียบเทียบความ แตกต่างระหว่างการนำแผน<mark>ง</mark>านดังกล่าวไปใช้กับการนำแผนงานก่อสร้างอุโมงค์ทางเลือกอื่นๆ ที่มี ื่ ้ความซับซ้อนมากกว่าไปใช้ดำเนินการว่ามีความแตกต่างมากน้อยเพียงใด

(2) แผนงานก่อสร้างอุโมงค์ทางเลือกที่ 2 เป็นแผนงานที่นำเสนอการทดลองวางแผน ก่อนการก่อสร้างอุโมงค์ มีแนวคิดที่ต้องการทดลองเปลี่ยนสถานที่นำดินไปทิ้งและบรรจุดาดผนัง อุโมงค์ชุดใหม่ เนื่องจ<mark>ากโดยปกติโครงการก่อสร้างอุโมงค์จะน</mark>ำดินที่ได้จากการขุดเจาะไปทิ้งและ บรรจุดาดผนังอุโมงค์ชุดใหม่ที่ปล่องขนถ่ายดินต้นอุโมงค์ ดังนั้นเมื่อก่อสร้างได้ระยะทางมากขึ้น ั้ ื่ ขบวนรถจักรก็ต้องใช้เวลาเดินทางไปที่ปล่องขนถ่ายดินต้นอุโมงค์นานมากขึ้นเช่นกัน วิธีการ แก้ปัญหาของโครงการโดยทั่วไปคือการติดตั้งรางพักระหว่างต้นอุโมงค์กับหน้าอุโมงค์และการเพิ่ม ั้ จำนวนขบวนรถจักรที่ใช้ภายในอุโมงค์ อย่างไรก็ตามการสร้างปล่องขนถ่ายดินชั่วคราวระหว่าง ั่ ต้นอุโมงค์กับหน้าอุโมงค์ก็เป็นวิธีหนึ่งที่สามารถแก้ปัญหาดังกล่าวได้ แผนงานนี้จึงกำหนดให้สร้าง ึ่ ี่ ปล่องขนถ่ายดินชั่วคราวขึ้นที่กลางอุโมงค์และเปรียบเทียบผลที่ได้จากการสร้างปล่องขนถ่ายดิน ั่ ึ้ ี่ ชั่วคราวขึ้นที่กลางอุโมงค์กับผลที่ได้จากแผนงานก่อสร้างอุโมงค์ทางเลือกอื่นๆ ที่วางแผนโดยการ ึ้ ทดลองติดตั้งรางพักที่ตำแหน่งต่างๆ และทดลองเพิ่มจำนวนขบวนรถจักรที่ใช้ภายในโครงการ ั้ อย่างไรก็ตามการสร้างปล่องขนถ่ายดินชั่วคราวที่ตำแหน่งกลางอุโมงค์จำเป็นต้องมีพื้นที่ก่อสร้าง ั่

และพื้นที่กองเก็บดาดผนังอุโมงค์บริเวณกลางอุโมงค์ที่เหมาะสมและต้องพิจารณาถึงต้นทุน ื้ ี่ ที่เพิ่มขึ้นจากการก่อสร้างปล่องขนถ่ายดินด้วย โดยข้อจำกัดดังกล่าวอยู่นอกขอบเขตของงานวิจัยนี้ ิ่ ึ้ ี้ (3) แผนงานก่อสร้างอุโมงค์ทางเลือกที่ 3 เป็นแผนงานที่ต้องการลดต้นทุนของโครงการ กรณีศึกษาในขณะที่ระยะเวลาก่อสร้างไม่เพิ่มขึ้นมากนัก โดยทำการลดจำนวนขบวนรถจักรที่ใช้ ึ้ ในโครงการจาก 4 ขบวนเป็น 3 ขบวนและทดลองเปลี่ยนตำแหน่งของรางพัก

(4) แผนงานก่อสร้างอุโมงค์ทางเลือกที่ 4 เป็นแผนงานที่เน้นปรับปรุงแผนการทำงานเดิม ของโครงการกรณีศึกษาใหมีระยะเวลากอสรางของโครงการลดลงโดยที่ตนทุนของโครงการ ไม่เพิ่มขึ้นมากนัก โดยการทดลองเพิ่มและเปลี่ยนตำแหน่งของรางพัก ิ่ ึ้

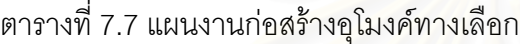

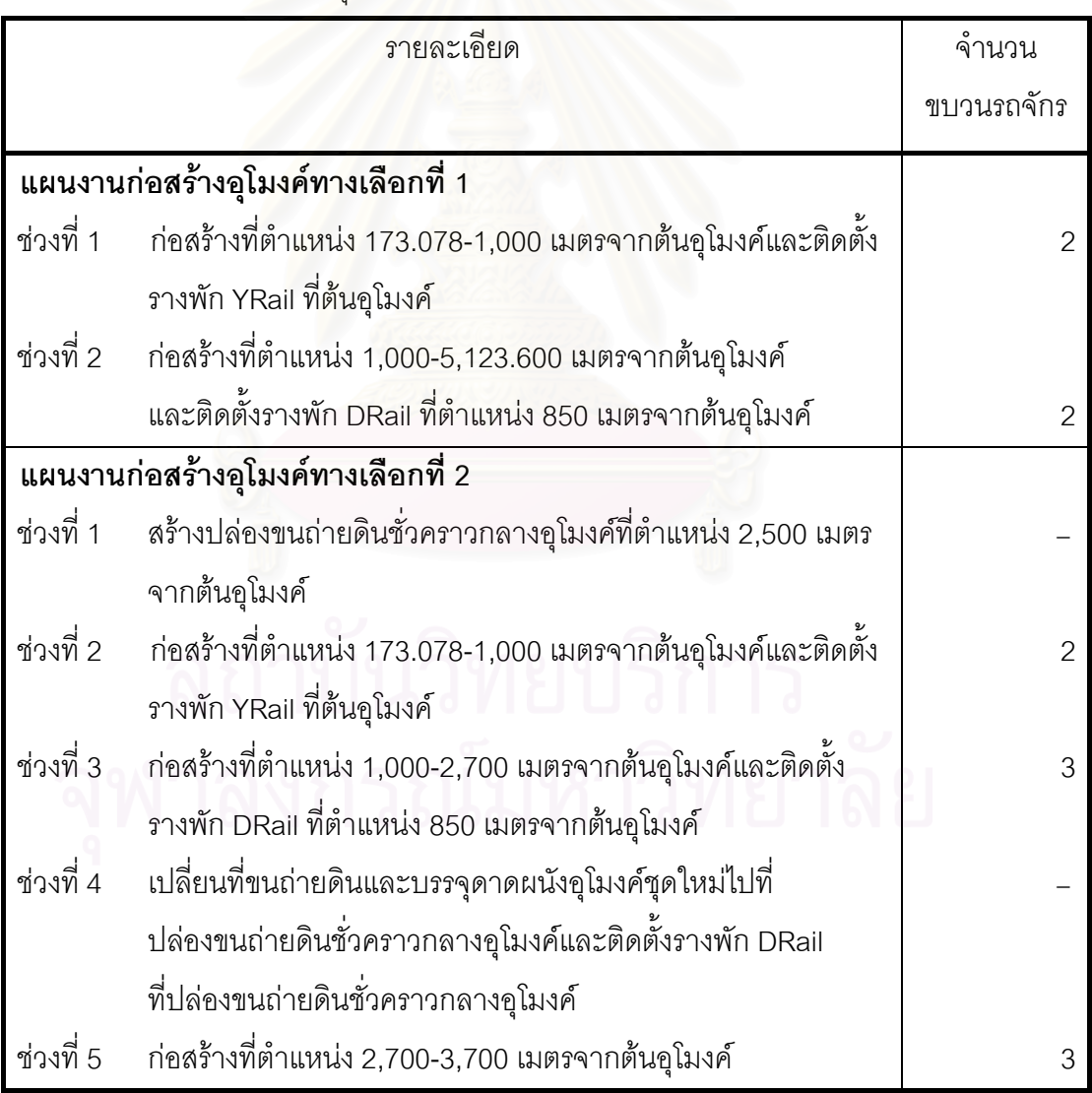

ตารางที่ 7.7 แผนงานก่อสร้างอุโมงค์ทางเลือก (ต่อ)

| รายละเอียด                         |                                                               | จำนวน          |
|------------------------------------|---------------------------------------------------------------|----------------|
|                                    |                                                               | ขบวนรถจักร     |
| ช่วงที่ 6                          | ก่อสร้างที่ตำแหน่ง 3,700-5,123.600 เมตรจากต้นอุโมงค์          |                |
|                                    | และติดตั้งรางพัก DRail ที่ตำแหน่ง 850 เมตรจากกลางอุโมงค์      | 3              |
| แผนงานก่อสร้างอุโมงค์ทางเลือกที่ 3 |                                                               |                |
| ช่วงที่ 1                          | ้ก่อสร้างที่ตำแหน่ง 173.078-1,000 เมตรจากต้นอุโมงค์และติดตั้ง | $\overline{2}$ |
|                                    | รางพัก YRail ที่ต้นอุโมงค์                                    |                |
| ช่วงที่ 2                          | ก่อสร้างที่ตำแหน่ง 1,000-2,100 เมตรจากต้นอุโมงค์และ           | 3              |
|                                    | ติดตั้งรางพัก DRail ที่ตำแหน่ง 850 เมตรจากต้นอุโมงค์          |                |
| ช่วงที่ 3                          | ก่อสร้างที่ตำแหน่ง 2,100-3,500 เมตรจากต้นอุโมงค์และติดตั้ง    | 3              |
|                                    | รางพัก DRail ที่ตำแหน่ง 1,900 เมตรจากต้นอุโมงค์               |                |
| ช่วงที่ 4                          | ก่อสร้างที่ตำแหน่ง 3,500-5,123.600 เมตรจากต้นอุโมงค์          | 3              |
|                                    | และย้ายรางพัก DRail ที่ตำแหน่ง 850 เมตรไปติดตั้งที่ตำแหน่ง    |                |
|                                    | 3,300 เมตรจากต้นอุโมงค์                                       |                |
| แผนงานก่อสร้างอุโมงค์ทางเลือกที่ 4 |                                                               |                |
| ช่วงที่ 1                          | ้ก่อสร้างที่ตำแหน่ง 173.078-1,200 เมตรจากต้นอุโมงค์และติดตั้ง | $\overline{2}$ |
|                                    | รางพัก YRail ที่ต้นอุโมงค์                                    |                |
| ช่วงที่ 2                          | ก่อสร้างที่ตำแหน่ง 1,200-2,700 เมตรจากต้นอุโมงค์และติดตั้ง    | 3              |
|                                    | รางพัก DRail ที่ตำแหน่ง 1,000 เมตรจากต้นอุโมงค์               |                |
| ช่วงที่ 3                          | ก่อสร้างที่ตำแหน่ง 2,700-4,200 เมตรจากต้นอุโมงค์และติดตั้ง    | 4              |
|                                    | รางพัก DRail ที่ตำแหน่ง 2,500 เมตรจากต้นอุโมงค์               |                |
| ช่วงที่ 4                          | ก่อสร้างที่ตำแหน่ง 4,200-5,123.600 เมตรจากต้นอุโมงค์          | 4              |
|                                    | และติดตั้งรางพัก DRail ที่ตำแหน่ง 4,000 เมตรจากต้นอุโมงค์     |                |

การวิเคราะหแผนงานกอสรางอุโมงคทางเลือกทั้ง 4 แผนงานแสดงในรูปที่ 7.11 และ 7.12 พบว่าค่าประมาณระยะเวลาก่อสร้างอุโมงค์จากแผนงานก่อสร้างอุโมงค์ทางเลือกที่ 2 ซึ่งเป็น แผนงานที่กำหนดให้สร้างปล่องขนถ่ายดินชั่วคราวขึ้นที่กลางอุโมงค์มีระยะเวลาก่อสร้างน้อยที่สุด ั่ ึ้ 236 วัน รองลงมาได้แก่ แผนงานก่อสร้างอุโมงค์ทางเลือกที่ 4 ระยะเวลา 253 วัน แผนงานก่อสร้าง อุโมงคทางเลือกที่ 3 ระยะเวลา 269 วัน และแผนงานกอสรางอุโมงคทางเลือกท ี่ 1 ซึ่งเปนแผนงาน อย่างง่ายมีระยะเวลาก่อสร้างมากที่สุด 296 วัน แตกต่างจากแผนงานก่อสร้างอุโมงค์ทางเลือกที่ 2 ถึง 60 วัน อย่างไรก็ตามแม้ว่าแผนง<mark>า</mark>นก่อสร้างอุโมงค์ทางเลือกที่ 2 จะเป็นแผนงานที่มีระยะเวลา ก่อสร้างอุโมงค์ต่ำสุดแต่การสร้างปล่องขนถ่ายดินชั่วคราวที่กลางอุโมงค์จำเป็นต้องเตรียมการ ั่ ตั้งแต่ช่วงเริ่มต้นโครงการ ดังนั้นแผนงานนี้จึงไม่สามารถใช้ปรับปรุงแผนงานในช่วงระหว่างการ ั้ ก่อสร้างอุโมงค์ได้แต่เป็นแนวทางที่เหมาะสมสำหรับใช้เป็นทางเลือกในช่วงวางแผนก่อนการ กอสรางอุโมงค

สําหรับแผนงานกอสรางอุโมงคทางเลือกที่มีคาประมาณระยะเวลากอสรางรองลงมา ได้แก่ แผนงานก่อสร้างอุโมงค์ทางเลือกที่ 4 และ 3 ซึ่งเป็นแผนงานที่มีความเหมาะสมสำหรับ โครงการกรณีศึกษามากก<mark>ว่าเพราะเป็นแผนงานที่ไม่ส่งผลกระทบ</mark>ต่อการดำเนินงานของโครงการ เน ื่องจากเปนการจัดสรรทรัพยากรจากแผนงานเดิมของโครงการกรณีศึกษาใหมีประสิทธิภาพ มากยิ่งขึ้นเท่านั้น โดยแผนงานก่อสร้างอุโมงค์ทางเลือกที่ 3 เป็นแผนงานที่สามารถลดต้นทุน ิ่ ของโครงการจากการใช้ขบวนรถจักรน้อยลงได้ประมาณ 3,500,000 บาท (จากข้อมูลราคาขบวน รถจักรของบริษัทกอสรางโครงการกรณีศึกษา) ในขณะที่คาประมาณระยะเวลากอสรางเพ มขึ้น จากแผนงานเดิมของโครงการกรณีศึกษา 1 วันเทานั้น สําหรับแผนงานกอสรางอุโมงคทางเลือก ที่ 4 ได้ทำการเพิ่มรางพักจาก 2 เป็น 3 รางพักและจัดสรรตำแหน่งของ รางพักใหม่โดยใช้ขบวน รถจักร 4 ขบวนเทาเดิม พบวาสามารถลดระยะเวลากอสรางจากแผนงานเดิมของโครงการ กรณีศึกษาได้ประมาณ 5 วัน<br>สาวาง 2 วัน 1 วัน 1 วัน 1 วัน 1 วัน 1 วัน 1 วัน 1 วัน 1 วัน 1 วัน 1 วัน 1 วัน 1 วัน 1 วัน 1 วัน 1 วัน 1 วัน 1

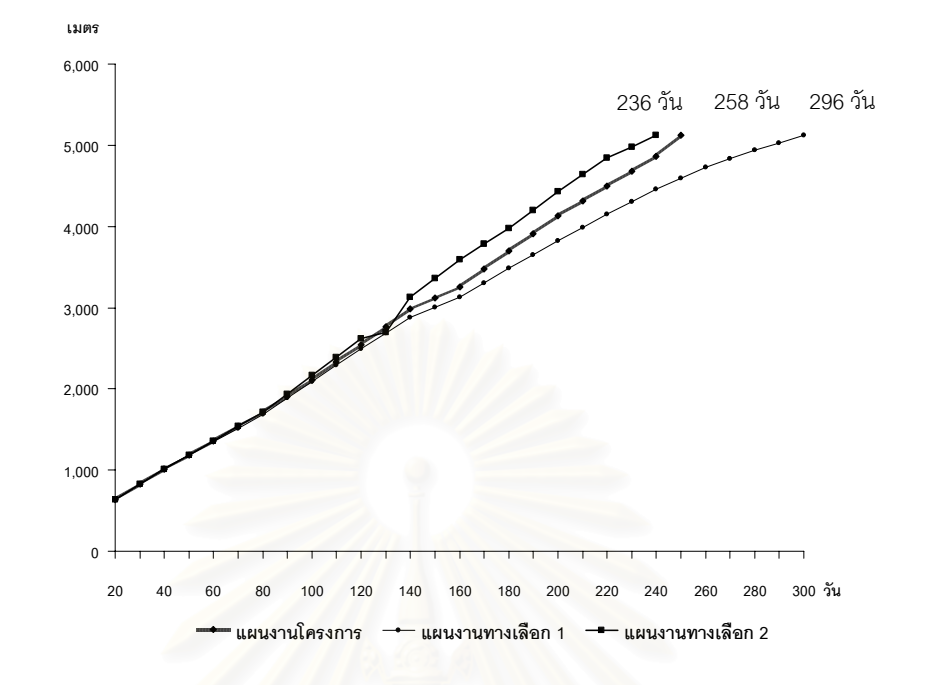

รูปที่ 7.11 ค่าประมาณระยะเวลาก่อสร้างอุโมงค์จากแผนงานก่อสร้างอุโมงค์ทางเลือก ที่ 1 และ 2

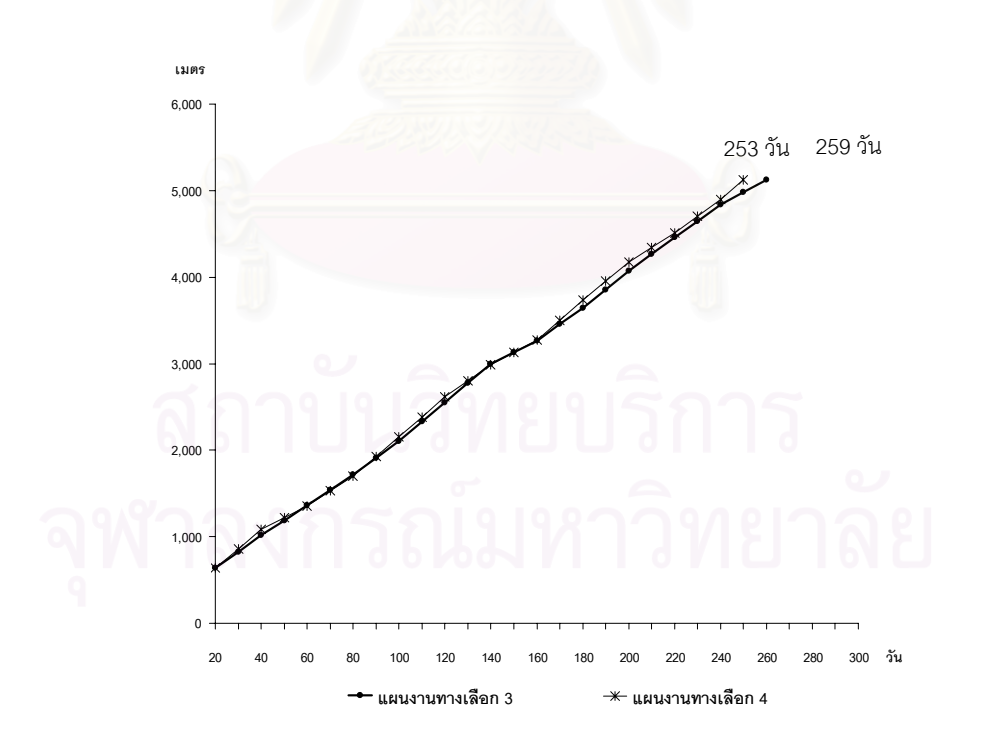

รูปที่ 7.12 ค่าประมาณระยะเวลาก่อสร้างอุโมงค์จากแผนงานก่อสร้างอุโมงค์ทางเลือก ที่ 3 และ 4
# **7.5 สรุปทายบท**

บทนี้ได้นำแบบจำลองสถานการณ์การก่อสร้างอุโมงค์ประเภท Discrete-Event Simulation Model ที่พัฒนาขึ้นมาไปใช้ในการวิเคราะห์โครงการกรณีศึกษา ได้แก่ การประมาณ ระยะทางและระยะเวลาก่อสร้างอุโมงค์ การวิเคราะห์ความสัมพันธ์ระหว่างประสิทธิภาพ การขุดเจาะอุโมงคของ TBM กับอัตราการกอสรางอุโมงคและระยะเวลากอสรางอุโมงค การวิเคราะห์ค่าเวลาสูญเปล่าของ TBM และขบวนรถจักรที่เกิดขึ้นในโครงการกรณีศึกษา และ สุดท้ายได้ทำการวิเคราะห์ผลที่เกิดจากการปรับปรุงการทำงานโครงการโดยการจัดกลุ่มคนงาน ขึ้นมาเพื่อทำหน้าที่บำรุงรักษารางและรางพักโดยเฉพาะ สำหรับการนำเสนอแนวทางการใช้ แบบจําลองสถานการณการกอสรางอุโมงคประเภท Discrete-Event Simulation Model ในการ วางแผนงานก่อสร้างอุโมงค์ทางเลือกนั้นได้นำเสนอแนวทางการนำแบบจำลองสถานการณ์ การกอสรางอุโมงคประเภทดังกลาวไปใชในการวางแผนงานกอนการกอสรางอุโมงคและนําไปใช ปรับปรุงแผนงานในช่วงระหว่างการก่อสร้างอุโมงค์เพื่อเพิ่มประสิทธิภาพการทำงานของโครงการ ใหดียิ่งขึ้น

#### **บทที่ 8**

# **สรุปผลการศึกษาและขอเสนอแนะ**

#### **8.1 สรุปผลการศึกษา**

โครงการก่อสร้างอุโมงค์เป็นโครงการขนาดใหญ่ที่มีต้นทุนค่าก่อสร้างสูงอีกทั้งยังมีความ ั้ สลับซับซ้อนและความไม่แน่นอนที่เกี่ยวข้องในหลายๆ ด้าน จึงส่งผลให้มีความเสี่ยงในการ วางแผนงานก่อสร้าง แนวทางหนึ่งที่สามารถใช้บรรเทาหรือกำจัดความเสี่ยงได้คือการวิเคราะห์ ึ่ และวางแผนงานก่อสร้างอุโมงค์โดยใช้แบบจำลองสถานการณ์ (Simulation Model)

งานวิจัยนี้ได้ศึกษาถึงขั้นตอนวิธีการก่อสร้าง ปัจจัยที่มีผลกระทบต่อผลิตภาพ ั้ (Productivity) การก่อสร้างอุโมงค์ในประเทศไทย และได้พัฒนาแบบจำลองสถานการณ์ การกอสรางอุโมงคที่สามารถนําไปประยุกตใชในการวิเคราะหโครงการและวางแผนงานกอสราง อุโมงคทางเลือกสําหรับโครงการกอสรางอุโมงคในประเทศไทยไดอยางมีประสิทธิภาพ

ขั้นตอนการพัฒนาแบบจําลองสถานการณการกอสรางอุโมงคในขั้นแรกจะเปน การวิเคราะหระดับช นการจัดการโครงการกอสรางอุโมงคที่ใชในแบบจําลองสถานการณโดย ั้ ระดับชั้นที่เหมาะสมได้แก่ ระดับขั้นตอนการทำงาน (Work Task Level) ซึ่งเป็นระดับที่ผู้ใช้ ั้ ั้ ที่เกี่ยวข้องกับการวางแผนงานโครงการสามารถนำไปใช้ในการทำงานจริงได้ ขั้นตอนต่อไปจะเป็น ี่ การเก็บรวบรวมและวิเคราะห์ข้อมูลเพื่อใช้เป็นพารามิเตอร์นำเข้า (Input Parameter) ภายใน แบบจำลองสถานการณ์ โดยทำการวิเคราะห์ค่าการแจกแจงของข้อมูลที่สามารถนำไปใช้ได้ใน โปรแกรม ProbSched และ Stroboscope ได้แก่ การแจกแจงแบบปกติ (Normal Distribution) การแจกแจงแบบเอกรูป (Uniform Distribution) การแจกแจงแบบเอ็กซโปเนนเชียล การแจกแจง แบบแกมม่า และการแจกแจงแบบเบต้า ทำการทดสอบสมมติฐานด้วยวิธีทางสถิติที่เรียกว่า Goodness of Fit Test โดยใช้วิธีการทดสอบ Chi-Square ในกรณีที่พบว่าการแจกแจงของข้อมูล ที่ทดสอบไม่ตรงตามการแจกแจงที่กล่าวมาข้างต้นหรือมีจำนวนข้อมูลไม่เพียงพอที่จะทำการ วิเคราะห์ค่าการแจกแจงจะใช้ PERT (Program Evaluation and Review Technique) ทำการ วิเคราะห์ต่อไป สำหรับแหล่งที่มาของข้อมูลในกรณีที่ใช้แบบจำลองสถานการณ์ในการวางแผน ี่ ก่อนการก่อสร้างอุโมงค์นั้นจำเป็นต้องใช้ข้อมูลจากโครงการในอดีตที่มีวิธีการก่อสร้างรูปแบบ เดียวกับโครงการที่ศึกษาหรือจากการสัมภาษณ์วิศวกรผู้เชี่ยวชาญ แต่ในกรณีที่ใช้แบบจำลอง สถานการณ์สำหรับการปรับปรุงแผนการดำเนินงานของโครงการก่อสร้างที่ได้เริ่มดำเนินการไปแล้ว **่** 

164

บางส่วนนั้นสามารถใช้ข้อมูลของโครงการที่ศึกษาในส่วนที่ดำเนินการเสร็จสมบูรณ์แล้วได้ หลังจากเก็บรวบรวมและวิเคราะห์ข้อมูลเสร็จเรียบร้อยขั้นตอนต่อไปจะทำการวิเคราะห์ ั้ ความสัมพันธ์ระหว่างขั้นตอนการก่อสร้างอุโมงค์โดยใช้แผนภูมิการไหล (Flow Chart) หลังจากนั้น ั้ จึงทำการพัฒนาแบบจำลองสถานการณ์การก่อสร้างอุโมงค์ซึ่งมี 2 ประเภท ได้แก่ แบบจำลอง ี สถานการณ์การก่อสร้างอุโมงค์ประเภท State-Based Simulation Model ซึ่งเป็นแบบจำลอง สถานการณอยางงาย ใชความรูดาน CPM และเทคนิคการจําลองสถานการณ Monte Carlo Simulation ก็สามารถพัฒนาแบบจำลองสถานการณ์ประเภทนี้ได้ สำหรับแบบจำลองสถานการณ์ ประเภทที่ 2 ที่พัฒนาขึ้นมาเป็นแบบจำลองสถานการณ์ที่มีความยืดหยุ่นและมีประสิทธิภาพสูง กว่าประเภทแรก ได้แก่ แบบจำลองสถานการณ์การก่อสร้างอุโมงค์ประเภท Discrete-Event Simulation Model

การพัฒนาแบบจําลองสถานการณการกอสรางอุโมงคประเภท State-Based Simulation Model ในขั้นแรกจะนำความสัมพันธ์ระหว่างขั้นตอนการก่อสร้างอุโมงค์ที่ได้จากแผนภูมิการไหล ั้ ข้อมูลโครงการ และพ<mark>ารามิเ</mark>ตอร์นำเข้าระยะเวลาทำงานในแต่ละขั้นตอนการก่อสร้างอุโมงค์ ั้ ที่ประเมินค่าโดยใช้ฐานนิยมของโครงการที่ศึกษามาสร้างแบบจำลองเบื้องต้นในรูปแบบ ผังโครงข่ายกำหนดเวลาแบบ Time Scale Arrow Network ณ ตำแหน่งก่อสร้างต่างๆ ที่มีการใช้ ทรัพยากรแตกต่างกันเพื่อแสดงขั้นตอนการก่อสร้างอุโมงค์และตรวจสอบความถูกต้องตาม ั้ หลักตรรกะของขั้นตอนการก่อสร้างอุโมงค์ หลังจากนั้นจึงนำโปรแกรม ProbSched ซึ่งเป็น ั้ ั้ โปรแกรมเสริมของโปรแกรม Stroboscope มาสร้างแบบจำลองสถานการณ์การก่อสร้างอุโมงค์ ประเภทดังกล่าวในรูปแบบผังโครงข่าย Precedence Network ที่มีรายละเอียดขั้นตอน ั้ การก่อสร้างและตำแหน่งก่อสร้างเดียวกับแบบจำลองเบื้องต้น โดยคำสั่งที่ใช้ในการสร้าง ั่ แบบจำลองสถานการณ์ด้วยโปรแกรม ProbSched นั้นจะเป็นคำสั่งรูปแบบเดียวกับที่ใช้ใน ั่ โปรแกรม Stroboscope ขั้นตอนตอไปจะนําแบบจําลองสถานการณการกอสรางอุโมงคประเภท ดังกล่าวไปใช้ประมาณอัตราการก่อสร้างอุโมงค์ (Advance Rate) อย่างหยาบเพื่อวิเคราะห์ โครงการในขั้นต้นด้วยวิธี Deterministic และ Probabilistic ตามลำดับ สำหรับพารามิเตอร์นำเข้า ระยะเวลาทำงานในแต่ละขั้นตอนการก่อสร้างอุโมงค์ที่ใช้นั้นในกรณีที่วิเคราะห์ด้วยวิธี ั้ Deterministic จะใช้พารามิเตอร์นำเข้าที่ประเมินค่าโดยใช้ฐานนิยมเช่นเดียวกับแบบจำลอง เบื้องต้น และในกรณีที่วิเคราะห์ด้วยวิธี Probabilistic นั้นจะใช้พารามิเตอร์นำเข้าที่ได้จาก ื้ การวิเคราะห์ค่าการแจกแจงของข้อมูลร่วมกับการใช้ PERT ทำการประเมินค่า

การพัฒนาแบบจําลองสถานการณการกอสรางอุโมงคประเภท Discrete-Event Simulation Model ขั้นแรกจะทำการสร้างผังโครงข่ายเพื่อใช้แสดงขั้นตอนการก่อสร้างอุโมงค์ ั้ โดยลักษณะของผังโครงขายจะประกอบดวยสัญลักษณของแบบจําลองสถานการณที่ใชแทน ขั้นตอนการก่อสร้างอุโมงค์ ได้แก่ Normal, Combi, Consolidator, Fork, Queue และ Link ต่อมา จึงนำข้อมูลโครงการและพารามิเตอร์นำเข้าระยะเวลาทำงานในแต่ละขั้นตอนการก่อสร้างอุโมงค์ ั้ ของโครงการที่ศึกษาที่ได้จากการวิเคราะห์ค่าการแจกแจงข้อมูลร่วมกับการประเมินค่าโดยใช้ PERT มาสร้างชุดคำสั่งโดยใช้โปรแกรม Stroboscope สำหรับเหตุผลที่เลือกใช้โปรแกรม Stroboscope นั้นเน ื่องจากโปรแกรมดังกลาวเปนโปรแกรมประเภท General Purpose Simulation Programming Language ที่พัฒนาขึ้นมาเพื่อการจำลองกระบวนการก่อสร้าง ที่มีความซับซ้อนและถูกพัฒนาขึ้นมาเพื่อใช้ในการสร้างแบบจำลองสถานการณ์ประเภท Discrete-Event Simulation Model โดยเฉพาะ และเพื่อให้ง่ายต่อการสร้างแบบจำลอง สถานการณ์งานวิจัยนี้จึงได้แบ่งกลุ่มชุดคำสั่งออกเป็น 10 กลุ่มตามหน้าที่การทำงาน ได้แก่

● **Resource and Decision Parameters ใ**ช้สร้างพารามิเตอร์นำเข้าสำหรับการ ้ จัดเก็บข้อมูลของโครงการเพื่อใช้จัดสรรทรัพยากรและวางแผนงานโครงการก่อสร้างอุโมงค์ เช่น ชนิดและจำนวนทรัพยากรที่ใช้ในโครงการก่อสร้างอุโมงค์ ตำแหน่งเริ่มต้นและสิ้นสุดโครงการ **่** ก่อสร้างอุโมงค์ เป็นต้น

• **Auxiliary Parameters** ใชสรางพารามิเตอรสนับสนุนการประมวลผลและสมการ ที่ใชคํานวณกระบวนการกอสรางอุโมงค

• **Resource Types** ใชสรางพารามิเตอรทรัพยากรท ี่ใชในแบบจําลองสถานการณ การก่อสร้างอุโมงค์ มี 2 ประเภทได้แก่ Generic Resource Type และ Characterized Resource Type

• **Network Nodes** ใชส รางพารามิเตอรขั้นตอนการกอสรางอุโมงคตาม ผังโครงข่ายที่ได้ออกแบบไว้ โดยแต่ละขั้นตอนการก่อสร้างอุโมงค์จะแสดงด้วยสัญลักษณ์ ั้ แบบจำลองสถานการณ์ของโปรแกรม Stroboscope ที่ใช้แทนขั้นตอนการก่อสร้างอุโมงค์ ได้แก่ ั้ Normal, Combi, Consolidator, Fork และ Queue

● Network Links ใช้ระบุความสัมพันธ์ก่อนหลังของขั้นตอนการก่อสร้างอุโมงค์ ั้ ตามผังโครงข่ายที่ได้ออกแบบไว้ และใช้ระบุทรัพยากรที่ไหลผ่าน Link

● General Section of the Tunneling Simulation ใช้ควบคุมการทำงานทั่วไป ภายในแบบจำลองสถานการณ์การก่อสร้างอุโมงค์เพื่อให้มีความถูกต้องตามหลักตรรกะและ

วิธีการก่อสร้างอุโมงค์ เช่น การกำหนดความสำคัญของขั้นตอนการทำงานภายในแบบจำลอง ั้ สถานการณในกรณีที่มีการแยงชิงทรัพยากรชนิดเดียวกัน การควบคุมกฎการทํางาน ในแตละ ขั้นตอนการก่อสร้างอโมงค์ เป็นต้น

● Specific Section of the Tunneling Simulation ใช้ควบคุมการทำงานที่ได้ จัดกลุ่มเป็นกลุ่มย่อยตามความเหมาะสมในแต่ละโครงการก่อสร้างอุโมงค์ โดยกลุ่มชุดคำสั่งกลุ่มนี้ ั่ ี้ จะมีโครงสร้างการทำงานแตกต่างกันในแต่ละโครงการก่อสร้างอุโมงค์ขึ้นอยู่กับสภาพแวดล้อม และแผนงานก่อสร้างในแต่ละโครงการ เช่น กลุ่มชุดคำสั่งย่อยควบคุมการทำงานของกระบวนการ ั่ สนับสนุนการก่อสร้างอุโมงค์ กลุ่มชุดคำสั่งย่อยควบคุมการทำงานของขบวนรถจักรและหัวรถจักร ั่ และกลุ่มชุดคำสั่งย่อยควบคุมการจัดตำแหน่งของรางพัก เป็นต้น ั่

● Tunneling Durations ใช้กำหนดระยะเวลาทำงานในแต่ละขั้นตอนการก่อสร้าง ั้ อุโมงค

• **QUEUE Initialization and Simulating** ใชกําหนดจํานวนรอบสําหรับการ จำลองสถานการณ์ ตั้งค่าเริ่มต้นจำนวนทรัพยากรที่อยู่ใน Queue และระบุเงื่อนไขสิ้นสุด การจําลองสถานการณ

• **Printing Results** ใชกําหนดใหแบบจําลองสถานการณแสดงผลลัพธที่ได

หลังจากพัฒนาแบบจำลองสถานการณ์การก่อสร้างอุโมงค์เสร็จเรียบร้อยขั้นตอนต่อไป ั้ ึ จะต้องทำการตรวจสอบและทดสอบความถูกต้องของแบบจำลองสถานการณ์ซึ่งมี 2 ขั้นตอนคือ การตรวจสอบความถูกต้อง (Verification) เป็นการพิจารณาถึงพฤติกรรมของแบบจำลอง สถานการณ์ว่าตรงตา<mark>มที่</mark>ออกแบบไว้หรือไม่ และการทดสอบความถูกต้อง (Validation) เป็นการ สร้างความเชื่อมั่นว่าค่าที่ได้จากแบบจำลองสถานการณ์สามารถนำไปใช้งานได้ตามวัตถุประสงค์ ื่ ั่ ที่กำหนดไว้โดยใช้วิธีเปอร์เซ็นต์ความคลาดเคลื่อนสัมบูรณ์เฉลี่ย (Mean Absolute Percentage ื่ Error, MAPE) ทําการทดสอบ

แบบจำลองสถานการณ์การก่อสร้างอุโมงค์ที่พัฒนาขึ้นมาทั้ง 2 ประเภทมีข้อดีและ ข้อจำกัดแตกต่างกัน โดยแบบจำลองสถานการณ์การก่อสร้างอุโมงค์ประเภท State-Based Simulation Model เป็นแบบจำลองที่สร้างได้ง่ายแต่สามารถวิเคราะห์ความไม่แน่นอนของ กระบวนการก่อสร้างได้ดีกว่าวิธี Deterministic ทั่วไป อย่างไรก็ตามข้อจำกัดของแบบจำลอง สถานการณ์ประเภทนี้คือ ต้องสร้างแบบจำลองขึ้นมาหลายแบบจำลองเพื่อที่จะอธิบาย

กระบวนการก่อสร้างหนึ่งๆ ทั้งนี้เนื่องจากว่าแบบจำลองประเภทดังกล่าวไม่ค่อยยืดหยุ่น ึ่ ื่ ค่อนข้างตายตัว ดังนั้นผู้พัฒนาจึงต้องออกแบบโดยคำนึงถึงสถานะของระบบและจัดสรรทรัพยากร ั้ ที่ใช้ในระบบ ณ ขณะนั้นด้วยตัวเอง สำหรับแบบจำลองสถานการณ์การก่อสร้างอุโมงค์ประเภท ั้ Discrete-Event Simulation Model นั้นเปนแบบจําลองสถานการณที่มีความยืดหยุนและ มีประสิทธิภาพสูงกวาแบบจําลองสถานการณประเภทแรกแตก็ทําการพัฒนาไดยากกวาเชนกัน เนื่องจากผู้พัฒนาต้องศึกษาการใช้โปรแกรมสำหรับสร้างแบบจำลองสถานการณ์ประเภทนี้ โดยเฉพาะ

การนำเอาขั้นตอนการพัฒนาแบบจำลองสถานการณ์ก่อสร้างอุโมงค์ที่กล่าวมาข้างต้นไป ั้ ใช้กับโครงการกรณีศึกษา ง<mark>า</mark>นวิจัยนี้ได้ใช้โครงการก่อสร้างอุโมงค์ระบายน้ำคลองแสนแสบและ คลองลาดพราวลงสูแมน้ําเจาพระยา ของสํานักการระบายน้ํา กรุงเทพมหานคร กอสราง โดยใช้เครื่องจักรกลขุดเจาะอุโมงค์ที่เรียกว่า Tunnel Boring Machine (TBM) ค้ำยันดินหน้า ื่ อุโมงค์ด้วยระบบความดันดินสมดุลที่เรียกว่าระบบ Earth Pressure Balance (EPB) เป็นโครงการ กรณีศึกษา โดยจัดกลุ่มข้อมูลที่เก็บรวบรวมได้เป็น 5 กลุ่มตามแหล่งข้อมูล ได้แก่

(1) ขอมูลจากเอกสารดานเทคนิคของโครงการกรณีศึกษา เปนขอมูลองคประกอบ ของระบบการกอสรางอุโมงคโดยจะนําไปใชในการพัฒนาแบบจําลองสถานการณใหมีความ ถูกตองและมีโครงสรางการทํางานเชนเดียวกับระบบจริงมากที่สุด

(2) ขอมูลจากเอกสารบันทึกการทํางานระหวางการกอสรางของโครงการกรณีศึกษา

(3) ข้อมูลจากแผนงานก่อสร้างอุโมงค์ช่วง Main Drive ของโครงการกรณีศึกษา

(4) ข้อมูลจากจากสถิติการทำงานจากการจับเวลาขั้นตอนการทำงานระหว่างการก่อสร้าง ั้ ของโครงการกรณีศึกษา

(5) ข้อมูลจากการสัมภาษณ์วิศวกรบริษัทก่อสร้างโครงการกรณีศึกษาที่มีประสบการณ์ ในโครงการกอสรางอุโมงคดวย TBM ค้ํายันดินหนาอุโมงคดวยระบบ EPB ทําการสัมภาษณเพื่อ วิเคราะห์หาค่าความไม่แน่นอนจากความสามารถในการทำงานในแต่ละขั้นตอนการก่อสร้าง ั้ อุโมงค์โดยมีสมมติฐานว่าข้อมูลที่ได้จากวิศวกรแต่ละท่านมีความน่าเชื่อถือเท่ากัน ื่

ผลท ี่ไดจากการนําแบบจําลองสถานการณการกอสรางอุโมงคโครงการกรณีศึกษา ที่พัฒนาขึ้นมาไปทดสอบความแม่นยำของการประมาณค่าอัตราการก่อสร้างอุโมงค์โดยทำการ เปรียบเทียบอัตราการกอสรางอุโมงคที่ไดจากการจําลองสถานการณกับอัตราการกอสราง

อุโมงค์ที่เกิดขึ้นจริงภายใต้เงื่อนไขและข้อจำกัดเดียวกันที่ตำแหน่งก่อสร้าง 173.078 เมตร ึ้ ถึง 1,606.429 เมตรจากต้นอุโมงค์ด้วยวิธี MAPE พบว่าแบบจำลองสถานการณ์การก่อสร้าง อุโมงคประเภท Discrete-Event Simulation Model ใหคาประมาณอัตราการกอสรางอุโมงค 10.27 เมตร/ผลัด 12 ชั่วโมง ในขณะที่อัตราการก่อสร้างจริงมีค่าเท่ากับ 9.53 เมตร/ผลัด 12 ชั่วโมง ู และมีค่า MAPF เท่ากับ 7.86% นั่นคือมีค่าแตกต่างจากคัตราการก่อสร้างจริงของโครงการ 7.86% สําหรับแบบจําลองสถานการณการกอสรางอุโมงคประเภท State-Based Simulation Model ที่วิเคราะห์ด้วยวิธี Probabilistic มีค่าประมาณอัตราการก่อสร้างอุโมงค์ 12.82 เมตร/ผลัด 12 ชั่วโมง มีคา MAPE 34.52% และวิเคราะหดวยวิธี Deterministic มีคาประมาณ 13.50 เมตร/ผลัด 12 ชั่วโมง มีคา MAPE 41.66% ในขณะที่วิธีการวิเคราะหของบริษัทกอสรางโครงการ กรณีศึกษาซึ่งเป็นวิธี Deterministic ที่นำเอาขั้นตอนการก่อสร้างบางขั้นตอนมาใช้ในการวิเคราะห์ ั้ นั้นมีค่าประมาณใกล้เคียงกับค่าจริงน้อยที่สุด โดยมีค่าประมาณอัตราการก่อสร้างอุโมงค์ 13.71 เมตร/ผลัด 12 ชั่วโมง และมีค่า MAPE 43.86% อย่างไรก็ตาม MAPE เป็นเพียงวิธีทดสอบเพื่อใช้ เป็นดัชนีชี้วัดความแม่นยำวิธีหนึ่งเท่านั้นยังไม่อาจสรุปได้ว่าวิธีที่ให้ค่าประมาณใกล้เคียงกับค่าจริง ึ่ ั้ มากที่สุดหรือมีค่า MAPE น้อยที่สุดจะเป็นวิธีประมาณค่าที่ดีที่สุดเสมอไป

การนําแบบจําลองสถานการณการกอสรางอุโมงคประเภท Discrete-Event Simulation Model ไปใช้วิเคราะห์โครงการกรณีศึกษาเพื่อประมาณระยะเวลาก่อสร้างอุโมงค์พบว่า ได้ค่าประมาณระยะเวลาก่อสร้างอุโมงค์ 258 วัน ค่าประมาณระยะเวลาก่อสร้างต่ำสุด 253 วัน ่ํ และสูงสุด 266 วัน สวนเบี่ยงเบนมาตรฐาน 1.93 วัน สําหรับการวิเคราะหความสัมพันธระหวาง ประสิทธิภาพการขุดเจาะอุโมงคของ TBM กับอัตราการกอสรางอุโมงคและระยะเวลากอสราง อุโมงค์ พบว่าเมื่อประสิทธิภาพการขุดเจาะของ TBM ลดลงจากเดิม 15% ทำให้ค่าประมาณ ระยะเวลาก่อสร้างเพิ่มขึ้น 8 วัน คิดเป็น +3.10% จากค่าประมาณระยะเวลาก่อสร้างเดิมของ โครงการ และเมื่อประสิทธิภาพการขุดเจาะของ TBM เพิ่มขึ้นจากเดิม 15% ทำให้ค่าประมาณ ระยะเวลากอสรางลดลง 4 วัน คิดเปน -1.55% จากคาประมาณระยะเวลากอสรางเดิมของ โครงการ และจากการวิเคราะห์ค่าเวลาสูญเปล่าของ TBM และขบวนรถจักร พบว่าเวลาสูญเปล่า ของ TBM ที่เกิดจากการรอขบวนรถจักรเดินทางมาที่หน้าอุโมงค์ที่ตำแหน่งก่อสร้างปลายอุโมงค์ มีค่าค่อนข้างสูงทั้งนี้อาจเกิดจากการจัดตำแหน่งรางพักไม่เหมาะสม จำนวนรางพักที่ใช้เมื่อ ั้ ี้ ก่อสร้างที่ตำแหน่งปลายอุโมงค์ไม่เพียงพอ หรือขบวนรถจักรที่ใช้มีจำนวนไม่เพียงพอ เป็นต้น สําหรับการวิเคราะหผลท ี่ไดจากการปรับปรุงการทํางานของโครงการกรณีศึกษาโดยการจัดกลุม

คนงานที่มีหน้าที่บำรุงรักษารางและรางพักโดยเฉพาะเพื่อลดโอกาสที่ขบวนรถจักรตกรางซึ่งมี สมมติฐานว่าการจัดกลุ่มคนงานดังกล่าวทำให้โอกาสที่ขบวนรถจักรตกรางลดลงจากเดิม 50% พบว่าได้ค่าประมาณอัตราการก่อสร้างอุโมงค์ 9.73 เมตร/ผลัด 12 ชั่วโมง เพิ่มขึ้นจากเดิม 0.14 ึ้ เมตร/ผลัด 12 ชั่วโมง และคาประมาณระยะเวลากอสรางอุโมงค 254 วัน ลดลงจากเดิม 4 วัน นั่นคือทำให้อัตราการก่อสร้างอุโมงค์เพิ่มขึ้น 1.46% และลดระยะเวลาก่อสร้างอุโมงค์ลง 1.55% ิ่

การวางแผนงานก่อสร้างอุโมงค์ทางเลือกโดยใช้แบบจำลองสถานการณ์การก่อสร้าง อุโมงคประเภท Discrete-Event Simulation Model ไดใชโครงการกรณีศึกษาเปนตัวอยางในการ นำเสนอ มีแนวทางนำเสนอทั้งหมด 4 แนวทาง โดยแผนงานก่อสร้างอุโมงค์ทางเลือกที่ 1 เป็นการ ั้ วางแผนอย่างง่ายเพื่อใช้เปรียบเทียบกับแผนงานอื่นๆ ที่มีความซับซ้อนมากกว่า แผนงานก่อสร้าง ื่ อุโมงค์ทางเลือกที่ 2 นำเสนอการทดลองใช้แบบจำลองสถานการณ์การก่อสร้างอุโมงค์ประเภท ดังกล่าวในการวางแผนงานก่อนการก่อสร้างอุโมงค์ ในขณะที่แผนงานก่อสร้างอุโมงค์ทางเลือกที่ 3 และ 4 เปนแผนงานที่นําเสนอการปรับปรุงแผนงานในชวงระหวางการกอสรางอุโมงคโดยการ จัดสรรทรัพยากรจากแผนงานเดิมให้มีประสิทธิภาพมากยิ่งขึ้น สำหรับผลลัพธ์ที่ได้จะถูกนำไป วิเคราะห์ถึงข้อดีและข้อจำกัดจากการนำแนวทางนั้นๆ ไปดำเนินการจริงซึ่งจะทำให้ ั้ การตัดสินใจมีความถูกต้องม<mark>ากยิ่งขึ้</mark>น ิ่

## **8.2 ขอเสนอแนะ**

(1) ควรมีการพัฒนาแบบจำลองสถานการณ์การก่อสร้างอุโมงค์ให้มีความถูกต้องและ มีความน่าเชื่อถือมากยิ่งขึ้น เนื่องจากแบบจำลองที่พัฒนาขึ้นมานั้นยังมีข้อจำกัดในส่วนของ ิ่ ื่ ึ้ ั้ พารามิเตอร์นำเข้าขั้นตอนการก่อสร้างที่อยู่ภายในอุโมงค์ซึ่งได้มาจากการสัมภาษณ์ผู้เชี่ยวชาญ ั้ ี่ ี่ ที่เป็นวิศวกรของบริษัทก่อสร้างโครงการกรณีศึกษา ดังนั้นหากสามารถทำการเก็บข้อมูลสถิติ ั้ การทำงานภายในอุโมงค์จากการจับเวลาขั้นตอนการทำงานจริงได้จะทำให้แบบจำลองมีความ ั้ ถูกต้องและน่าเชื่อถือมากยิ่งขึ้น ื่ ิ่

(2) ข้อมูลเหตุการณ์ที่เกิดขึ้นและมีผลกระทบต่อผลิตภาพการก่อสร้างอุโมงค์ที่ใช้ ในงานวิจัยนี้ได้ทำการวิเคราะห์บางเหตุการณ์เท่านั้น เนื่องจากการเก็บข้อมูลเหตุการณ์ดังกล่าว ื่ ให้ครอบคลุมทั้งหมดนั้นต้องใช้เวลาในการเก็บรวบรวมค่อนข้างมาก ดังนั้นจึงควรมีการเก็บ ั้ ั้ ั้ รวบรวมข้อมูลในส่วนนี้เพิ่มเติมเพื่อใช้ในการพัฒนาแบบจำลองสถานการณ์ต่อไปในอนาคต ิ่

(3) แบบจำลองสถานการณ์การก่อสร้างอุโมงค์ที่ได้จากงานวิจัยนี้มุ่งเน้นในส่วน ของกิจกรรมการก่อสร้างอุโมงค์เท่านั้นไม่รวมกิจกรรมอื่นๆ ที่เกี่ยวข้อง เช่น กิจกรรมการจัดเตรียม พื้นที่กอสราง กิจกรรมการกอสรางปลองขนถายดินและปลองระบายอากาศ และกิจกรรม การติดตั้งระบบสนับสนุนการใช้งานอุโมงค์ เป็นต้น ดังนั้นจึงควรเพิ่มรายละเอียดของแบบจำลอง ั้ ั้ ในส่วนอื่นๆ ที่กล่าวมาข้างต้นเพื่อให้สามารถใช้เป็นตัวแทนของโครงการก่อสร้างอุโมงค์ ได้อย่างสมบูรณ์

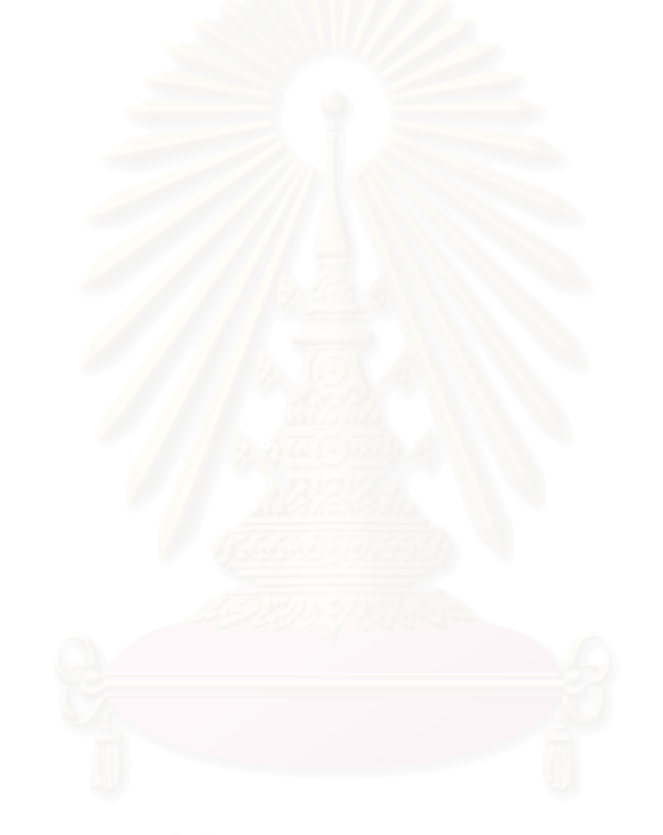

#### **รายการอางอิง**

#### ภาษาไทย

- เกรียงศักดิ์ แสงอาทิตย์, มิ่งศักดิ์ แสงวิไลพร และนริศ จันทราธรรมชาติ. (2541). เทคนิคการ ิ์ ิ์ ขุดเจาะอุโมงค์ของโครงการรถไฟฟ้ามหานครระยะแรก. ใน <u>โครงงานทางวิศวกรรมโยธา</u> ประจําปการศึกษา 2541, หนา 171-178. กรุงเทพมหานคร: ภาควิชาวิศวกรรมโยธา คณะวิศวกรรมศาสตรจุฬาลงกรณมหาวิทยาลัย.
- คมกฤษณ์ จิระสวัสดิ์. (2546). <u>แบบจำลองสถานการณ์เพื่อวิเคราะห์การขนส่งอ้อยจากไร่เข้าสู่</u> ื่ <u>โรงงานน้ำตาล</u>. วิทยานิพนธ์ปริญญามหาบัณฑิต. ภาควิชาวิศวกรรมโยธา คณะ วิศวกรรมศาสตร์ จุฬาลงกรณ์มหาวิทยาลัย.
- จิรวัฒน์ ดำริห์อนันต์ และศิวกร พ่วงพูล. (2548). แนวทางและอุปสรรคในการประยุกต์ใช้วิธีการ จําลองสถานการณงานกอสราง: กรณีศึกษาเขื่อนคลองทาดาน. การประชุมวิชาการ <u>วิศวกรรมโยธาแห่งชาติ ครั้งที่ 10</u> หน้า CEM~29-CEM~34. ั้
- ชินวุฒิ ชาญฉายา. (2543). <mark>การวิเคราะห์การเคลื่อนตัวของชั้นดินกรุงเทพฯ เนื่องจากการก่อสร้าง</mark> ื่ ั้ ื่ <u>อุโมงค์รถไฟฟ้าใต้ดินโดยวิธีแบบจำลองทางคณิตศาสตร์</u>. วิทยานิพนธ์ปริญญา มหาบัณฑิต. ภาควิชาวิศวกรรมโยธา คณะวิศวกรรมศาสตร์ จุฬาลงกรณ์มหาวิทยาลัย.
- ถาวร แก้วญานะ และบารมินทร์ เจริญพานิช. (2544). การสำรวจเพื่อการก่อสร้างอุโมงค์ รถไฟฟ้าใต้ดิน. <u>การประชุมวิชาการเรื่องการออกแบบและก่อสร้างงานโยธาระบบรถไฟฟ้า</u> ื่ ใต้ดินโครงการรถไฟฟ้ามหานคร สายเฉลิมรัชมงคล หน้า 124-146.
- บุรินทร์ ทั้งไพศาล. (2544). <u>แบบจำลองสถานการณ์เพื่อการจัดการการกระจายสินค้า</u> ในคลังสินคา. วิทยานิพนธปริญญามหาบัณฑิต. ภาควิชาวิศวกรรมโยธา คณะ วิศวกรรมศาสตร์ จุฬาลงกรณ์มหาวิทยาลัย.
- บุญเทพ นาเนกรังสรรค. (2543). Development of Shield Tunneling and Microtunneling. การสัมมนาเร อง Tunneling and Microtunneling Technology, มหาวิทยาลัยเชียงใหม ื่ หน้า 11-41.

#### <u>ภาษาอังกฤษ</u>

- AbouRizk, S. M., and Shi, J. (1994). Automated Construction-Simulation Optimization. Journal of Construction Engineering and Management 120: 374-385.
- AbouRizk, S. M., Manavazhi, M., and Dozzi, P. (1997). Analysis of Productivity on a Tunnel Operation Using Computer Simulation. Construction Congress V: 382-388.
- AbouRizk, S. M., and Dozzi, P. (1993). Application of Computer Simulation in Resolving Construction Disputes. Journal of Construction Engineering and Management 119: 355-373.
- Chua David, K.H., and Li, G. M., (2001). Modeling Construction Operations with RISim. Journal of Computing in Civil Engineering 15: 320-328.
- El-Choum, M. K., and Rumala, S. (1997). A Conceptual Model for Controlling Underground Construction Project. Construction Congress V: 338-347.
- Farid, F., and Koning, T. L. (1994). Simulation Verifies Queuing Program for Selecting Loader-Truck Fleets. Journal of Construction Engineering and Management 120: 386-404.
- Fernando, S., Er, K. C., Mohamed, Y., AbouRizk, S. M., and Ruwanpura, j. Ruwanpura. (2003). A Review of Simulation Applications for Varying Demands in Tunneling. [CD-ROM]. Virginia: ASCE. Construction Research Congress.
- Halpin, D. W. (1990a). MicroCYCLONE user's manual. West Lafayette, IN: Division of Construction Engineering and Management, Purdue University. Cited in Gonzalez-Quevedo, A. A., AbouRizk, S. M., Iseley, D. T., and Halpin, D. W. (1993). Comparison of Two Simulation Methodologies in Construction. Journal of Construction Engineering and Management 119: 573-589.
- Hijazi, A. M., AbouRizk, S. M., and Halpin, D. W. (1992). Modeling and Simulating Learning Development in Construction. Journal of Construction Engineering and Management 118: 685-700.
- Kim, K. J., and Gibson, G. E., Jr. (2003). Interactive Simulation Modeling for Heavy Construction Operations. Journal of Automation in Construction 12: 97-109.
- Law, A. M., and Kelton, D.K. (1991). Simulation Modeling and Analysis. 2 nd ed. New York: McGraw-Hill. Cited in Martinez, J. C. (1996). State and Resource Based Simulation of Construction Process. Doctoral Dissertation. Department of Civil Engineering, Faculty of Engineering, University of Michigan.
- Lutz, J. D., Halpin, D. W., and Wilson, J. R. (1994). Simulation of Learning Development in Repetitive Construction. Journal of Construction Engineering And Management 120: 753-773.
- Martinez, J. C. (1996). State and Resource Based Simulation of Construction Process. Doctoral Dissertation. Department of Civil Engineering, Faculty of Engineering, University of Michigan.
- Nido, A. A., and Abraham, D. M. (2000). Microtunneling: Productivity Analysis Using Simulation. Construction Congress VI: 76-86.
- Runwanpura, J. Y., AbouRizk, S. M., Er, K. C., and Fernando, S. (2000). Special Purpose Simulation Templates for Tunneling. Construction Congress VI: 97-106.
- Tommelein, I. D., Carr, R. I., and Odeh, A. M. (1994). Assembly of Simulation Networks Using Designs, Plans and Method. Journal of Construction Engineering and Management 120: 796-815.
- Vanegas, J. A., Bravo, E. B., and Halpin, D. W. (1993). Simulation Technologies for Planning Heavy Construction Process. Journal of Construction Engineering and Management 119: 336-354.
- Veerasak Likhitruangsilp, and Ioannou, P. G. (2003). Stochastic Evaluation of Tunneling Performance Using Discrete-Event Simulation. [CD-ROM]. Virginia: ASCE. Construction Research Congress.

**ภาคผนวก**

**ภาคผนวก ก** การวิเคราะห์จำนวนกลุ่มตัวอย่างที่ใช้เป็นตัวแทนประชากรและการวิเคราะห์ **คาการแจกแจงขอมูลสถิติการทํางานจากการจับเวลาข นตอนการทํางาน ั้ ระหวางการกอสรางโครงการกรณีศึกษา**

การจับเวลาขั้นตอนการทำงานของโครงการกรณีศึกษาได้ทำการจับเวลาเฉพาะ ั้ ขั้นตอนการทำงานที่อยู่บนพื้นดินและที่ปล่องขนถ่ายดิน (Shaft) ต้นอุโมงค์มี 3 ขั้นตอน ได้แก่ ี่ การนำดินไปทิ้ง การบรรจุดาดผนังอุโมงค์ (Segment Lining) ชุดใหม่ การติดตั้งและถอดหัวรถจักร ั้ (Locomotive) ออกจากขบวนรถจักร สำหรับการวิเคราะห์หาค่าการแจกแจงของข้อมลจะใช้ การทดสอบสมมติฐานดวยวิธีทางสถิติที่เรียกวา Goodness of Fit Test โดยใชวิธีการทดสอบ Chi-Square ทำการทดสอบที่ระดับความเชื่อมั่น 95% และเกณฑ์ความคลาดเคลื่อน  $\pm$  5% มีรายละเอียดดังน

# **1. การนําดินไปทิ้ง**

การนำดินไปทิ้งประก<mark>อ</mark>บด้วยพารามิเตอร์นำเข้าเวลาที่ใช้ในการทำงาน 4 ขั้นตอน ได้แก่ (1) การยึดและดึงรถข<mark>นถ่าย</mark>ดิน (Muck Car) ขึ้นมาจากใต้อุโมงค์ (2) การนำดินจากรถขนถ่ายดิน ้ไปทิ้ง (3) การนำรถขนถ่ายดินกลับไปที่ปล่องขนถ่ายดิน และ (4) การนำรถขนถ่ายดินกลับเข้าไป ในอุโมงค์ สำหรับการวิเคราะห์หาจำนวนกลุ่มตัวอย่างที่เพียงพอสำหรับใช้เป็นตัวแทนของ ประชากรที่ต้องการศึกษาในแต่ละขั้นตอนย่อยของการนำดินไปทิ้งแสดงในตารางที่ ก.1 ได้ใช้ ั้ สมการที่ 4.1 ทำการทดส<mark>อบที่ระดับความเชื่อมั่น 95% และเกณฑ์ความคลาดเคลื่อน ± 5% หาก</mark> ื่ จำนวนกลุ่มตัวอย่างน้อยที่สุดที่ต้องทำการจัดเก็บน้อยกว่าหรือเท่ากับจำนวนกลุ่มตัวอย่างที่ใช้ แสดงว่าจำนวนกลุ่มตัวอย่างที่ใช้ดังกล่าวมีจำน<mark>วนเพี</mark>ยงพอสำหรับใช้เป็นตัวแทนของประชากร ที่ศึกษาได้ สำหรับการวิเคราะห์ค่าการแจกแจงข้อมูลได้ใช้สมการที่ 4.2 ทำการทดสอบที่ระดับ ความเชื่อมั่น 95% และเกณฑ์ความคลาดเคลื่อน ± 5% มีรายละเอียดดังนี้ ื่ ื่ ี้

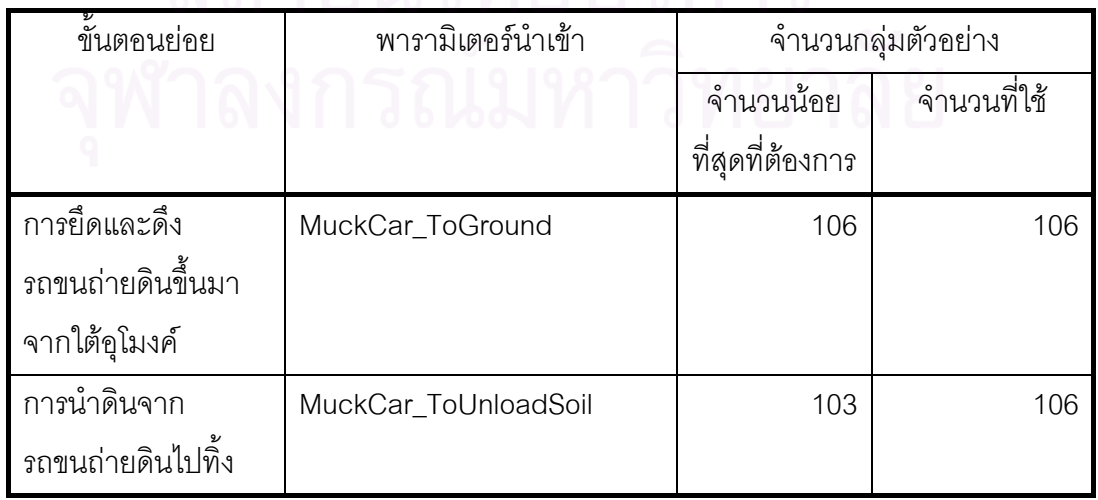

ตารางที่ ก.1 การวิเคราะห์จำนวนกลุ่มตัวอย่างที่ใช้เป็นตัวแทนประชากรของขั้นตอนการนำดิน ไปทิ้ง

ตารางที่ ก.1 การวิเคราะห์จำนวนกลุ่มตัวอย่างที่ใช้เป็นตัวแทนประชากรของขั้นตอนการนำดิน ไปทิ้ง (ต่อ)

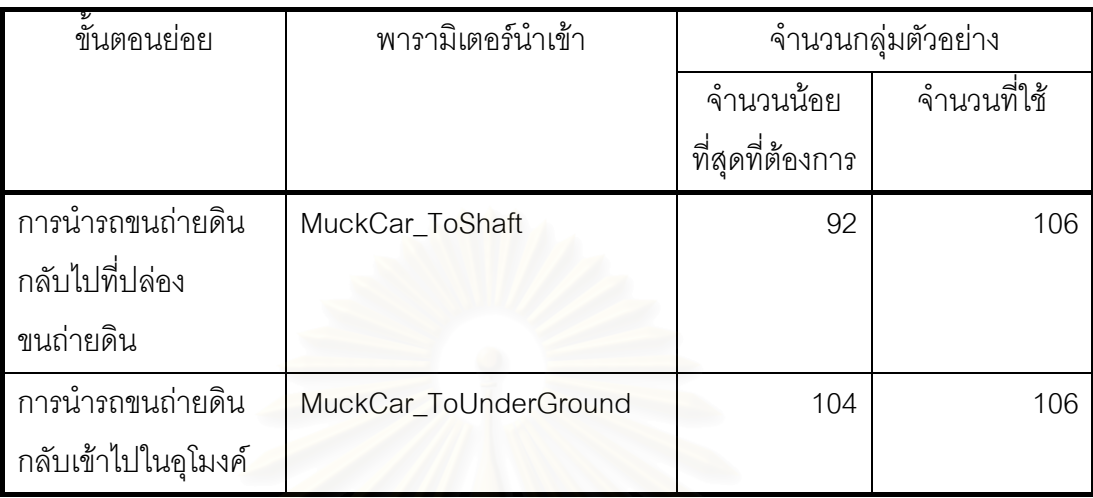

### 1.1 การยึดและดึงรถขนถ่ายดินขึ้นมาจากใต้อุโมงค์

การวิเคราะห์ค่าก<mark>ารแจกแจงข้อมูลเวลาที่ใช้ยึดและดึ</mark>งรถขนถ่ายดินขึ้นมาจากใต้อุโมงค์ แสดงผลลัพธ์ที่ได้ในตารางที่ n.2 มีรายละเอียดดังนี้ ี้

ตารางที่ ก.2 การวิเคราะห์ค่าการแจกแจงข้อมูลเวลาที่ใช้ยึดและดึงรถขนถ่ายดินขึ้นมาจาก ึ้

| พารามิเตอร์นำเข้า | ชนิดของ                          | พารามิเตอร์        | d.f.           | $\chi^2$ | P-Value |
|-------------------|----------------------------------|--------------------|----------------|----------|---------|
|                   | การแจกแจง                        |                    |                |          |         |
| MuckCar_ToGround  | ปกติ                             | $X = 2.32$         | 1              | 26.1142  | 0.0000  |
|                   | (Normal)                         | $S.D. = 0.60$      |                |          |         |
|                   | เอกรูป<br>$\circ$ $\blacksquare$ | $Min = 1.77$       | 5              | 294.6038 | 0.0000  |
|                   | (Uniform)                        | $Max = 5.57$       |                |          |         |
|                   | เอ็กซ์โปเนนเชียล                 | $\lambda = 0.43$   | $\overline{4}$ | 43.3124  | 0.0000  |
|                   | แกมม่า                           | $\alpha$ = 20.1609 | $\mathbf{1}$   | 25.3025  | 0.0000  |
|                   |                                  | $\beta = 0.1153$   |                |          |         |
|                   | เบต้า                            | $\alpha = 8.0355$  | 1              | 25.6799  | 0.0000  |
|                   |                                  | $= 11.0967$        |                |          |         |

ใต้ดุโมงค์

ผลที่ได้จากการวิเคราะห์ค่าการแจกแจงข้อมูลเวลาที่ใช้ยึดและดึงขบวนรถจักรขึ้นมา ึ้ ิ พบว่ามีการแจกแจงแตกต่างจากการแจกแจงที่ทำการทดสอบ ได้แก่ การแจกแจงปกติ (Normal Distribution) การแจกแจงเอกรูป (Uniform Distribution) การแจกแจงเอ็กซโปเนนเชียล การแจกแจงแกมม่า และการแจกแจงเบต้าอย่างมีนัยสำคัญที่ระดับความเชื่อมั่น 95% เนื่องจาก ื่ ้มีค่า P-Value น้อยกว่า 0.05 ซึ่งเป็นค่าระดับนัยสำคัญ (Level of Significance) ที่กำหนด ดังนั้น จะใช้ PERT (Program Evaluation and Review Technique) ทำการประเมินค่าพารามิเตอร์ นำเข้าของข้อมูลดังกล่าว

### **1.2 การนําดินจากรถขนถายดินไปทิ้ง**

การวิเคราะห์ค่าการแจกแจงข้อมูลเวลาที่ใช้นำดินจากรถขนถ่ายดินไปทิ้งแสดงผลลัพธ์ ที่ได้ในตารางที่ ก.3 มีรายละเอียดดังนี้

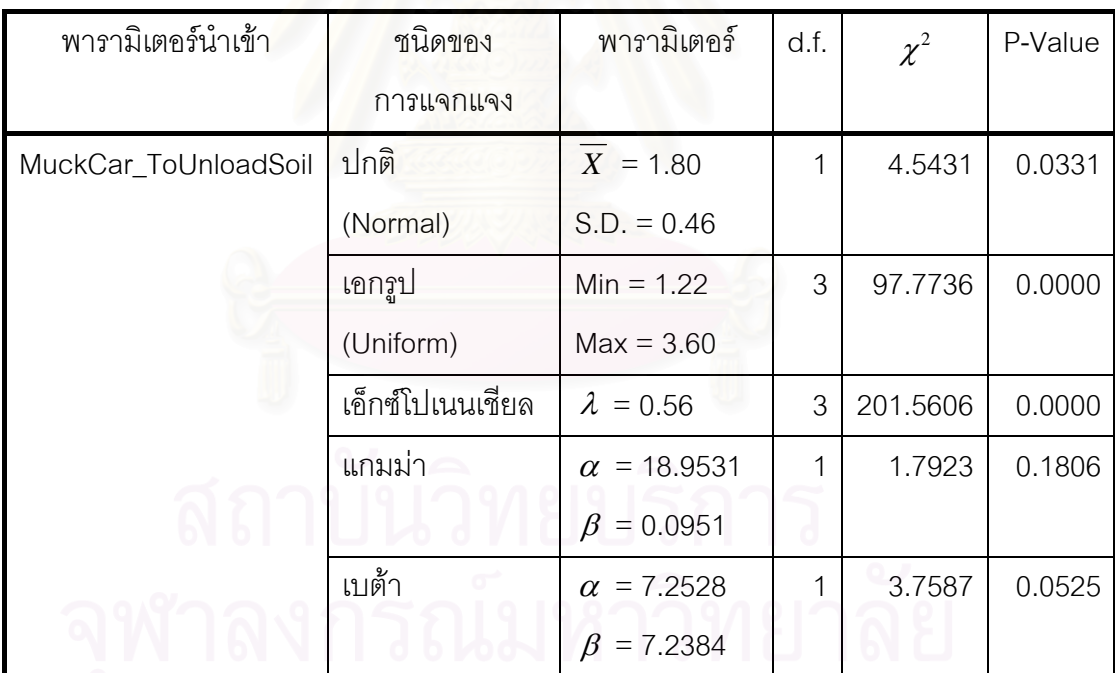

ตารางที่ ก.3 การวิเคราะห์ค่าการแจกแจงข้อมูลเวลาที่ใช้นำดินจากรถขนถ่ายดินไปทิ้ง

ผลที่ได้จากการวิเคราะห์ค่าการแจกแจงข้อมูลเวลาที่ใช้นำดินจากรถขนถ่ายดินไปทิ้ง ิพบว่ามีการแจกแจงไม่แตกต่างจากการแจกแจงแกมม่าและการแจกแจงเบต้ำอย่างมีนัยสำคัญ ที่ระดับความเชื่อมั่น 95% เนื่องจากมีค่า P-Value มากกว่า 0.05 ซึ่งเป็นค่าระดับนัยสำคัญ ื่ ื่ ที่กำหนด โดยข้อมูลดังกล่าวมีลักษณะการแจกแจงใกล้เคียงกับการแจกแจงแกมม่ามากกว่า

การแจกแจงเบต้าเนื่องจากมีค่า P-Value มากกว่า ดังนั้นจึงใช้การแจกแจงแกมม่าในการ ื่ ั้ ประเมินคาพารามิเตอรนําเขาดังกลาว

## **1.3 การนํารถขนถายดินกลับไปที่ปลองขนถายดิน**

การวิเคราะห์ค่าการแจกแจงข้อมูลเวลาที่ใช้นำรถขนถ่ายดินกลับไปที่ปล่องขนถ่ายดิน แสดงผลลัพธที่ไดในตารางที่ ก.4 มีรายละเอียดดังน ี้

| ᆈᄵᄞᄓᄓᅝ            |                  |                    |                |          |         |
|-------------------|------------------|--------------------|----------------|----------|---------|
| พารามิเตอร์นำเข้า | ชนิดของ          | พารามิเตอร์        | d.f.           | $\chi^2$ | P-Value |
|                   | การแจกแจง        |                    |                |          |         |
| MuckCar_ToShaft   | ปกติ             | $X = 0.71$         | 3              | 1.3657   | 0.7136  |
|                   | (Normal)         | $S.D. = 0.17$      |                |          |         |
|                   | เอกรูป           | $Min = 0.40$       | 5              | 58.3774  | 0.0000  |
|                   | (Uniform)        | $Max = 1.35$       |                |          |         |
|                   | เอ็กซ์โปเนนเชียล | $\lambda = 1.41$   | $\overline{4}$ | 187.9940 | 0.0000  |
|                   | แกมม่า           | $\alpha$ = 18.0320 | 3              | 3.7791   | 0.2863  |
|                   |                  | $\beta = 0.0394$   |                |          |         |
|                   | เบต้า            | $\alpha$ = 7.6341  | $\overline{2}$ | 2.8390   | 0.2418  |
|                   |                  | $= 6.8545$         |                |          |         |

ตารางที่ ก.4 การวิเคราะห์ค่าการแจกแจงข้อมูลเวลาที่ใช้นำรถขนถ่ายดินกลับไปที่ปล่อง

ผลที่ได้จากการวิเคราะห์ค่าการแจกแจงข้อมูลเวลาที่ใช้นำรถขนถ่ายดินกลับไปที่ปล่อง ขนถ่ายดิน พบว่ามีการแจกแจงไม่แตกต่างจากการแจกแจงปกติ การแจกแจงแกมม่า และ การแจกแจงเบต้าอย่างมีนัยสำคัญที่ระดับความเชื่อมั่น 95% เนื่องจากมีค่า P-Value มากกว่า ื่ 0.05 ซึ่งเปนคาระดับนัยสําคัญที่กําหนด โดยขอมูลดังกลาวมีลักษณะการแจกแจงใกลเคียงกับ การแจกแจงปกติมากกว่าการแจกแจงแกมม่าและการแจกแจงเบต้าเนื่องจากมีค่า P-Value ื่ มากกว่า ดังนั้นจึงใช้การแจกแจงปกติในการประเมินค่าพารามิเตอร์นำเข้าดังกล่าว ั้

ดเข เก่ายเคิบ

# **1.4 การนํารถขนถายดินกลับเขาไปในอุโมงค**

การวิเคราะห์ค่าการแจกแจงข้อมูลเวลาที่ใช้นำรถขนถ่ายดินกลับเข้าไปในอุโมงค์แสดง ผลลัพธที่ไดในตารางที่ ก.5 มีรายละเอียดดังน ี้

| พารามิเตอร์นำเข้า     | ชนิดของ          | พารามิเตอร์        | d.f.           | $\chi^2$ | P-Value |
|-----------------------|------------------|--------------------|----------------|----------|---------|
|                       | การแจกแจง        |                    |                |          |         |
| MuckCar_ToUnderGround | ปกติ             | $X = 1.81$         | 1              | 17.7372  | 0.0000  |
|                       | (Normal)         | $S.D. = 0.46$      |                |          |         |
|                       | เอกรูป           | $Min = 1.20$       | 5              | 202.0755 | 0.0000  |
|                       | (Uniform)        | $Max = 4.40$       |                |          |         |
|                       | เอ็กซ์โปเนนเชียล | $\lambda = 0.55$   | $\overline{4}$ | 232.4251 | 0.0000  |
|                       | แกมม่า           | $\alpha$ = 21.0562 | 1              | 11.3205  | 0.0008  |
|                       |                  | $\beta = 0.0858$   |                |          |         |
|                       | เบต้า            | $\alpha$ = 7.7866  | 1              | 46.9151  | 0.0000  |
|                       |                  | $= 11.2051$<br>B   |                |          |         |

ตารางที่ ก.5 การวิเคราะห์ค่าการแจกแจงข้อมูลเวลาที่ใช้นำรถขนถ่ายดินกลับเข้าไปในอุโมงค์

ผลที่ได้จากการวิเคราะห์ค่าการแจกแจงข้อมูลเวลาที่ใช้นำรถขนถ่ายดินกลับเข้าไปใน ้ อุโมงค์ พบว่ามีการแจกแจงแตกต่างจากการแจกแจงที่ทำการทดสอบ ได้แก่ การแจกแจงปกติ การแจกแจงเอกรูป การแจกแจงเอ็กซ์โปเนนเชียล การแจกแจงแกมม่า และการแจกแจงเบต้า อย่างมีนัยสำคัญที่ระดับความเชื่อมั่น 95% เนื่องจากมีค่า P-Value น้อยกว่า 0.05 ซึ่งเป็นค่าระดับ ื่ ื่ นัยสำคัญที่กำหนด ดังนั้นจะใช้ PERT ทำการประเมินค่าพารามิเตอร์นำเข้าของข้อมูลดังกล่าว

## **2. การบรรจุดาดผนังอุโมงคชุดใหม**

การบรรจุดาดผนังอุโมงค์ชุดใหม่ประกอบด้วยพารามิเตอร์นำเข้าเวลาที่ใช้ในการทำงาน 3 ขั้นตอน ได้แก่ (1) Gantry Crane เลื่อนไปเอาดาดผนังอุโมงค์จากที่กองเก็บ (2) Gantry Crane นําดาดผนังอุโมงคไปที่ปลองขนถายดิน และ (3) Gantry Crane หยอนดาดผนังอุโมงคไปใสไวใน รถขนส่งดาดผนังอุโมงค์ (Segment Car) สำหรับการวิเคราะห์หาจำนวนกลุ่มตัวอย่างที่เพียงพอ สำหรับใช้เป็นตัวแทนของประชากรที่ต้องการศึกษาในแต่ละขั้นตอนย่อยของการบรรจุดาดผนัง ั้ อุโมงค์ชุดใหม่แสดงในตารางที่ n.6 ได้ใช้สมการที่ 4.1 ทำการทดสอบที่ระดับความเชื่อมั่น 95%

และเกณฑ์ความคลาดเคลื่อน ± 5% หากจำนวนกลุ่มตัวอย่างน้อยที่สุดที่ต้องทำการจัดเก็บ ื่ น้อยกว่าหรือเท่ากับจำนวนกลุ่มตัวอย่างที่ใช้แสดงว่าจำนวนกลุ่มตัวอย่างที่ใช้ดังกล่าวมีจำนวน เพียงพอสำหรับใช้เป็นตัวแทนของประชากรที่ศึกษาได้ สำหรับการวิเคราะห์ค่าการแจกแจงข้อมูล ได้ใช้สมการที่ 4.2 ทำการทดสอบที่ระดับความเชื่อมั่น 95% และเกณฑ์ความคลาดเคลื่อน ± 5% ื่ มีรายละเอียดดังน

ตารางที่ ก.6 การวิเคราะห์จำนวนกลุ่มตัวอย่างที่ใช้เป็นตัวแทนประชากรของขั้นตอนการบรรจุ ดาดผนังอุโมงคชุดใหม

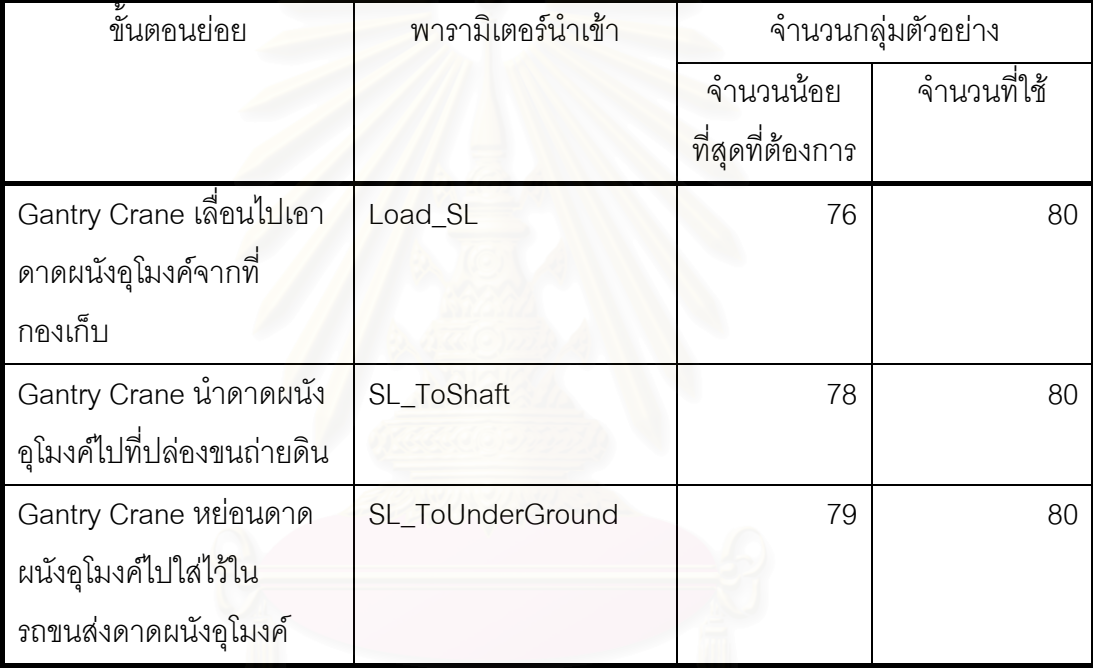

## **2.1 Gantry Crane เล ื่อนไปเอาดาดผนังอุโมงคจากที่กองเก็บ**

การวิเคราะห์ค่าการแจกแจงข้อมูลเวลาที่ Gantry Crane ใช้เลื่อนไปเอาดาดผนังอุโมงค์ จากที่กองเก็บแสดงผลลัพธ์ที่ได้ในตารางที่ ก.7 มีรายละเอียดดังนี้ ี่

| <u>Lipev ANTI IIIIIIIII APITTI</u> |                  |                    |      |          |         |
|------------------------------------|------------------|--------------------|------|----------|---------|
| พารามิเตอร์นำเข้า                  | ชนิดของ          | พารามิเตอร์        | d.f. | $\chi^2$ | P-Value |
|                                    | <b>การแจกแจง</b> |                    |      |          |         |
| Load_SL                            | ปกติ             | $X = 4.51$         | 1    | 5.3379   | 0.0209  |
|                                    | (Normal)         | $S.D. = 0.98$      |      |          |         |
|                                    | เอกรูป           | $Min = 2.83$       | 3    | 85.3000  | 0.0000  |
|                                    | (Uniform)        | $Max = 8.73$       |      |          |         |
|                                    | เอ็กซ์โปเนนเชียล | $\lambda = 0.22$   | 3    | 232.6983 | 0.0000  |
|                                    | แกมม่า           | $\alpha$ = 22.9853 | 1    | 3.1421   | 0.0763  |
|                                    |                  | $\beta = 0.1960$   |      |          |         |
|                                    | เบต้า            | $\alpha = 9.6263$  | 1    | 6.5063   | 0.0108  |
|                                    |                  | $= 9.0244$<br>ß    |      |          |         |

ตารางที่ ก.7 การวิเคราะห์ค่าการแจกแจงข้อมูลเวลาที่ Gantry Crane ใช้เลื่อนไปเอาดาดผนัง อุโมงคจากท กองเก็บ

ผลที่ได้จากการวิเคราะห์ค่าการแจกแจงข้อมูลเวลาที่ Gantry Crane ใช้เลื่อนไปเอา ดาดผนังอุโมงค์จากที่กองเก็บ พบว่ามีการแจกแจงไม่แตกต่างจากการแจกแจงแกมม่า อย่างมีนัยสำคัญที่ระดับความเชื่อมั่น 95% เนื่องจากมีค่า P-Value มากกว่า 0.05 ซึ่งเป็นค่าระดับ ื่ ื่ นัยสำคัญที่กำหนด ดังนั้นจึงใช้การแจกแจงแกมม่าในการประเมินค่าพารามิเตอร์นำเข้าดังกล่าว ั้

# **2.2 Gantry Crane นําดาดผนังอุโมงคไปที่ปลองขนถายดิน**

การวิเคราะห์ค่าการแจกแจงข้อมูลเวลาที่ Gantry Crane ใช้นำดาดผนังอุโมงค์ไปที่ปล่อง ขนถ่ายดินแสดงผลลัพธ์ที่ได้ในตารางที่ ก.8 มีรายละเอียดดังนี้ ี้

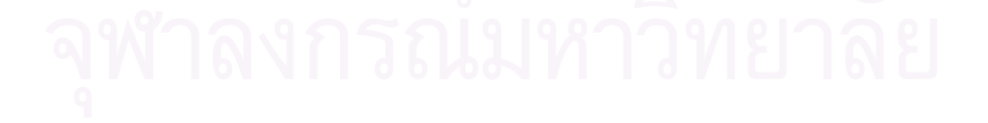

| PERITEMATIN'I PINTIN |                  |                    |      |          |         |
|----------------------|------------------|--------------------|------|----------|---------|
| พารามิเตอร์นำเข้า    | ชนิดของ          | พารามิเตอร์        | d.f. | $\chi^2$ | P-Value |
|                      | การแจกแจง        |                    |      |          |         |
| SL_ToShaft           | ปกติ             | $X = 1.51$         | 1    | 23.3347  | 0.0000  |
|                      | (Normal)         | $S.D. = 0.33$      |      |          |         |
|                      | เอกรูป           | $Min = 0.58$       | 3    | 124.7511 | 0.0000  |
|                      | (Uniform)        | $Max = 2.62$       |      |          |         |
|                      | เอ็กซ์โปเนนเชียล | $\lambda = 0.66$   | 3    | 309.7393 | 0.0000  |
|                      | แกมม่า           | $\alpha$ = 20.5183 | 1    | 19.5580  | 0.0001  |
|                      |                  | $\beta = 0.0736$   |      |          |         |
|                      | เบต้า            | $\alpha$ = 7.7802  | 1    | 26.3333  | 0.0000  |
|                      |                  | $= 5.6340$<br>ß    |      |          |         |

ตารางที่ ก.8 การวิเคราะห์ค่าการแจกแจงข้อมูลเวลาที่ Gantry Crane ใช้นำดาดผนังอุโมงค์ ไปที่ปลองขนถายดิน

ผลที่ได้จากการวิเคราะห์ค่าการแจกแจงข้อมูลเวลาที่ Gantry Crane ใช้นำดาดผนัง ้ อุโมงค์ไปที่ปล่องขนถ่ายดิน พบว่ามีการแจกแจงแตกต่างจากการแจกแจงที่ทำการทดสอบ ได้แก่ การแจกแจงปกติการแจกแจงเอกรูป การแจกแจงเอ็กซโปเนนเชียล การแจกแจงแกมมา และ การแจกแจงเบต้าอย่างมีนัยสำคัญที่ระดับความเชื่อมั่น 95% เนื่องจากมีค่า P-Value น้อยกว่า ื่ ื่ 0.05 ซึ่งเป็นค่าระดับนัยสำคัญที่กำหนด ดังนั้นจะใช้ PERT ทำการประเมินค่าพารามิเตอร์นำเข้า ของข้อมูลดังกล่าว

## **2.3 Gantry Crane หยอนดาดผนังอุโมงคไปใสไวในรถขนสงดาดผนังอุโมงค**

การวิเคราะห์ค่าการแจกแจงข้อมูลเวลาที่ Gantry Crane ใช้หย่อนดาดผนังอุโมงค์ไปใส่ ไว้ในรถขนส่งดาดผนังอุโมงค์แสดงผลลัพธ์ที่ได้ในตารางที่ ก.9 มีรายละเอียดดังนี้ ี้

| พารามิเตอร์นำเข้า | ชนิดของ          | พารามิเตอร์        | d.f. | $\chi^2$ | P-Value |
|-------------------|------------------|--------------------|------|----------|---------|
|                   | การแจกแจง        |                    |      |          |         |
| SL_ToUnderGround  | ปกติ             | $X = 1.86$         | 1    | 2.6152   | 0.1058  |
|                   | (Normal)         | $S.D. = 0.41$      |      |          |         |
|                   | เอกรูป           | $Min = 1.37$       | 5    | 120.4000 | 0.0000  |
|                   | (Uniform)        | $Max = 4.05$       |      |          |         |
|                   | เอ็กซ์โปเนนเชียล | $\lambda = 0.54$   | 3    | 130.3830 | 0.0000  |
|                   | แกมม่า           | $\alpha$ = 25.3571 | 1    | 1.2515   | 0.2633  |
|                   |                  | $\beta = 0.0735$   |      |          |         |
|                   | เบต้า            | $\alpha$ = 10.4316 | 1    | 2.6658   | 0.1031  |
|                   |                  | $= 12.2504$        |      |          |         |

ตารางที่ ก.9 การวิเคราะห์ค่าการแจกแจงข้อมูลเวลาที่ Gantry Crane ใช้หย่อนดาดผนัง อุโมงคไปใสไวในรถขนสงดาดผนังอุโมงค

ผลที่ได้จากการวิเคราะห์ค่าการแจกแจงข้อมูลเวลาที่ Gantry Crane ใช้หย่อนดาดผนัง ้อุโมงค์ไปใส่ไว้ในรถขนส่งดาดผนังอุโมงค์ พบว่ามีการแจกแจงไม่แตกต่างจากการแจกแจงปกติ การแจกแจงแกมม่า และการแจกแจงเบต้าอย่างมีนัยสำคัญที่ระดับความเชื่อมั่น 95% เนื่องจาก ื่ ้มีค่า P-Value มากกว่า 0.05 ซึ่งเป็นค่าระดับนัยสำคัญที่กำหนด โดยข้อมูลดังกล่าวมีลักษณะ การแจกแจงใกล้เคียงกับการแจกแจงแกมม่ามากกว่าการแจกแจงปกติและการแจกแจงเบต้า เนื่องจากมีค่า P-Value มากกว่า ดังนั้นจึงใช้การแจกแจงแกมม่าในการประเมินค่าพารามิเตอร์ ื่ ั้ นําเขาดังกลาว

#### **3. การติดต งและถอดหัวรถจักรออกจากขบวนรถจักร ั้**

การติดตั้งและถอดหัวรถจักรออกจากขบวนรถจักรประกอบด้วยพารามิเตอร์นำเข้าเวลา ั้ ที่ใช้ในการทำงาน 3 ขั้นตอน ได้แก่ (1) การติดตั้งหัวรถจักร (2) การถอดหัวรถจักร และ (3) การนำ ั้ หัวรถจักรไปติดตั้งหรือถอดออกจากขบวนรถจักรโดยใช้เครื่องเคลื่อนย้ายขบวนรถจักร ั้ ื่ (Car Shifter) สำหรับการวิเคราะห์หาจำนวนกลุ่มตัวอย่างที่เพียงพอสำหรับใช้เป็นตัวแทนของ ประชากรที่ต้องการศึกษาในแต่ละขั้นตอนย่อยของการติดตั้งและถอดหัวรถจักรออกจากขบวน ั้ ั้ รถจักรแสดงในตารางที่ ก.10 ได้ใช้สมการที่ 4.1 ทำการทดสอบที่ระดับความเชื่อมั่น 95% และ  $\mathcal{L}^{\mathcal{L}}$ เกณฑ์ความคลาดเคลื่อน ± 5% หากจำนวนกลุ่มตัวอย่างน้อยที่สุดที่ต้องทำการจัดเก็บน้อยกว่า ื่

หรือเท่ากับจำนวนกลุ่มตัวอย่างที่ใช้แสดงว่าจำนวนกลุ่มตัวอย่างที่ใช้ดังกล่าวมีจำนวน เพียงพอสำหรับใช้เป็นตัวแทนของประชากรที่ศึกษาได้ สำหรับการวิเคราะห์ค่าการแจกแจงข้อมูล ได้ใช้สมการ ที่ 4.2 ทำการทดสอบที่ระดับความเชื่อมั่น 95% และเกณฑ์ความคลาดเคลื่อน  $\pm$  5% ี่ ื่ มีรายละเอียดดังน

ตารางที่ ก.10 การวิเคราะห์จำนวนกลุ่มตัวอย่างที่ใช้เป็นตัวแทนประชากรของขั้นตอน การติดต งและถอดหัวรถจักรออกจากขบวนรถจักร ั้

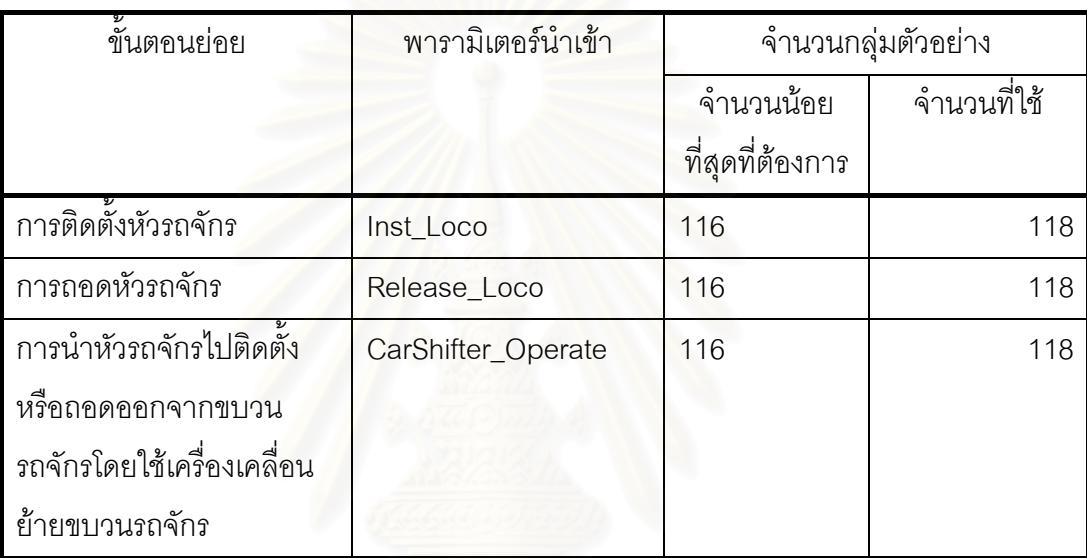

#### **3.1 การติดต งหัวรถจักร ั้**

การวิเคราะห์ค่าการแจกแจงข้อมูลเวลาที่ใช้ติดตั้งหัวรถจักรแสดงผลลัพธ์ที่ได้ในตาราง ั้ ที่ก.11 มีรายละเอียดดังน

| พารามิเตอร์นำเข้า | ชนิดของ          | พารามิเตอร์        | d.f.           | $\chi^2$ | P-Value |
|-------------------|------------------|--------------------|----------------|----------|---------|
|                   | การแจกแจง        |                    |                |          |         |
| Inst_Loco         | ปกติ             | $X = 0.38$         | $\mathcal{P}$  | 20.5401  | 0.0000  |
|                   | (Normal)         | $S.D. = 0.10$      |                |          |         |
|                   | เอกรูป           | $Min = 0.23$       | 4              | 112.5254 | 0.0000  |
|                   | (Uniform)        | $Max = 0.77$       |                |          |         |
|                   | เอ็กซ์โปเนนเชียล | $\lambda = 2.64$   | $\overline{4}$ | 243.8233 | 0.0000  |
|                   | แกมม่า           | $\alpha$ = 16.2034 | $\overline{2}$ | 12.9937  | 0.0015  |
|                   |                  | $\beta = 0.0234$   |                |          |         |
|                   | เบต้า            | $\alpha = 6.4335$  | $\overline{2}$ | 22.5889  | 0.0000  |
|                   |                  | $= 6.6436$         |                |          |         |

ตารางที่ ก.11 การวิเคราะห์ค่าการแจกแจงข้อมูลเวลาที่ใช้ติดตั้งหัวรถจักร ั้

ผลที่ได้จากการวิเ<mark>คราะห์ค่าการแจกแจงข้อมูลเวลาที่ใ</mark>ช้ติดตั้งหัวรถจักร พบว่ามีการ ั้ แจกแจงแตกต่างจากการแจกแจงที่ทำการทดสอบ ได้แก่ การแจกแจงปกติ การแจกแจงเอกรูป การแจกแจงเอ็กซ์โปเนนเชียล การแจกแจงแกมม่า และการแจกแจงเบต้า อย่างมีนัยสำคัญ ที่ระดับความเชื่อมั่น 95% เนื่องจากมีค่า P-Value น้อยกว่า 0.05 ซึ่งเป็นค่าระดับนัยสำคัญ ที่กำหนด ดังนั้นจะใช้ PERT ทำการประเมินค่าพารามิเตอร์นำเข้าของข้อมูลดังกล่าว

#### **3.2 การถอดหัวรถจักร**

การวิเคราะห์ค่าการแจกแจงข้อมูลเวลาที่ใช้ถอดหัวรถจักรแสดงผลลัพธ์ที่ได้ในตาราง ที่ก.12 มีรายละเอียดดังน

| พารามิเตอร์นำเข้า | ชนิดของ          | พารามิเตอร์        | d.f. | $\chi^2$ | P-Value |
|-------------------|------------------|--------------------|------|----------|---------|
|                   | การแจกแจง        |                    |      |          |         |
| Release_Loco      | ปกติ             | $X = 0.34$         | 3    | 2.8436   | 0.4164  |
|                   | (Normal)         | $S.D. = 0.09$      |      |          |         |
|                   | เอกรูป           | $Min = 0.10$       | 4    | 45.6102  | 0.0000  |
|                   | (Uniform)        | $Max = 0.55$       |      |          |         |
|                   | เอ็กซ์โปเนนเชียล | $\lambda = 2.96$   | 5    | 217.0585 | 0.0000  |
|                   | แกมม่า           | $\alpha$ = 12.0473 | 3    | 5.5249   | 0.1372  |
|                   |                  | $\beta = 0.0280$   |      |          |         |
|                   | เบต้า            | $\alpha = 4.6709$  | 2    | 3.9749   | 0.1370  |
|                   |                  | β<br>$= 2.9342$    |      |          |         |

ตารางที่ ก.12 การวิเคราะห์ค่าการแจกแจงข้อมูลเวลาที่ใช้ถอดหัวรถจักร

ผลที่ได้จากการวิเคราะห์ค่าการแจกแจงข้อมูลเวลาที่ใช้ถอดหัวรถจักร พบว่ามีการ แจกแจงไม่แตกต่างจากการแจกแจงปกติ การแจกแจงแกมม่า และการแจกแจงเบต้าอย่าง มีนัยสำคัญที่ระดับความเชื่อมั่น 95% เนื่องจากมีค่า P-Value มากกว่า 0.05 ซึ่งเป็นค่าระดับ ื่ ้นัยสำคัญที่กำหนด โดยข้อมูลดังกล่าวมีลักษณะการแจกแจงใกล้เคียงกับการแจกแจงปกติ มากกว่าการแจกแจงแกมม่าและการแจกแจงเบต้าเนื่องจากมีค่า P-Value มากกว่า ดังนั้นจึงใช้ ื่ ั้ การแจกแจงปกติในการประเมินค่าพารามิเตอร์นำเข้าดังกล่าว

#### **3.3 การนําหัวรถจักรไปติดต งหรือถอดออกจากขบวนรถจักรโดยใชเคร อง ั้ ื่ เคล อนยายขบวนรถจักร ื่**

การวิเคราะห์ค่าการแจกแจงข้อมูลเวลาที่ใช้นำหัวรถจักรไปติดตั้งหรือนำออกมาจากขบวน ั้ รถจักรโดยใช้เครื่องเคลื่อนย้ายขบวนรถจักรแสดงผลลัพธ์ที่ได้ในตารางที่ ก.13 มีรายละเอียดดังนี้ ื่ ื่

| พารามิเตอร์นำเข้า  | ชนิดของ          | พารามิเตอร์        | d.f.           | $\chi^2$ | P-Value |
|--------------------|------------------|--------------------|----------------|----------|---------|
|                    | <b>การแจกแจง</b> |                    |                |          |         |
| CarShifter_Operate | ปกติ             | $X = 0.26$         | 3              | 14.2410  | 0.0026  |
|                    | (Normal)         | $S.D. = 0.07$      |                |          |         |
|                    | เอกรูป           | $Min = 0.15$       | 4              | 68.6271  | 0.0000  |
|                    | (Uniform)        | $Max = 0.47$       |                |          |         |
|                    | เอ็กซ์โปเนนเชียล | $\lambda = 3.87$   | $\overline{4}$ | 250.5571 | 0.0000  |
|                    | แกมม่า           | $\alpha$ = 14.9916 | 3              | 6.5750   | 0.0868  |
|                    |                  | $\beta = 0.0173$   |                |          |         |
|                    | เบต้า            | $\alpha = 5.6140$  | $\overline{2}$ | 15.2592  | 0.0005  |
|                    |                  | $= 4.5843$<br>B    |                |          |         |

ตารางที่ ก.13 การวิเคราะห์ค่าการแจกแจงข้อมูลเวลาที่ใช้นำหัวรถจักรไปติดตั้งหรือถอดออก ั้ จากขบวนรถจักรโดยใช้เครื่องเคลื่อนย้ายขบวนรถจักร ื่ ื่

ผลที่ได้จากการวิเคราะห์ค่าการแจกแจงข้อมูลเวลาที่ใช้นำหัวรถจักรไปติดตั้งหรือถอดออก ั้ จากขบวนรถจักรโดยใช้เครื่องเคลื่อนย้ายขบวนรถจักร พบว่ามีการแจกแจงไม่แตกต่าง จากการแจกแจงแกมม่าอย่างมีนัยสำคัญที่ระดับความเชื่อมั่น 95% เนื่องจากมีค่า P-Value ื่ มากกว่า 0.05 ซึ่งเป็นค่าระดับนัยสำคัญที่กำหนด ดังนั้นจึงใช้การแจกแจงแกมม่าในการประเมิน ั้ ค่าพารามิเตคร์นำเข้าดังกล่าว

**ภาคผนวก ข พารามิเตอรนําเขา (Input Parameters) ที่ใชคํานวณระยะเวลาข นตอน ั้ การกอสรางอุโมงคภายในแบบจําลองเบ องตนและแบบจําลองสถานการณ ื้ การกอสรางอุโมงคประเภท State-Based Simulation Model ของโครงการกรณีศึกษา**

รายละเอ ี ยดของพาราม ิเตอร์นำเข้า (Input Parameters) ที่ใช้คำนวณระยะเวลาขั้นตอนการก่อสร้างอุโมงค์ภายในแบบจำลองเบื้องต้นและ แบบจ าลองสถานการณ์ (Simulation Model) การก่อสร้างอุโมงค์ประเภท State-Based Simulation Model ของโครงการกรณีศึกษาประกอบด้วย ความหมายของพาราม ิเตอร์นำเข้า ค่าของพารามิเตอร์นำเข้า และสมการที่ใช้ในการคำนวณกระบวนการก่อสร้างอุโมงค์ โดยค่าดังกล่าวเป็นค่า ที่ได้จากข้อมูลโครงการกรณีศึกษาในบทที่ 5 แสดงในตารางที่ ข.1 ถึง ข.3 มีรายละเอียดดังนี้

ตารางท ี่ี ข.1 ความหมายพารามิเตอร์นำเข้าที่ใช้คำนวณระยะเวลาขั้นตอนการก่อสร้างอุโมงค์ภายในแบบจำลองเบื้องต้นและแบบจำลองสถานการณ์ การก ı อสรางอ ุ โมงคประเภท State-Based Simulation Model

| พารามิเตอร์นำเข้า    | ความหมาย                              |
|----------------------|---------------------------------------|
| มิติรางพัก           |                                       |
| StrLengthWaitingRail | ความยาวช่วงทางตรง                     |
| YLengthWaitingRail   | ความยาวช่วงตัว Y                      |
| มิติขบวนรถจักร       |                                       |
| TrainLength          | ความยาวขบวนรถจักร                     |
| อัตราเร็วขบวนรถจักร  |                                       |
| SlowTrainSpeed       | อัตราเร็วสำหรับการเข้าและออกจากรางพัก |
| TrainSpeed           | <b>JULIO LI JI</b><br>อัตราเร็วปกติ   |

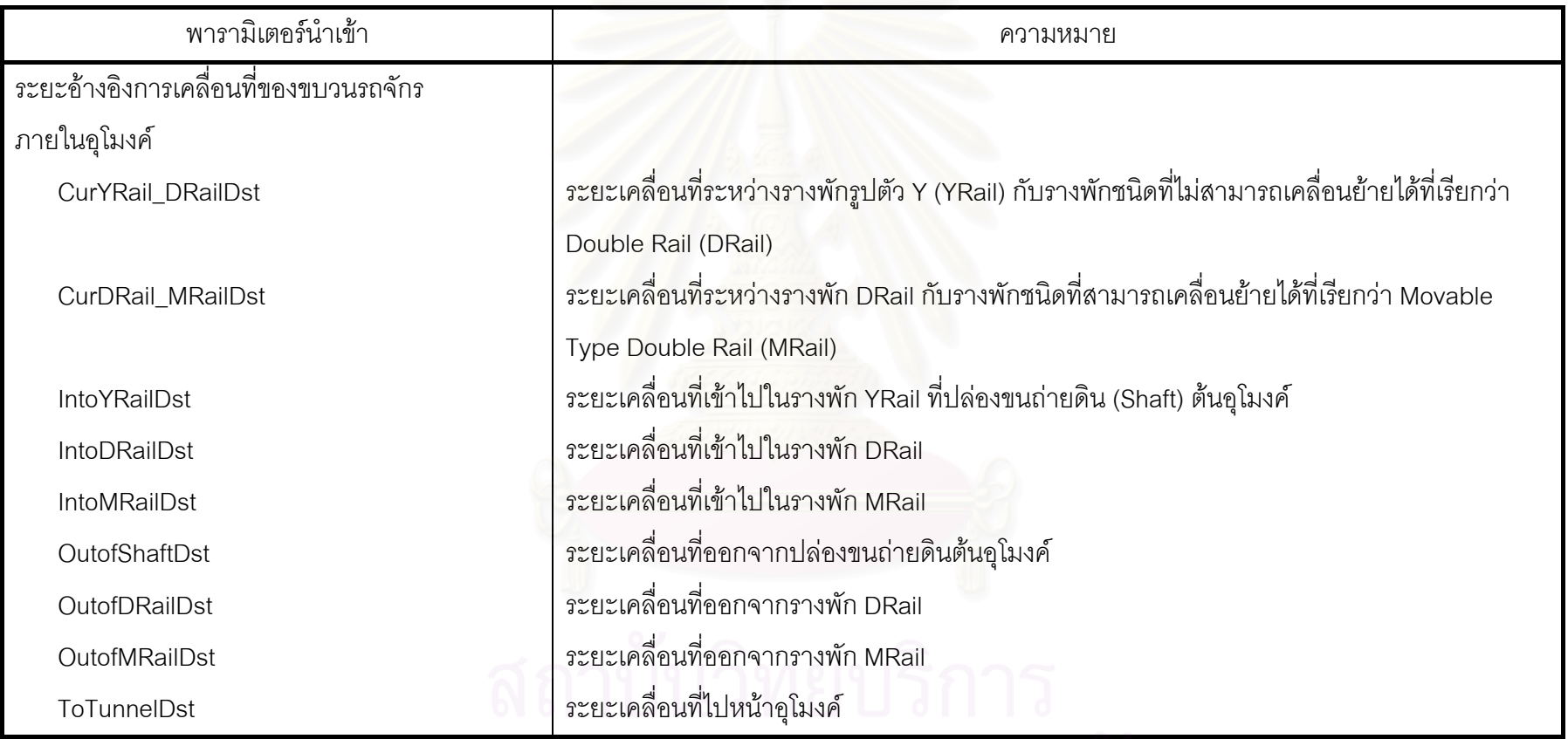

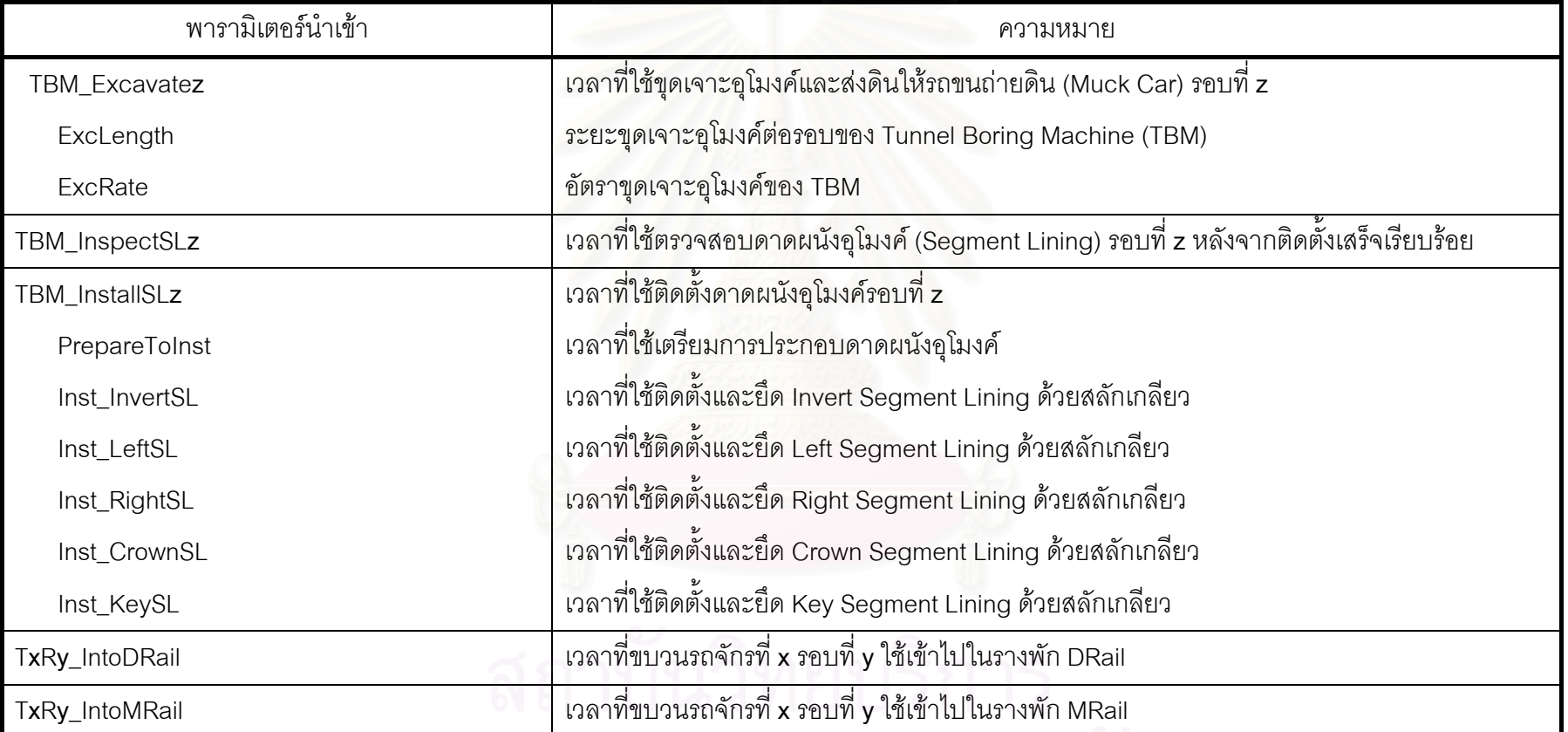

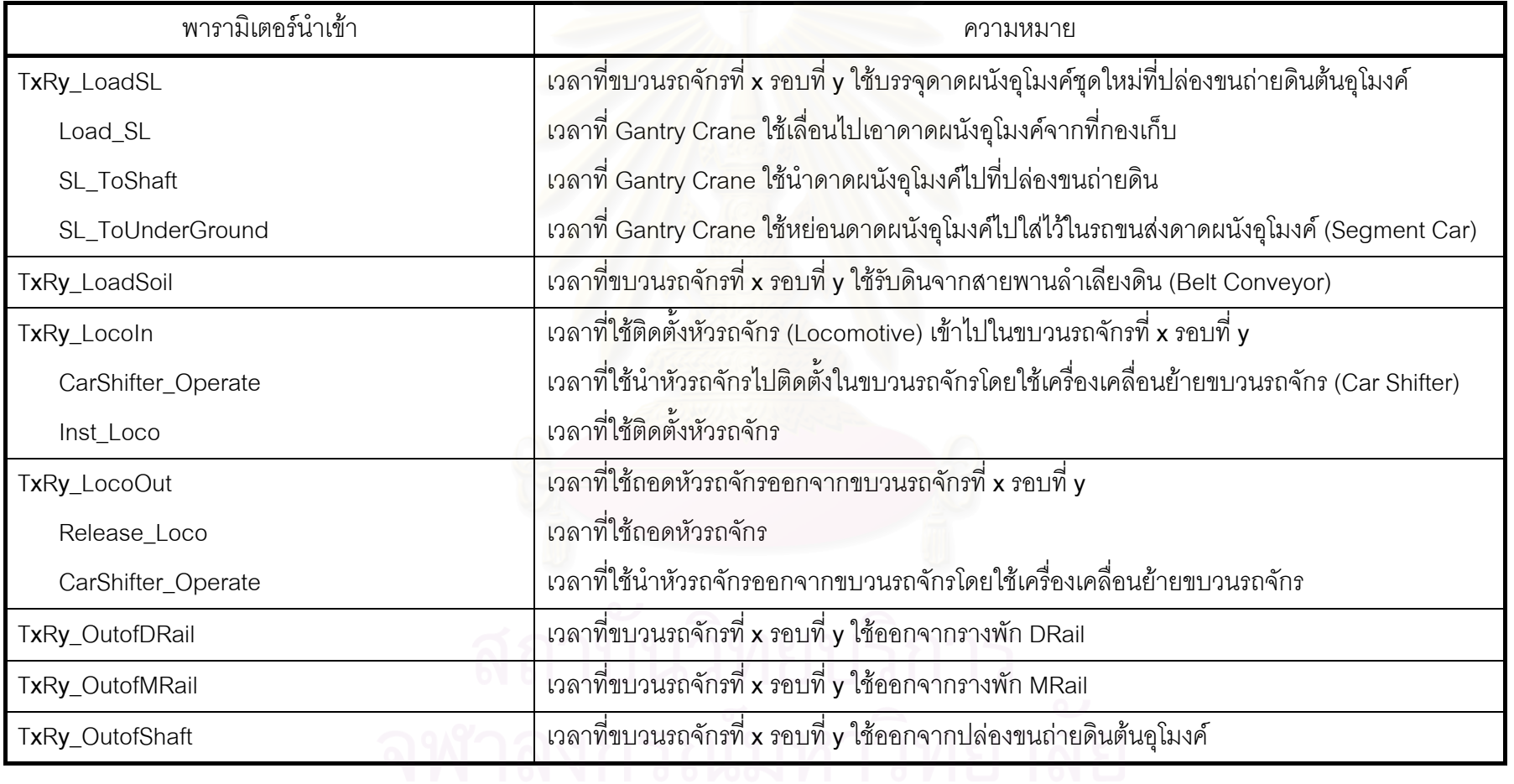

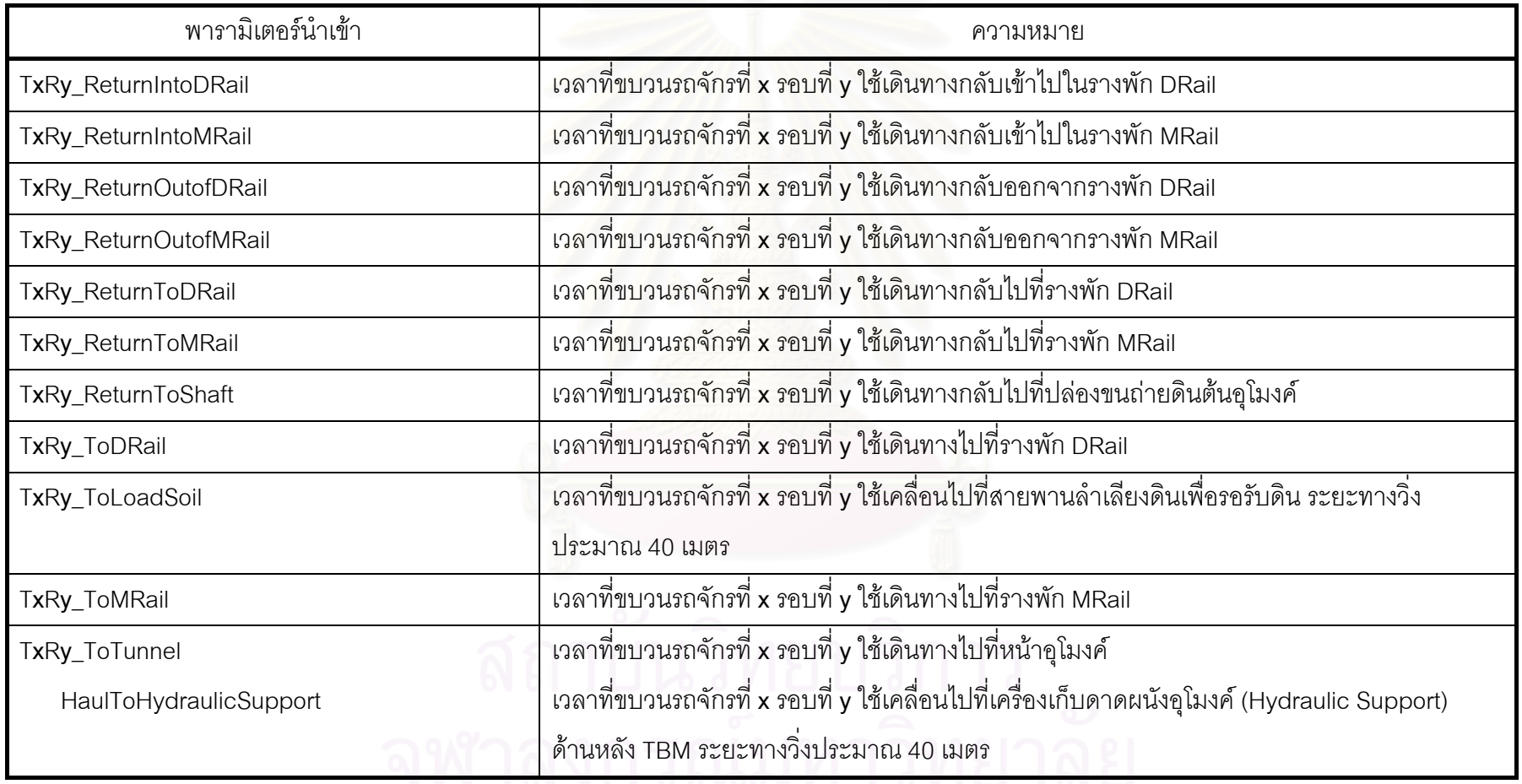

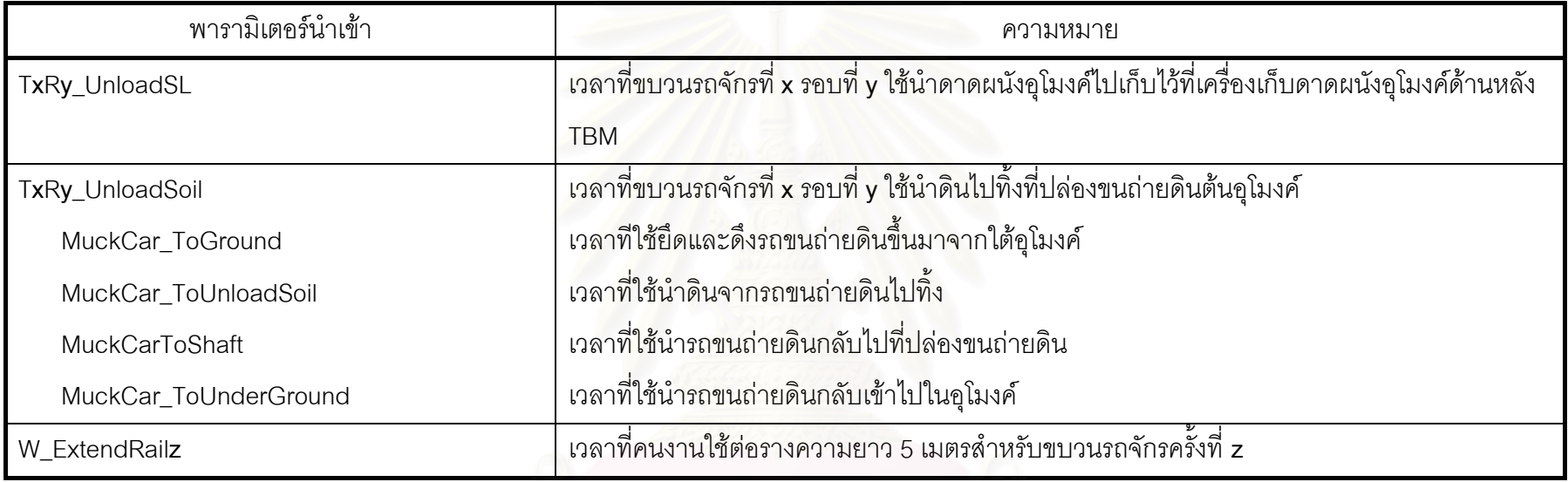

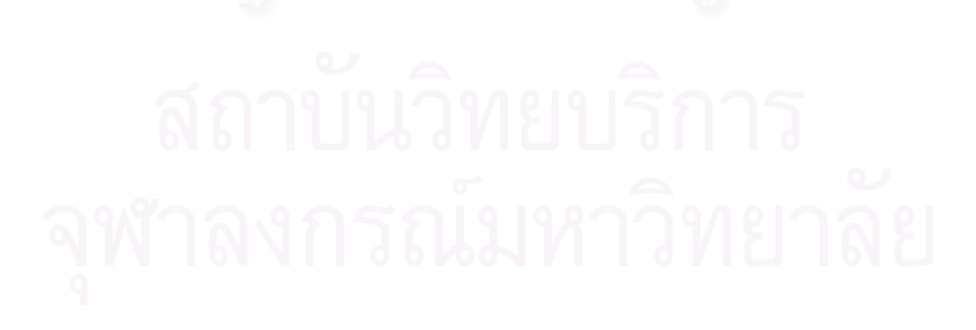

ค่าพารามิเตอร์นำเข้าที่ใช้คำนวณระยะเวลาขั้นตอนการก่อสร้างอุโมงค์ภายในแบบจำลองเบื้องต้นและแบบจำลองสถานการณ์การก่อสร้างอุโมงค์ ประเภท State-Based Simulation Model แสดงในตารางที่ข.2 มีรายละเอียดดังนี้

ตารางท ี่ี ข.2 ค่าพารามิเตอร์นำเข้าที่ใช้คำนวณระยะเวลาขั้นตอนการก่อสร้างอุโมงค์ภายในแบบจำลองเบื้องต้นและแบบจำลองสถานการณ์การก่อสร้างอุโมงค์ ประเภท State-Based Simulation Model

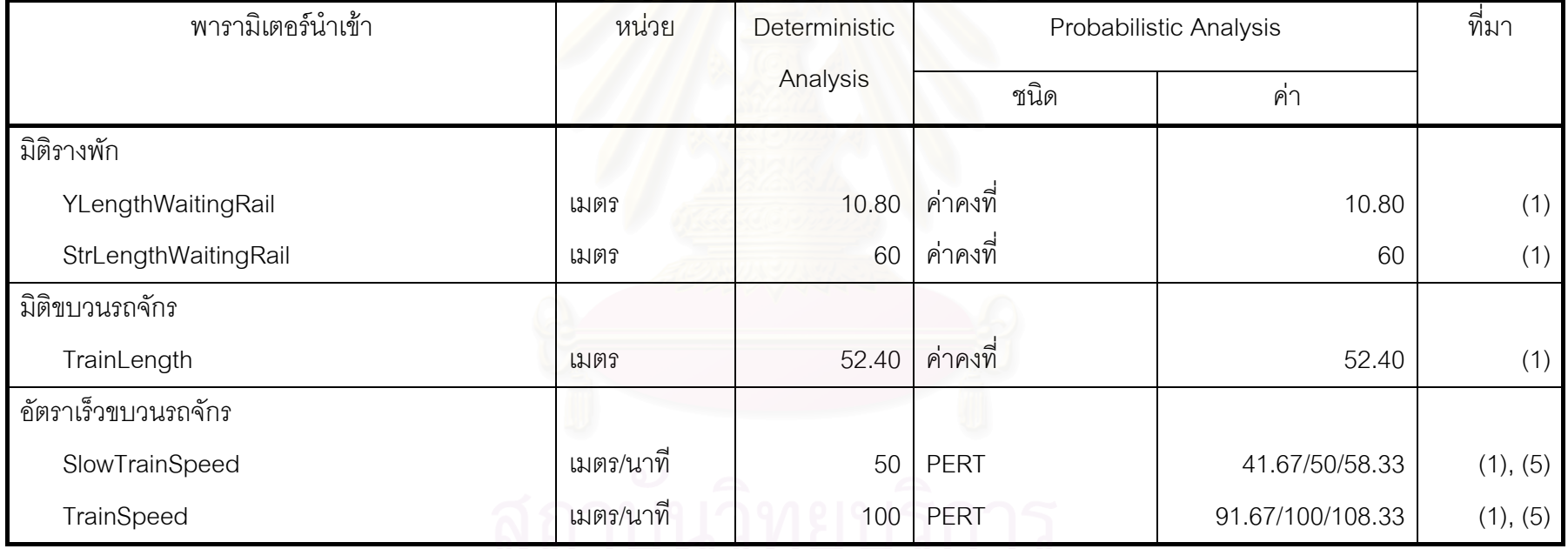

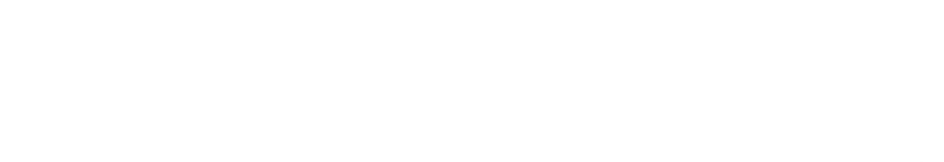

ตารางท ่ ี ข.2 ค่าพารามิเตอร์นำเข้าที่ใช้คำนวณระยะเวลาขั้นตอนการก่อสร้างอุโมงค์ภายในแบบจำลองเบื้องต้นและแบบจำลองสถานการณ์การก่อสร้างอุโมงค์

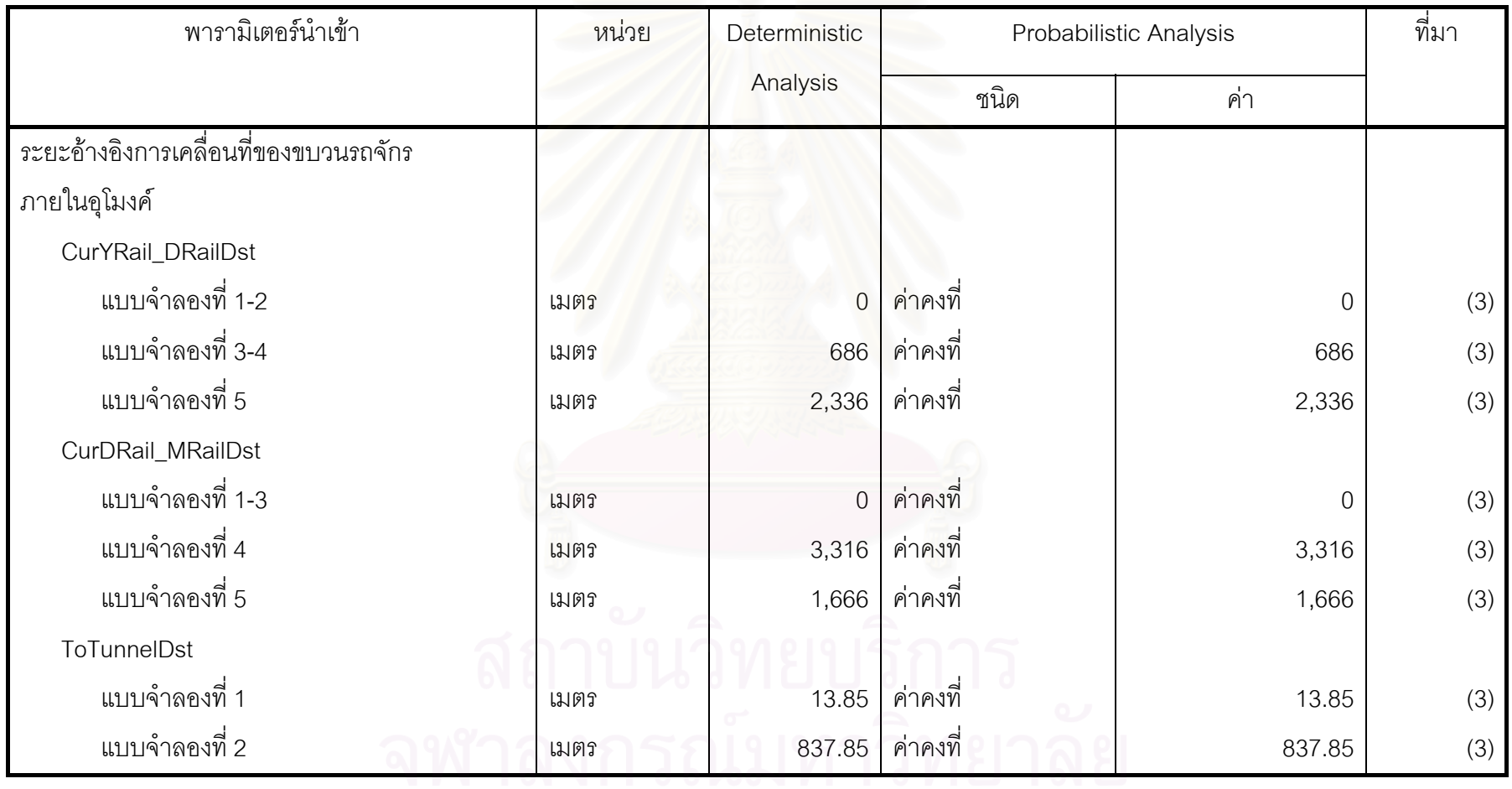

ประเภท State-Based Simulation Model (ต่อ)

197
ตารางท ่ ี ข.2 ค่าพารามิเตอร์นำเข้าที่ใช้คำนวณระยะเวลาขั้นตอนการก่อสร้างอุโมงค์ภายในแบบจำลองเบื้องต้นและแบบจำลองสถานการณ์การก่อสร้างอุโมงค์

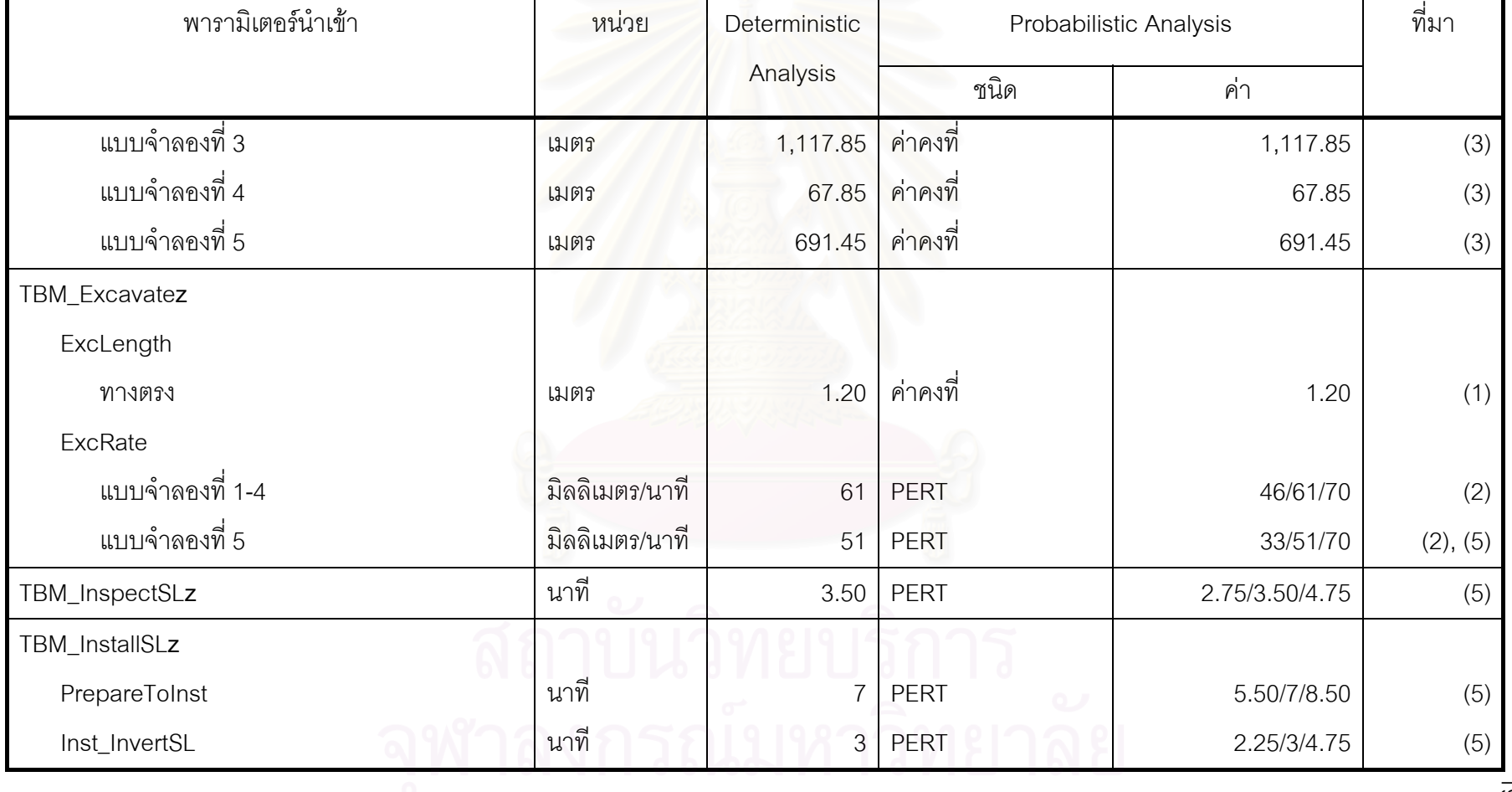

ประเภท State-Based Simulation Model (ต่อ)

ตารางท ่ ี ข.2 ค่าพารามิเตอร์นำเข้าที่ใช้คำนวณระยะเวลาขั้นตอนการก่อสร้างอุโมงค์ภายในแบบจำลองเบื้องต้นและแบบจำลองสถานการณ์การก่อสร้างอุโมงค์

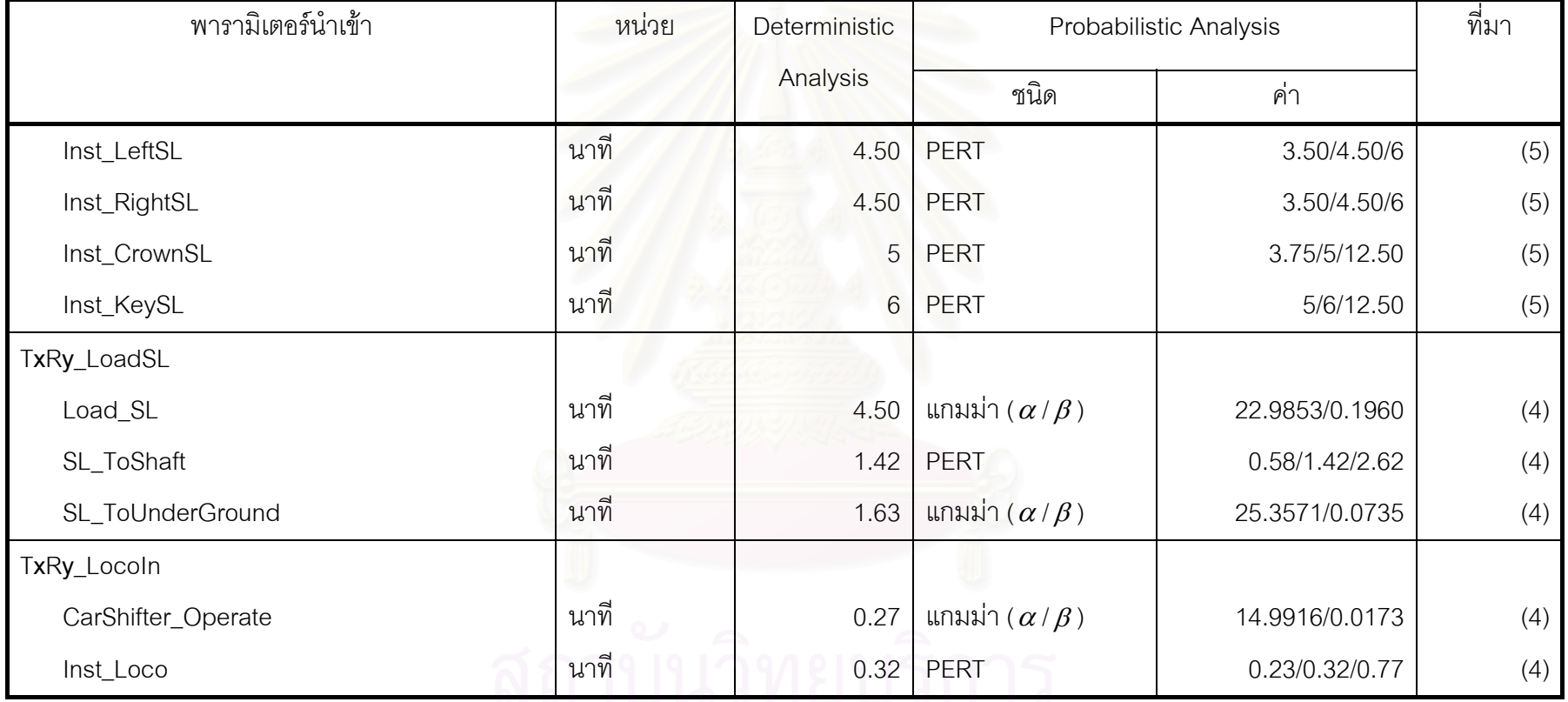

ประเภท State-Based Simulation Model (ต่อ)

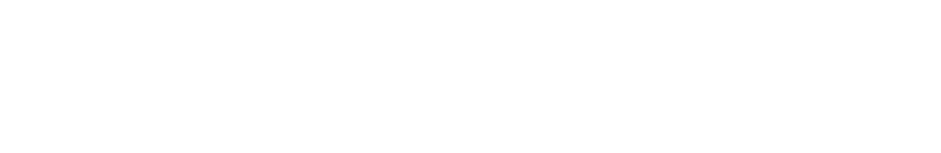

ตารางท ่ ี ข.2 ค่าพารามิเตอร์นำเข้าที่ใช้คำนวณระยะเวลาขั้นตอนการก่อสร้างอุโมงค์ภายในแบบจำลองเบื้องต้นและแบบจำลองสถานการณ์การก่อสร้างอุโมงค์

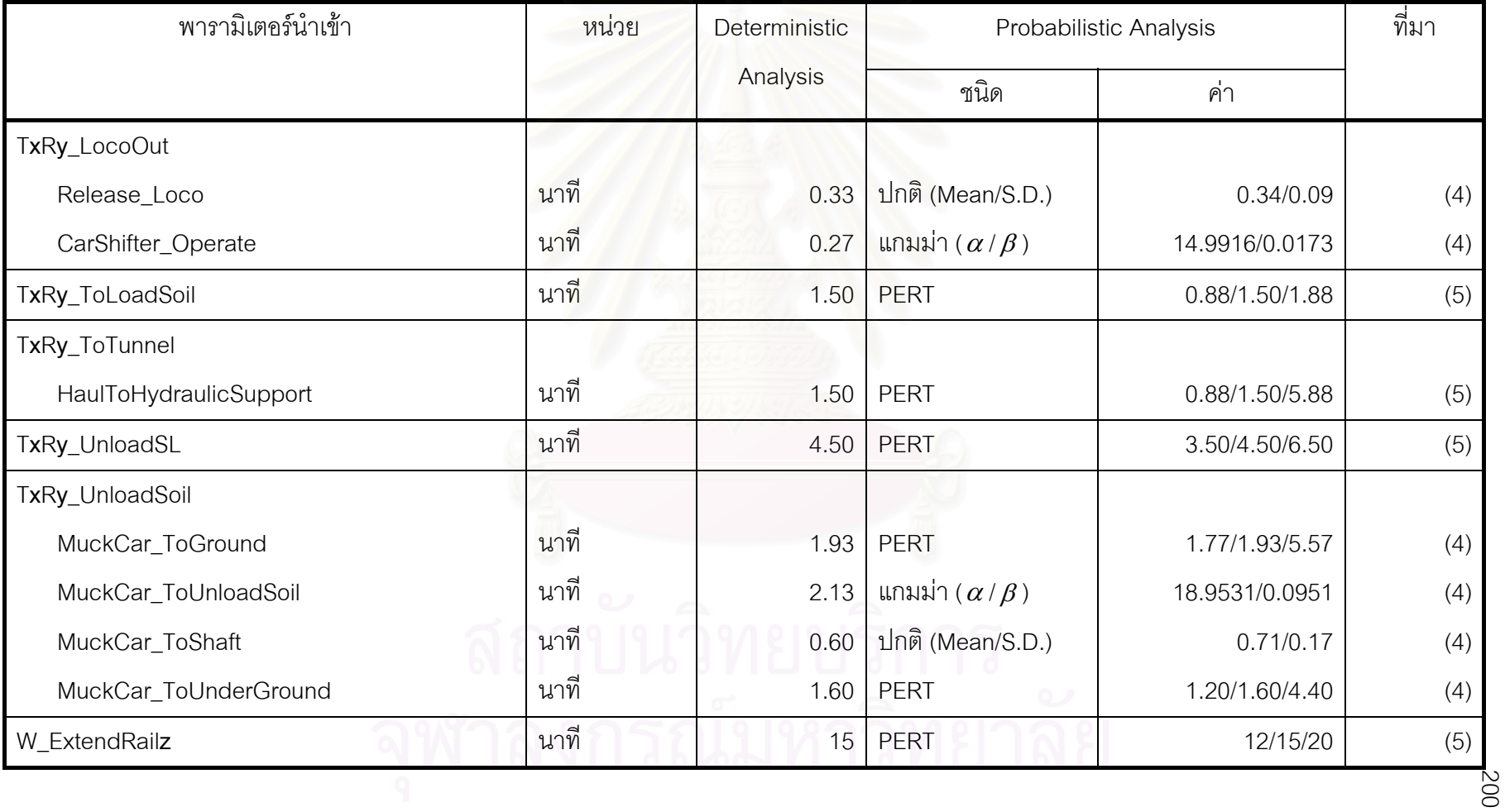

ประเภท State-Based Simulation Model (ต่อ)

## **แหลงที่มา**

- (1) ขอมูลจากเอกสารทางดานเทคนิคของโครงการกรณีศึกษา
- (2) ขอมูลจากเอกสารบันทึกการทํางานระหวางการกอสรางของโครงการกรณีศึกษา
- (3) ขอมูลจากแผนงานกอสรางอุโมงคชวง Main Drive ของโครงการกรณีศึกษา
- (4) ข้อมูลสถิติการทำงานจากการจับเวลาขั้นตอนการทำงานระหว่างการก่อสร้างของโครงการกรณีศึกษา
- (5) ข้อมูลจากการสัมภาษณ์วิศวกรของโครงการกรณีศึกษาที่มีประสบการณ์ในโครงการก่อสร้างอุโมงค์ด้วย TBM ค้ำยันดินหน้าอุโมงค์ด้วยระบบ Earth Pressure Balance (EPB)

สมการที่ใช้คำนวณระยะเวลาขั้นตอนการก่อสร้างอุโมง<mark>ค์ภาย</mark>ในแบบจำลองเบื้องต้นและแบบจำลองสถานการณ์การก่อสร้างอุโมงค์ประเภท State-Based Simulation Model แสดงในตารางที่ข.3 มีรายละเอียดดังนี้

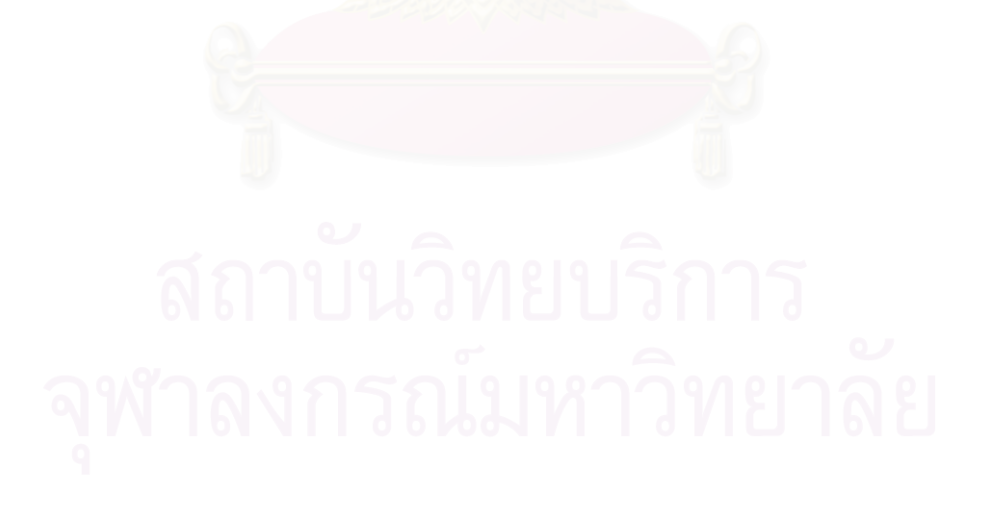

ตารางท ่ ่ ข.3 สมการที่ใช้คำนวณระยะเวลาขั้นตอนการก่อสร้างอุโมงค์ภายในแบบจำลองเบื้องต้นและแบบจำลองสถานการณ์การก่อสร้างอุโมงค์

ประเภท State-Based Simulation Model

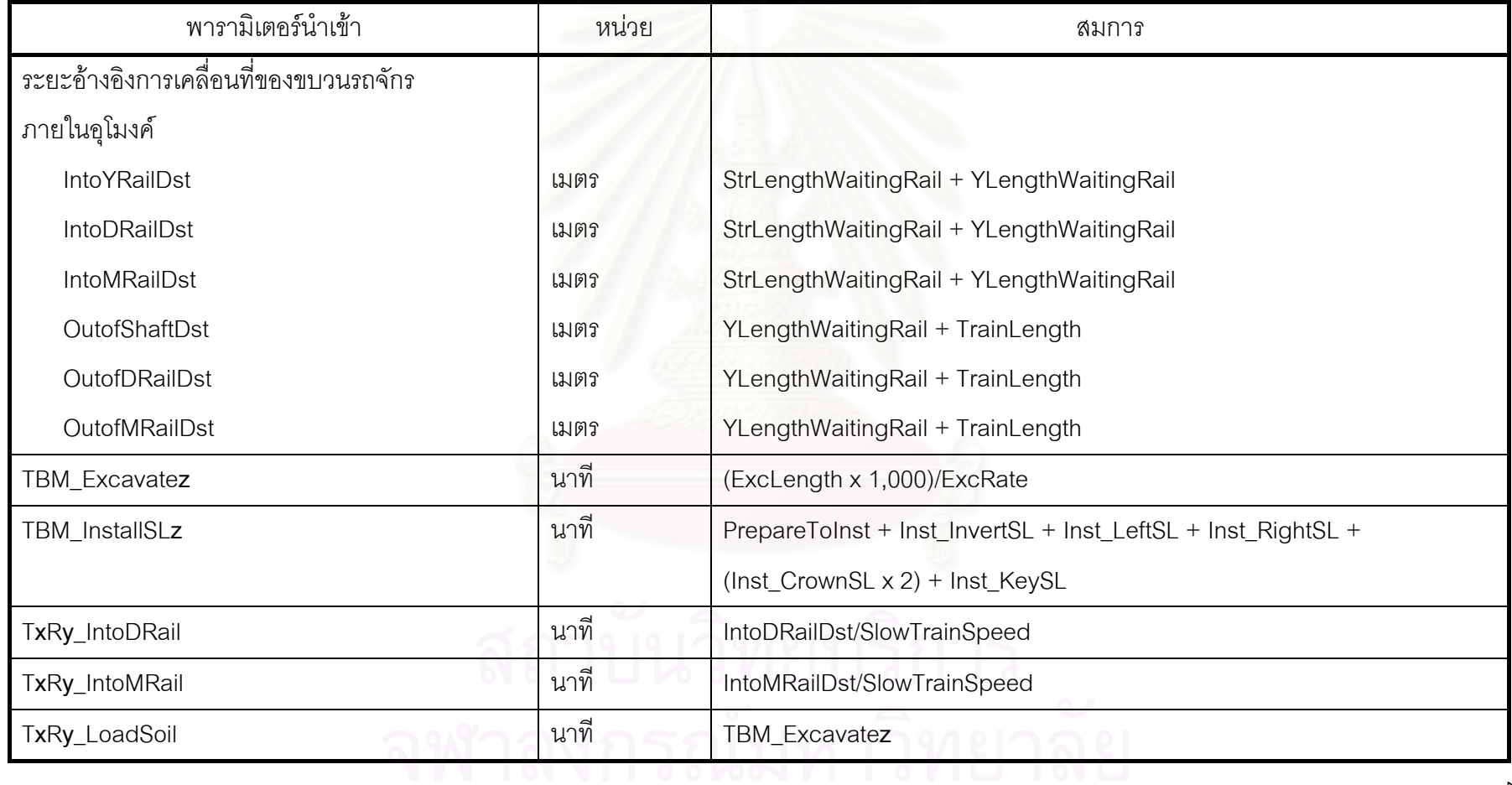

ตารางที่ ข.3 สมการที่ใช้คำนวณระยะเวลาขั้นตอนการก่อสร้างอุโมงค์ภายในแบบจำลองเบื้องต้นและแบบจำลองสถานการณ์การก่อสร้างอุโมงค์

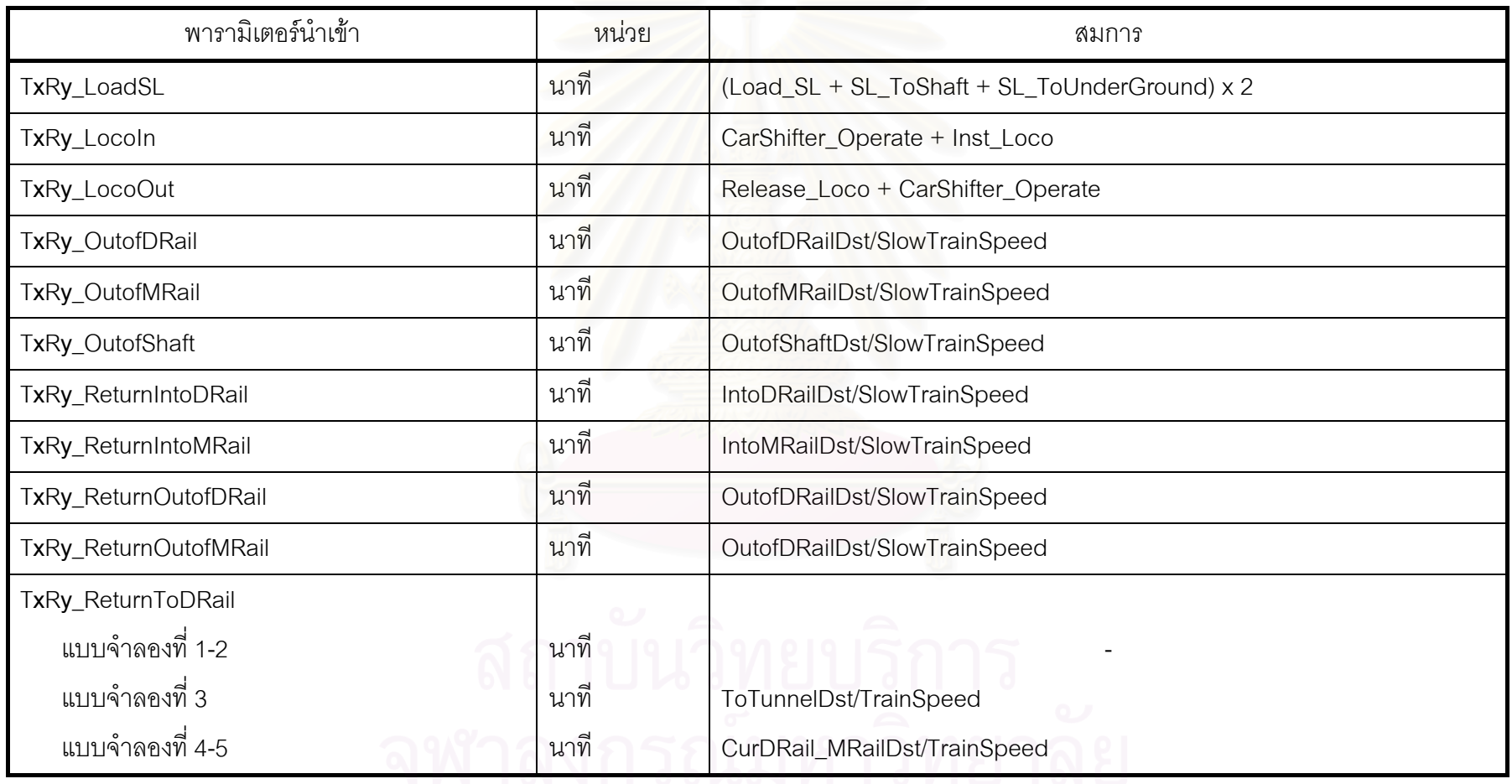

ประเภท State-Based Simulation Model (ต่อ)

ตารางท ่ ่ ข.3 สมการที่ใช้คำนวณระยะเวลาขั้นตอนการก่อสร้างอุโมงค์ภายในแบบจำลองเบื้องต้นและแบบจำลองสถานการณ์การก่อสร้างอุโมงค์

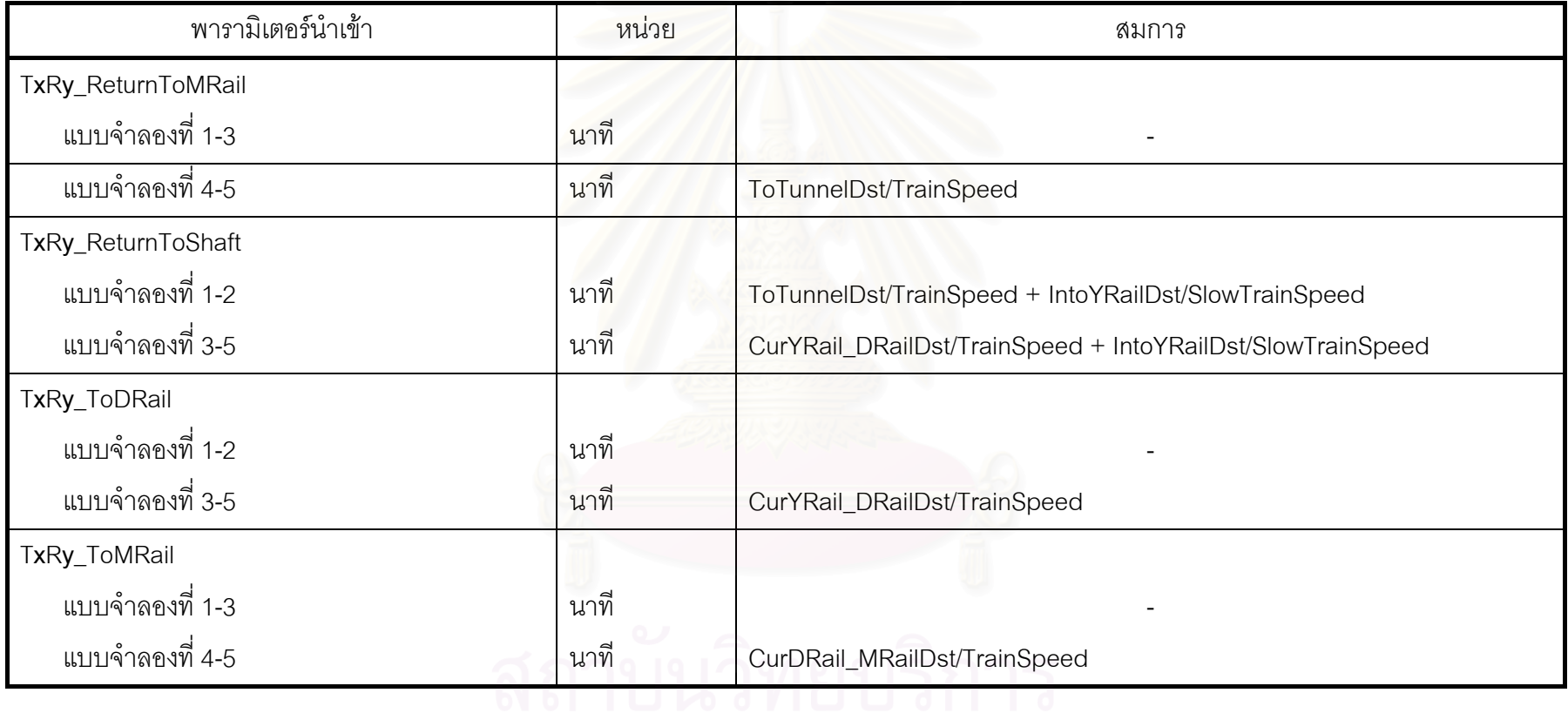

ประเภท State-Based Simulation Model (ตอ)

ตารางที่ ข.3 สมการที่ใช้คำนวณระยะเวลาขั้นตอนการก่อสร้างอุโมงค์ภายในแบบจำลองเบื้องต้นและแบบจำลองสถานการณ์การก่อสร้างอุโมงค์

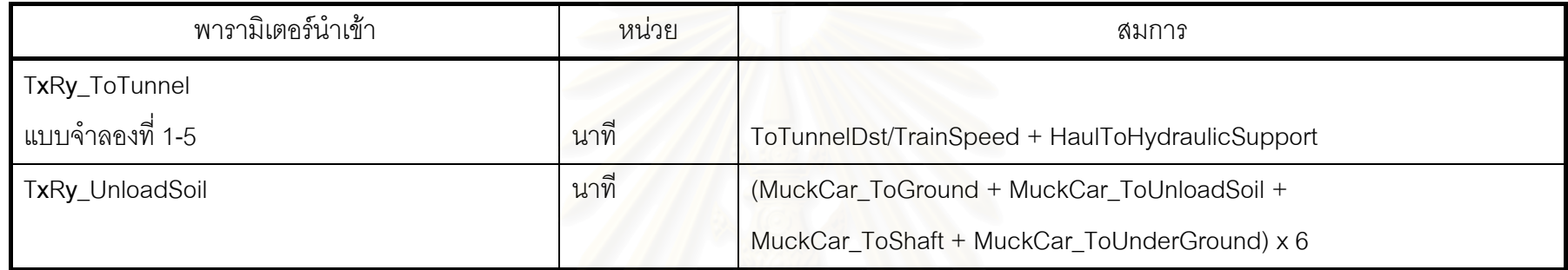

ประเภท State-Based Simulation Model (ต่อ)

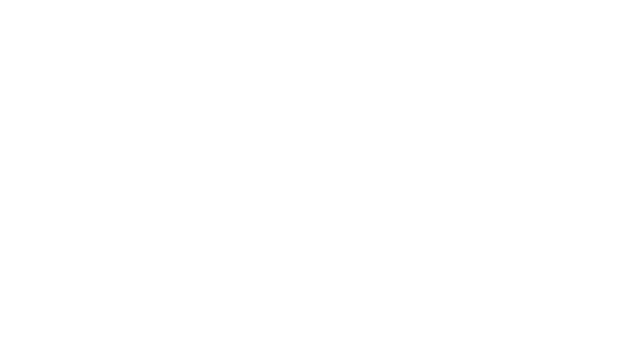

ภาคผนวก ค แบบจำลองเบื้องต้นและแบบจำลองสถานการณ์การก่อสร้างอุโมงค์ประเภท State-Based Simulation Model ของโครงการกรณีศึกษา

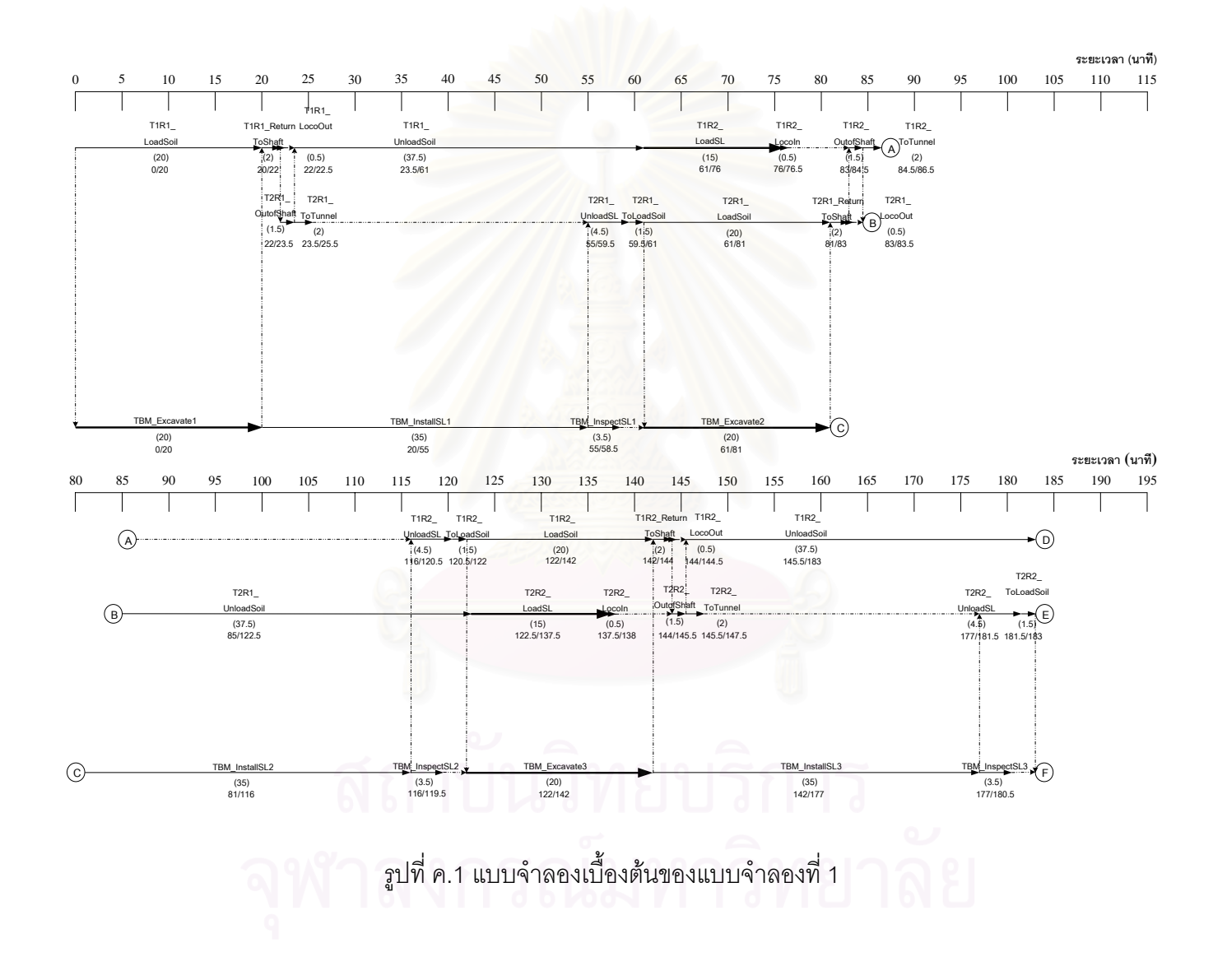

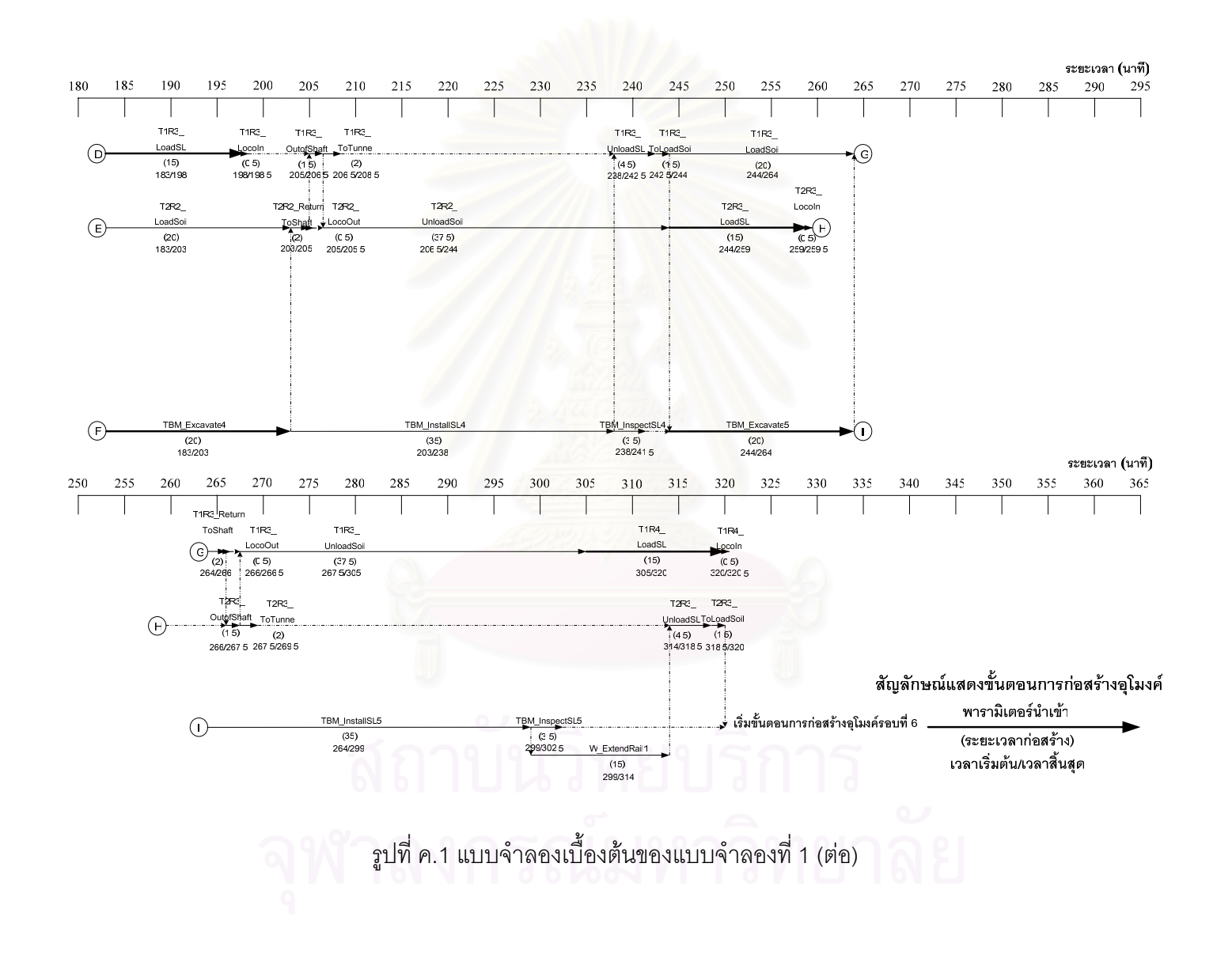

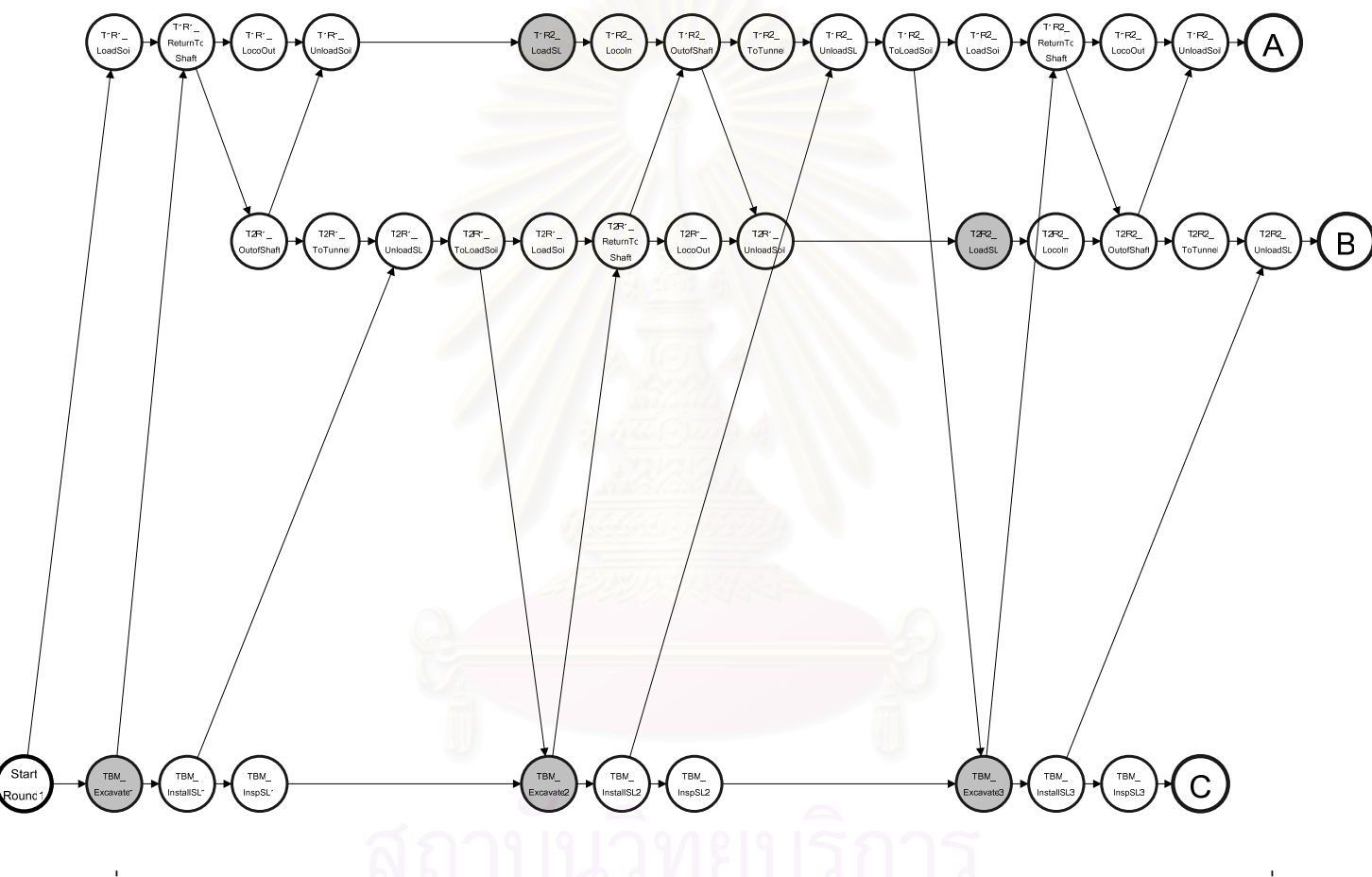

รูปที่ ค.2 แบบจำลองสถานการณ์การก่อสร้างอุโมงค์ประเภท State-Based Simulation Model ของแบบจำลองที่ 1

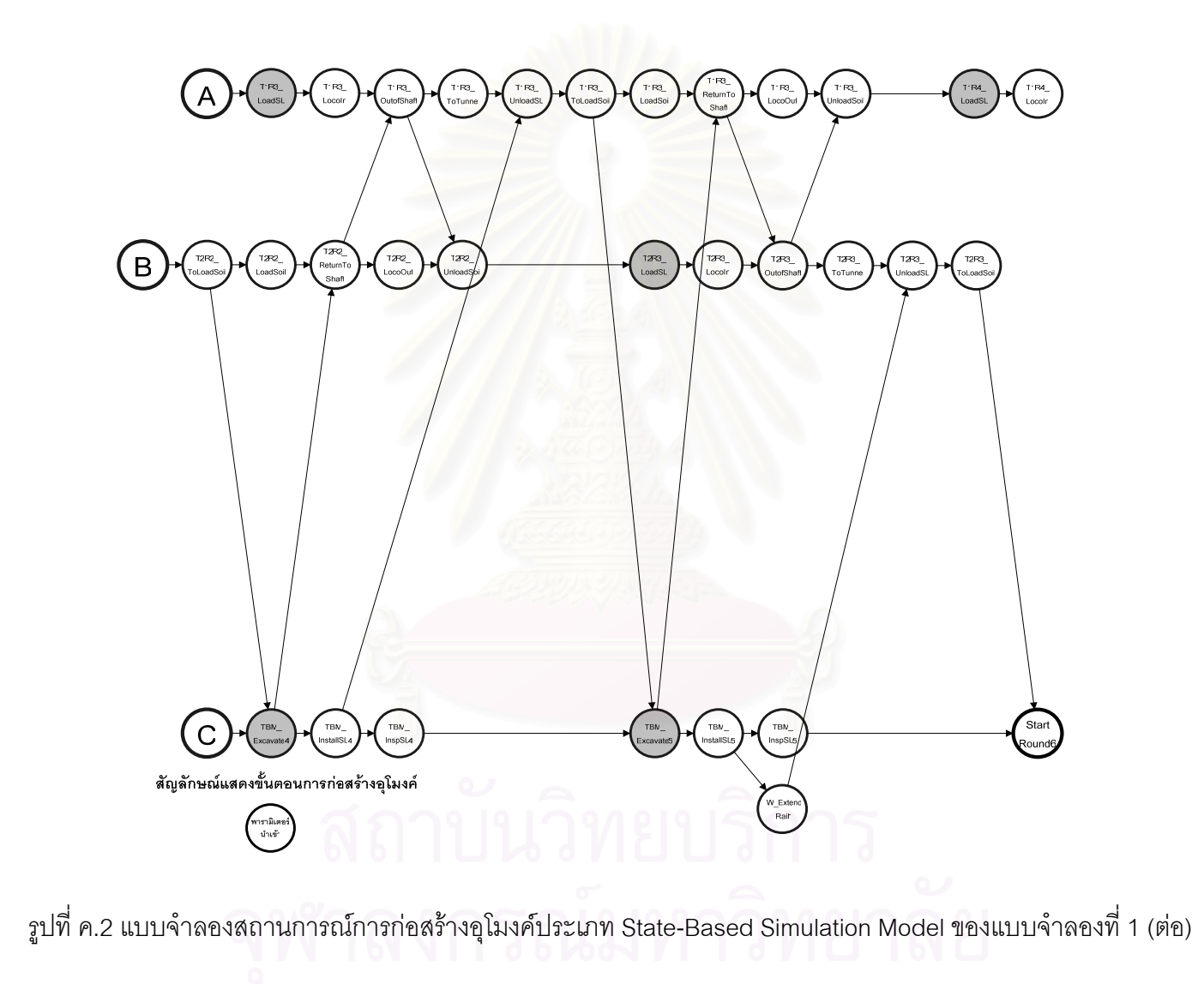

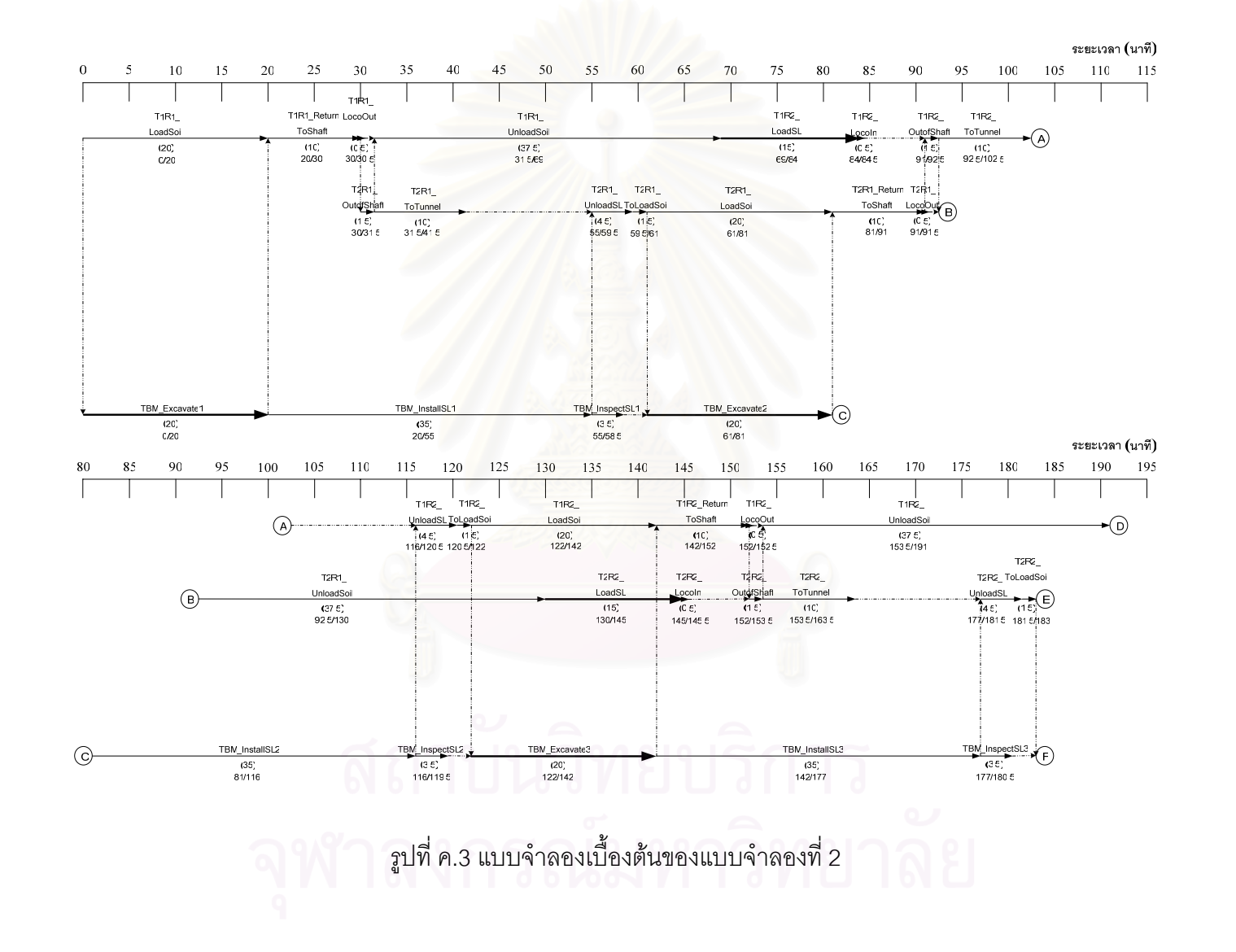

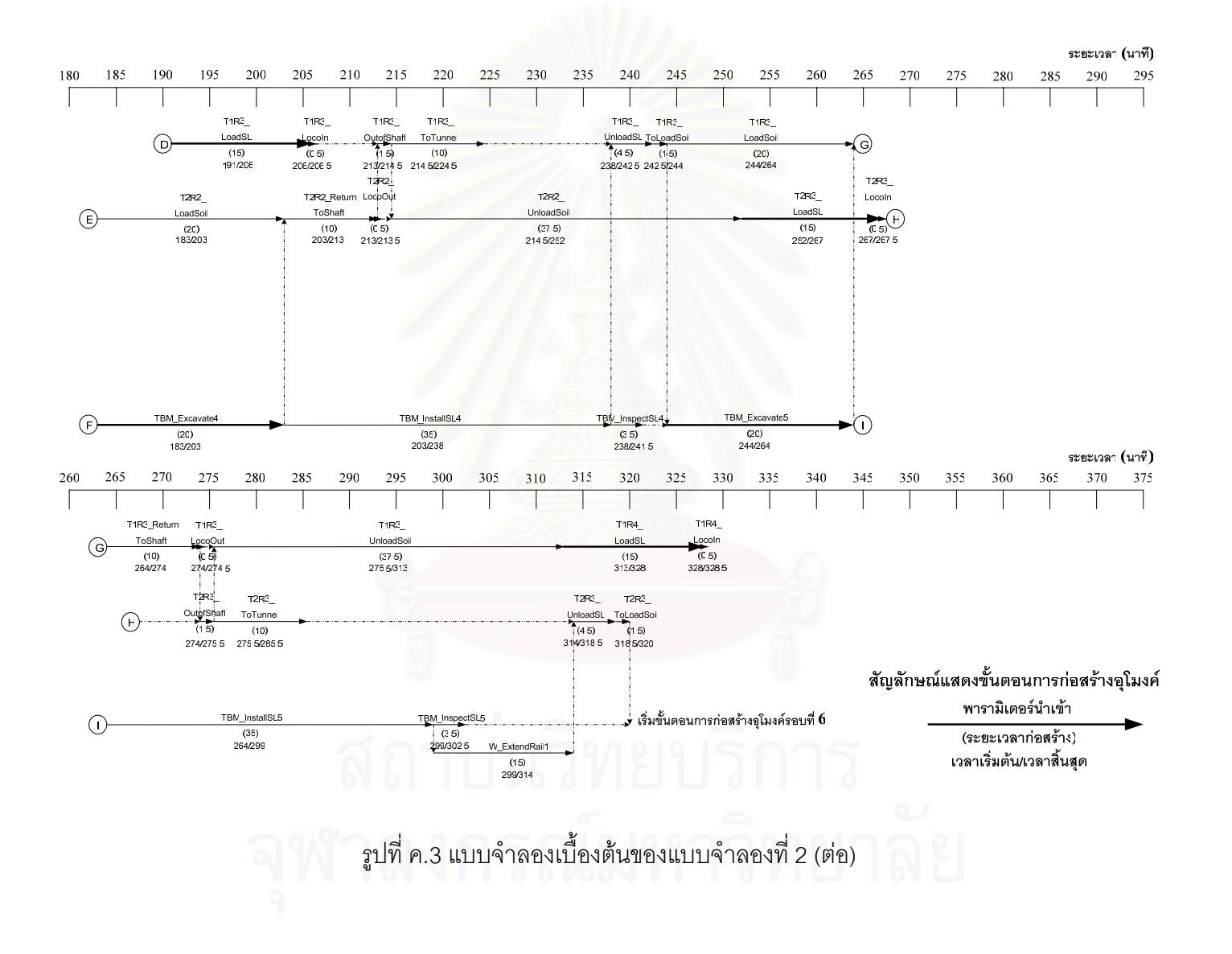

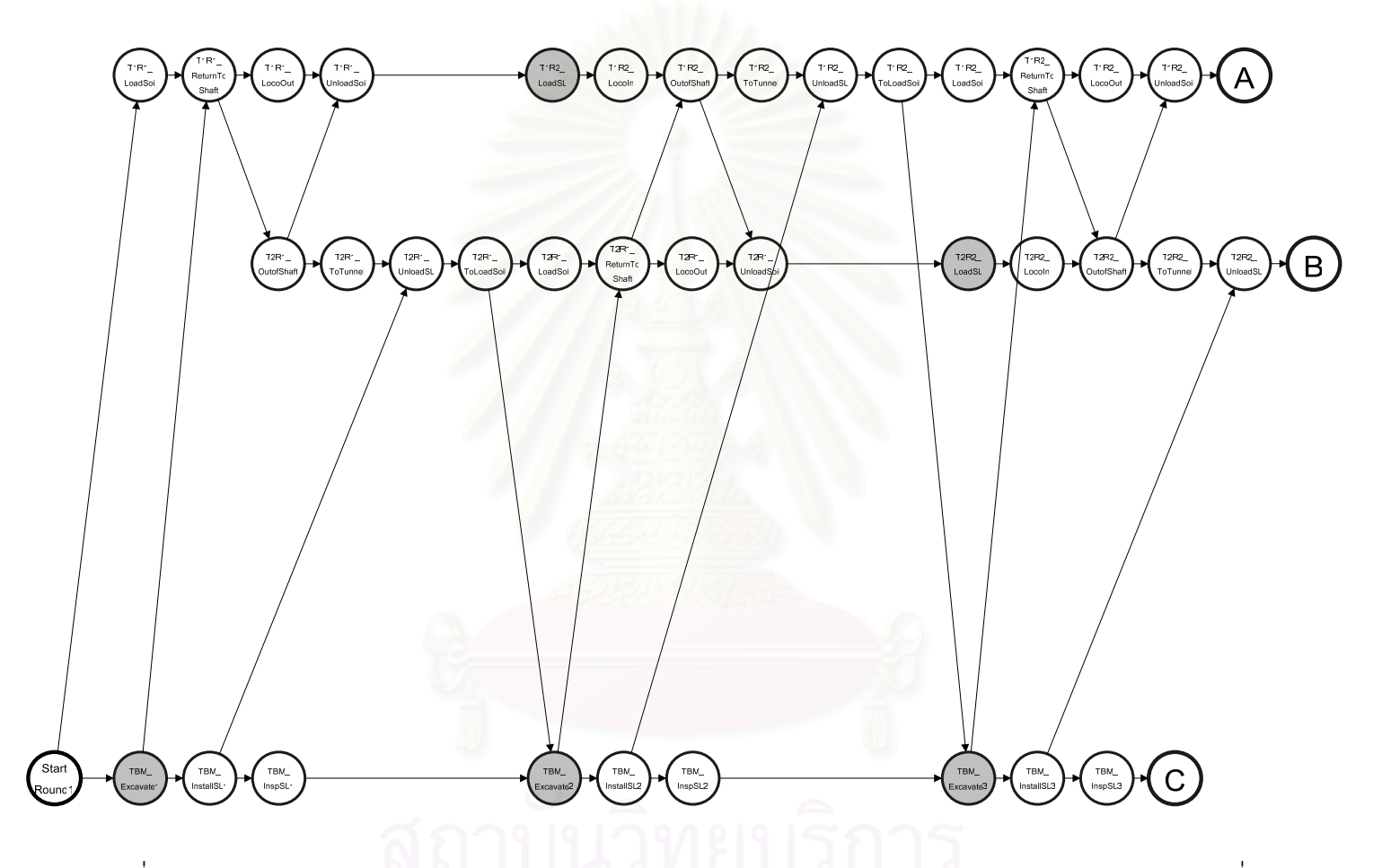

รูปที่ ค.4 แบบจำลองสถานการณ์การก่อสร้างอุโมงค์ประเภท State-Based Simulation Model ของแบบจำลองที่ 2

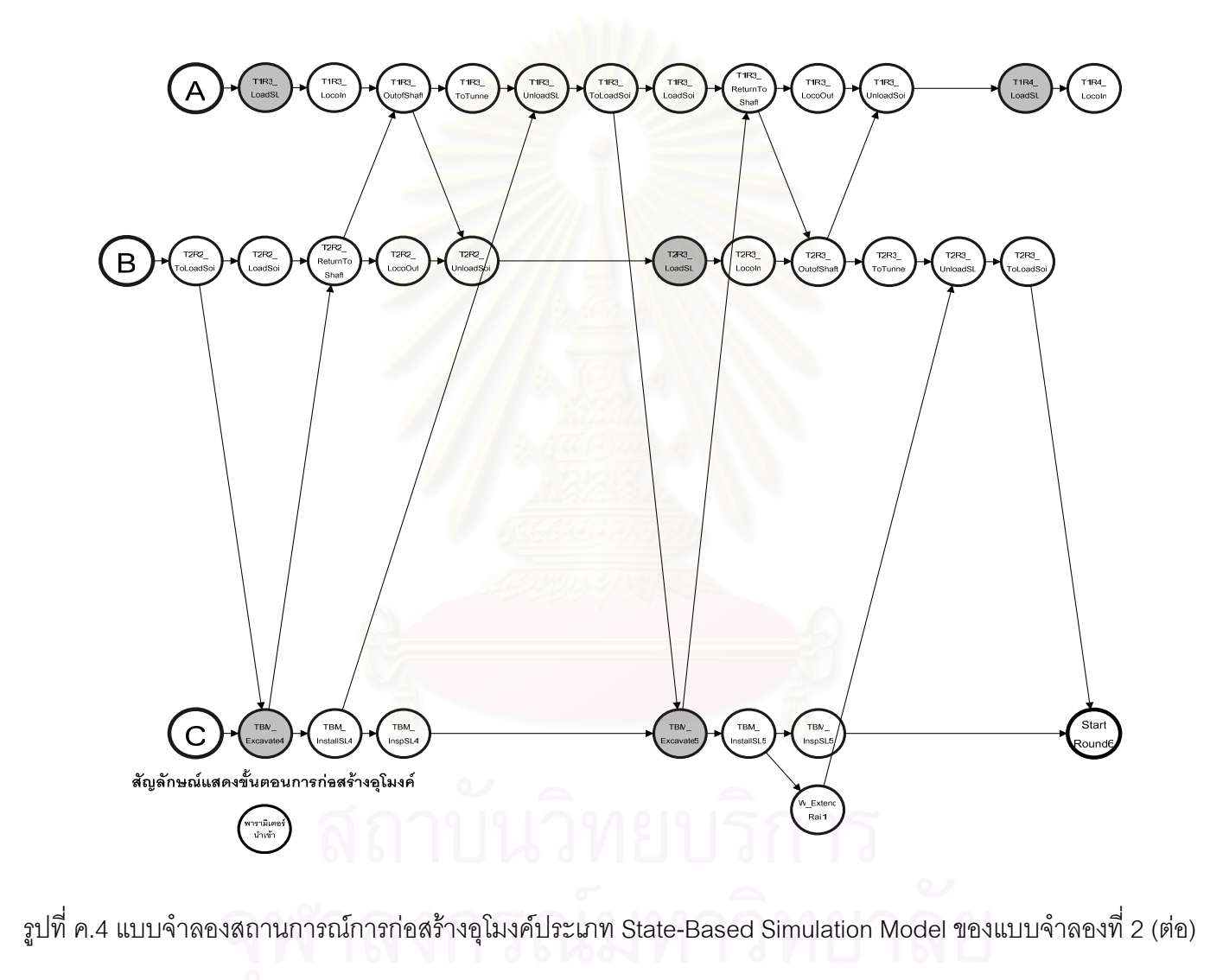

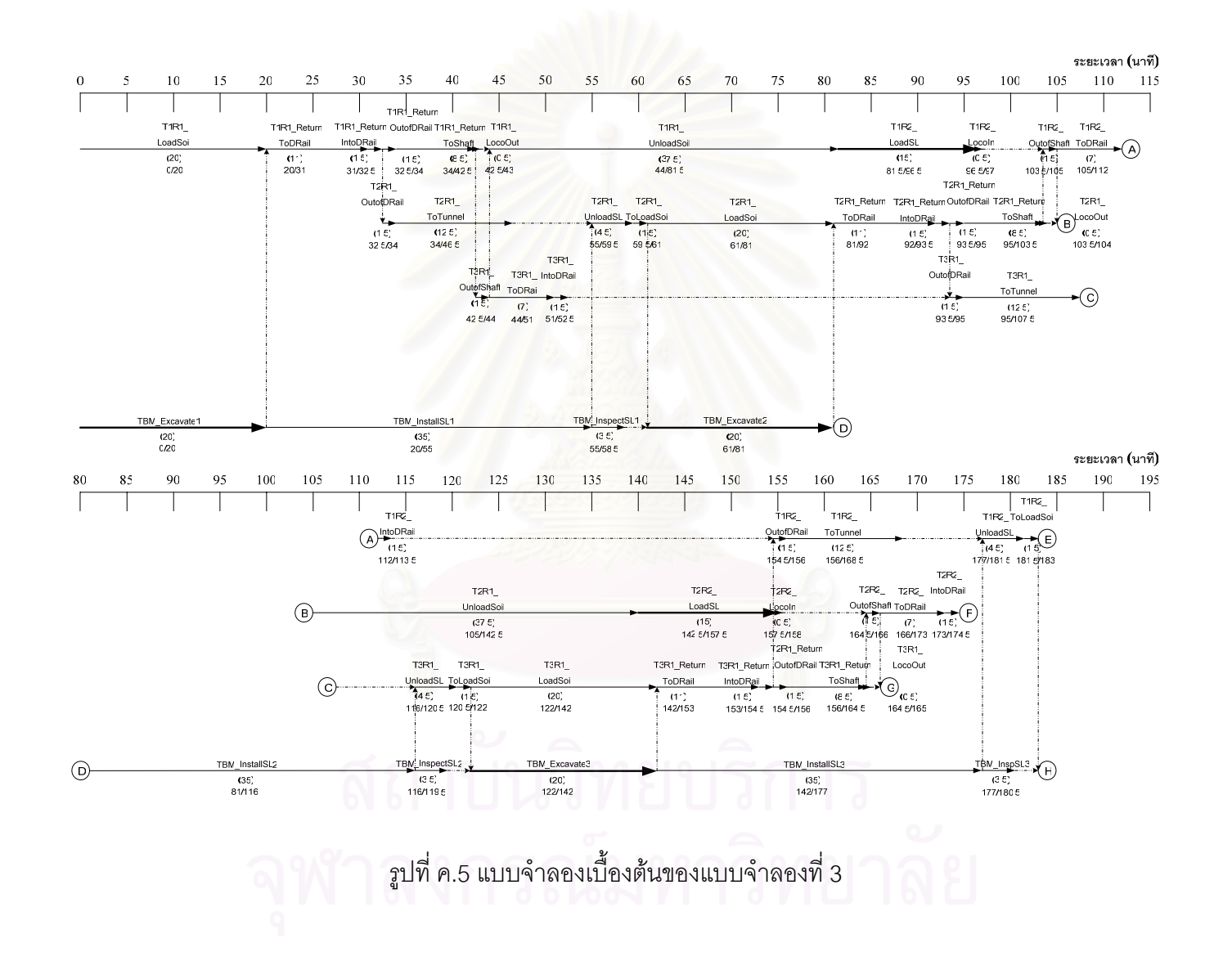

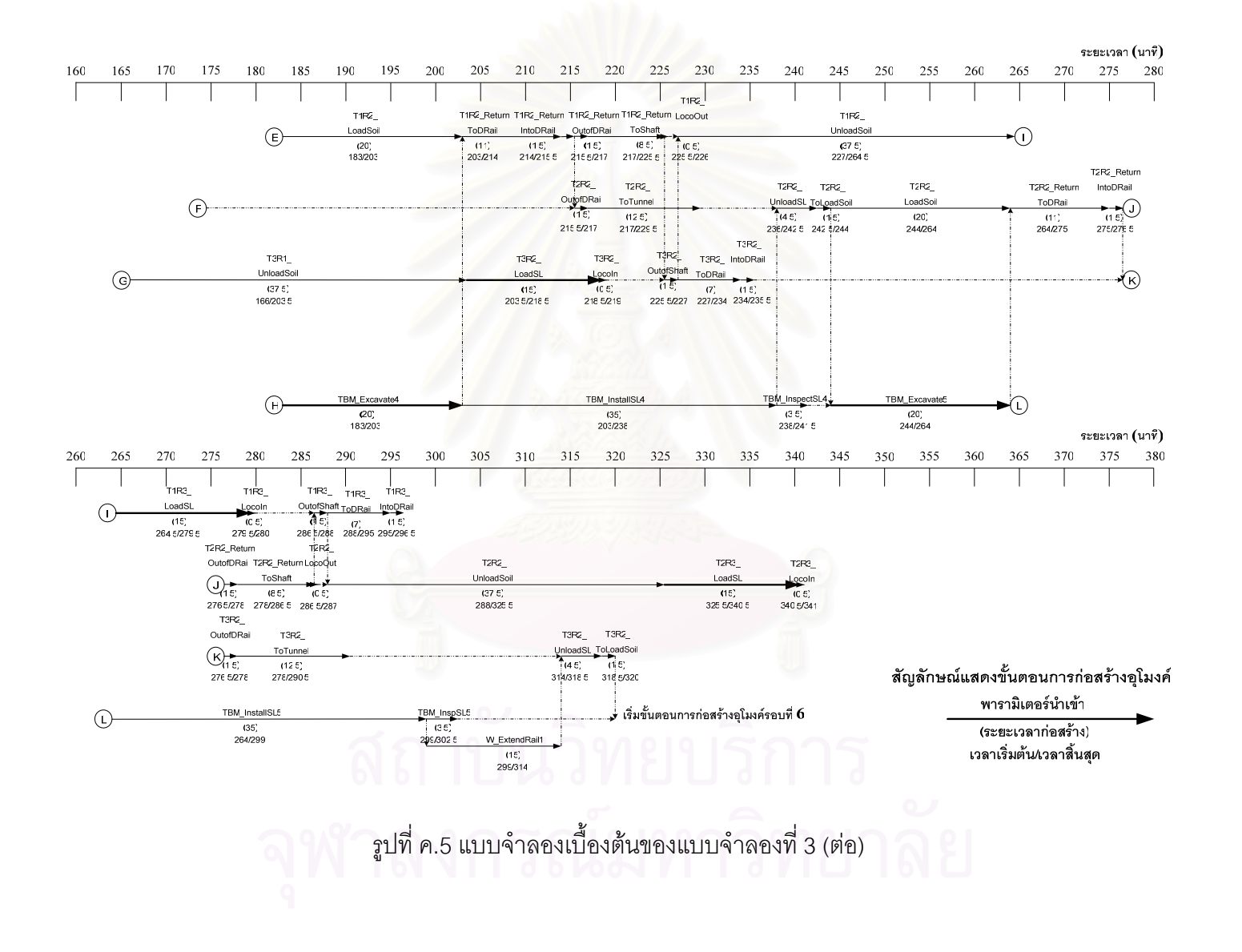

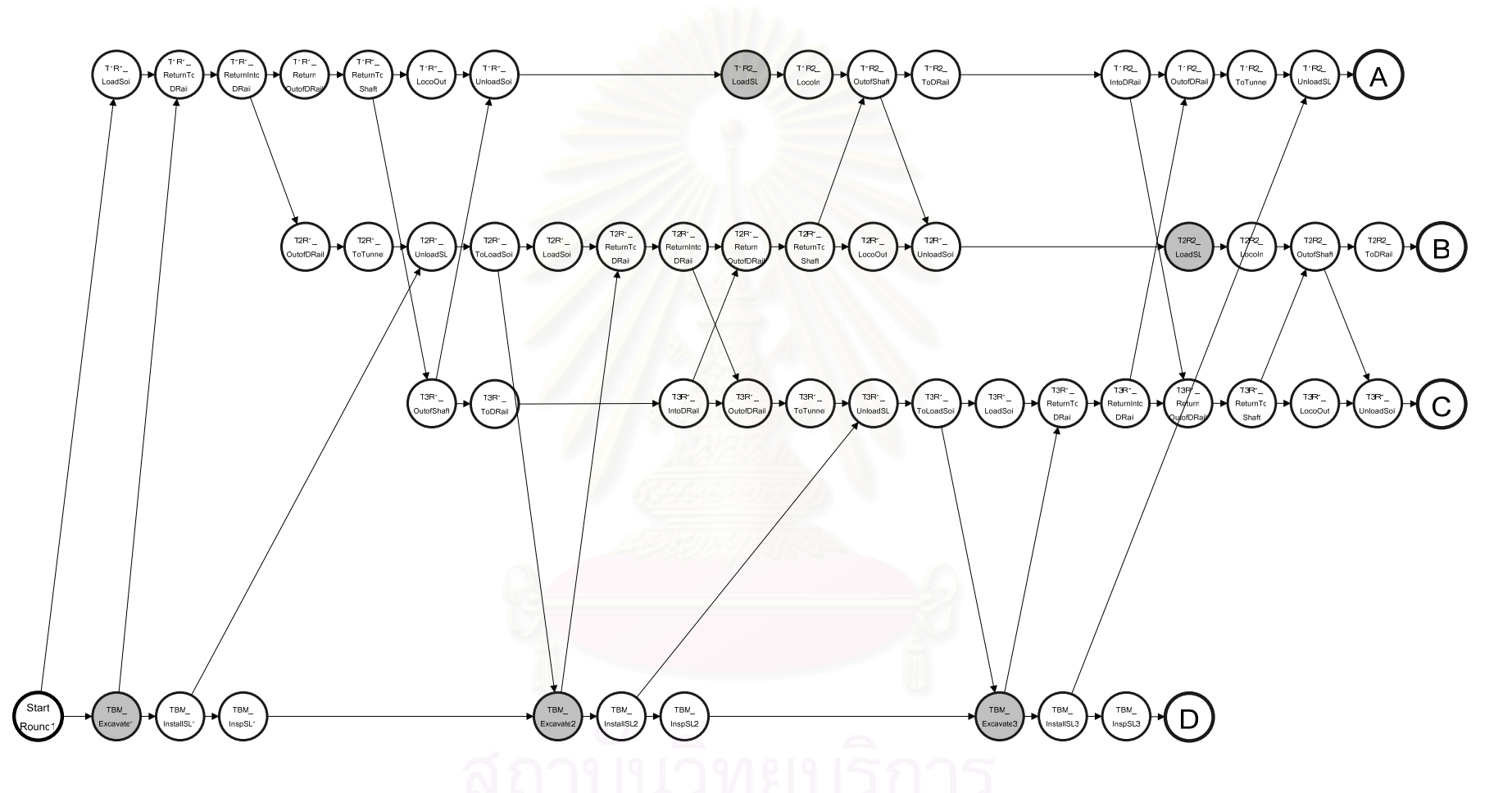

รูปที่ ค.6 แบบจำลองสถานการณ์การก่อสร้างอุโมงค์ประเภท State-Based Simulation Model ของแบบจำลองที่ 3

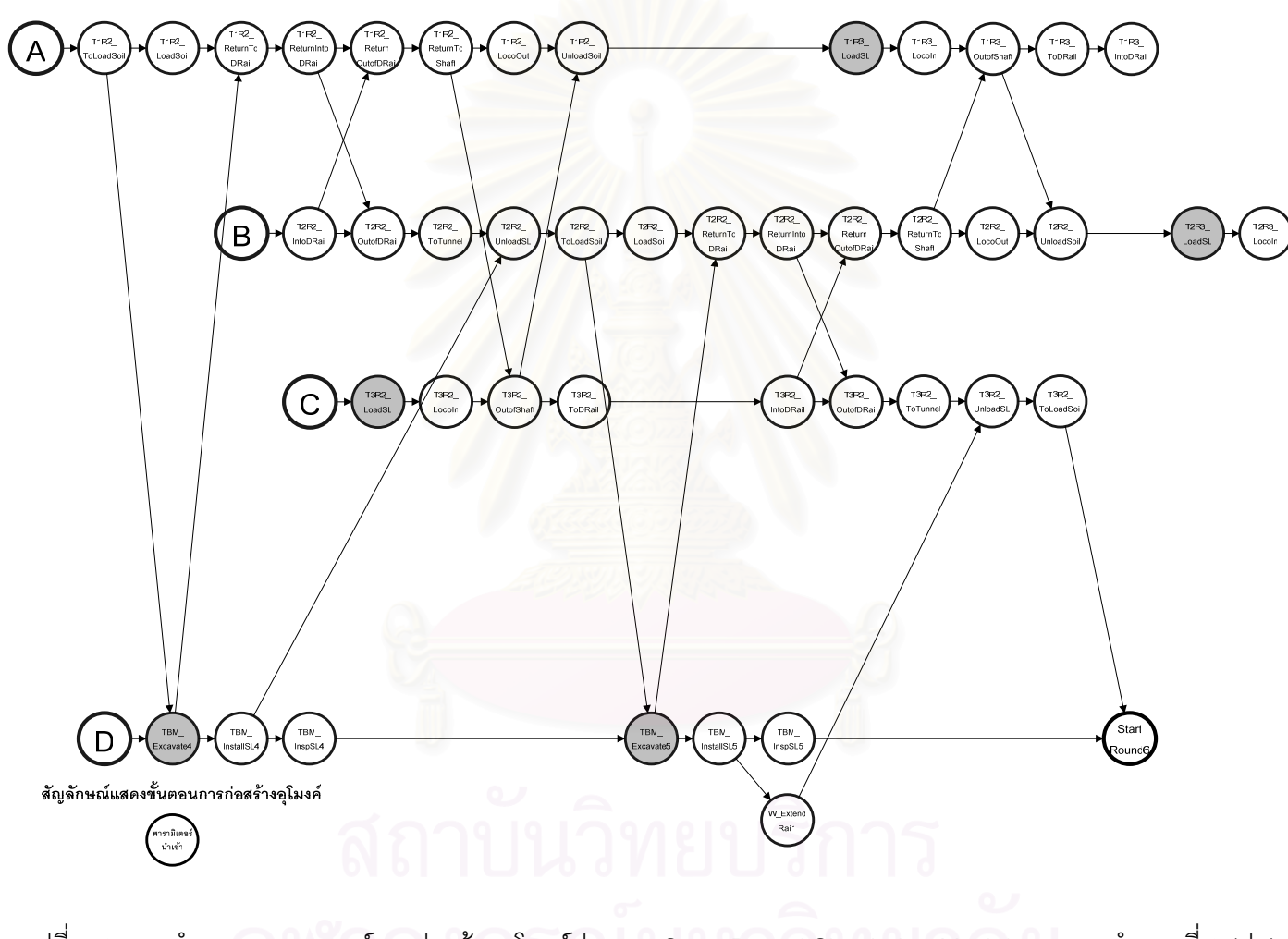

รูปที่ ค.6 แบบจำลองสถานการณ์การก่อสร้างอุโมงค์ประเภท State-Based Simulation Model ของแบบจำลองที่ 3 (ต่อ)

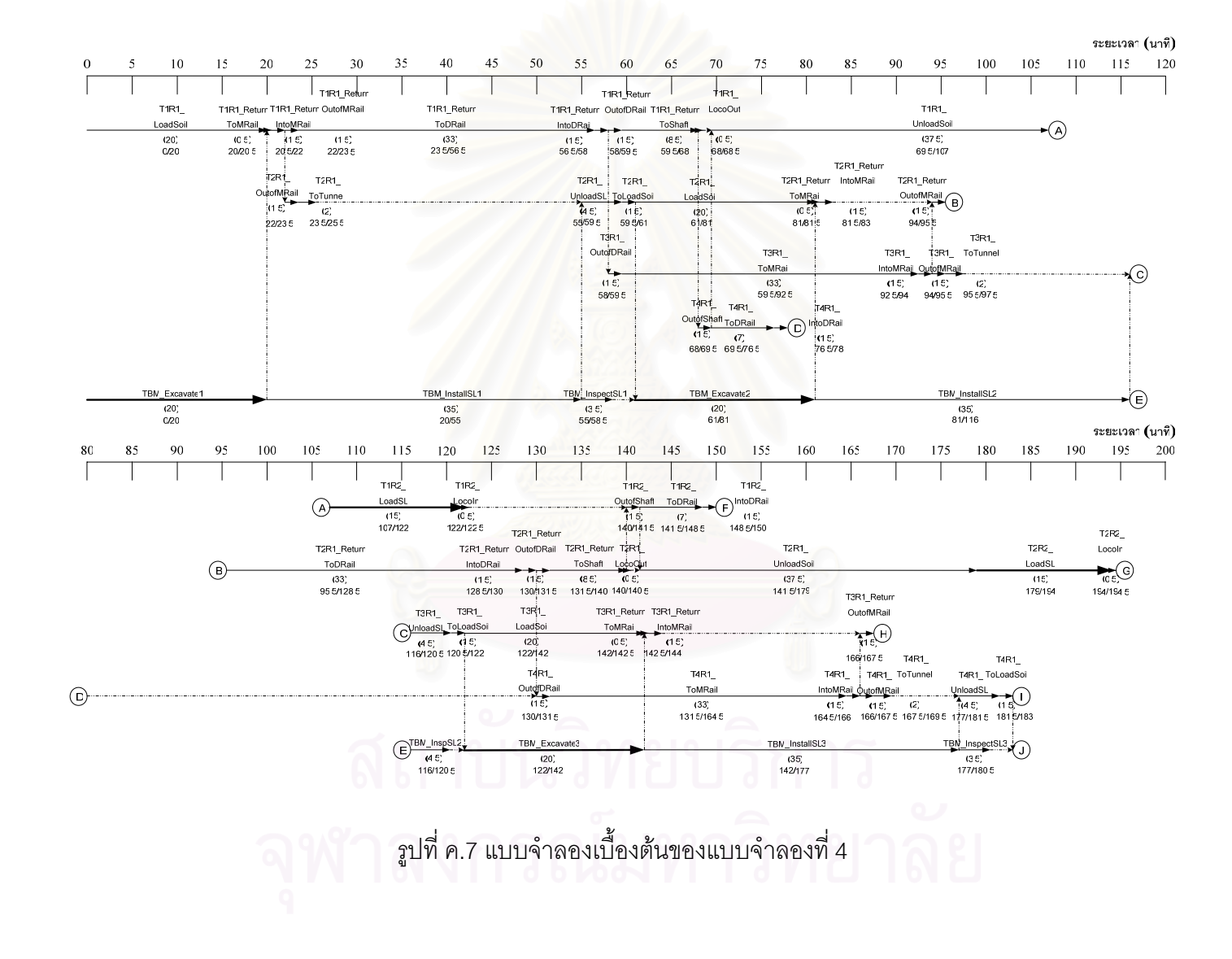

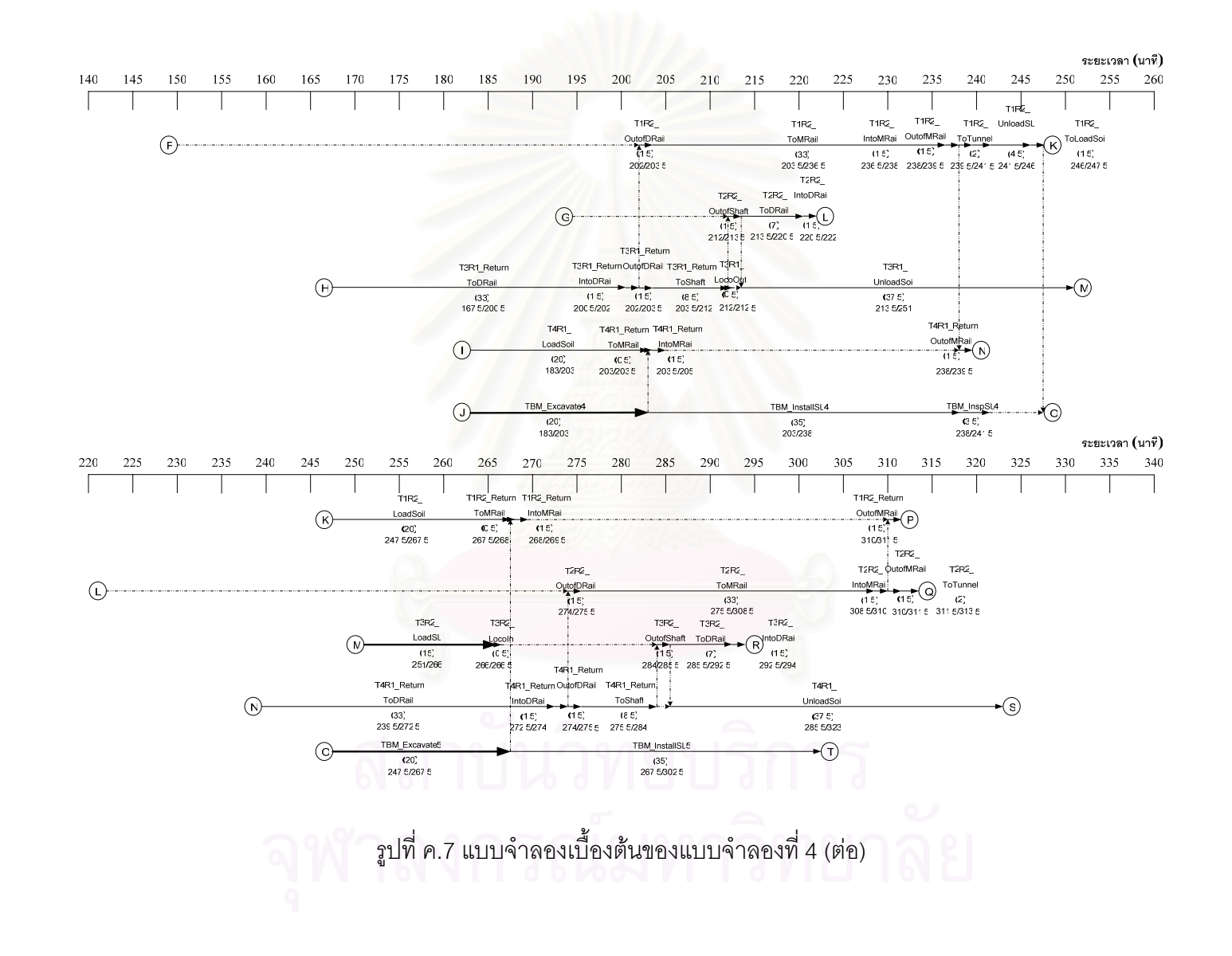

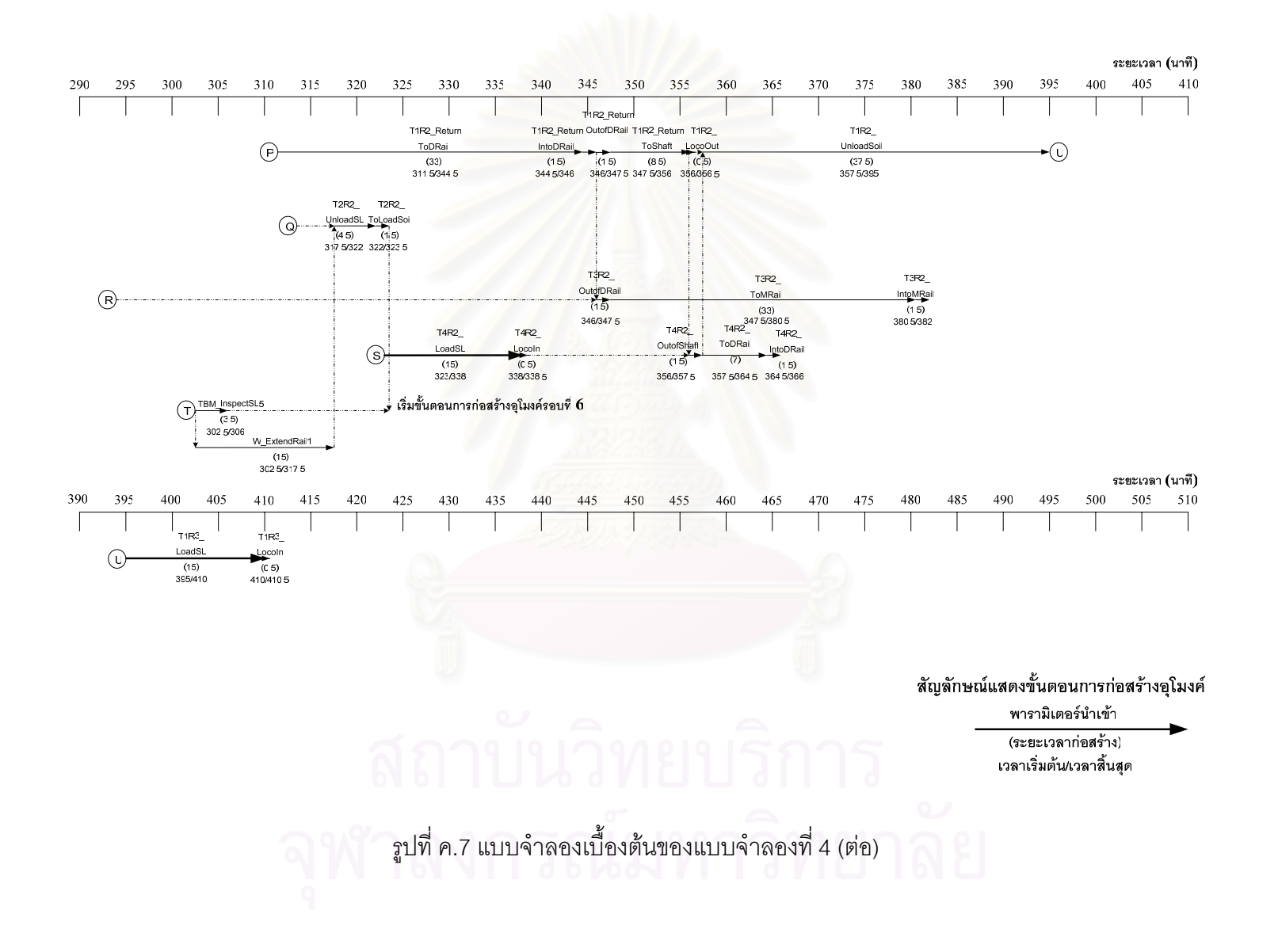

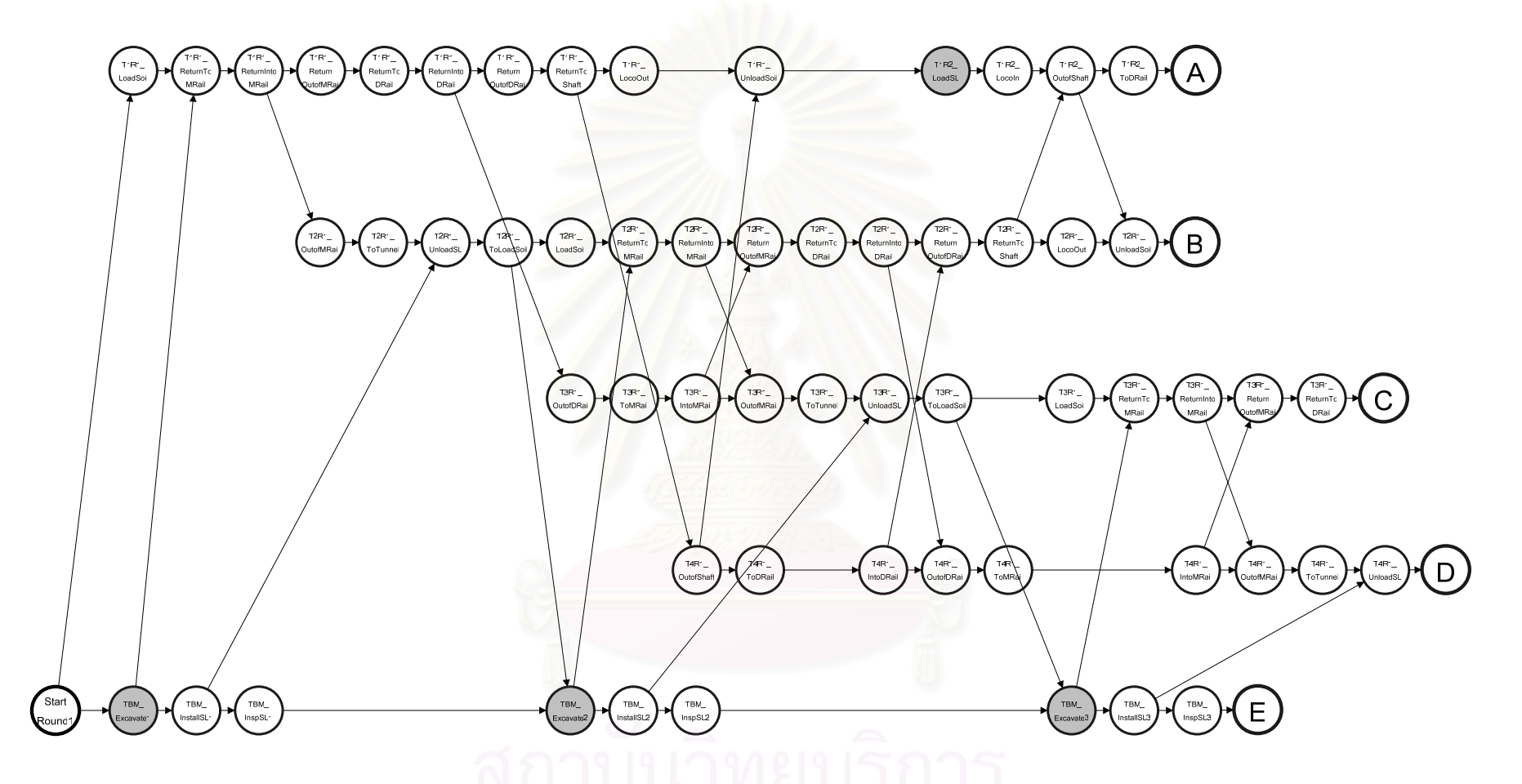

รูปที่ ค.8 แบบจำลองสถานการณ์การก่อสร้างอุโมงค์ประเภท State-Based Simulation Model ของแบบจำลองที่ 4

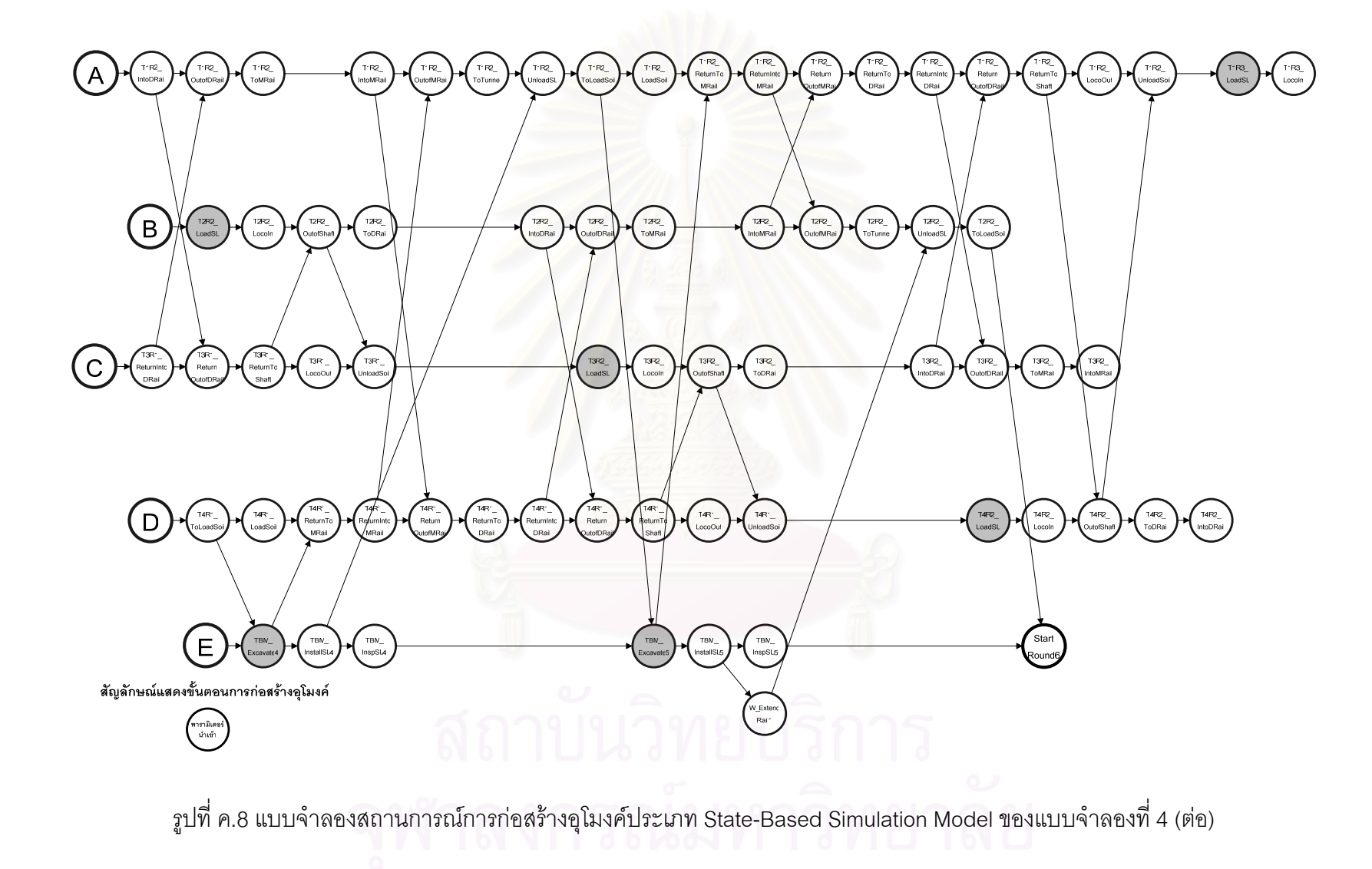

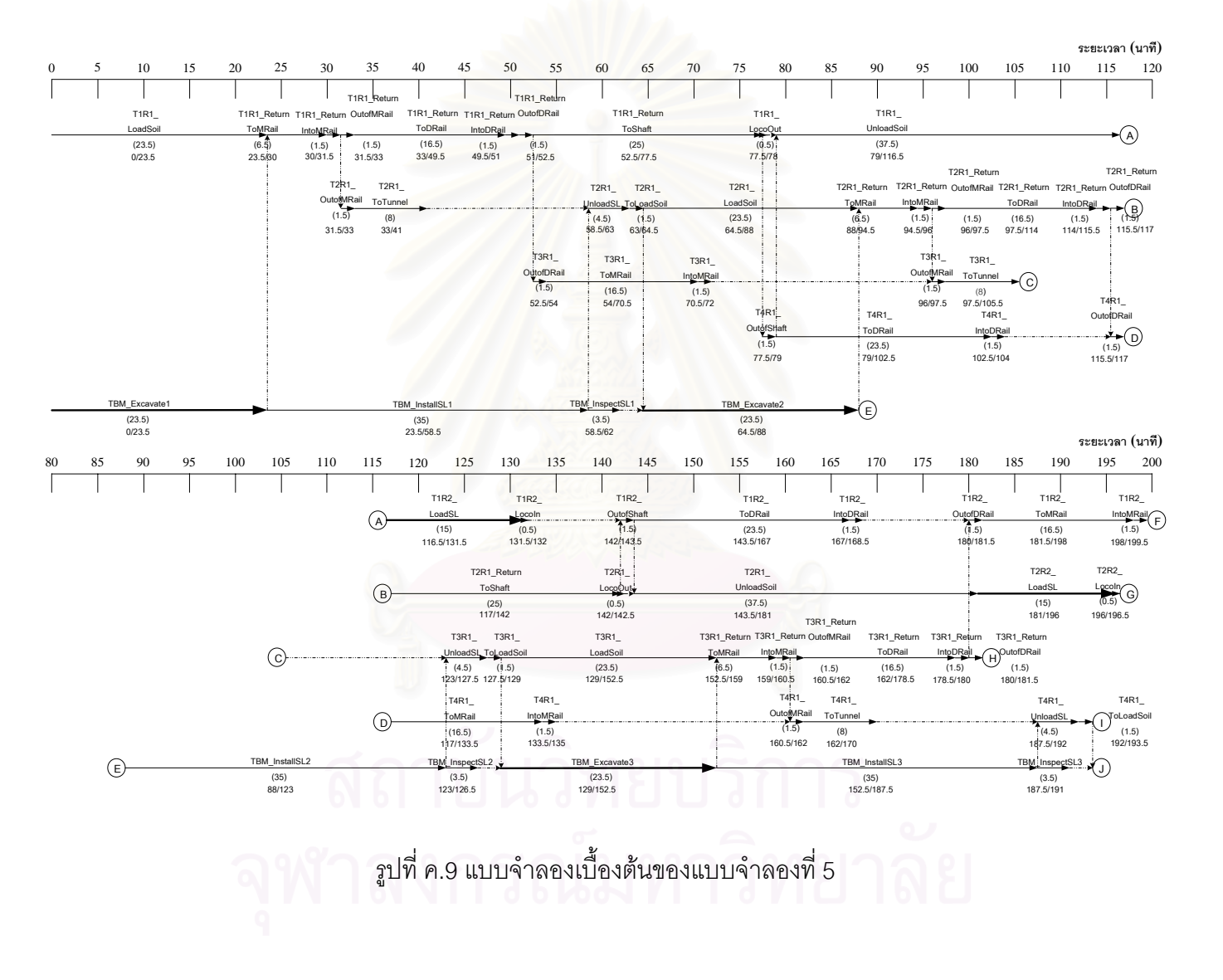

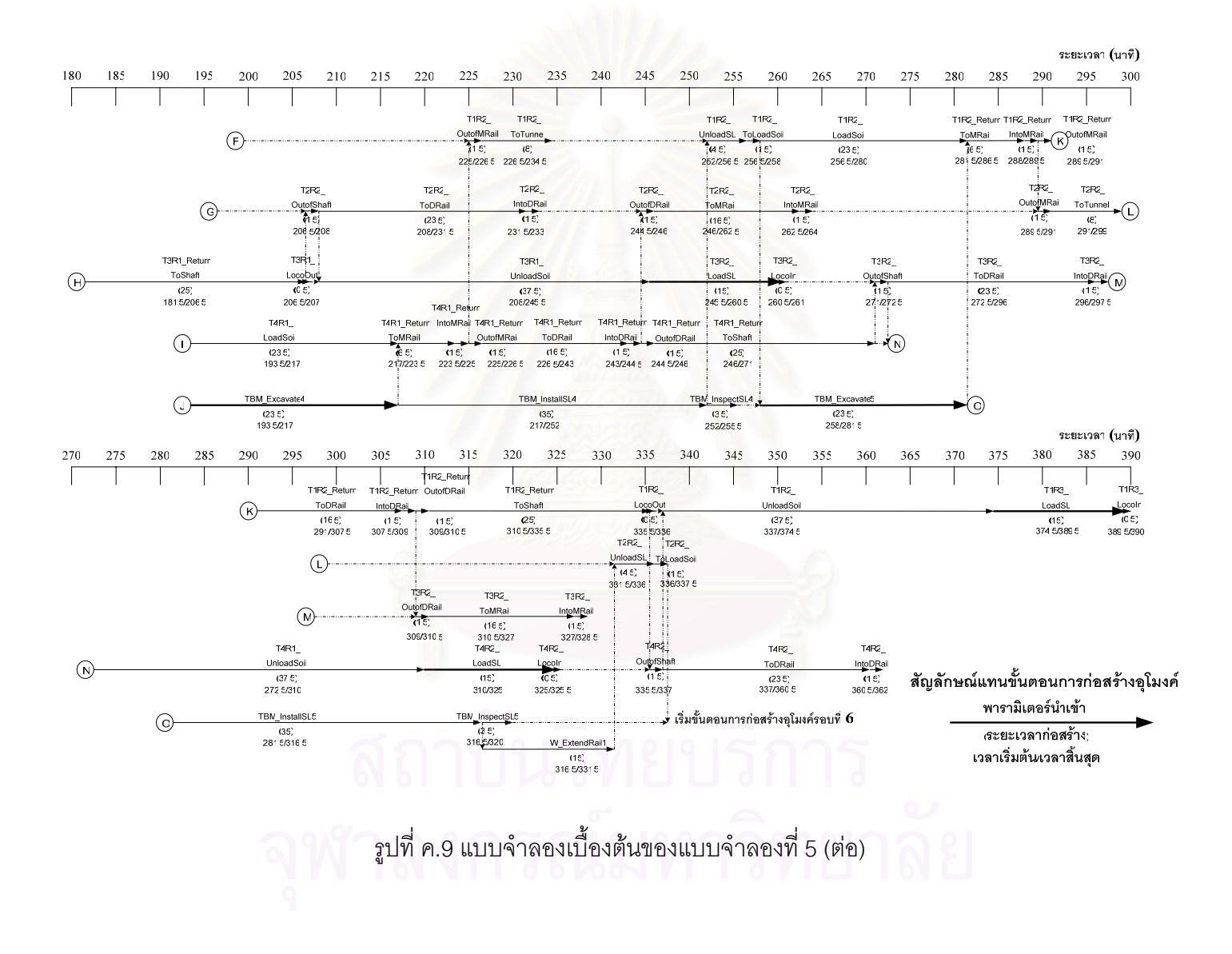

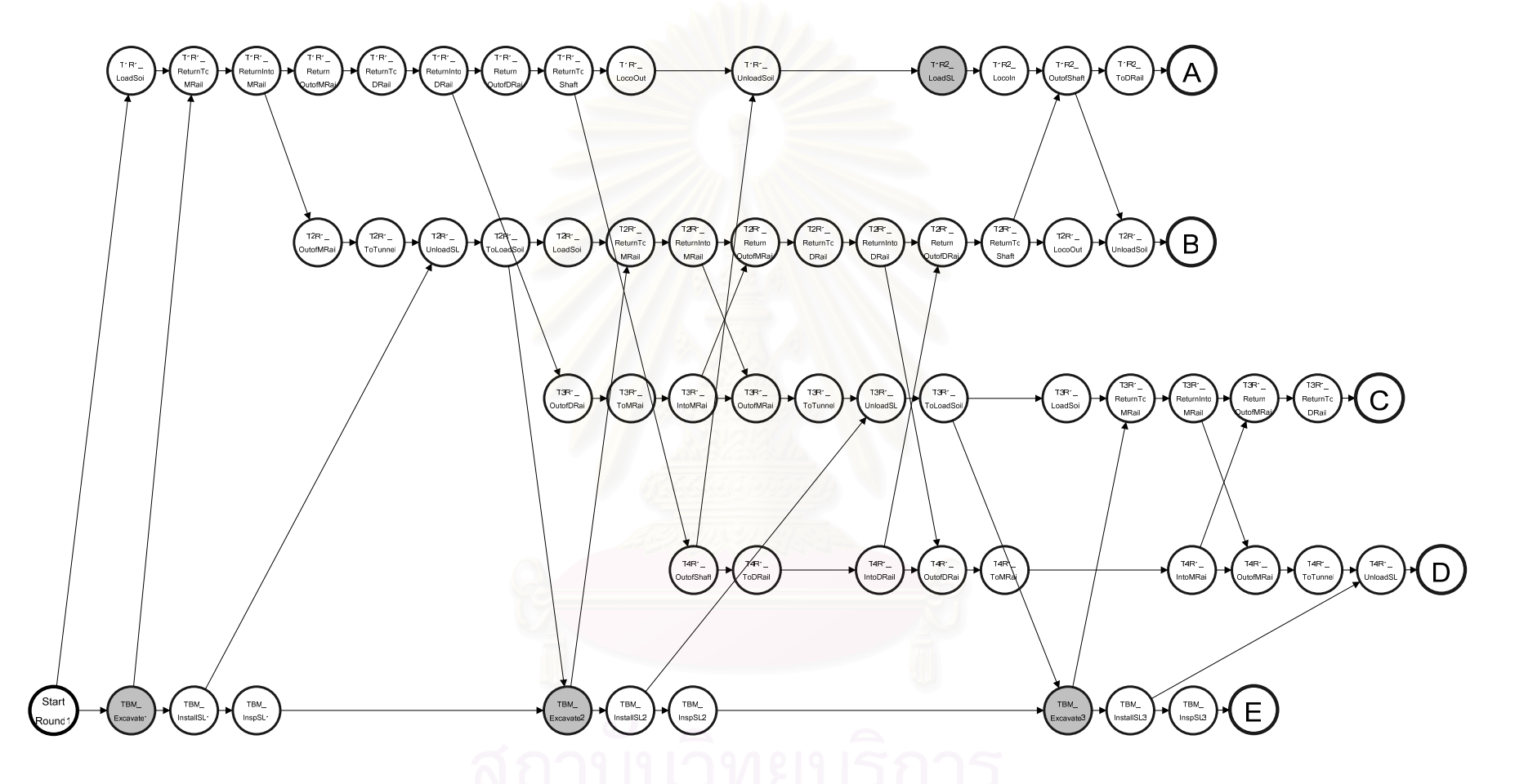

รูปที่ ค.10 แบบจำลองสถานการณ์การก่อสร้างอุโมงค์ประเภท State-Based Simulation Model ของแบบจำลองที่ 5

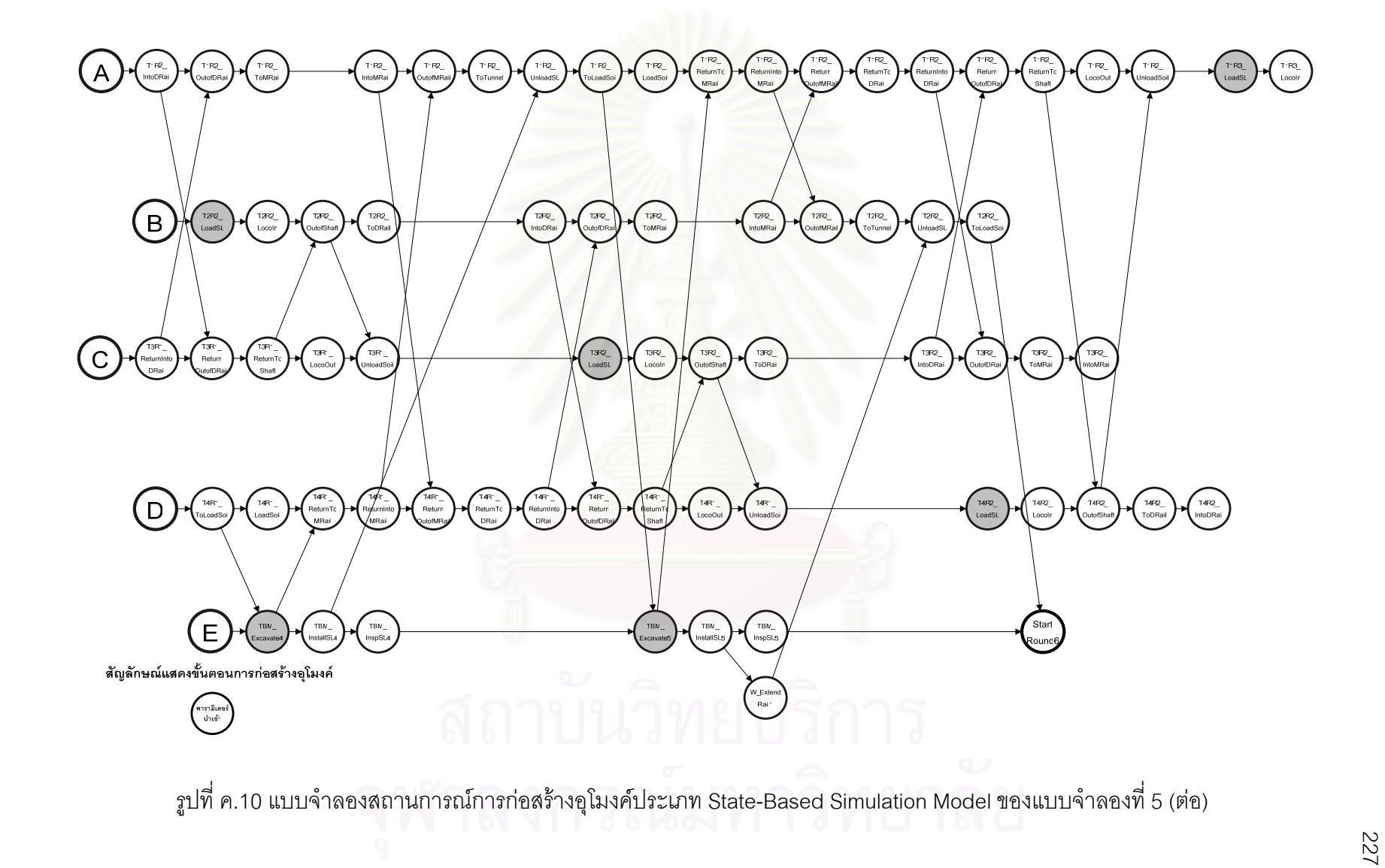

ภาคผนวก ง ิสัญลักษณ์แสดงขั้นตอนการก่อสร้างอุโมงค์และพารามิเตอร์นำเข้า (Input Parameters) ที่ใช้คำนวณระยะเวลาขั้นตอนการก่อสร้าง ้อุโมงค์ภายในแบบจำลองสถานการณ์การก่อสร้างอุโมงค์ ประเภท Discrete-Event Simulation Model ของโครงการกรณีศึกษา

รายละเอ ี ยดของส ั ญล ัักษณ์แสดงขั้นตอนการก่อสร้างอุโมงค์และพารามิเตอร์นำเข้า (Input Parameters) ที่ใช้คำนวณระยะเวลาขั้นตอนการก่อสร้าง อุโมงคภายในแบบจําลองสถานการณ (Simulation Model) การกอสรางอุโมงคประเภท Discrete-Event Simulation Model ของโครงการกรณีศึกษา ประกอบด้วย ความหมายของสัญลักษณ์และพารามิเตอร์นำเข้า ค่าของพารามิเตอร์นำเข้า และสมการที่ใช้ในการคำนวณกระบวนการก่อสร้างอุโมงค์ โดยค่าดังกล่าวเป็นค่าที่ได้จากข้อมูลโครงการกรณีศึกษาในบทที่ 5 แสดงในตารางที่ ง.1 ถึง ง.3 มีรายละเอียดดังนี้

ตารางท ี่ึ่ง.1 ความหมายของสัญลักษณ์แสดงขั้นตอนการก่อสร้างอุโมงค์และพารามิเตอร์นำเข้าที่ใช้คำนวณระยะเวลาขั้นตอนการก่อสร้างอุโมงค์ ภายในแบบจำลองสถานการณ์การก่อสร้างอุโมงค์ประเภท Discrete-Event Simulation Model

| สัญลักษณ์และพารามิเตอร์นำเข้า | ความหมาย                              |
|-------------------------------|---------------------------------------|
| มิติรางพัก                    |                                       |
| StrLengthWaitingRail          | ความยาวช่วงทางตรง                     |
| YLengthWaitingRail            | ความยาวช่วงตัว Y                      |
| มิติขบวนรถจักร                |                                       |
| TrainLength                   | ความยาวขบวนรถจักร                     |
| อัตราเร็วขบวนรถจักร           |                                       |
| SlowTrainSpeed                | อัตราเร็วสำหรับการเข้าและออกจากรางพัก |
| TrainSpeed                    | 8 7 1 CJ LJ 8 1 1<br>อัตราเร็วปกติ    |

จุฬาลงกรณ์มหาวิทยาลย

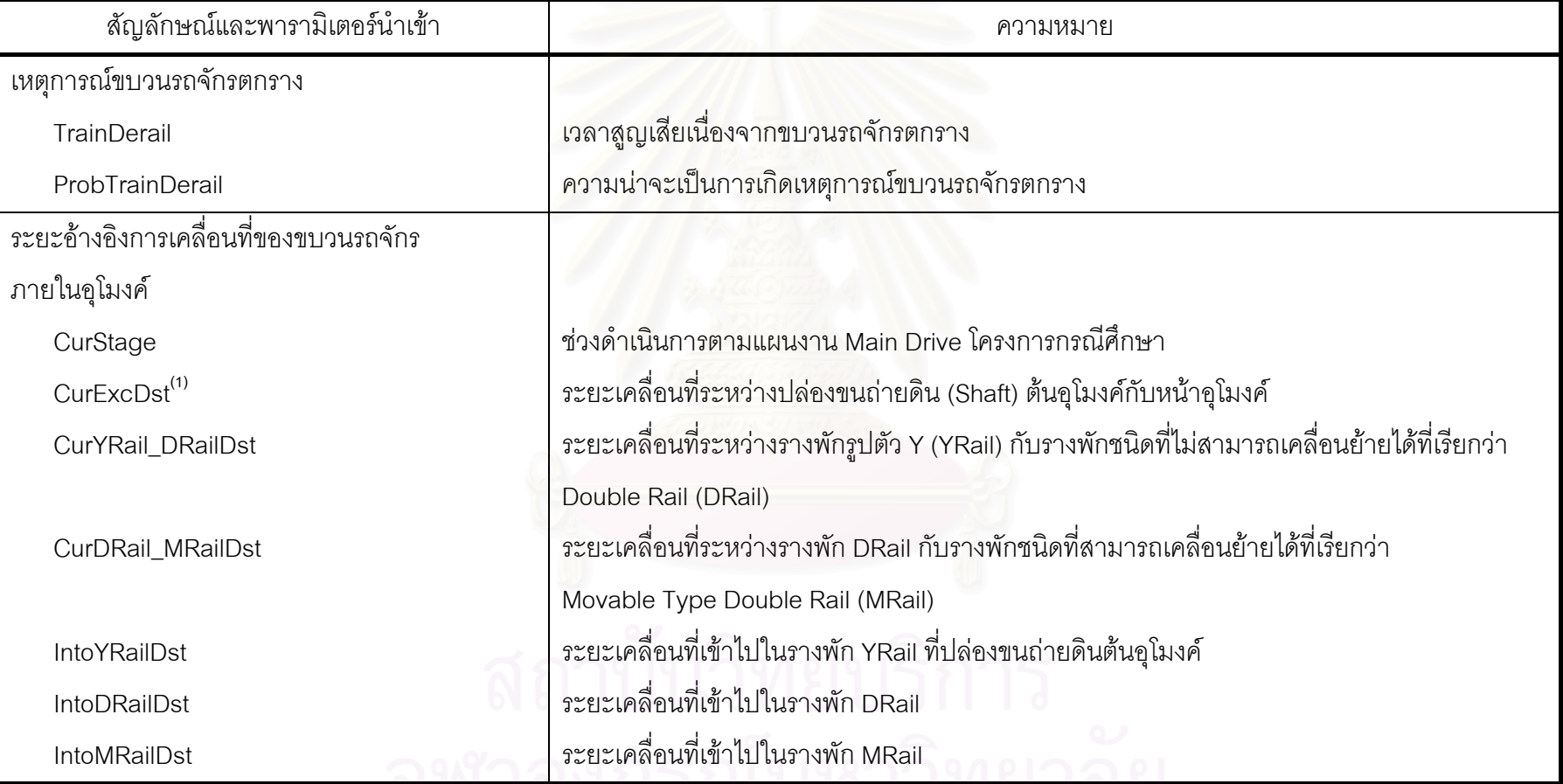

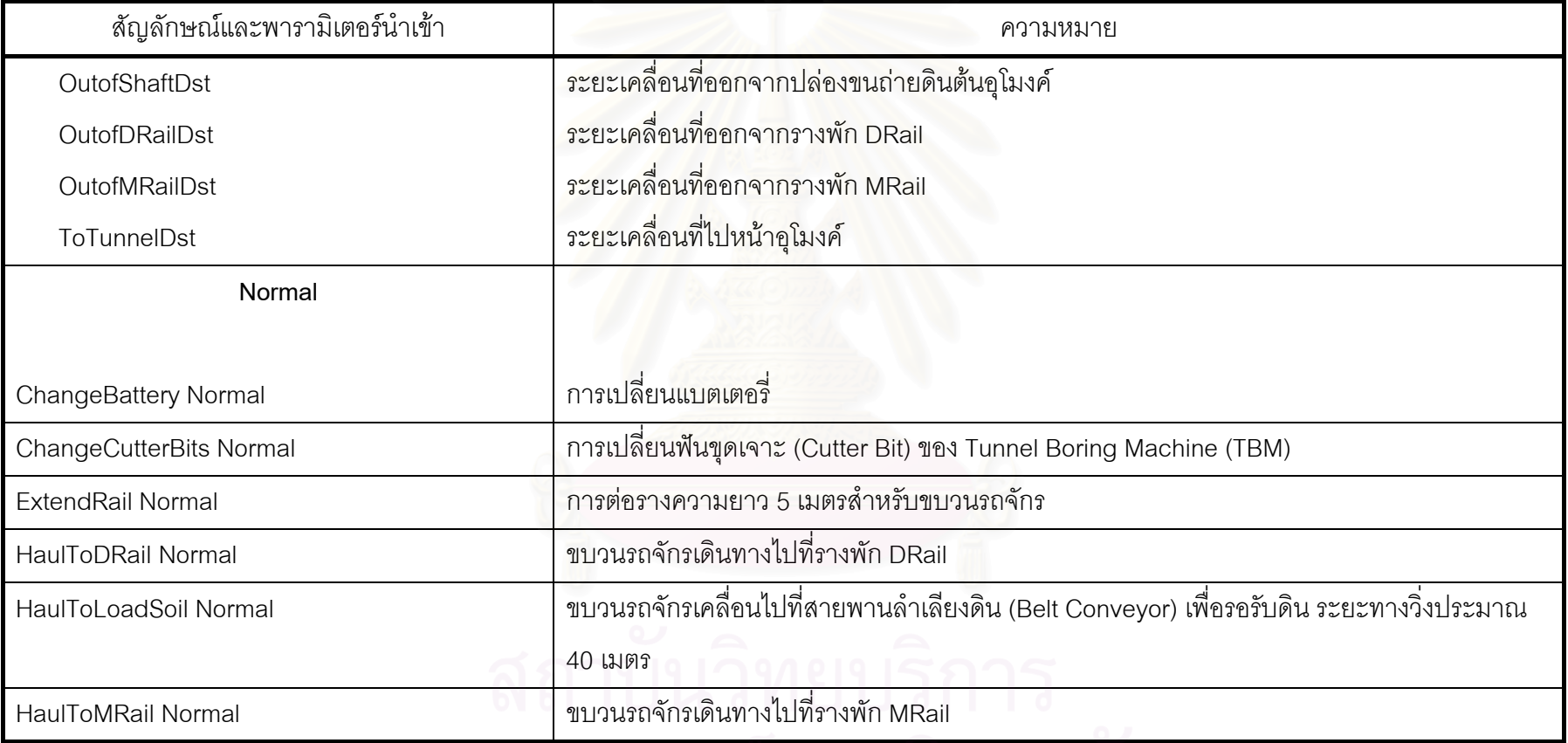

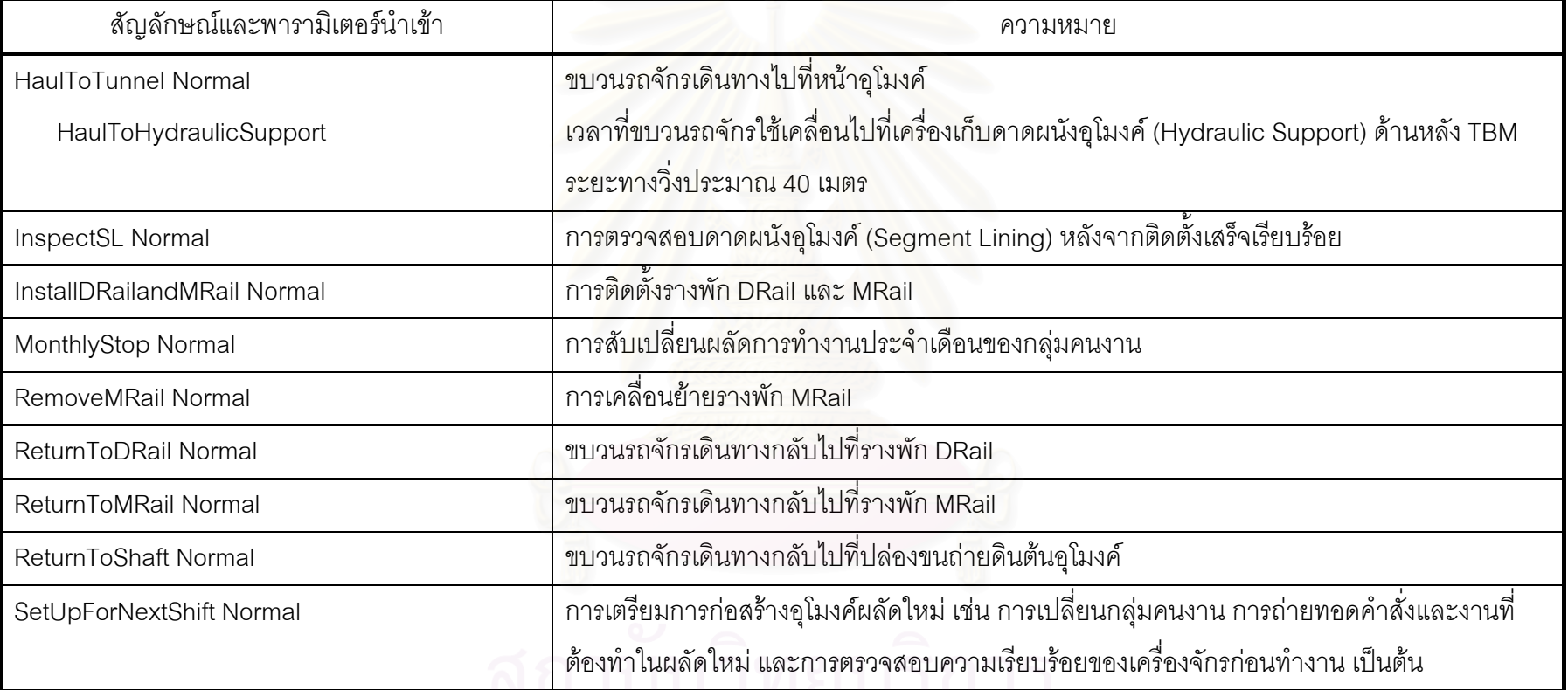

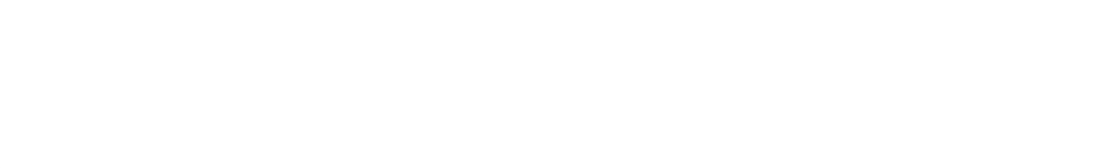

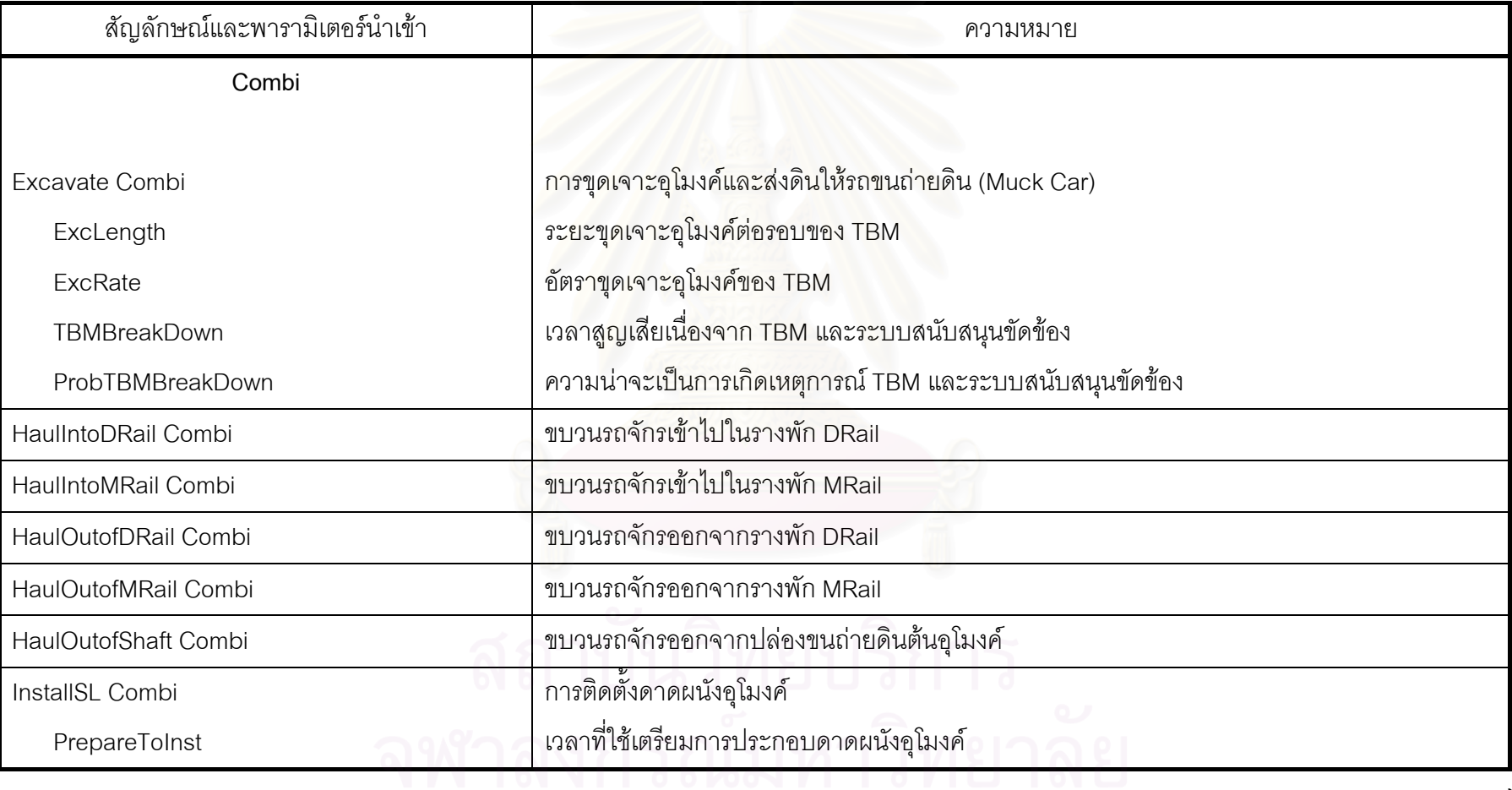
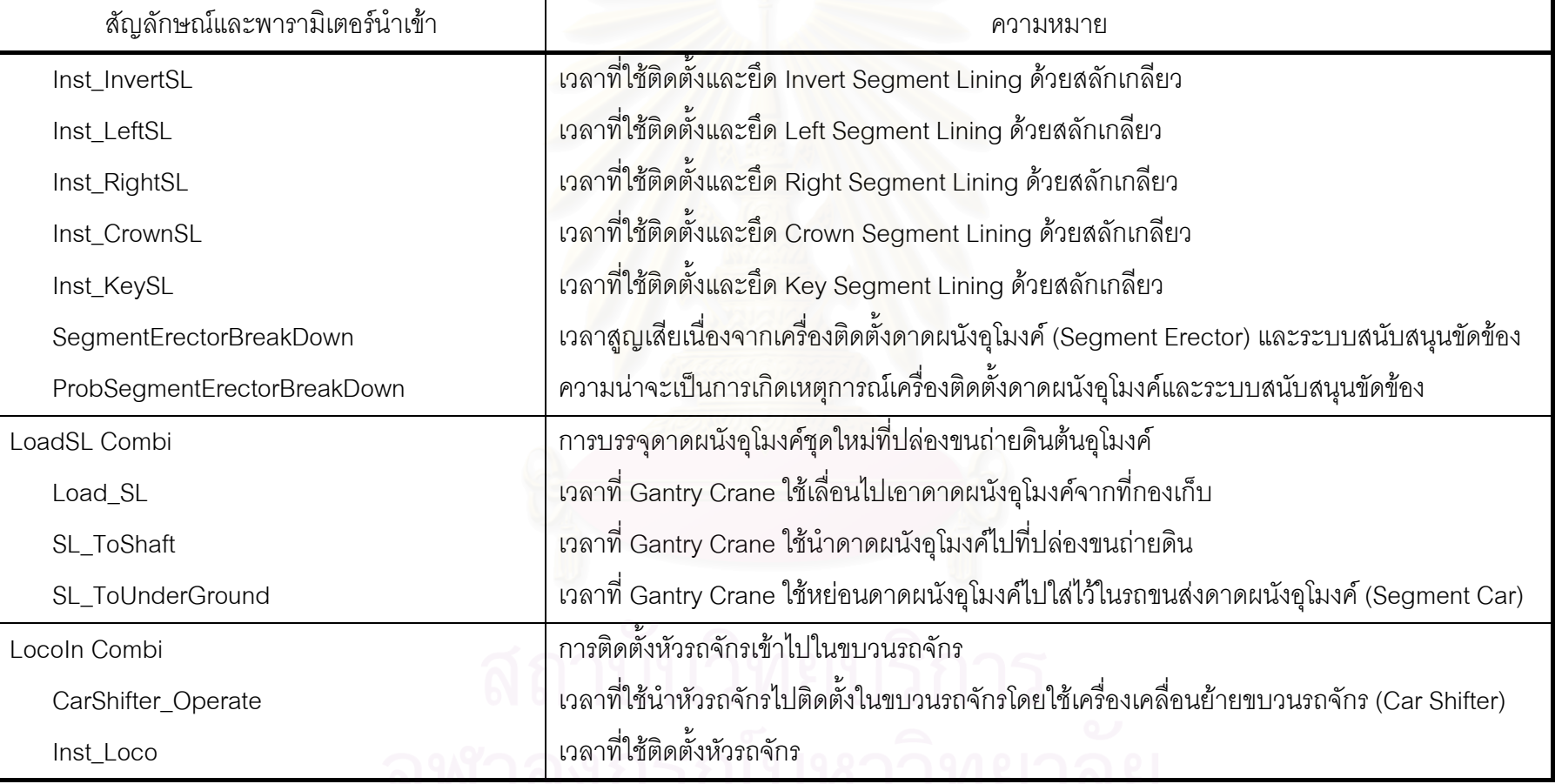

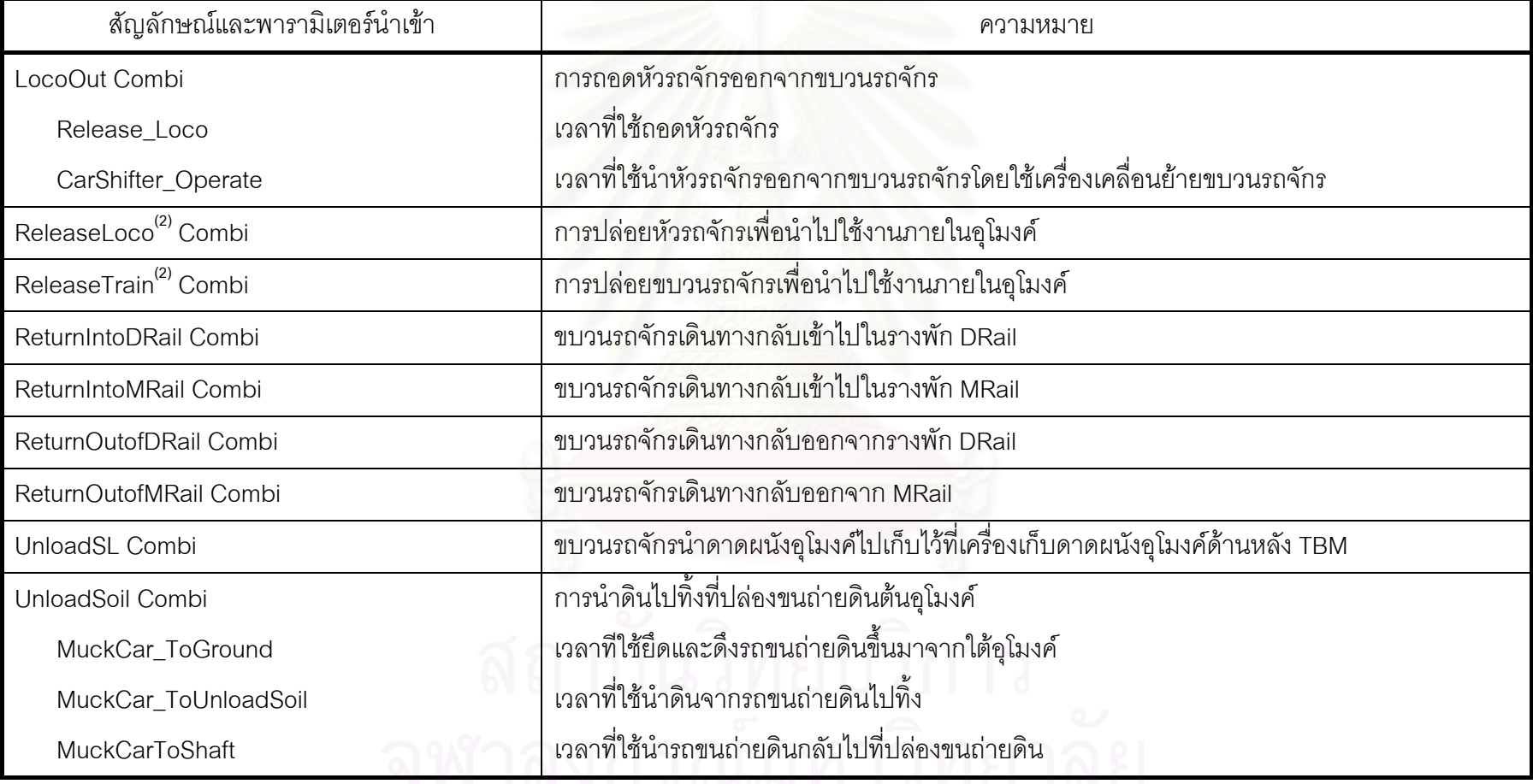

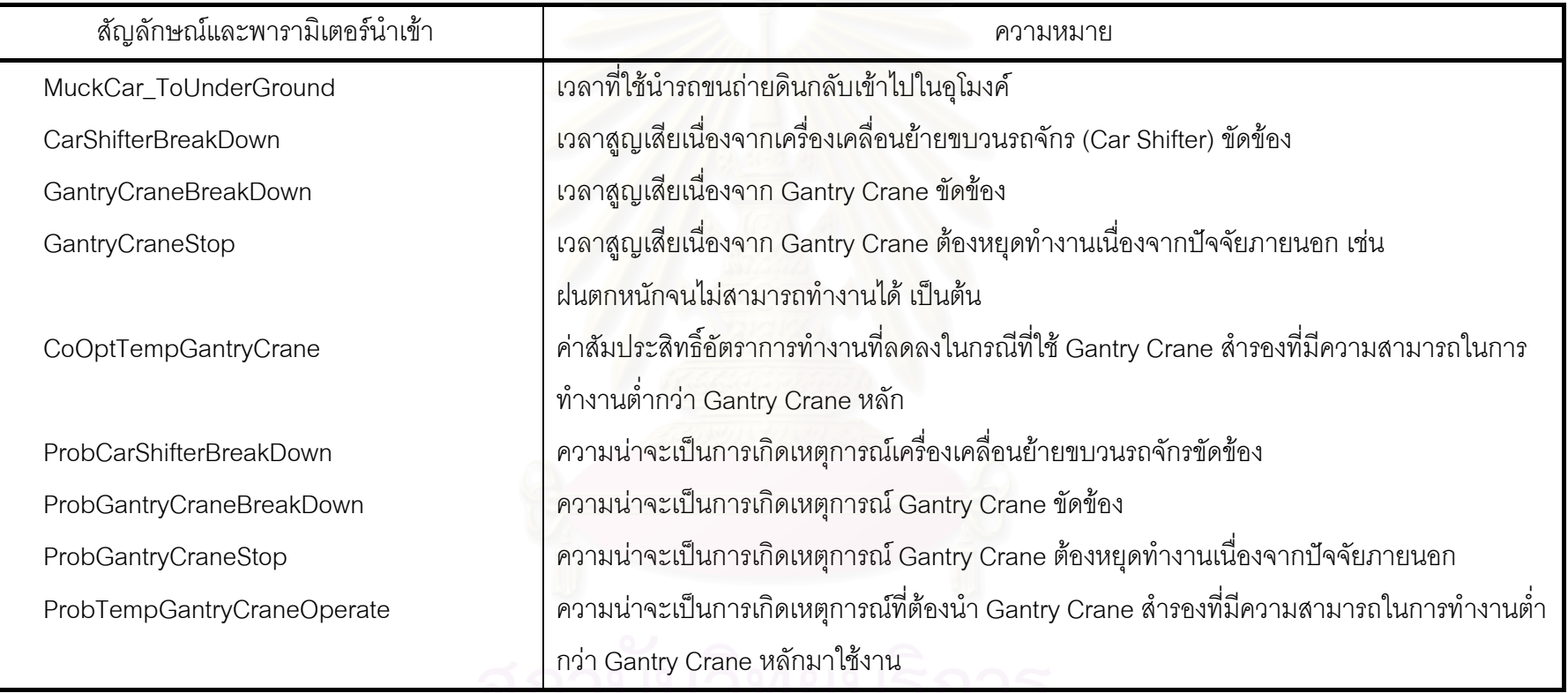

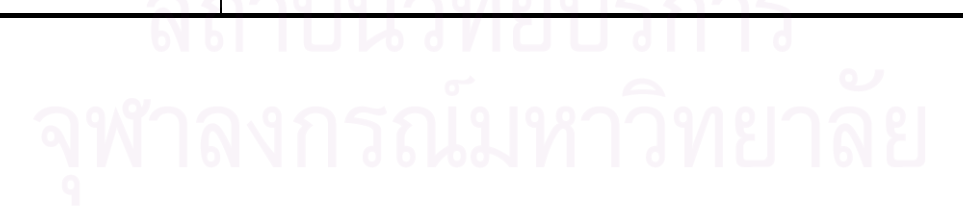

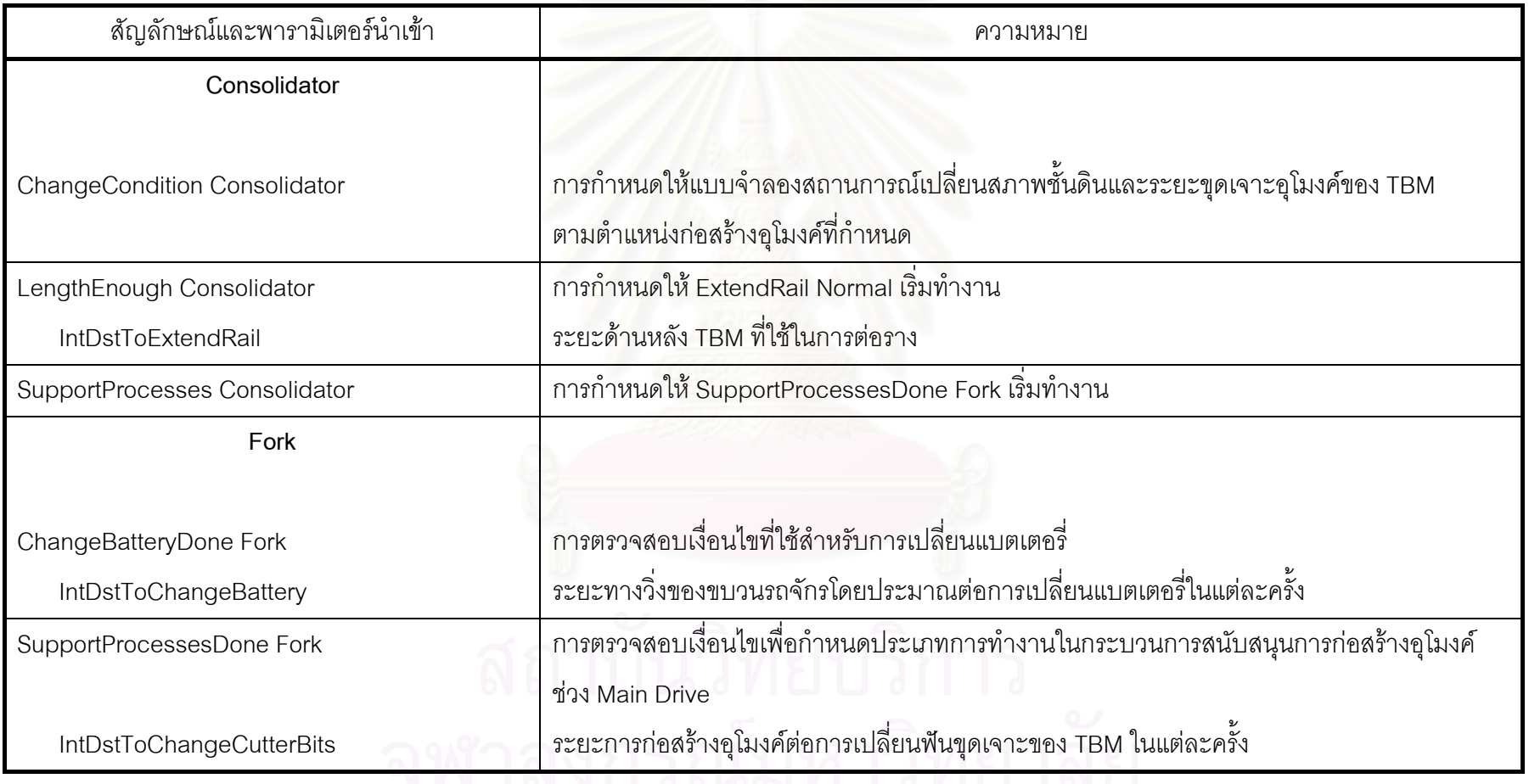

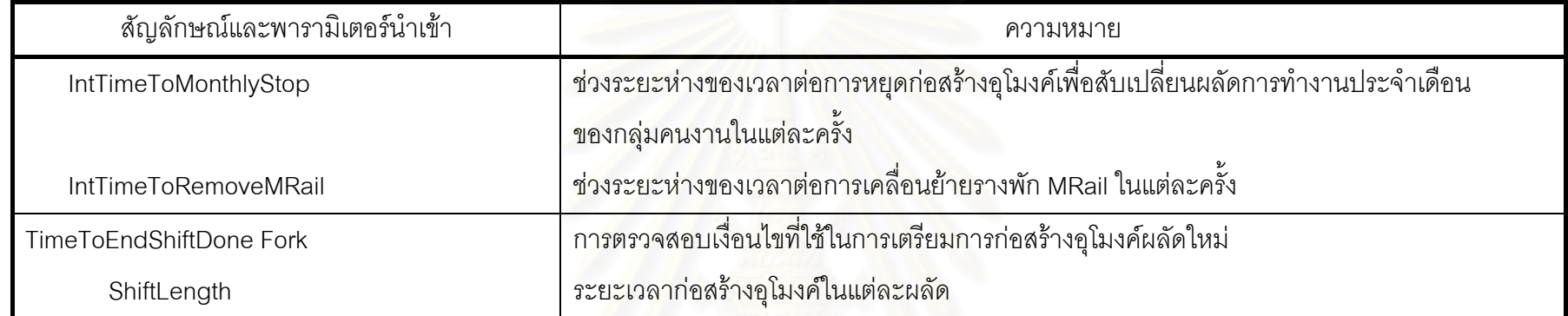

ภายในแบบจำลองสถานการณ์การก่อสร้างอุโมงค์ประเภท Discrete-Event Simulation Model (ต่อ)

### **หมายเหต ุ**

(1) CurExcDst ไม่ใช่พารามิเตอร์นำเข้าแต่เป็นพารามิเตอร์สนับสนุนที่ใช้รวบรวมระยะการก่อสร้างอุโมงค์ภายในแบบจำลองสถานการณ์ประเภท Discrete-Event Simulation Model โดย CurExcDst จะถูกใช้ในการอ้างอิงตำแหน่งก่อสร้างอุโมงค์ ณ เวลาปัจจุบันภายในแบบจำลองสถานการณ์ และใช้ในการคำนวณระยะการเคลื่อนที่ของขบวนรถจักรภายในแบบจำลองสถานการณ์

(2) ReleaseLoco Combi และ ReleaseTrain Combi สามารถทํางานไดในขณะที่ Gantry Crane วาง โดยโครงการกรณีศึกษาจะปลอยหัวรถจักร และขบวนรถจักรจากโรงเก็บเพื่อนำไปใช้งานภายในอุโมงค์ในขณะที่ไม่มีการก่อสร้างอุโมงค์ ดังนั้นการทำงานในขั้นตอนนี้จึงไม่มีผลต่อผลิตภาพ การก อสรางอ ุ โมงค

ค่าพารามิเตอร์นำเข้าที่ใช้คำนวณระยะเวลาขั้นตอนการก่อสร้างอุโมงค์ภายในแบบจำลองสถานการณ์การก่อสร้างอุโมงค์ประเภท Discrete-Event Simulation Model แสดงในตารางที่ง.2 มีรายละเอียดดังนี้

ตารางท ี่ึ่ง.2 ค่าพารามิเตอร์นำเข้าที่ใช้คำนวณระยะเวลาขั้นตอนการก่อสร้างอุโมงค์ภายในแบบจำลองสถานการณ์การก่อสร้างอุโมงค์

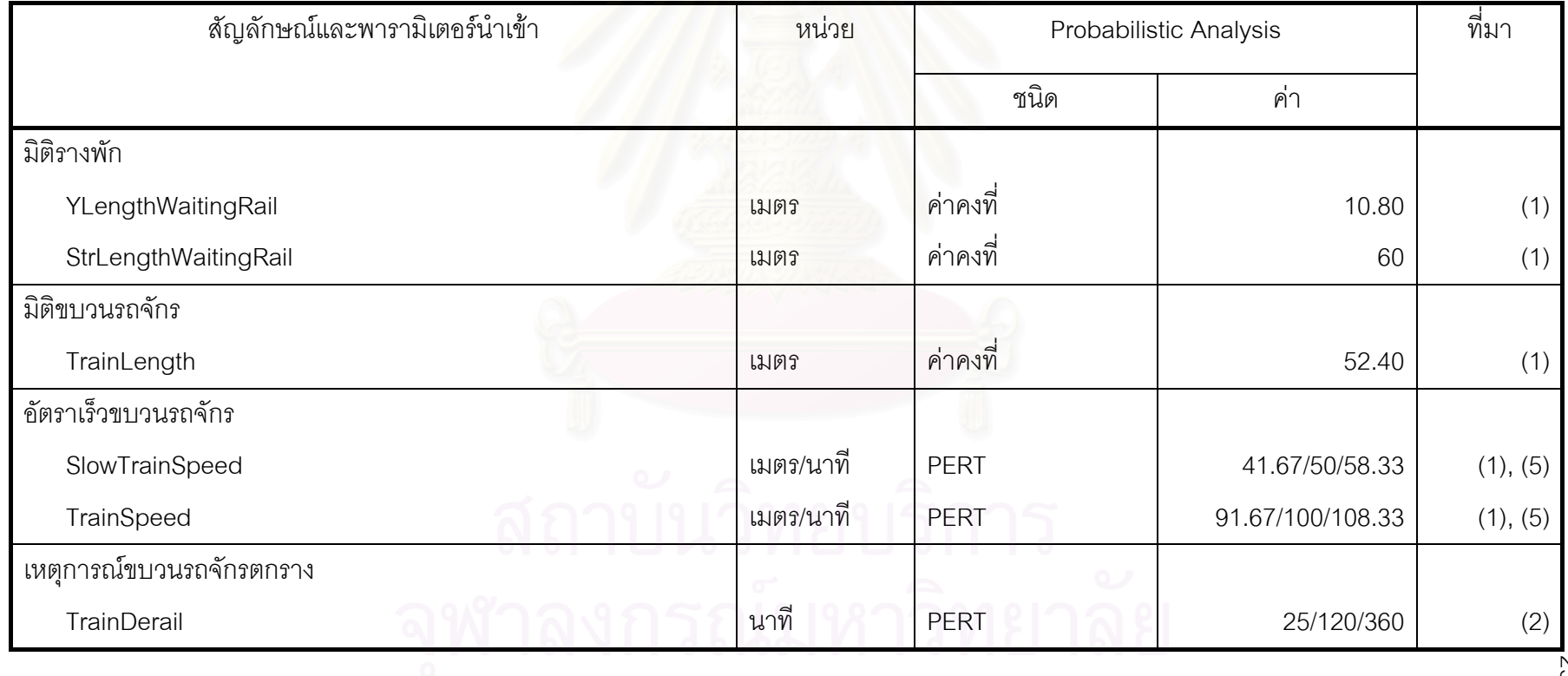

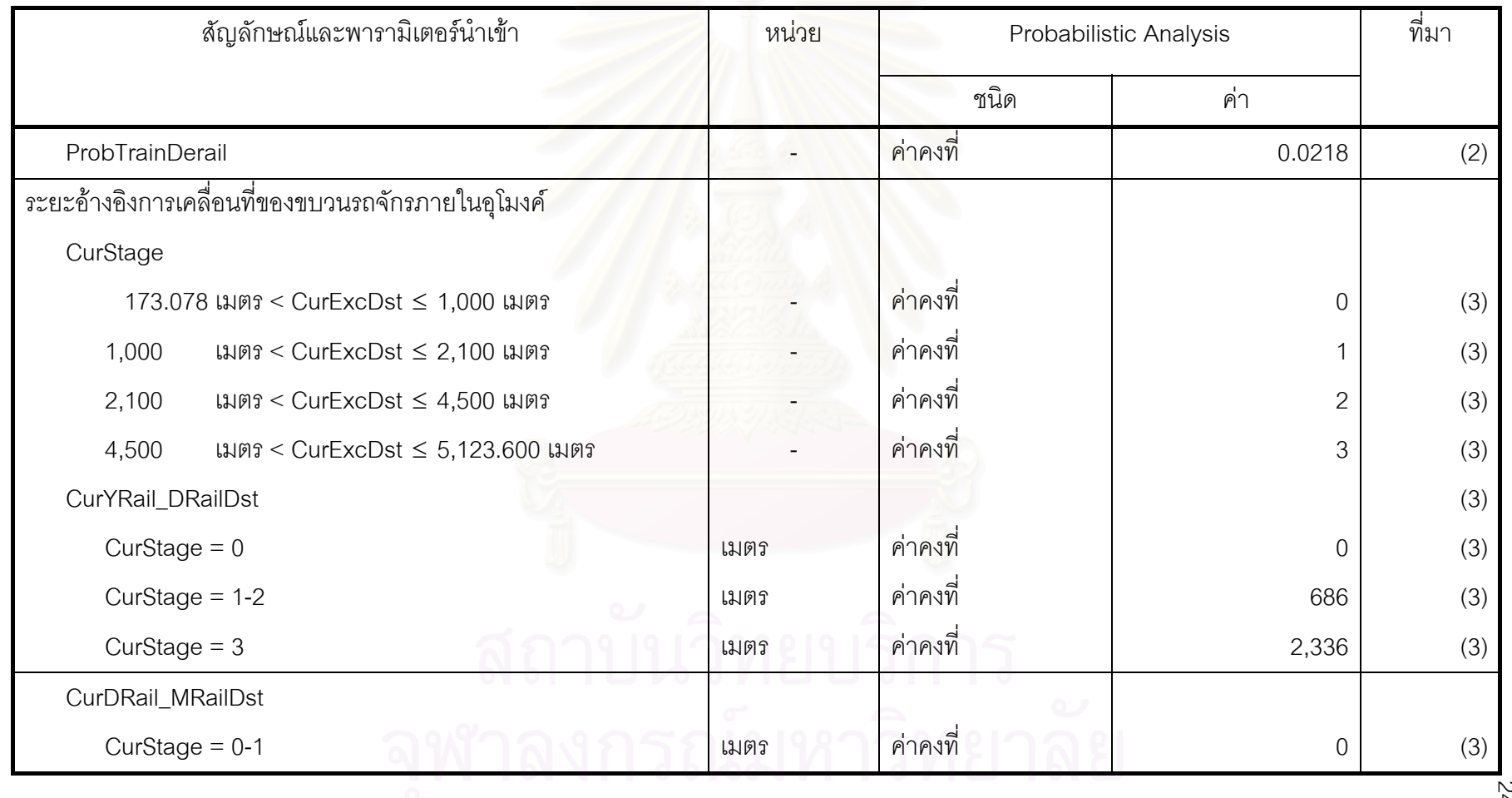

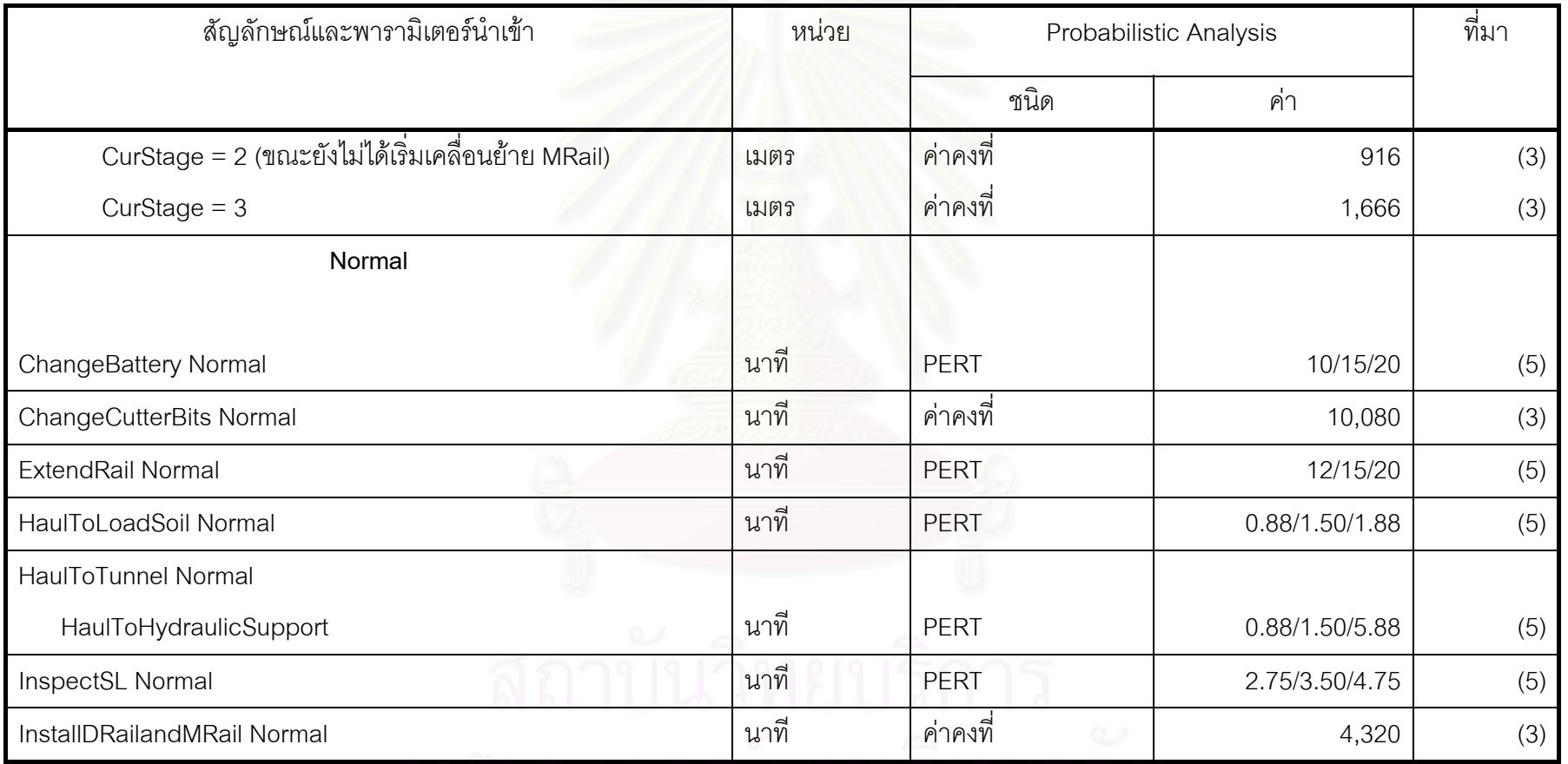

ประเภท Discrete-Event Simulation Model (ต่อ)

จพาลงกรณมหาวพยาลย

241

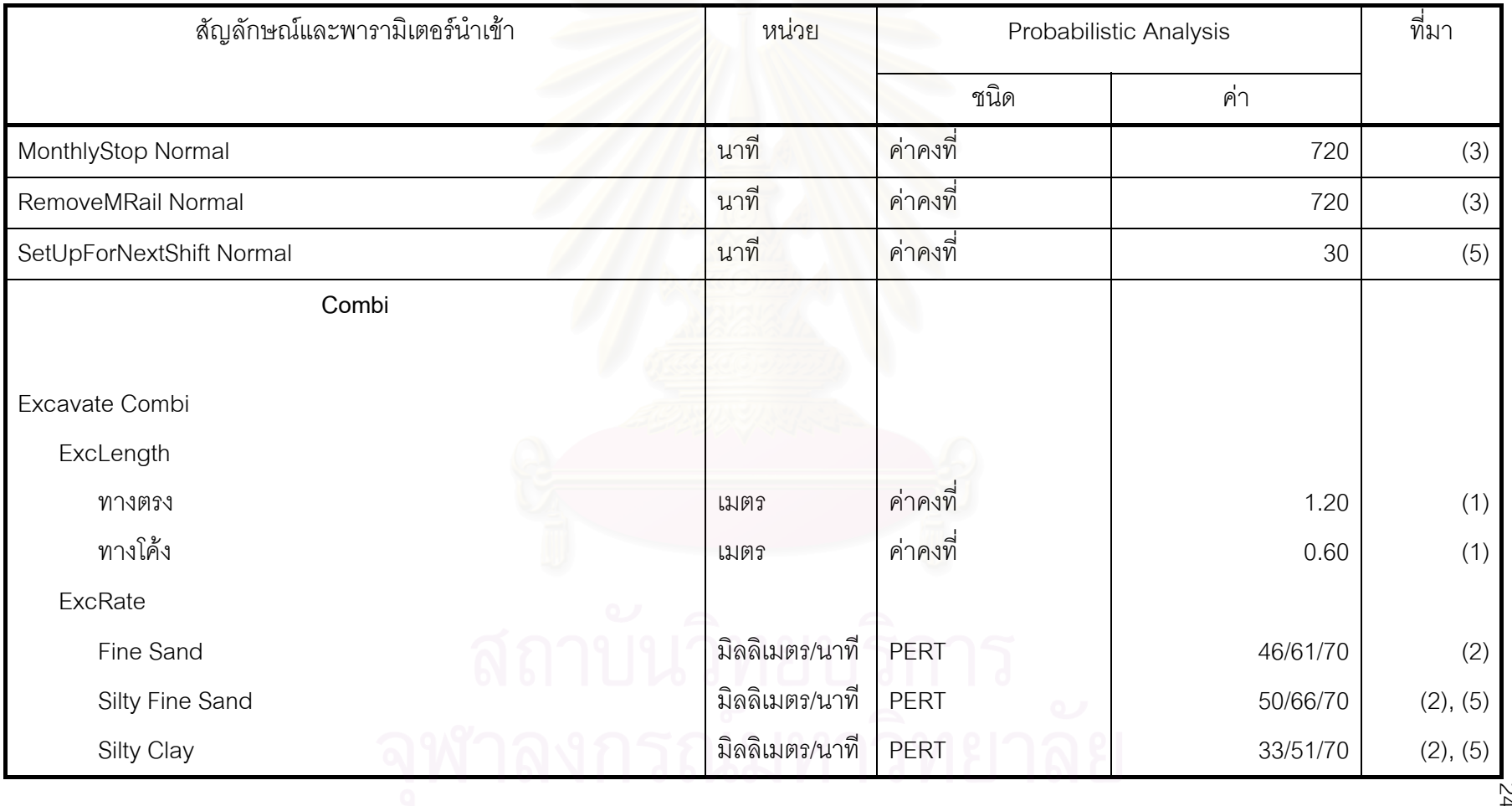

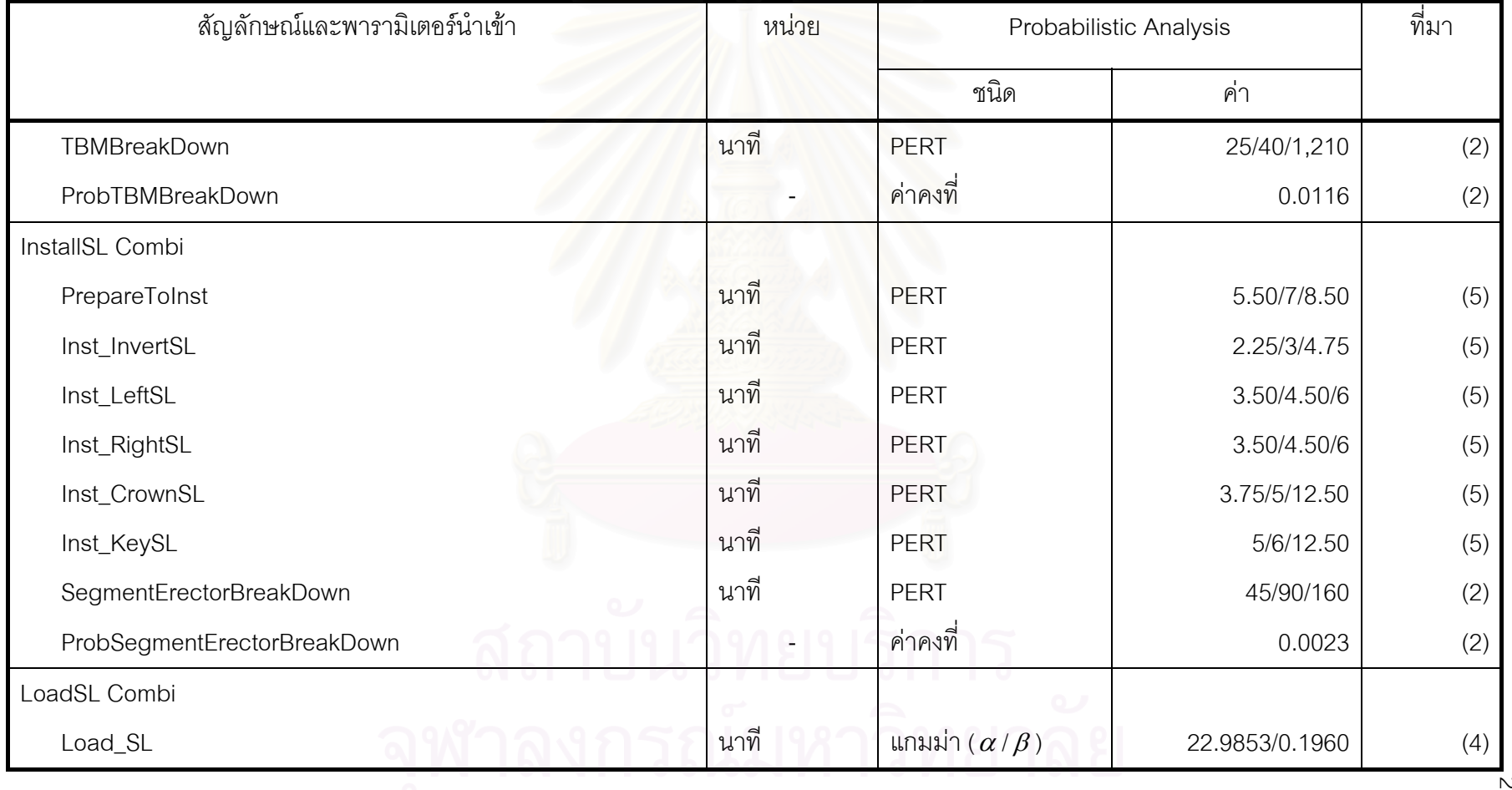

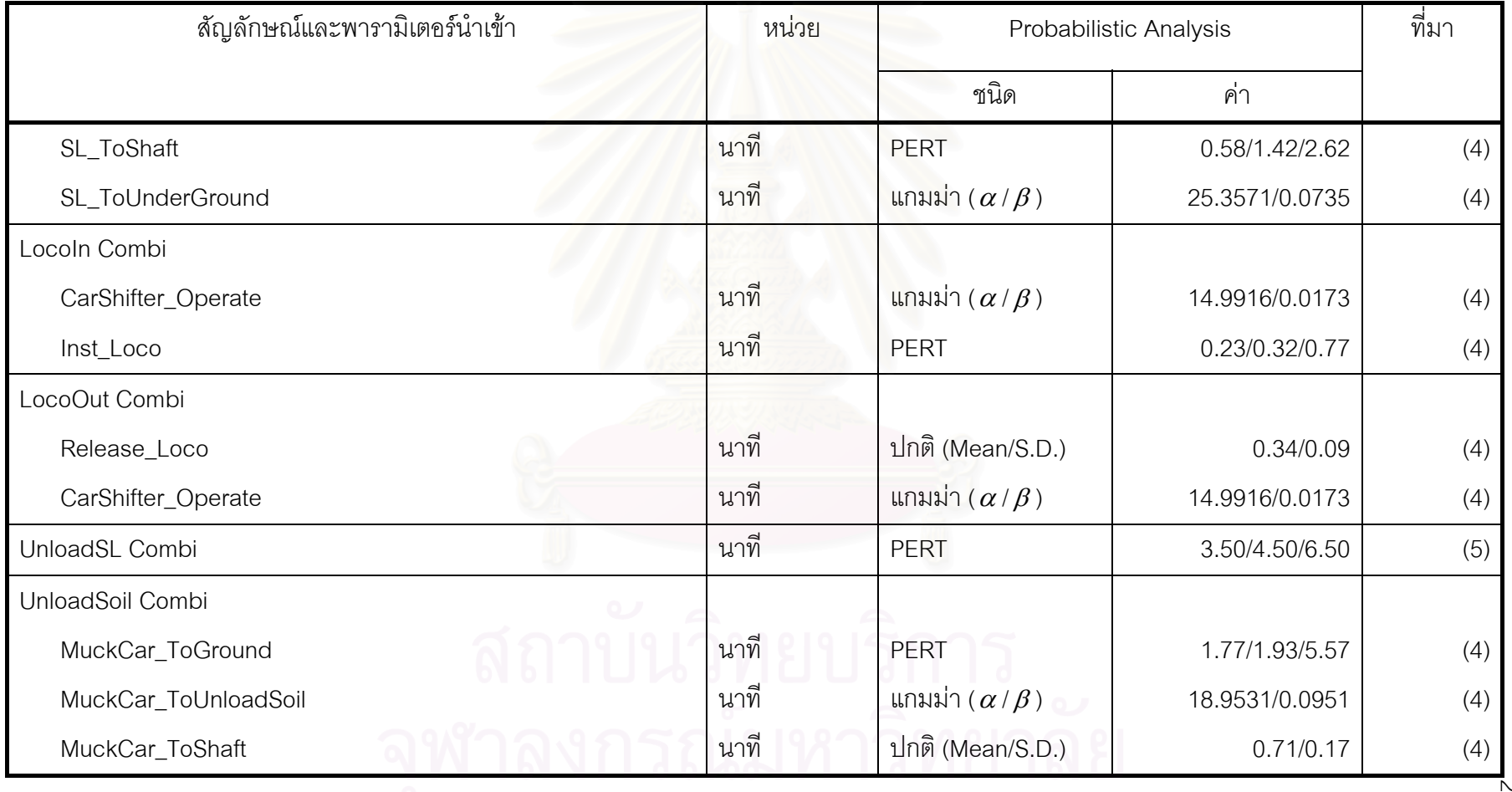

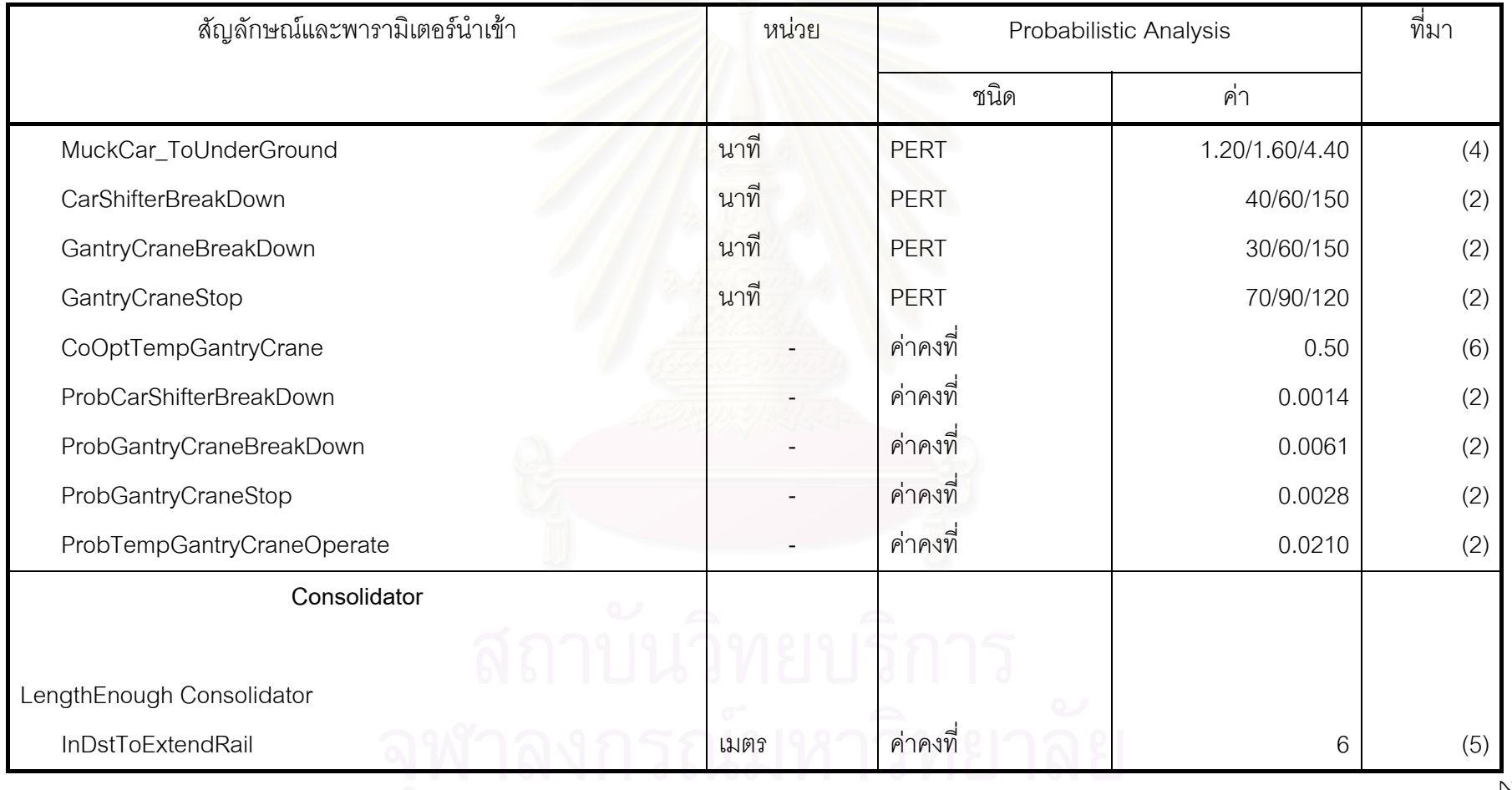

ประเภท Discrete-Event Simulation Model (ต่อ)

245

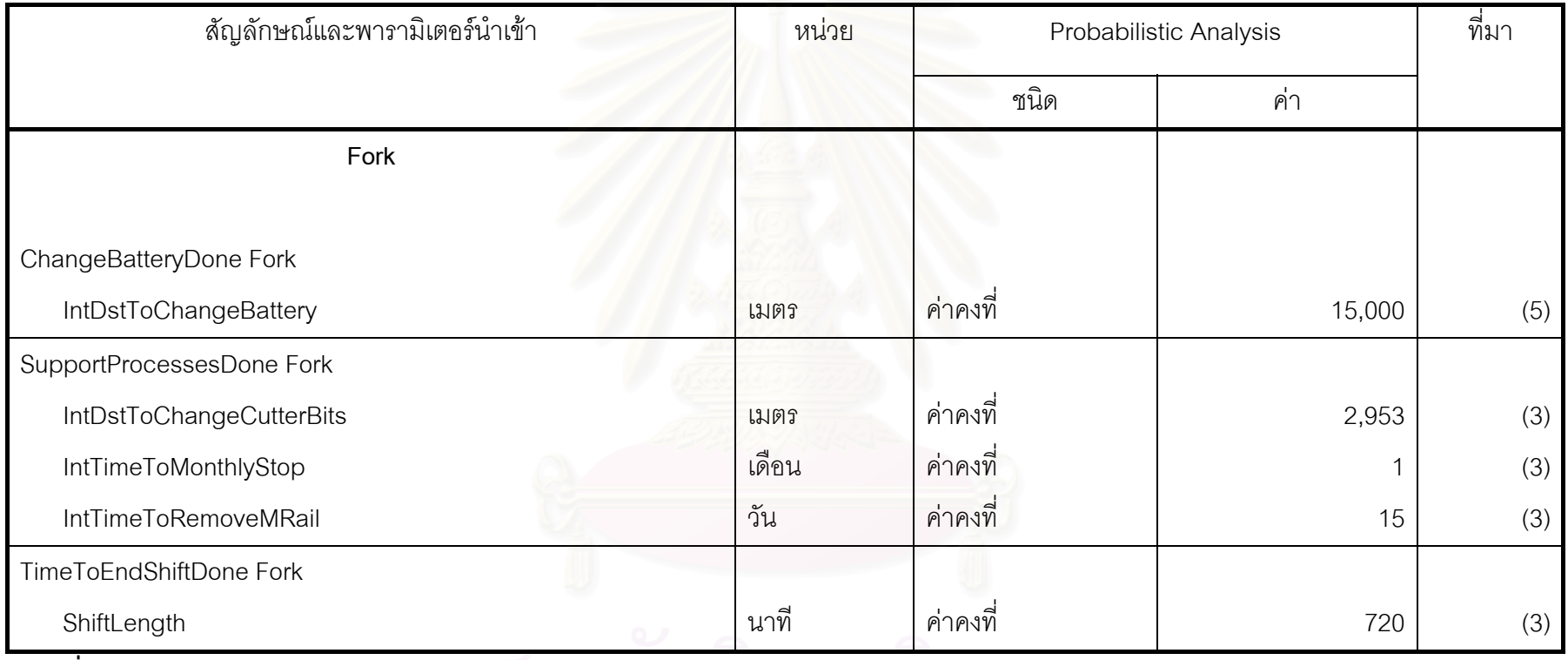

ประเภท Discrete-Event Simulation Model (ตอ)

#### **แหลงที่มา**

(1) ขอมูลจากเอกสารทางดานเทคนิคของโครงการกรณีศึกษา

(2) ข้อมูลจากเอกสารบันทึกการทำงานระหว่างการก่อสร้างของโครงการกรณีศึกษา

- (3) ขอมูลจากแผนงานกอสรางอุโมงคชวง Main Drive ของโครงการกรณีศึกษา
- (4) ขอมูลสถิติการทํางานจากการจับเวลาขั้นตอนการทํางานระหวางการกอสรางของโครงการกรณีศึกษา
- (5) ข้อมูลจากการสัมภาษณ์วิศวกรของโครงการกรณีศึกษาที่มีประสบการณ์ในโครงการก่อสร้างอุโมงค์ด้วย TBM ค้ำยันดินหน้าอุโมงค์ด้วยระบบ Earth Pressure Balance (EPB)
- (6) ขอมูลการประมาณคาจากการสันนิษฐานโดยผูวิจัย

สมการที่ใช้คำนวณระยะเวลาขั้นตอนการก่อสร้างอุโมงค์ภายในแบบจำลองสถานการณ์การก่อสร้างอุโมงค์ประเภท Discrete-Event Simulation Model แสดงในตารางที่ง.3 มีรายละเอียดดังนี้

ตารางท ี่ึ่ง.3 สมการที่ใช้คำนวณระยะเวลาขั้นตอนการก่อสร้างอุโมงค์ภายในแบบจำลองสถานการณ์การก่อสร้างอุโมงค์

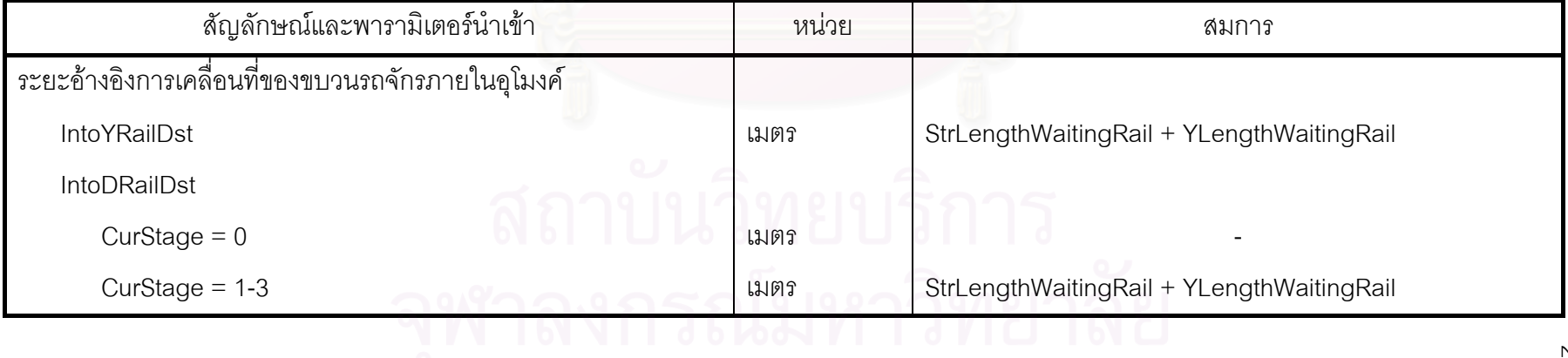

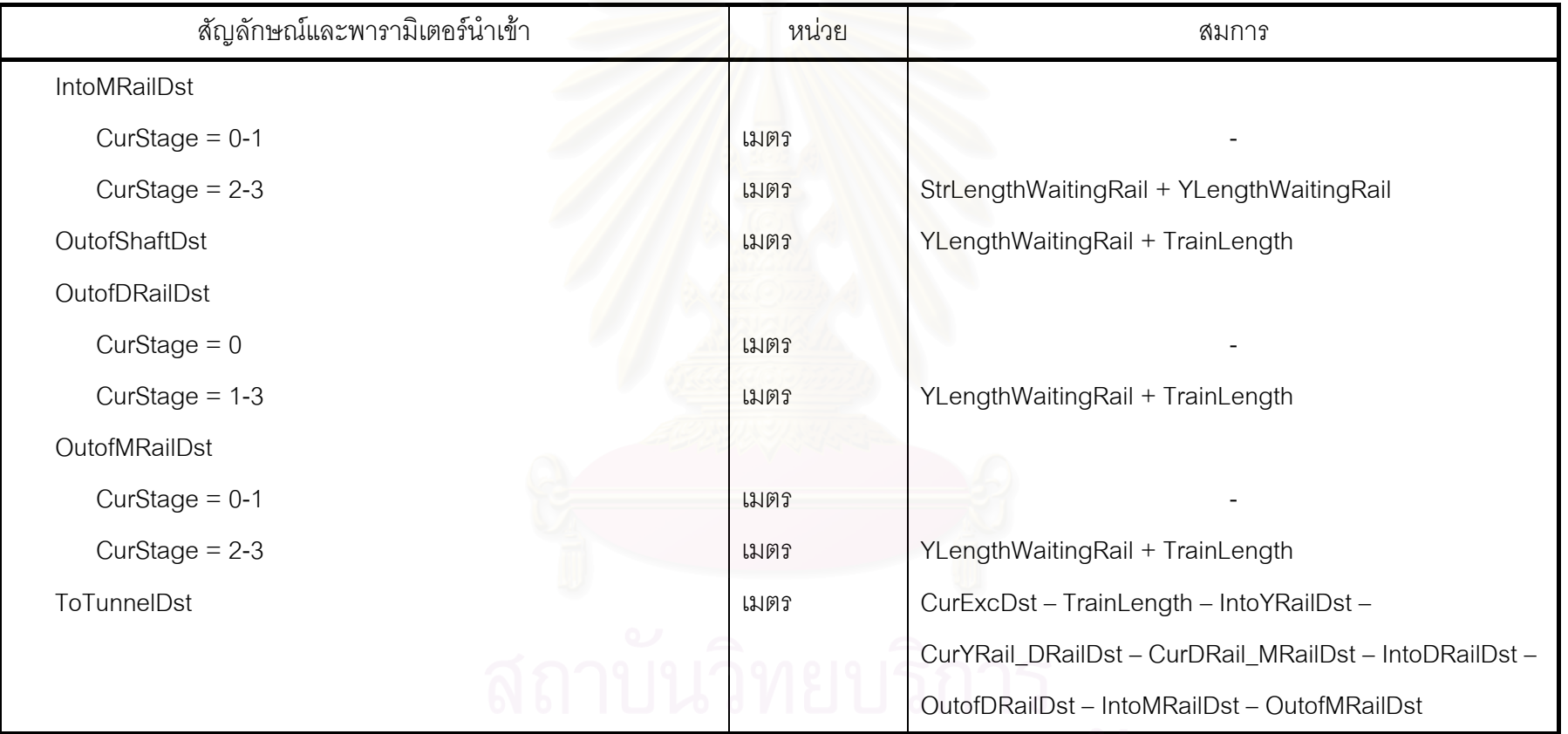

สัญลักษณและพารามิเตอรนําเขา หนวย สมการ **Normal** HaulToDRail Normal เก ิ ดเหต ุ การณ ൳ ขบวนรถจ ั กรตกราง นาท ี CurYRail\_DRailDst/TrainSpeed + TrainDerail ไม่เกิดเหตุการณ<mark>์</mark> ۳ ขบวนรถจ ั กรตกราง นาที CurYRail\_DRailDst/TrainSpeed HaulToMRail Normal เก ิ ดเหต ุ การณ یہ ขบวนรถจ ั กรตกราง นาที CurDRail\_MRailDst/TrainSpeed + TrainDerail ไม่เกิดเหตุการณ<mark>์</mark> ڂ ขบวนรถจ ั กรตกราง นาที CurDRail\_MRailDst/TrainSpeed HaulToTunnel Normal เก ิ ดเหต ุ การณ یہ ขบวนรถจ ั กรตกราง นาท ا ToTunnelDst/TrainSpeed + HaulToHydraulicSupport + TrainDerail ไม่เกิดเหตุการณ<mark>์</mark> ŕ ขบวนรถจ ั กรตกราง นาที ToTunnelDst/TrainSpeed + HaulToHydraulicSupport ReturnToDRail Normal เก ิดเหตุการณ์ ŕ ขบวนรถจ ั กรตกราง $\sim$  นาท ีCurDRail\_MRailDst/TrainSpeed + TrainDerail

สัญลักษณและพารามิเตอรนําเขา หนวย สมการ ไม่เกิดเหตุการณ<mark>์</mark> ڂ ขบวนรถจ ั กรตกราง นาที CurDRail\_MRailDst/TrainSpeed ReturnToMRail Normal เก ิ ดเหต ุ การณ ൳ ขบวนรถจ ั กรตกราง นาที ToTunnelDst/TrainSpeed + TrainDerail ไม่เกิดเหตุการณ<mark>์</mark> ൳ ขบวนรถจ ั กรตกราง นาท ا ToTunnelDst/TrainSpeed ReturnToShaft Normal เก ิ ดเหต ุ การณ ہ ขบวนรถจ ั กรตกราง นาท اء CurYRail\_DRailDst/TrainSpeed + IntoYRailDst/SlowTrainSpeed + TrainDerail ไม่เกิดเหตุการณ<mark>์</mark> ڂ ขบวนรถจ ั กรตกราง นาที CurYRail\_DRailDst/TrainSpeed + IntoYRailDst/SlowTrainSpeed **Combi** Excavate Combi เก ิดเหตุการณ์ TBM และระบบสนับสนุนขัดข้ ขัดข้อง นาท ี (ExcLength x 1,000)/ExcRate + TBMBreakDown ไม่เกิดเหตุการณ์ TBM และระบบสนับสนุนข้ ั ดข ۹, อง นาท ี(ExcLength x 1,000)/ExcRate

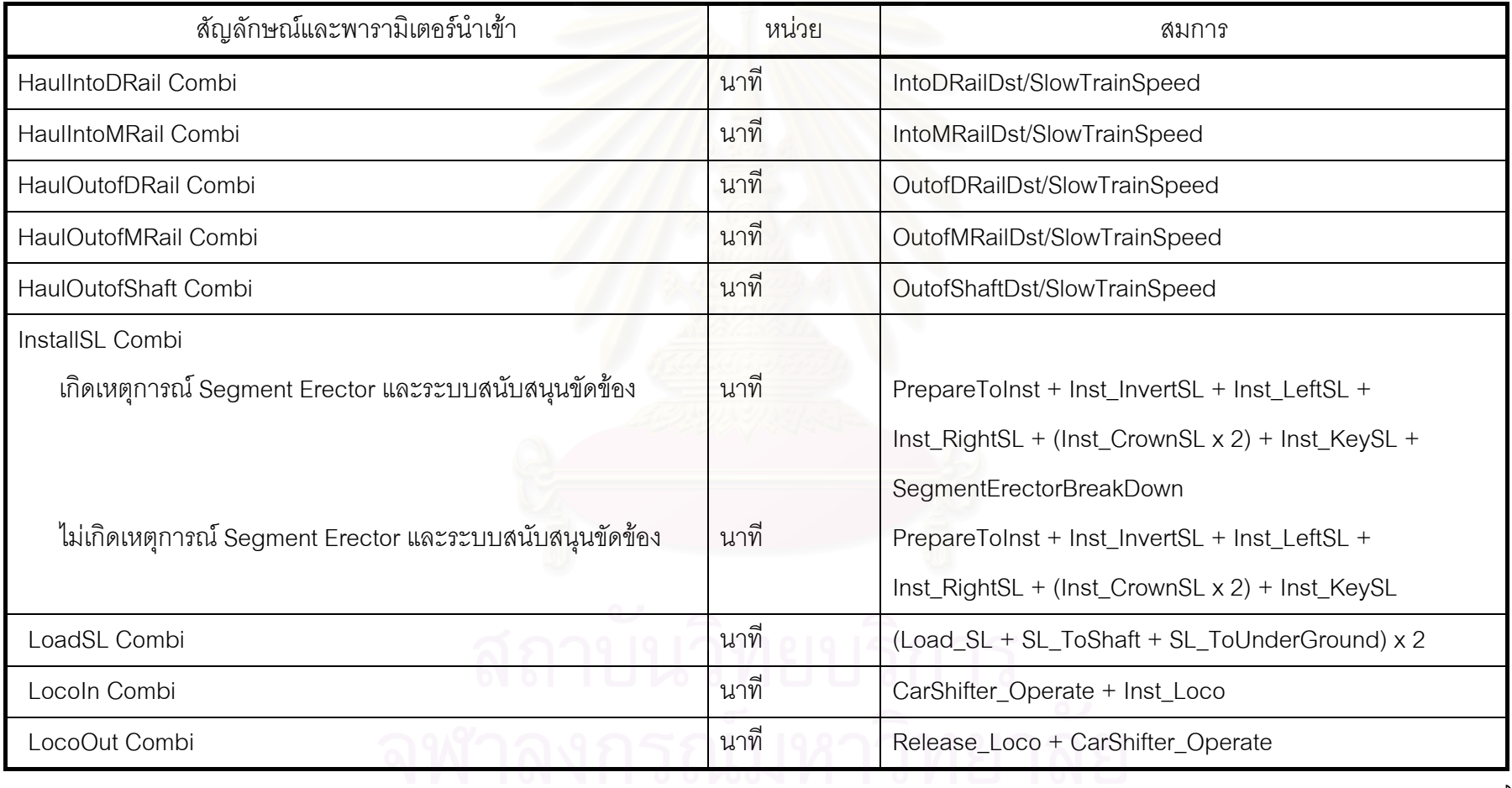

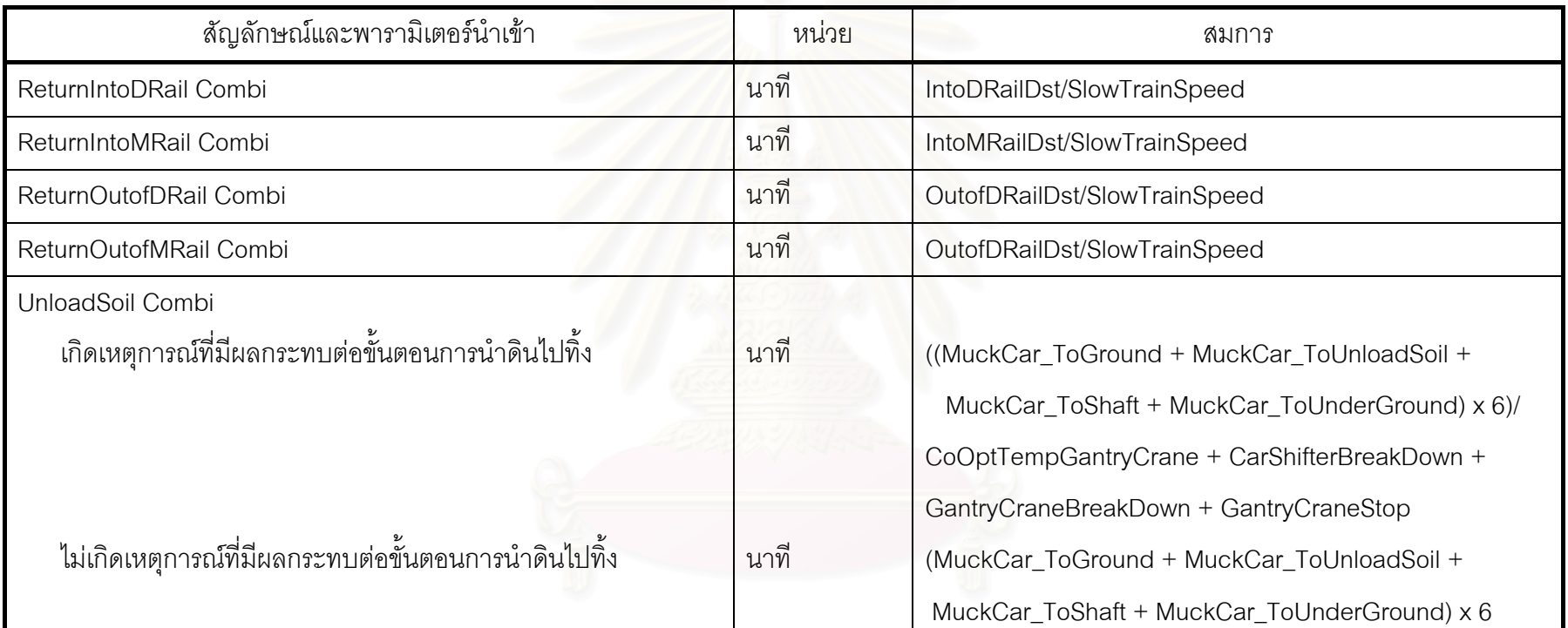

ภาคผนวก จ ตัวอย่างชุดค<mark>ำสั่งที่ใช้สร้</mark>างแบบจำลองสถานการณ์การก่อสร้างอุโมงค์ ประเภท Discrete-Event Simulation Model ของโครงการกรณีศึกษา

้ตัวอย่างชุดคำสั่งแบบจำลองสถานการณ์ (Simulation Model) การก่อสร้างอุโมงค์ ประเภท Discrete-Event Simulation Model โครงการกรณีศึกษาที่สร้างโดยใช้โปรแกรม Stroboscope มีดังนี้

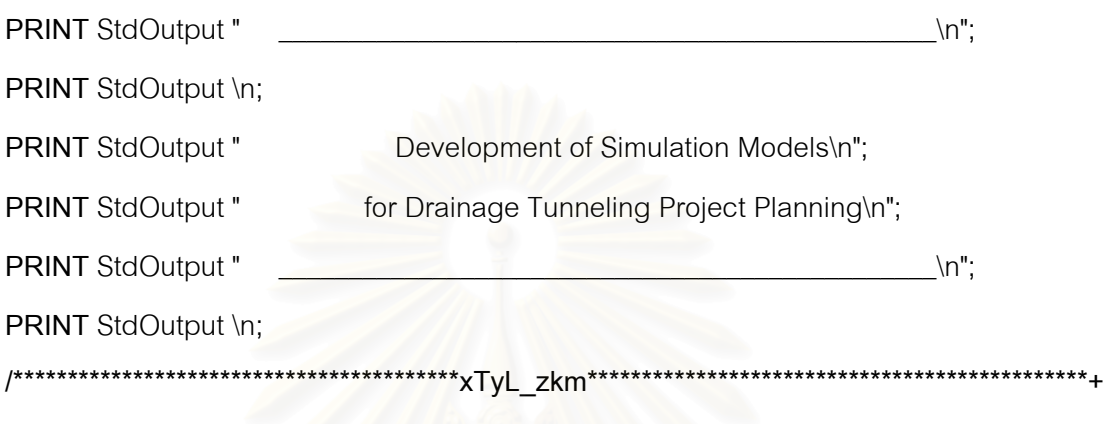

\*1. Resource and Decision Parameters\*\*\*\*\*\*\*\*\*\*\*\*\*\*\*\*\*\*\*\*\*\*\*\*\*\*\*\*\*

#### /1.1 Constant Parameters

**VARIABLE NumToSim VARIABLE NumTBMs VARIABLE NumInitLocos VARIABLE NumInitTrains VARIABLE NumLocosInStorage** 

**VARIABLE NumTrainsInStorage** 

**VARIABLE NumCarShifters VARIABLE CapHydraulicSupport** 

**VARIABLE CapShaft\_DRail VARIABLE CapDRail\_MRail VARIABLE CapMRail\_Tunnel VARIABLE** CapEntranceDRail

- 20; /Number to Simulate
- 1; /Number of TBMs
- 2; /Number of Initial Locomotives
- 2; /Number of Initial Trains
- 2; /Number of Locomotive in Loco /Storage
- 2; /Number of Trains in Train /Storage
- 1: /Number of Car Shifters
- 1; /Capacity of Hydraulic Support /for Segment Lining Sets
- 1; /Capacity of Shaft\_DRail
- 1; /Capacity of DRail\_MRail
- 1; /Capacity of MRail\_Tunnel
- 1; /Capacity of Entrance DRail

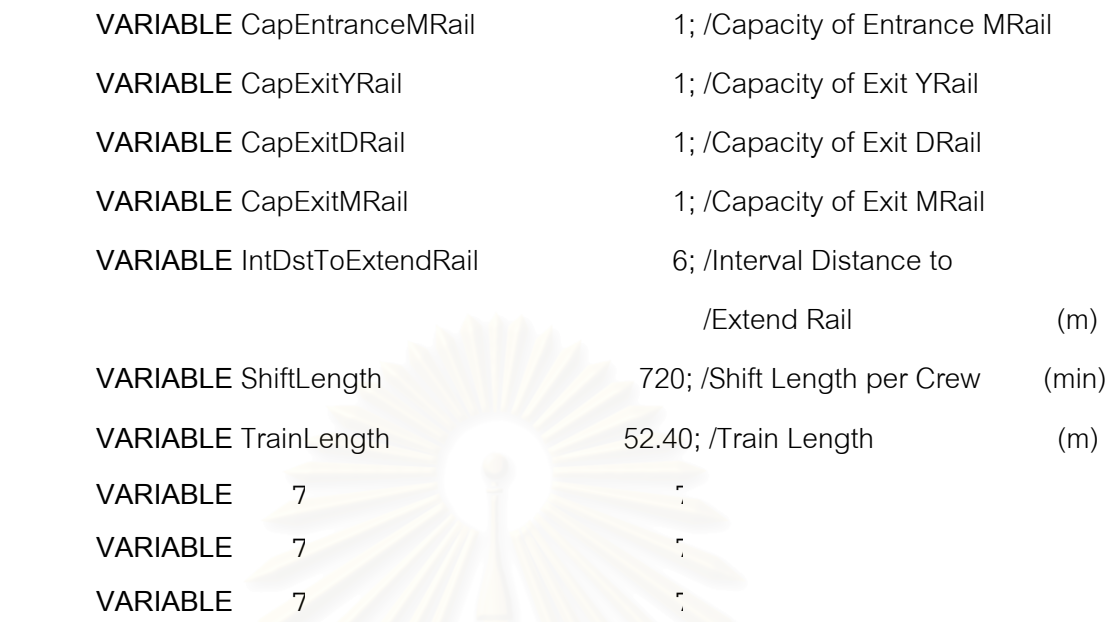

 **/1.1.1 Stage of the Excavation Parameter** 

 $/(0 = \text{Stage 1}, 1 = \text{Stage 2}, 2 = \text{Stage 3}, 3 = \text{Stage 4})$ 

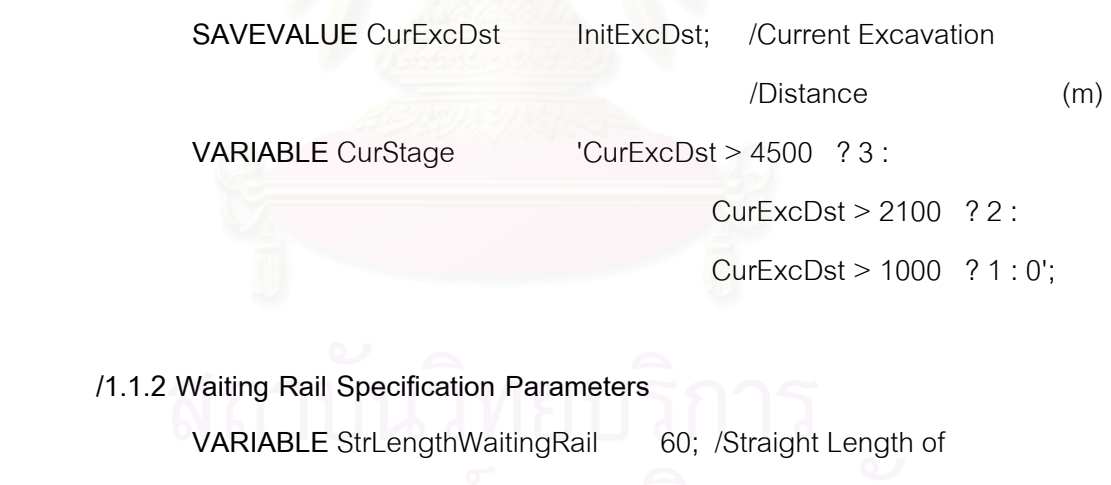

 /Waiting Rail (m) VARIABLE YLengthWaitingRail 10.80; /Y Length of /Waiting Rail (m)

## **/1.1.3 Train Speed Parameters**

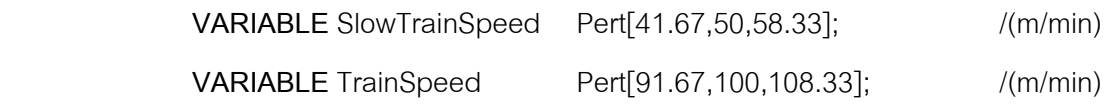

#### **/1.1.4 Probability of the Unforeseeable Events Parameters**

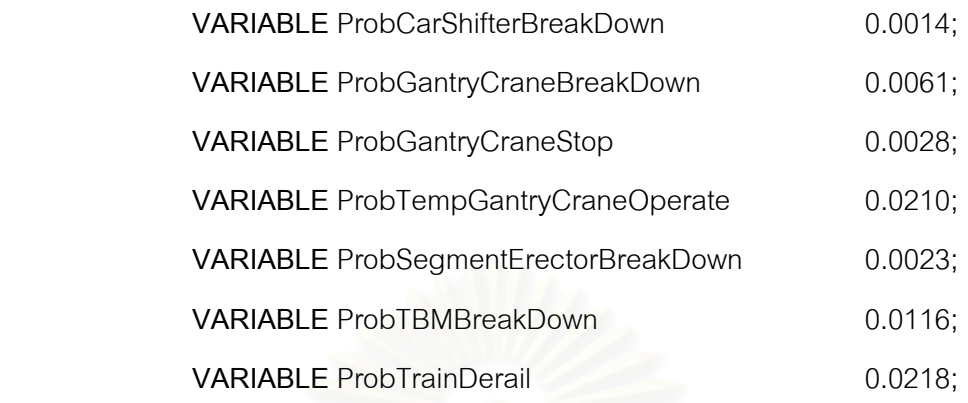

#### **/1.2 Array Parameters**

#### **/1.2.1 Excavation Rate Parameter**

 $/(Row 0 = Fine Sand, 1 = Slity Fine Sand, 2 = Slity Clay)$ 

**ARRAY** ExcRateTable 3 3 {

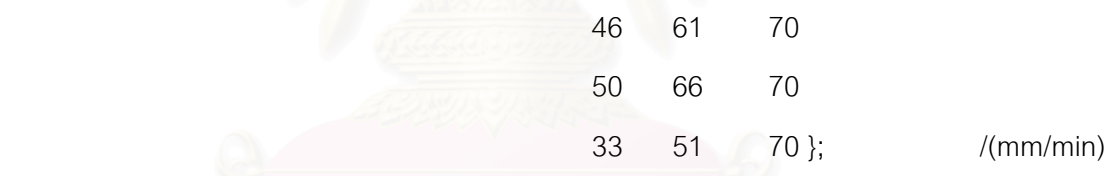

 **/1.2.2 Excavation Length Parameter** 

398239551919000

 $/(Row 0 = 0.60 m for Curve, 1 = 1.20 m for Straight)$ **ARRAY** ExcLengthTable 2 1 {

 $1.20$  };  $/(m)$ 

```
/(Row 0 = Stage 1, 1 = Stage 2, 2 = Stage 3, 3 = Stage 4)
```

```
 ARRAY YRail_DRailTable 4 1 {
```
 0 <u>686 - 686 - 686 - 686 - 697 - 698 - 698 - 698 - 698 - 698 - 698 - 698 - 698 - 698 - 698 - 698 - 698 - 698 - 6</u> <u>686 - Germania Barbara, 686 - Gabriel Barbara, 686 - Gabriel Barbara, 686 - Gabriel Barbara, 686 - Gabriel Ba</u>  $2336$  };  $/(m)$ 

 **/1.2.4 Distance between DRail and MRail Parameter** 

/(Row 0 = Stage 1, 1 = Stage 2, 2 = Stage 3, 3 = Stage 4)

**ARRAY** DRail\_MRailTable 4 1 {

**DESCRIPTION AND ARRANGEMENT OF STATISTICS DESCRIPTION AND LOCAL CONSUMER** 

<u>916</u>

 $1666$  };  $/(m)$ 

/**1.2.5 Number of Tunnel Section Parameter**

/(Row 0 = Stage 1, 1 = Stage 2, 2 = Stage 3, 3 = Stage 4)

 **ARRAY** SectionTable 4 1 { 2 \_\_ลพาลงกรกเบห 6  $6$  }; ส่วนอธิบายเพิ่มเติม Array Parameters

Array Parameters เป็นกลุ่มชุดคำสั่งที่ใช้สร้างพารามิเตอร์นำเข้าสำหรับจัดเก็บข้อมูลที่มี การอ้างอิงในรูปแบบของตาราง โดยงานวิจัยนี้ได้ใช้จัดเก็บข้อมูลโครงการกรณีศึกษาที่มีการ ้อ้างอิงในรูปแบบของตารางจำนวน 5 ชุดข้อมูลได้แก่

(1) อัตราขุดเจาะอุโมงค์ตามสภาพชั้นดินที่แตกต่างกันของ Tunnel Boring Machine  $(TBM)$ 

(2) ระยะขุดเจาะอุโมงค์ของ TBM ซึ่งมี 2 ระยะ ได้แก่ 0.60 เมตรสำหรับการขุดเจาะ ้อุโมงค์ทางโค้ง และ 1.20 เมตรลำหรับการขุดเจาะอุโมงค์ทางตรง

(3) ระยะทางระหว่างรางพักรูปตัว Y (YRail) กับรางพักชนิดที่ไม่สามารถเคลื่อนย้ายได้ ที่เรียกว่า Double Rail (DRail)

(4) ระยะทางระหว่างรางพัก DRail กับรางพักชนิดที่สามารถเคลื่อนย้ายได้ที่เรียกว่า Movable Type Double Rail (MRail)

(5) จำนวนช่วงของอุโมงค์โดยแบ่งช่วงตามจำนวนรางพักที่ใช้

### /2.1 Collector Parameters

**COLLECTOR** 

**COLLECTOR** 

**COLLECTOR** 

 $\overline{7}$ 

 $\overline{7}$ 

 $\overline{7}$ 

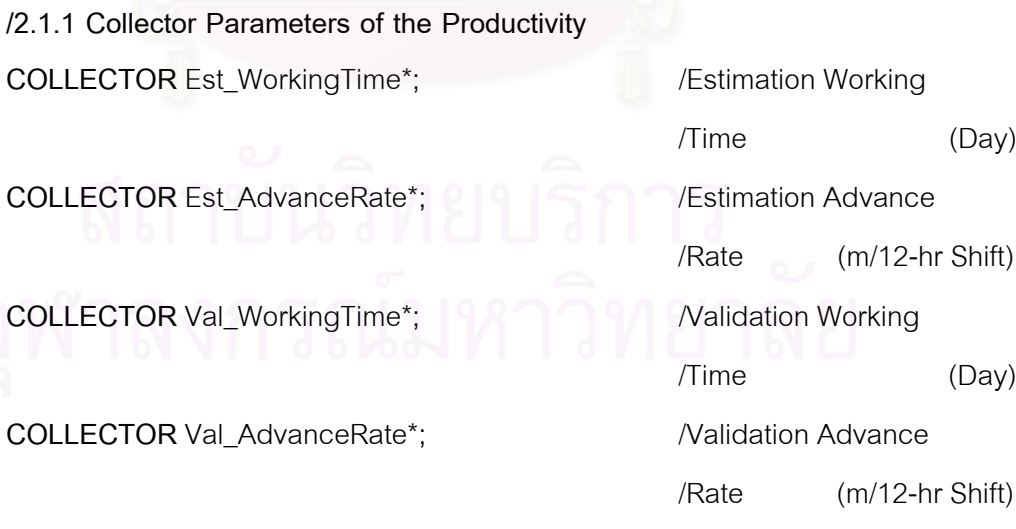

 $(Day)$ 

 $(Day)$ 

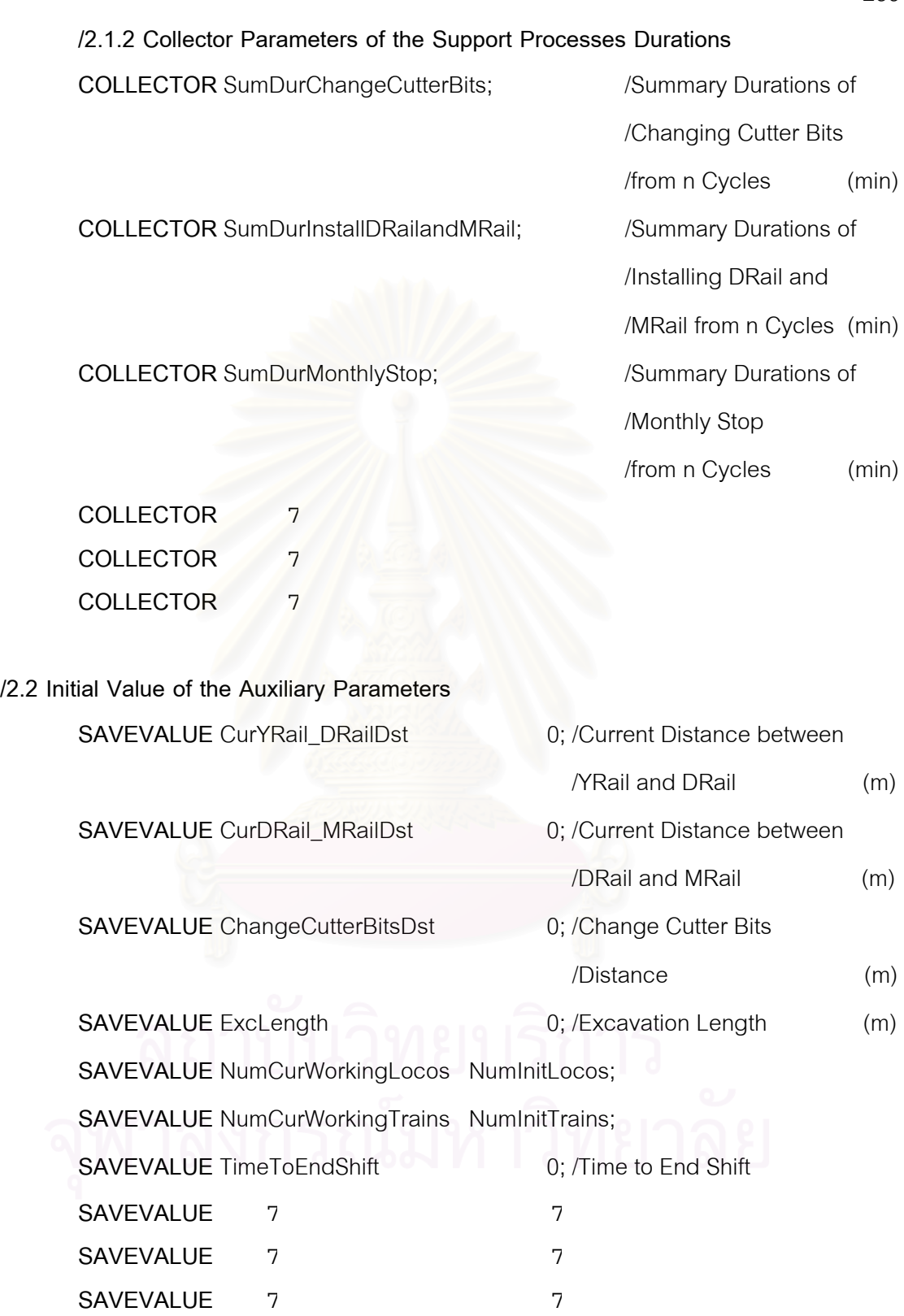

259

 $/0$  = Not Assigning, 3 = Change Cutter Bits, 4 = Install DRail and MRail,  $/5$  = Monthly Stoppage,  $6$  = Remove MRail **SAVEVALUE** AssignSupportProcesses 0;

 $/0$  = Fine Sand, 1 = Silty Fine Sand, 2 = Silty Clay SAVEVALUE GroundClass 0;

 $/0$  = Not End Shift, 1 = End Shift **SAVEVALUE** SwitchCheckTimeToEndShift 0;

 $/0$  = Not Releasing, 1 = Releasing SAVEVALUE SwitchReleaseLoco 0;

 $/0$  = Not Releasing, 1 = Releasing **SAVEVALUE** SwitchReleaseTrain 0;

 $/0$  = Not Tunneling,  $1$  = Tunneling **SAVEVALUE** SwitchTunneling 1;

**/2.3 Condition and Equation of Auxiliary Parameters** 

**/2.3.1 Excavate Rate Parameter**

**VARIABLE** ExcRate 'Pert[ExcRateTable[GroundClass,0],

ExcRateTable[GroundClass,1],

ExcRateTable[GroundClass,2]]'; /(mm/min)

#### **/2.3.2 Validation of the Simulation Time Parameter**

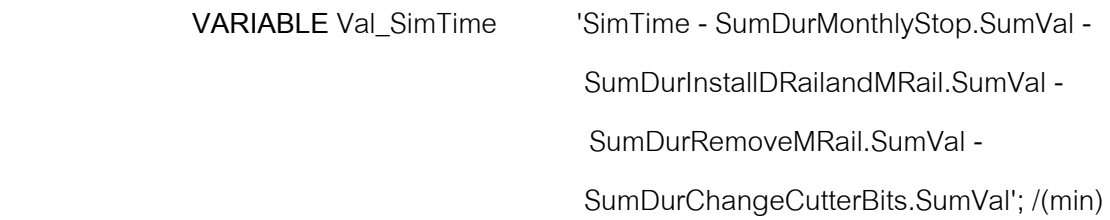

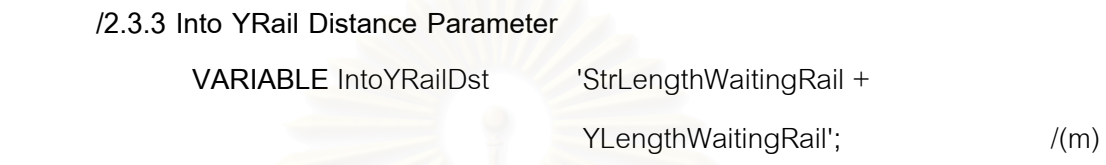

**/2.3.4 Out of Shaft Distance Parameter** 

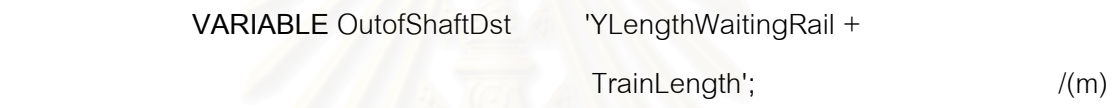

#### **/2.3.5 Current Distance to Tunnel Parameter**

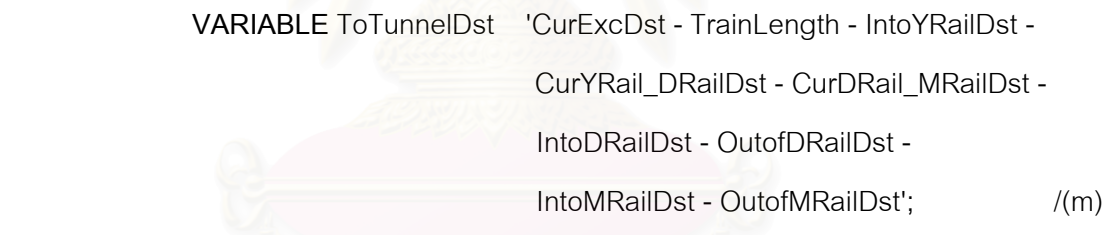

<u>ส่วนอธิบายเพิ่มเติม Condition and Equation of Auxiliary Parameters</u> ิ่

กลุ่มชุดคำสั่งย่อย Condition and Equation of Auxiliary Parameters สำหรับ ั่ แบบจําลองสถานการณการกอสรางอุโมงคโครงการกรณีศึกษาใชในการกําหนดเง ื่อนไขและ ี สมการการคำนวณภายในแบบจำลองสถานการณ์ แบ่งได้เป็น 5 กลุ่มดังนี้

(1) Excavate Rate Parameter เป็นเงื่อนไขอัตราการขุดเจาะอุโมงค์ของ TBM ซึ่งมีค่า เปลี่ยนแปลงตามสภาพชั้ นดินที่ขุดเจาะ

(2) Validation of the Simulation Time Parameter เปนสมการประมาณอัตราการ ก่อสร้างอุโมงค์และระยะเวลาก่อสร้างอุโมงค์ที่ใช้สำหรับทดสอบความถูกต้อง (Validation) ของ แบบจําลองสถานการณการกอสรางอุโมงค

ี (3) Into YRail Distance Parameter เป็นสมการคำนวณระยะทางที่ขบวนรถจักรใช้ เข้าไปในรางพัก YRail ที่ต้นอโมงค์

(4) Out of Shaft Distance Parameter เป็นสมการคำนวณระยะทางที่ขบวนรถจักรใช้ ออกจากปล่องขนถ่ายดิน (Shaft) ต้นอุโมงค์

(5) Current Distance to Tunnel Parameter เป็นสมการคำนวณระยะการเดินทางของ ขบวนรถจักรระหว่างรางพักที่อยู่ใกล้หน้าอุโมงค์มากที่สุดกับหน้าอุโมงค์

\*\*\*\*\*\*\*\*\*\*\*\*\*3. Resource Types\*\*\*\*\*

/3.1 Generic Resource Type **GENTYPE TBM; GENTYPE Locomotive; GENTYPE Cs:** /Car Shifter **GENTYPE HS;** /Hydraulic Support **GENTYPE Lng:** /Length GENTYPE 7 GENTYPE 7 GENTYPE 7 /3.2 Characterized Resource Type **CHARTYPE** IntDstToChangeBattery; Train  $(m)$ **SUBTYPE** 15000; Train Xiandai /Total Distance before Charge Up Battery SAVEPROP Train TrainDst;

> VARPROP Train **BatteryStatus**

> > 'IntDstToChangeBattery - TrainDst';

ส่วนอธิบายเพิ่มเติม Characterizes Resource Type

ึกลุ่มชุดคำสั่งย่อย Characterized Resource Type ใช้ในการสร้างพารามิเตอร์ทรัพยากร ่ ขบวนรถจักรของโครงการกรณีศึกษา เนื่องจากขบวนรถจักรแต่ละขบวนต้องเก็บค่าผลรวมระยะ การเดินทางไปกลับระหว่างปล่องขนถ่ายดินต้นอุโมงค์กับหน้าอุโมงค์ โดยเก็บค่าดังกล่าวไว้ใน SAVEPROP TrainDst และเก็บค่าแบตเตอรี่ที่เหลือไว้ใน VARPROP BatteryStatus

4. Network Nodes

#### /4.1 NORMAL

**NORMAL** ChangeBattery;

**NORMAL ExtendRail;** 

**NORMAL MonthlyStop;** 

**NORMAL InstallDRailandMRail;** 

**NORMAL RemoveMRail;** 

**NORMAL** ChangeCutterBits;

**NORMAL ReturnToShaft;** 

**NORMAL SetUpForNextShift;** 

7

7

**NORMAL** 7

**NORMAL** 

**NORMAL** 

### /4.2 COMBI

**COMBI ReleaseTrain:** 

COMBI LoadSL;

**COMBI** ReleaseLoco;

**COMBI** Locoln;

**COMBI** HaulOutofShaft;

**COMBI** HaulOutofDRail;

**COMBI** Excavate:

**COMBI** InstallSL;

**COMBI ReturnOutofMRail;** 

**COMBI** ReturnIntoDRail;

**COMBI** ReturnOutofDRail;

**COMBI** LocoOut;

COMBI 7

- COMBI 7
- COMBI<sup>7</sup>
- **/4.3 CONSOLIDATOR**

**CONSOLIDATOR** ChangeCondition; **CONSOLIDATOR** LengthEnough; **CONSOLIDATOR** SupportProcesses;

#### **/4.4 FORK**

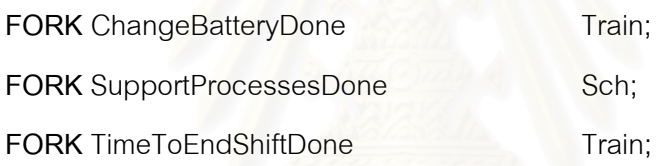

#### **/4.5 QUEUE**

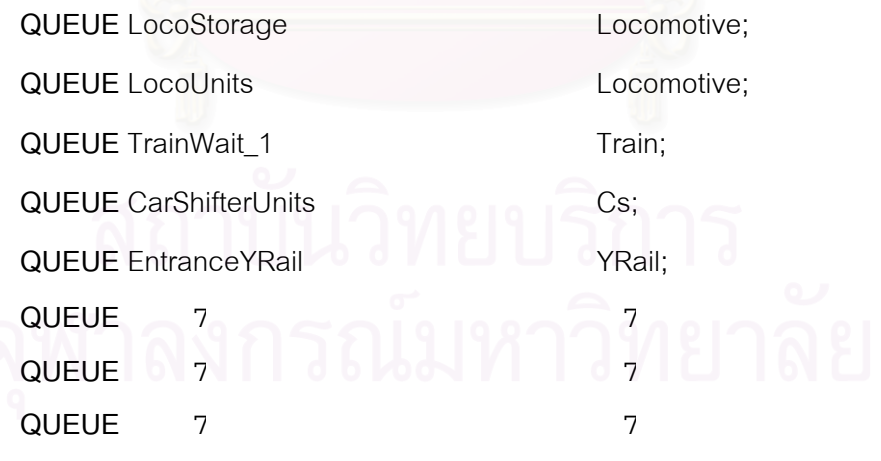

#### **/\*\*\*\*\*\*\*\*\*\*\*\*\*\*\*\*\*\*\*\*\*\*\*\*\*\*\*\*\*\*\*\*\*\*\*\*\*\*\*\*5. Network Links\*\*\*\*\*\*\*\*\*\*\*\*\*\*\*\*\*\*\*\*\*\*\*\*\*\*\*\*\*\*\*\*\*\*\*\*\*\*\*\*+**

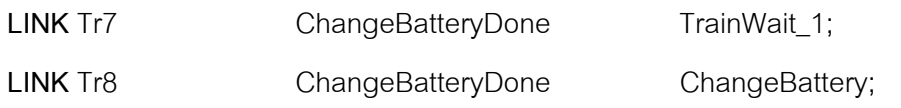

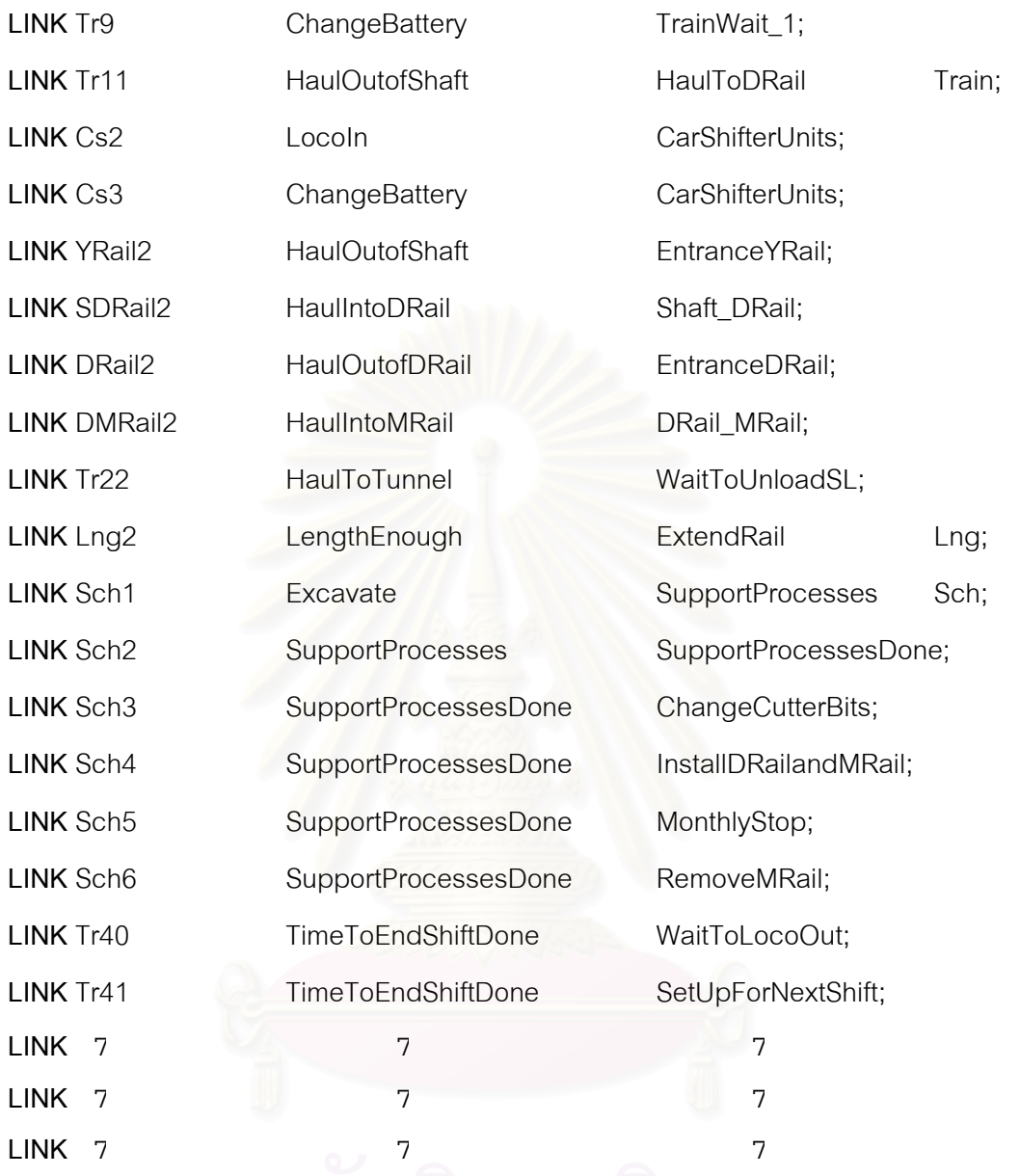

**/\*\*\*\*\*\*\*\*\*\*\*\*\*\*\*\*\*\*\*\*\*\*6. General Section of the Tunneling Simulation\*\*\*\*\*\*\*\*\*\*\*\*\*\*\*\*\*\*\*+** 

**/6.1 Priority of the Haul-Return in Tunnel** 

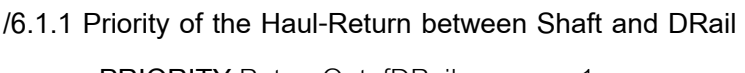

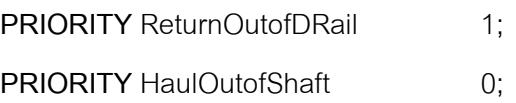

265

#### **/6.1.2 Priority of the Haul-Return between DRail and MRail**

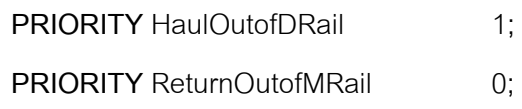

#### <u>ส่วนอธิบายเพิ่มเติม Priority of the Haul-Return in Tunnel</u> ิ่

กลุมชุดคําส งยอย Priority of the Haul-Return in Tunnel ในแบบจําลองสถานการณ ั่ การก่อสร้างอุโมงค์โครงการกรณีศึกษาใช้กำหนดความสำคัญของเส้นทางระหว่างปล่องขนถ่ายดิน ์ต้นอโมงค์กับรางพัก DRail และเส้นทางระหว่างรางพัก DRail กับรางพัก MRail โดยใช้คำสั่ง PRIORITY ควบคุมให้ QUEUE ที่เกี่ยวข้องปล่อยทรัพยากรให้กับขั้นตอนที่มีความสำคัญมากกว่า ั้ เริ่มทำงานก่อน โดยคำสั่ง PRIORITY จะใช้ในขั้นตอน ReturnOutofDRail Combi ซึ่งเป็นขั้นตอน ิ่ ั้ ที่ขบวนรถจักรเดินทางออกจากรางพัก DRail เพื่อเดินทางต่อไปยัง MRail ซึ่งจะถูกกำหนดให้มีค่า ื่ PRIORITY เทากับ 1 และข นตอน HaulOutofShaft Combi มีคา PRIORITY เทากับ 0 นั่นคือ ั้ ในกรณีที่ ReturnOutofDRail Combi และ HaulOutofShaft Combi พร้อมที่จะเริ่มทำงานในเวลา **่** เดียวกัน Shaft\_DRail Queue จะปล่อย SDRail ผ่าน SDRail3 Link เพื่อให้ ReturnOutofDRail Combi ทำงานก่อน เช่นเดี<mark>ยวกับในกรณีของขั้นตอน HaulOutofDRail Combi ซึ่งจะได้เริ่มทำงาน</mark> ั้ ิ่ ก่อนขั้นตอน ReturnOutofMRail Combi ในกรณีที่ขั้นตอนทั้งสองพร้อมที่จะเริ่มทำงานในเวลา ั้ ั้ **่** เดียวกัน

### **/6.2 Releasing Resources**

**RELEASEAMT** SDRail2 **RELEASEAMT** DRail2 1; **RELEASEAMT** DMRail2 1: **RELEASEAMT** Sch1 'AssignSupportProcesses != 0 ? 1 : 0'; **RELEASEAMT** 7 7 7 **RELEASEAMT** 7 7 **RELEASEAMT** 7 7 7;

**RELEASEAMT** Cs2 'CarShifterUnits.CurCount < 1 & !ChangeBattery.CurInst ? 1 : 0'; **RELEASEAMT** Cs3 'CarShifterUnits.CurCount < 1 ? 1 : 0'; **RELEASEAMT** YRail2 'EntranceYRail.CurCount < 1 ? 1 : 0';

#### 266

# ส่วนอธิบายเพิ่มเติม Releasing Resources

ึกล่มชดคำสั่งย่อย Releasing Resources ใช้กำหนดให้แบบจำลองสถานการณ์ปล่อย ิทรัพยากรออกมา ณ ขั้นตอนการทำงานที่กำหนดเพื่อให้สามารถจำลองสถานการณ์ได้ถูกต้องตาม หลักการก่อสร้างอุโมงค์ สำหรับการอธิบายขั้นตอนการทำงานของกลุ่มชุดคำสั่งย่อยดังกล่าวที่ใช้ ในแบบจำลองสถานการณ์การก่อสร้างอุโมงค์โครงการกรณีศึกษาจะยกตัวอย่างการปล่อยเครื่อง ้ เคลื่อนย้ายขบวนรถจักร (CarShifter) ผ่านทาง Cs2 Link โดยคำสั่ง RELEASEAMT Cs2 จะสั่งให้ ปล่อยเครื่องเคลื่อนย้ายขบวนรถจักรหรือ Cs ผ่านทาง Cs2 Link เมื่อ Locoln Combi ทำงานเสร็จ เรียบร้อย โดยจะปล่อยออกมา 1 ตัวในกรณีที่ Cs ใน CarShifterUnits Queue มีจำนวนเท่ากับ 0 และขั้นตอน ChangeBattery Normal ณ ขณะนั้นไม่ได้ทำงาน หากไม่เป็นไปตามเงื่อนไขดังกล่าว ก็จะไม่ทำการปล่อย Cs ออกมา (กำหนดให้ปล่อยออกมา 0 ตัว)

## /6.3 Tunneling Policies

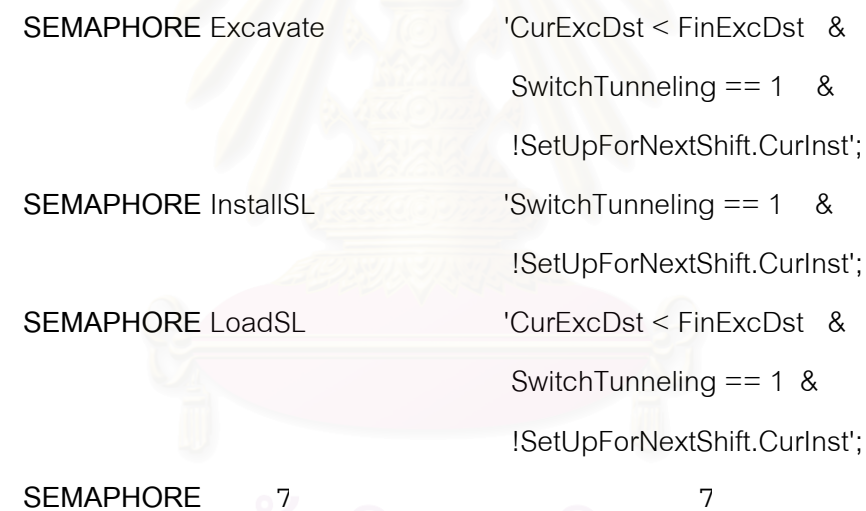

**SFMAPHORF SFMAPHORF** 

/Shaft Policies when Release Train and Locomotive

**SEMAPHORE LocoOut** 

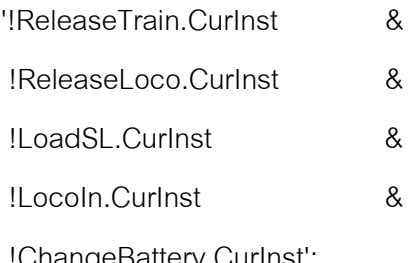

/Shaft Policies when Start Simulation Model

**SEMAPHORE LoadSL** 

'!Locoln.Curlnst  $\lambda$ !ChangeBattery.Curlnst & !HaulOutofShaft.Curlnst & TrainWait 1.CurCount == 0':

# <u>ส่วนอธิบายเพิ่มเติม Tunneling Policies</u>

ึกลุ่มชุดคำสั่งย่อย Tunneling Policies ใช้กำหนดกฎการทำงานของขั้นตอนทั่วไปภายใน แบบจำลองสถานการณ์การก่อสร้างอุโมงค์โครงการกรณีศึกษา เช่น ขั้นตอน Excavate Combi, InstallSL Combi และ LoadSL Combi เป็นต้น นอกจากนี้ยังใช้ในการกำหนดกฎการทำงานเมื่อ มีการปล่อยขบวนรถจักรและหัวรถจักร (Locomotive) ออกมาใช้งานภายในอุโมงค์ (Shaft Policies when Release Train and Locomotive) โดยกำหนดให้ LocoOut Combi สามารถ ปล่อยหัวรถจักรออกมาได้เมื่อขั้นตอนต่อไปนี้ไม่ได้ทำงาน ได้แก่ ขั้นตอน ReleaseTrain Combi. ReleaseLoco Combi, LoadSL Combi, Locoln Combi และ ChangeBattery Normal และใช้ ้กำหนดกฎการทำงานที่ปล่องขนถ่ายดินต้นคุโมงค์เมื่อเริ่มต้นจำลองสถานการณ์ (Shaft Policies when Start Simulation Model) เพื่อให้ขั้นตอนการทำงานถูกต้องตรงกับสภาพการทำงานจริงของ โครงการที่ศึกษา โดยกำหนดให้ LoadSL Combi จะเริ่มทำงานได้เมื่อขั้นตอน Locoln Combi, ChangeBattery Normal และ HaulOutofShaft Combi ไม่ได้ทำงานและไม่มีขบวนรถจักรอยู่ใน TrainWait 1 Queue

\*\*\*\*\*\*\*\*\*\*\*\*\*\*\*\*\*\*7. Specific Section of the Tunneling Simulation\*\*\*\*\*\*\*\*\*\*\*\*\*\*\*\*\*\*\*\*

#### /7.1 Current Excavation Distance

ONSTART Excavate CurExcDst 'CurExcDst + ExcLength';  $/(m)$ 

# <u>ส่วนอธิบายเพิ่มเติม Current Excavation Distance</u>

ึกลุ่มชุดคำสั่งย่อย Current Excavation Distance ใช้ในการคำนวณตำแหน่งการก่อสร้าง ้อุโมงค์ ณ เวลาปัจจุบันภายในแบบจำลองสถานการณ์การก่อสร้างอุโมงค์โครงการกรณีศึกษา โดยให้แบบจำลองสถานการณ์ทำการเพิ่มระยะทางก่อสร้างอุโมงค์ ณ เวลาปัจจุบันที่เก็บอยู่ใน SAVEVALUE CurExcDst ซึ่งจะเพิ่มค่าตามระยะขุดเจาะอุโมงค์ของ TBM ในรอบนั้นที่เก็บอยู่ใน SAVEVALUE ExcLength ก่อนที่จะเริ่มขั้นตอนการขุดเจาะอุโมงค์ใน Excavate Combi ั้ (ทรัพยากรที่ใช้ในการขุดเจาะอุโมงค์ ได้แก่ TBM และ Train นั้นได้เข้าไปอยู่ใน Excavate Combi เรียบร้อยแล้วแต่ยังไม่ได้เริ่มขุดเจาะอุโมงค์)

**/7.2 Controlling of the Shift Termination** 

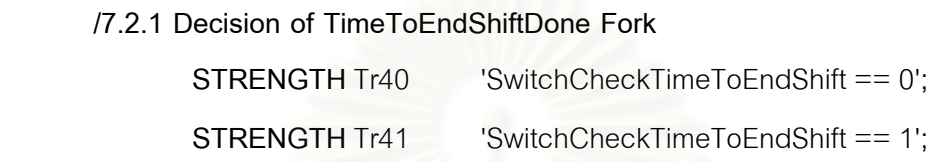

**/7.2.2 Checking Time to End Shift** 

**ONEND** ReturnToShaft SwitchCheckTimeToEndShift

'TimeToEndShift <= SimTime/ShiftLength ?

1 : 0';

**ONSTART** SetUpForNextShift TimeToEndShift

'TimeToEndShift + 1';

**ONSTART** SetUpForNextShift SwitchCheckTimeToEndShift 0;

<u>ส่วนอธิบายเพิ่มเติม Controlling of the Shift Termination</u> ิ่

กลุมชุดคําส งยอย Controlling of the Shift Termination ใชควบคุมข นตอนสําหรับ ั่ ั้ การเตรียมก่อสร้างอุโมงค์ผลัดใหม่ของโครงการกรณีศึกษาหลังจากที่ผลัดเก่าทำงานครบ ระยะเวลาก่อสร้าง 12 ชั่วโมงที่กำหนดไว้ใน VARIABLE ShiftLength เรียบร้อยแล้ว เช่น การเปลี่ยนกลุ่มคนงาน การถ่ายทอดคำสั่งและงานที่ต้องทำในผลัดใหม่ และการตรวจสอบ ั่ ความเรียบร้อยของเครื่องจักรก่อนทำการก่อสร้างอุโมงค์ผลัดใหม่ เป็นต้น สำหรับการทำงาน ดังกล่าวจะเริ่มเมื่อ TimeToEndShiftDone Fork ปล่อยขบวนรถจักรให้ไหลผ่าน Tr41 Link ไปยัง ขั้นตอน SetUpForNextShift Normal ซึ่งเป็นขั้นตอนสำหรับการเตรียมก่อสร้างอุโมงค์ผลัดใหม่ ั้ โดยเงื่อนไขที่ใชในการตัดสินใจของ TimeToEndShiftDone Fork ไดแก คาของ SAVEVALUE SwitchCheckTimeToEndShift ที่ใช้แทนคำสั่งให้ขั้นตอนเตรียมการก่อสร้างอุโมงค์ผลัดใหม่ ทํางาน นั่นคือหากมีคาเทากับ 1 ก็จะปลอยใหขบวนรถจักรไหลผาน Tr41 Link ไปทํางาน ในขั้นตอนดังกล่าว แต่ถ้าหากมีค่าเท่ากับ 0 ก็จะปล่อยให้ไหลผ่าน Tr40 Link เพื่อไปทำงาน
270

ในขั้นตอนอื่นต่อไป สำหรับการกำหนดค่า SAVEVALUE SwitchCheckTimeToEndShift นั้น ื่ จะเริ่มเมื่อขบวนรถจักรเดินทางกลับมายังปล่องขนถ่ายดินต้นอุโมงค์ในขั้นตอน ReturnToShaft ิ่ Normal เสร็จเรียบร้อยโดยใช้คำสั่ง ONEND มีเงื่อนไขคือ หาก SimTime/ShiftLength ซึ่งเป็น ระยะเวลาที่กอสรางอุโมงคครบผลัดที่กําหนด 12 ชั่วโมงมีคามากกวา SAVEVALUE TimeToEndShift ซึ่งเปนพารามิเตอรสนับสนุนการประมวลผลที่ใชเก็บระยะเวลาอางอิง การทํางานครบผลัด 12 ชั่วโมง SAVEVALUE SwitchCheckTimeToEndShif จะถูกกําหนดใหมี ค่าเท่ากับ 1 ซึ่งจะทำให้ TimeToEndShiftDone Fork ปล่อยขบวนรถจักรให้ไหลผ่าน Tr41 Link เข้าส่ SetUpForNextShift Normal และหลังจากที่ทำงานเสร็จเรียบร้อย ขบวนรถจักรก็จะออกจาก SetUpForNextShift Normal ผาน Tr42 Link โดย SAVEVALUE TimeToEndShift จะถูกเพ มคา ขึ้นอีก 1 ค่า และ SAVEVALUE SwitchCheckTimeToEndShif จะถูกกำหนดให้มีค่าเท่ากับ 0 อีกครั้ง

**/7.3 Controlling of the Support Processes CONSOLIDATEWHEN** SupportProcesses 'SupportProcesses.Sch.Count == 1'; **ONEND** SupportProcesses SwitchTunneling 0;

**/7.3.1 Decision of SupportProcessesDone Fork STRENGTH** Sch3 'AssignSupportProcesses == 3'; /Change Cutter Bits **STRENGTH** Sch4 'AssignSupportProcesses == 4'; /Install DRail and /MRail

 **STRENGTH** Sch5 'AssignSupportProcesses == 5'; /Monthly Stoppage **STRENGTH** Sch6 'AssignSupportProcesses == 6'; /Remove MRail

### **/7.3.2 Assigning Support Processes**

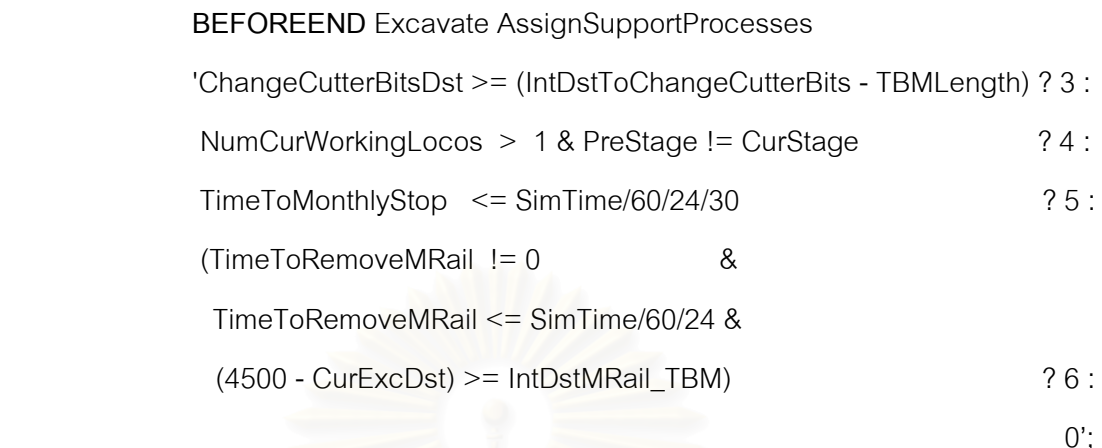

**/7.3.3 ChangeCutterBits Normal** 

**ONSTART** Excavate ChangeCutterBitsDst

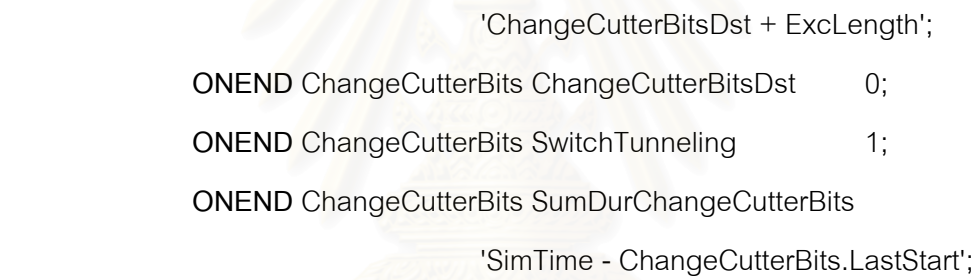

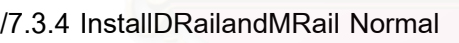

**ONEND** InstallDRailandMRail PreStage CurStage;

**ONEND** InstallDRailandMRail SwitchTunneling 1;

**ONEND** InstallDRailandMRail SumDurInstallDRailandMRail

'SimTime - InstallDRailandMRail.LastStart';

**/7.3.5 MonthlyStop Normal** 

**ONEND** MonthlyStop TimeToMonthlyStop

'TimeToMonthlyStop + IntTimeToMonthlyStop';

**ONEND** MonthlyStop SwitchTunneling 1;

**ONEND** MonthlyStop SumDurMonthlyStop

'SimTime - MonthlyStop.LastStart';

## **/7.3.6 RemoveMRail Normal**

/Date to Remove MRail

**ONEND** InstallDRailandMRail TimeToRemoveMRail

 'CurStage == 2 ? SimTime/60/24 + IntTimeToRemoveMRail : TimeToRemoveMRail';

**ONEND** RemoveMRail TimeToRemoveMRail

 'TimeToRemoveMRail + IntTimeToRemoveMRail'; **ONEND** RemoveMRail SwitchTunneling 1; **ONEND** RemoveMRail SumDurRemoveMRail 'SimTime - RemoveMRail.LastStart';

#### <u>ส่วนอธิบายเพิ่มเติม Controlling of the Support Processes</u> ิ่

กลุ่มชุดคำสั่งย่อย Controlling of the Support Processes ใช้ควบคุมขั้นตอน ั่ ั้ การทํางานสําหรับกระบวนการสนับสนุนการกอสรางอุโมงคของโครงการกรณีศึกษา ไดแก ขั้นตอน ChangeCutterBits Normal, InstallDRailandMRail Normal, MonthlyStop Normal และ RemoveMRail Normal สำหรับการเลือกประเภทของงานที่จะทำนั้นได้ใช้คำสั่ง STRENGTH กำหนดเงื่อนไขการตัดสินใจเลือกโดยมีขั้นตอนการทำงานดังนี้ ี้

(1) หลังจากที่ขั้นตอน Excavate Combi ขุดเจาะอุโมงค์เสร็จเรียบร้อยแต่ยังไม่ได้ปล่อย ทรัพยากรที่เกี่ยวข้องออกมา แบบจำลองสถานการณ์จะทำการตรวจสอบเงื่อนไขการทำงานของ ี่ ขั้นตอนสนับสนุนการก่อสร้างอุโมงค์ตามที่ได้กำหนดไว้ในคำสั่ง BEFOREEND หากเงื่อนไขผ่าน จะกําหนดคาประเภทการทํางานใน SAVEVALUE AssignSupportProcesses ระหวาง 3 ถึง 6 โดยตัวเลขแตละคาจะแทนประเภทการทํางาน เชน 3 แทนการเปลี่ยนฟนขุดเจาะ (Cutter Bit) ของ TBM เป็นต้น แต่ถ้าหากไม่มีเงื่อนไขใดผ่านจะกำหนดให้ SAVEVALUE AssignSupportProcesses มีคาเทากับ 0

(2) เมื่อเงื่อนไขการทำงานขั้นตอนสนับสนุนการก่อสร้างอุโมงค์ผ่าน Sch1 Link จะปล่อย ื่ ั้ Sch ซึ่งเป็นทรัพยากรกำหนดการทำงานขั้นตอนสนับสนุนการก่อสร้างอุโมงค์ออกมาโดยใช้ ั้ ้ คำสั่งที่อยู่ในกลุ่มคำสั่งย่อย Releasing Resources ได้แก่คำสั่ง RELEASEAMT Sch1 'AssignSupportProcesses  $!= 0$  ? 1 : 0':

(3) หลังจากนั้น Sch จะไหลเข้าสู่ SupportProcesses Consolidator ซึ่งมีหน้าที่ปล่อย Sch ที่เก็บไว้ไปให้ขั้นตอนถัดไป ได้แก่ SupportProcessesDone Fork สำหรับคำสั่งที่ใช้ ิ ควบคุม SupportProcesses Consolidator ได้แก่ CONSOLIDATEWHEN ซึ่งใช้กำหนดเงื่อนไข ให้ CONSOLIDATOR ปล่อย Sch เมื่อ Sch ใน SupportProcesses Consolidator มีค่าเท่ากับ 1

(4) ขั้นตอนต่อไป SupportProcessesDone Fork จะทำการเลือกงานที่จะทำโดยการ ปล่อย Sch ให้เข้าสู่ขั้นตอนที่กำหนดไว้ใน SAVEVALUE AssignSupportProcesses ตัวอย่างเช่น หาก SAVEVALUE AssignSupportProcesses มีค่าเท่ากับ 3 SupportProcessesDone Fork จะ ปล่อย Sch ให้เข้าสู่ ChangeCutterBits Normal เพื่อทำการเปลี่ยนพันขุดเจาะของ TBM ต่อไป

/7.4 Controlling of the Locomotive and Train

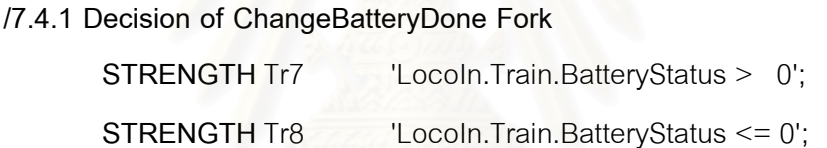

/7.4.2 Changing Battery

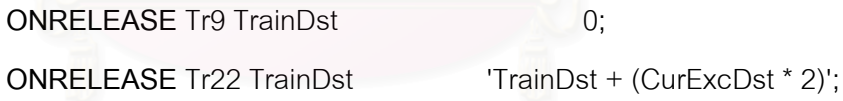

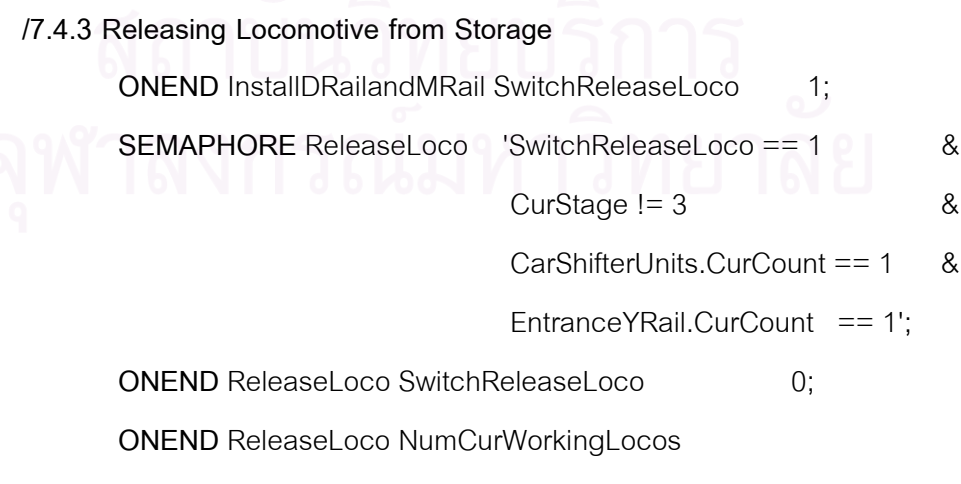

'NumCurWorkingLocos + 1';

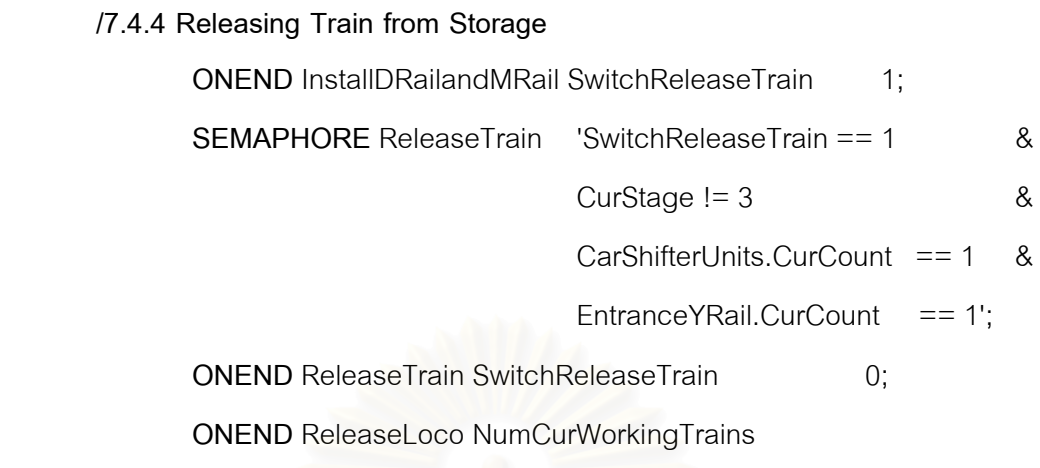

'NumCurWorkingTrains + 1';

 **/7.4.5. Train Policies** 

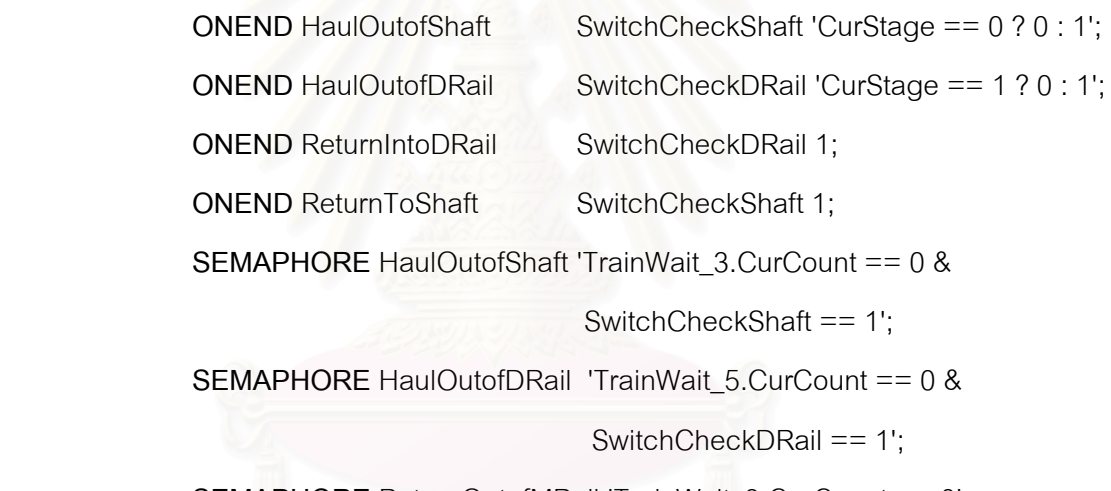

**SEMAPHORE** ReturnOutofMRail 'TrainWait\_9.CurCount == 0';

#### <u>ส่วนอธิบายเพิ่มเติม Controlling of the Locomotive and Train</u> ิ่

กลุ่มชุดคำสั่งย่อย Controlling of the Locomotive and Train ใช้ในการควบคุมขั้นตอน ั่ ั้ การทํางานของหัวรถจักรและขบวนรถจักรในแบบจําลองสถานการณการกอสรางอุโมงคโครงการ กรณีศึกษา ได้แก่ การเปลี่ยนแบตเตอรี่ (Decision of ChangeBatteryDone Fork และ Changing Battery) การปลอยหัวรถจักรและขบวนรถจักรจากโรงเก็บ (Releasing Locomotive from Storage และ Releasing Locomotive from Storage) เพื่อนำไปใช้งานภายในอุโมงค์ตาม แผนงานและตำแหน่งการก่อสร้างอุโมงค์ที่กำหนดไว้ มีรายละเอียดดังนี้

(1) Decision of ChangeBatteryDone Fork ใช้กำหนดเงื่อนไขการตัดสินใจของ ChangeBatteryDone Fork

(2) Changing Battery ใช้ควบคุมการเปลี่ยนแบตเตอรี่ในขั้นตอน ChangeBattery Normal โดยจะเริ่มไดเมื่อ VARPROP BatteryStatus ซึ่งเปนพารามิเตอรที่ใชเก็บสถานะแบตเตอร ี่ ของขบวนรถจักรแต่ละขบวนมีค่าเท่ากับ 0 เมื่อเงื่อนไขดังกล่าวผ่าน ChangeBatteryDone Fork ื่ จะปล่อยขบวนรถจักรผ่าน Tr8 Link เข้าสู่ ChangeBattery Normal แต่ถ้าหาก VARPROP BatteryStatus มีคามากกวา 0 ChangeBatteryDone Fork จะปลอยขบวนรถจักรผาน Tr7 Link เข้าสู่ TrainWait\_1 Queue เพื่อเดินทางไปที่หน้าอุโมงค์ต่อไป สำหรับการกำหนดค่าของ BatteryStatus นั้นไดใ ช คํา สั่ ง VARPROP Train BatteryStatus 'IntDstToChangeBattery - TrainDst'; ระบุในกลุ่มชุดคำสั่งย่อย Characterized Resource Type ทำการกำหนดค่า ในขณะที่ ั่ พารามิเตอร IntDstToChangeBattery นั้นเปนพารามิเตอรคุณสมบัติของทรัพยากร ประเภท CHARTYPE โครงการกรณีศึกษา ได้แก่ ขบวนรถจักร โดยขบวนรถจักรได้ใช้ IntDstToChangeBattery กำหนดระยะทางวิ่งโดยประมาณต่อการเปลี่ยนแบตเตอรี่ในแต่ละครั้ง มีค่าเท่ากับ 15,000 เมตร และ SAVEPROP TrainDst เป็นพารามิเตอร์ที่ใช้เก็บรวบรวมระยะทาง วิ่งของขบวนรถจักรแต่ละขบวนโดยใช้คำสั่ง ONRELEASE Tr22 TrainDst 'TrainDst + (CurExcDst \* 2)'; เป็นการให้แบบจำลองสถานการณ์คำนวณระยะทางวิ่งของขบวนรถจักรในแต่ ิ่ ละรอบตามสมการที่ระบุ<mark>อยู่ในคำสั่ง ONRELEASE เมื่อขบ</mark>วนรถจักรไหลเข้ามาอยู่ใน Tr22 Link ี่ และจะกำหนดให้ SAVEPROP TrainDst มีค่าเท่ากับ 0 ทุกครั้งหลังจากที่เปลี่ยนแบตเตอรี่ ั้ ี่ ในขั้นตอน ChangeBattery Normal เสร็จเรียบร้อย

(3) Releasing Locomotive from Storage และ Releasing Train from Storage ใ ช ควบคุมการปลอยหัวรถจักรและขบวนรถจักรซ งจะถูกปลอยออกมาจาก LocoStorage Queue และ TrainStorage Queue ได้เมื่อเงื่อนไขที่กำหนดไว้ใน ReleaseLoco Combi และ ReleaseTrain Combi ผ่าน สำหรับเงื่อนไขแรกได้แก่ SAVEVALUE SWitchReleaseLoco และ SAVEVALUE SwitchReleaseTrain จะตองมีคาเทากับ 1 (0 ไมปลอยหัวรถจักรและขบวน รถจักร, 1 ปล่อยหัวรถจักรและขบวนรถจักร) สำหรับการคำนวณค่าดังกล่าวจะเริ่มหลังจาก ิ่ ที่ขั้นตอน InstallDRailandMRail Normal ทำงานและปล่อยทรัพยากรที่เกี่ยวข้องให้ขั้นตอนถัดไป เสร็จเรียบร้อย เงื่อนไขต่อไปได้แก่ VARIABLE CurStage จะต้องไม่เท่ากับ 3 (ไม่ปล่อยหัวรถจักร และขบวนรถจักรในช่วงก่อสร้างอุโมงค์ Main Drive ที่ 4) และจะต้องไม่มีขบวนรถจักรทำงาน อยูที่ปลองขนถายดินตนอุโมงคนั่นคือ CarShaifterUnits Queue และ EntranceYRail Queue มีค่าเท่ากับ 1 ต่อมาหลังจากที่ปล่อยหัวรถจักรและขบวนรถจักรในขั้นตอน ReleaseLoco Combi และ ReleaseTrain Combi เสร็จเรียบร้อย SAVEVALUE SwitchReleaseLoco และ SAVEVALUE SwitchReleaseTrain จะถูกกําหนดใหมีคาเทากับ 0 อีกคร ั้งโดย SAVEVALUE NumCurWorkingLocos และ SAVEVALUE NumCurWorkingTrains ซึ่งใชบันทึกจํานวน หัวรถจักรและขบวนรถจักรที่ใช้งานอยู่ภายในอุโมงค์จะถูกเพิ่มค่าขึ้น 1 ค่า ิ่

(4) Train Policies ใช้กำหนดกฎการเดินทางของขบวนรถจักรภายในอุโมงค์ของ แบบจําลองสถานการณใหตรงกับกฎการเดินทางของขบวนรถจักรภายในอุโมงคของโครงการ กรณีศึกษา ตัวอยางเชน การกําหนดใหขบวนรถจักรไมสามารถไปหยุดรออยูที่รางระหวางรางพัก เพื่อที่จะเข้าไปในรางพักถัดไปได้ นั่นคือขบวนรถจักรจะออกจากรางพักได้เมื่อรางพักถัดไปว่าง ื่ ี่ เท่านั้น เป็นต้น

**/7.5 Controlling of the Rail Arrangement** 

**/7.5.1 Starting Extend Rail Process CONSOLIDATEWHEN** LengthEnough

'LengthEnough.Lng.Count >= IntDstToExtendRail';

**/7.5.2 Into DRail Distance** 

**ONEND** InstallDRailandMRail IntoDRailDst

'CurStage >= 1 ?

StrLengthWaitingRail + YLengthWaitingRail : 0'; /(m)

**/7.5.3 Into MRail Distance** 

**ONEND** InstallDRailandMRail IntoMRailDst

'CurStage >= 2 ?

StrLengthWaitingRail + YLengthWaitingRail : 0'; /(m)

**/7.5.4 Out of DRail Distance** 

**ONEND** InstallDRailandMRail OutofDRailDst

'CurStage >= 1 ?

YLengthWaitingRail + TrainLength : 0'; /(m)

## **/7.5.5 Out of MRail Distance**

**ONEND** InstallDRailandMRail OutofMRailDst

'CurStage >= 2 ?

YLengthWaitingRail + TrainLength : 0'; /(m)

## **/7.5.6 Current Distance between YRail and DRail ONEND** InstallDRailandMRail CurYRail\_DRailDst 'YRail\_DRailTable[CurStage, 0]';

**/7.5.7 Current Distance between DRail and MRail** 

# **/When Installing ONEND** InstallDRailandMRail CurDRail\_MRailDst 'DRail\_MRailTable[CurStage, 0]';

 **/When Removing ONEND** RemoveMRail CurDRail\_MRailDst

> 'CurExcDst - TrainLength - IntoYRailDst - CurYRail\_DRailDst - IntoDRailDst - OutofDRailDst - IntDstMRail\_TBM';

#### <u>ส่วนอธิบายเพิ่มเติม Controlling of the Rail Arrangement</u> ิ่

กลุมชุดคําส งยอย Controlling of the Rail Arrangement ใชในการควบคุมการตอราง ั่ สำหรับขบวนรถจักร ควบคุมระยะการเคลื่อนที่ของขบวนรถจักรภายในแบบจำลองสถานการณ์ ื่ และปรับระยะห่างระหว่างรางพักในแต่ละช่วงตามแผนงานที่โครงการกรณีศึกษาได้กำหนดไว้ มีรายละเอียดดังน

(1) Starting Extend Rail Process ใชควบคุมการตอรางสําหรับขบวนรถจักร โดยจะเริ่ม เมื่อ LengthEnough Consolidator ปล่อย Lng ซึ่งเป็นทรัพยากรที่แทนระยะช่องว่างด้านหลัง TBM ผ่าน Lng2 Link ไปให้ ExtendRail Normal เมื่อผลรวมของ Lng ที่อยู่ใน LengthEnough Consolidator มากกวาหรือเทากับ VARIABLE IntDstToExtendRail (กําหนดไว 6 เมตรสําหรับ

การต่อรางความยาว 5 เมตร) และเมื่อ LengthEnough Consolidator ทำงานเสร็จเรียบร้อย ผลรวมของ Lng ที่อยู่ใน LengthEnough Consolidator ก็จะถูกกำหนดค่าเป็น 0 และจะเริ่มต้น ิ่ รวบรวมคาของ Lng ใหมอีกครั้ง

(2) Into DRail Distance, Out of DRail Distance, Into MRail Distance และ Out of MRail Distance ใช้ควบคุมระยะการเคลื่อนที่ของขบวนรถจักรในการเข้าและออกจาก รางพักโดยให้มีค่าเท่ากับ 0 ในช่วงที่ยังไม่ได้ติดตั้งรางพัก สำหรับช่วงที่มีการติดตั้งรางพัก ั้ ั้ เสร็จเรียบร้อยแล้วจะกำหนดให้การเคลื่อนที่เข้ารางพักมีค่าเท่ากับผลรวมของ VARIABLE ื่ StrLengthWaitingRail และ VARIABLE YLengthWaitingRail ในขณะที่ การเคล อนท ออก จากรางพักจะมีคาเทากับผลรวมของ VARIABLE YLengthWaitingRail และ VARIABLE **TrainLength** 

(3) Current Distance between YRail and DRail และ Current Distance between DRail and MRail ใช้ปรับระยะห่างระหว่างรางพักในแต่ละช่วงให้สอดคล้องกับแผนงานโครงการ กรณีศึกษา

## **/7.6 Controlling of the Change Condition**

**CONSOLIDATEWHEN** ChangeCondition '(ChangeCondition.Train.Count == 1)';

## **/7.6.1 Changing Excavation Length**

**ONEND** ChangeCondition ExcLength

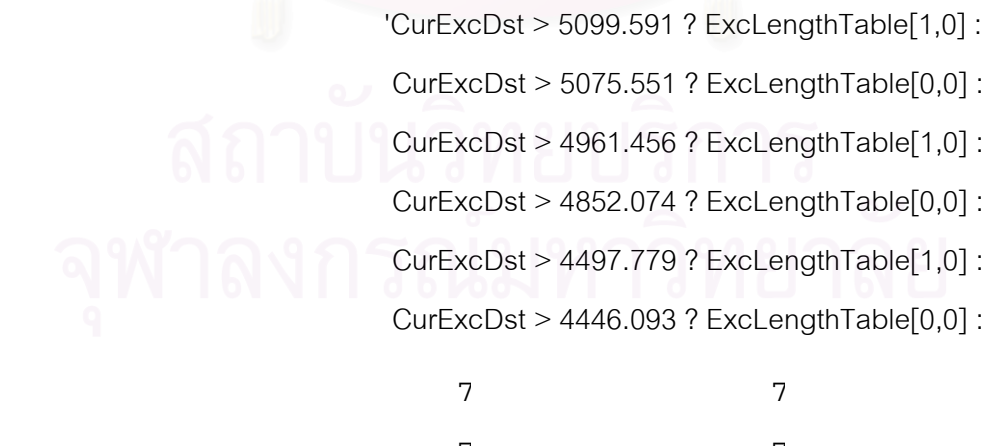

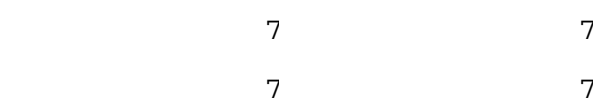

## /7.6.2 Changing Ground Class

**ONEND** ChangeCondition GroundClass

'CurExcDst >= 4333.000 - TBMLength ? 2 : CurExcDst >= 3750.000 - TBMLength ? 1 :  $0$ ';

## ส่วนอธิบายเพิ่มเติม Controlling of the Change Condition

ึกลุ่มชุดคำสั่งย่อย Controlling of the Change Condition ใช้ควบคุมการเปลี่ยนแปลง ี สถานะภายในแบบจำลองสถานการณ์การก่อสร้างอุโมงค์โครงการกรณีศึกษา ได้แก่ การเปลี่ยน ระยะขุดเจาะอุโมงค์ของ TBM สำหรับทางตรงและทางโค้ง และการเปลี่ยนสภาพชั้นดินที่ ขุดเจาะโดยใช้ข้อมูลที่ได้จากการสำรวจแนวเส้นทางก่อนการก่อสร้างอุโมงค์ โดย ChangeCondition Consolidator จะทำงานทุกครั้งที่ขบวนรถจักรไหลผ่านเข้าไป หลังจากนั้น คำสั่ง ONEND จะทำงานโดยให้ SAVEVALUE ExcLength เปลี่ยนระยะขุดเจาะอุโมงค์ของ TBM และ SAVEVALUE GroundClass เปลี่ยนสภาพของชั้นดินที่ขุดเจาะซึ่งจะมีผลต่ออัตราขุดเจาะ อุโมงค์ของ TBM

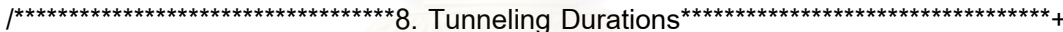

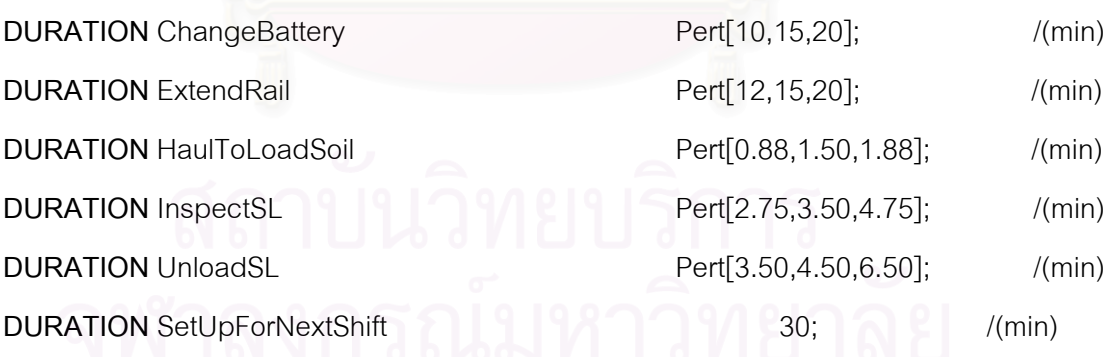

### **/8.1 Excavate Combi**

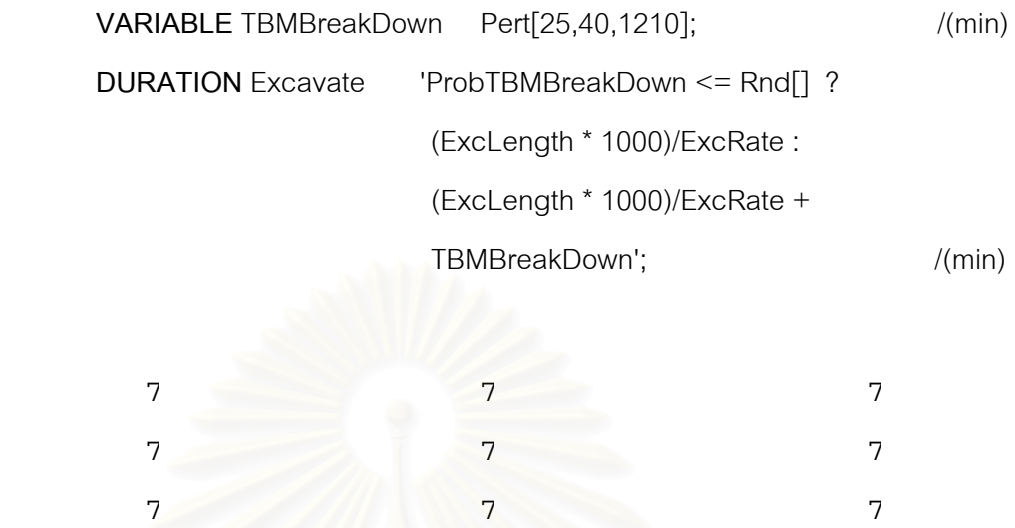

#### <u>ส่วนอธิบายเพิ่มเติม Tunneling Durations</u> ิ่

กลุ่มชุดคำสั่ง Tunneling Durations เป็นกลุ่มชุดคำสั่งที่ใช้กำหนดระยะเวลาทำงาน ั่ ในกระบวนการก่อสร้างอุโมงค์ของโครงการกรณีศึกษาโดยใช้คำสั่ง DURATION สำหรับการ คํานวณเวลาสูญเสียจากเหตุการณที่มีผลกระทบตอผลิตภาพการกอสรางอุโมงคจะอธิบาย การคำนวณโดยใช้ตัวอย่างข<mark>อ</mark>งเหตุการณ์ TBM และระบบสนับสนุนการขุดเจาะขัดข้องที่ใช้ในการ คำนวณเวลาที่ใช้สำหรับขุดเจาะอุโมงค์ของ TBM จากขั้นตอน Excavate Combi ซึ่งมี 2 กรณีคือ ั้ เมื่อ VARIABLE ProbTBMBreakDown ซึ่งเป็นพารามิเตอร์ที่เก็บค่าความน่าจะเป็นของเหตุการณ์ TBM และระบบสนับสนุนขัดข้องสำหรับการขุดเจาะในแต่ละรอบมีค่ามากกว่า Rnd[] ซึ่งเป็น ตัวเลขสุ่มจากแบบจำลองสถานการณ์ แสดงว่าการขุดเจาะอุโมงค์ในรอบนั้นไม่เกิดเหตุการณ์ TBM และระบบสนับสนุนขัดข้อง ดังนั้นเวลาขุดเจาะอุโมงค์ที่ได้จะเป็นเวลาขุดเจาะตามปกติ ั้ จากสมการ (SAVEVALUE ExcLength x 1,000)/(VARIABLE ExcRate) แตถาหาก VARIABLE ProbTBMBreakDown มีค่าน้อยกว่า Rnd[] แสดงว่าการขุดเจาะอุโมงค์ในรอบนั้นมีเหตุการณ์ TBM และระบบสนับสนุนขัดข้องเกิดขึ้น ดังนั้นเวลาขุดเจาะที่ได้จะต้องรวมเวลาสูญเสียที่เกิดจาก ั้ การซอม TBM และระบบสนับสนุน ดวยโดยใชสมการ (SAVEVALUE ExcLength x 1,000)/(VARIABLE ExcRate) + VARIABLE TBMBreakDown

\*\*\*\*\*\*\*\*\*\*\*\*\*\*\*\*9. QUEUE Initialization and Simulating\*\*\*\*\*\*\*\*\*\*\*\*\*\*\*\*\*\*\*\*\*\*\*\*\*\*

## /9.1 Printing the Header of the Output Table

PRINT StdOutput " Results from Simulation\n";

**PRINT StdOutput** "

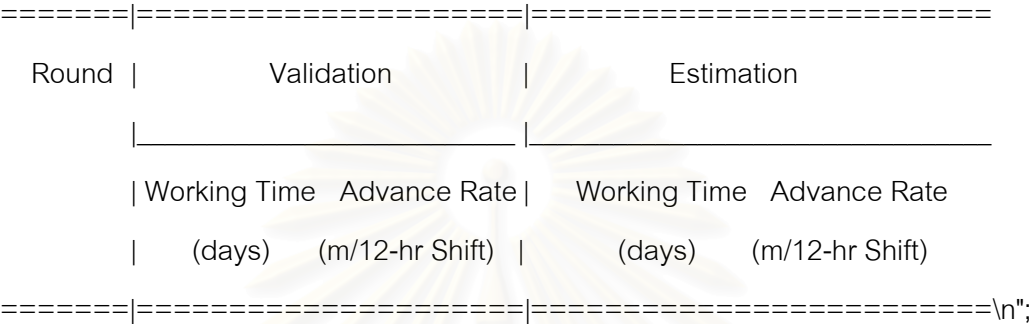

## /9.2 Definition of the Loop until Desired Interval is Accomplished

WHILE 'Val\_WorkingTime.nSamples < NumToSim'; CLEAR;

## /9.2.1 QUEUE Initialization

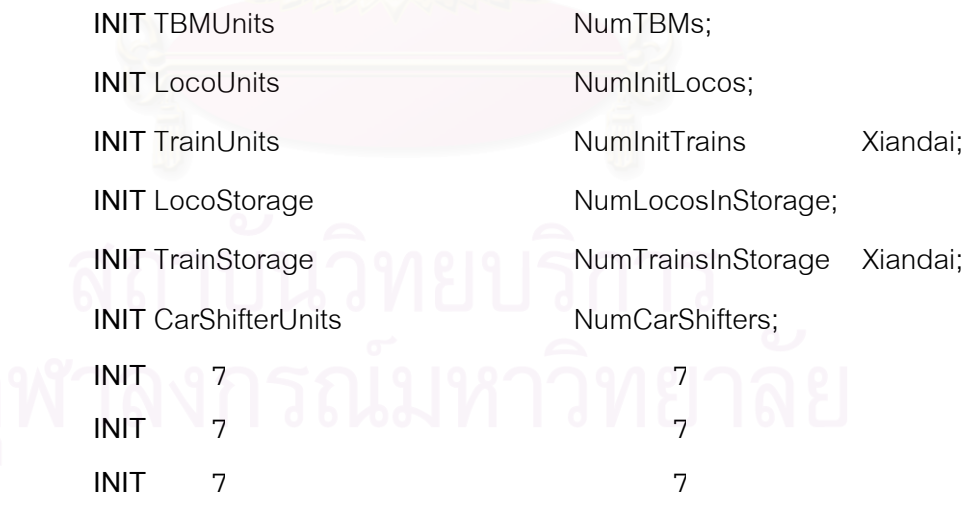

/9.2.2 Simulating the Simulation model until Distance = 5123.600 meters

SIMULATEUNTIL >= FinExcDst & 'CurExcDst Excavate.TotInst == InspectSL.TotInst & SwitchTunneling  $!= 0$ ';

## /9.2.3 Collecting Statistics of Interest for this Run

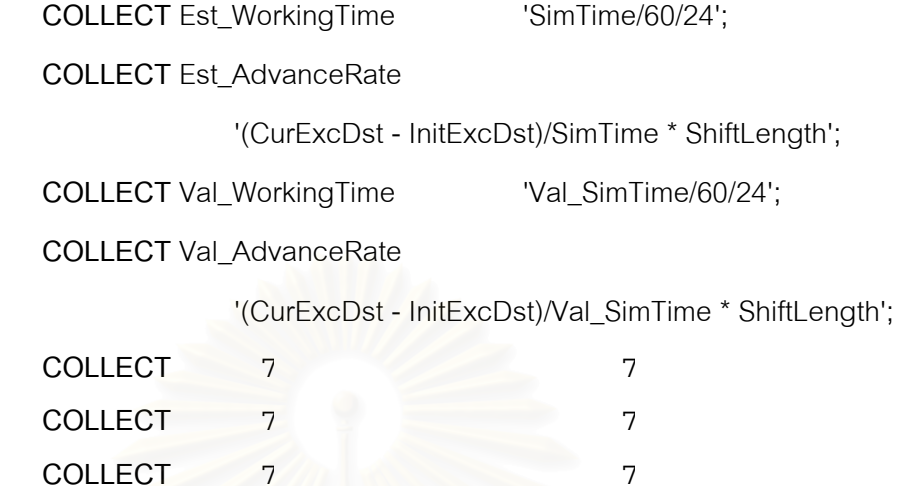

\*\*\*\*10. Printing Results\*\*\*\*\*\* .\*\*\*\*\*\*\*\*\*\*\*\*\*\*\*\*\*\*\*\*\*\*\*\*\*\*

## /10.1 Working Time and Advance Rate

PRINT StdOutput " %8.0f | %7.0f %16.2f | %7.0f %16.2f/n"

Val\_WorkingTime.nSamples

Val\_SimTime/60/24

'(CurExcDst - InitExcDst)/Val\_SimTime \* ShiftLength'

SimTime/60/24

'(CurExcDst - InitExcDst)/SimTime \* ShiftLength';

## WEND:

## $\overline{7}$ กรณมหาวา  $\begin{array}{c} 7 \end{array}$  $\overline{7}$  $\overline{7}$

/END Model

# **ประวัติผูเขียนวิทยานิพนธ**

นายรัฐพงษ์ ศรุติรัตนวรกุล เกิดเมื่อวันที่ 30 พฤศจิกายน พ.ศ. 2521 ที่จังหวัด นครศรีธรรมราช สําเร็จการศึกษาวิศวกรรมศาสตรบัณฑิต สาขาวิชาวิศวกรรมโยธา ิจากมหาวิทยาลัยเกษตรศาสตร์ ในปีการศึกษาปี พ.ศ. 2543 และได้ศึกษาต่อในหลักสูตรวิศวกรรม ศาสตรมหาบัณฑิต สาขาวิชาวิศวกรรมโยธา คณะวิศวกรรมศาสตรจุฬาลงกรณมหาวิทยาลัย ในปพ.ศ. 2546

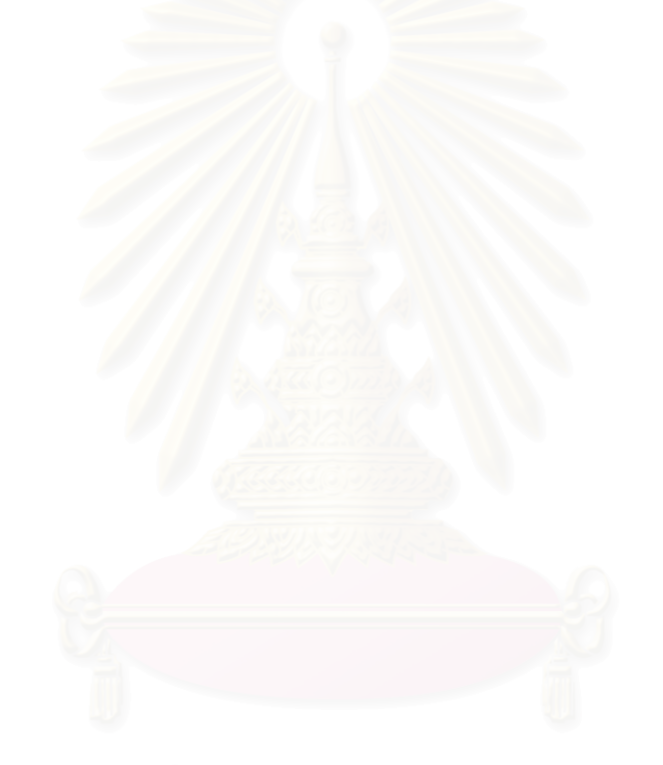